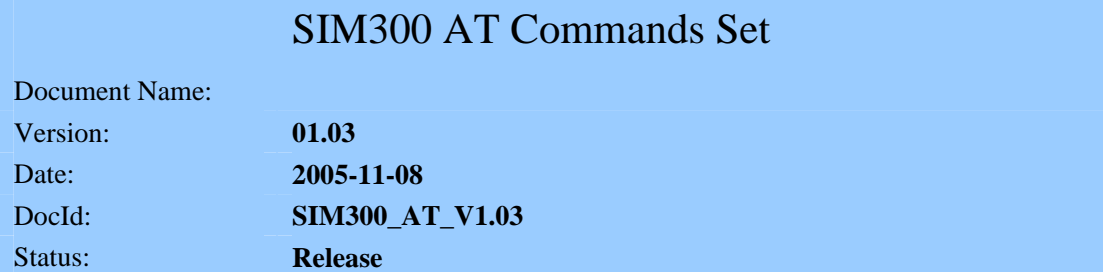

#### **General Notes**

Simcom offers this information as a service to its customers, to support application and engineering efforts that use Simcom products. The information provided is based upon requirements specifically provided to Simcom by the customers. Simcom has not undertaken any independent search for additional relevant information, including any information that may be in the customer's possession. Furthermore, system validation of this Simcom product within a larger electronic system remains the responsibility of the customer or the customer's system integrator. All specifications supplied herein are subject to change.

#### **Copyright**

This document contains proprietary technical information which is the property of SIMCOM Limited., copying of this document and giving it to others and the using or communication of the contents thereof, are forbidden without express authority. Offenders are liable to the payment of damages. All rights reserved in the event of grant of a patent or the registration of a utility model or design. All specification supplied herein are subject to change without notice at any time. *Copyright © SIMCOM Limited. 2004*

# **0 Version History**

Preceding document: "SIM300 AT Interface Description" Version 1.02 Now document: "SIM300 AT Interface Description" Version 1.03

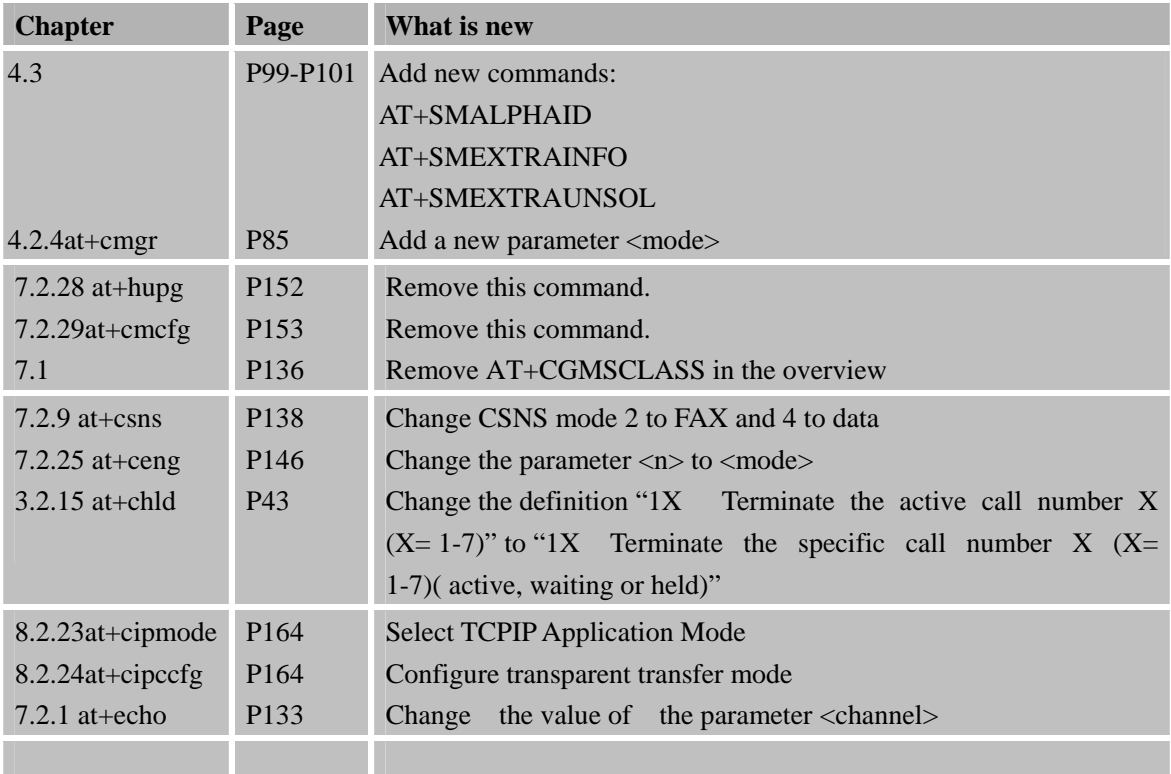

# **1 Introduction**

## **1.1 Scope of the document**

This document presents the AT Command Set for SIMCOM cellular engine SIM300

## **1.2 Related documents**

You can visit the SIMCOM Website using the following link: [http://www.simcom-sh.com](http://www.simcom-sh.com/)

## **1.3 Conventions and abbreviations**

In this document, the GSM engines are referred to as following term:

- 1) ME (Mobile Equipment);
- 2) MS (Mobile Station);
- 3) TA (Terminal Adapter);
- 4) DCE (Data Communication Equipment) or facsimile DCE(FAX modem, FAX board);

In application, controlling device controls the GSM engine by sending AT Command via its serial interface. The controlling device at the other end of the serial line is referred to as following term:

- 1) TE (Terminal Equipment);
- 2) DTE (Data Terminal Equipment) or plainly "the application" which is running on an embedded system;

## **1.4 AT Command syntax**

The "AT" or "at" prefix must be set at the beginning of each command line. To terminate a command line enter <CR>.

Commands are usually followed by a response that includes."<CR><LF><response><CR><LF>" Throughout this document, only the responses are presented, <CR><LF> are omitted intentionally.

The AT command set implemented by SIM300 is a combination of GSM07.05, GSM07.07 and ITU-T recommendation V.25ter and the AT commands developed by SIMCOM.

**Note: Only enter AT command through serial port after SIM300 is power on and Unsolicited Result Code "RDY" is received from serial port. And if unsolicited result code"SCKS: 0" returned it indicates SIM card isn't present.** 

All these AT commands can be split into three categories syntactically: "**basic**", "**S parameter**", and "**extended**". These are as follows:

#### **1.4.1 Basic syntax**

These AT commands have the format of "**AT***<x><n>*", or "**AT&<x><n>**", where "*<x>*"is the command, and "*<n>*"is/are the argument(s) for that command. An example of this is "**ATE***<n>*", which tells the DCE whether received characters should be echoed back to the DTE according to the value of "<*n*>". "<*n*>" is optional and a default will be used if missing.

#### **1.4.2 S parameter syntax**

These AT commands have the format of "ATS $\langle n \rangle$  =  $\langle m \rangle$ ", where " $\langle n \rangle$ " is the index of the S

SIM300 AT V1.03 Page 4 of 177

register to set, and "*<m>*" is the value to assign to it. "*<m>*" is optional; if it is missing, then a default value is assigned.

## **1.4.3 Extended Syntax**

These commands can operate in several modes, as following table:

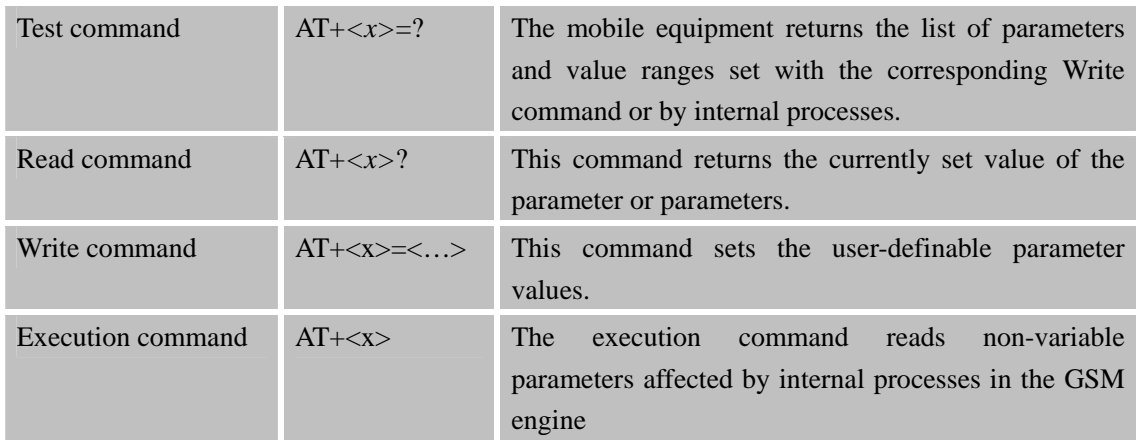

#### Table 1: Types of AT commands and responses

#### **1.4.4 Combining AT commands on the same command line**

You can enter several AT commands on the same line. In this case, you do not need to type the "**AT**" or "**at**" prefix before every command. Instead, you only need type "**AT**" or "**or**" at the beginning of the command line. Please note to use a semicolon as command delimiter.

The command line buffer can accept a maximum of 256 characters. If the characters entered exceeded this number then none of the command will executed and TA will returns "**ERROR**".

#### **1.4.5 Entering successive AT commands on separate lines**

When you need to enter a series of AT commands on separate lines, please note that you need to wait the final response (for example OK, CME error, CMS error) of last AT command you entered before you enter the next AT command.

## **1.5 Supported character sets**

The SIM300 AT command interface defaults to the **GSM** character set. The SIM300 supports the following character sets:

- GSM format
- UCS<sub>2</sub>
- HEX
- IRA
- PCCP437
- PCDN
- 8859\_1

SIM300 AT V1.03 Page 5 of 177 The character set can be set and interrogated using the "**AT+CSCS**" command (GSM 07.07). The character set is defined in GSM specification 07.05.

The character set affects transmission and reception of SMS and SMS Cell Broadcast messages, the entry and display of phone book entries text field and SIM Application Toolkit alpha strings.

## **1.6 Flow control**

Flow control is very important for correct communication between the GSM engine and DTE. For in the case such as a data or fax call, the sending device is transferring data faster than the receiving side is ready to accept. When the receiving buffer reaches its capacity, the receiving device should be capable to cause the sending device to pause until it catches up.

There are basically two approaches to achieve data flow control: software flow control and hardware flow control. SIM300 support both two kinds of flow control.

In Multiplex mode, it is recommended to use the hardware flow control.

#### **1.6.1 Software flow control (XON/XOFF flow control)**

Software flow control sends different characters to stop (XOFF, decimal 19) and resume (XON, decimal 17) data flow. It is quite useful in some applications that only use three wires on the serial interface.

The default flow control approach of SIM300 is hardware flow control (RTS/CTS flow control), to enable software flow control in the DTE interface and within GSM engine, type the following AT command:

#### **AT+IFC=1, 1**

This setting is stored volatile, for use after restart, **AT+IFC=1, 1** should be stored to the user profile with **AT&W**.

Ensure that any communications software package (e.g. ProComm Plus, Hyper terminal or WinFax Pro) uses software flow control.

#### **NOTE:**

Software Flow control should not be used for data calls where binary data will be transmitted or received (e.g. TCP/IP) as the DTE interface may interpret binary data as flow control characters.

#### **1.6.2 Hardware flow control (RTS/CTS flow control)**

Hardware flow control achieves the data flow control by controlling the RTS/CTS line. When the data transfer should be suspended, the CTS line is set inactive until the transfer from the receiving buffer has completed. When the receiving buffer is ok to receive more data, CTS goes active once again.

To achieve hardware flow control, ensure that the RTS/CTS lines are present on your application platform.

## **2 AT Commands According to V.25TER**

These AT command are designed according to the ITU-T (International Telecommunication Union, Telecommunication sector) V.25ter document.

## **2.1 Overview of AT Commands According to V.25TER**

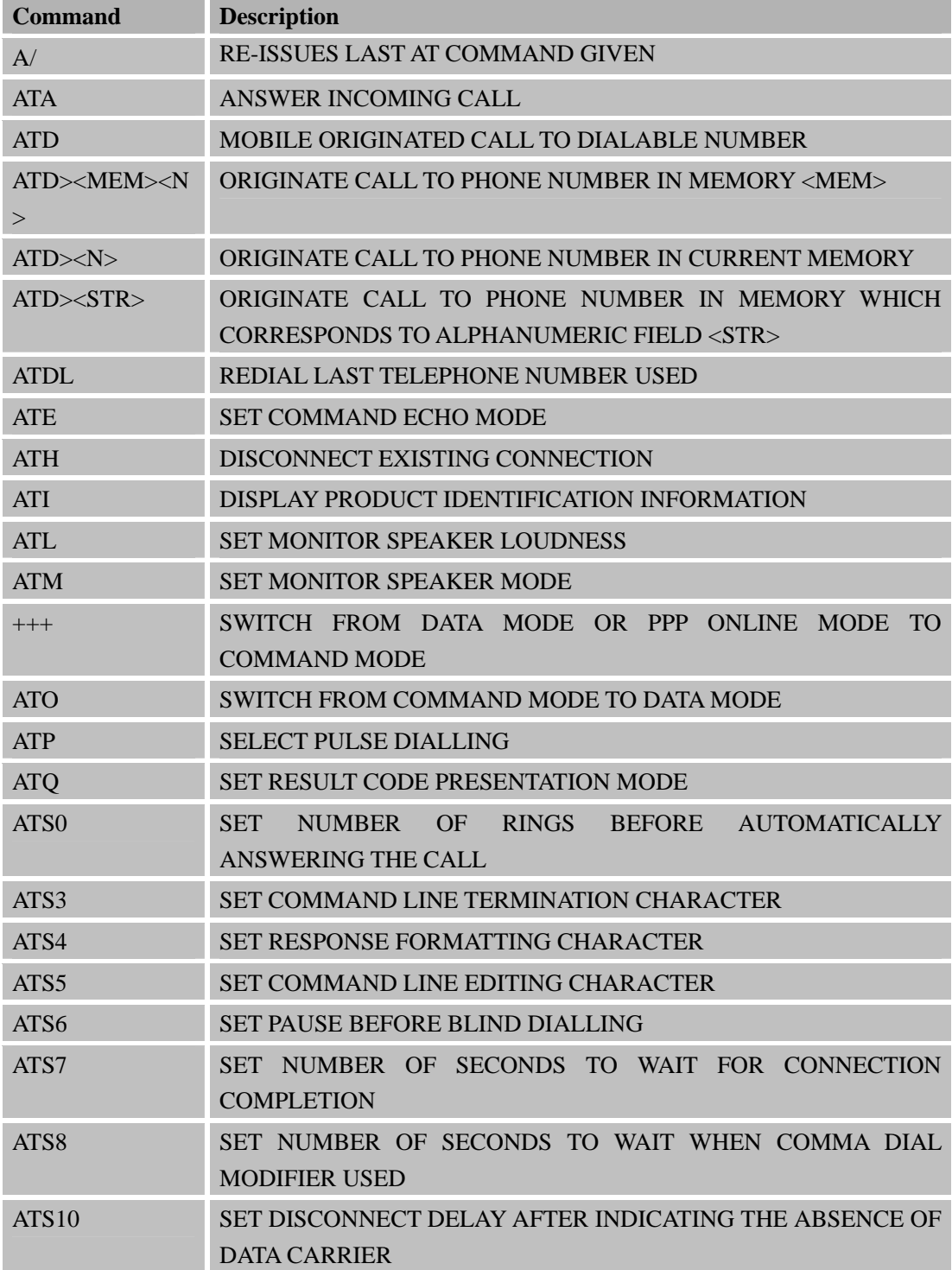

 $Confidential$ 

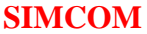

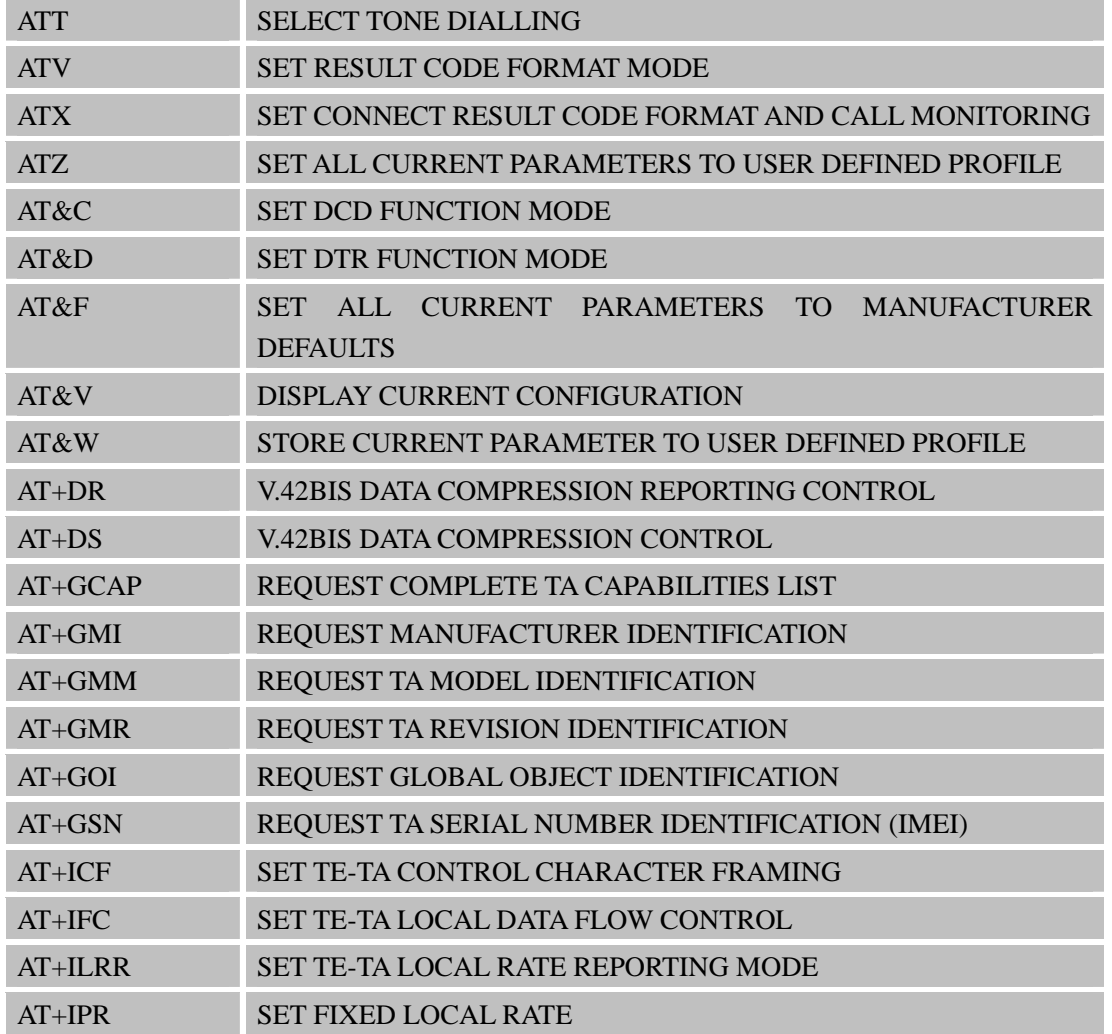

## **2.2 Detailed Description of AT Commands According to V.25TER**

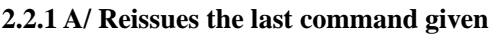

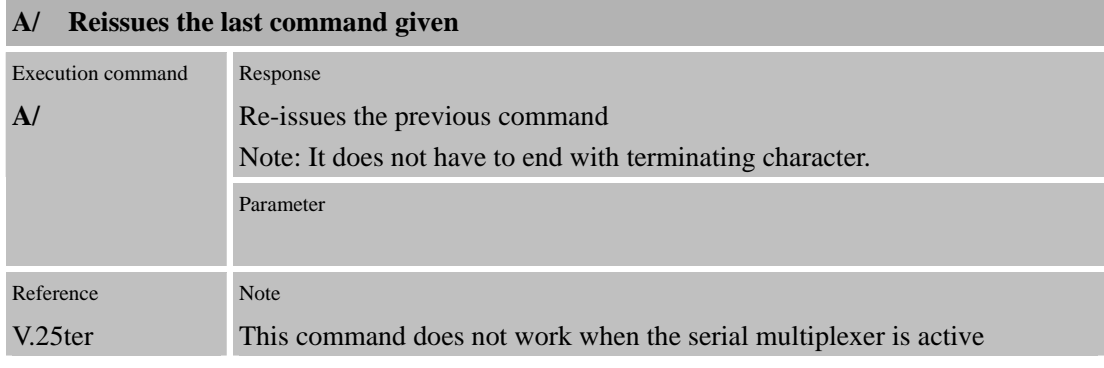

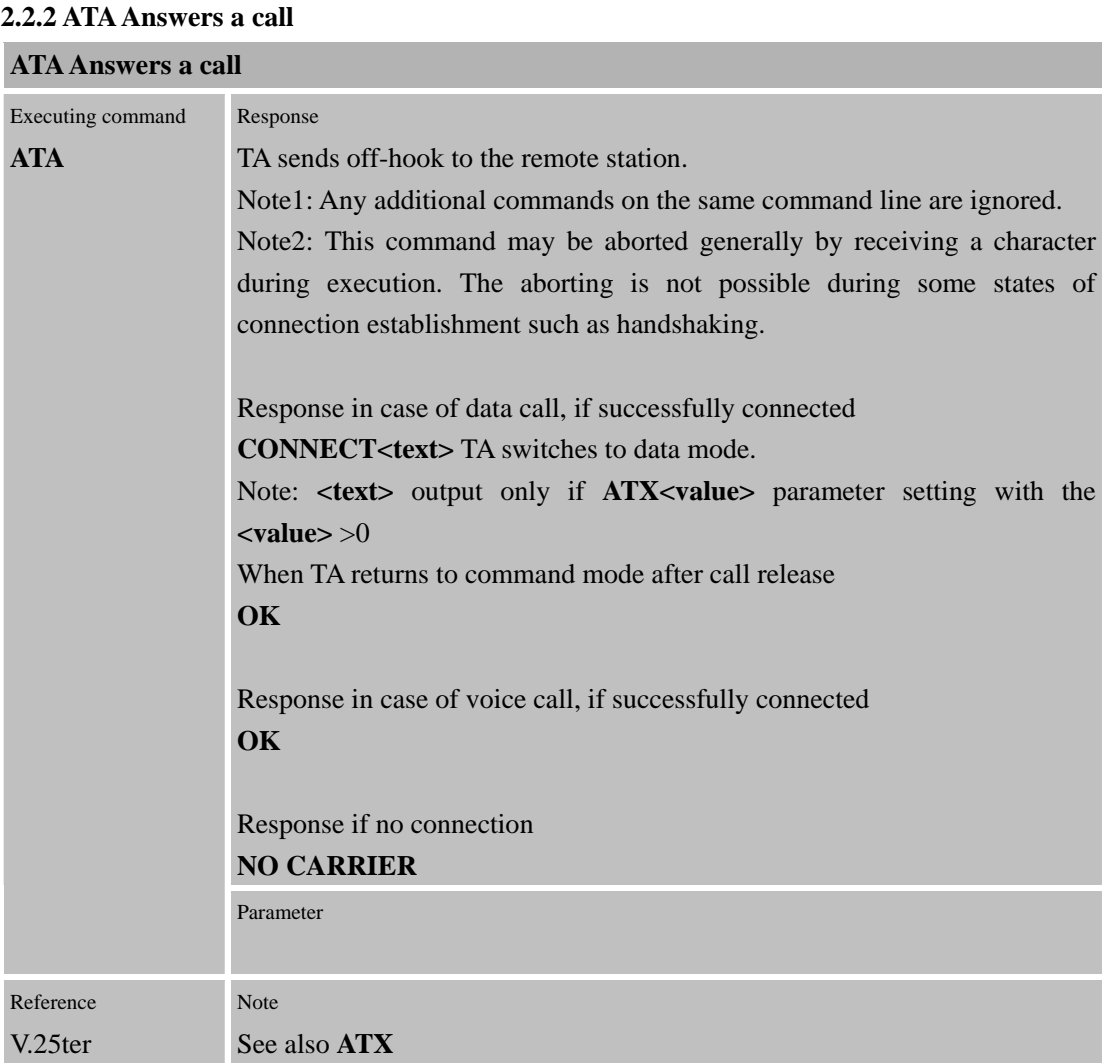

## **2.2.3 ATD Mobile originate call to dial a number**

## **ATD Mobile originate call to dial a number**

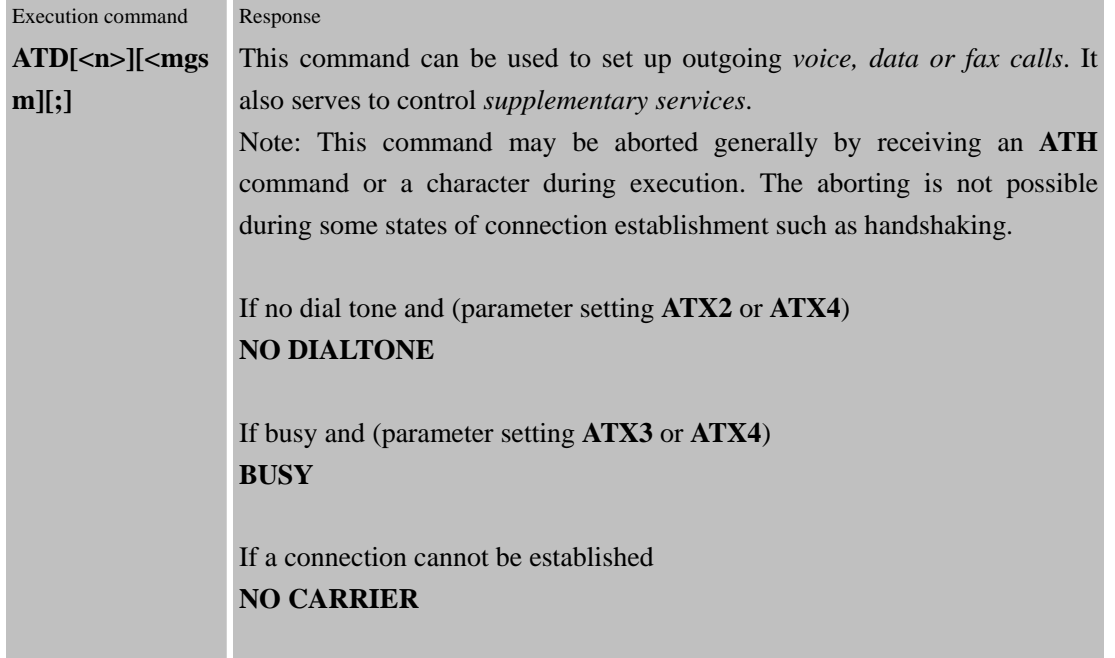

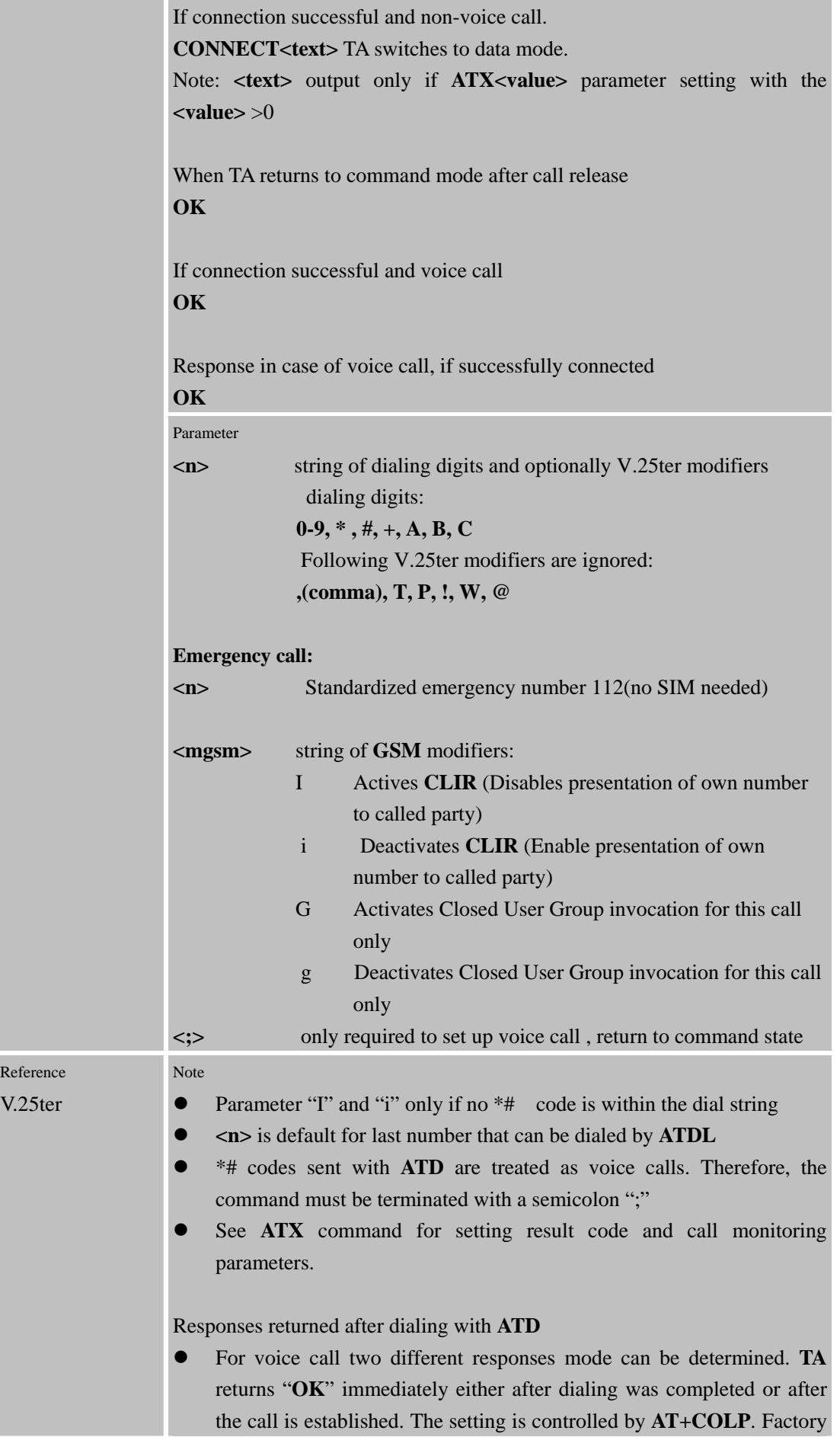

T.

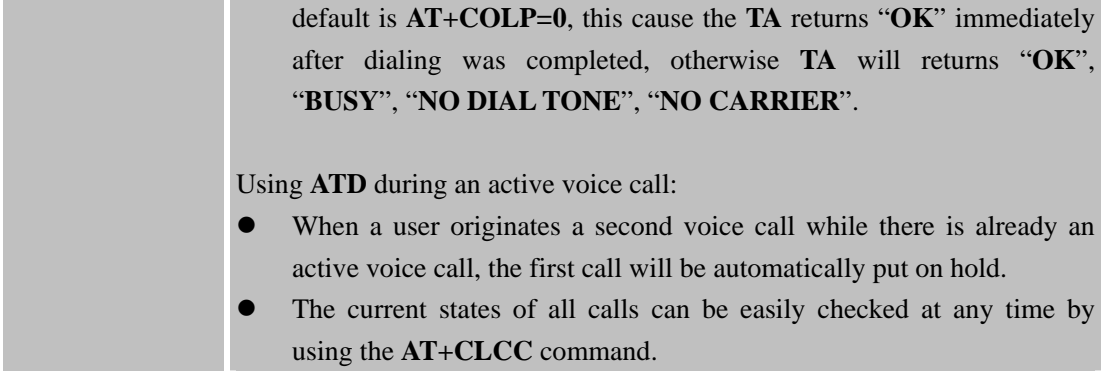

### **2.2.4 ATD> <mem><n> Originate call to phone number in memory <mem>**

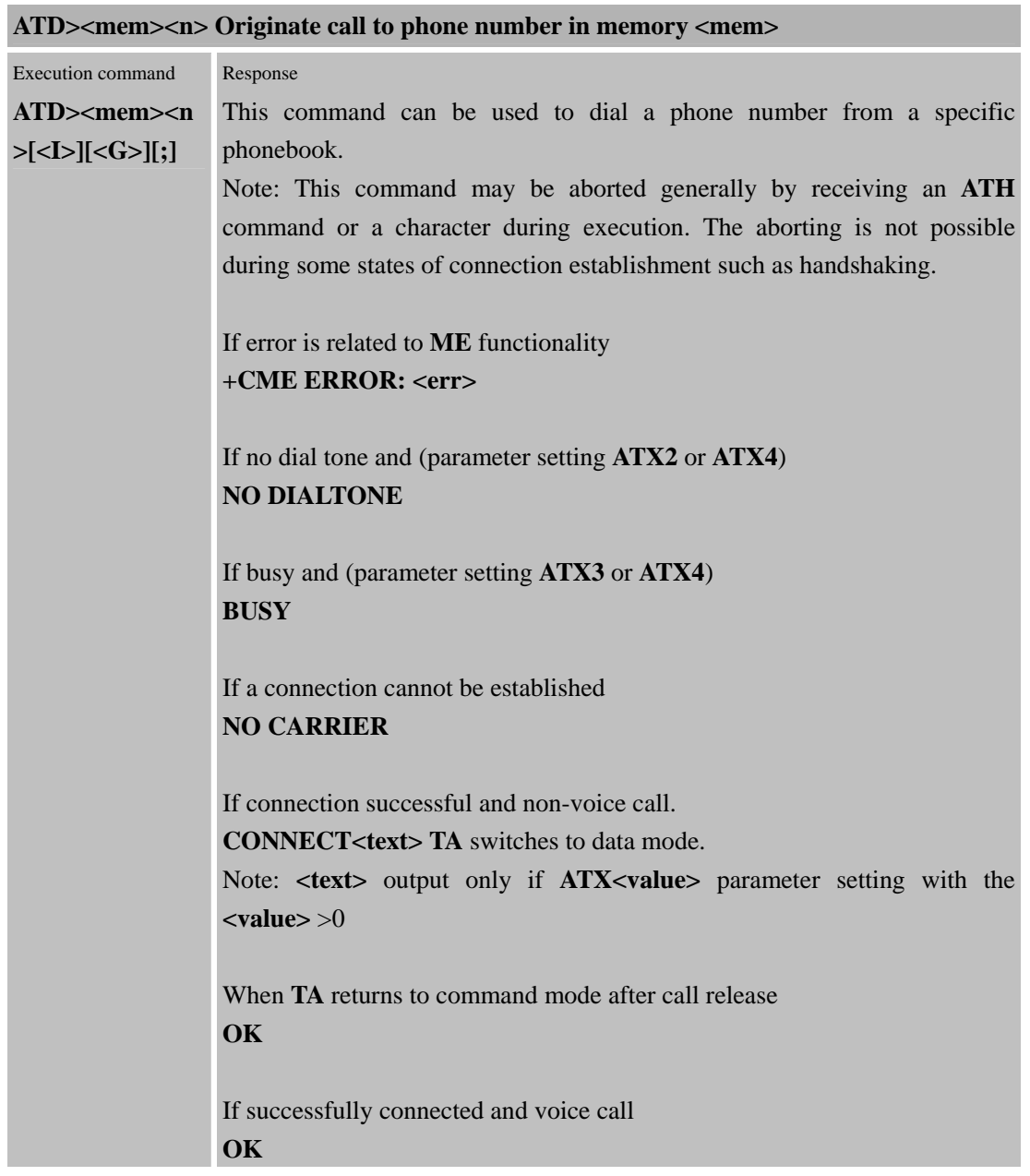

÷.

 $\overline{a}$ 

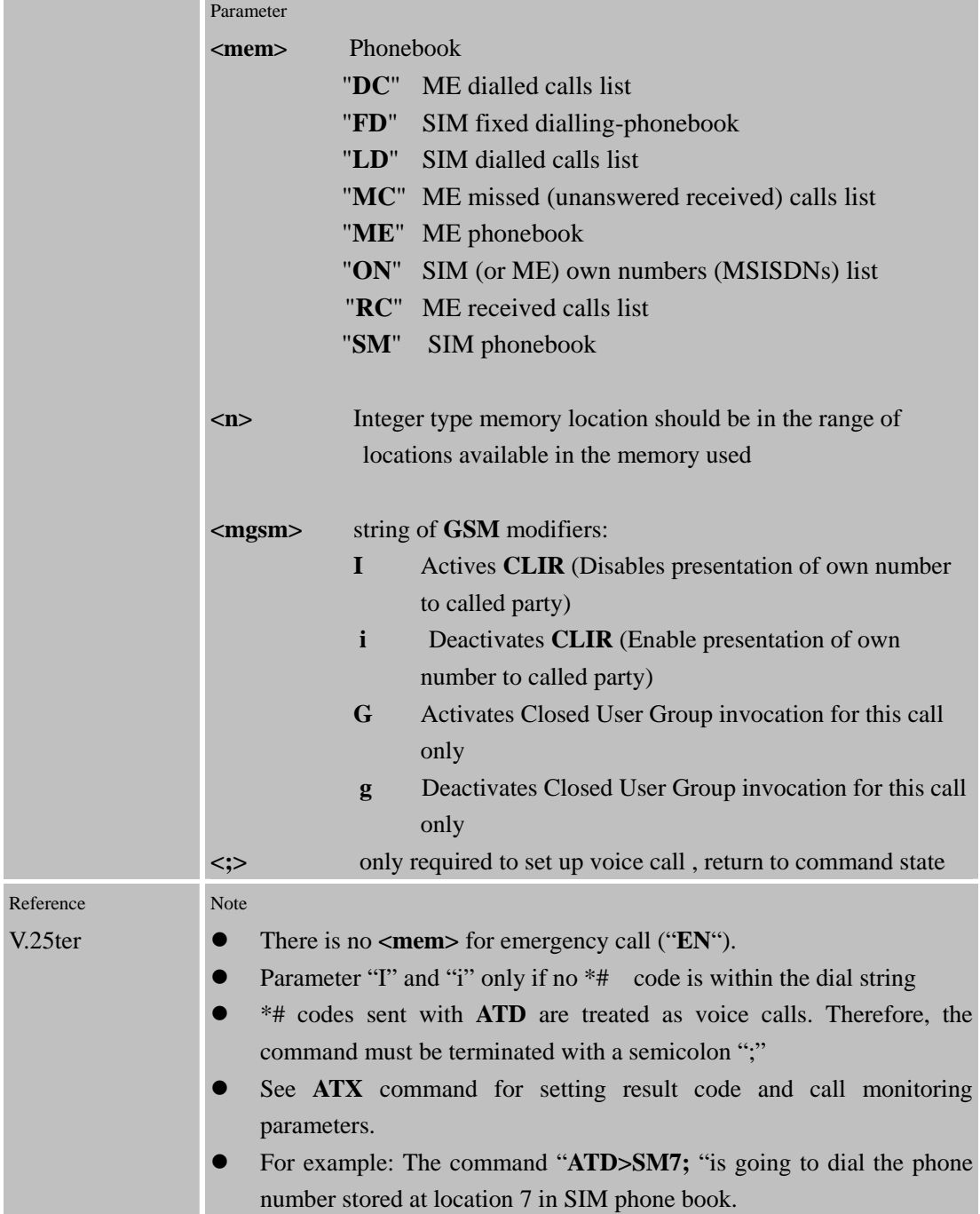

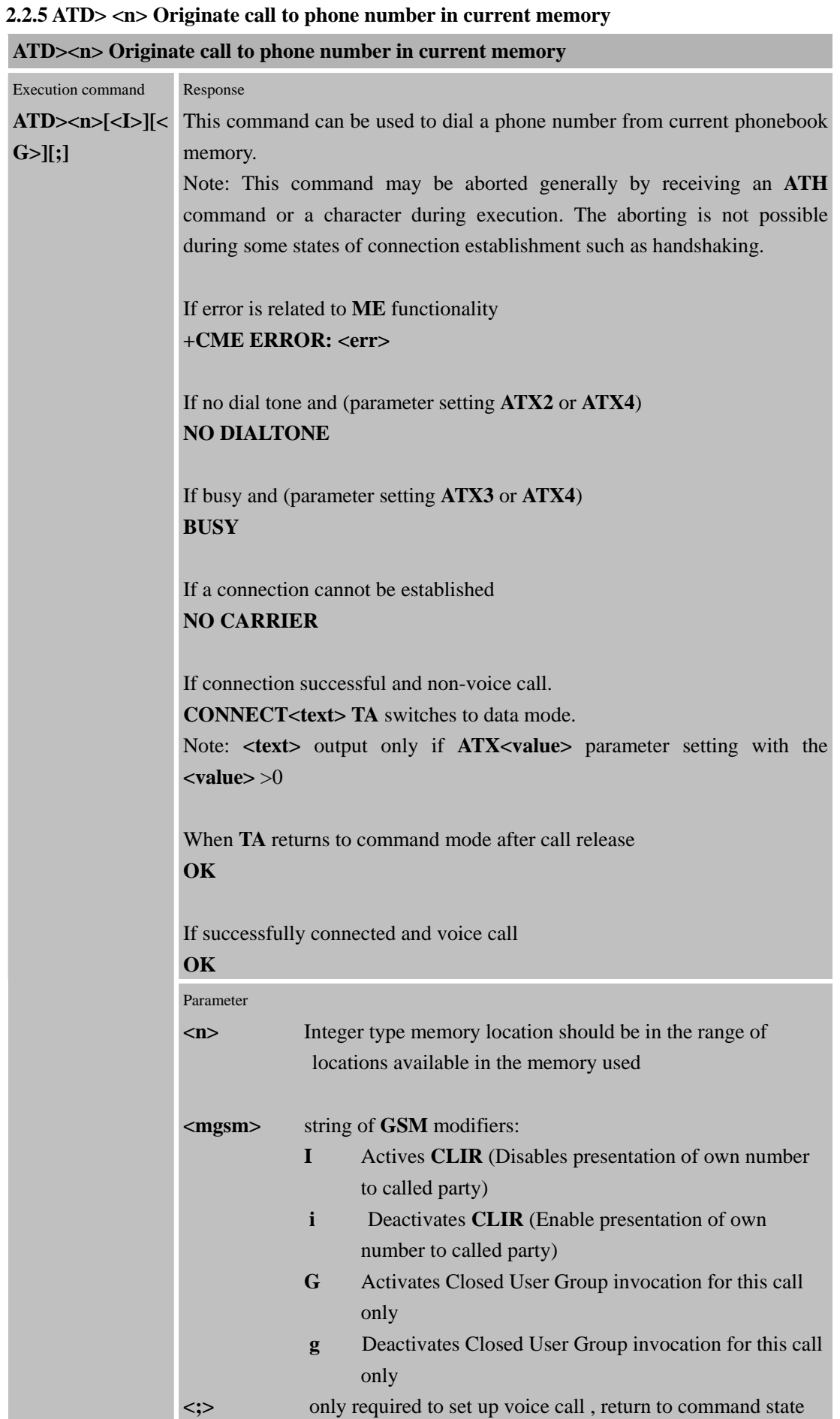

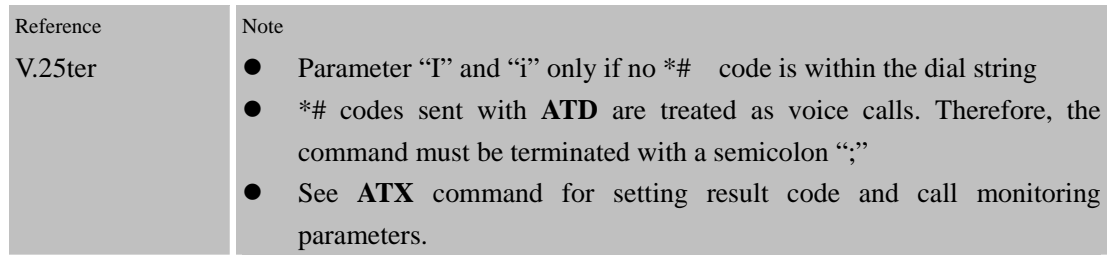

## **2.2.6 ATD> <str> Originate call to phone number in memory which corresponding alpha num field**

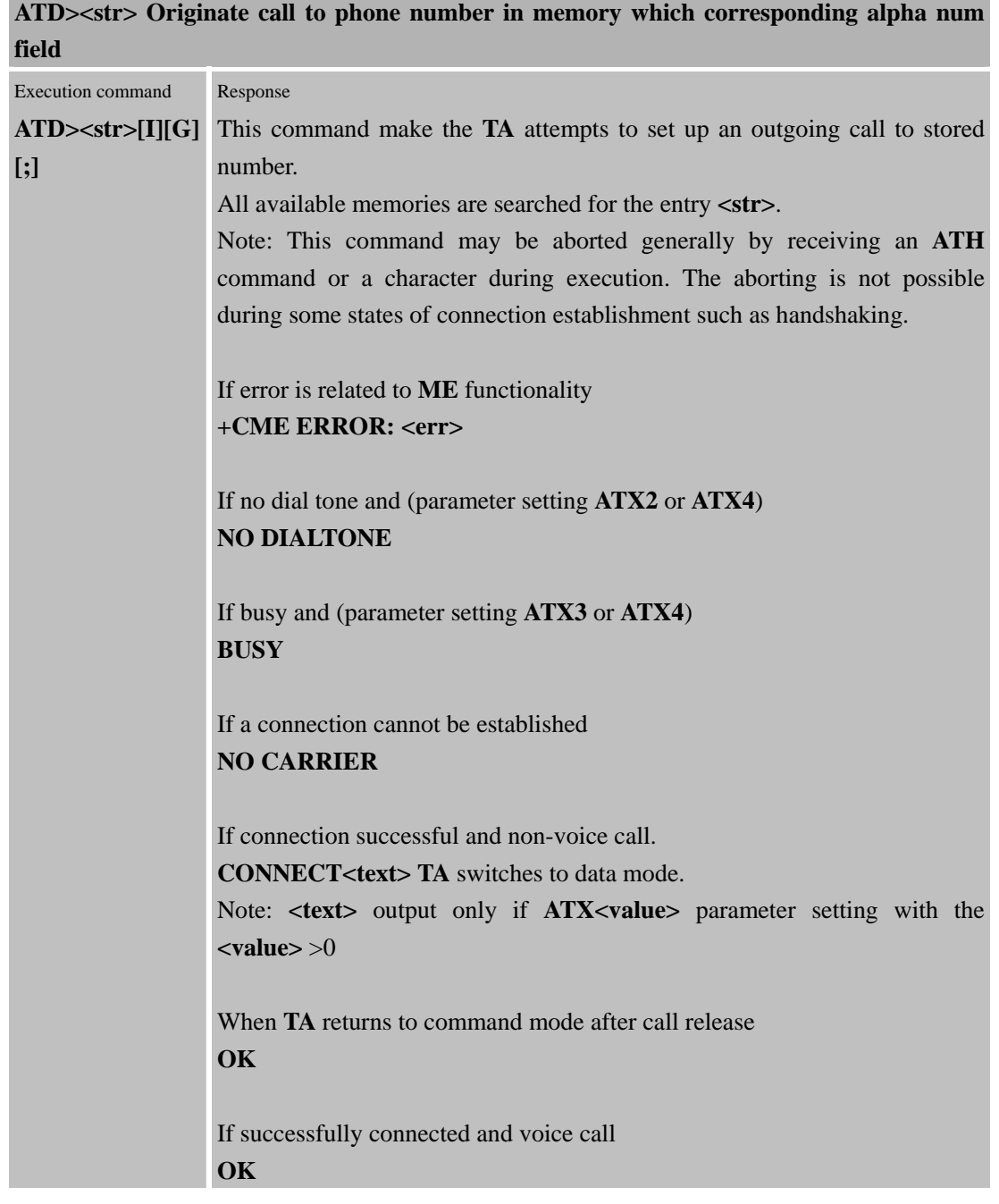

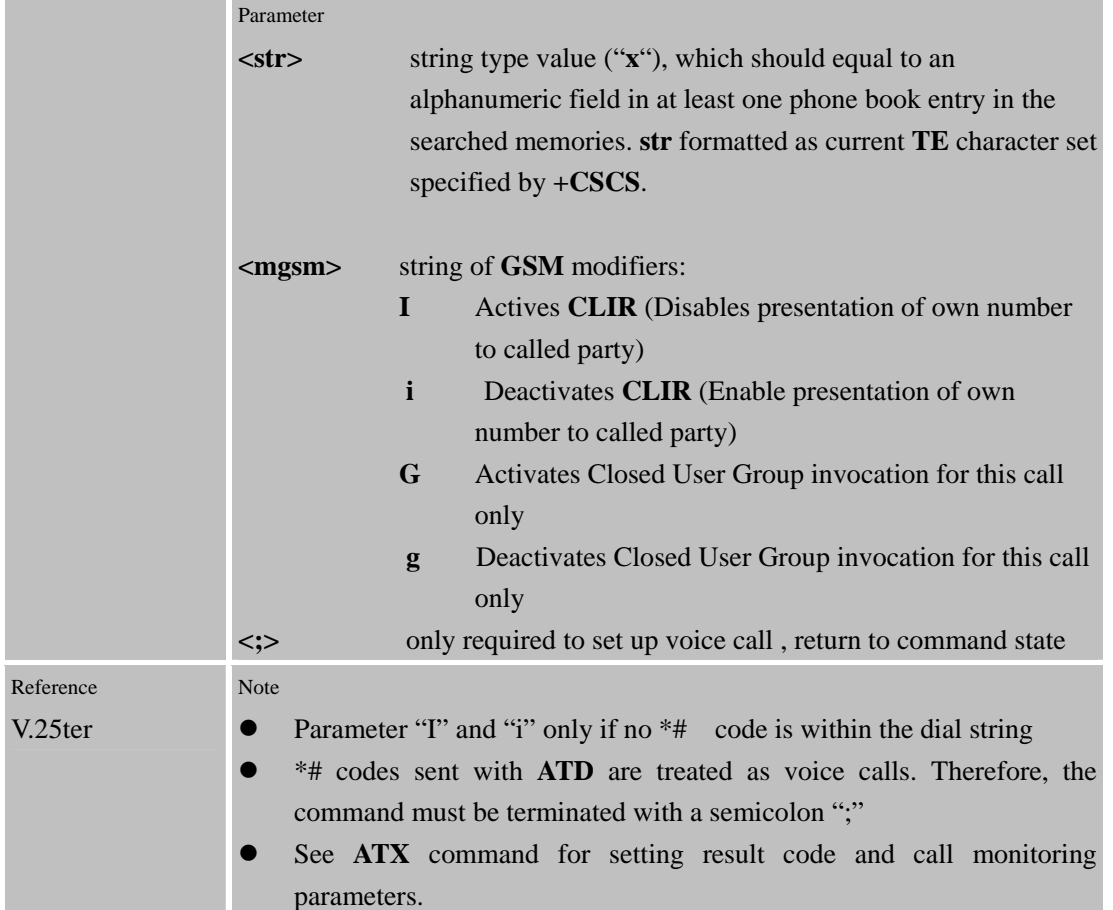

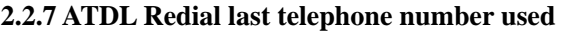

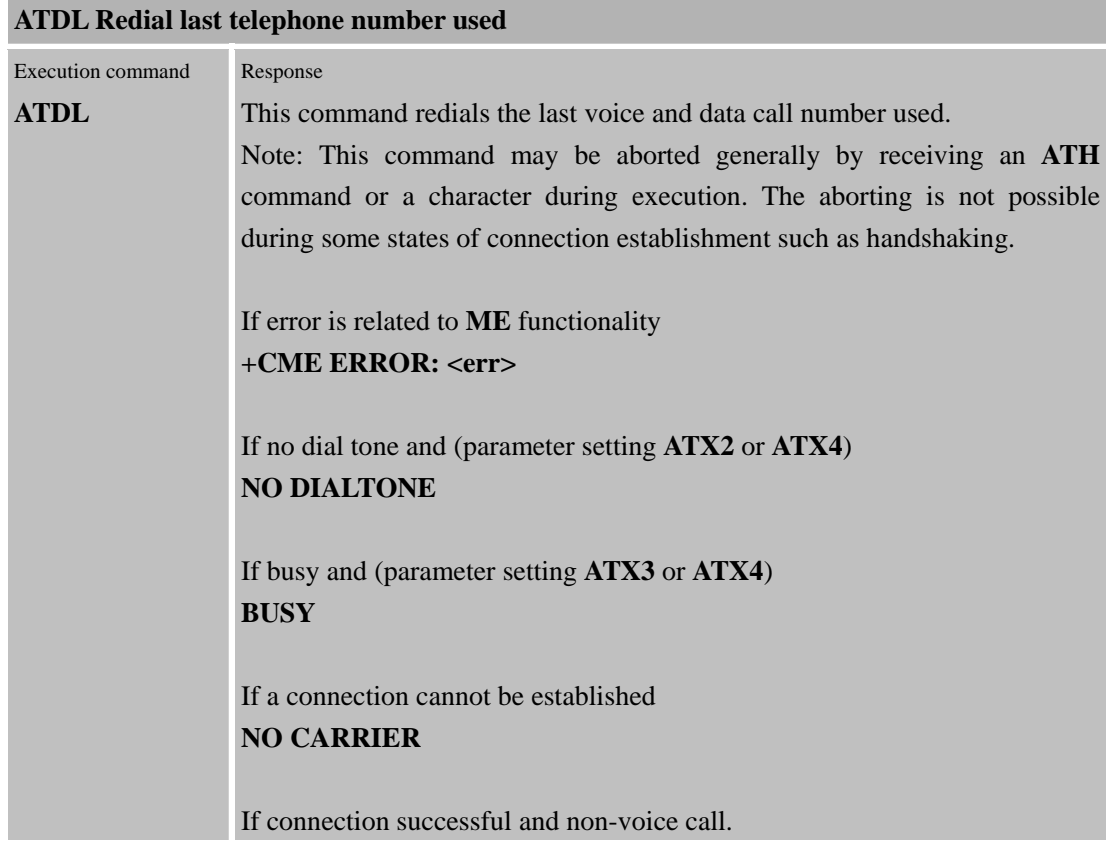

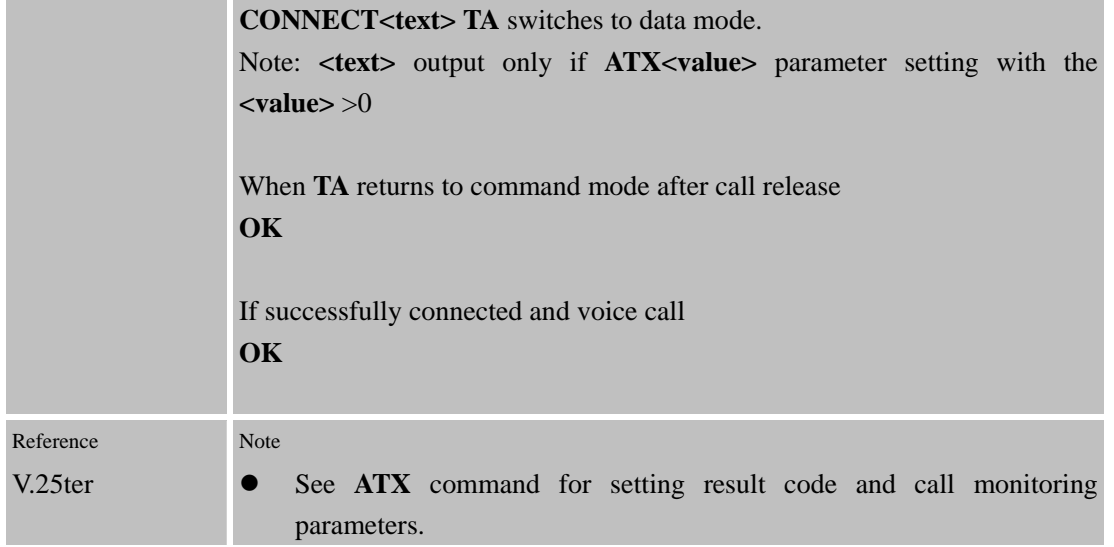

## **2.2.8 ATE Set command echo mode**

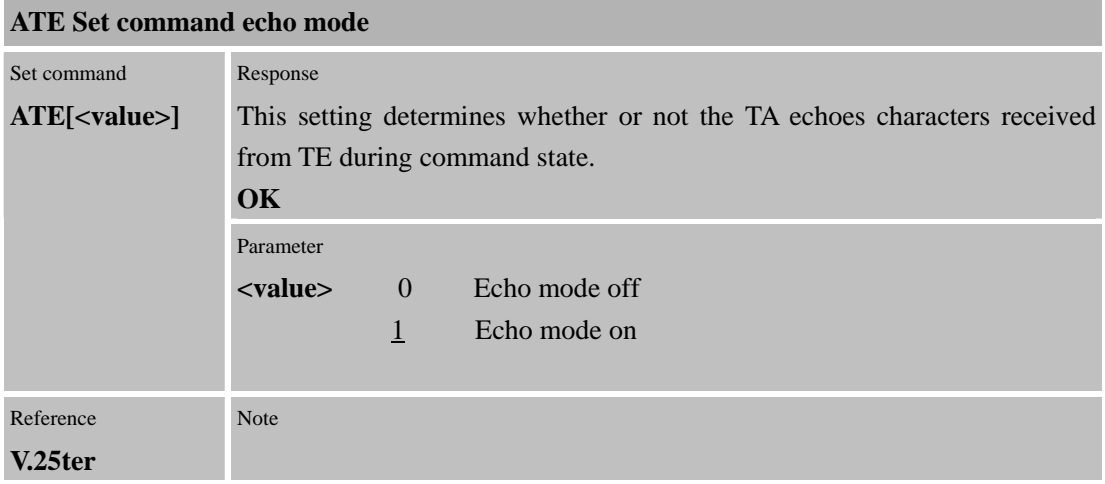

## **2.2.9 ATH Disconnect existing connection**

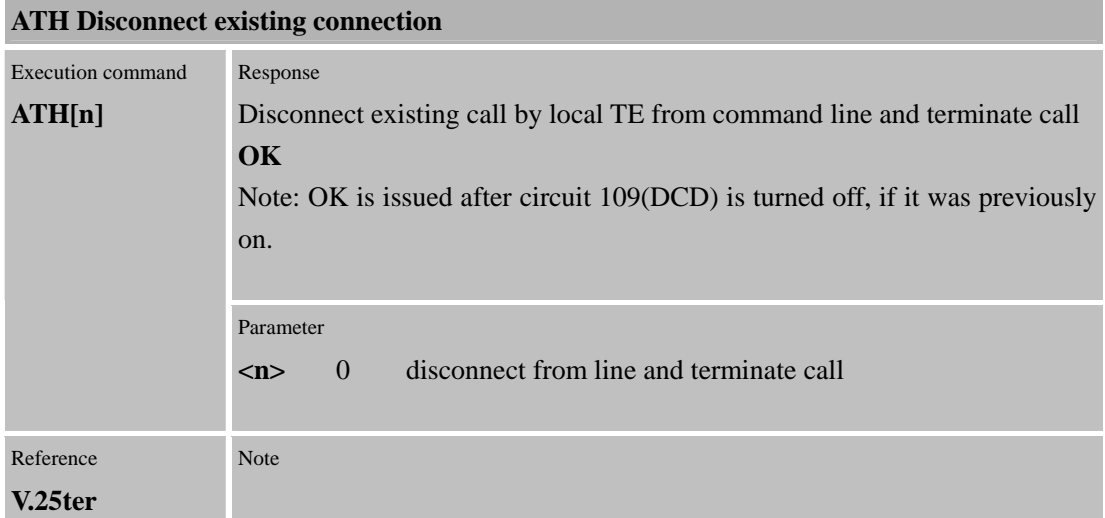

÷

## **2.2.10 ATI Display product identification information**

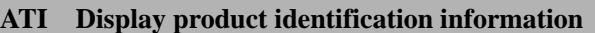

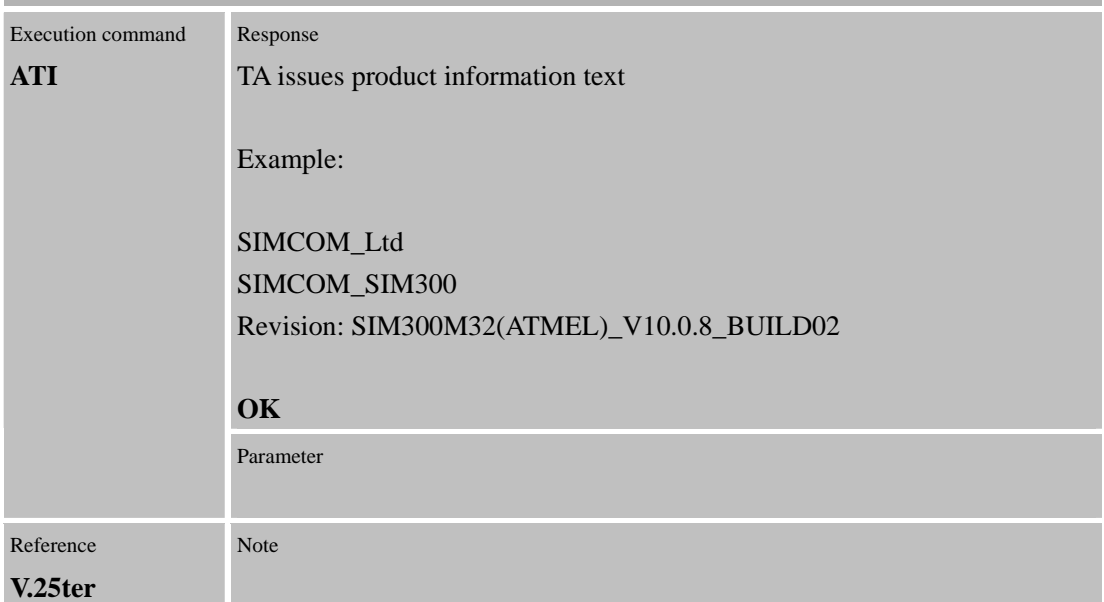

## **2.2.11 ATL Set monitor speaker loudness**

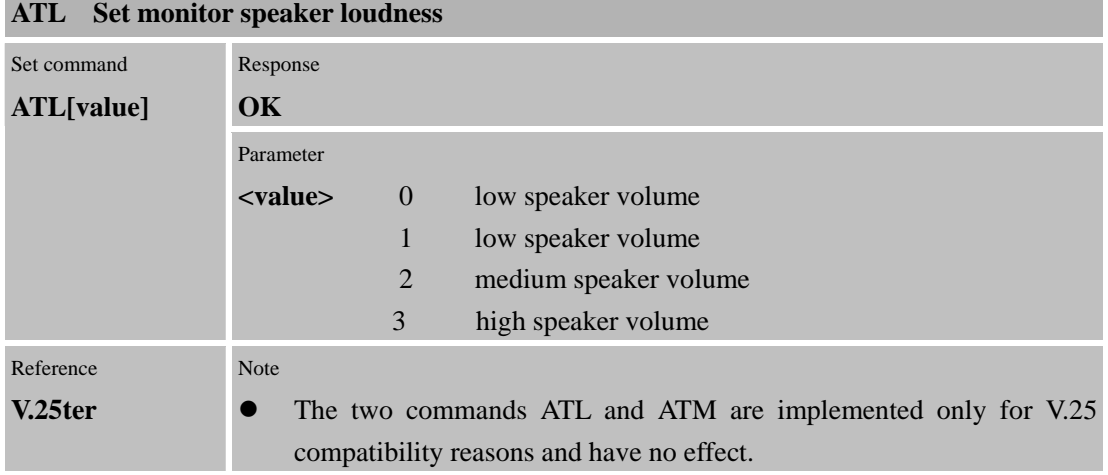

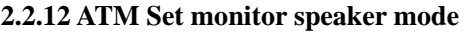

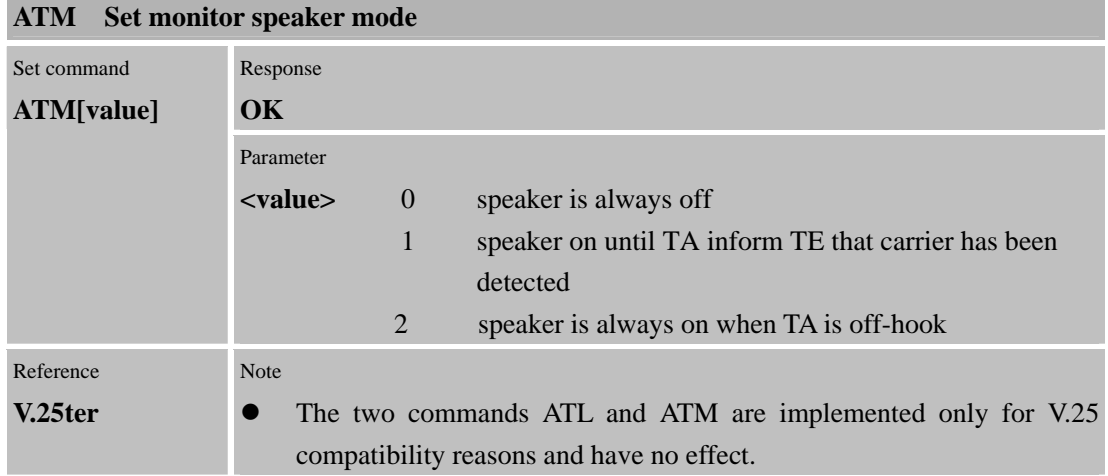

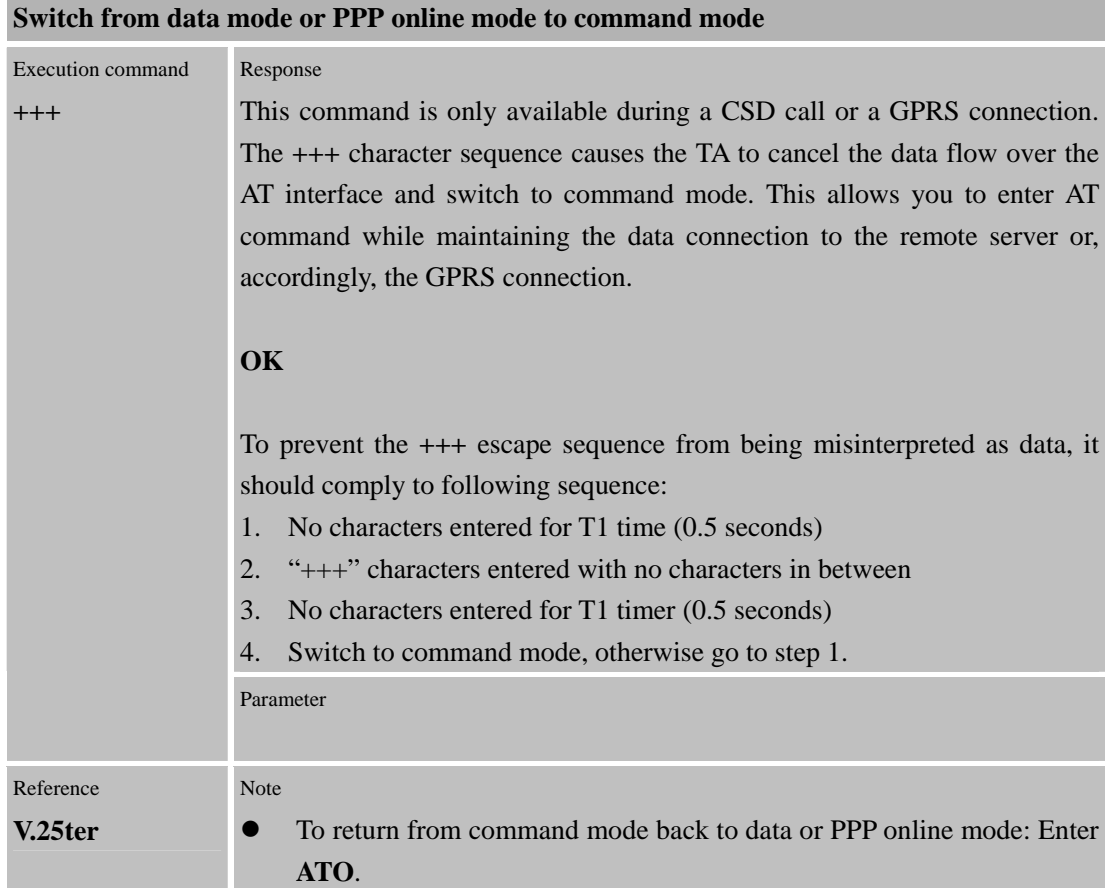

## **2.2.13 +++ Switch from data mode or PPP online mode to command mode**

#### **2.2.14 ATO Switch from command mode to data mode**

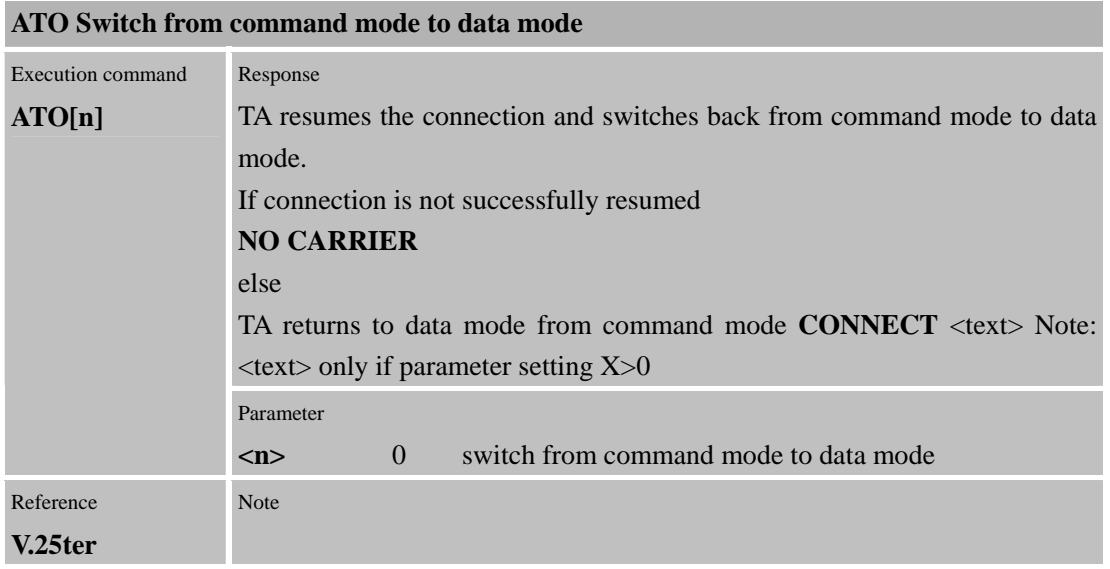

## **2.2.15 ATP Select pulse dialing**

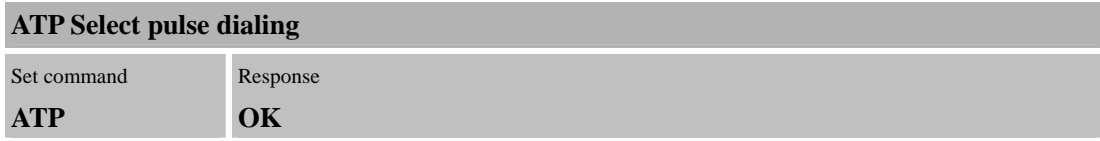

**Contract Contract** 

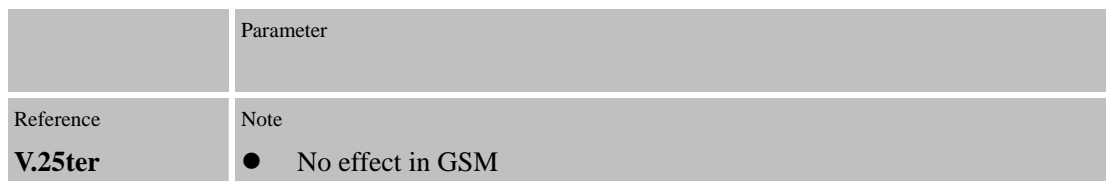

## **2.2.16 ATQ Set result code presentation mode**

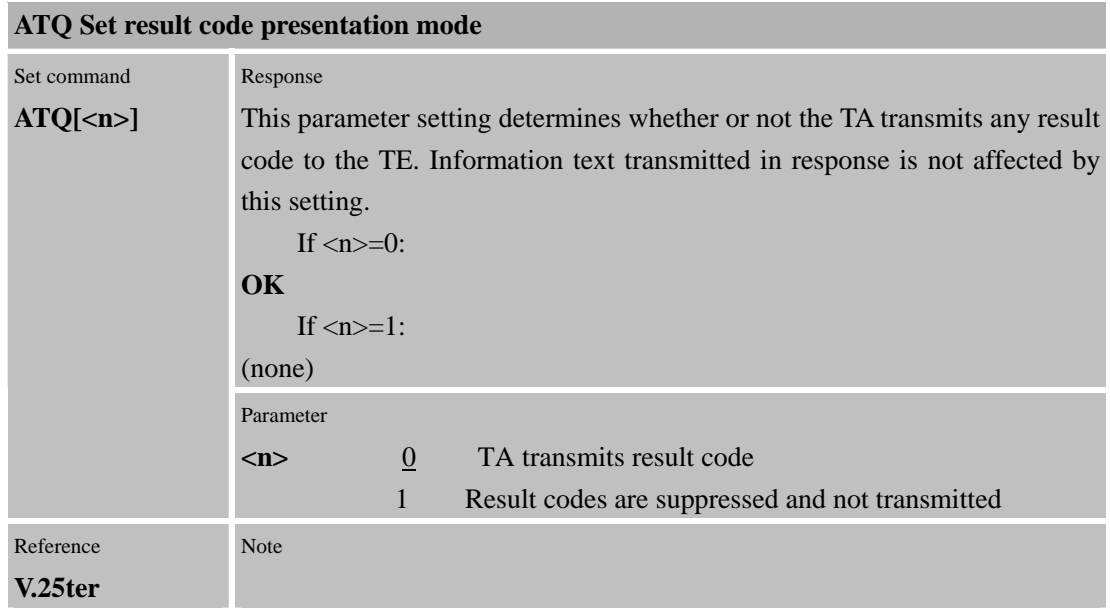

### **2.2.17 ATS0 set number of rings before automatically answering the call**

٠

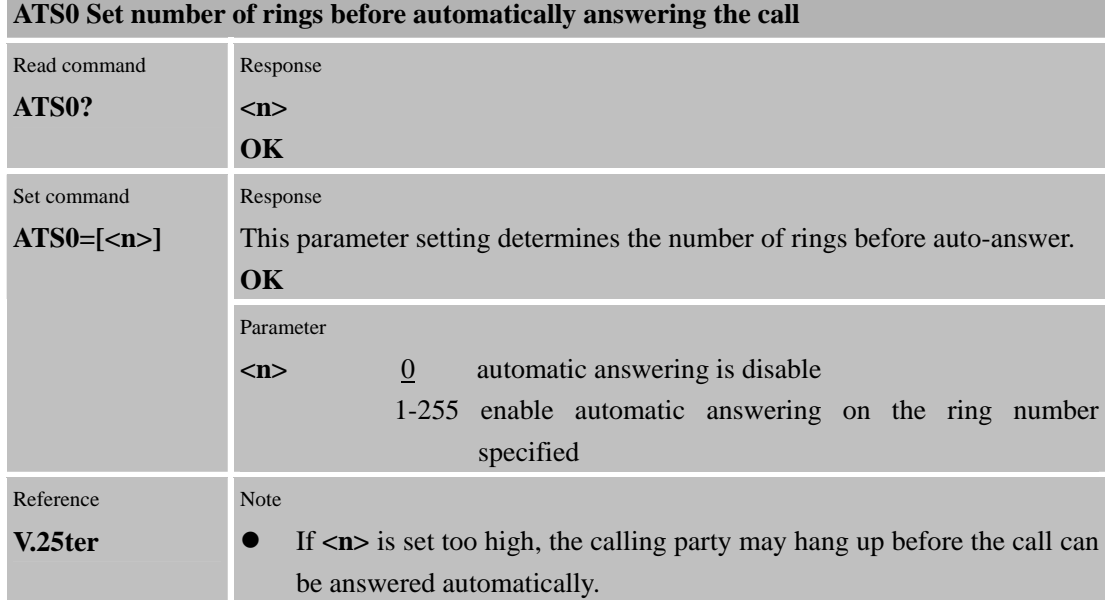

#### **2.2.18 ATS3 Set command line termination character**

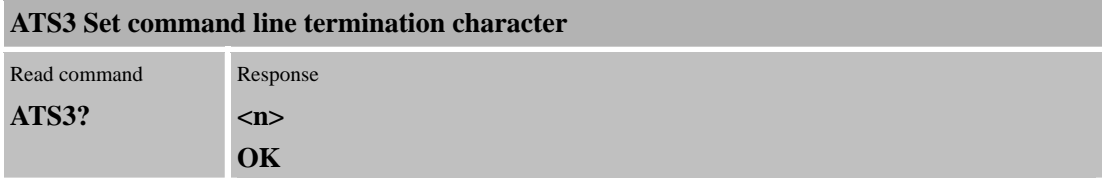

## **SIM300 AT Command Set**  Confidential **SIMCOM**

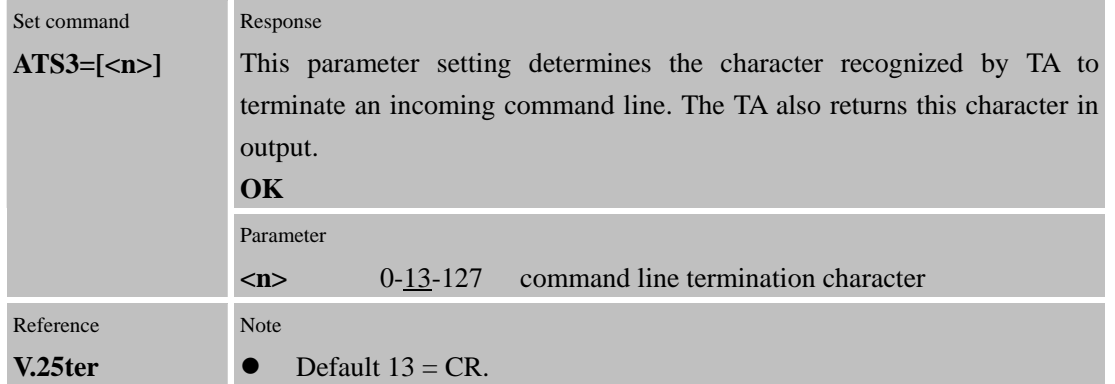

#### **2.2.19 ATS4 Set response formatting character**

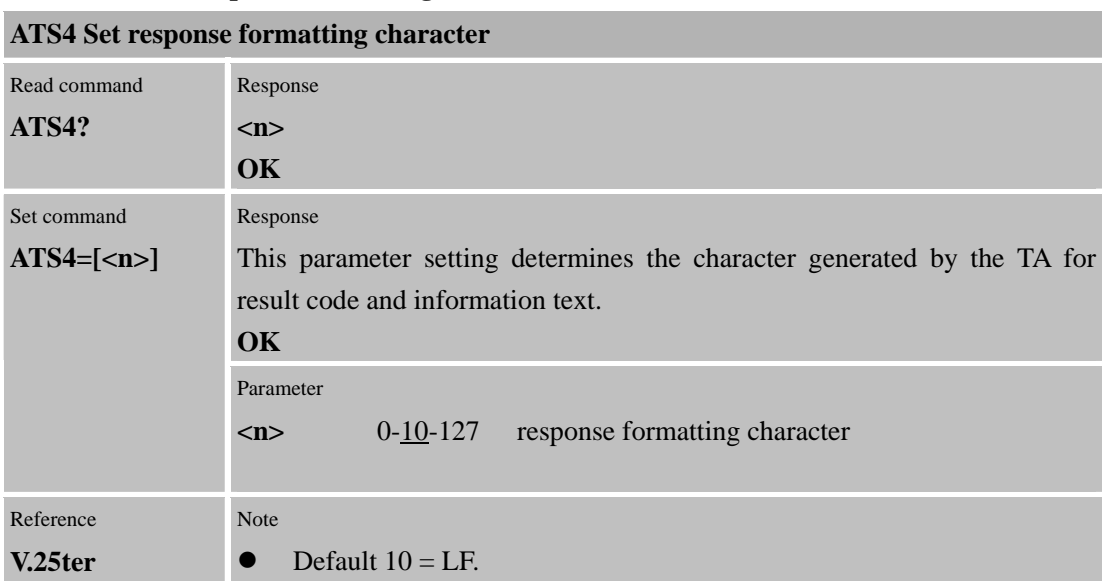

## **2.2.20 ATS5 Set command line editing character**

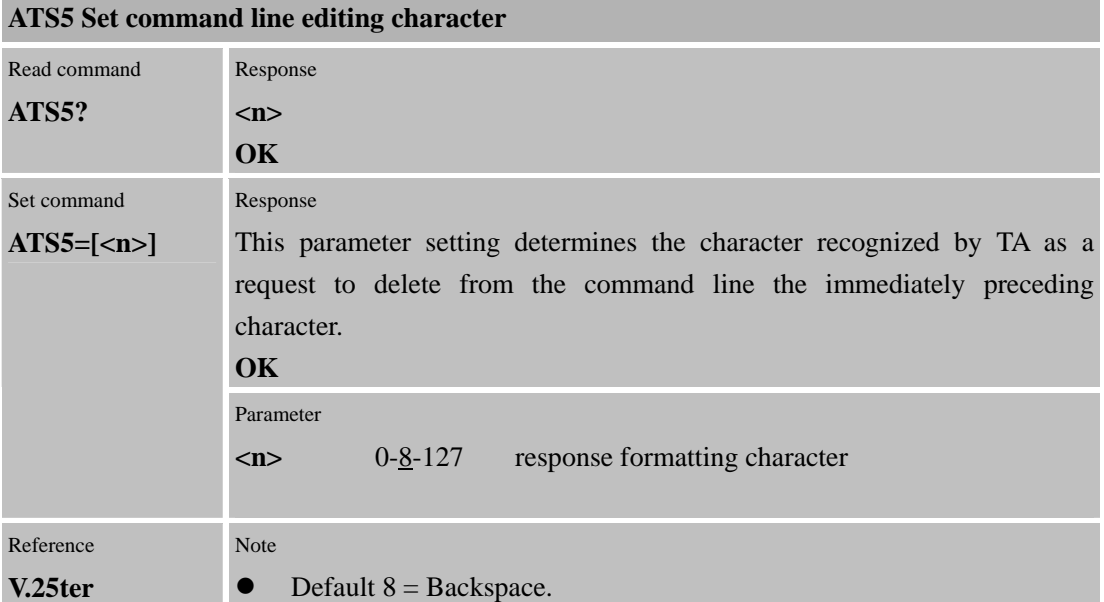

۰

### **2.2.21 ATS6 Set pause before blind dialing**

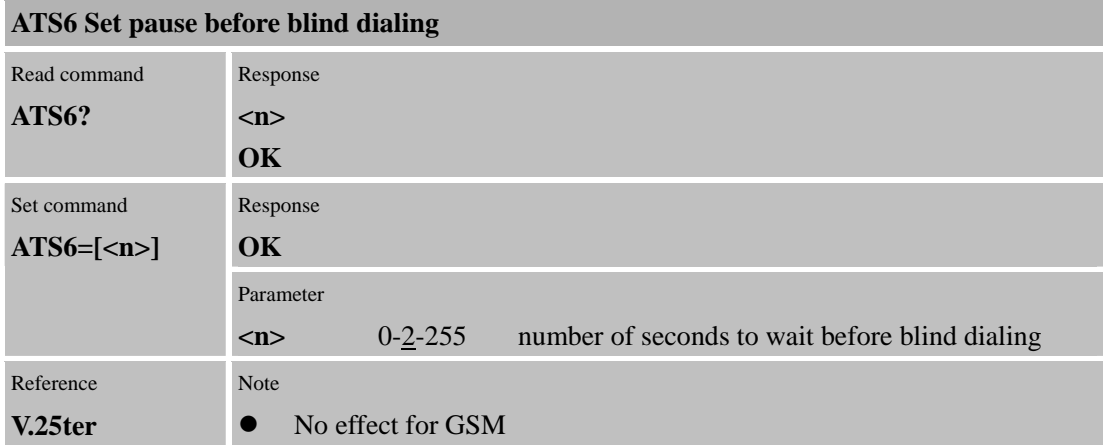

## **2.2.22 ATS7 set number of seconds to wait for connection completion**

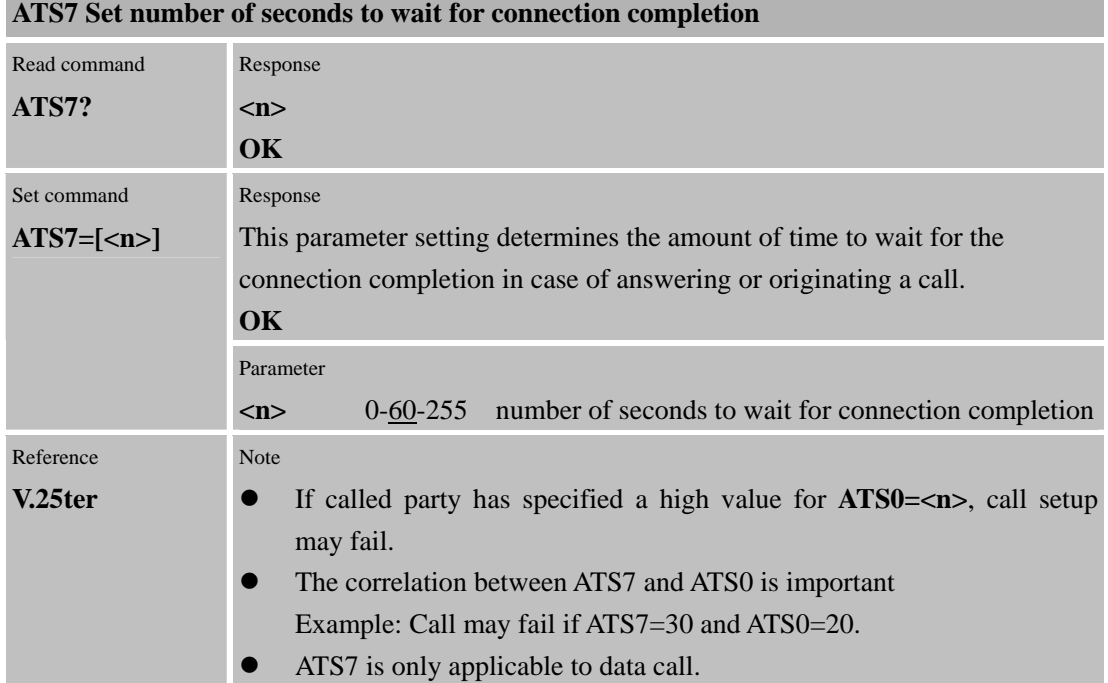

#### **2.2.23 ATS8 set number of second to wait for comma dial modifier**

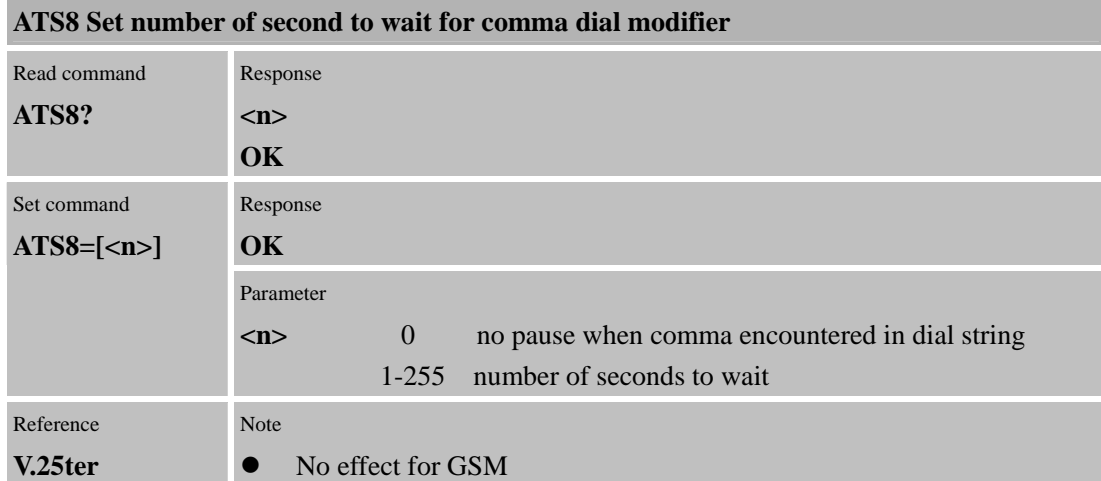

## **2.2.24 ATS10 Set disconnect delay after indicating the absence of data carries**

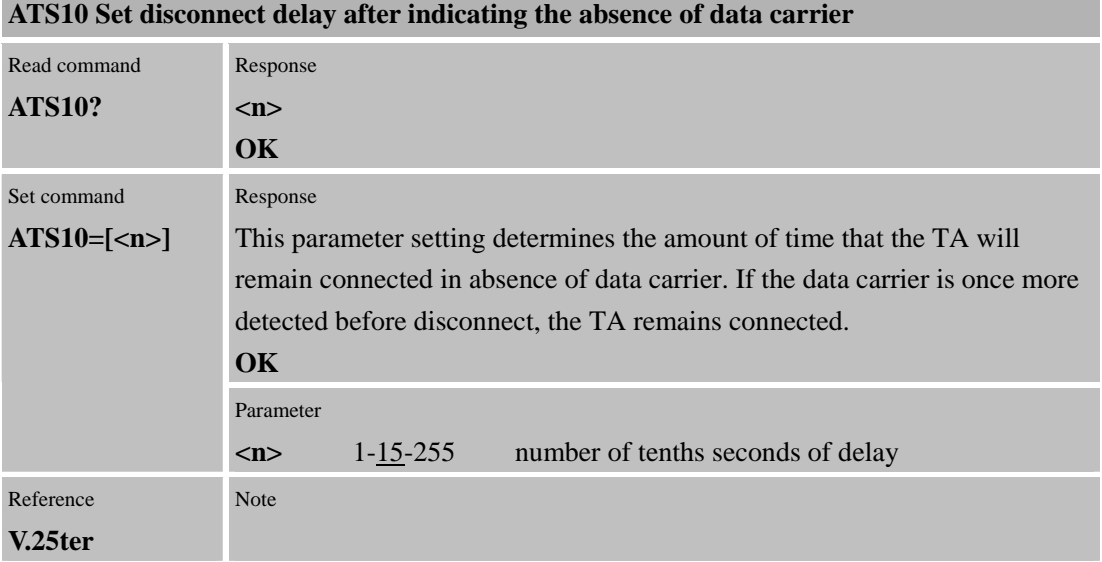

## **2.2.25 ATT Select tone dialing**

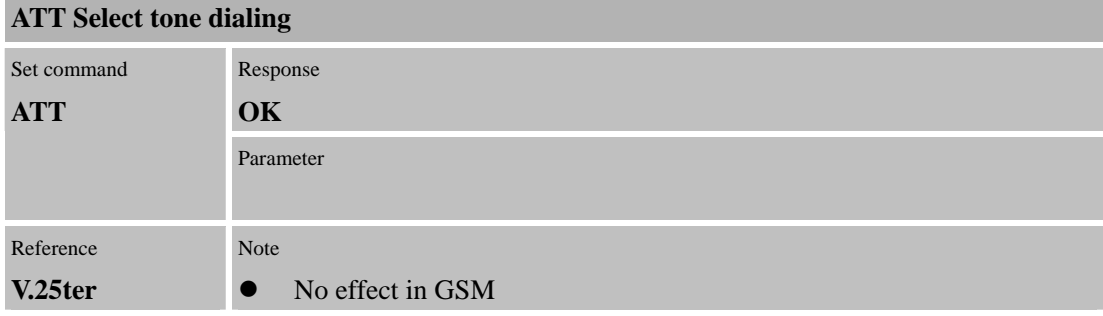

## **2.2.26 ATV Set result code format mode**

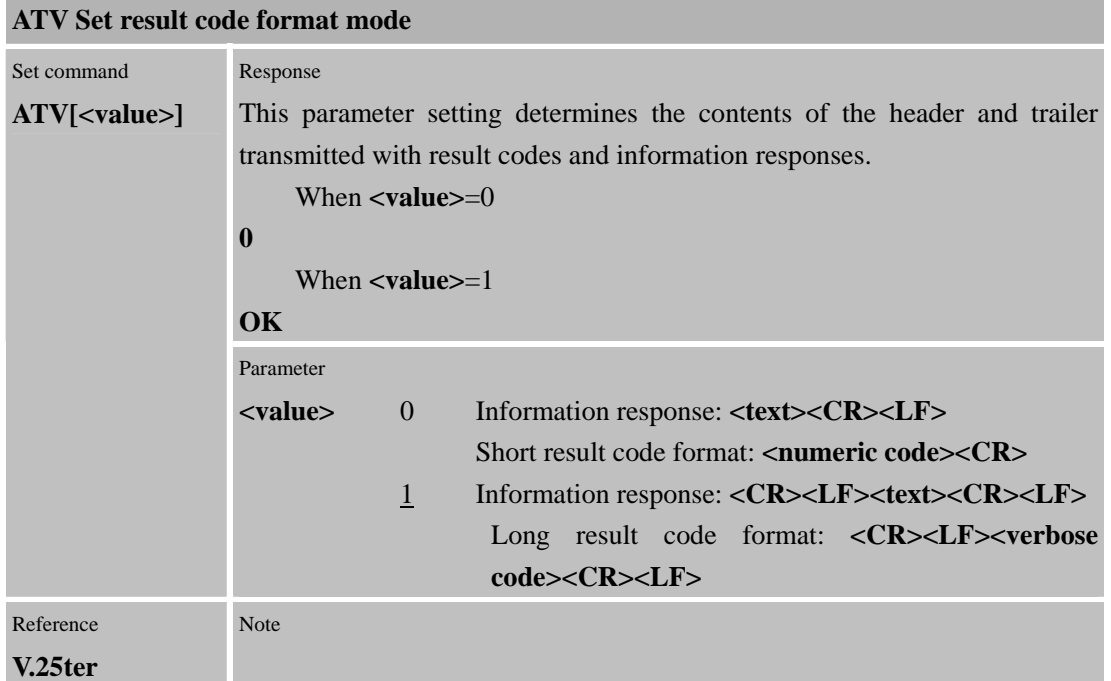

۰

#### **2.2.27 ATX Set CONNECT result code**

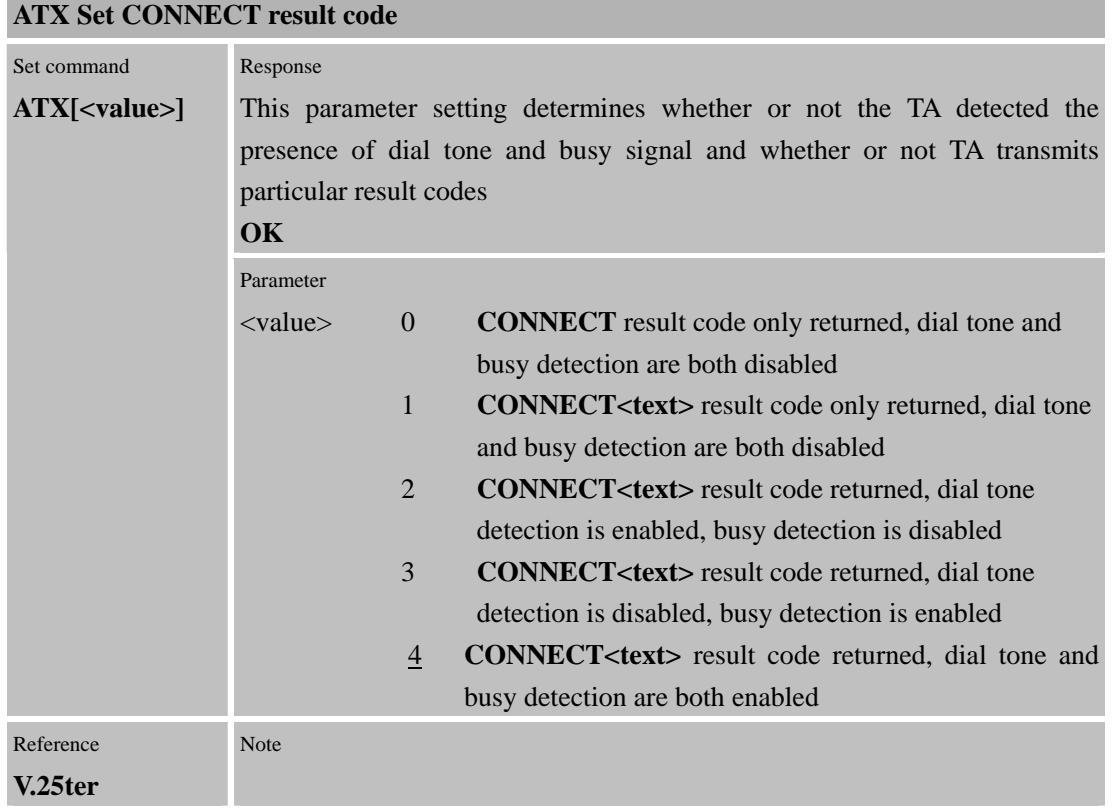

## **2.2.28 ATZ set all current parameters to user defined profile**

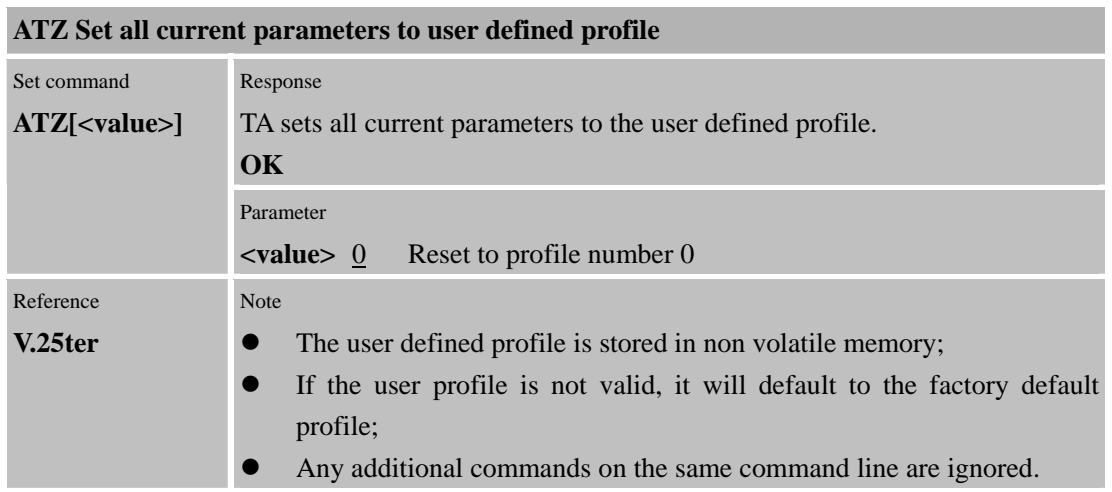

### **2.2.29 AT&C Set circuit Data Carrier Detect (DCD) function mode**

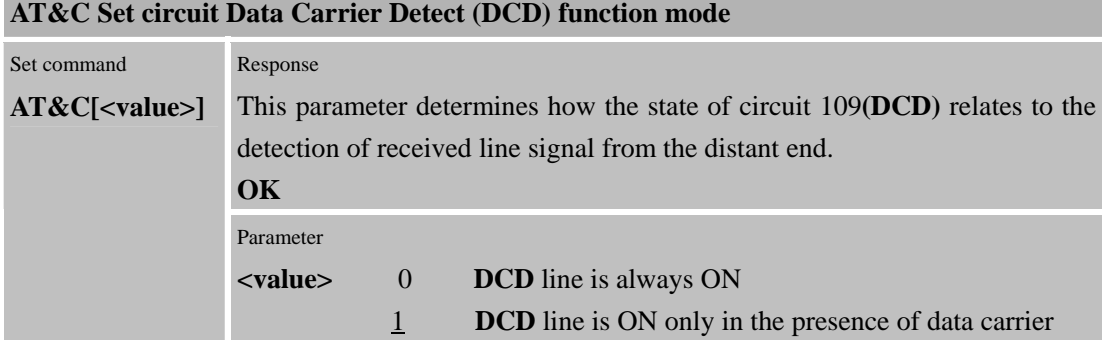

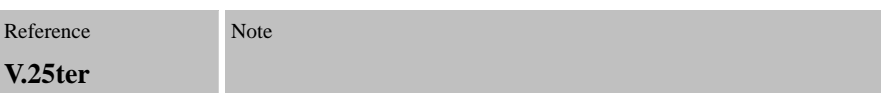

#### **2.2.30 AT&D Set circuit Data Terminal Ready (DTR) function mode**

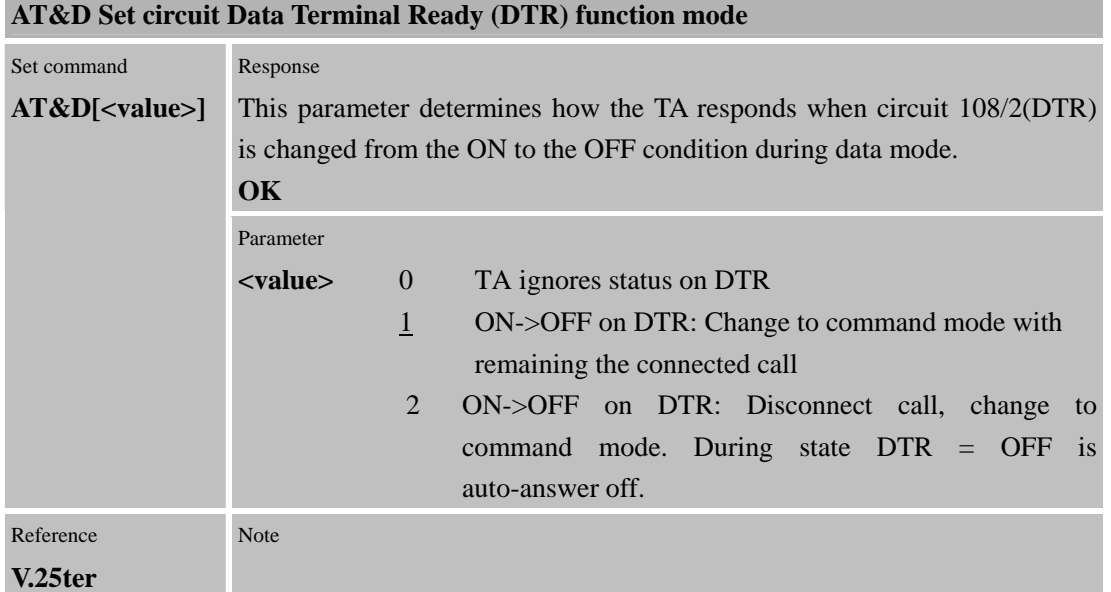

#### **2.2.31 AT&F Set all current parameters to manufacturer defaults**

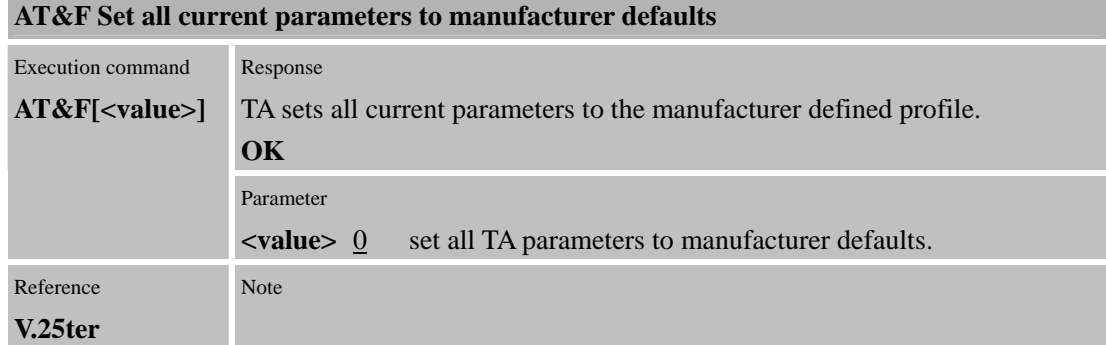

#### **2.2.32 AT&V Display current configuration**

### **AT&V Display current configuration**

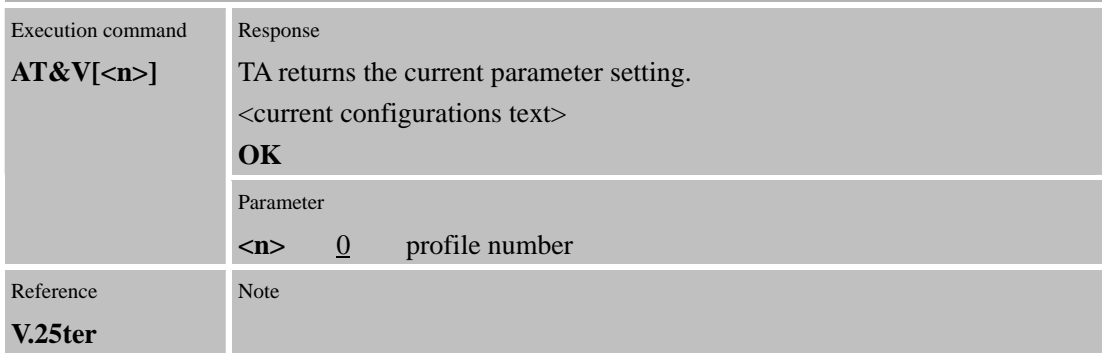

a.

u.

## **2.2.33 AT&W Store current parameter to user defined profile**

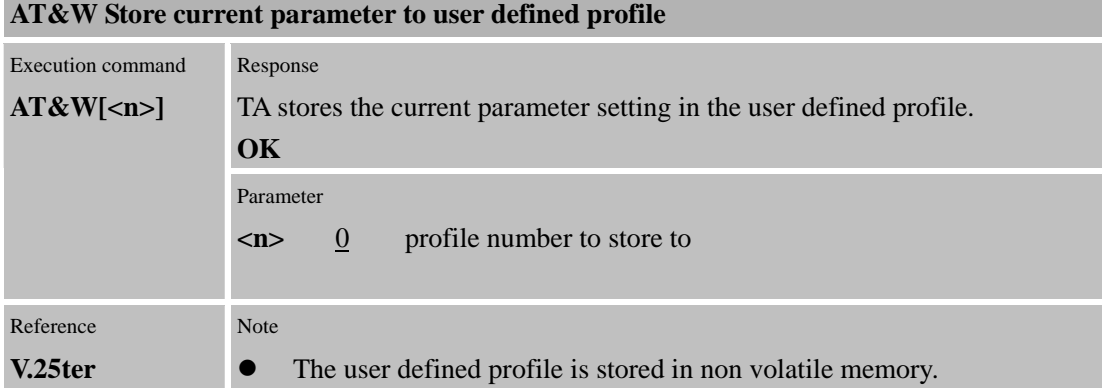

### **2.2.34 AT+DR V.42bis data compression reporting control**

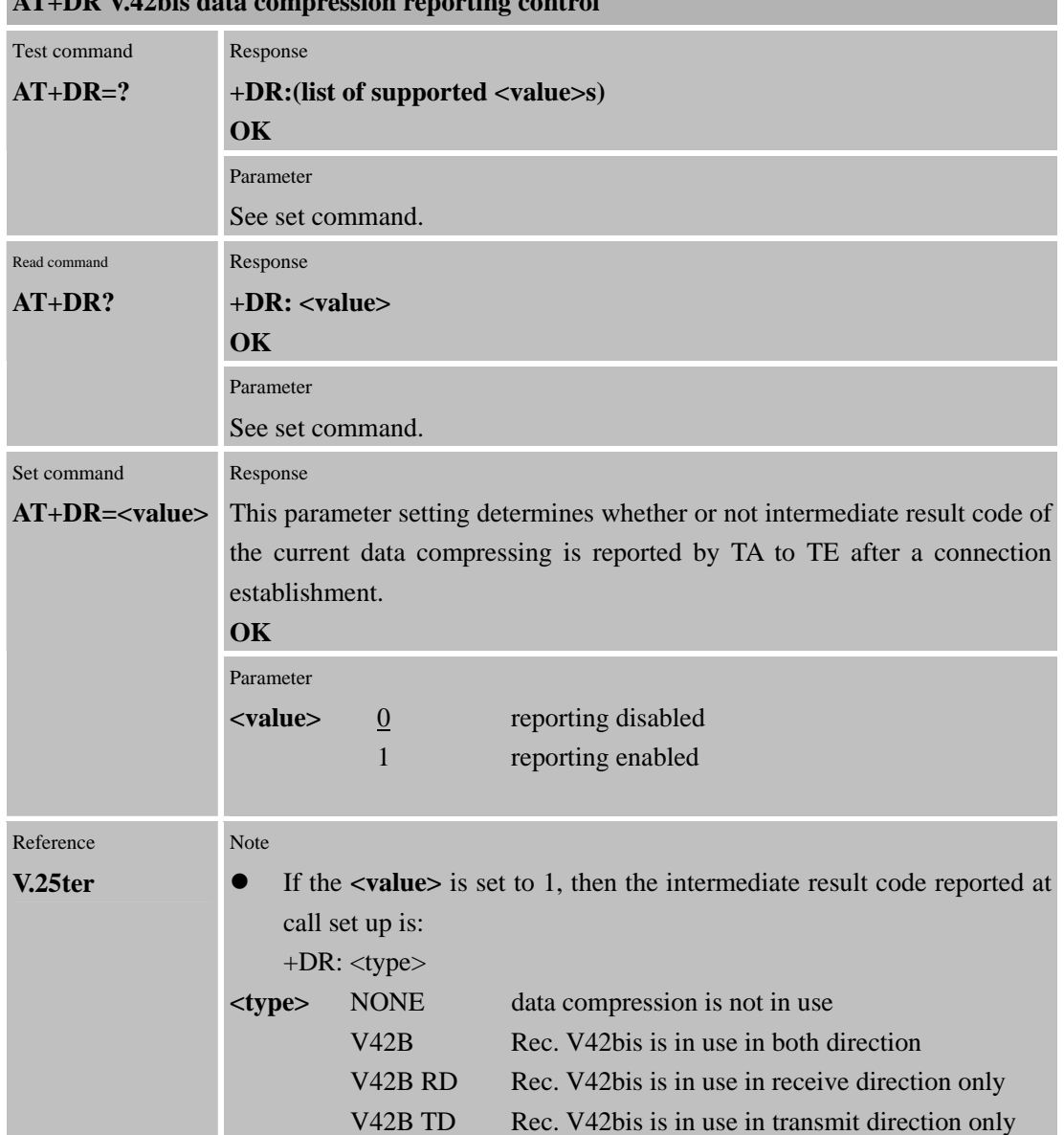

**AT+DR V.42bis data compression reporting control** 

 $\overline{\phantom{a}}$ 

٠

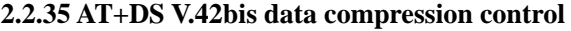

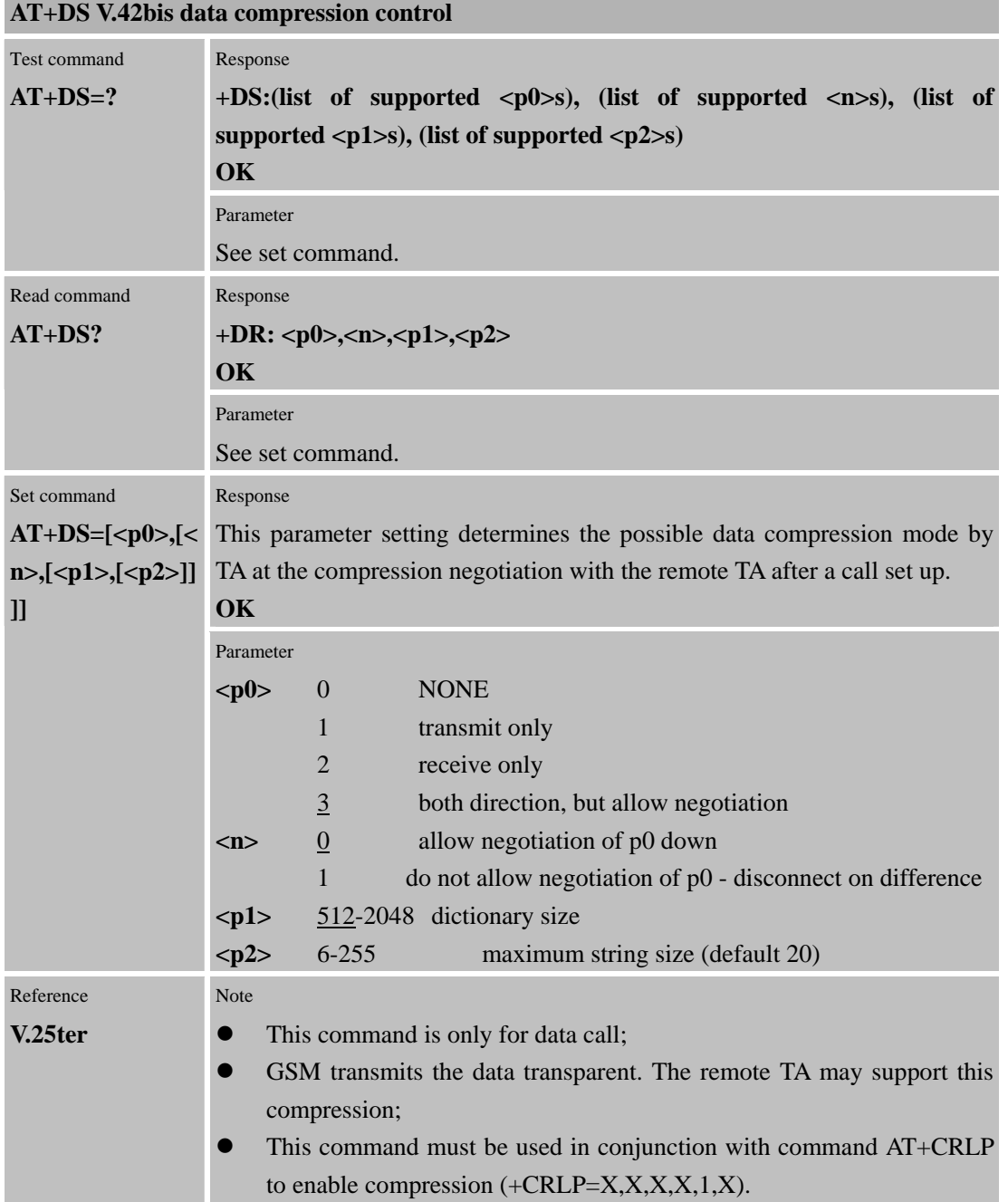

## **2.2.36 AT+GCAP Request complete TA capabilities list**

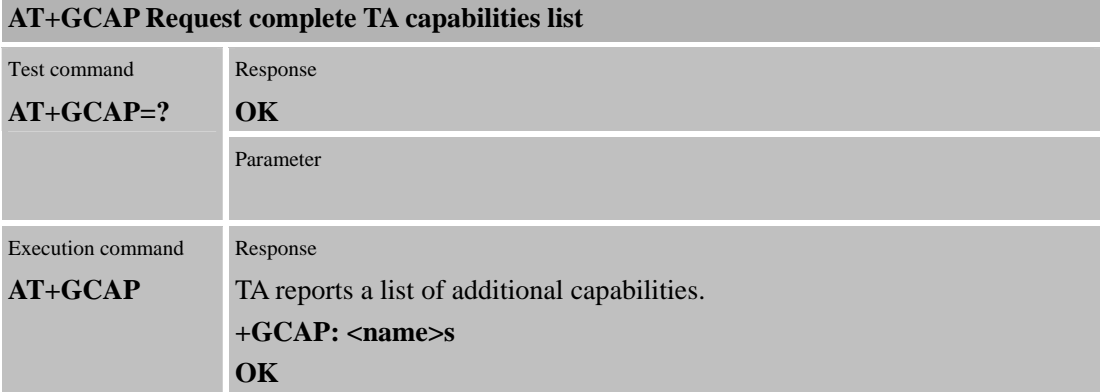

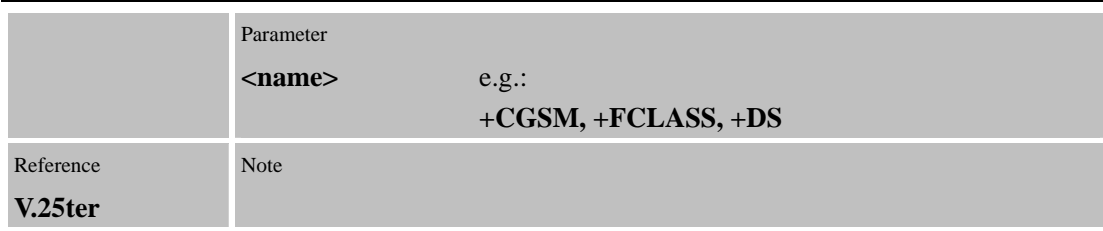

## **2.2.37 AT+GMI Request manufacture identification**

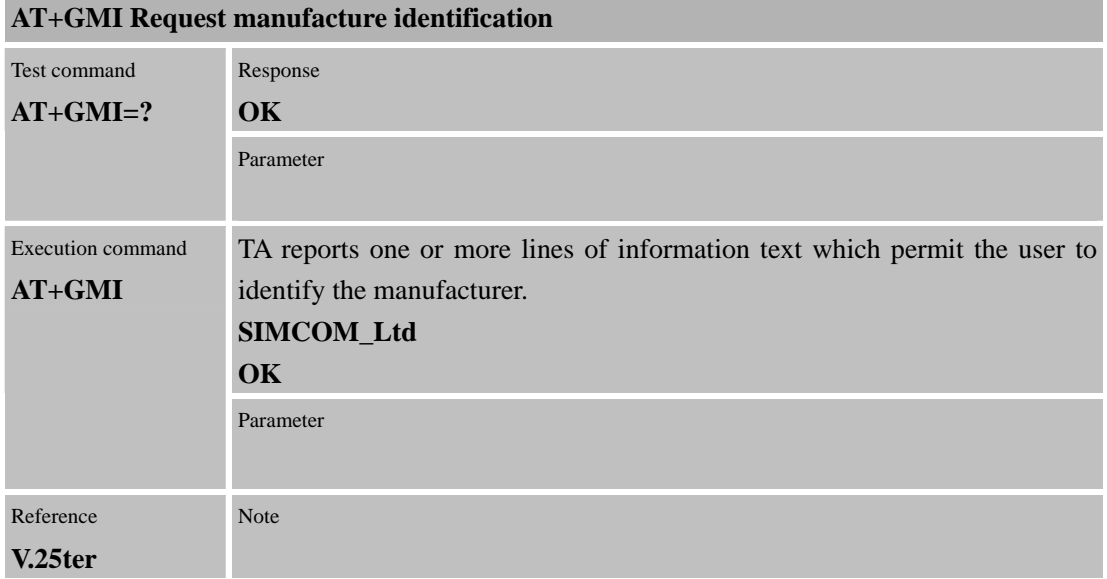

### **2.2.38 AT+GMM Request TA model identification**

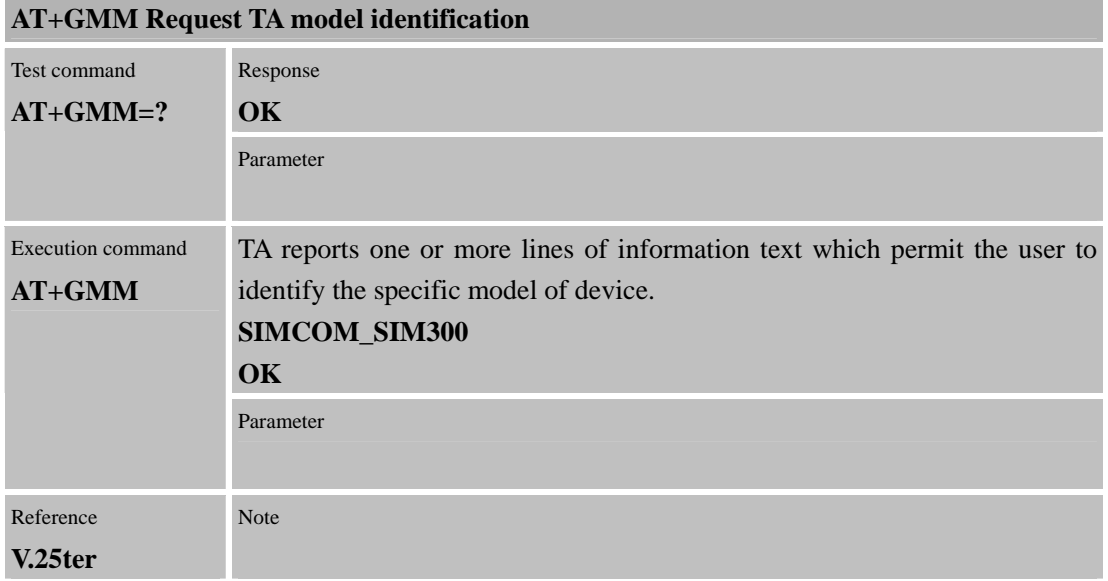

### **2.2.39 AT+GMR Request TA model identification**

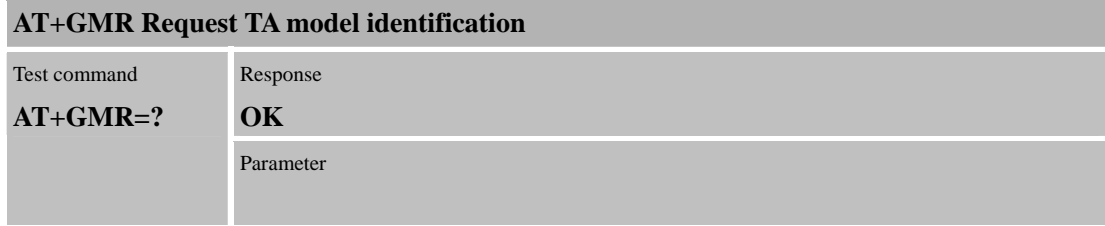

m.

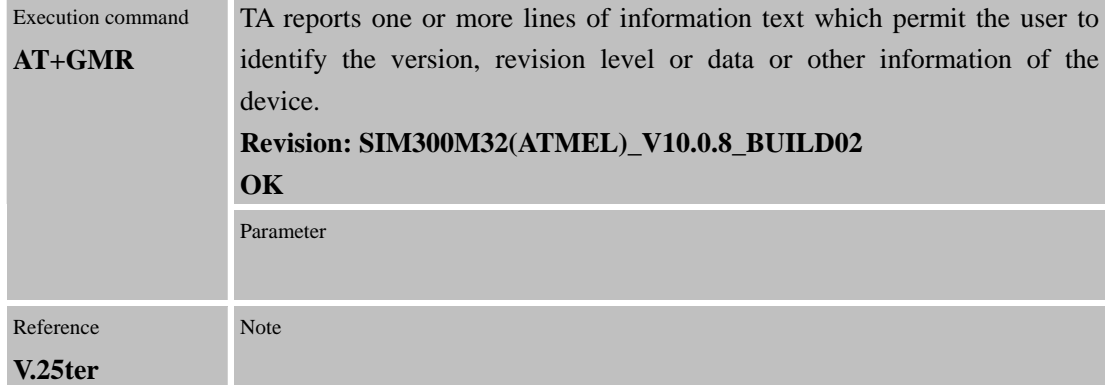

### **2.2.40 AT+GOI Request global object identification**

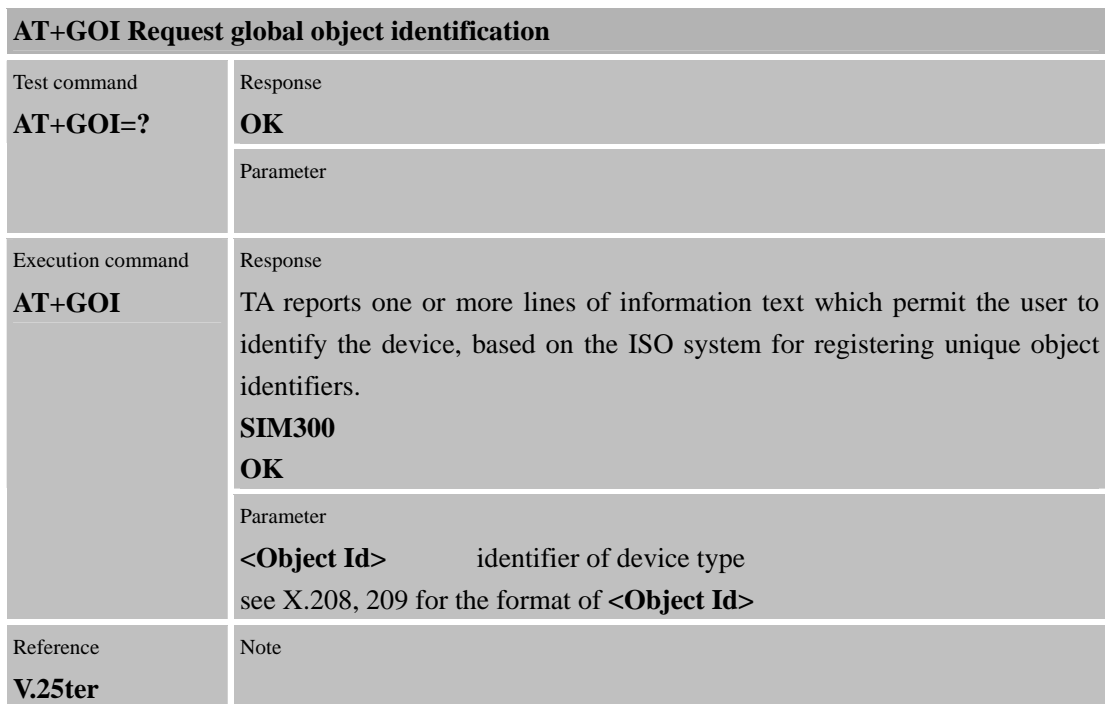

## **2.2.41 AT+GSN Request TA serial number identification (IMEI)**

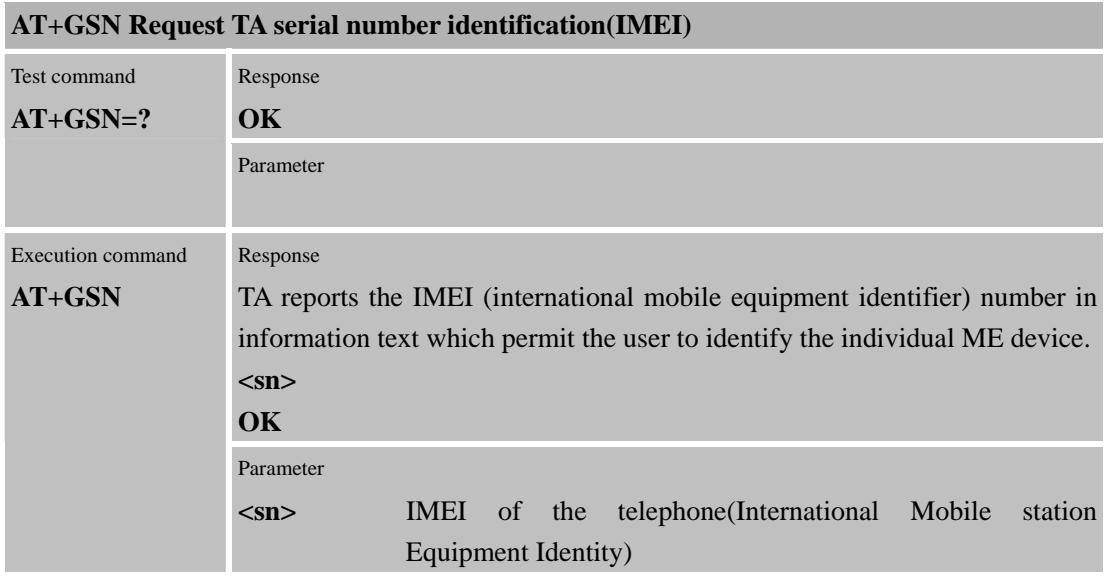

Confidential **SIMCOM**

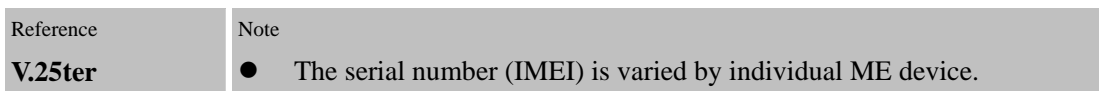

## **2.2.42 AT+ICF Set TE-TA control character framing**

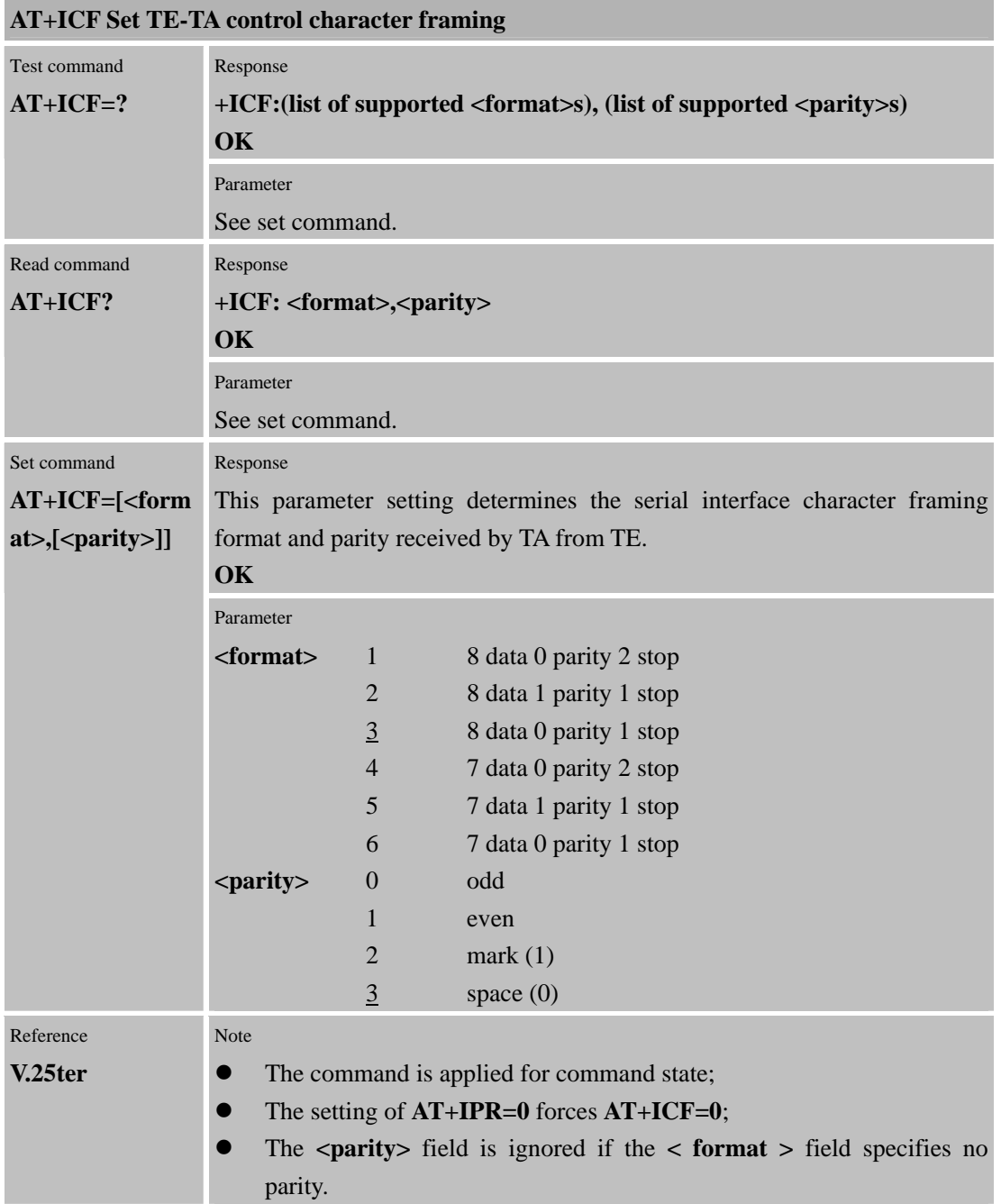

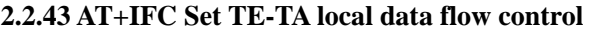

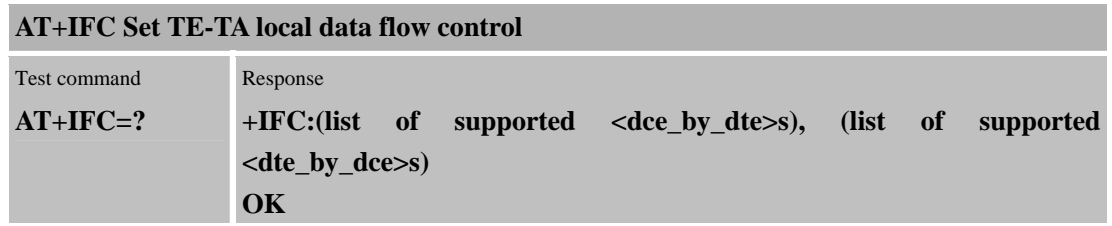

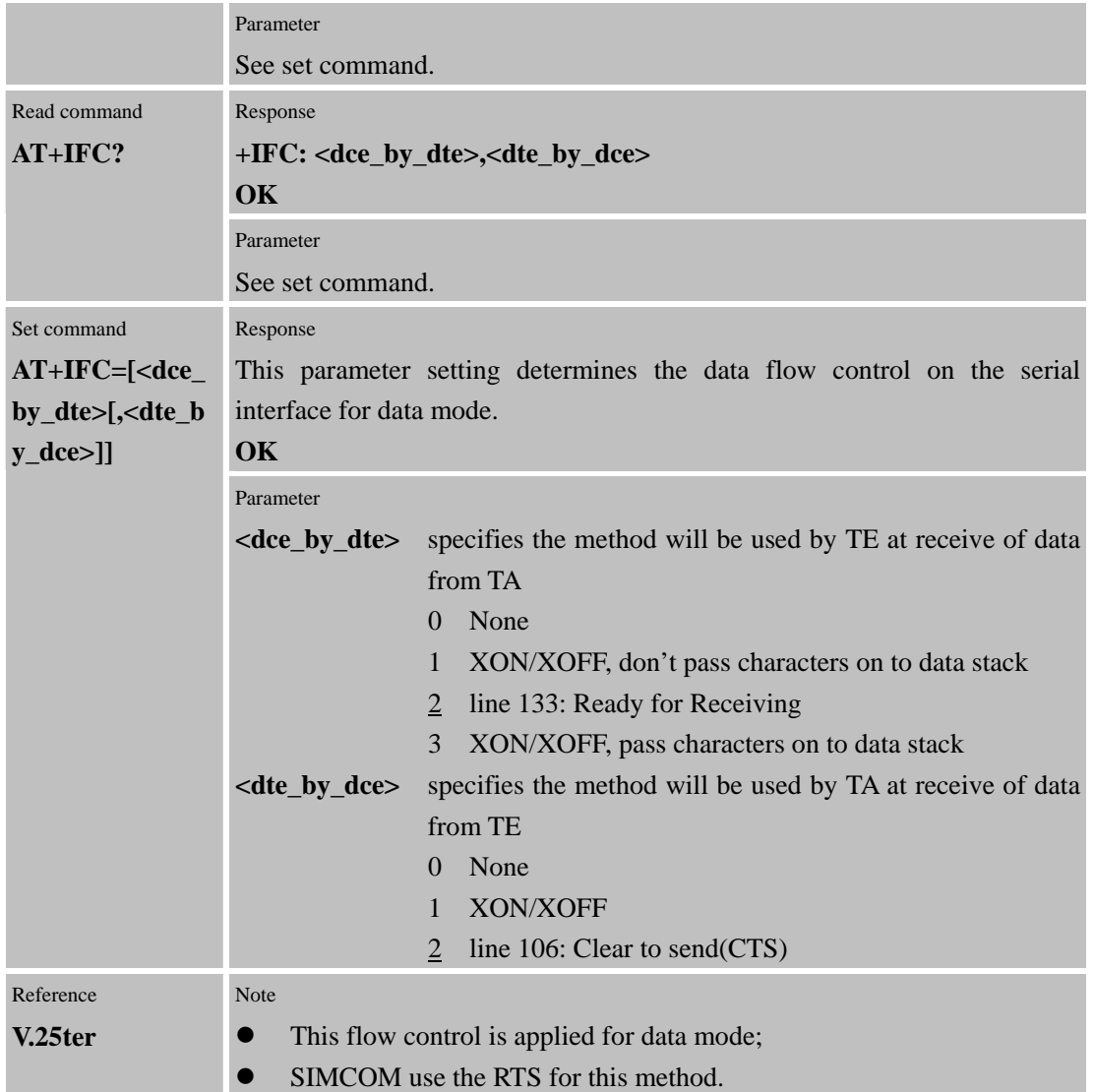

## **2.2.44 AT+ILRR Set TE-TA local rate reporting mode**

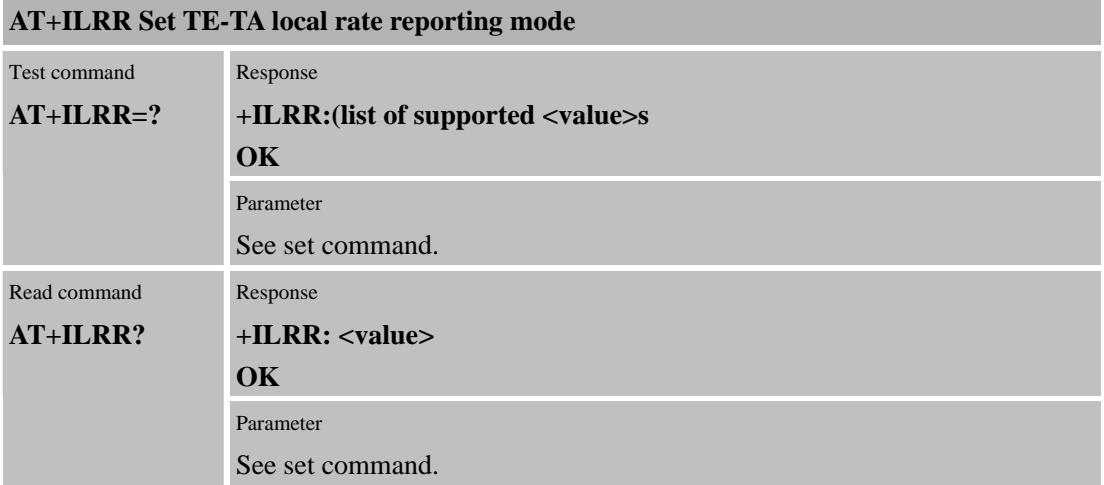

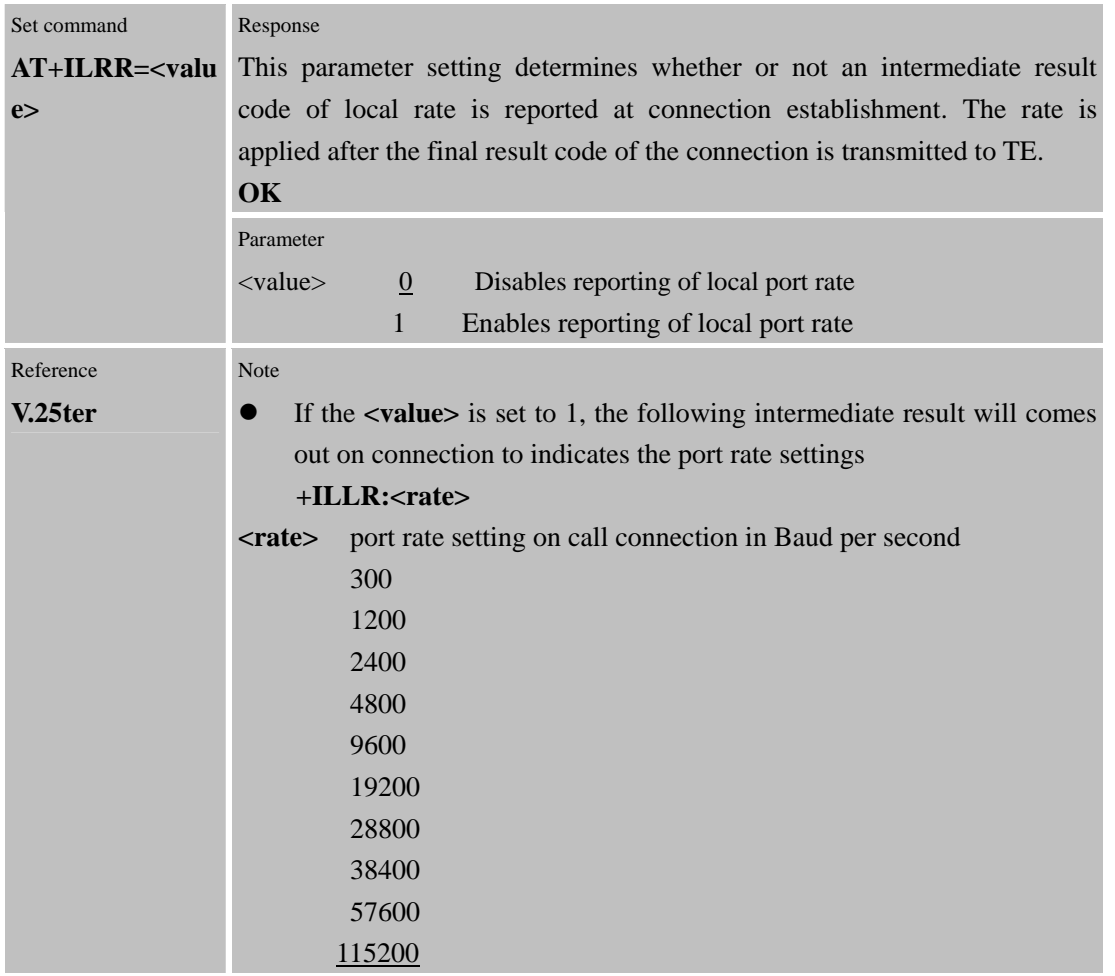

#### **2.2.45 AT+IPR Set TE-TA fixed local rate**

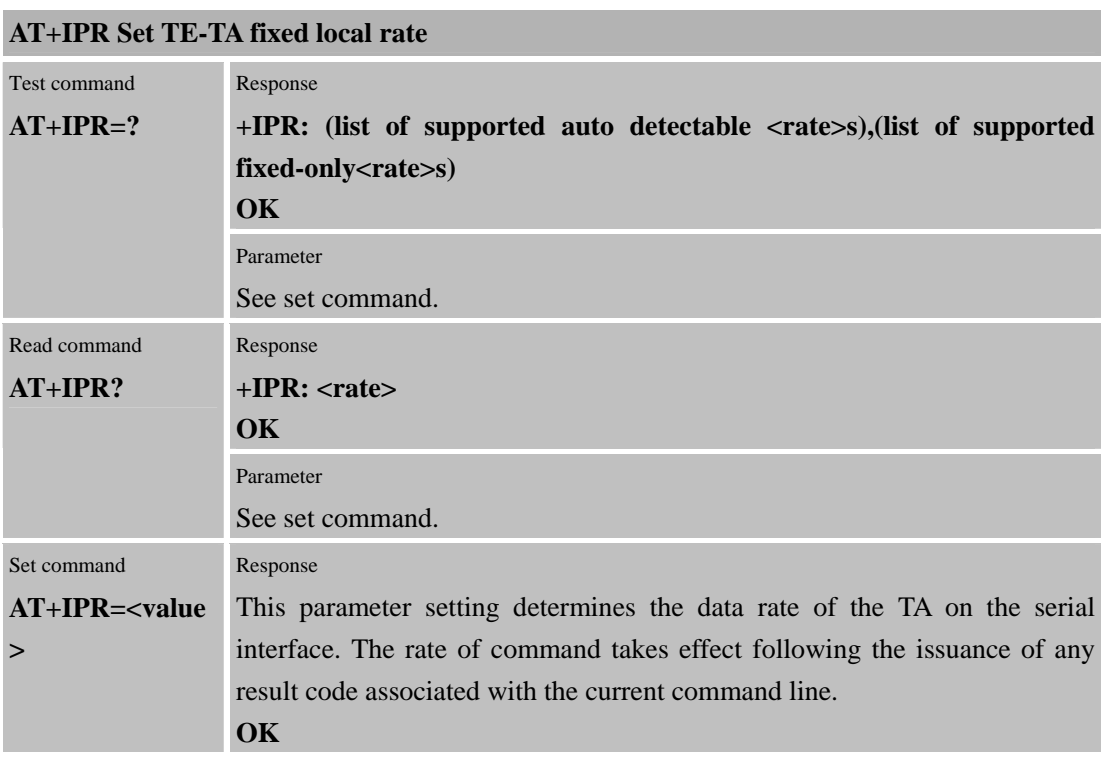

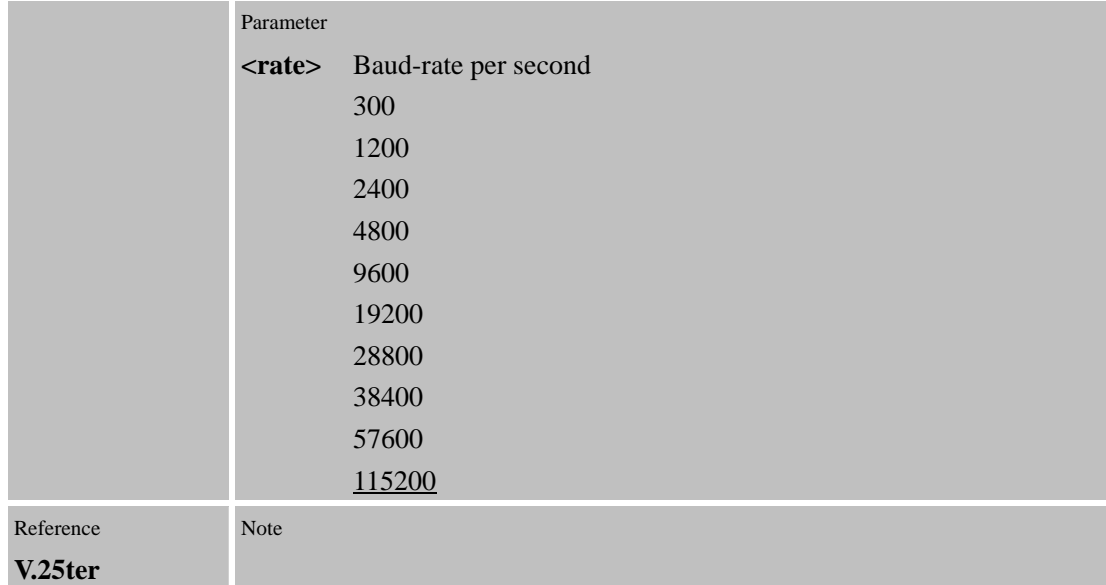

# **3 AT Commands According to GSM07.07**

## **3.1 Overview of AT Command According to GSM07.07**

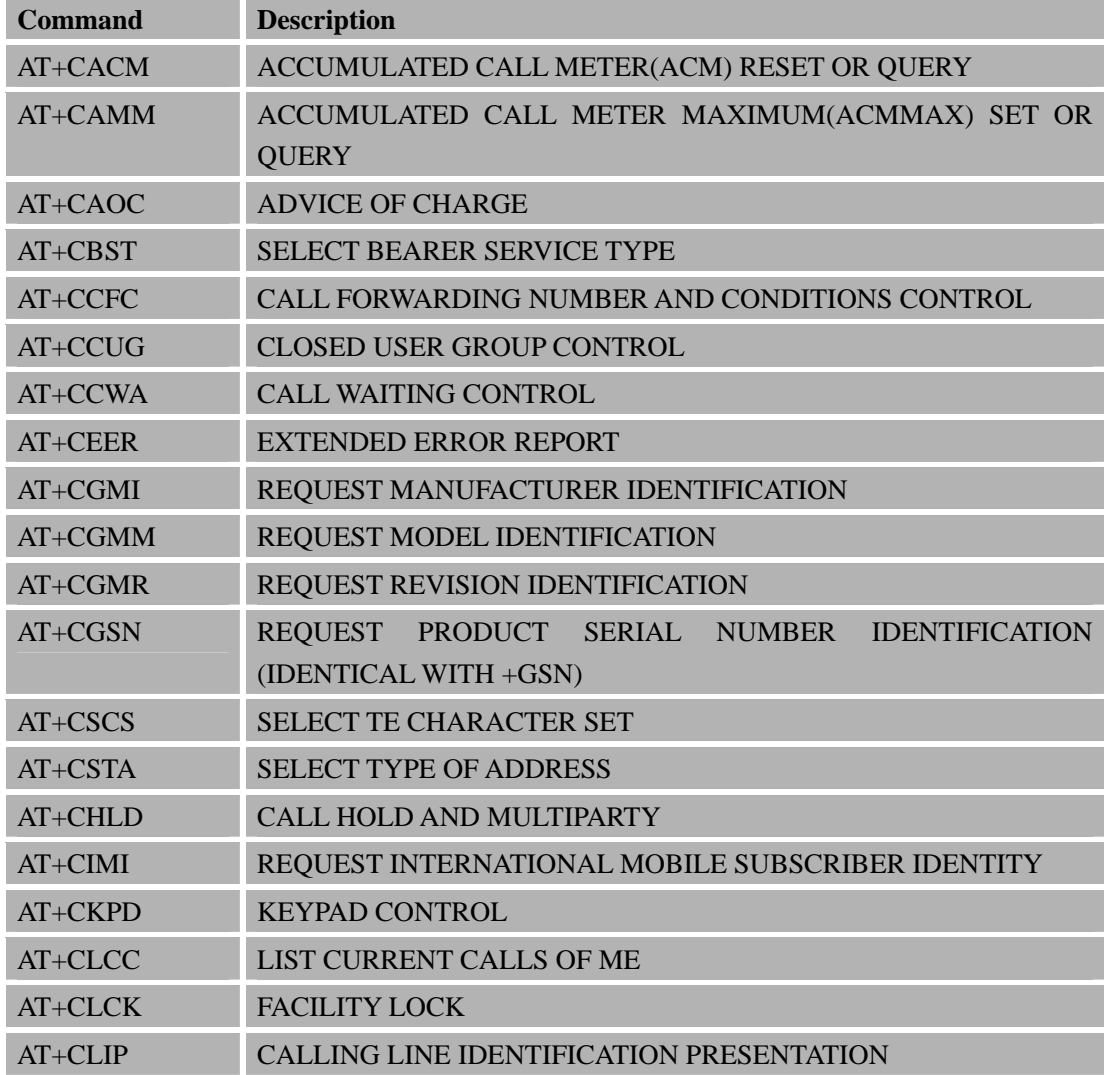

Confidential **SIMCOM**

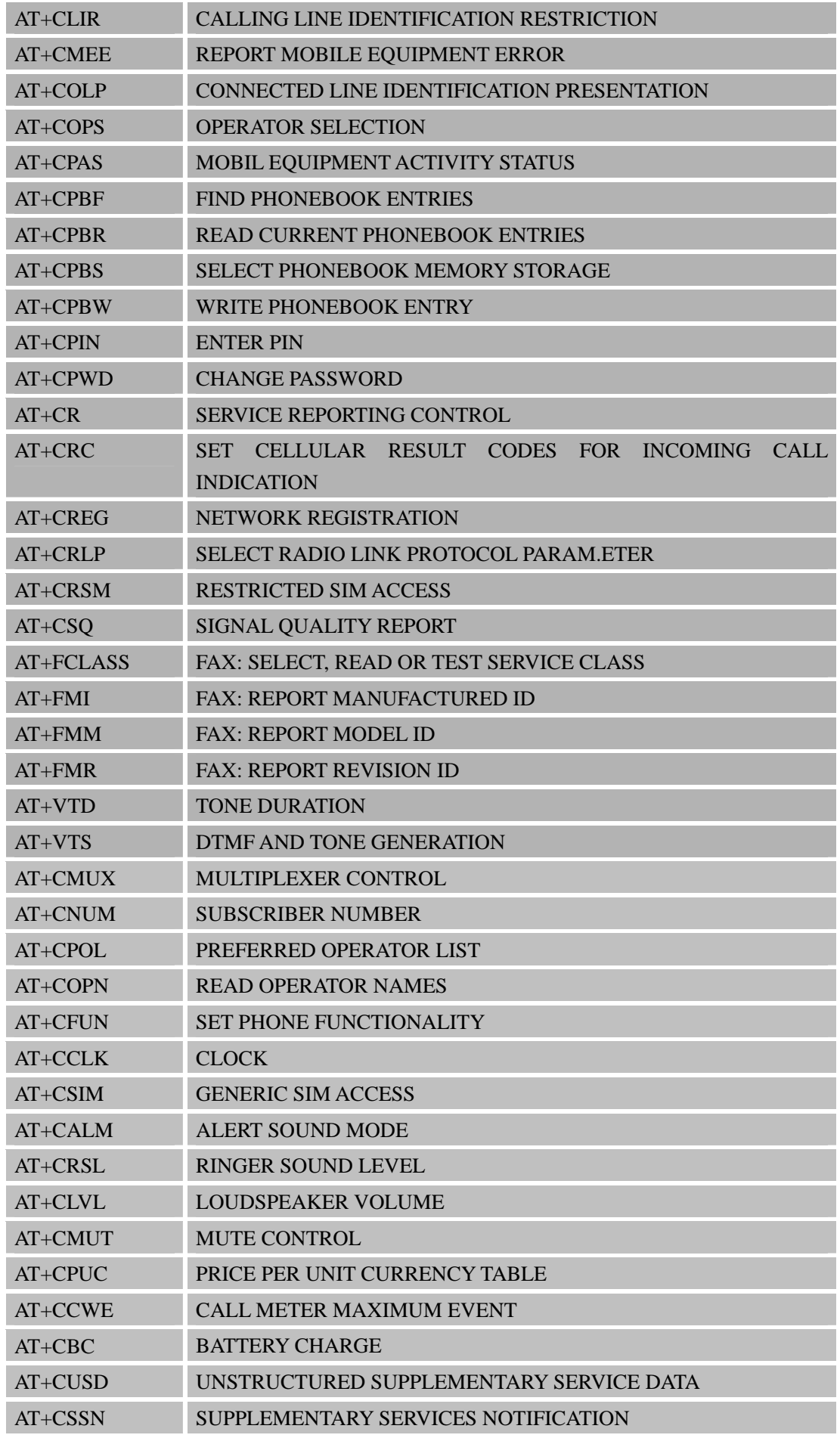

## **3.2 Detailed Descriptions of AT Command According to GSM07.07**

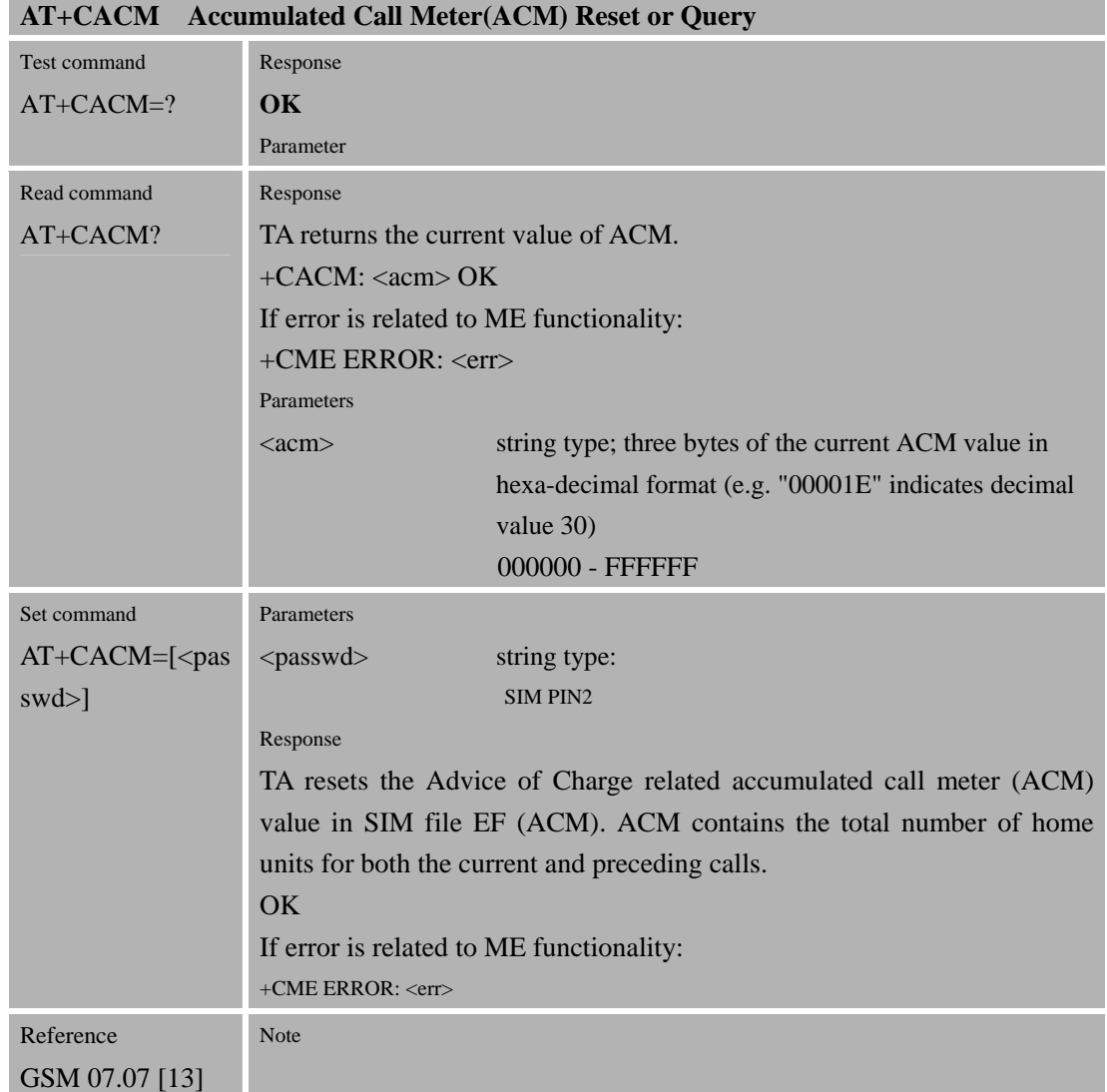

## **3.2.1 AT+CACM Accumulated Call Meter (ACM) Reset or Query**

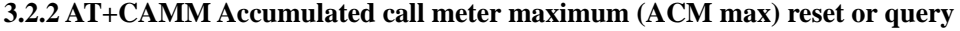

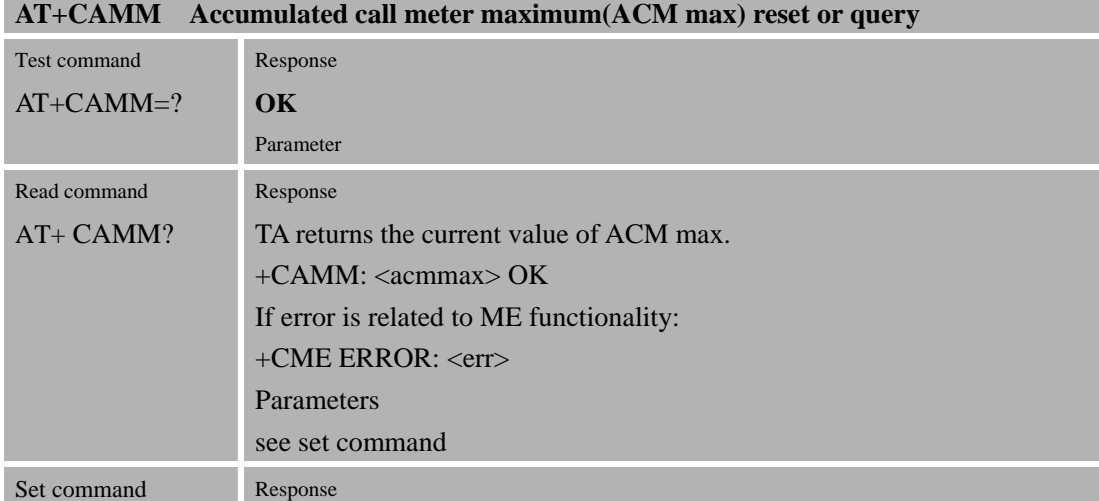

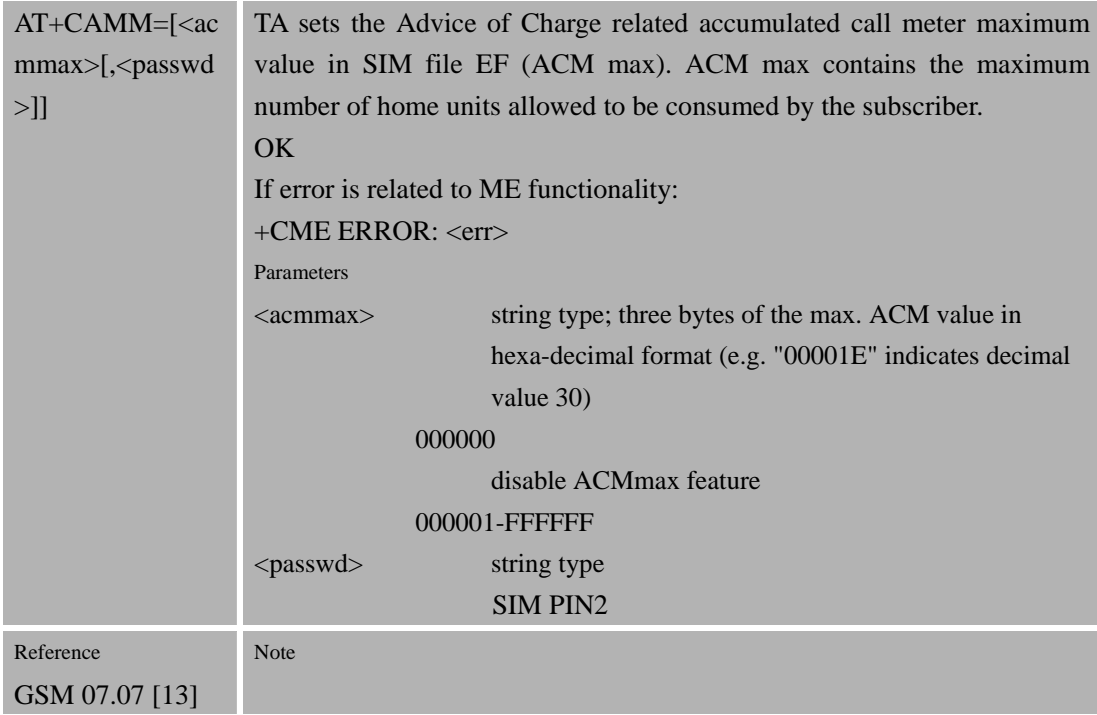

## **3.2.3 AT+CAOC Advice of Charge**

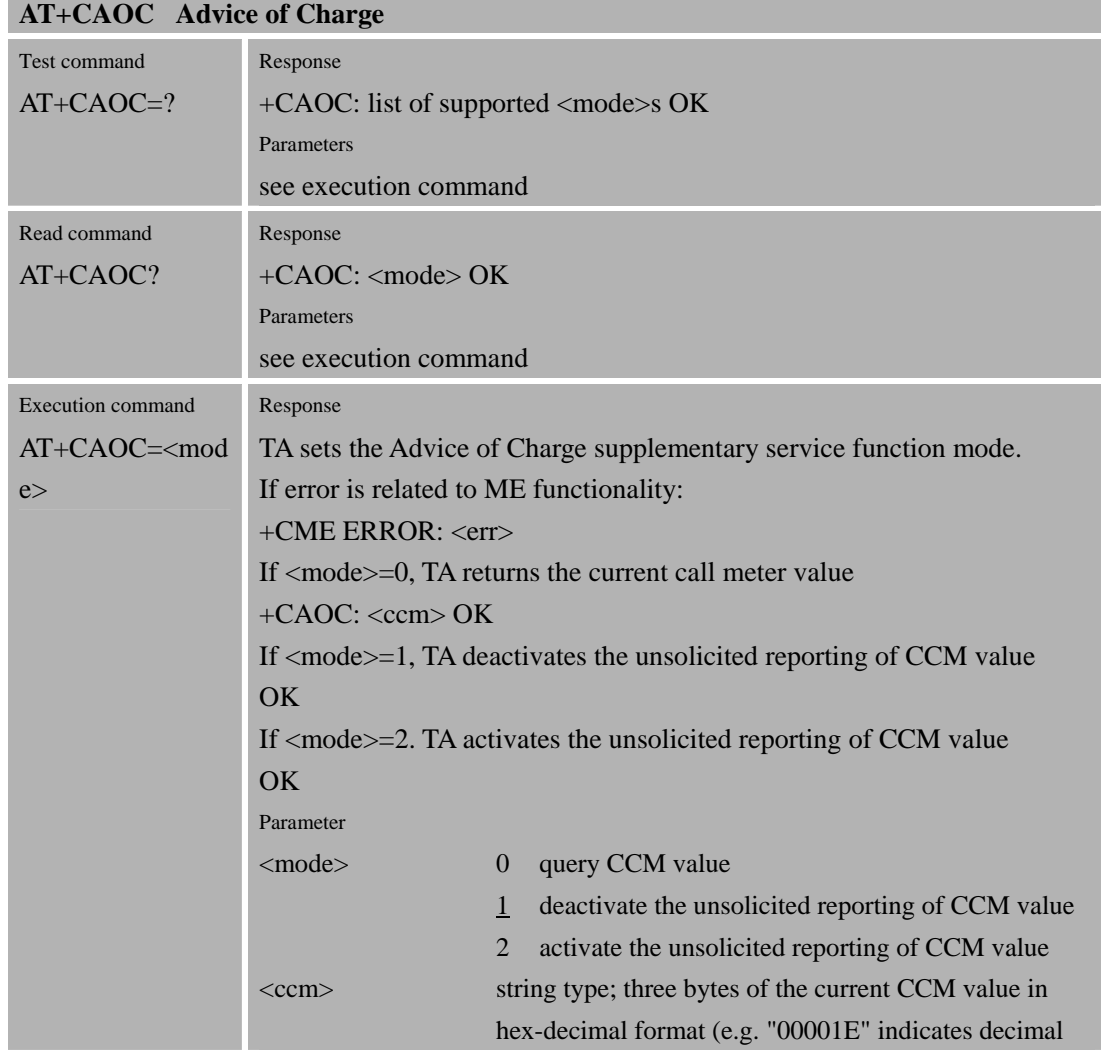

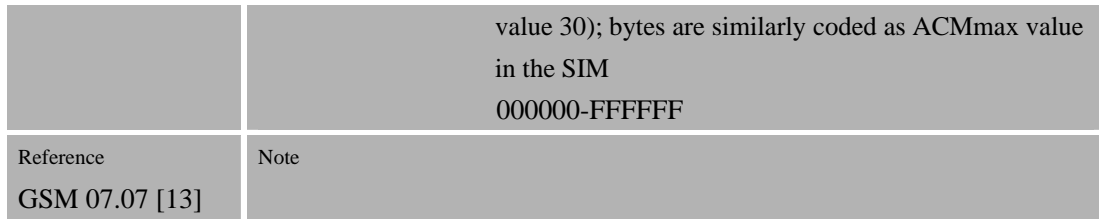

## **3.2.4 AT+CBST Select Bearer Service Type**

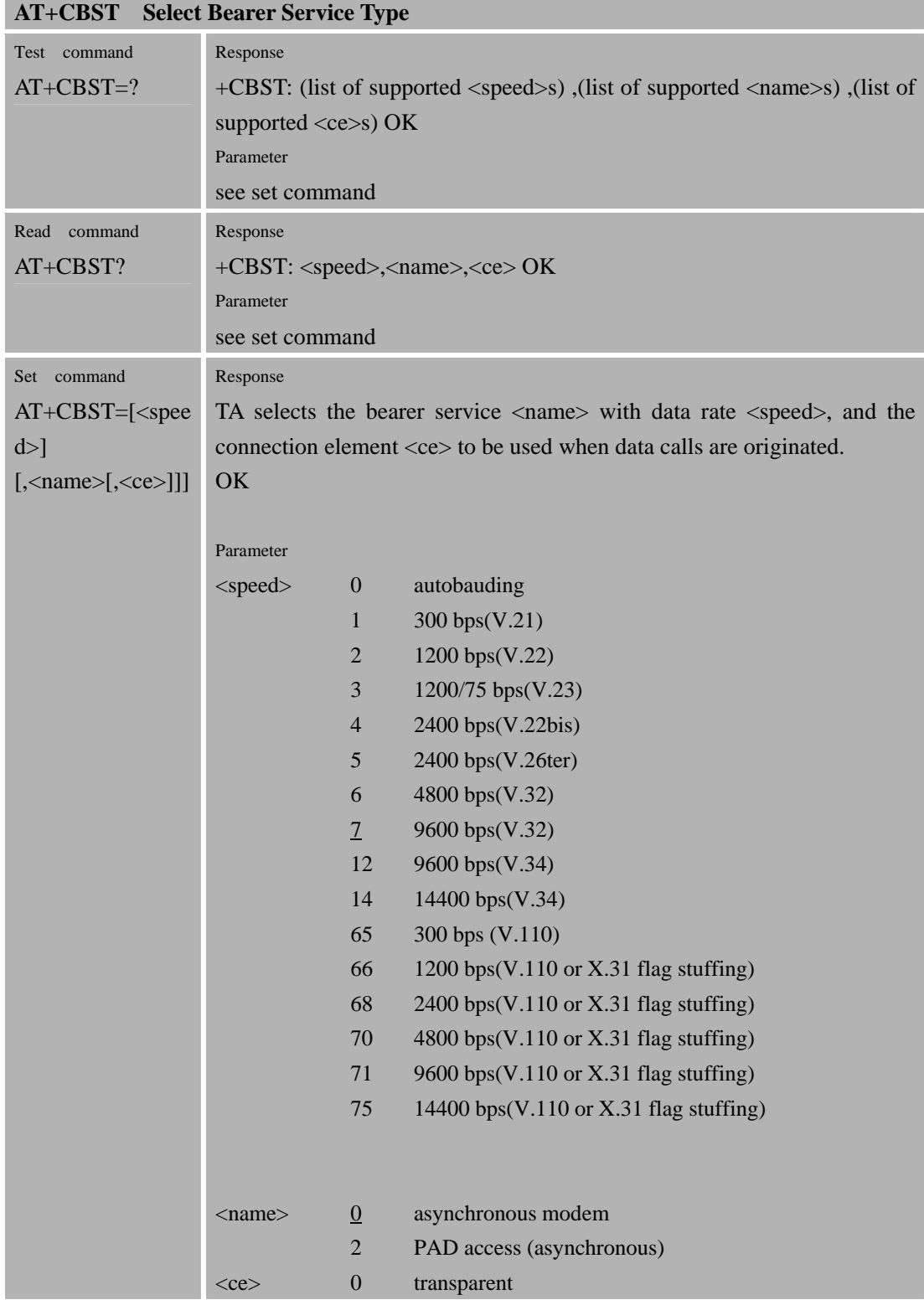
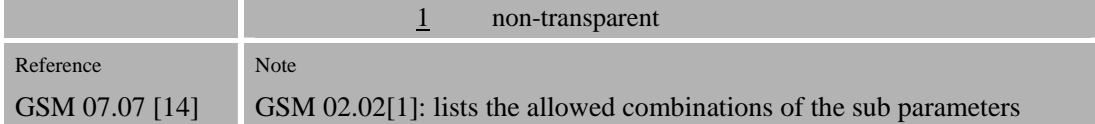

#### **3.2.5 AT+CCFC Call Forwarding Number And Conditions Control**

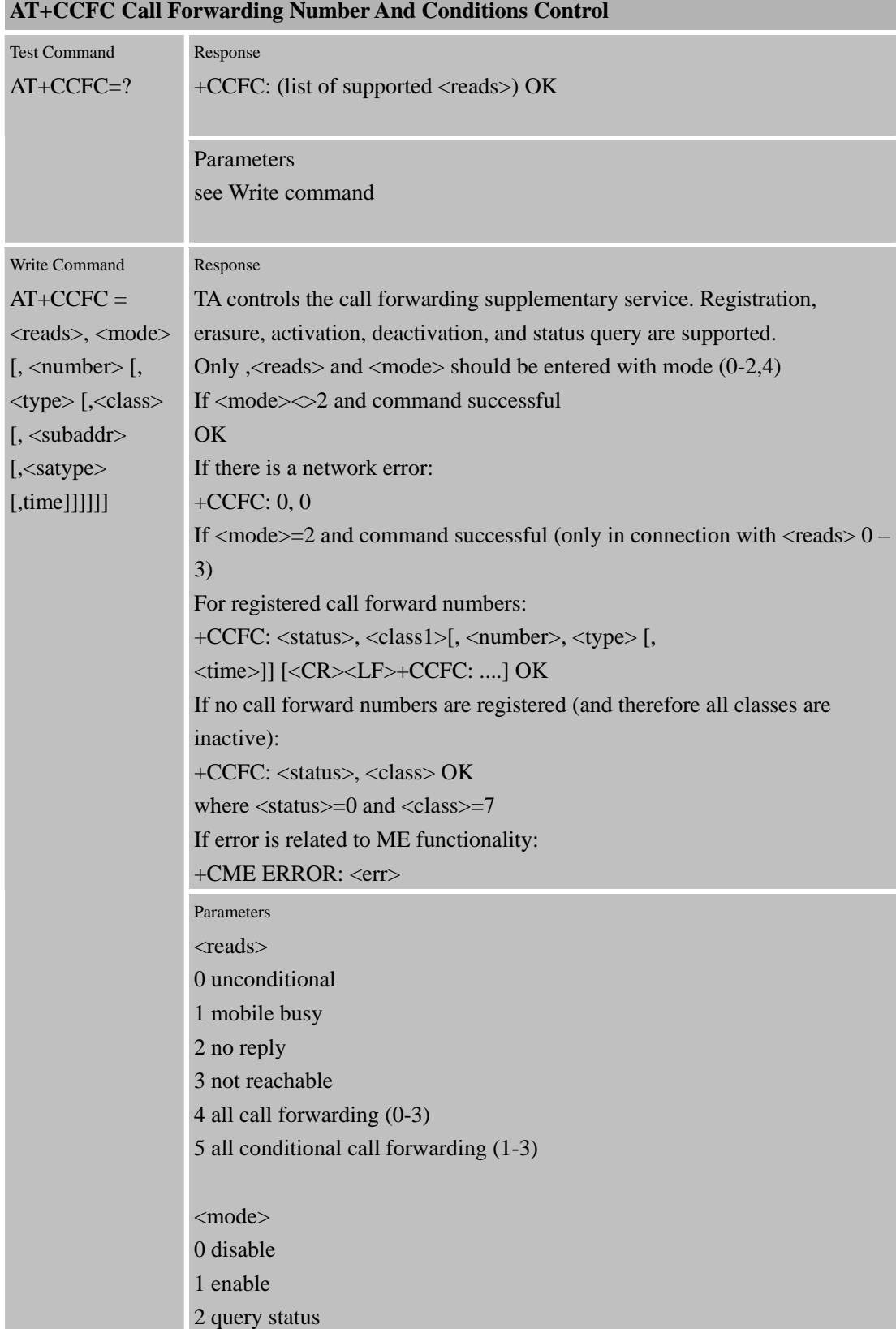

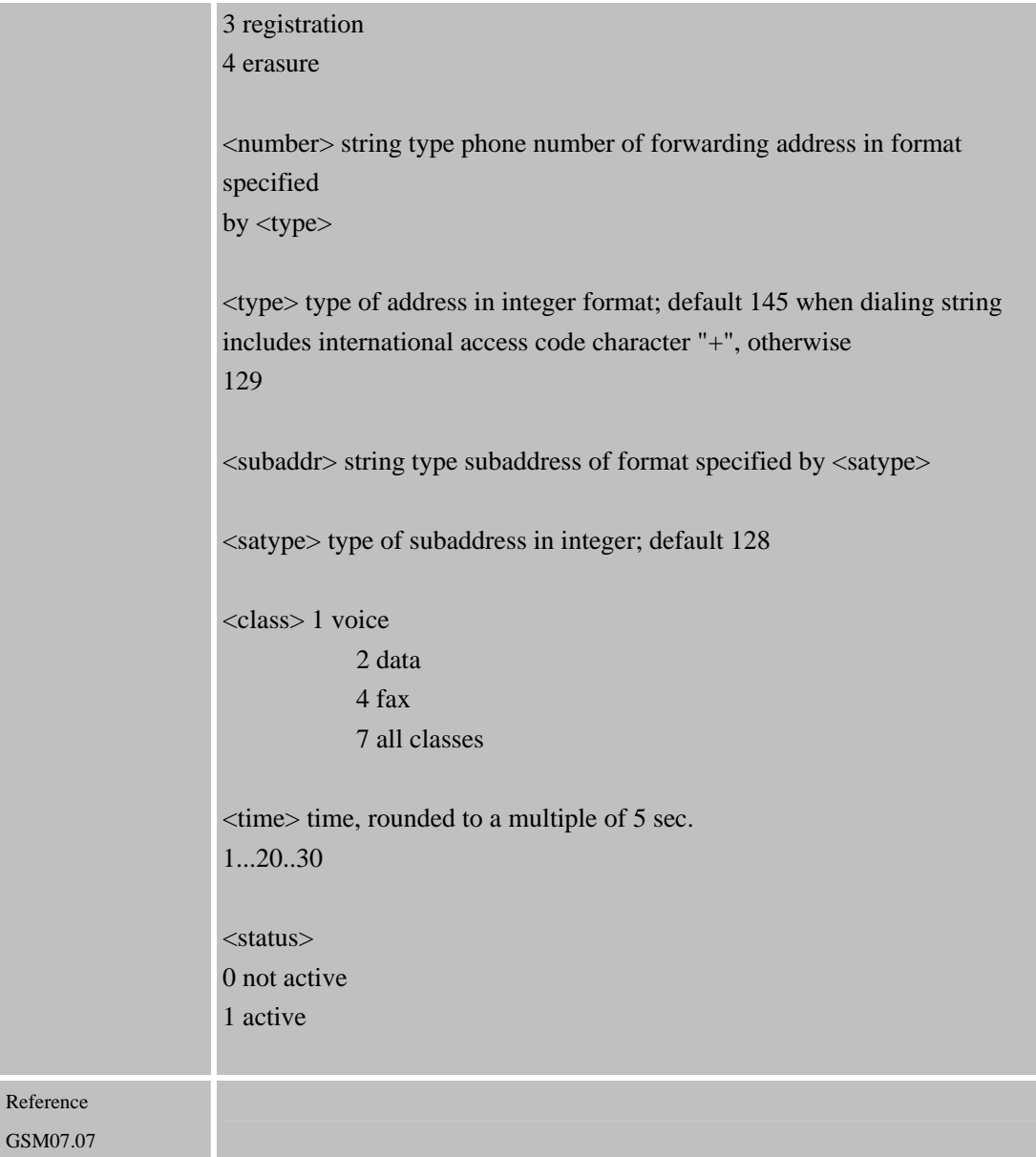

# **3.2.6 AT+CCUG Closed User Group control**

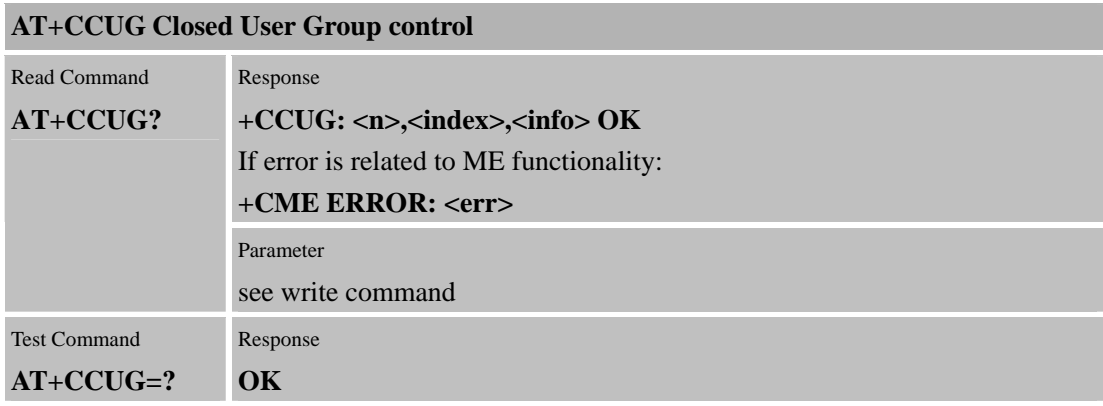

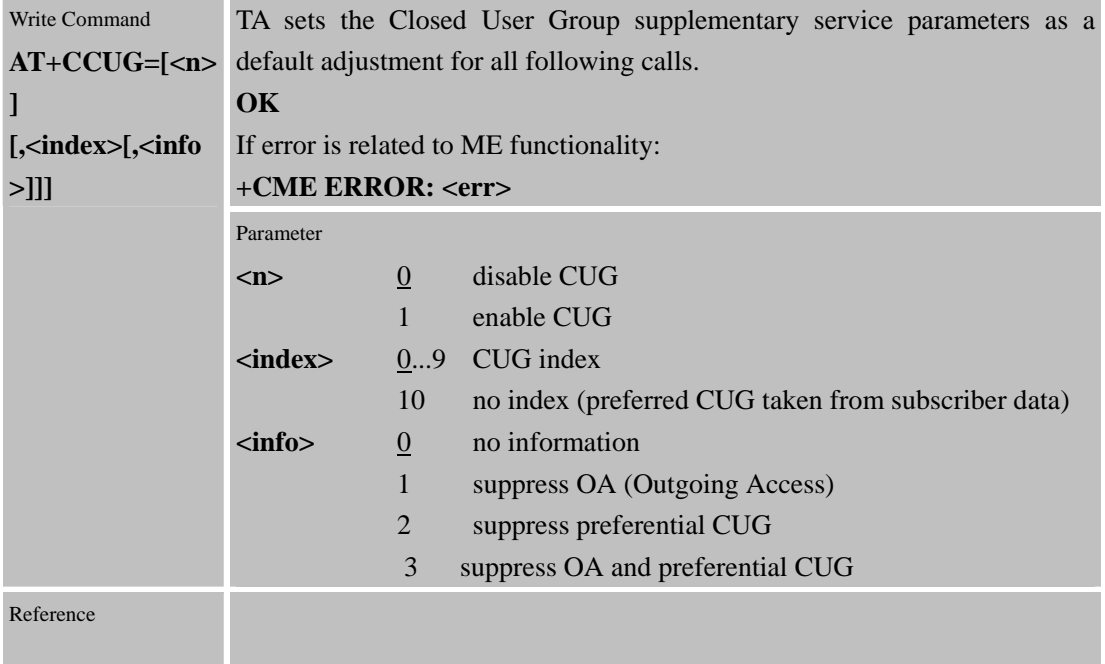

#### **3.2.7 AT+CCWA Call Waiting Control**

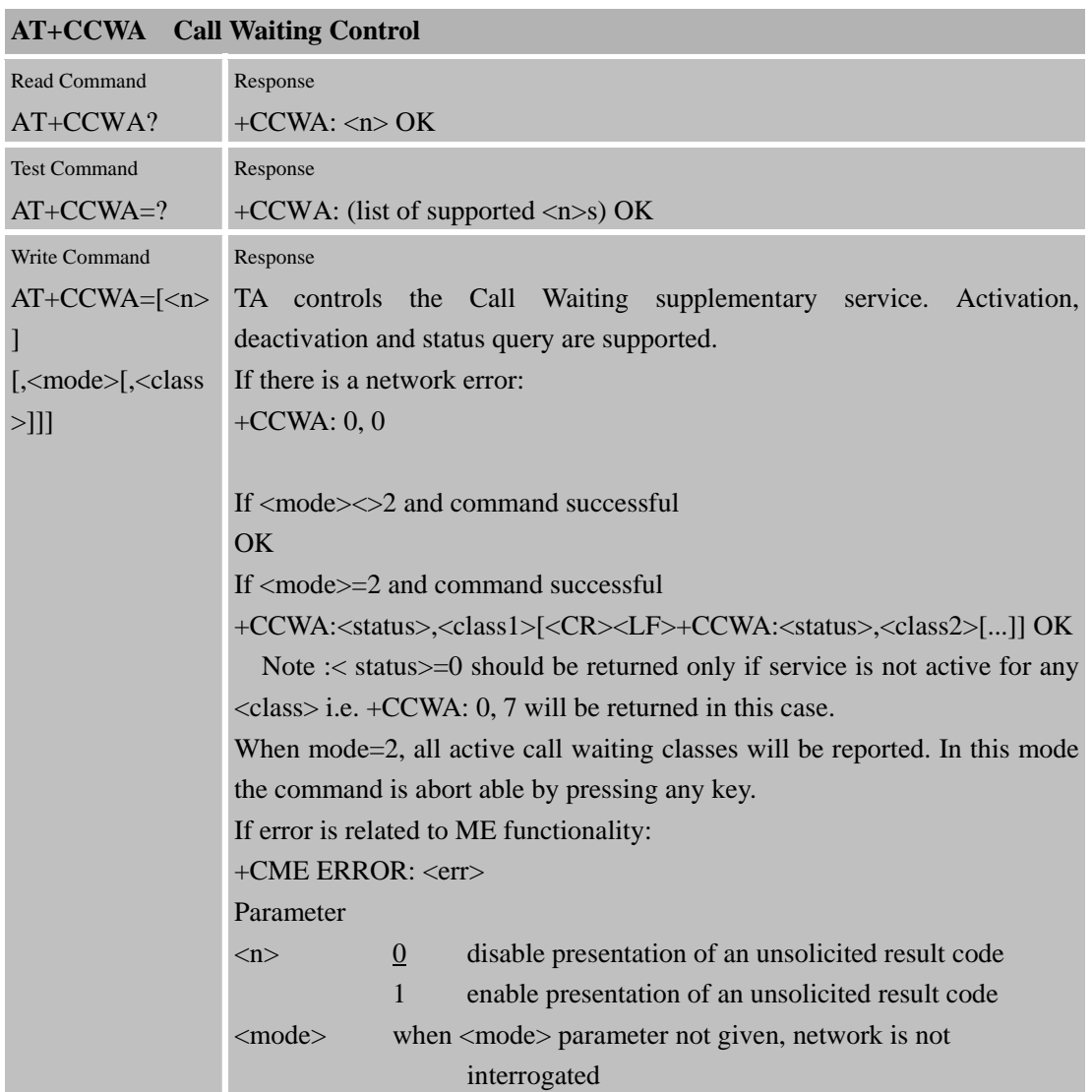

#### **SIM300 AT Command Set**  Confidential **SIMCOM**

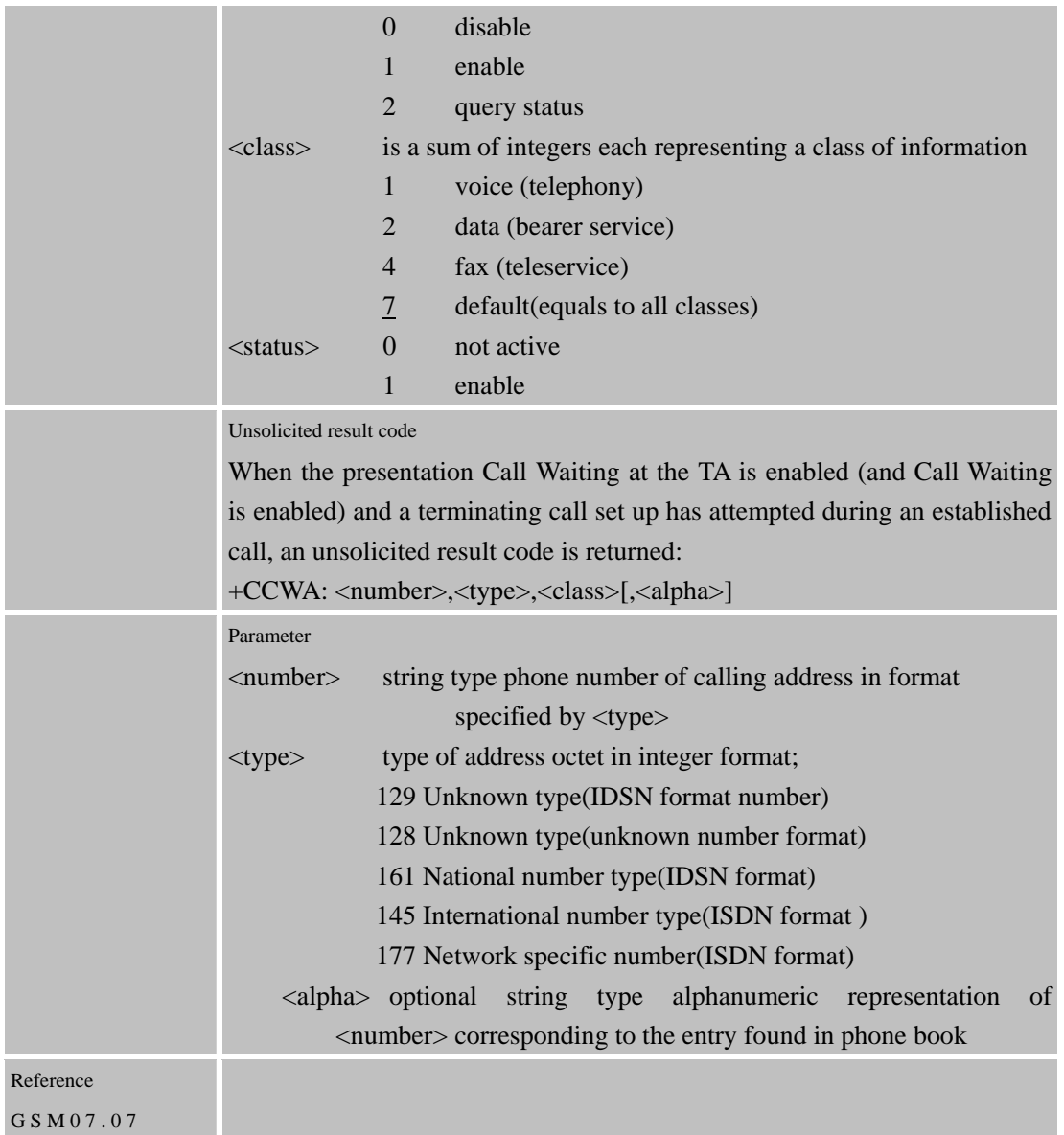

# **3.2.8 AT+CEER Extended error report**

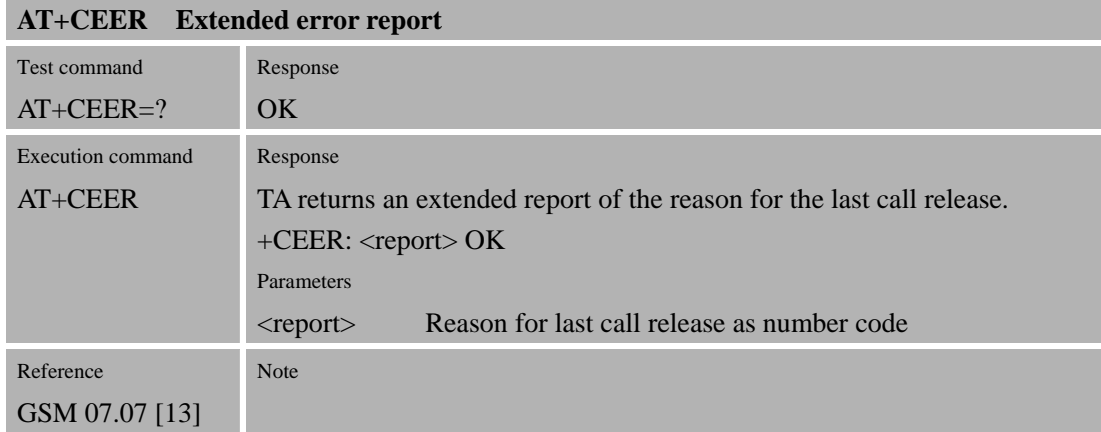

# **3.2.9 AT+CGMI Request manufacturer identification**

**AT+CGMI Request manufacturer identification**

Confidential **SIMCOM**

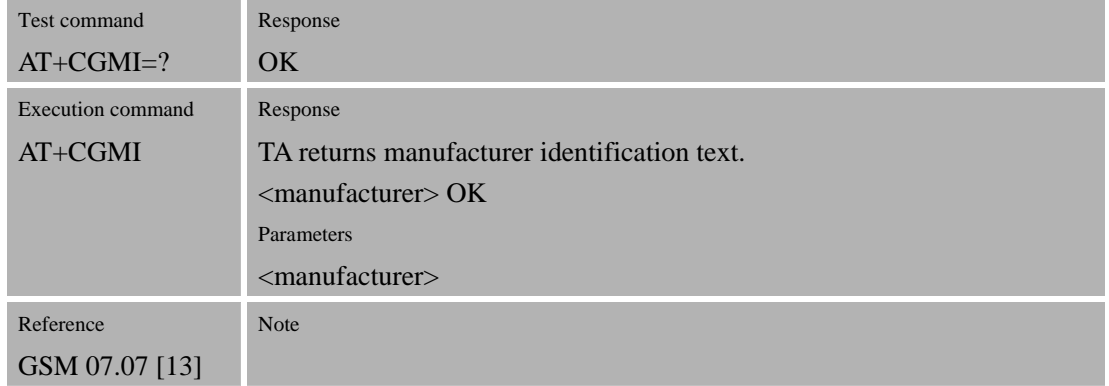

#### **3.2.10 AT+CGMM Request model identification**

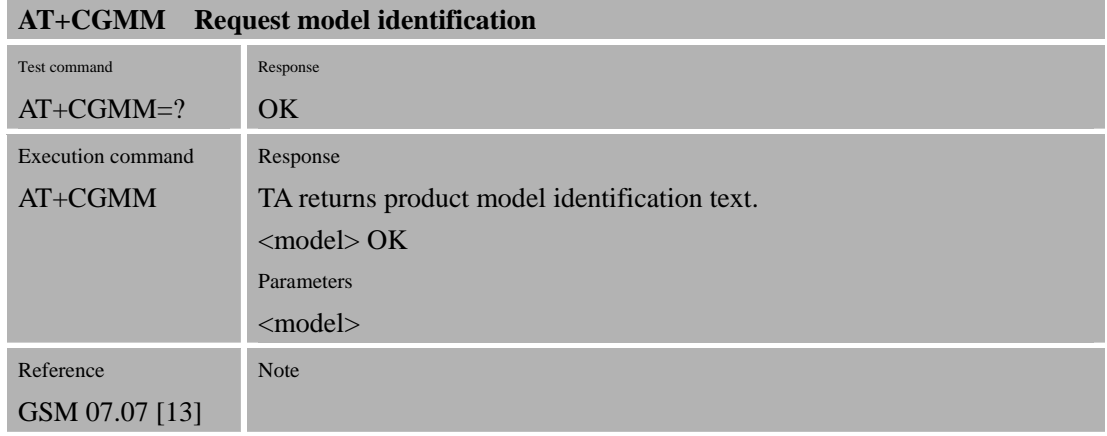

#### **3.2.11 AT+CGMR Request revision identification**

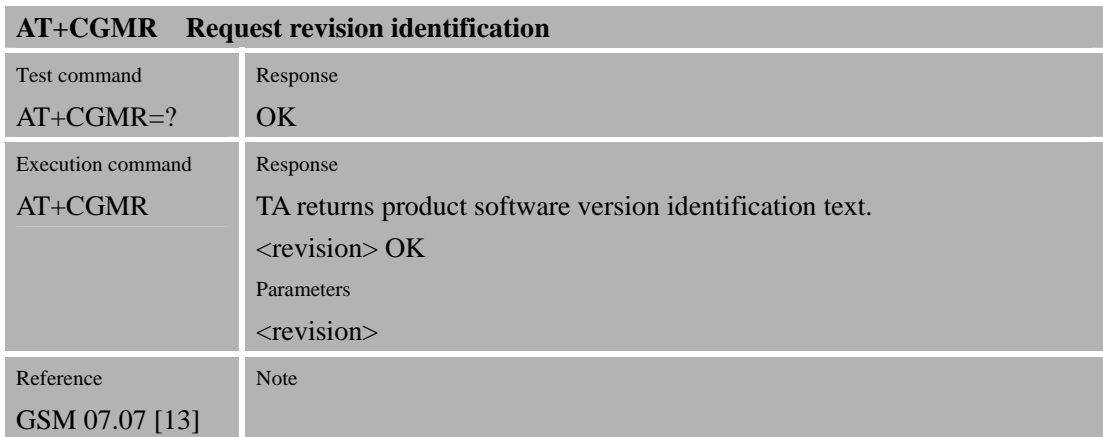

#### **3.2.12 AT+CGSN Request product serial number identification (Identical with +GSN)**

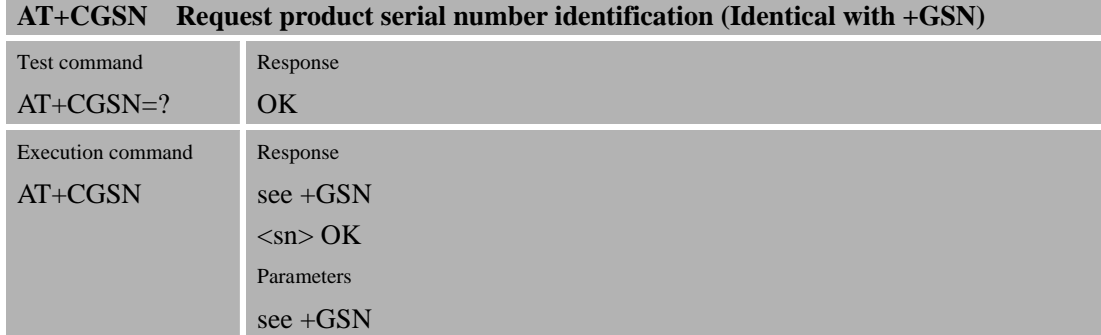

Confidential **SIMCOM**

Reference GSM 07.07 [13]

#### **3.2.13 AT+CSCS Select TE Character Set**

Note

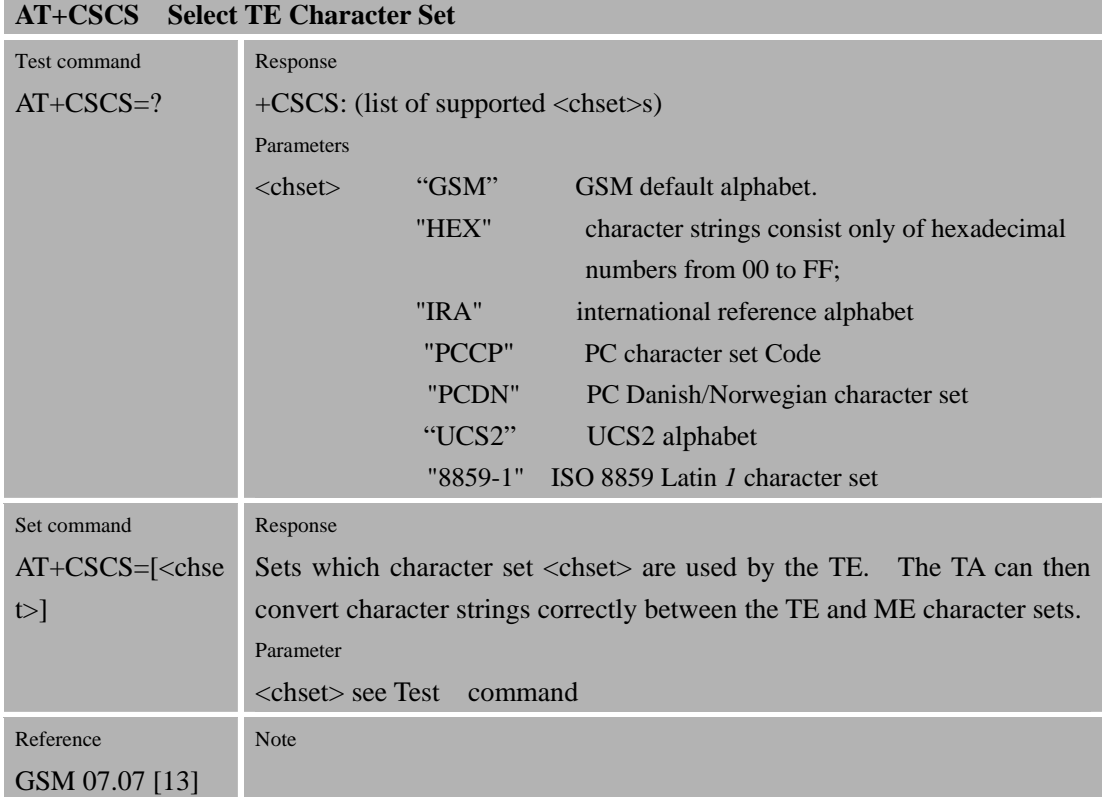

# **3.2.14 AT+CSTA Select Type of Address**

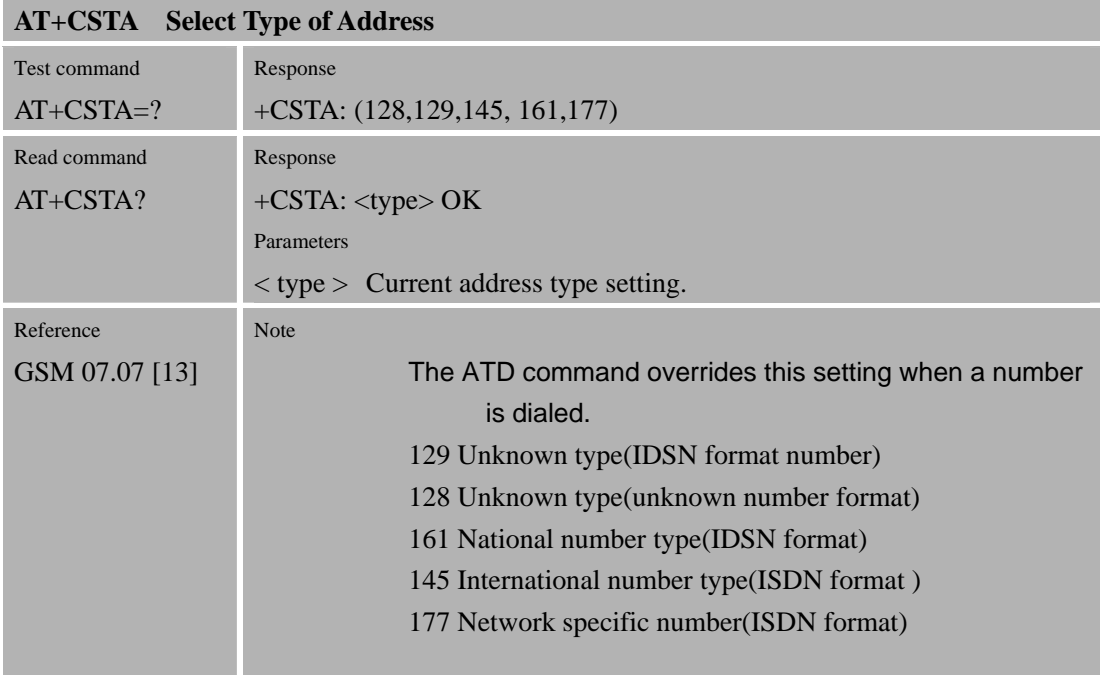

۰

#### **3.2.15 AT+CHLD Call hold and multiparty**

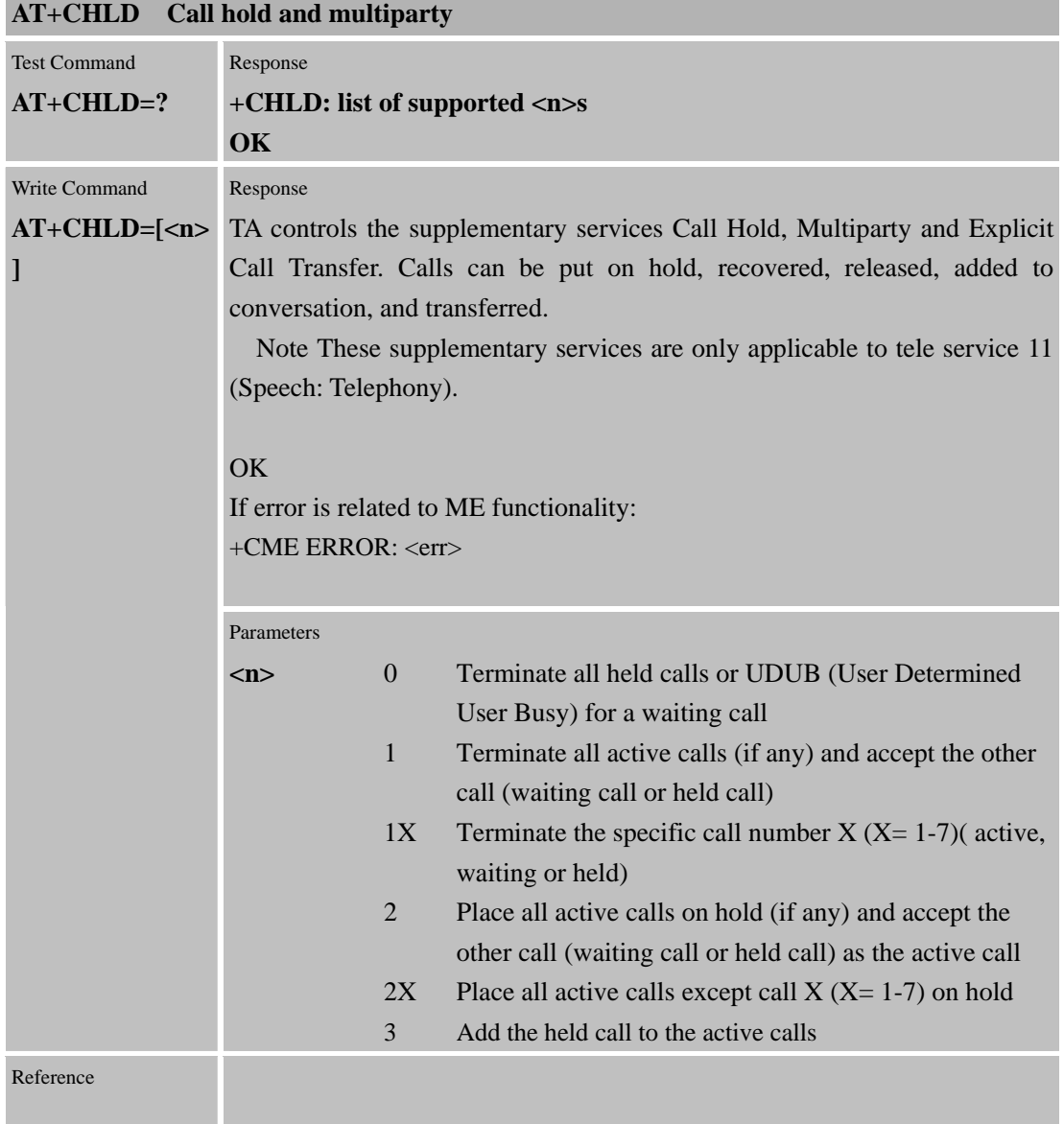

### **3.2.16 AT+CIMI Request international mobile subscriber identity**

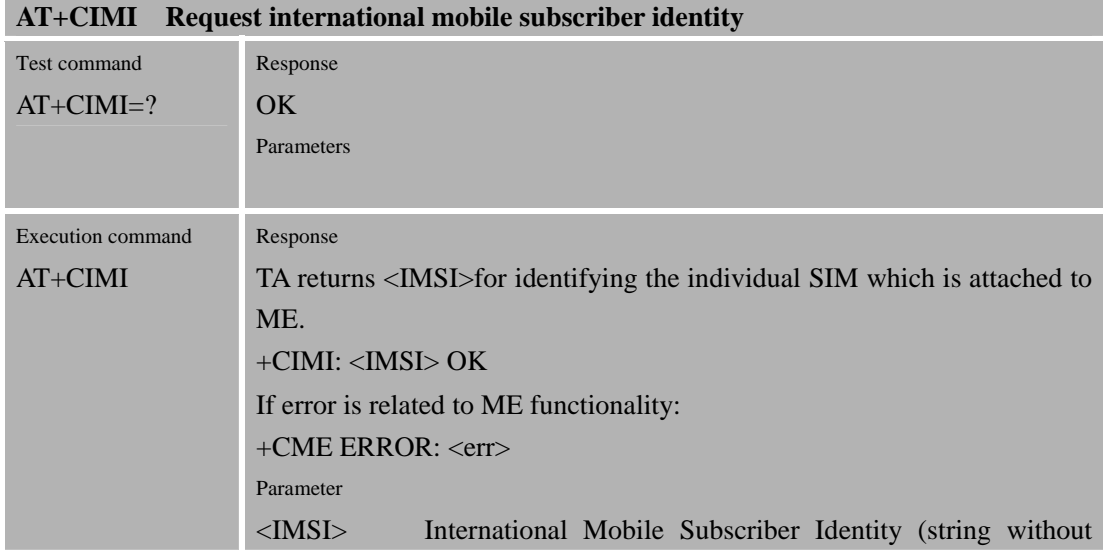

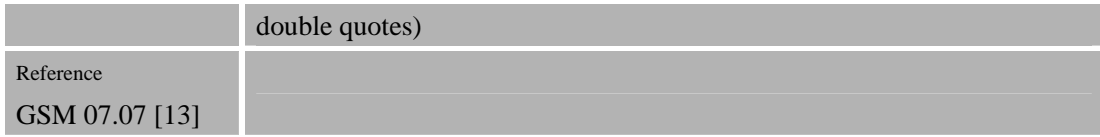

# **3.2.17 AT+CKPD Keypad Control**

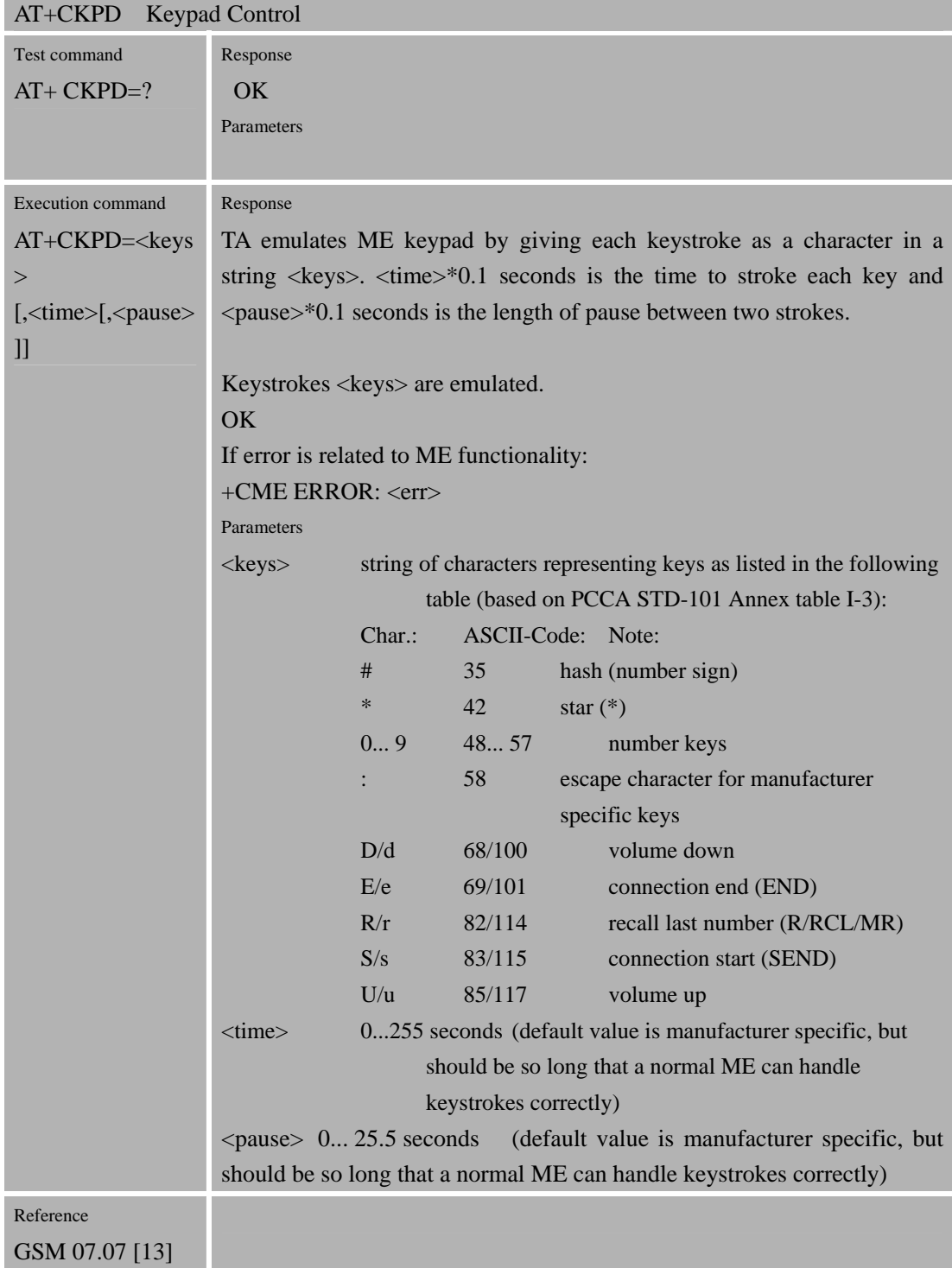

### **3.2.18 AT+CLCC List current calls of ME**

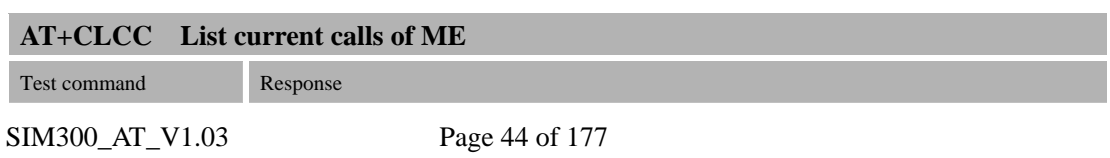

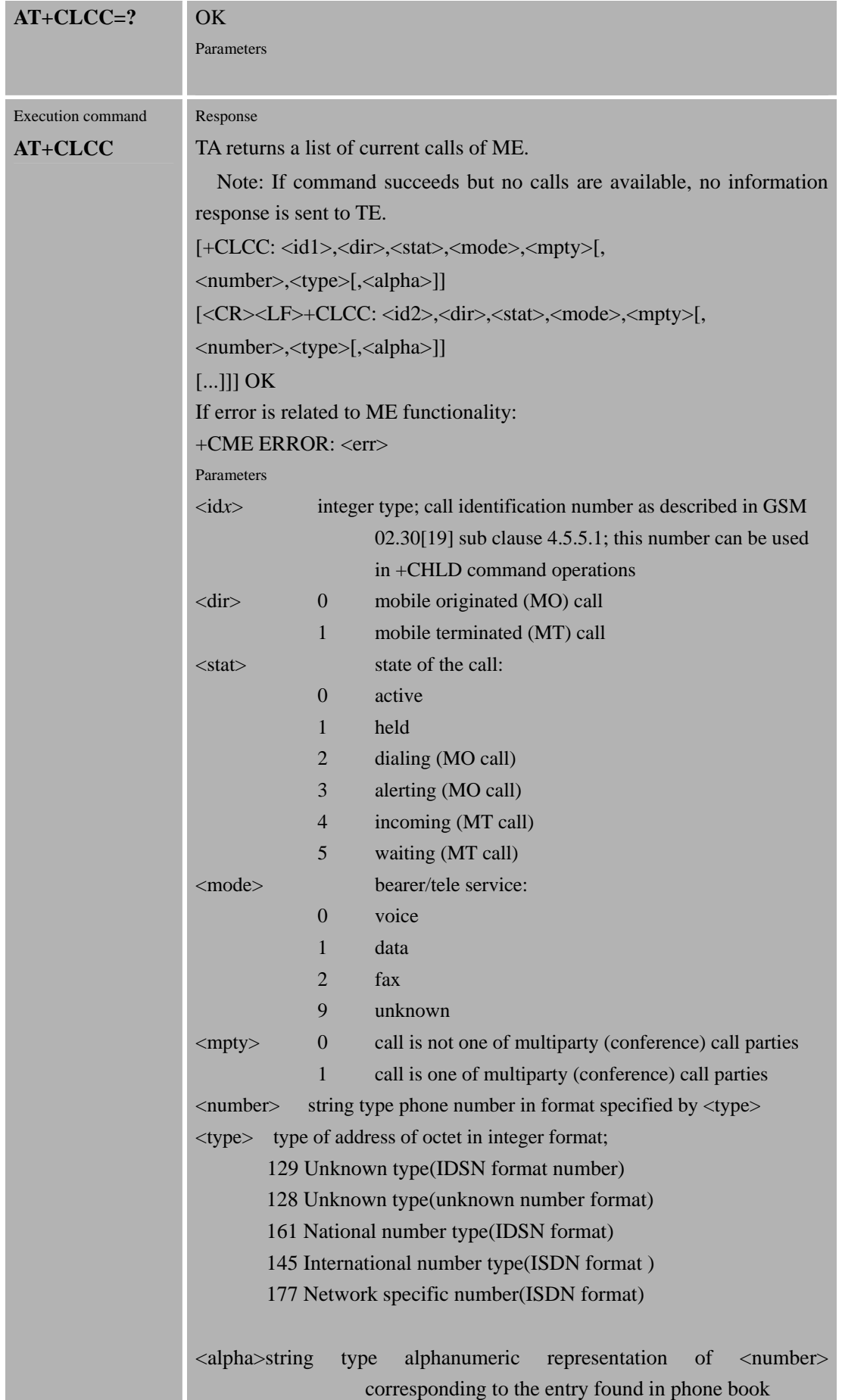

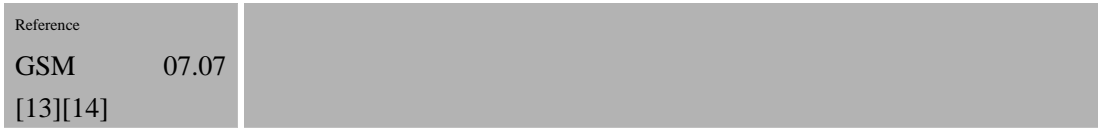

# **3.2.19 AT+CLCK Facility lock**

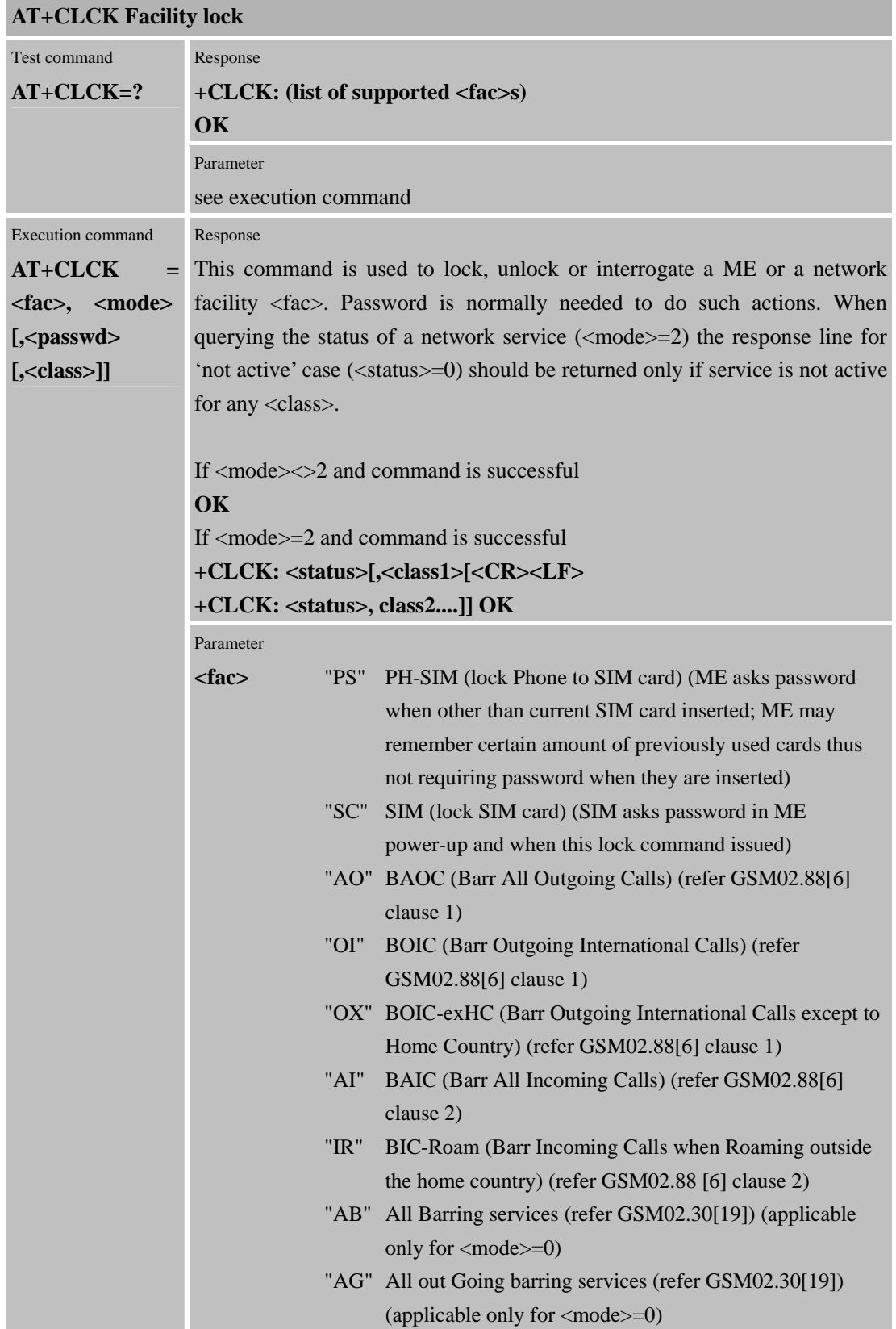

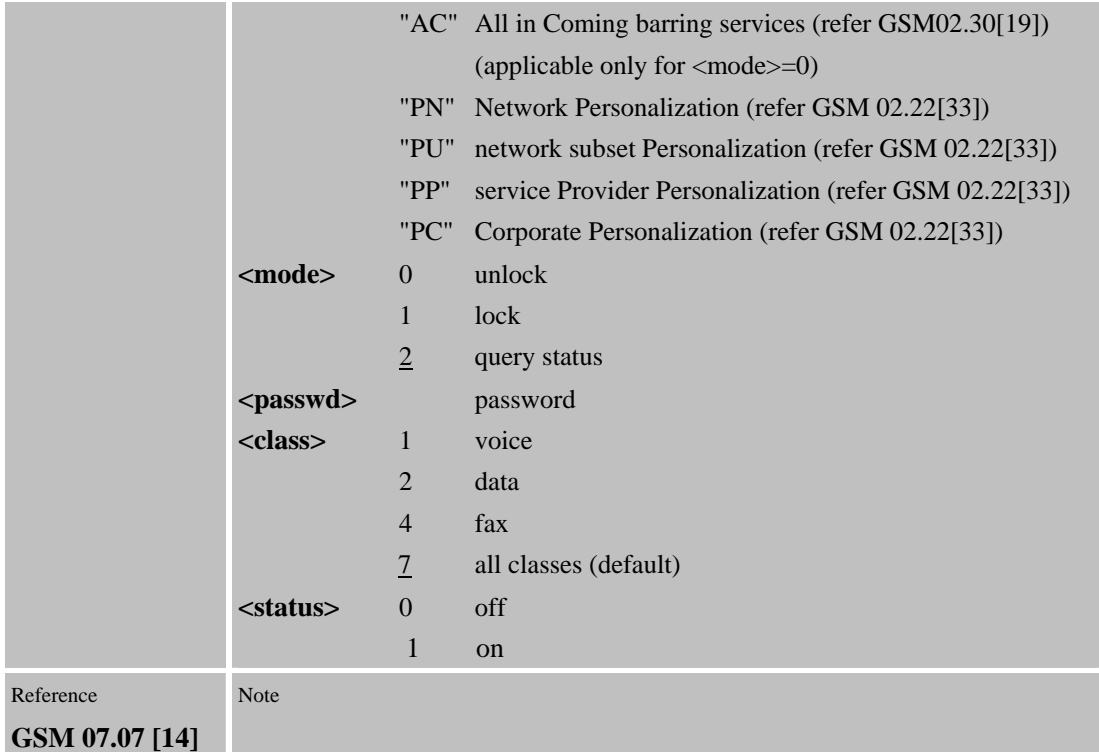

# **3.2.20 AT+CLIP calling line identification presentation**

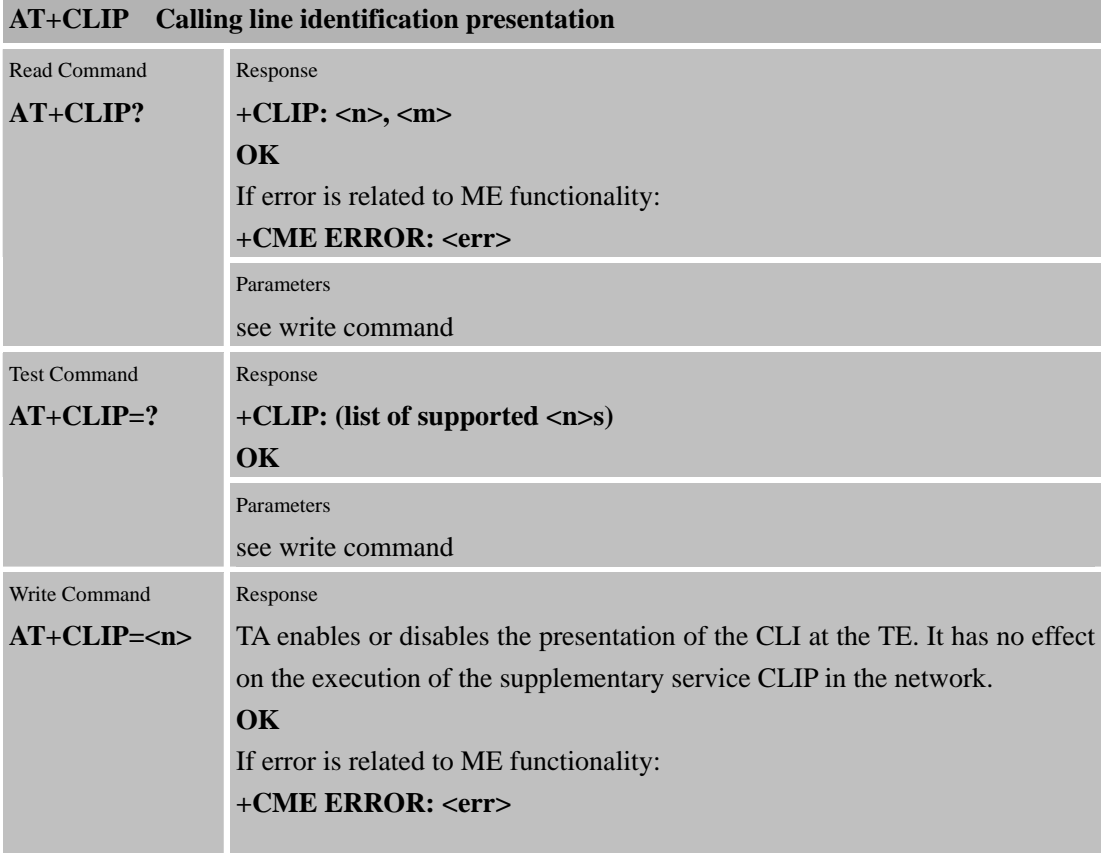

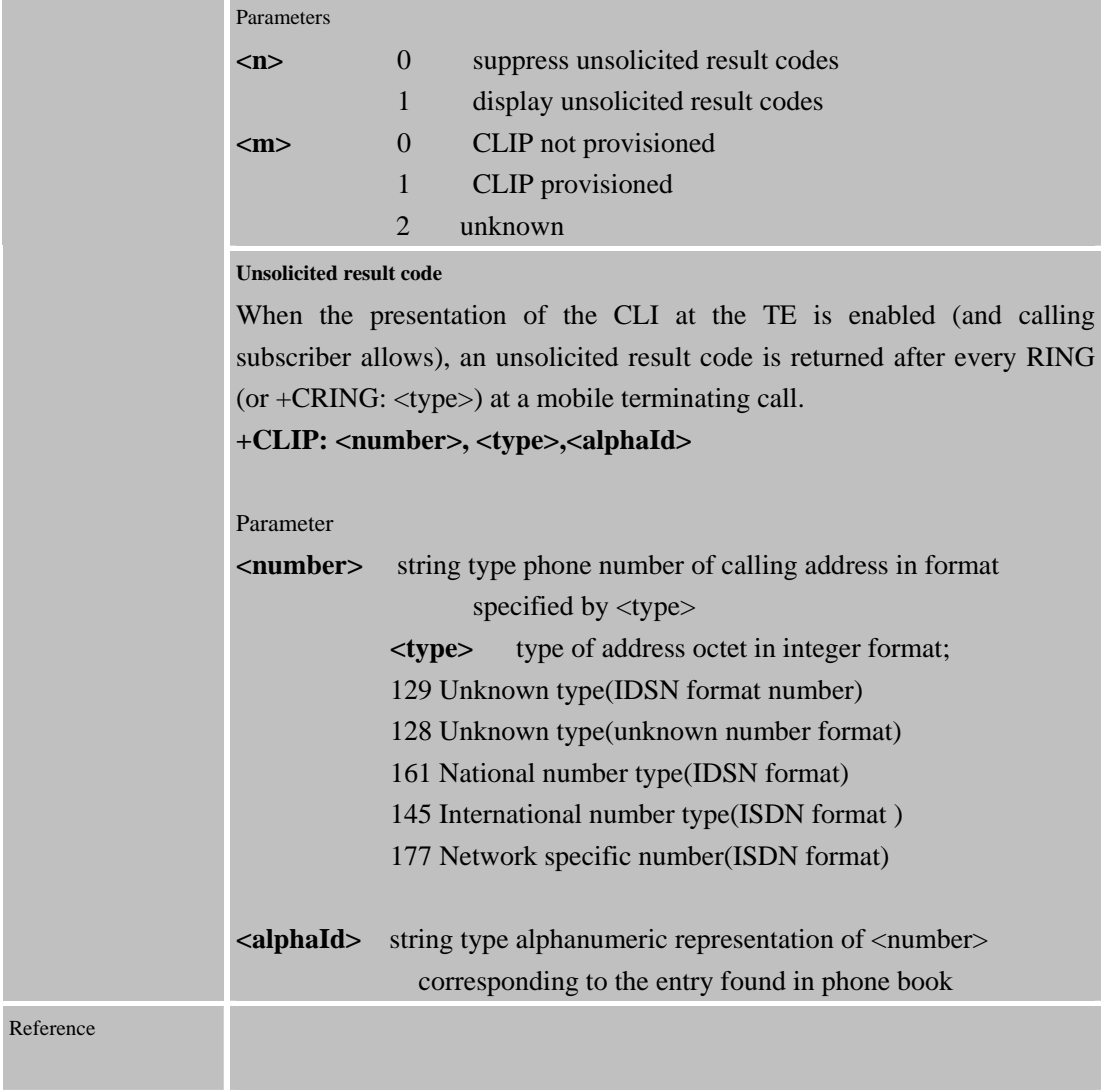

# **3.2.21 AT+CLIR Calling Line Identification Restriction**

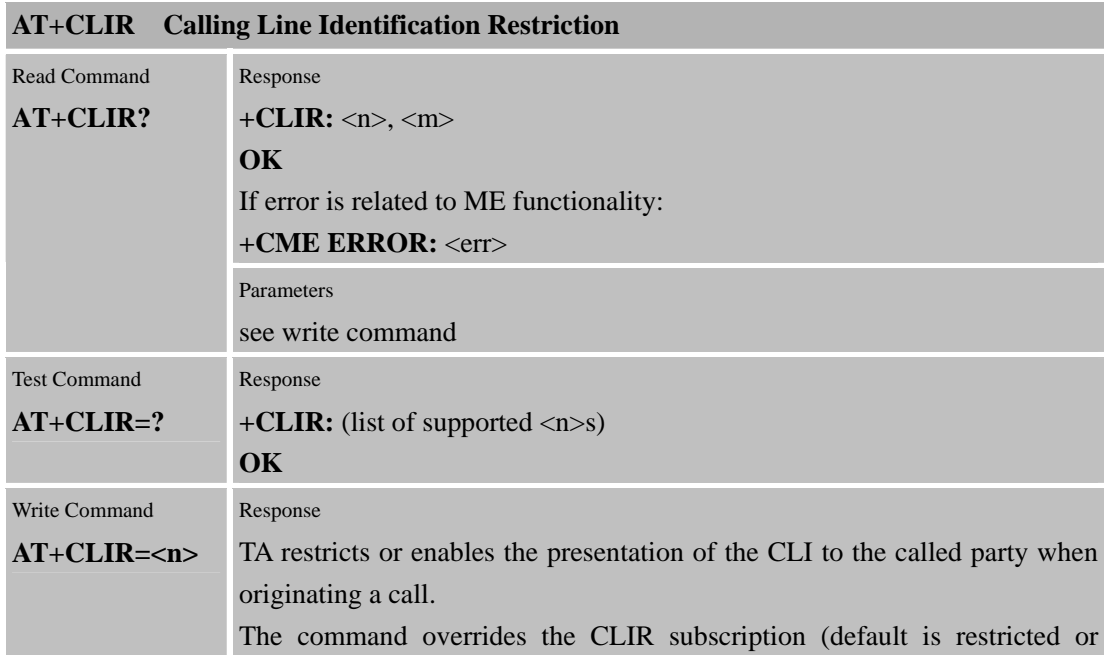

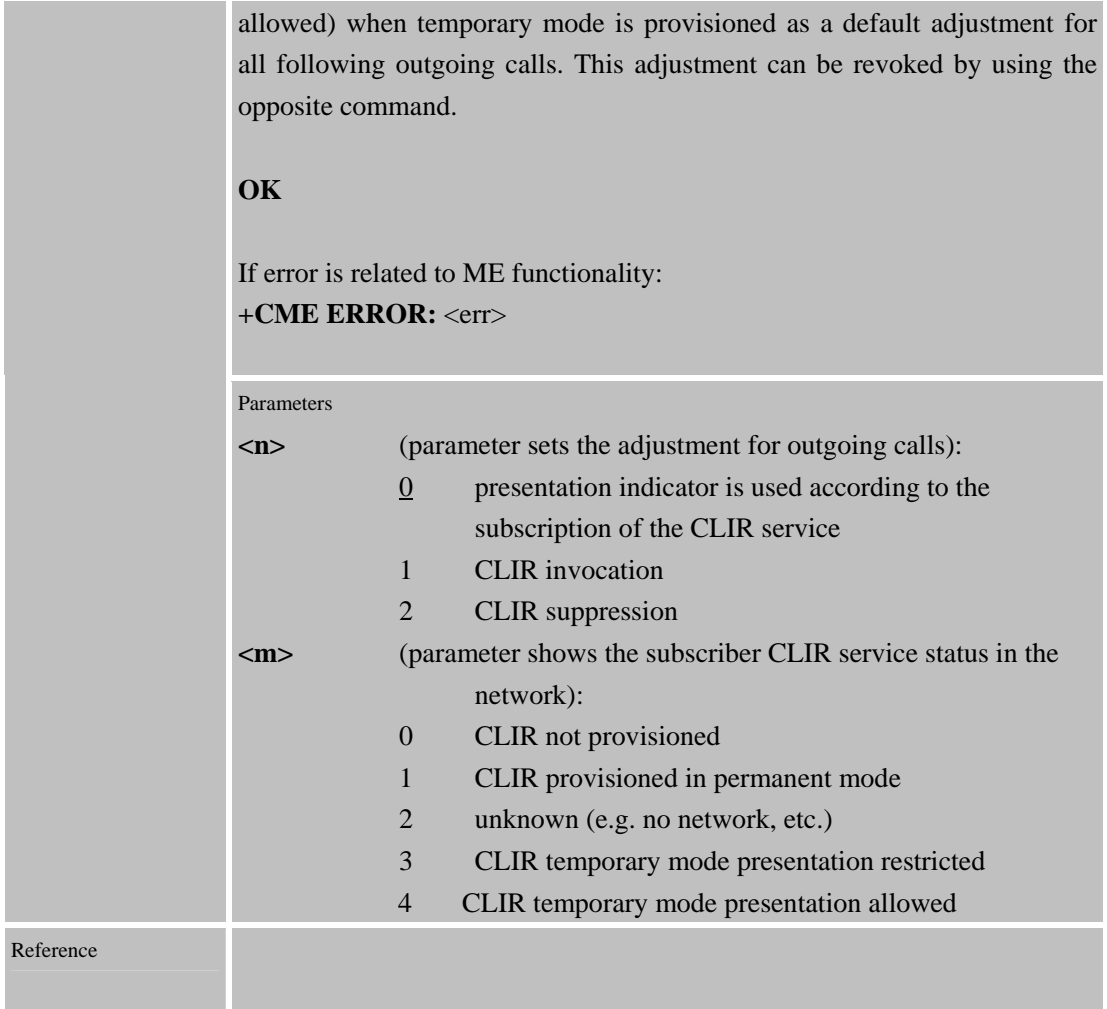

# **3.2.22 AT+CMEE Report mobile equipment error**

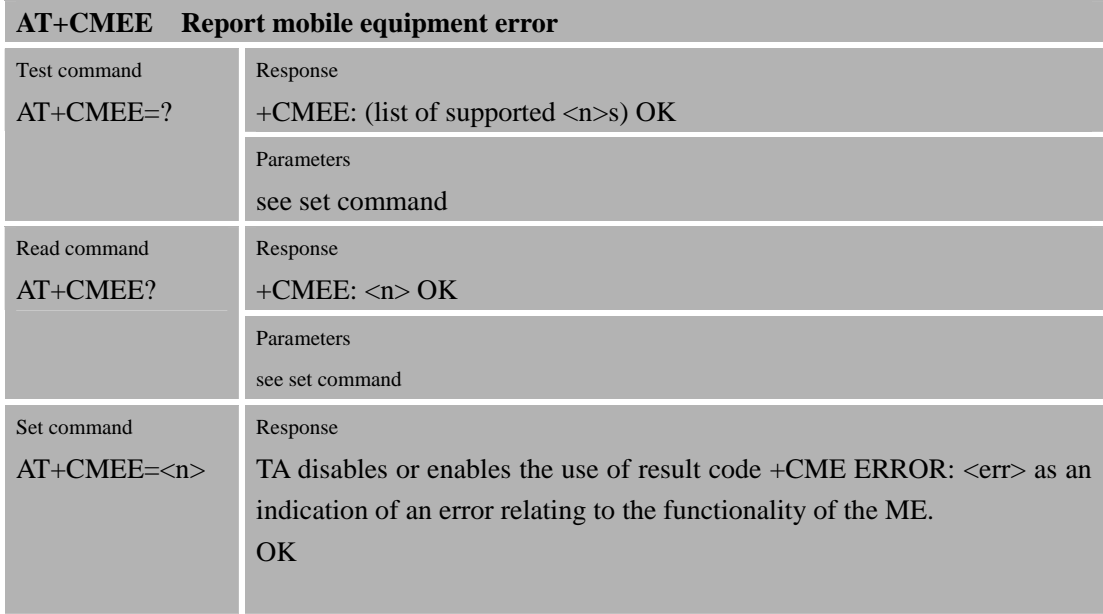

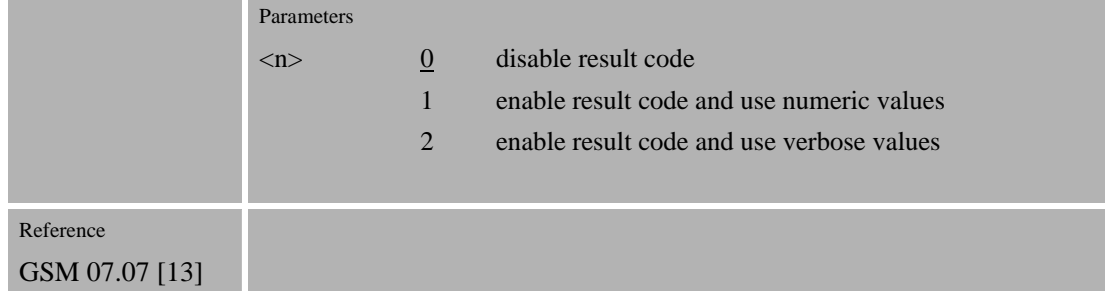

### **3.2.23 AT+COLP Connected Line Identification Presentation**

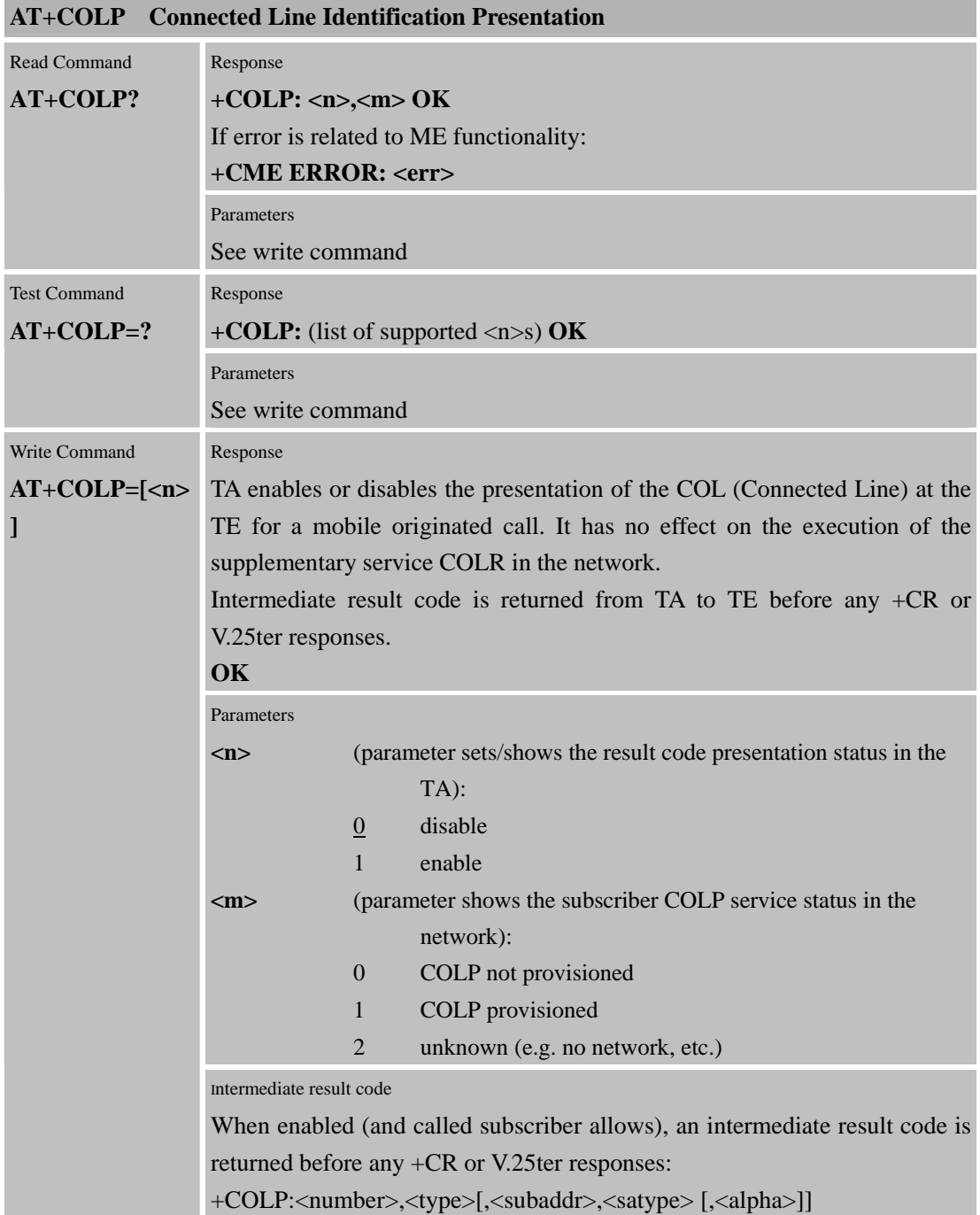

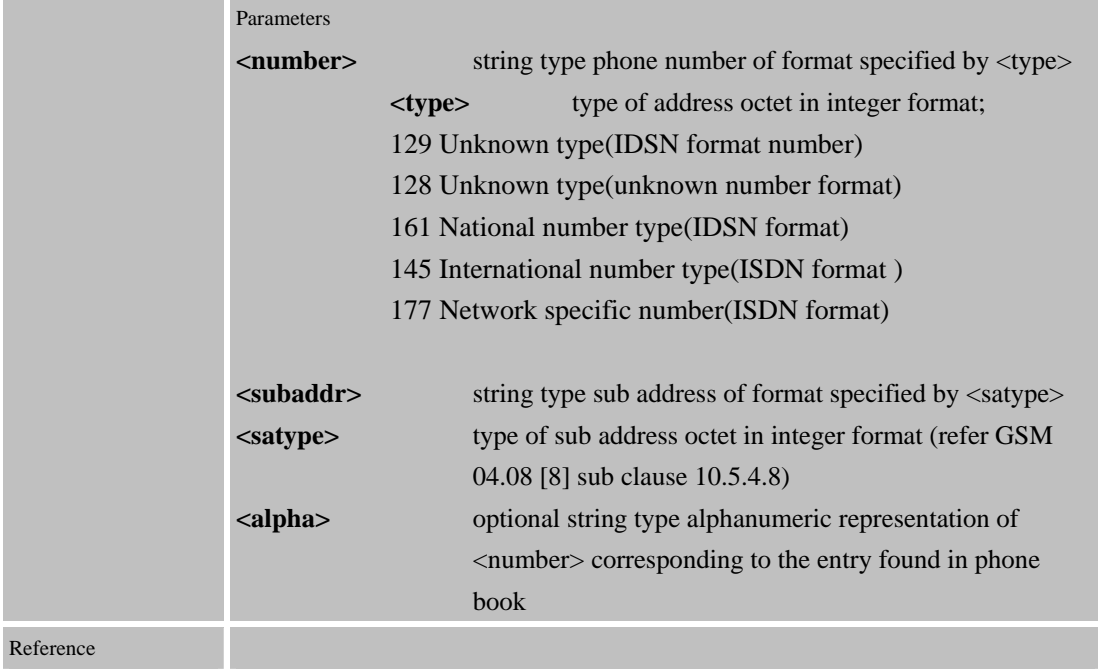

# **3.2.24 AT+COPS Operator selection**

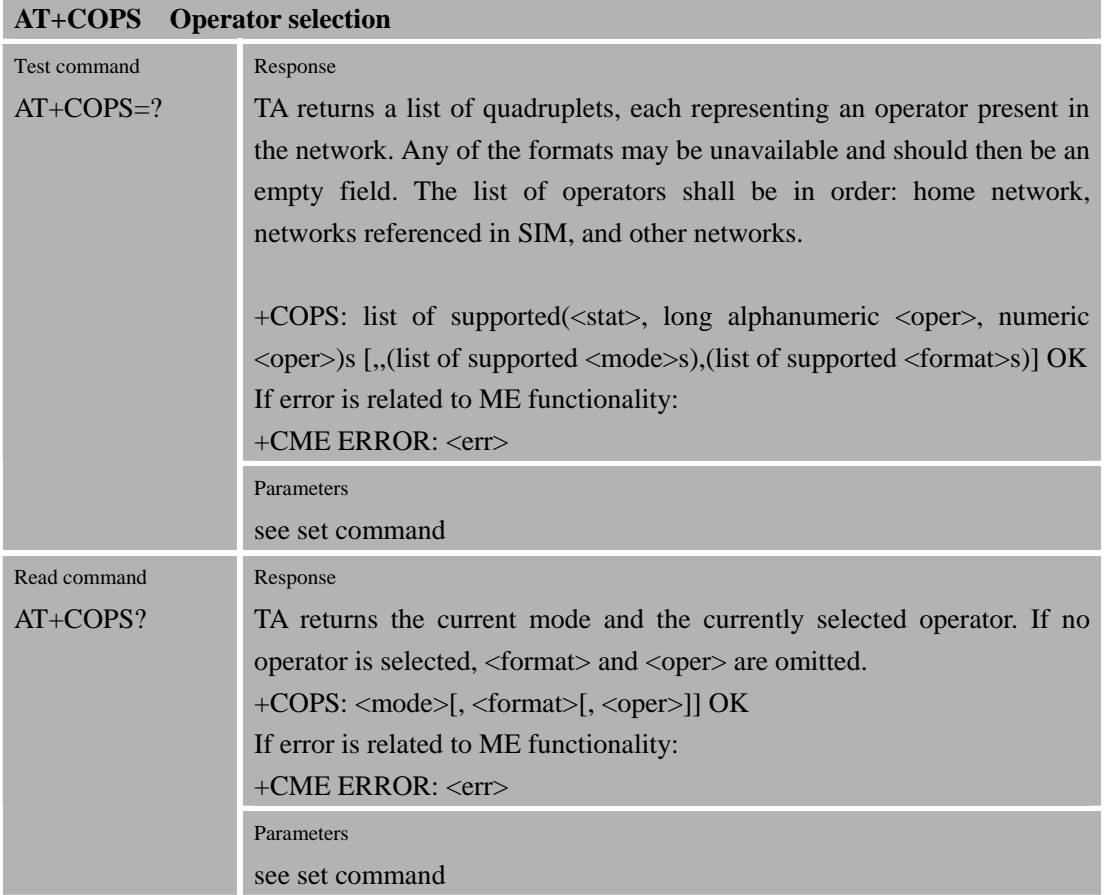

#### **SIM300 AT Command Set**  Confidential **SIMCOM**

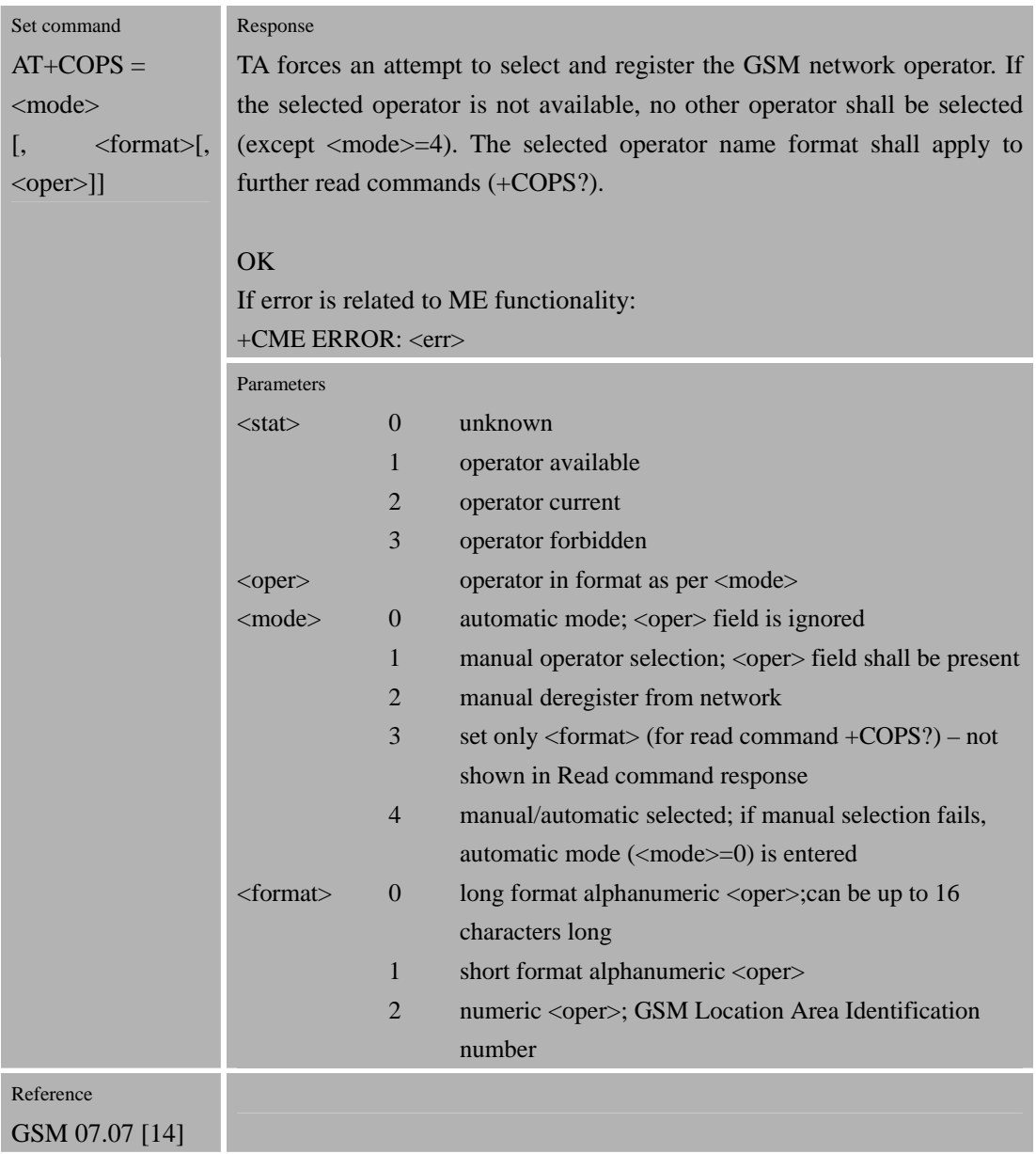

# **3.2.25 AT+CPAS Mobile equipment activity status**

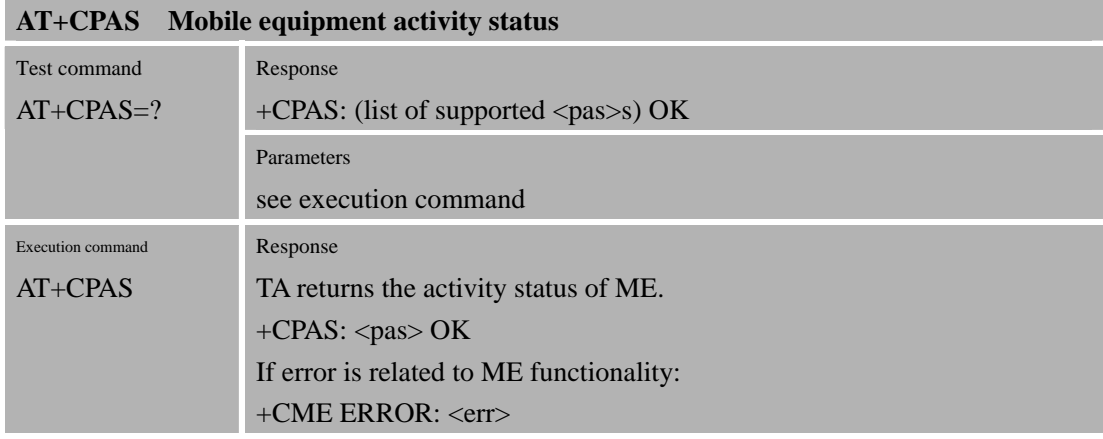

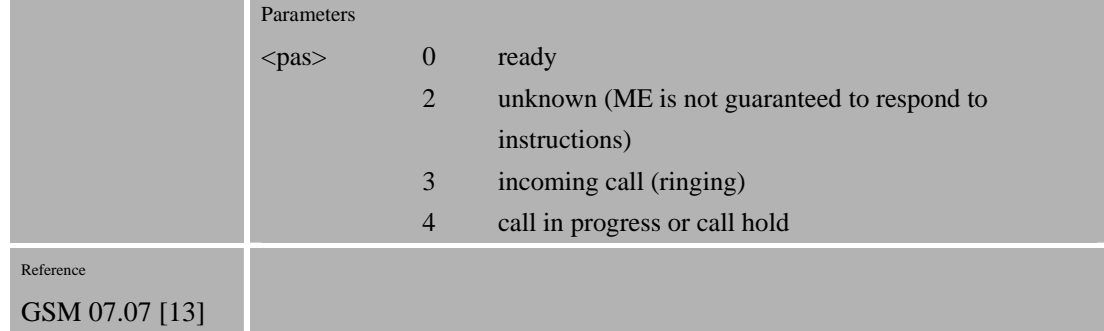

# **3.2.26 AT+CPBF Find phone book entries**

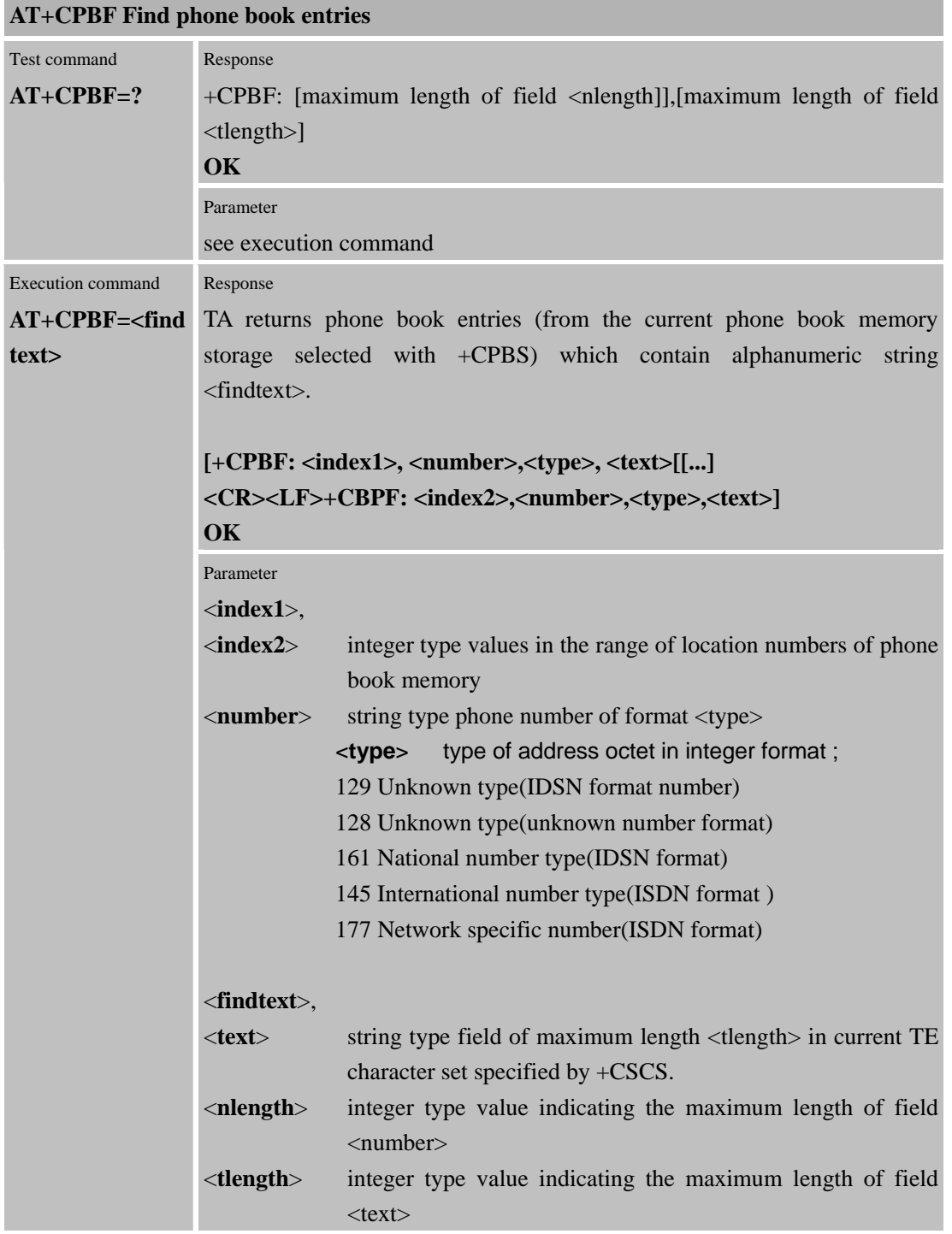

Reference **GSM 07.07 [13]** Note

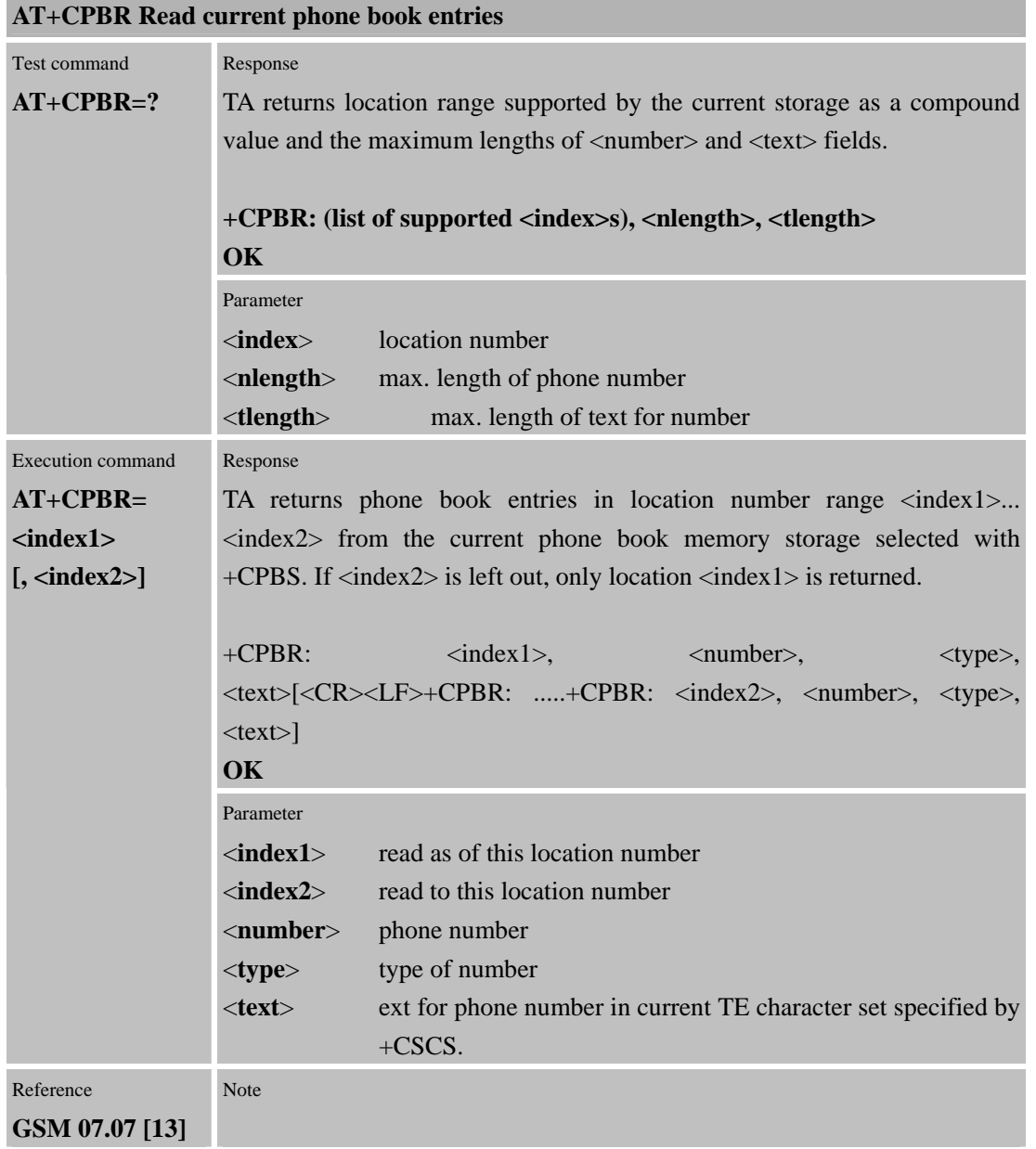

# **3.2.28 AT+CPBS Select phone book memory storage**

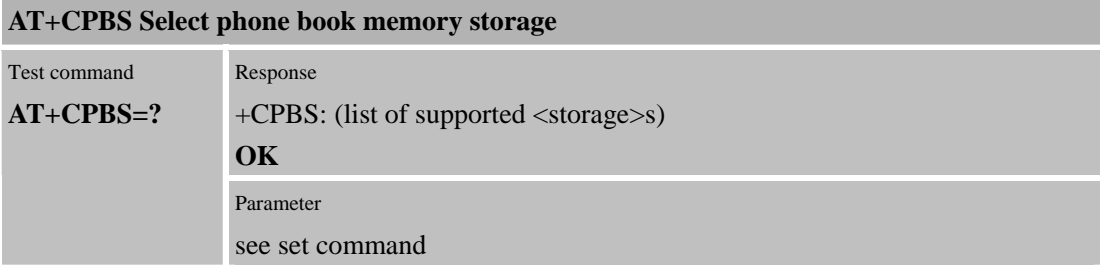

#### **Confidential**

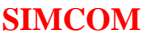

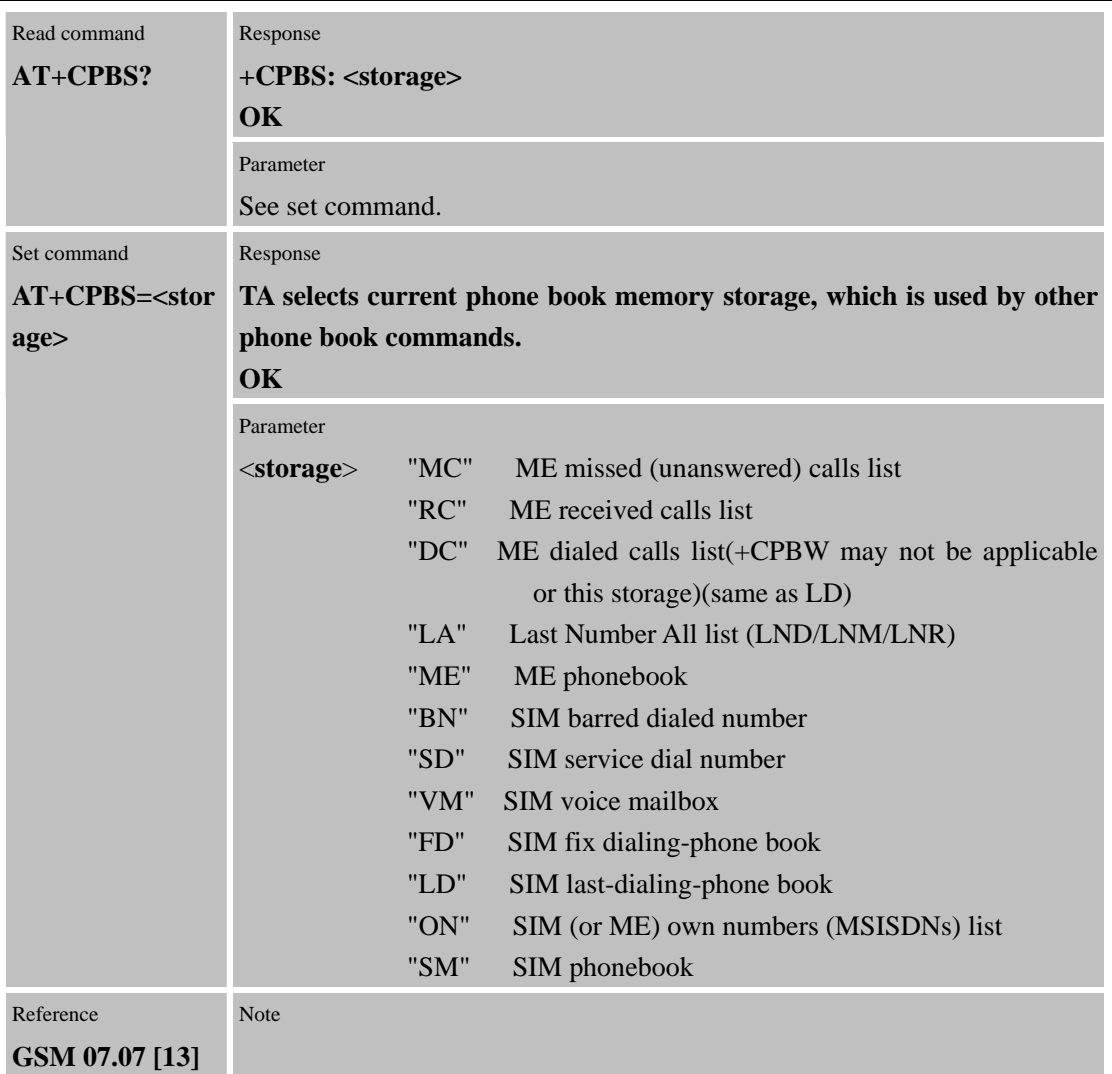

# **3.2.29 AT+CPBW Write phone book entry**

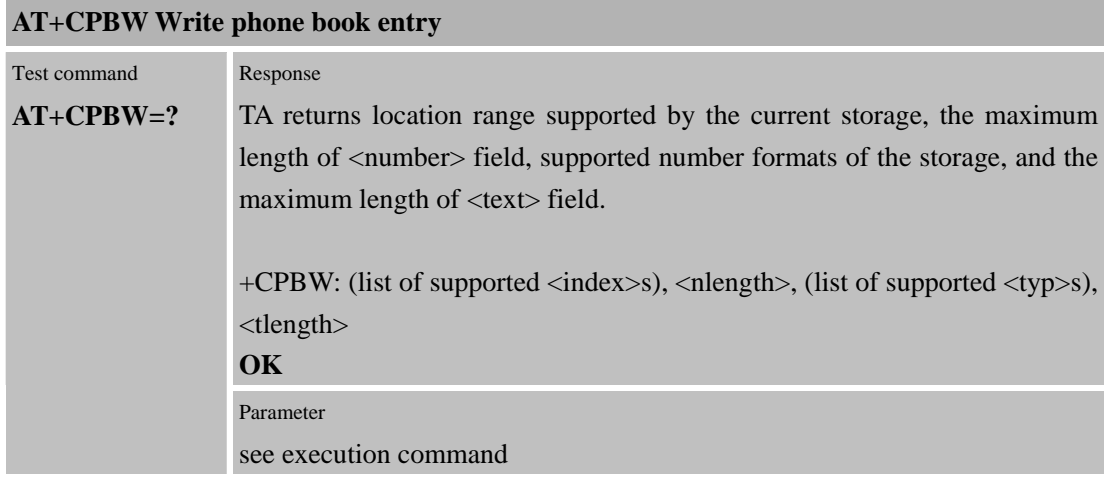

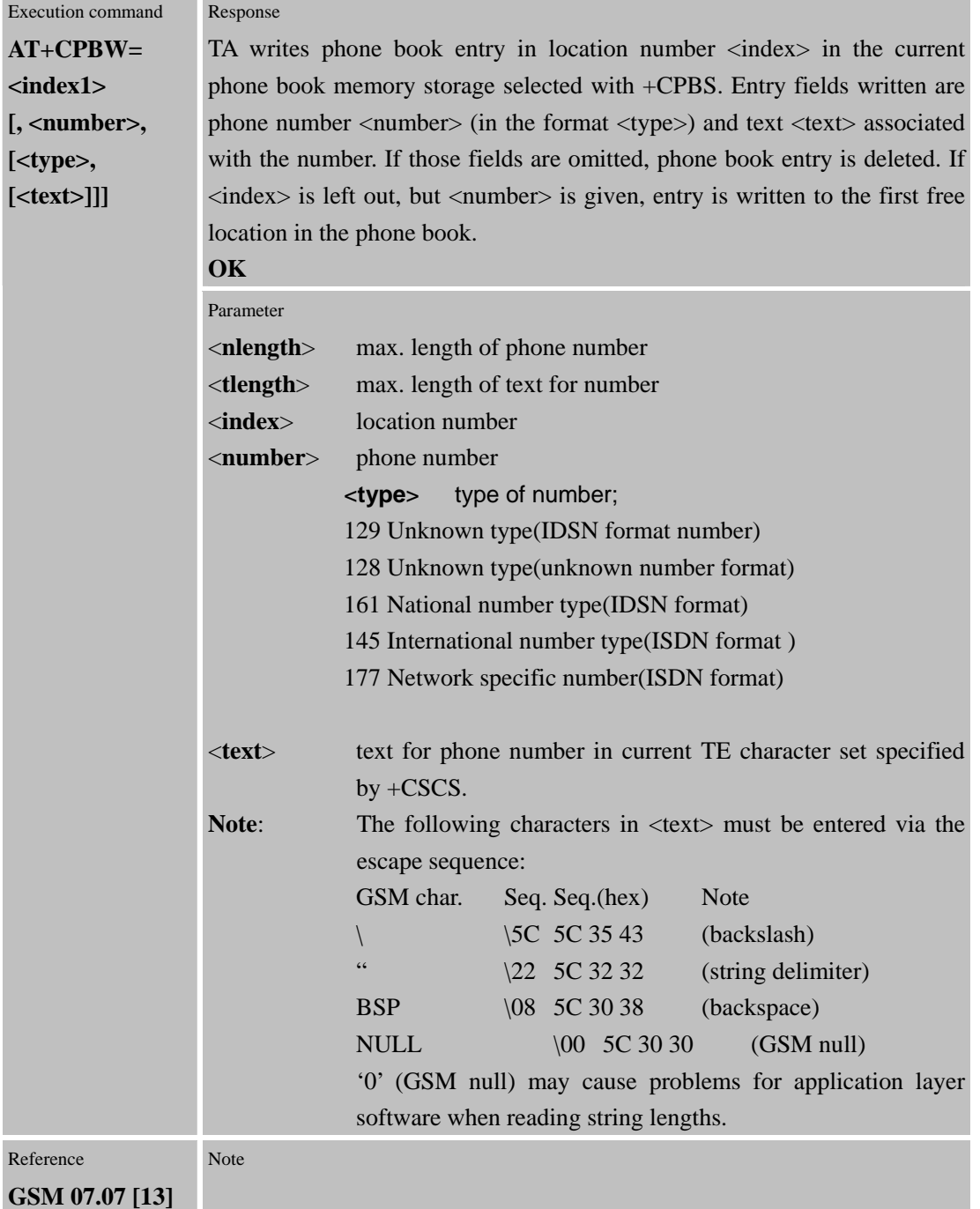

#### **3.2.30 AT+CPIN Enter PIN**

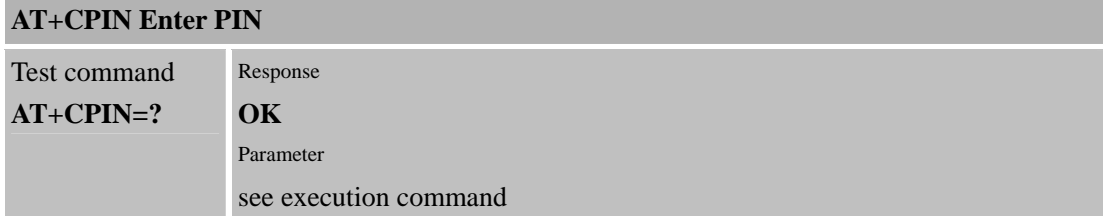

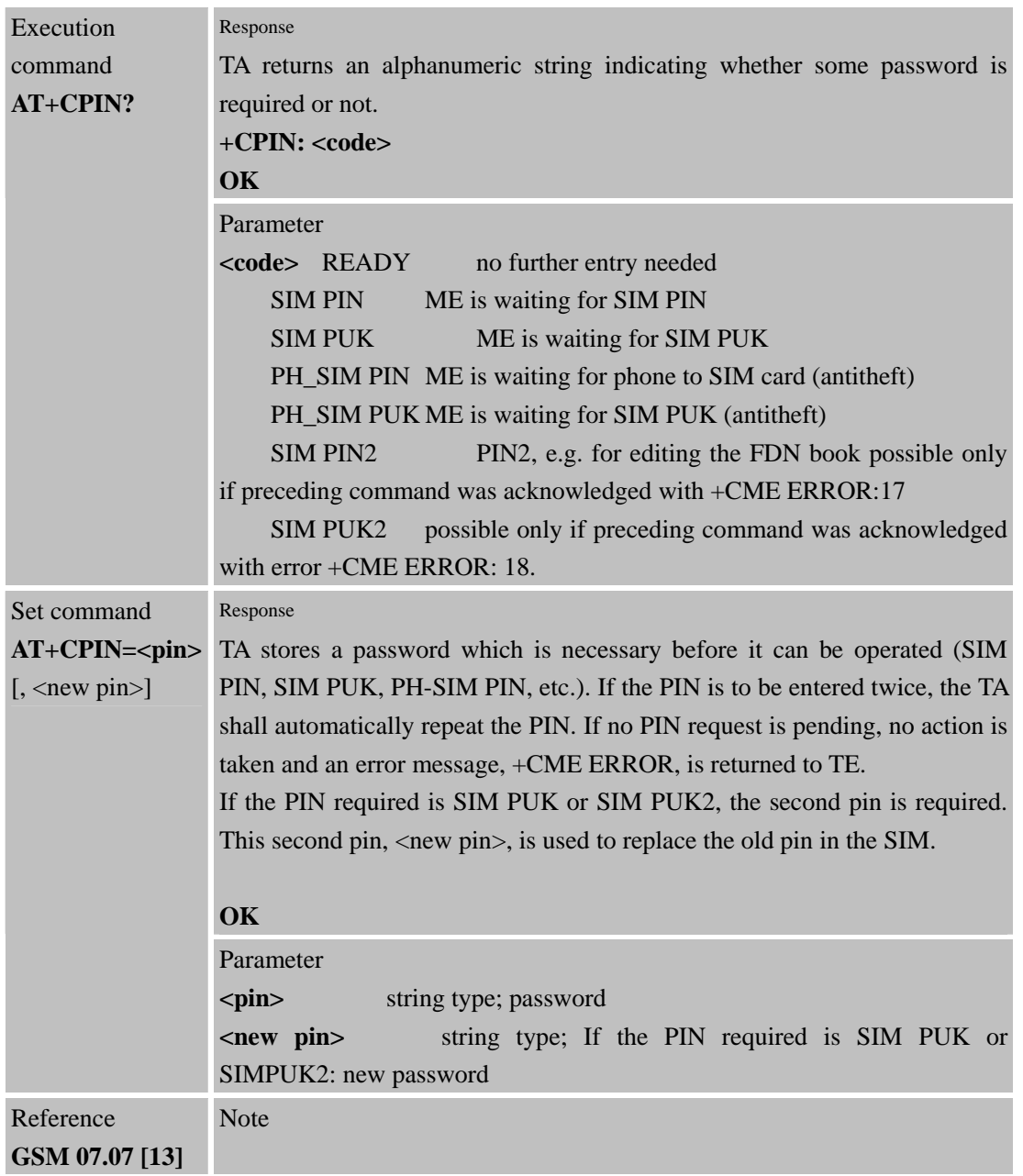

# **3.2.31 AT+CPWD Change password**

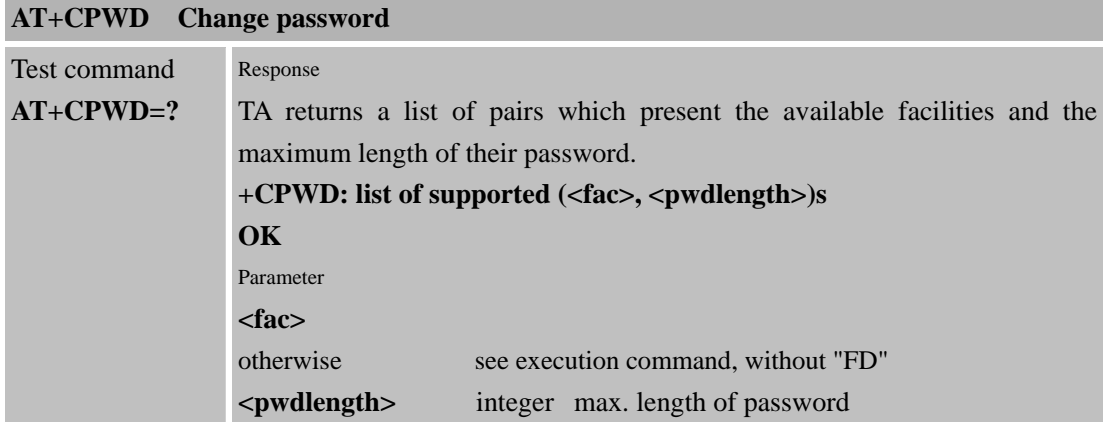

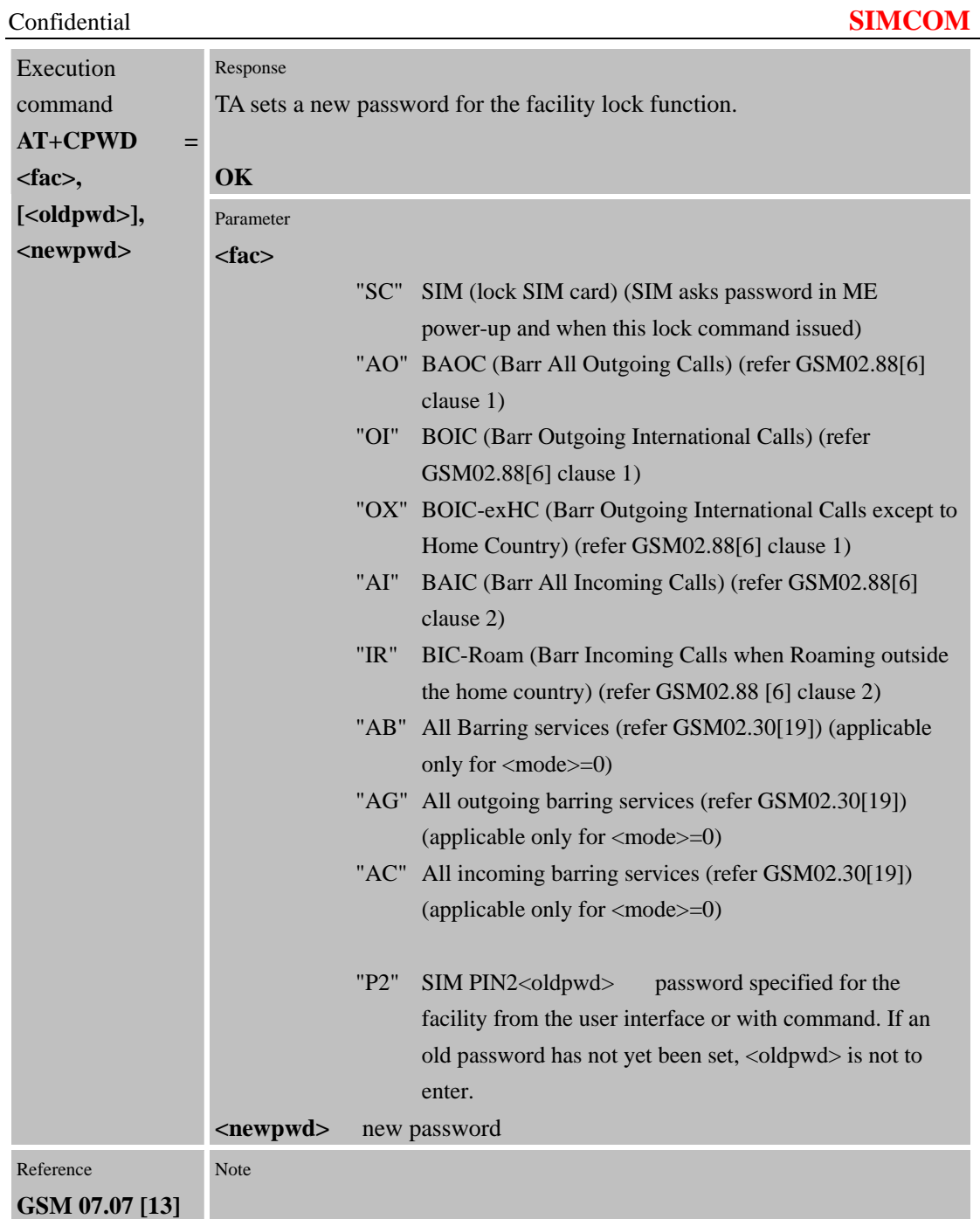

# **3.2.32 AT+CR Service Reporting Control**

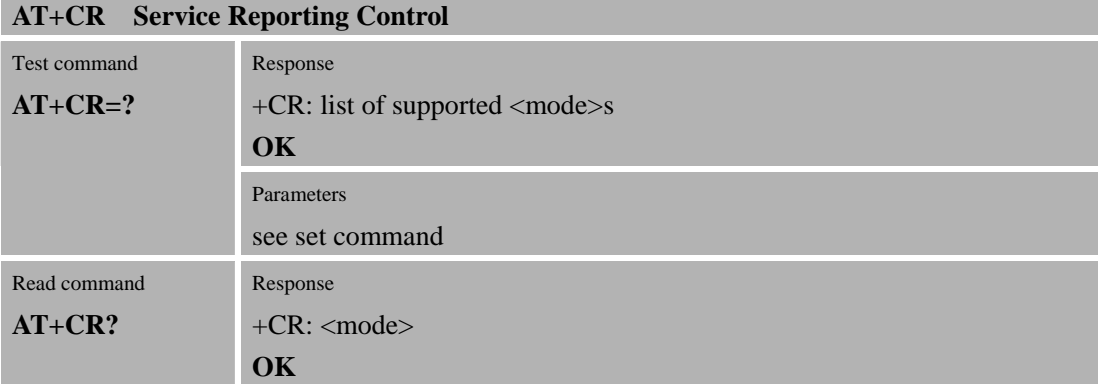

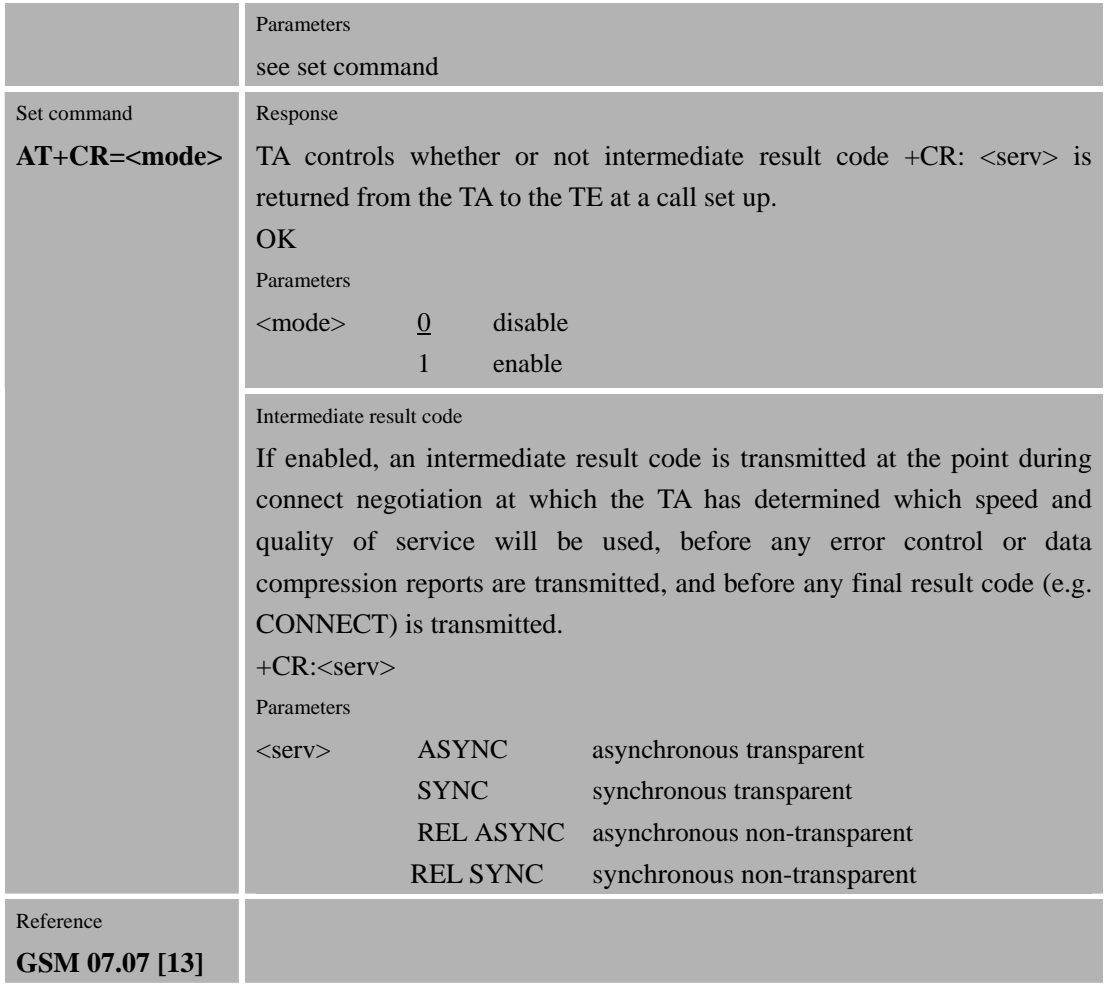

#### **3.2.33 AT+CRC Set Cellular Result Codes for incoming call indication**

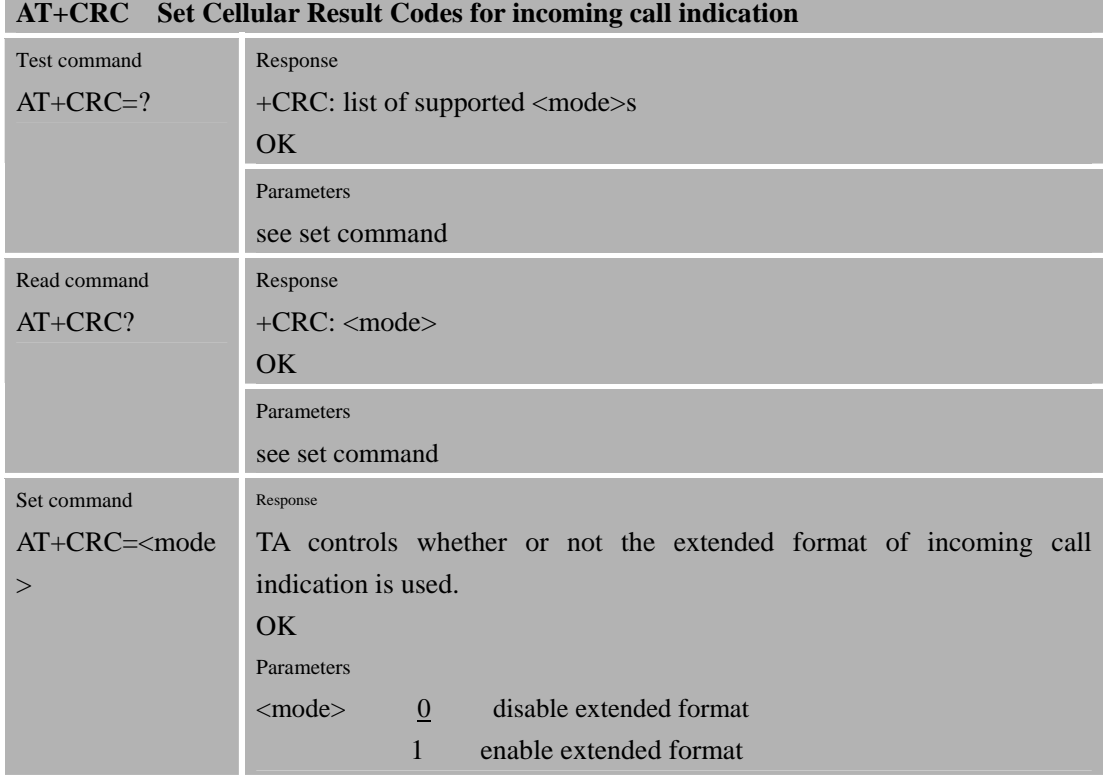

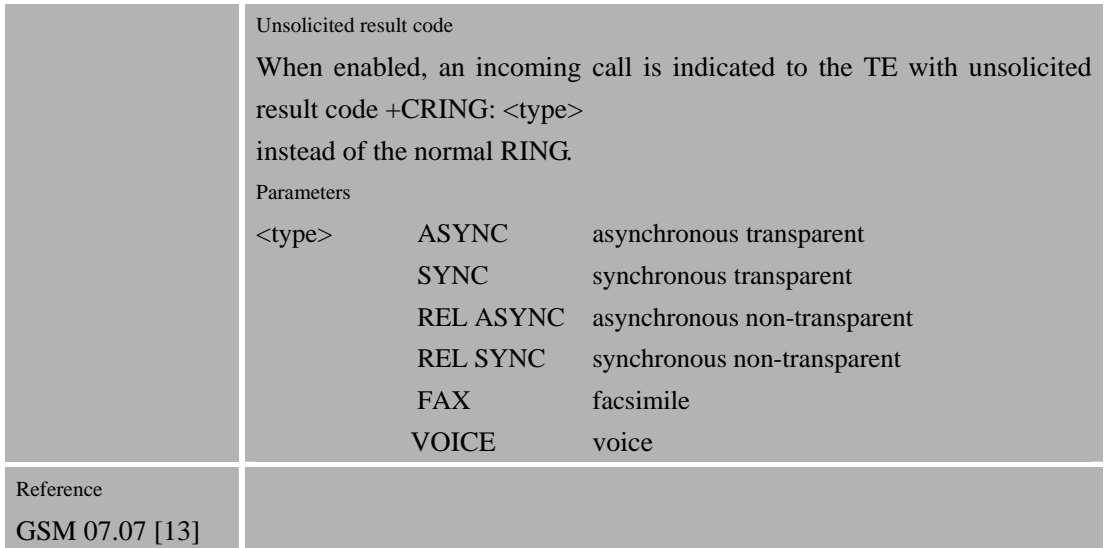

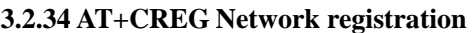

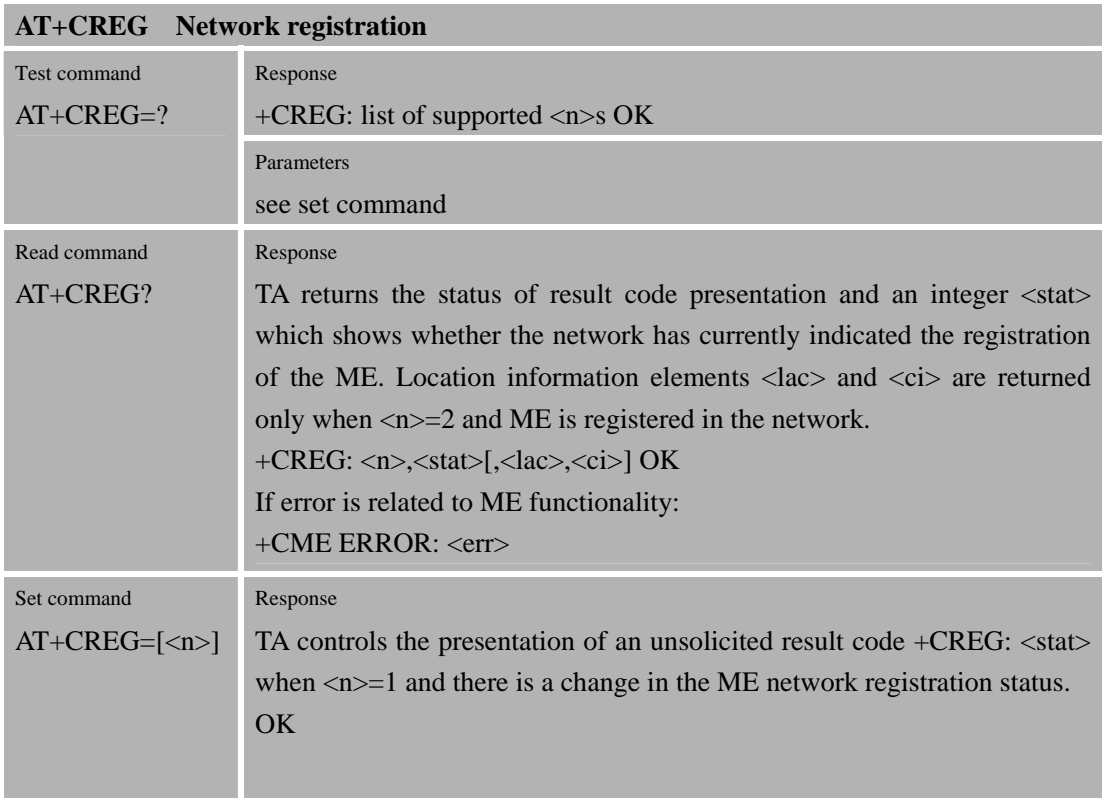

m.

 $\sim$ 

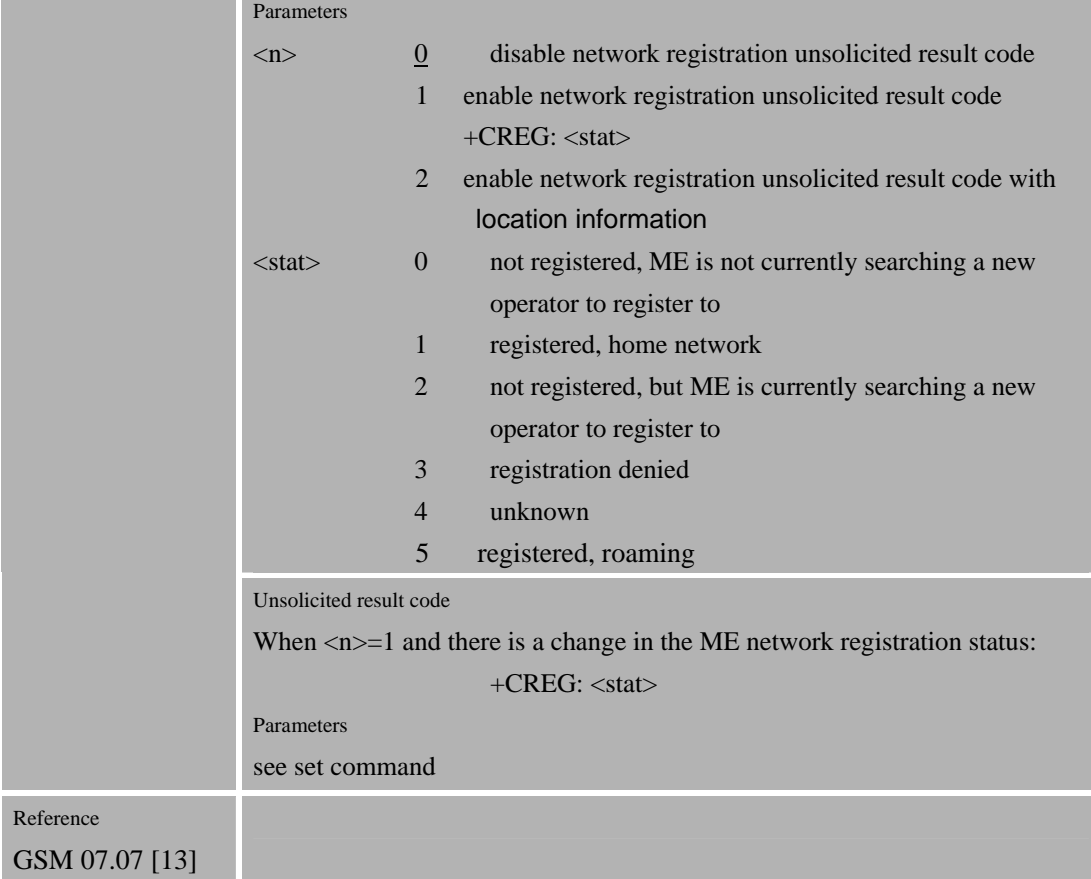

#### **3.2.35 AT+CRLP Select Radio Link Protocol parameter**

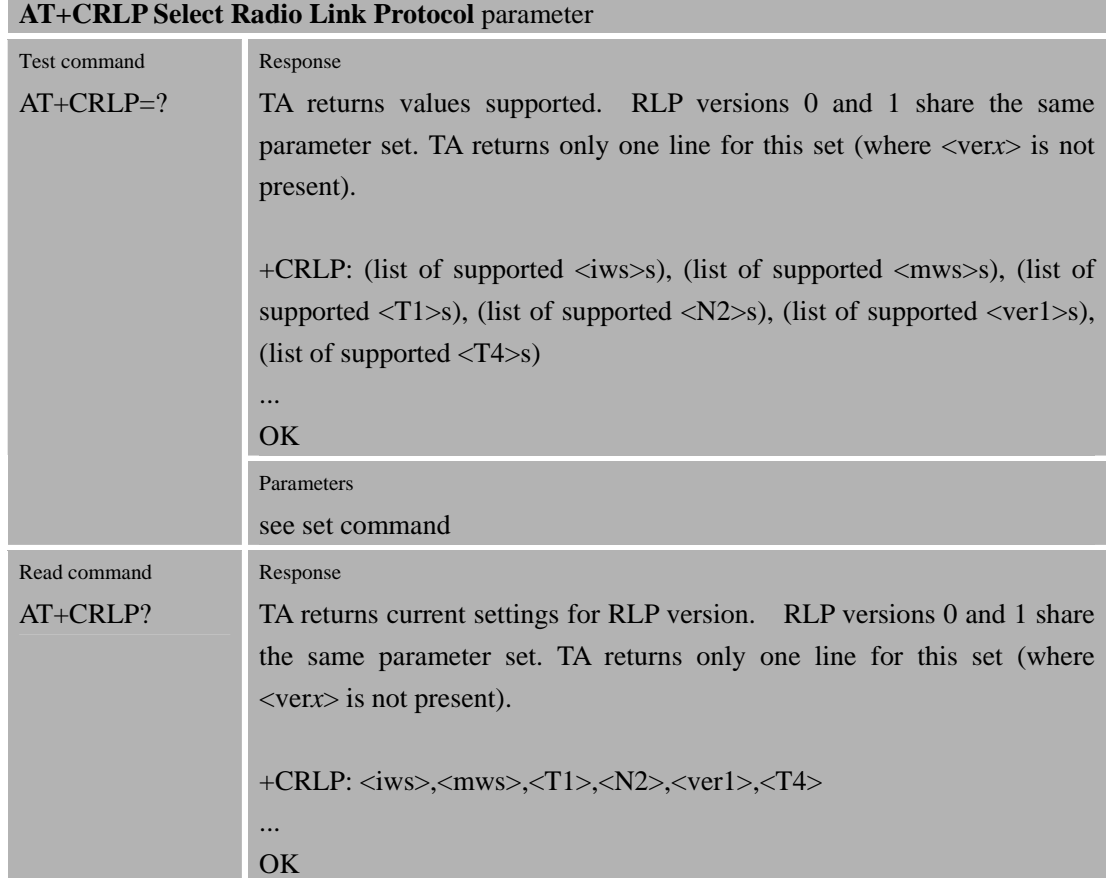

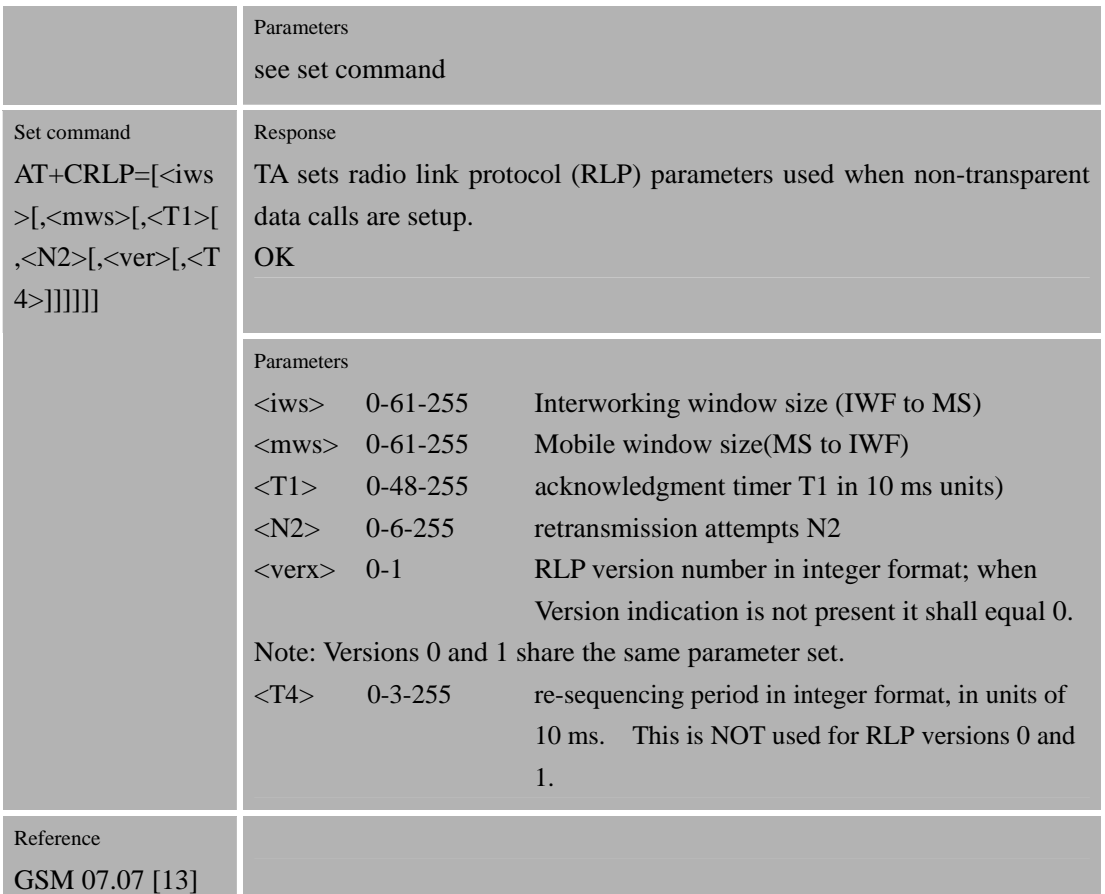

### **3.2.36 AT+CRSM Restricted SIM access**

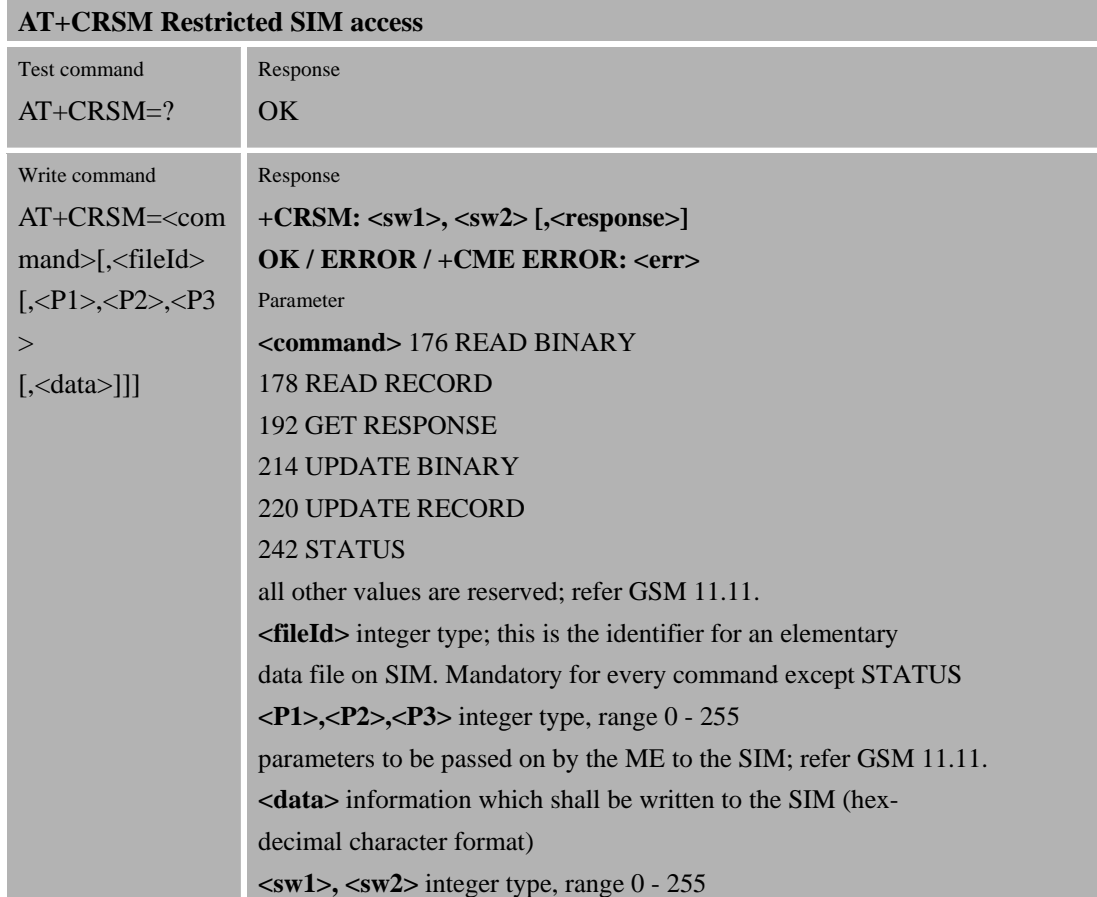

a sa kacamatan ing Kabupatèn Kabupatèn Kabupatèn Kabupatèn Kabupatèn Kabupatèn Kabupatèn Kabupatèn Kabupatèn K

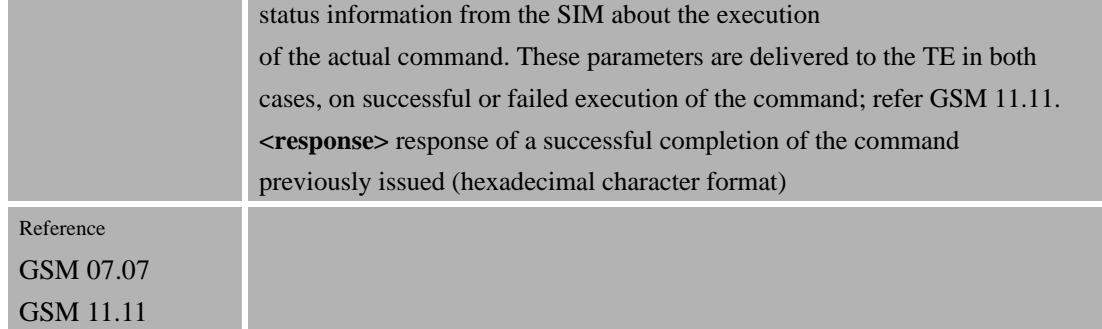

# **3.2.37 AT+CSQ Signal Quality Report l**

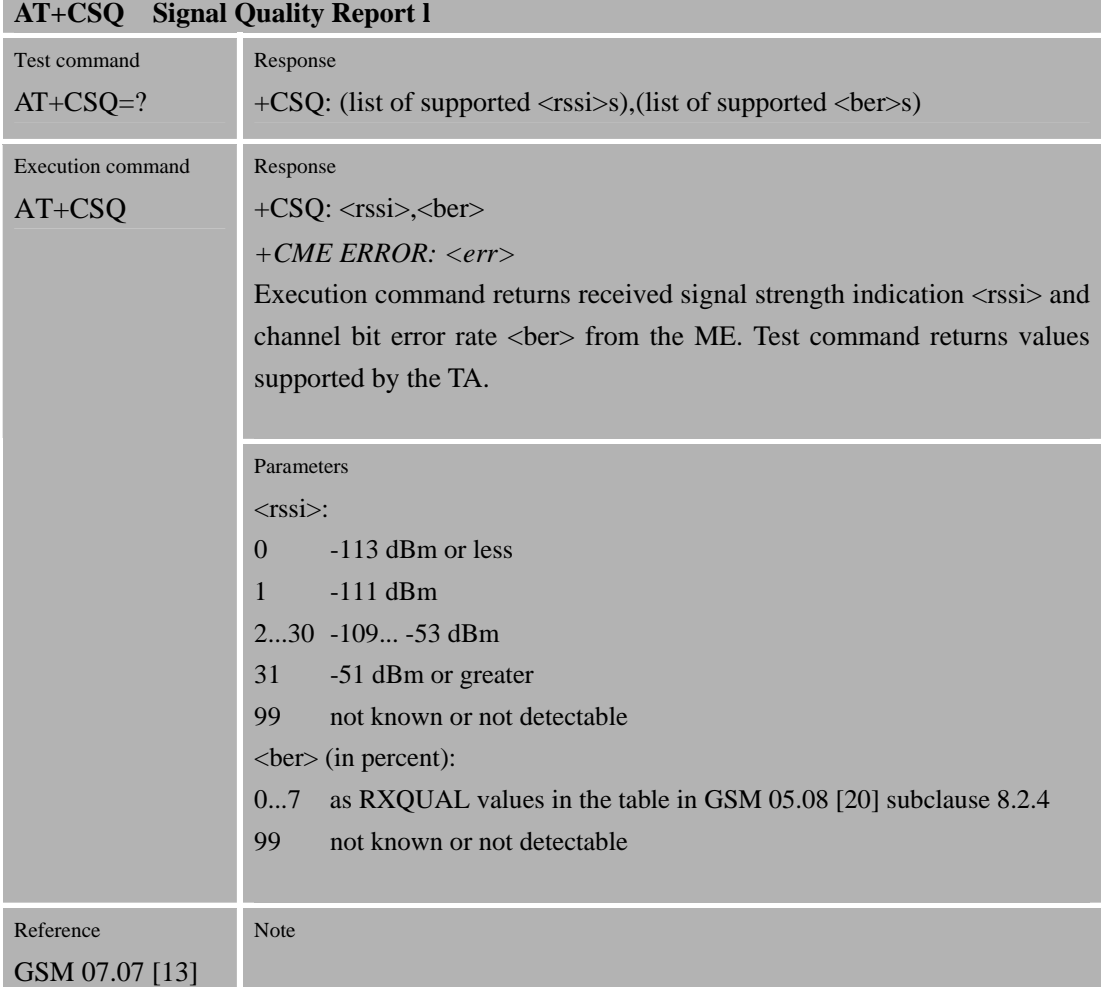

#### **3.2.38 AT+FCLASS Select mode**

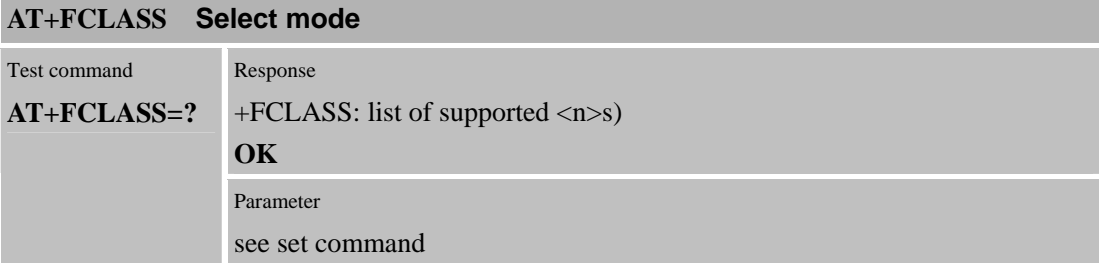

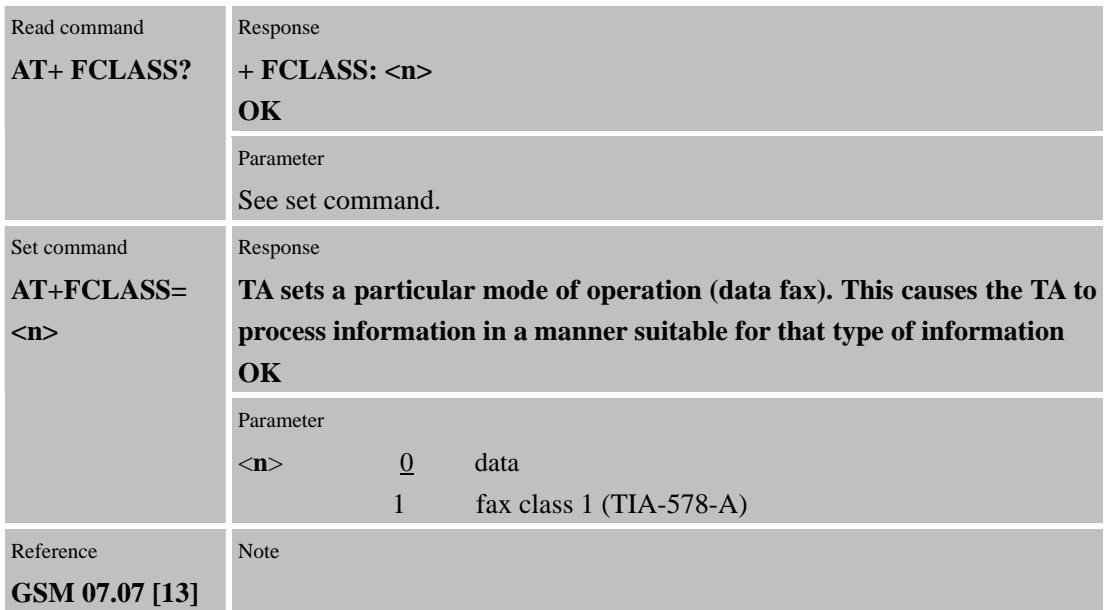

## **3.2.39 AT+FMI FAX: select read or test service class**

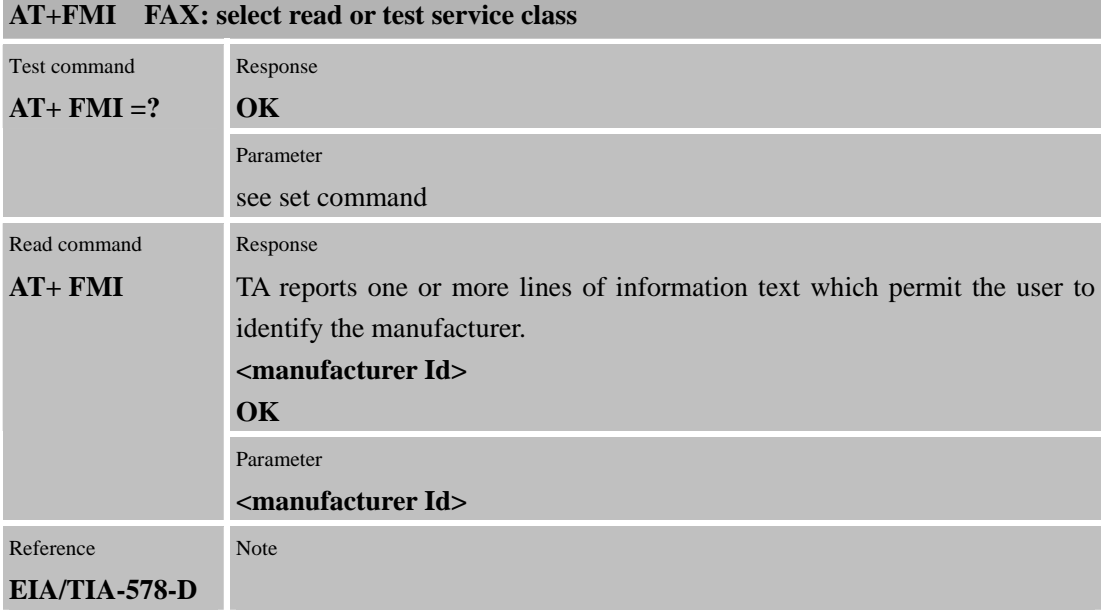

### **3.2.40 AT+FMM FAX: report model ID**

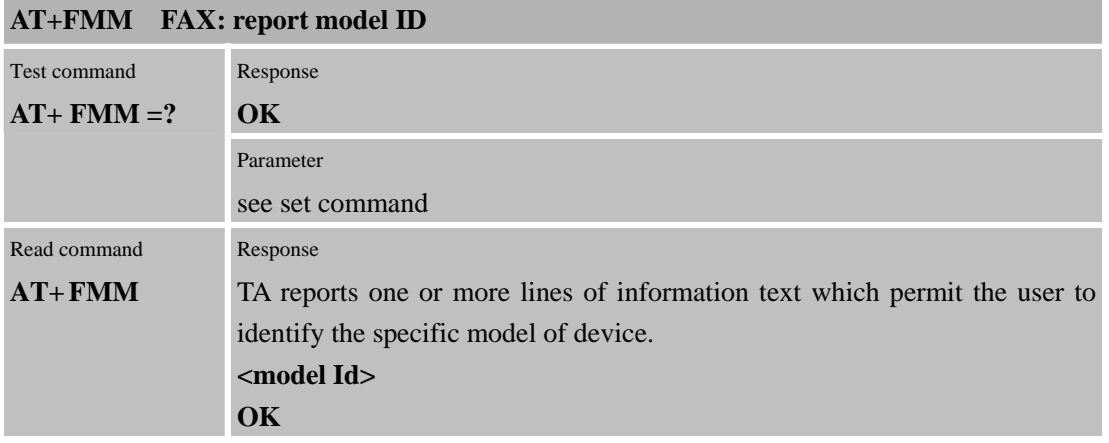

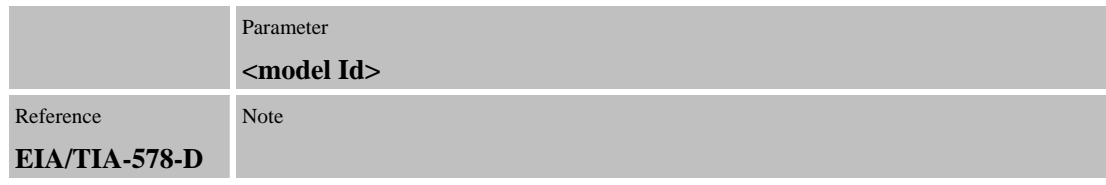

# **3.2.41 AT+FMR FAX: report revision ID**

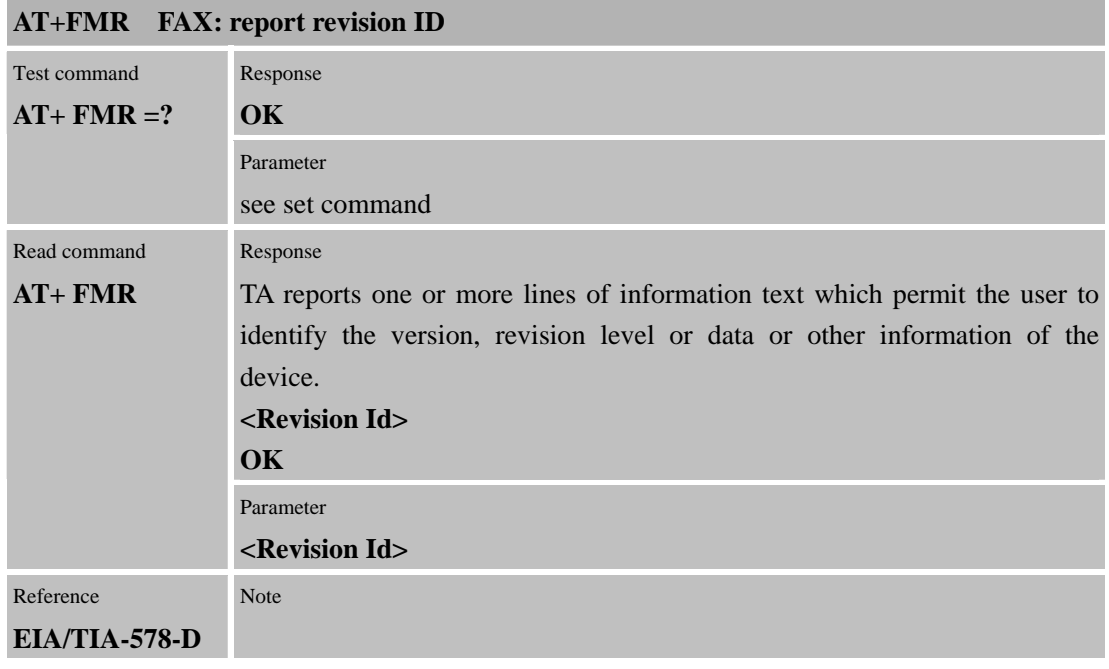

#### **3.2.42 AT+VTD=<n> Tone duration**

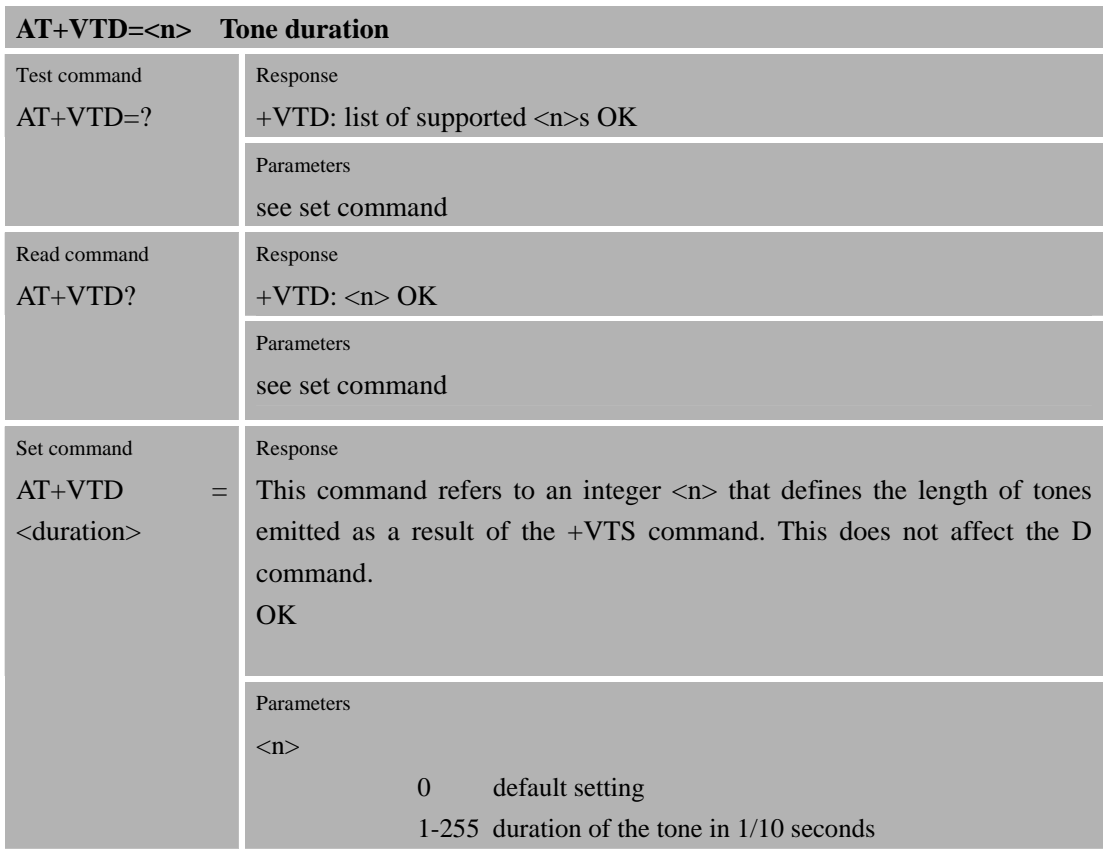

Confidential **SIMCOM**

Reference GSM 07.07 [13]

# **3.2.43 AT+VTS DTMF and tone generation**

Note

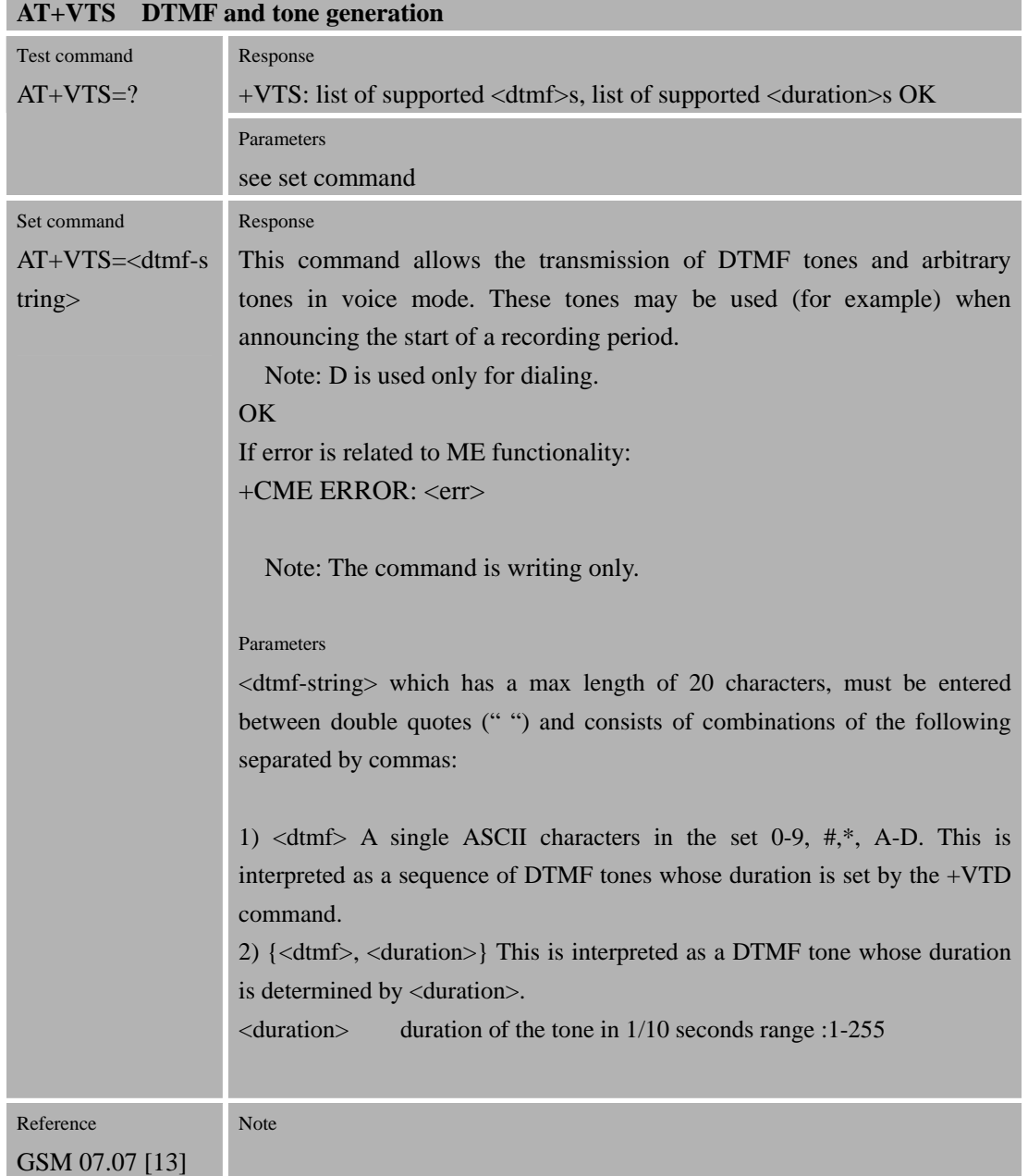

#### **3.2.44 AT+CMUX Serial Multiplexer control**

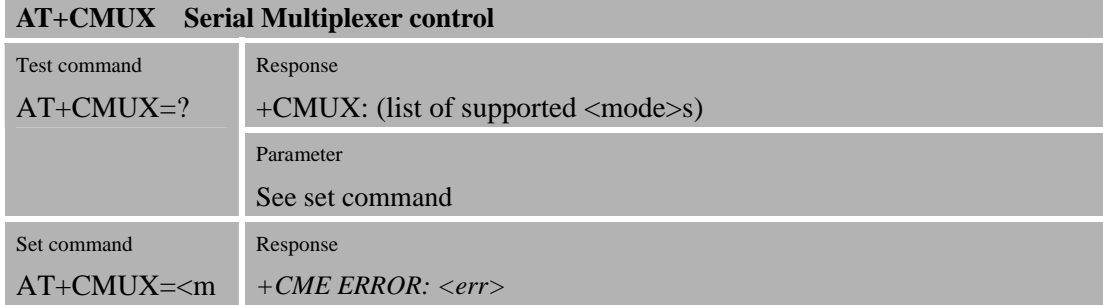

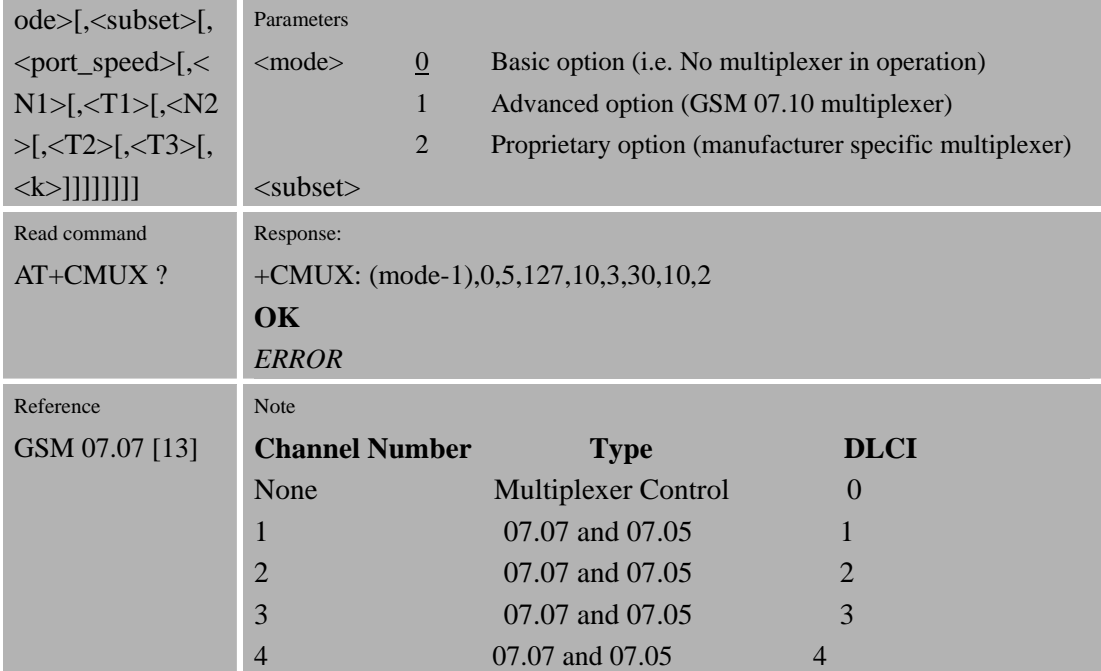

#### **3.2.45 AT+CNUM Subscriber Number**

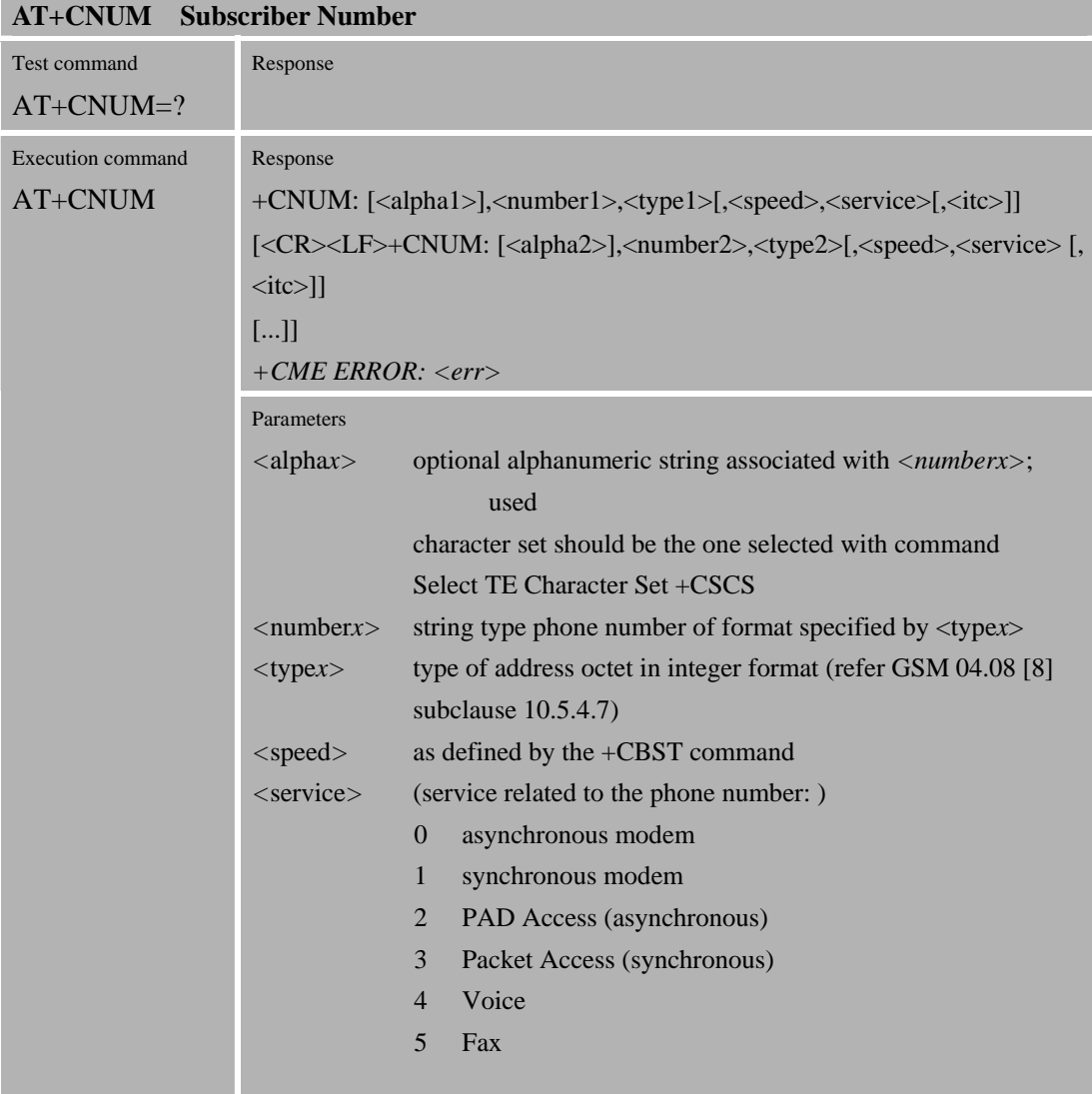

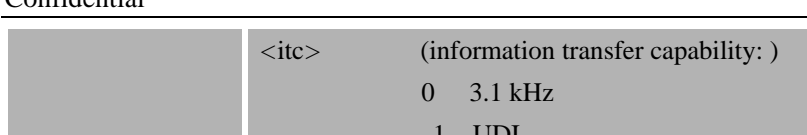

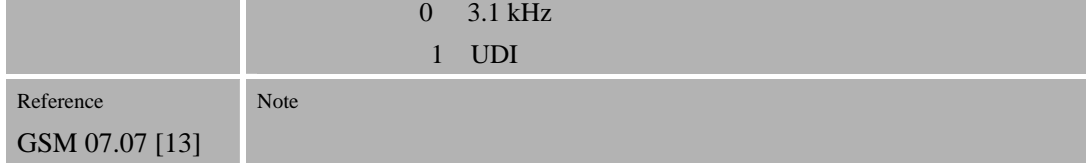

#### **3.2.46 AT+CPOL Preferred operator list**

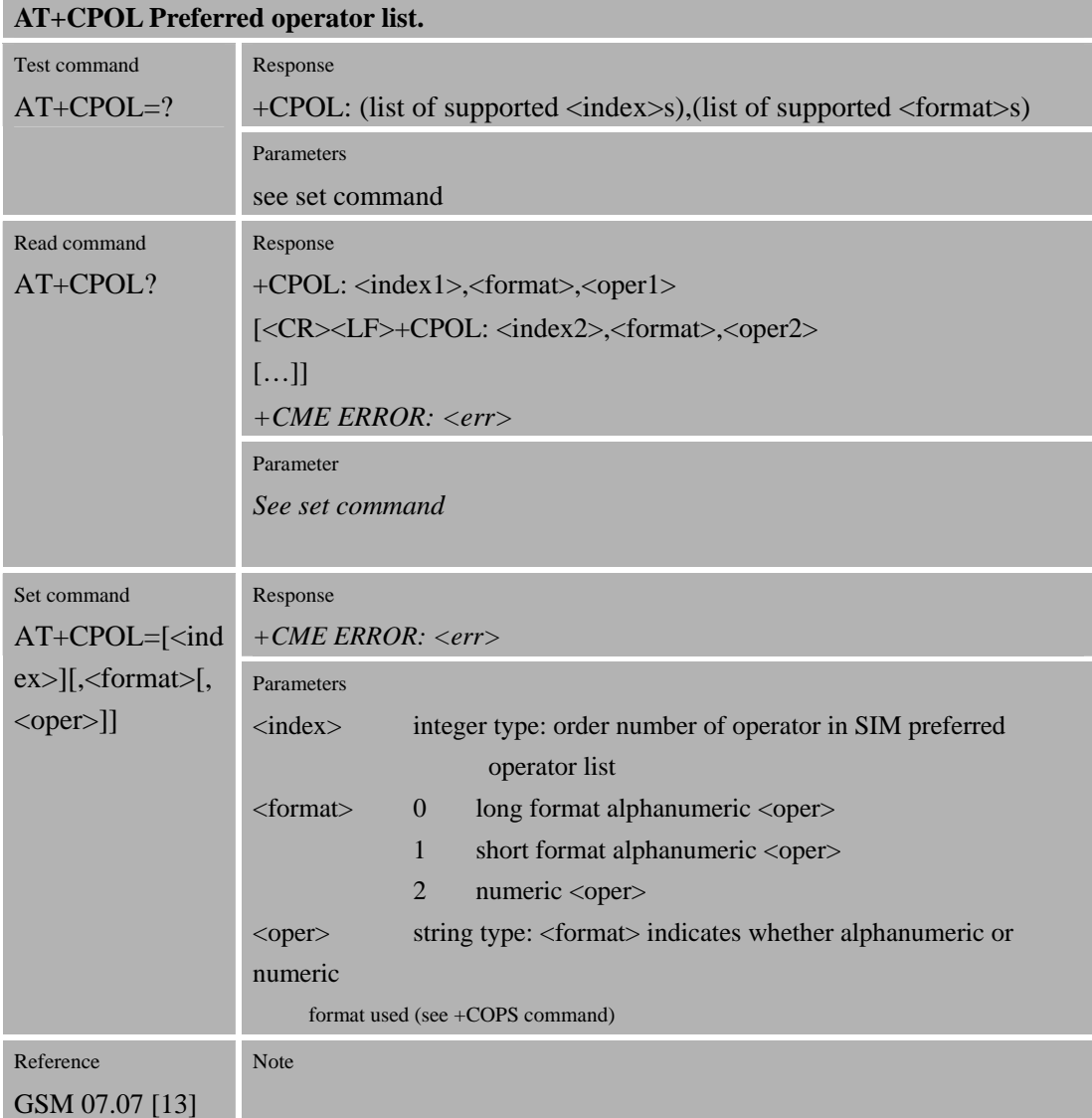

#### **3.2.47 AT+COPN Read operator names.**

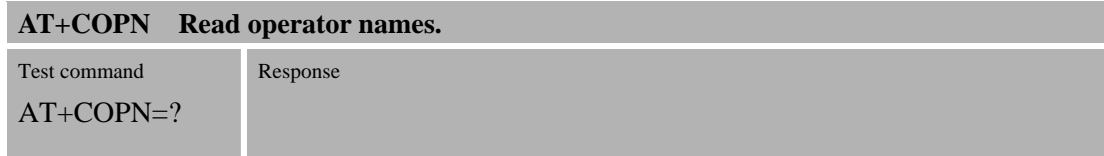

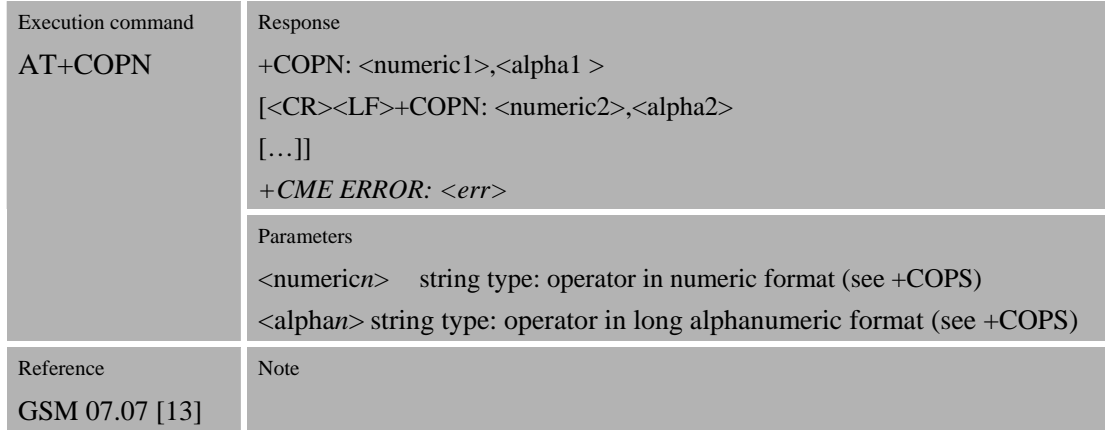

# **3.2.48 AT+CFUN Set phone functionality.**

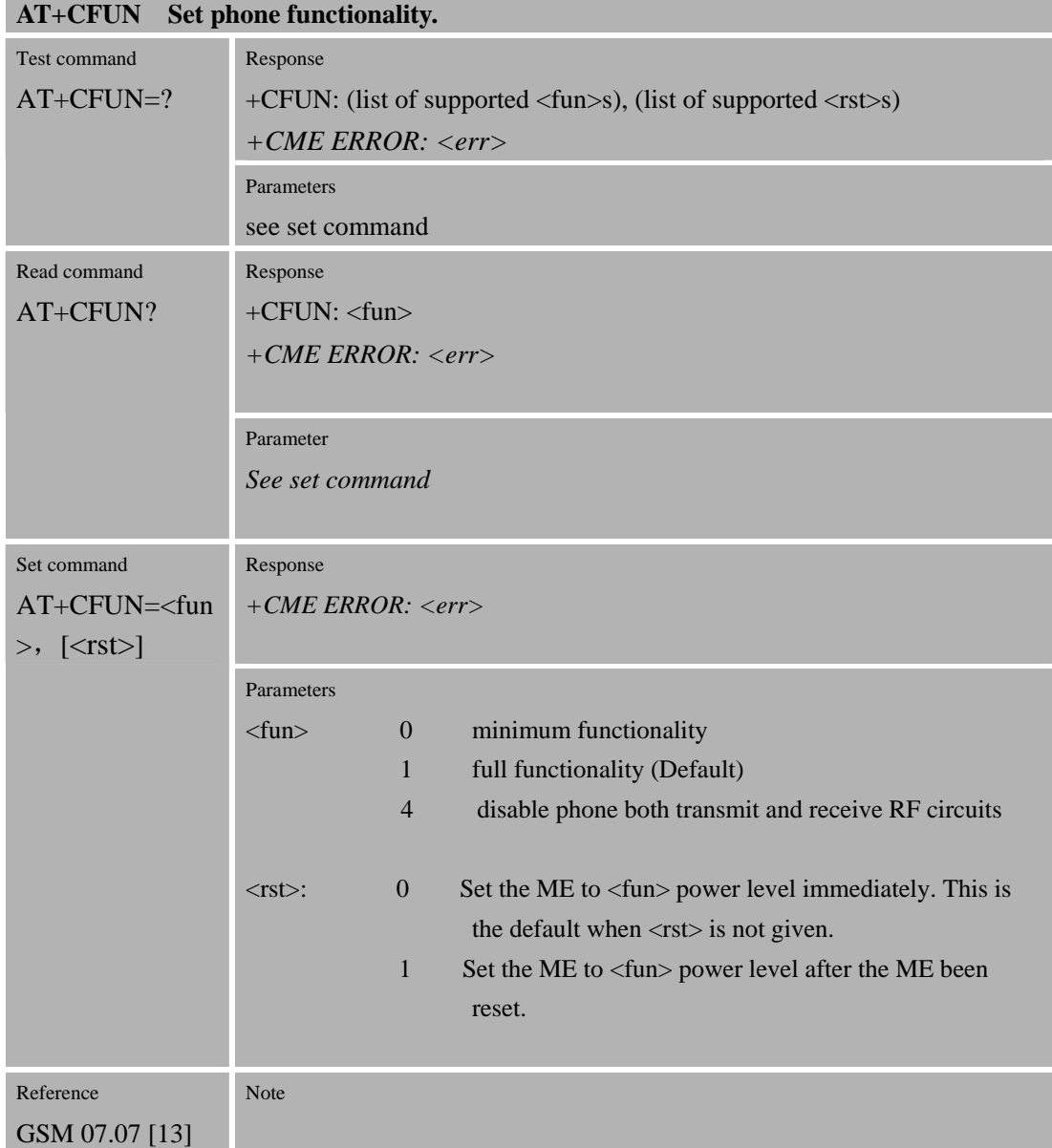

#### Confidential **SIMCOM**

#### **3.2.49 AT+CCLK Clock**

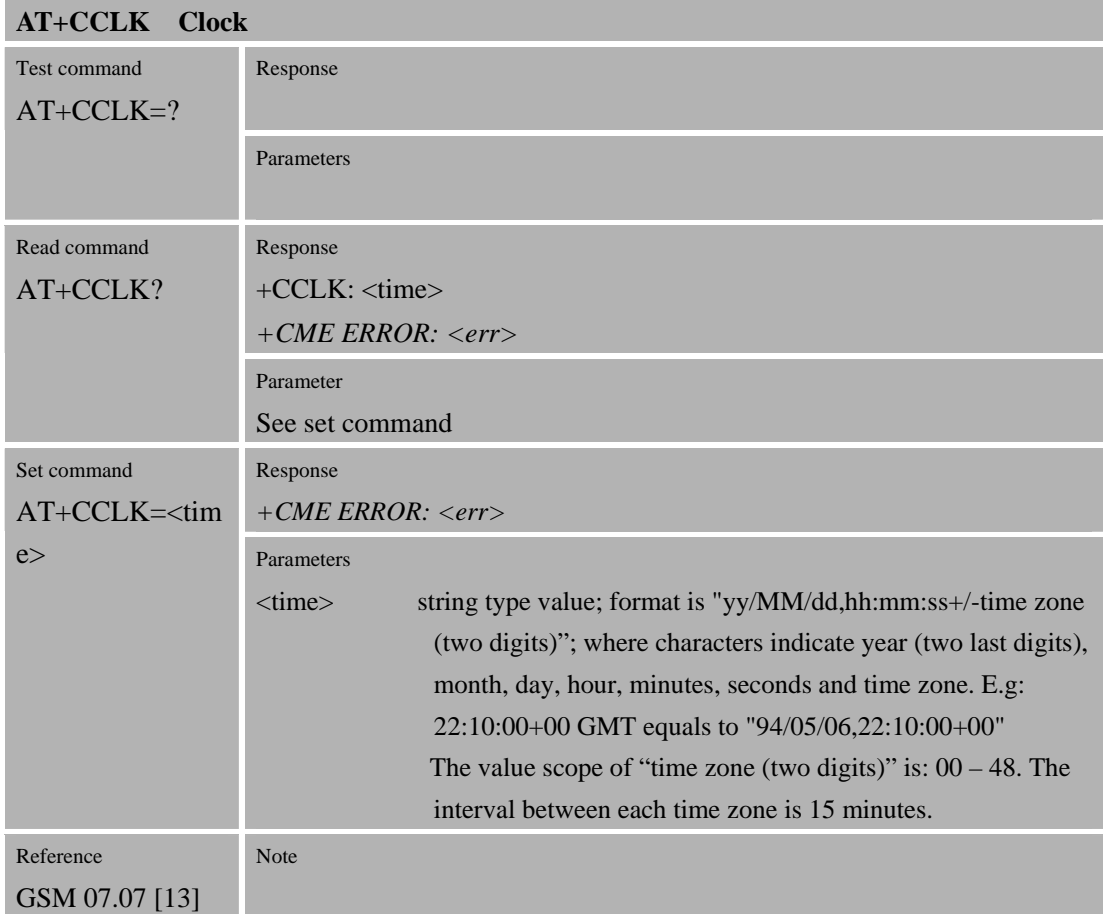

# **3.2.50 AT+CSIM Generic SIM Access**

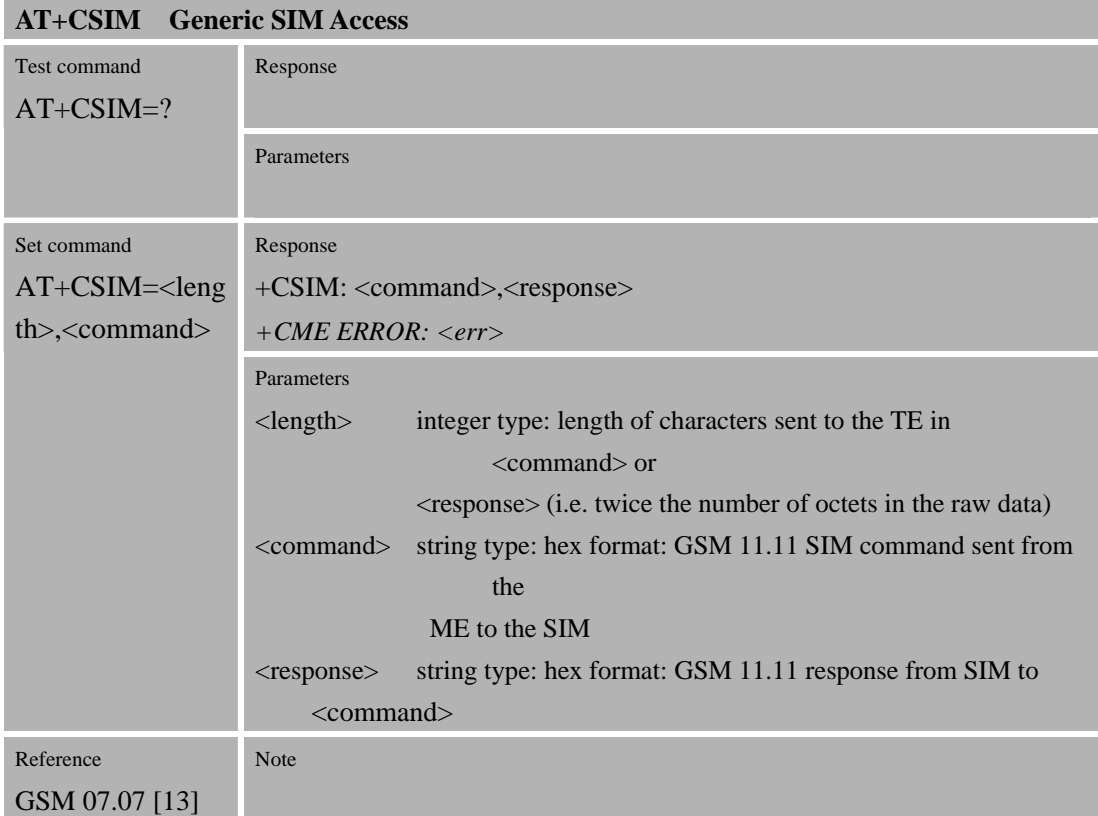

# **3.2.51 AT+CALM Alert Sound Mode**

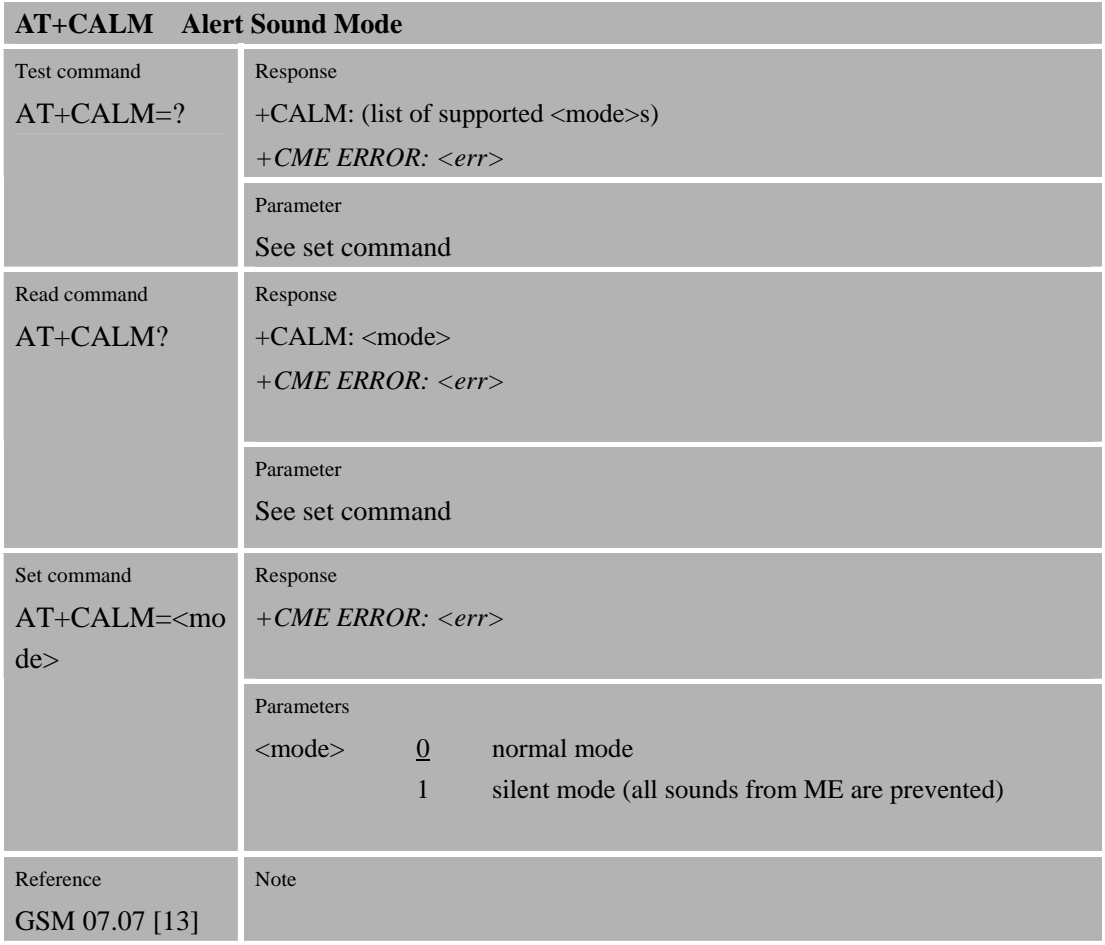

# **3.2.52 AT+CRSL Ringer Sound Level**

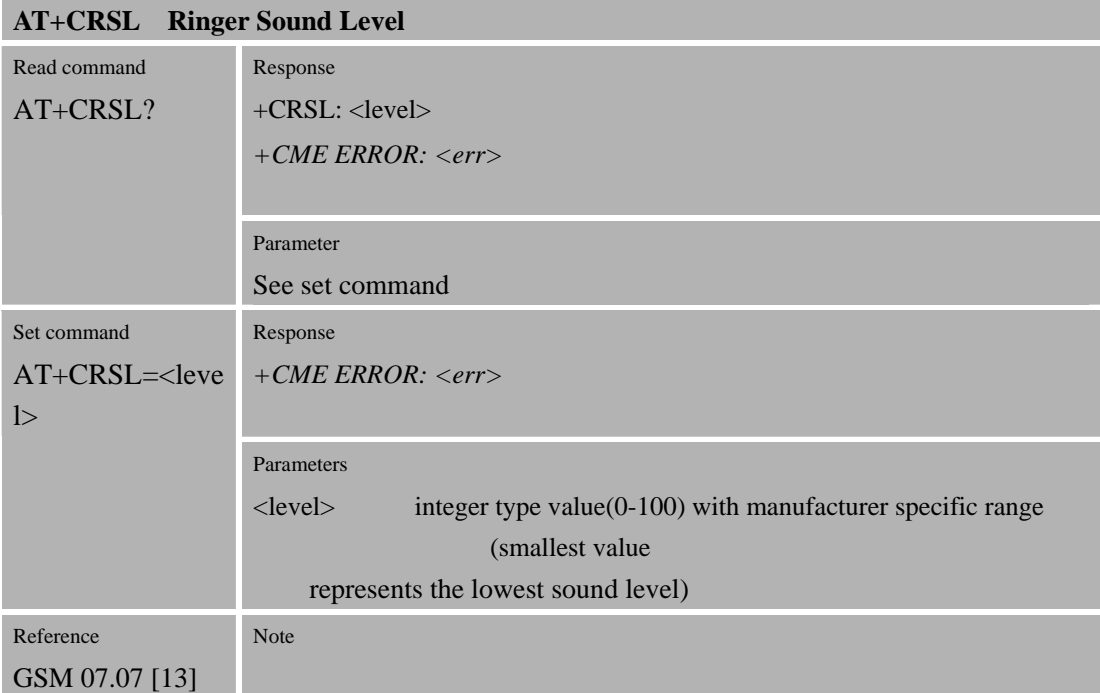

**3.2.53 AT+CLVL Loud speaker volume level** 

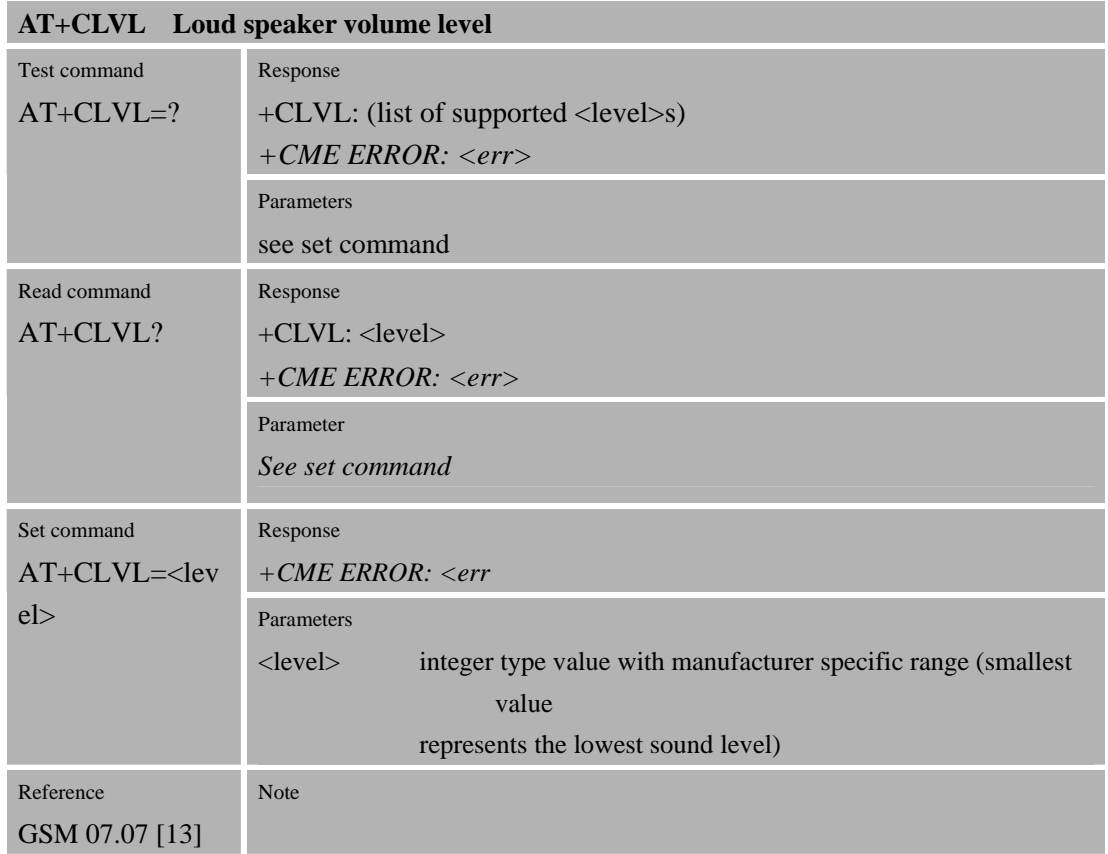

#### **3.2.54 AT+CMUT Mute control.**

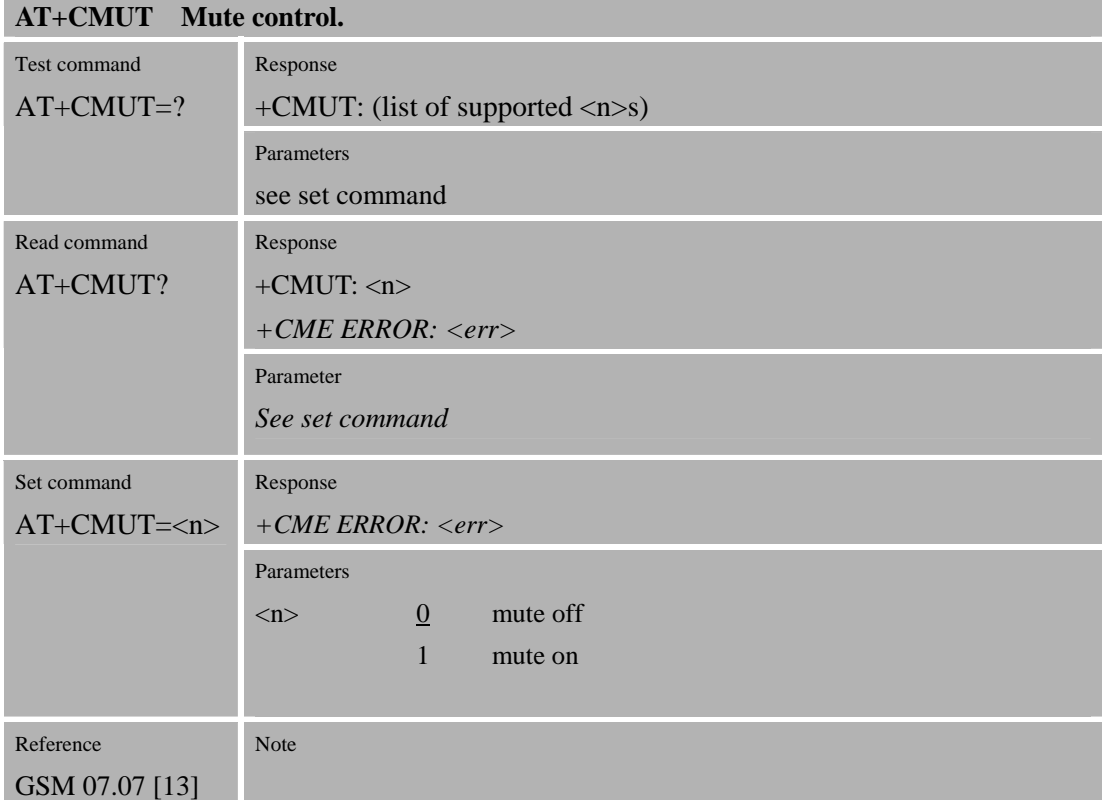
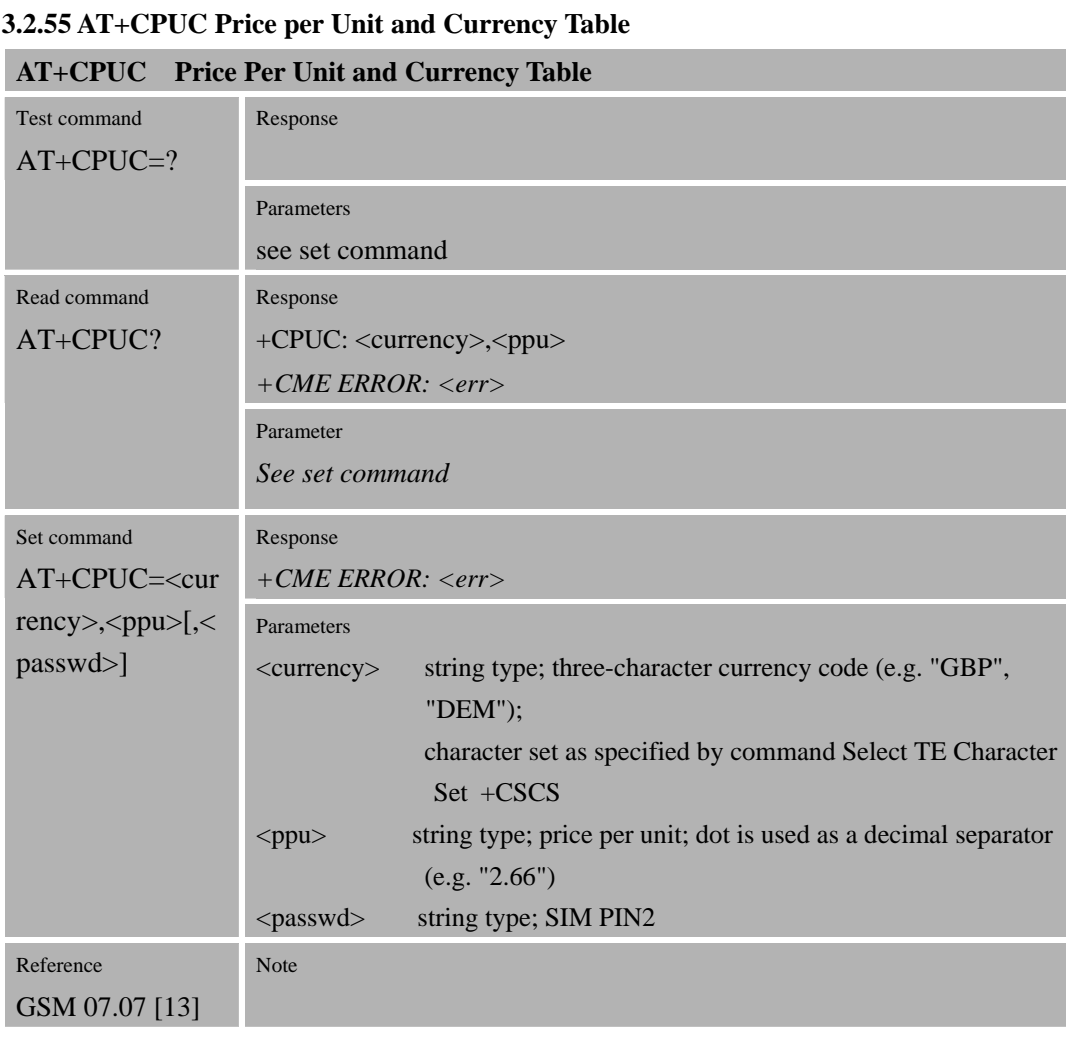

# **3.2.56 AT+CCWE Call Meter Maximum Event**

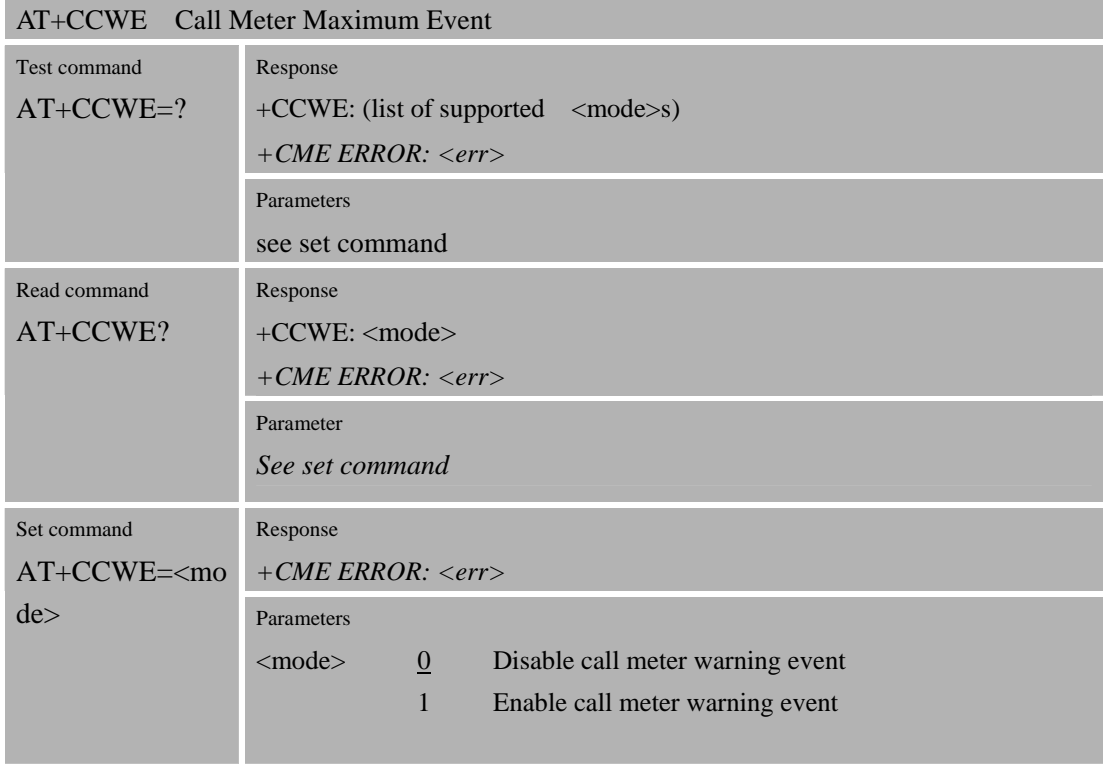

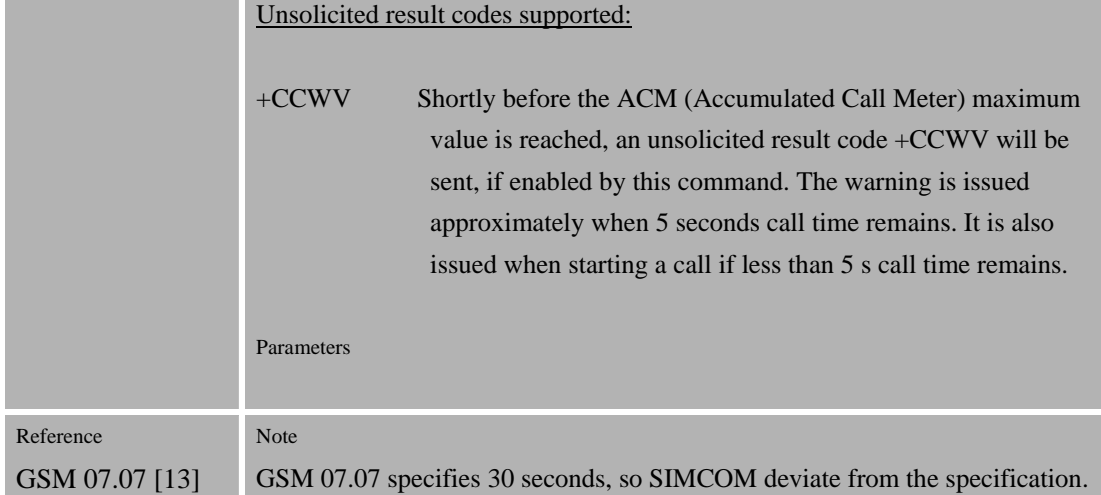

## **3.2.57 AT+CBC Battery charge**

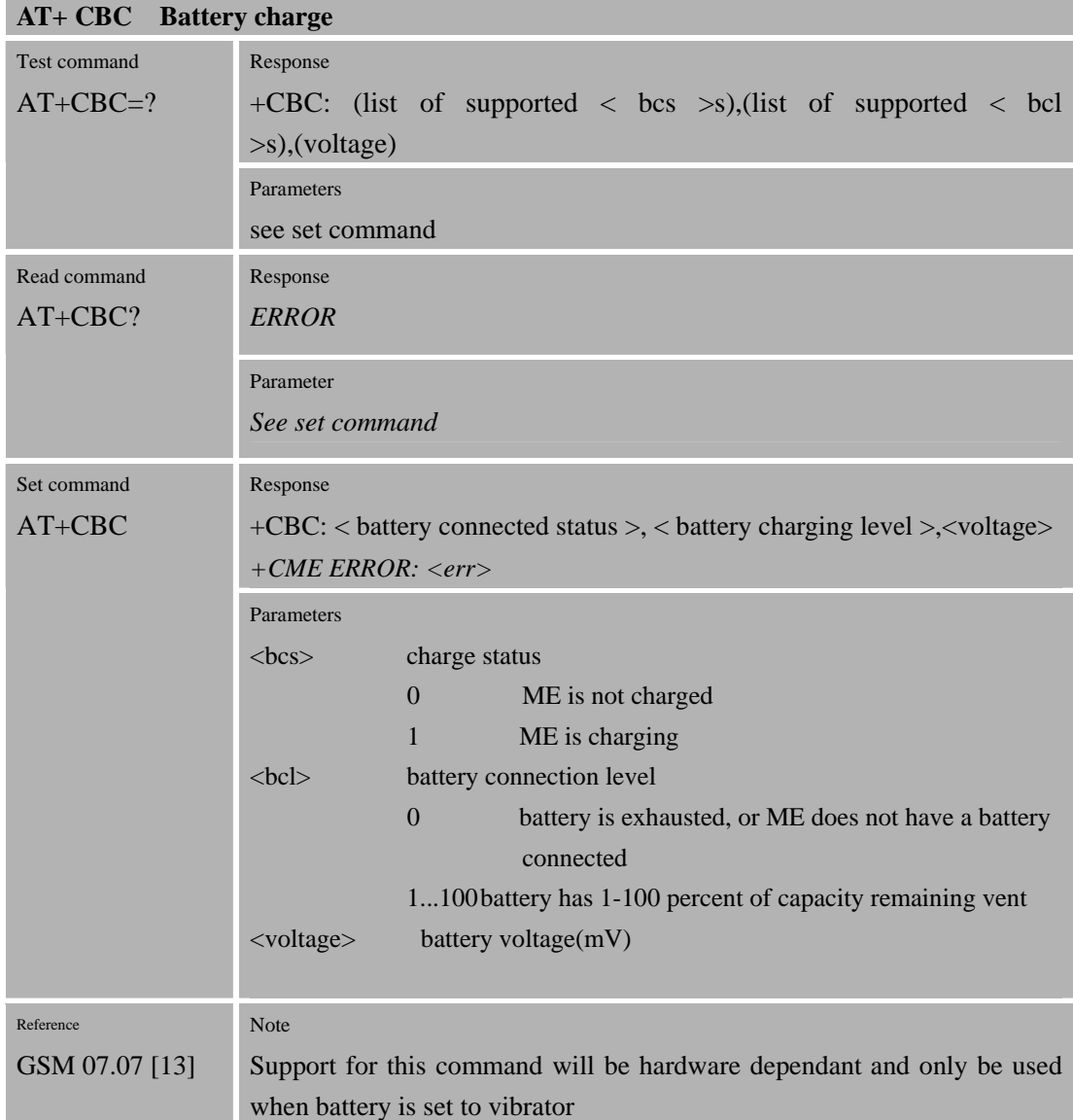

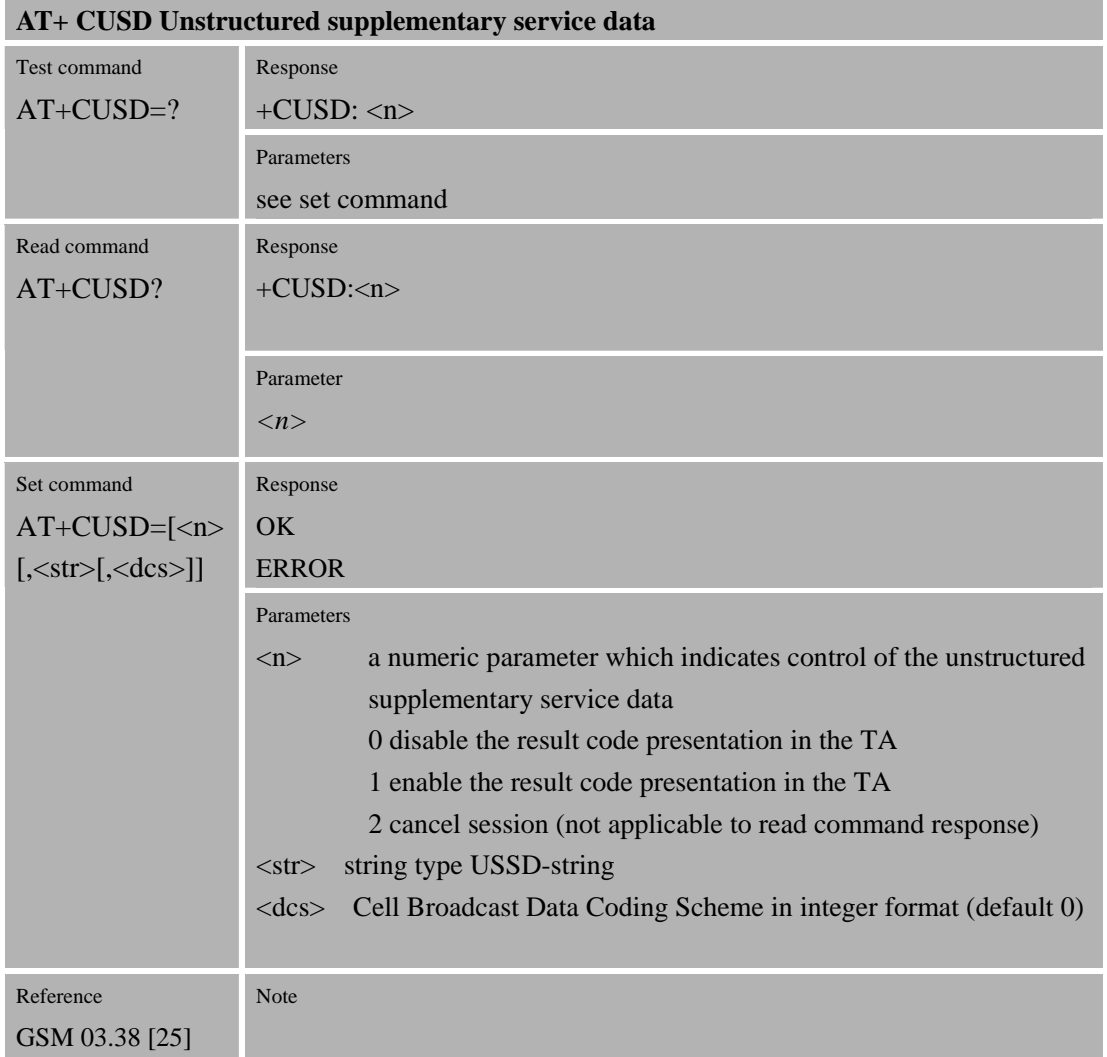

# **3.2.58 AT+CUSD Unstructured supplementary service data**

## **3.2.59 AT+CSSN SUPPLEMENTARY SERVICES NOTIFICATION**

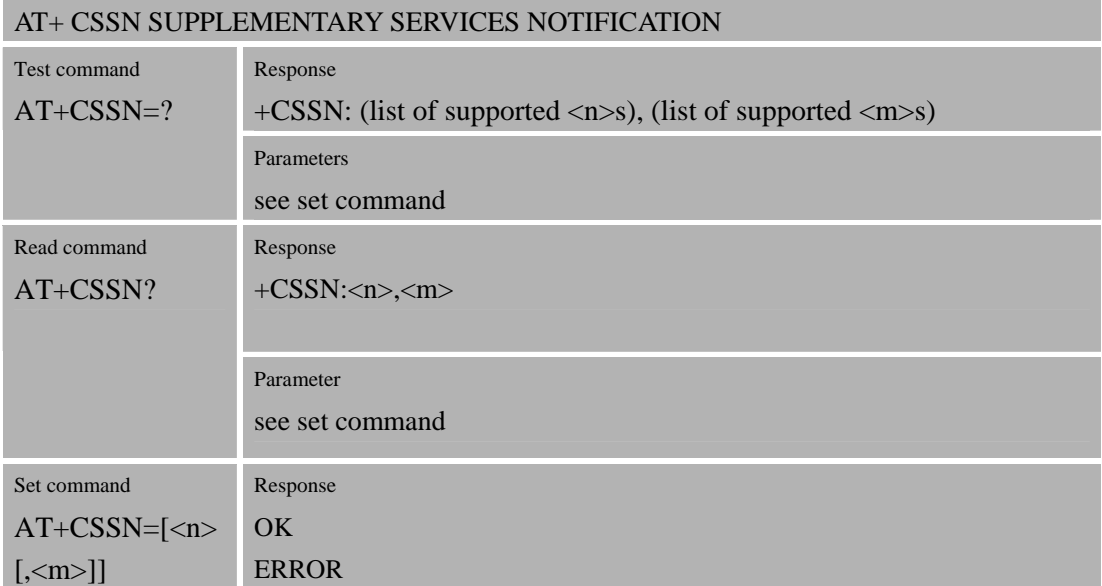

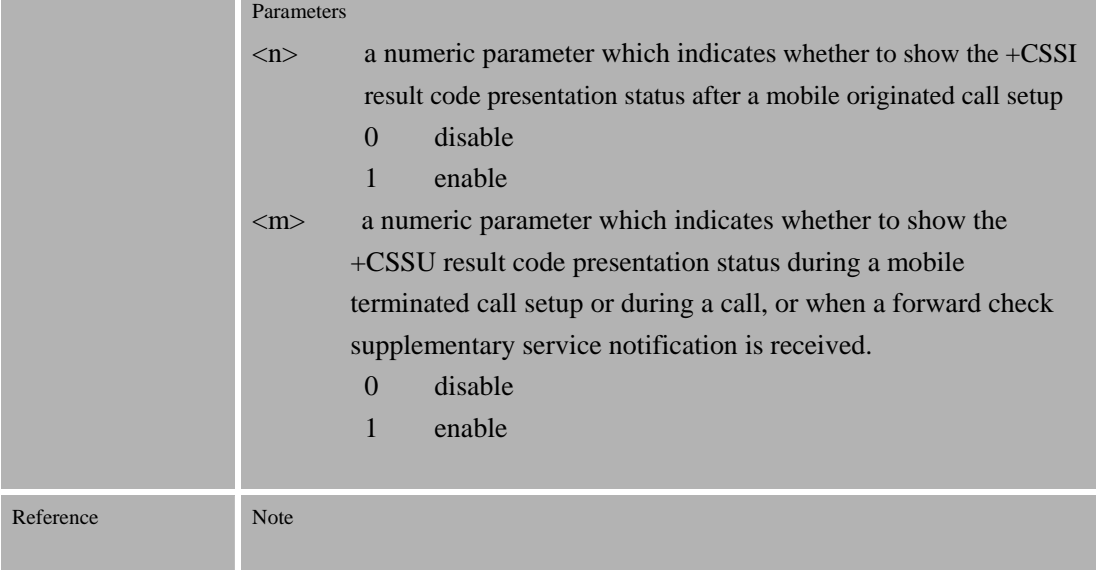

# **4 AT Commands According to GSM07.05**

The GSM 07.05 commands are for performing SMS and CBS related operations. SIM300 II supports both Text and PDU modes.

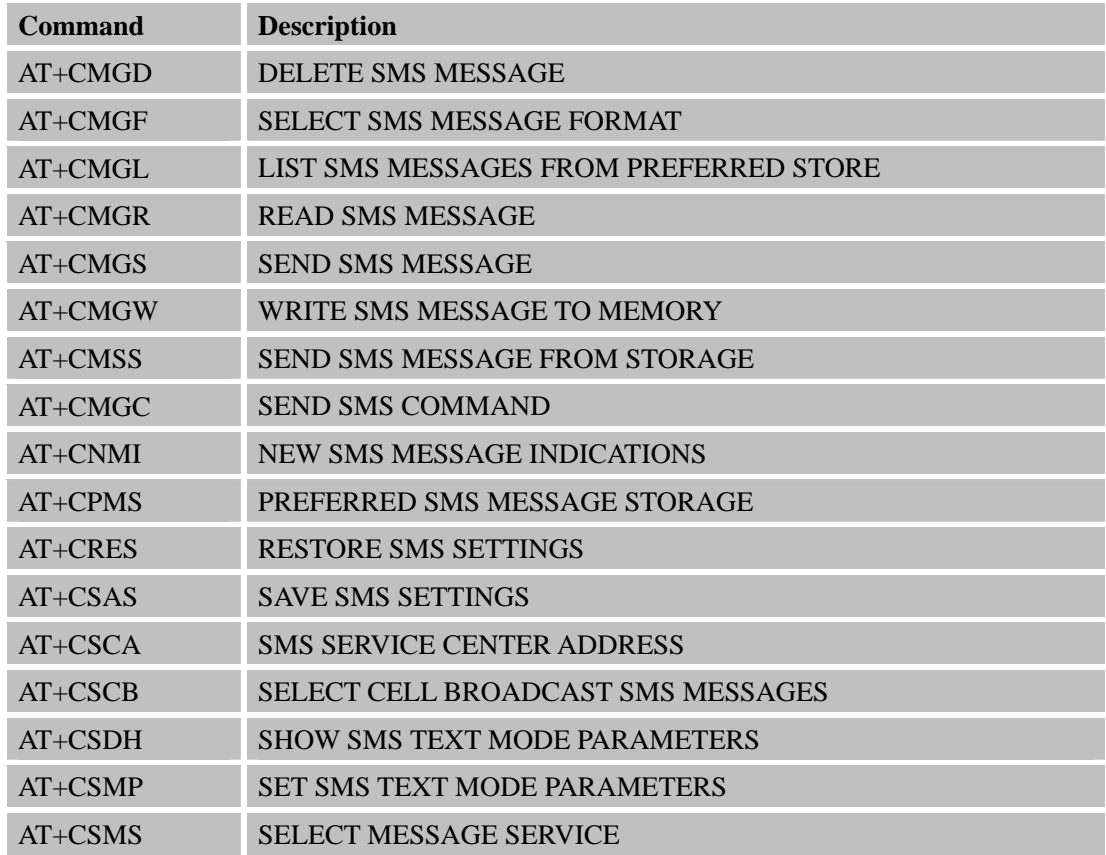

# **4.1 Overview of AT Commands According to GSM07.05**

# **4.2 Detailed Descriptions of AT Commands According to GSM07.05**

#### **4.2.1 AT+CMGD Delete SMS message**

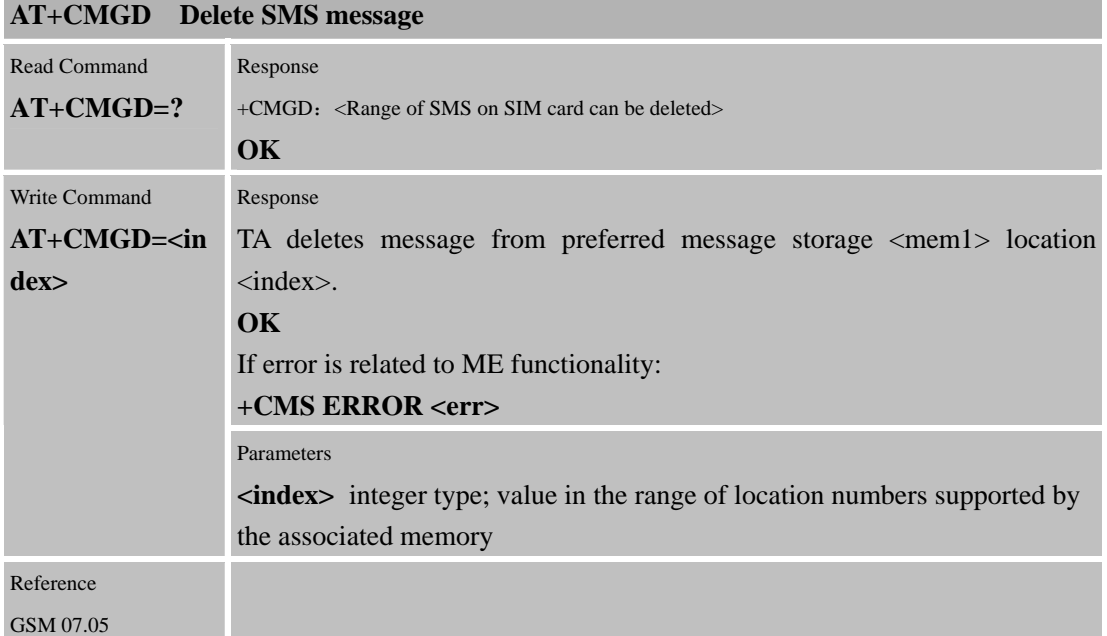

#### **4.2.2 AT+CMGF Select SMS Message Format**

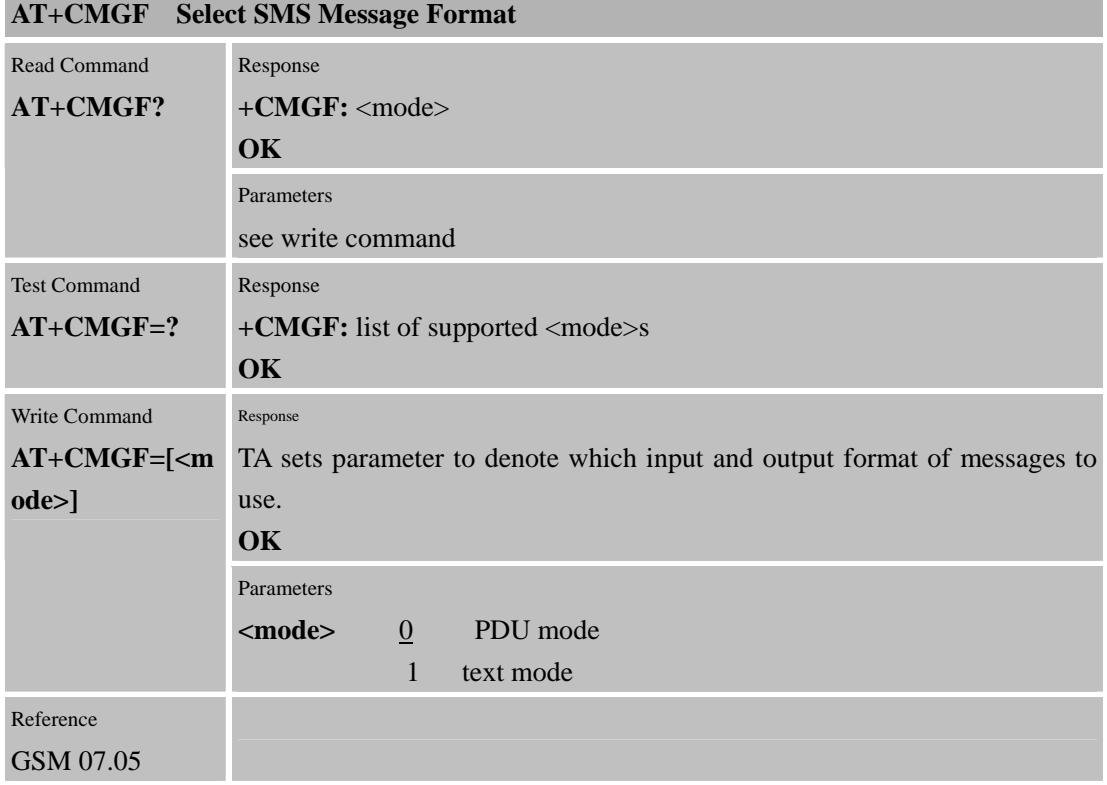

#### **4.2.3 AT+CMGL List SMS messages from preferred store**

**AT+CMGL List SMS messages from preferred store** 

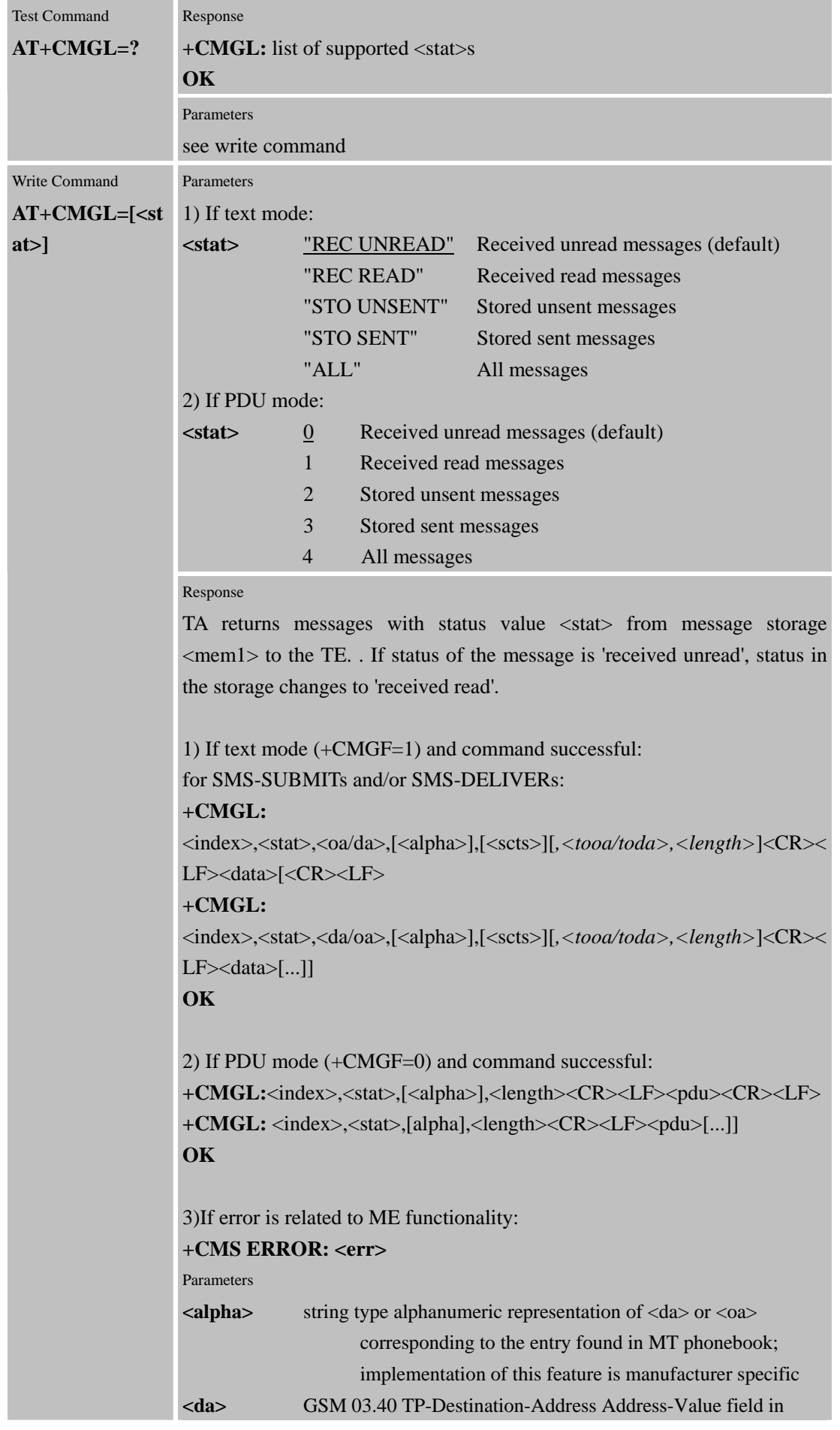

## **SIM300 AT Command Set**  Confidential **SIMCOM**

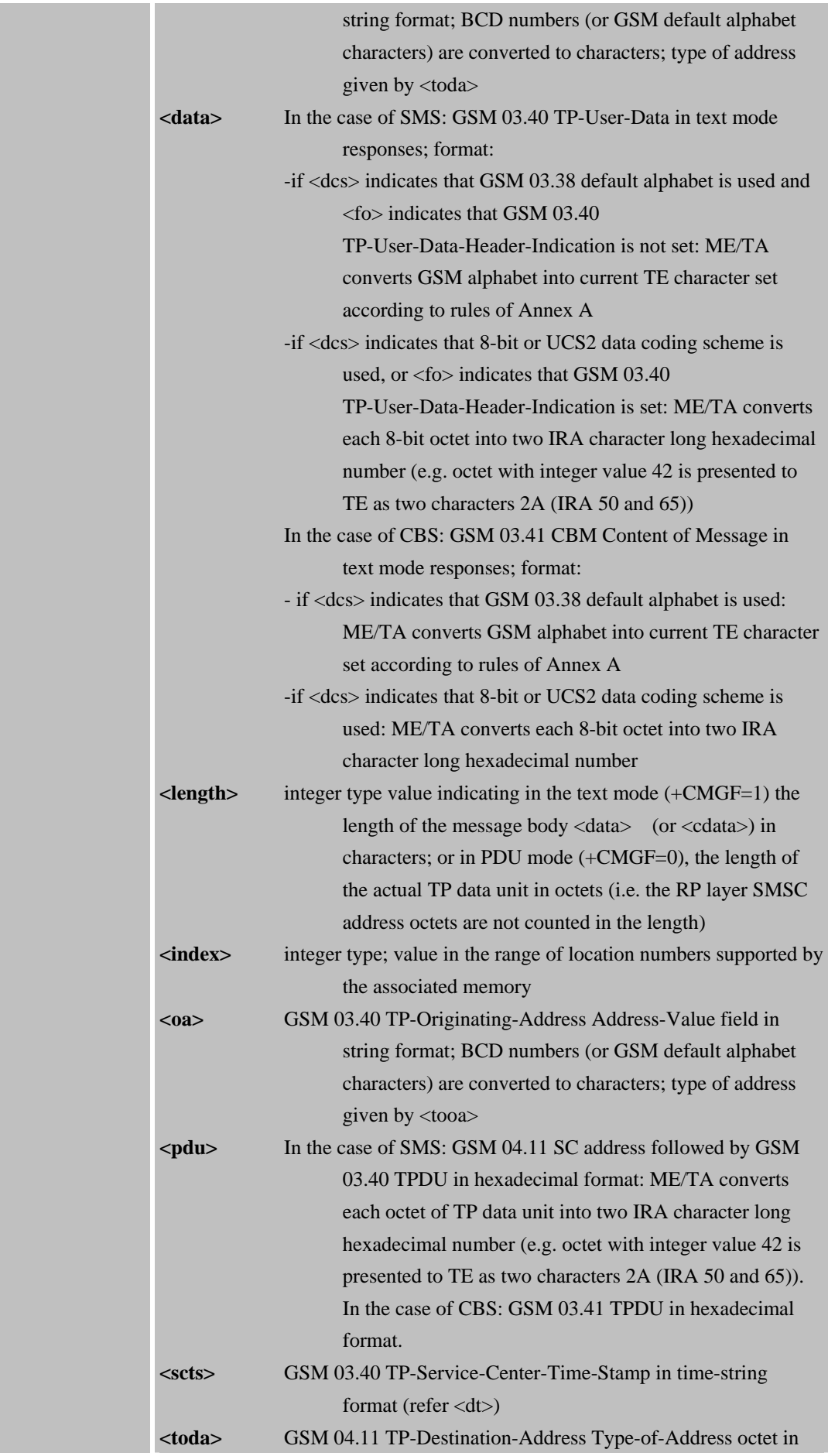

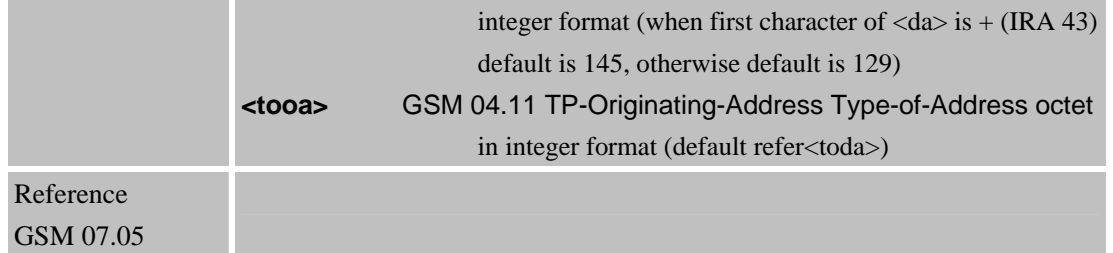

# **4.2.4 AT+CMGR Read SMS message**

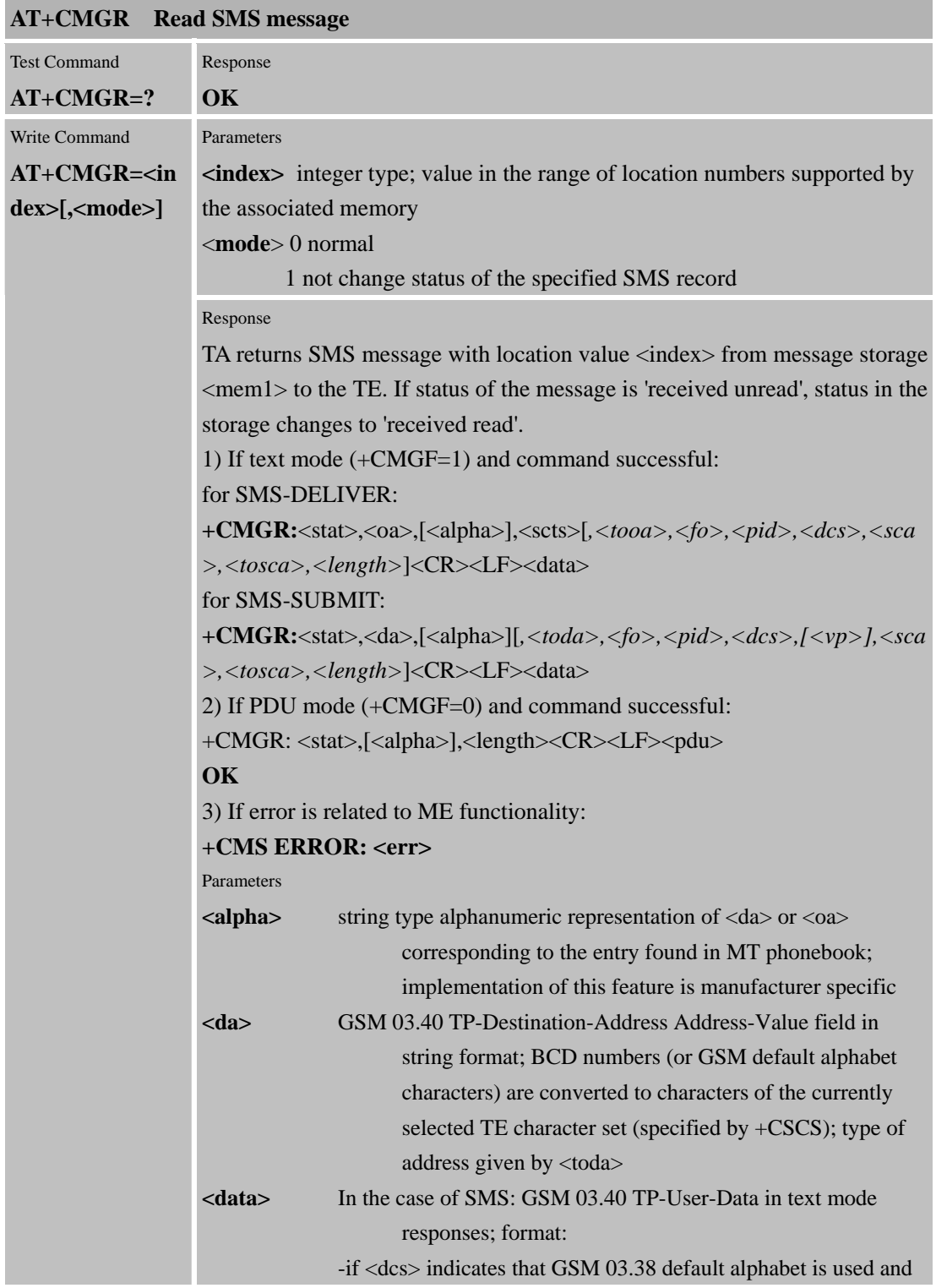

## **SIM300 AT Command Set**  Confidential **SIMCOM**

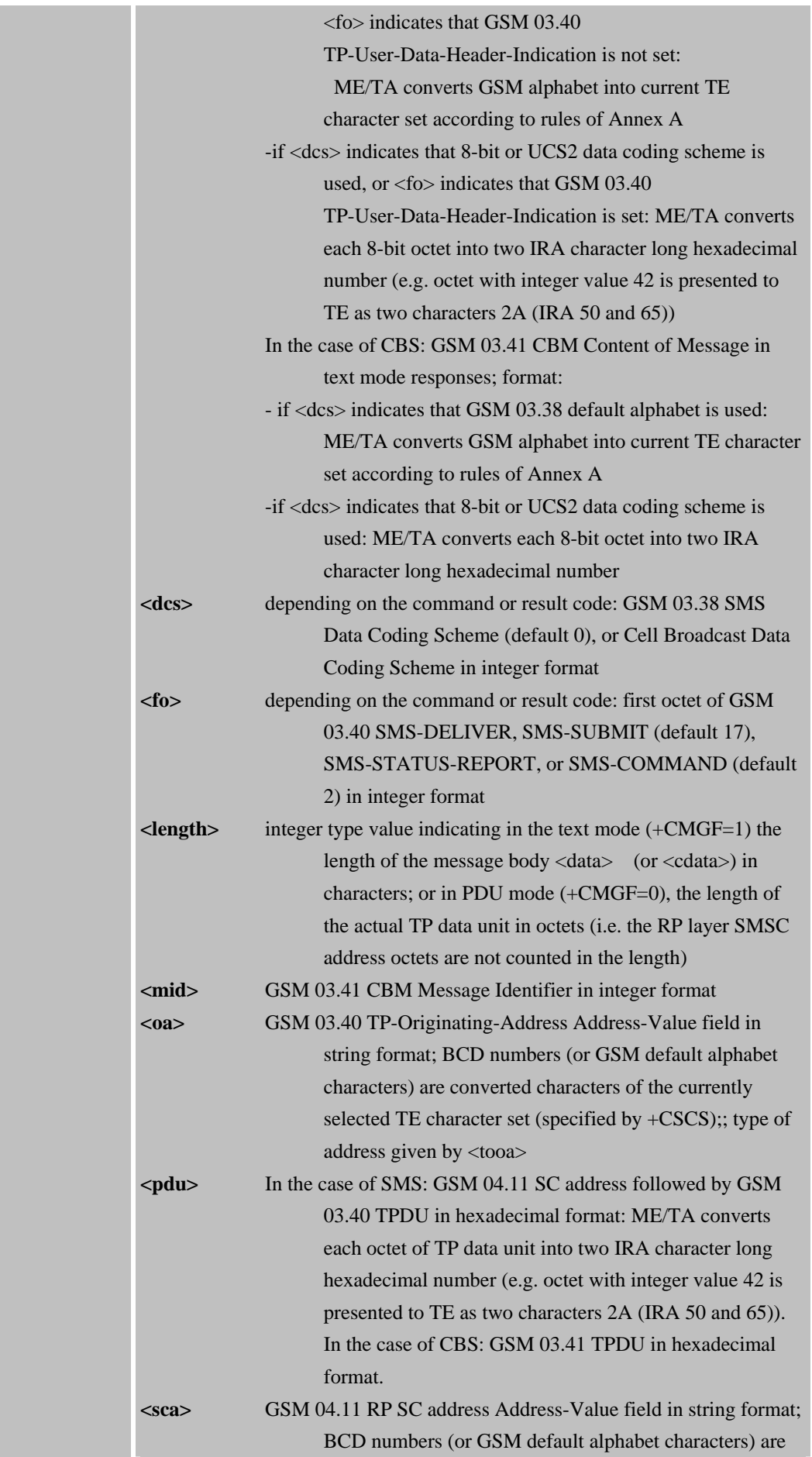

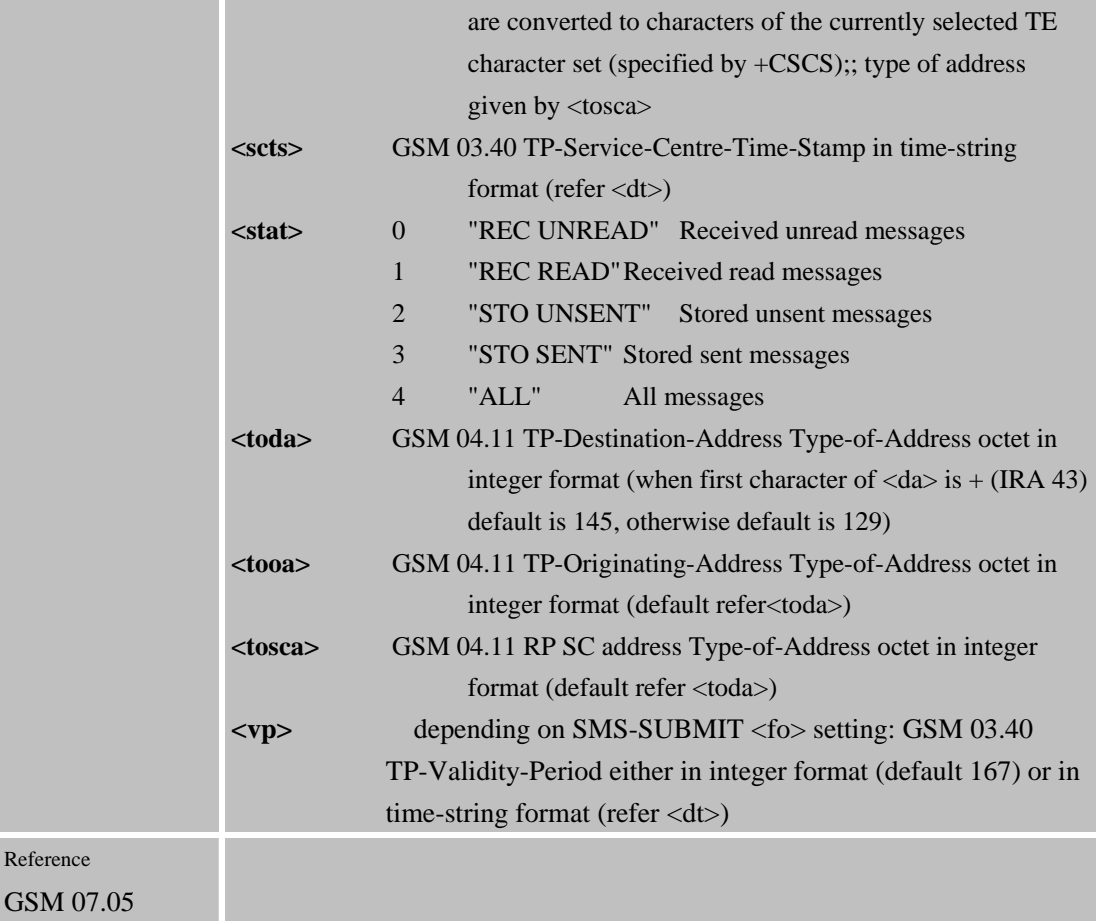

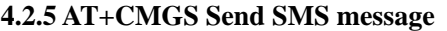

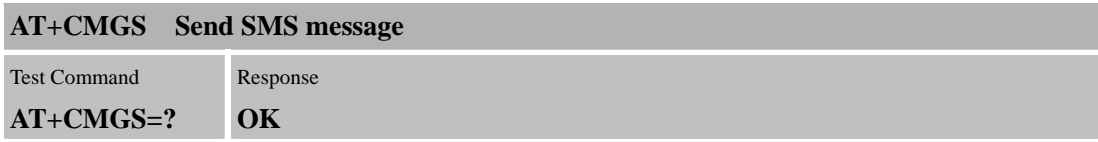

## **SIM300 AT Command Set**  Confidential **SIMCOM**

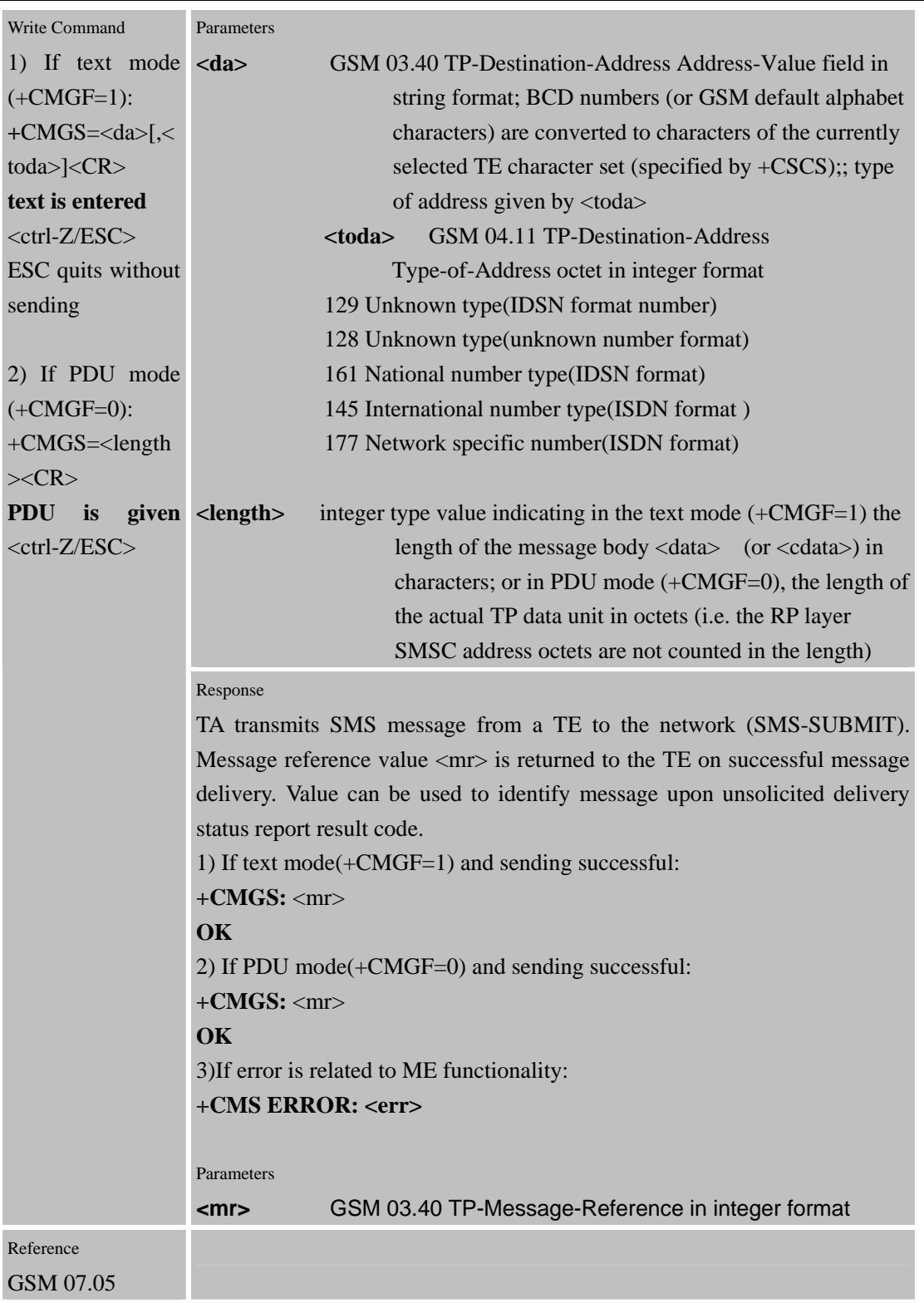

## **4.2.6 AT+CMGW Write SMS message to memory**

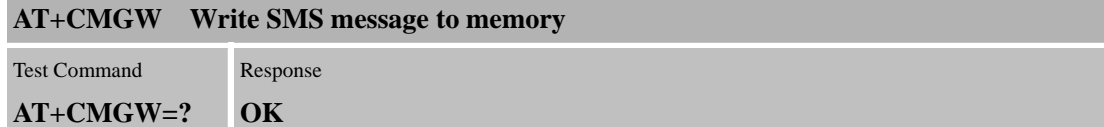

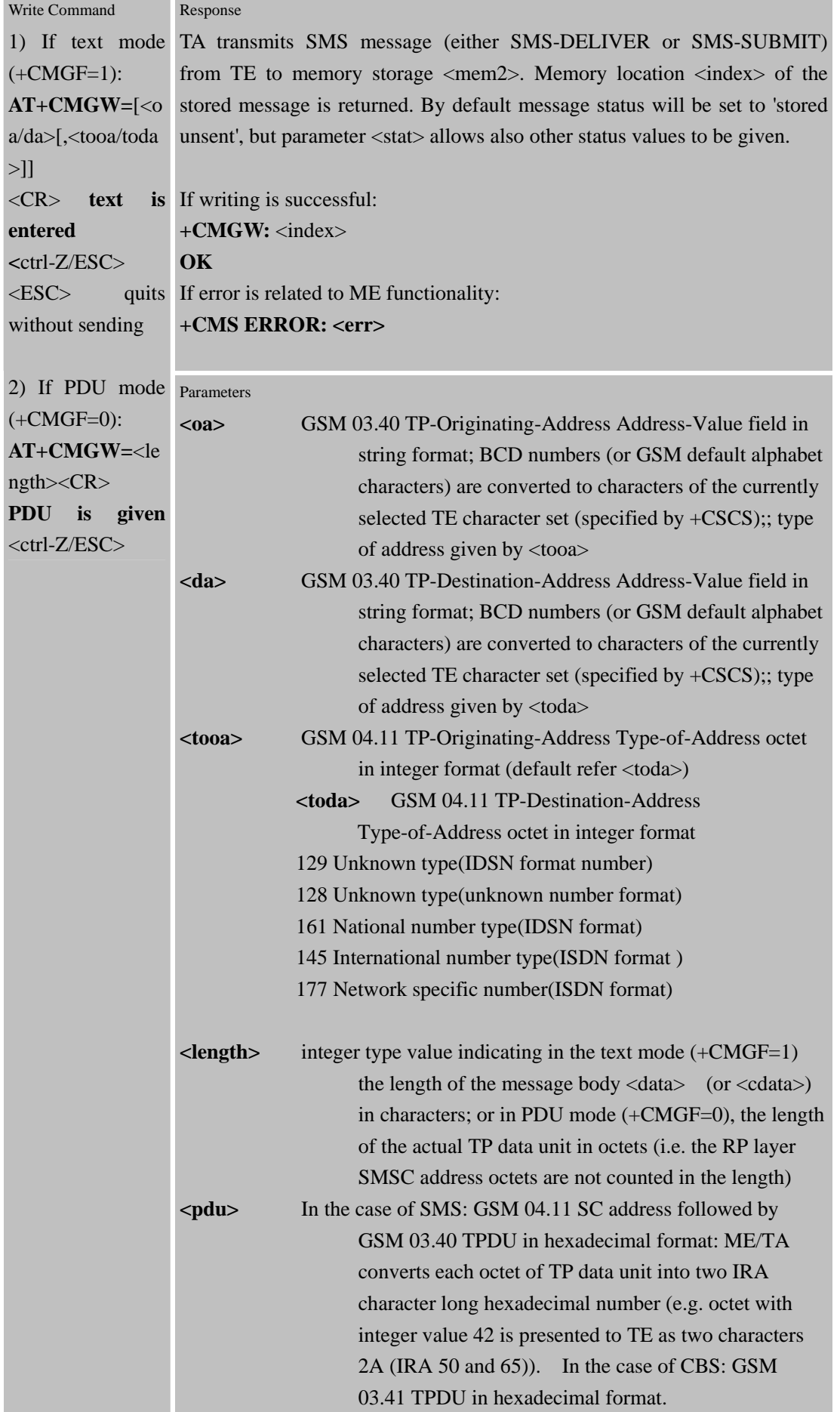

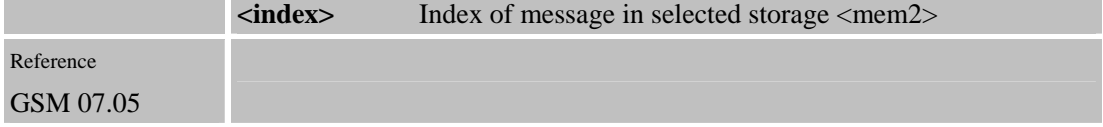

# **4.2.7 AT+CMSS Send SMS message from storage**

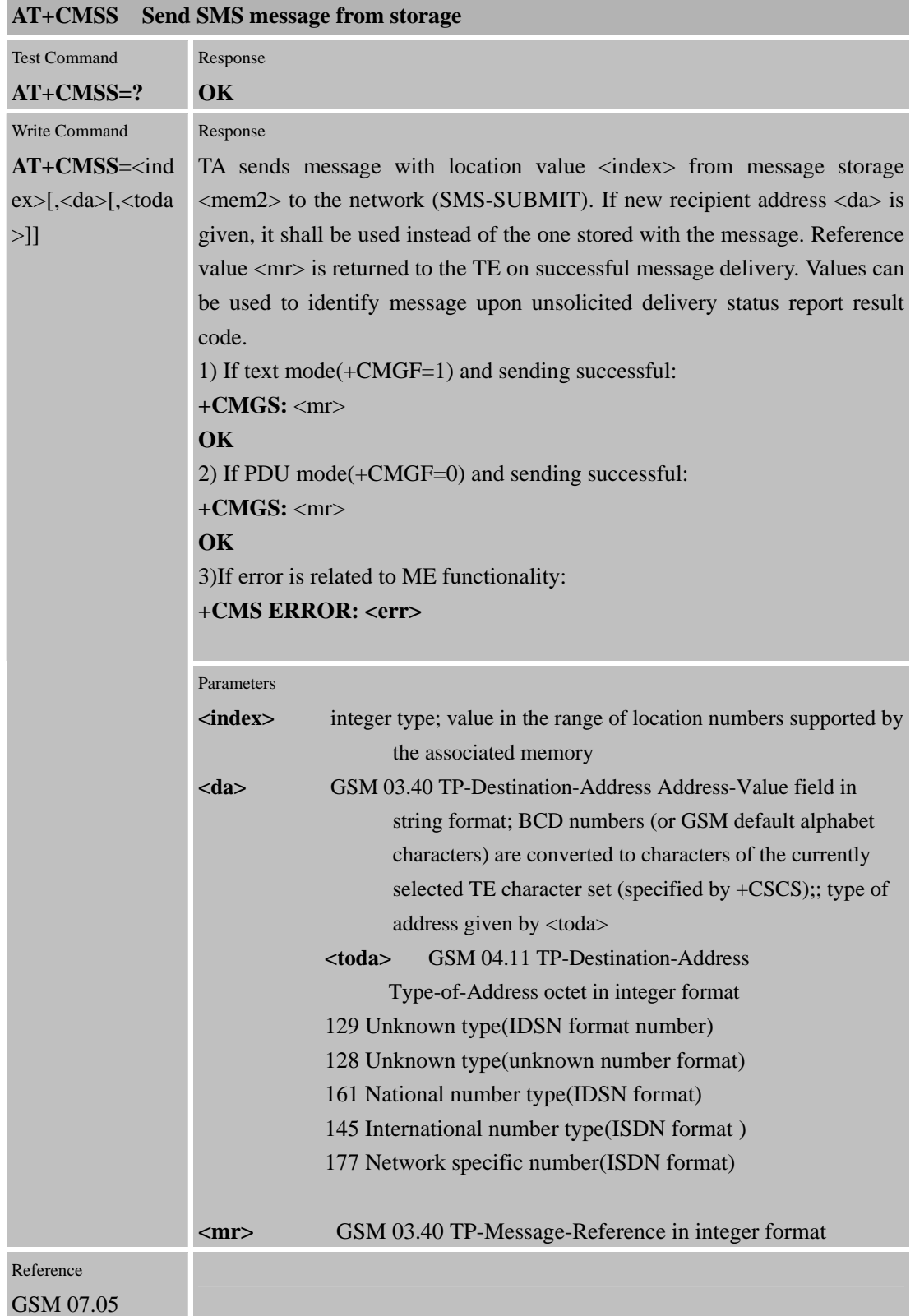

## **4.2.8 AT+CMGC Send SMS Command**

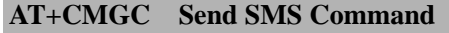

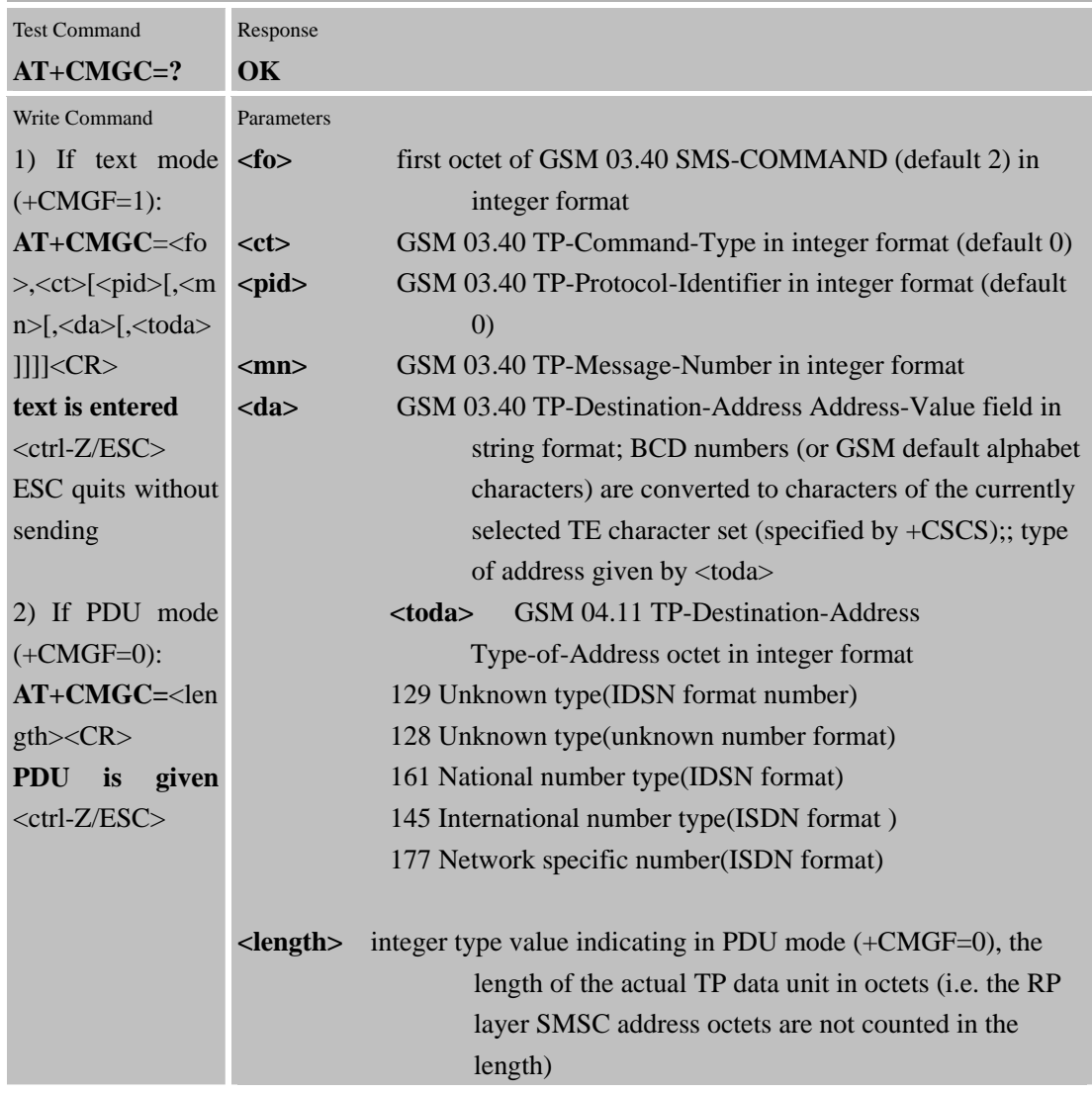

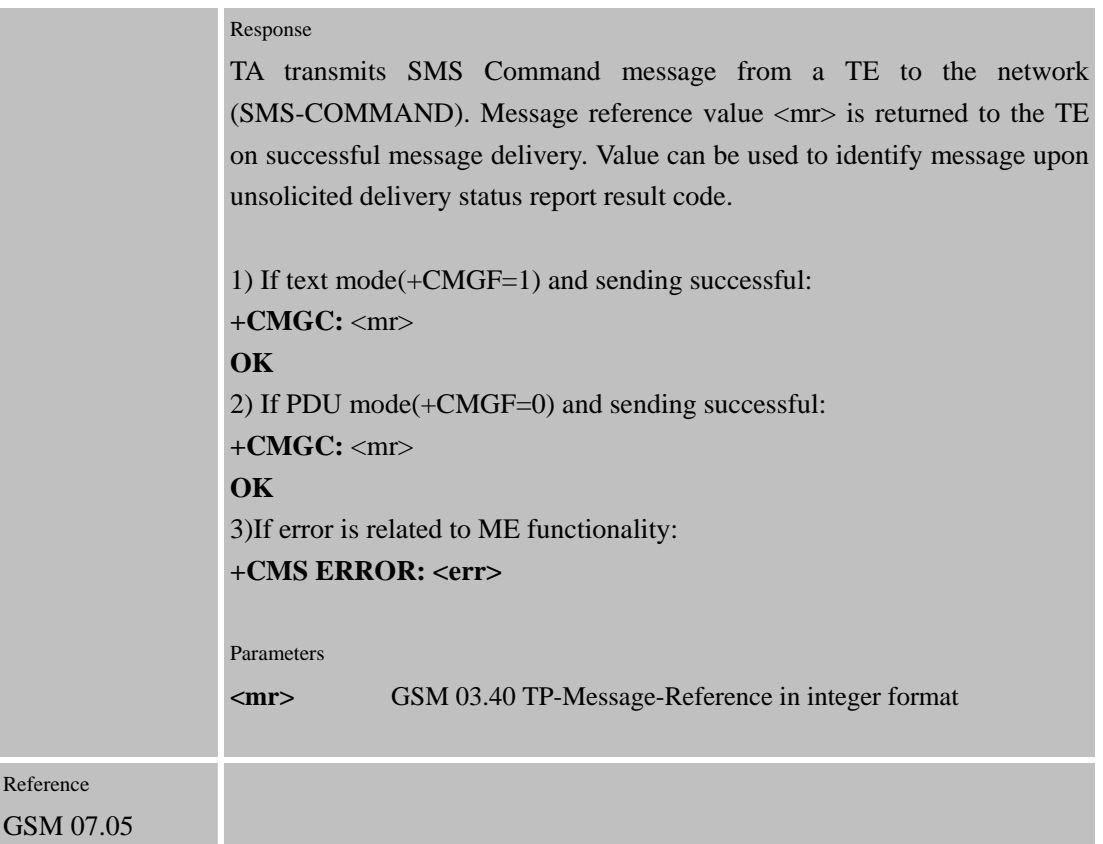

# **4.2.9 AT+CNMI New SMS message indications**

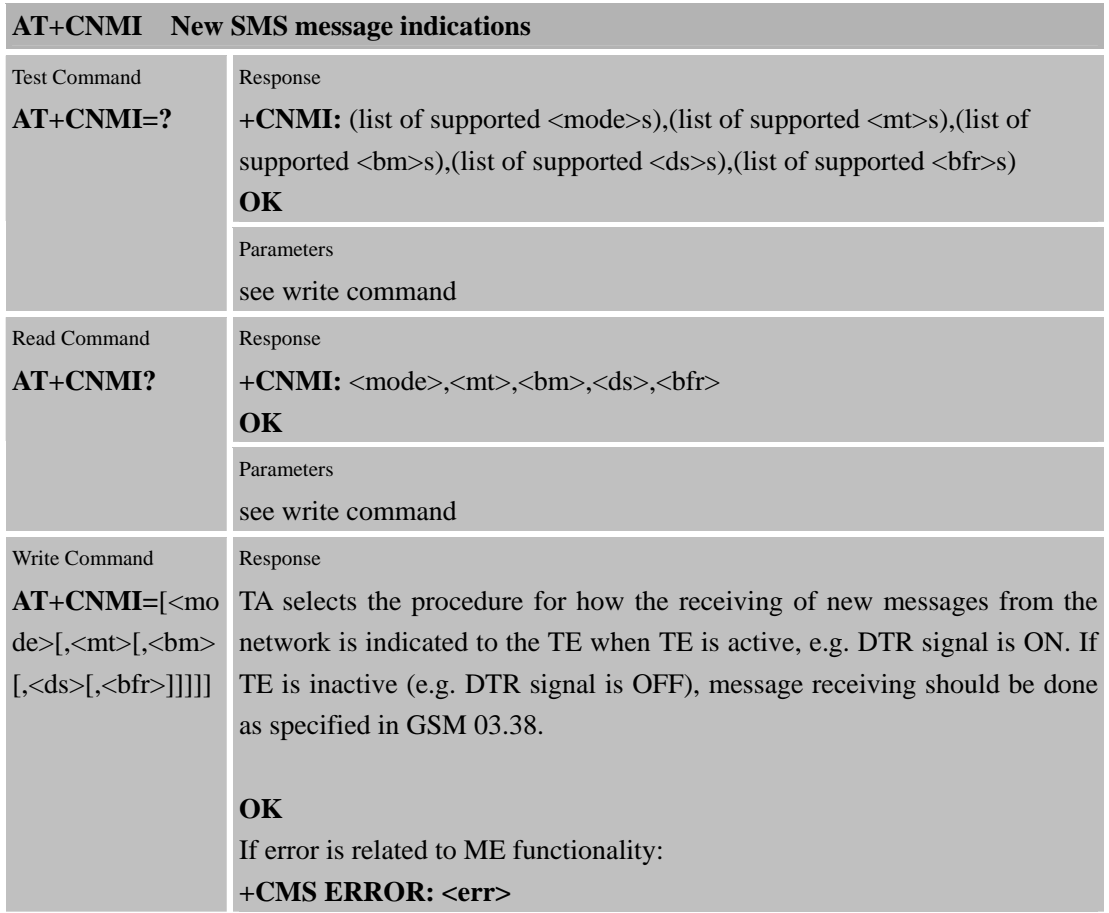

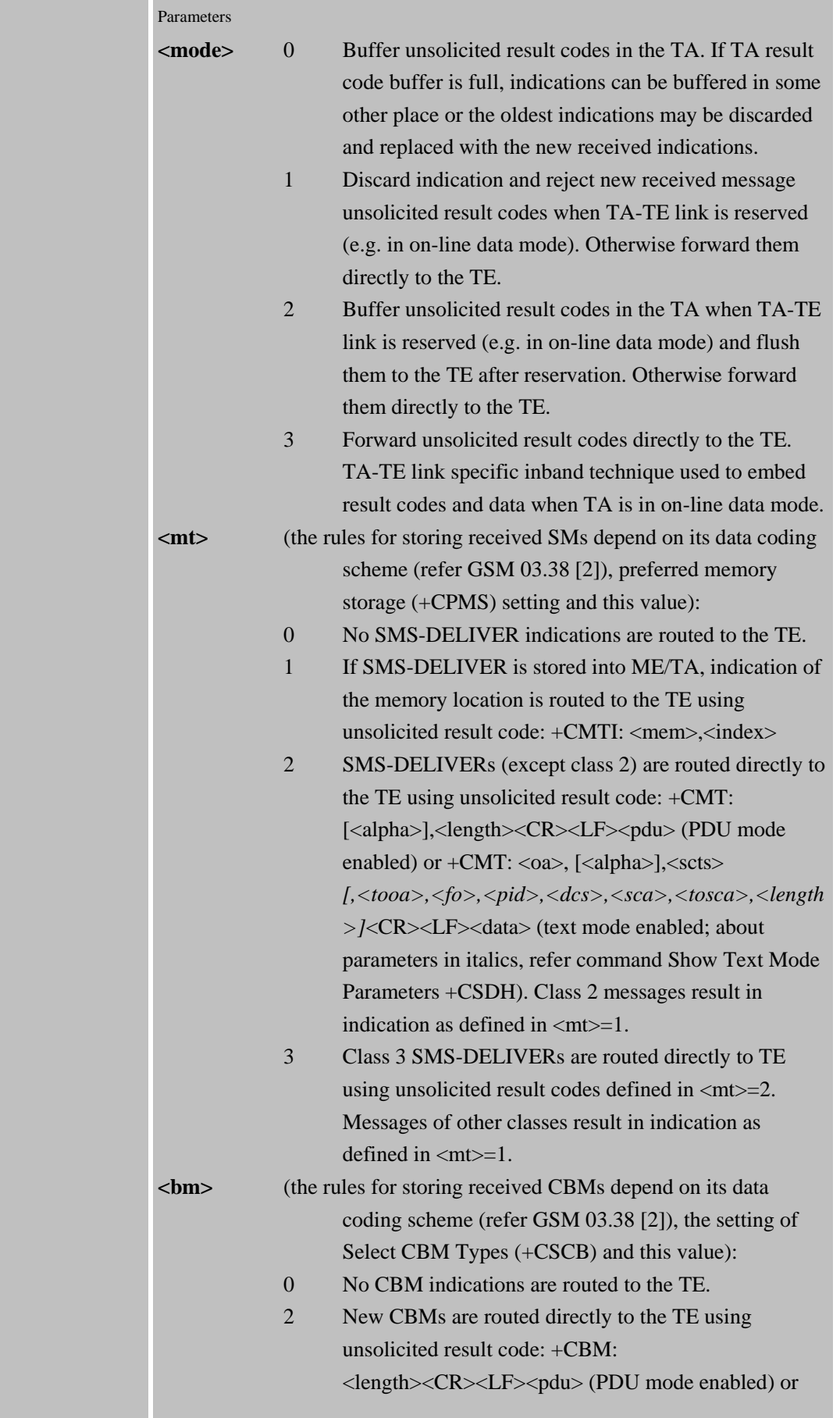

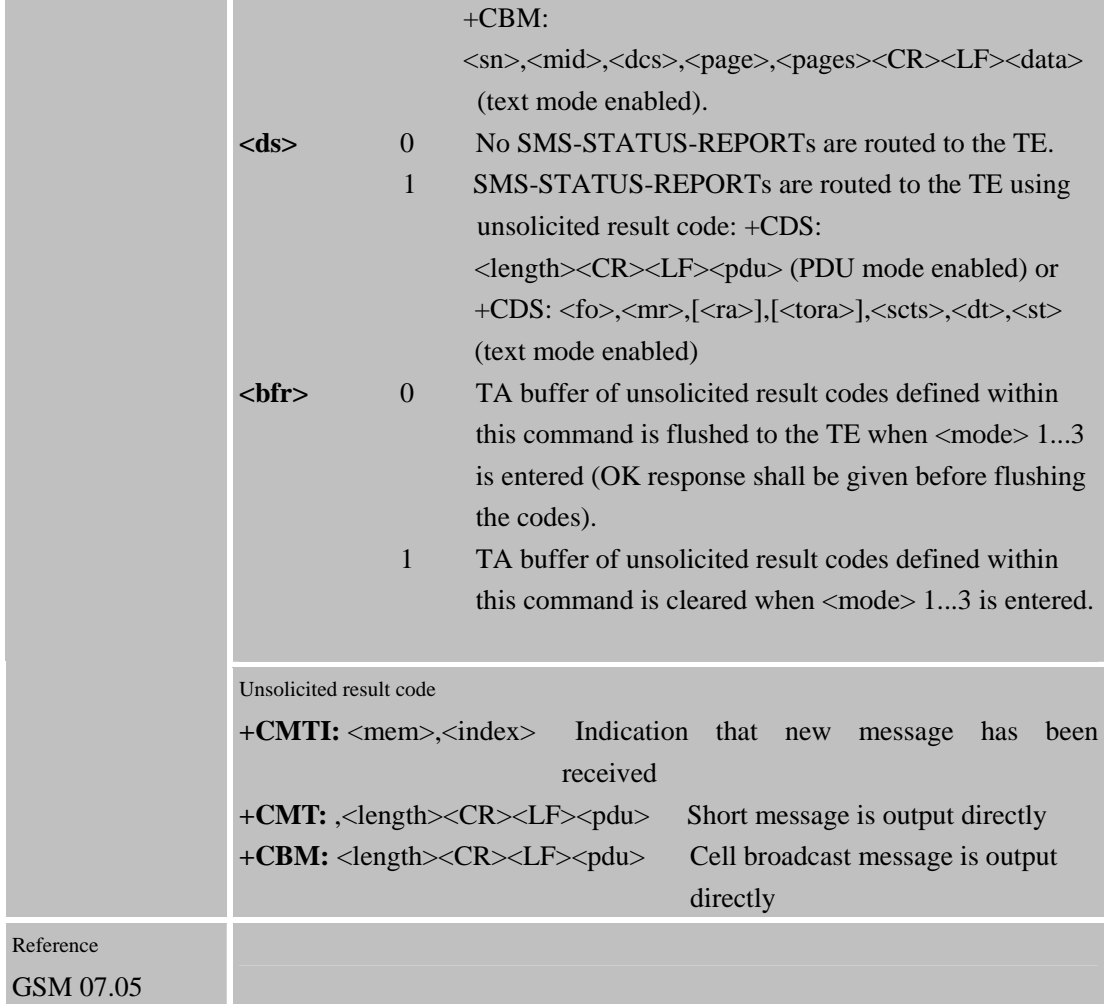

# **4.2.10 AT+CPMS Preferred SMS Message Storage**

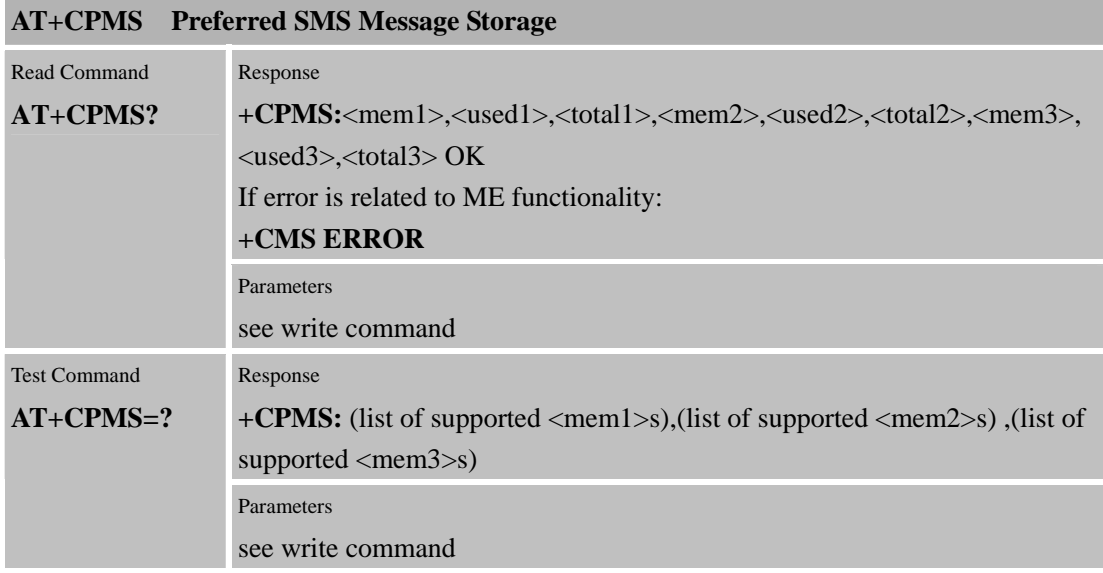

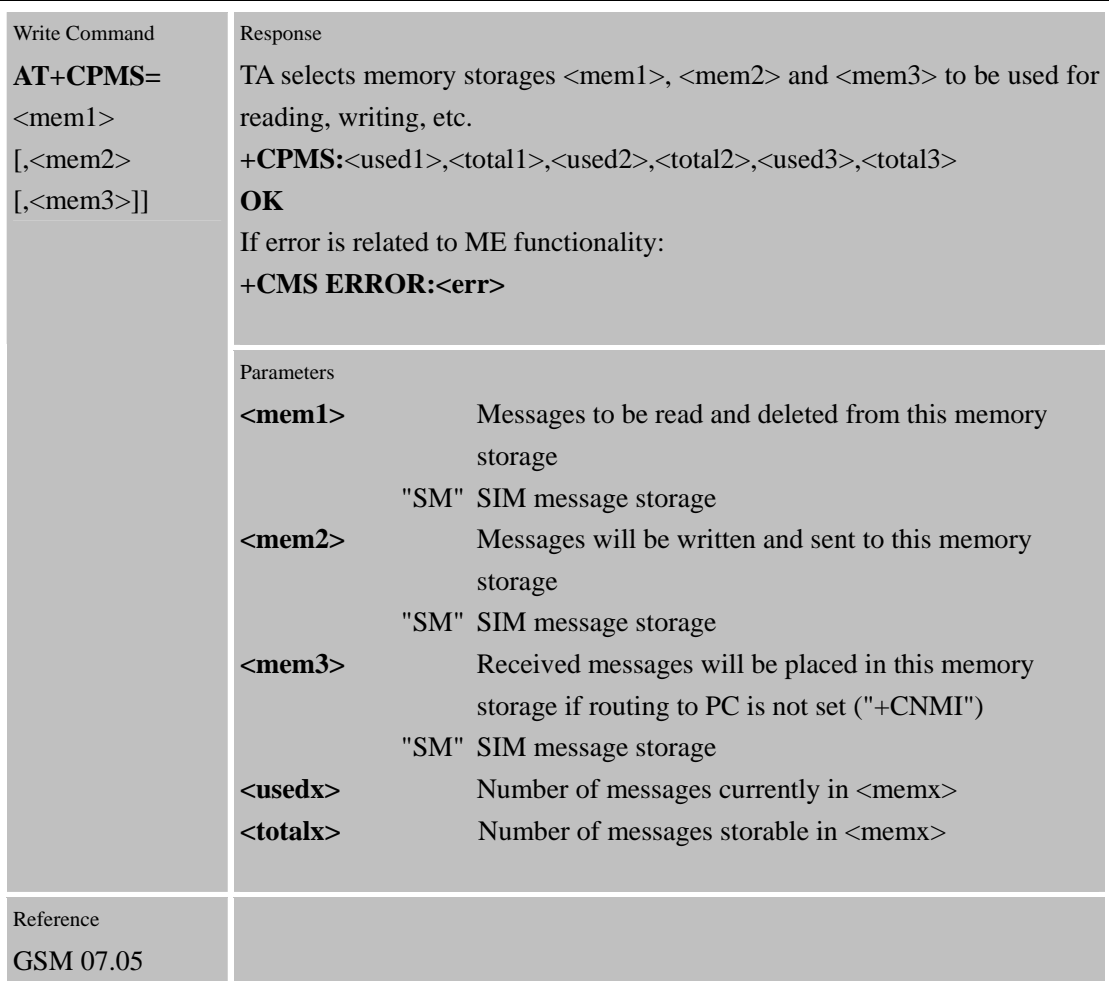

# **4.2.11 AT+CRES Restore SMS settings**

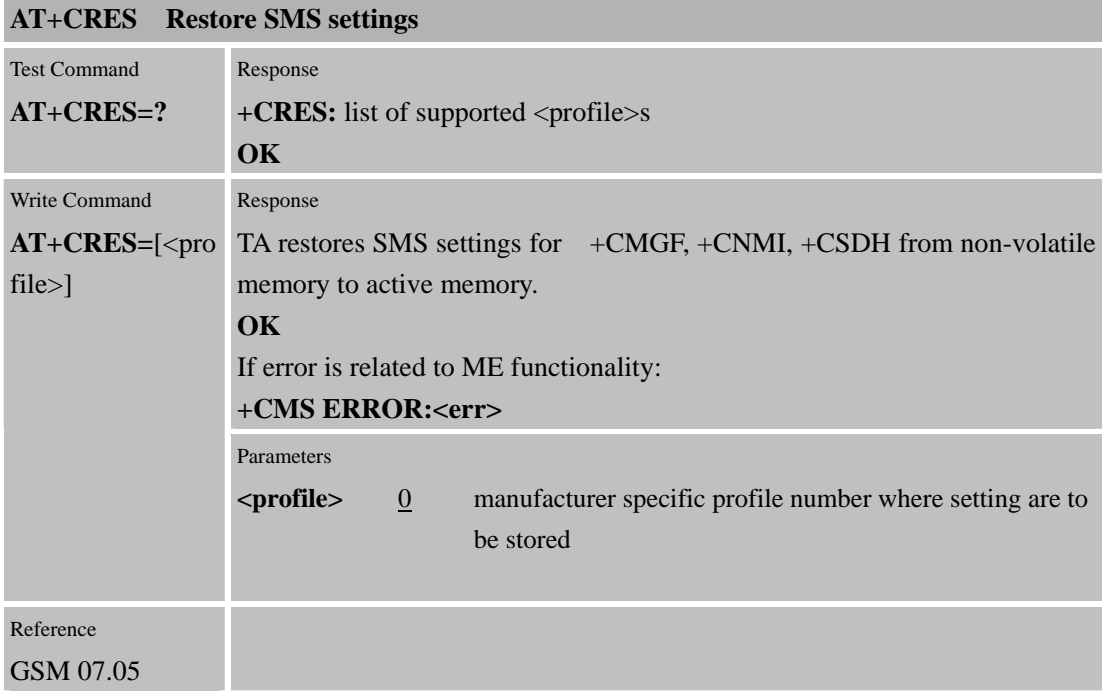

÷.

# **4.2.12 AT+CSAS Save SMS settings**

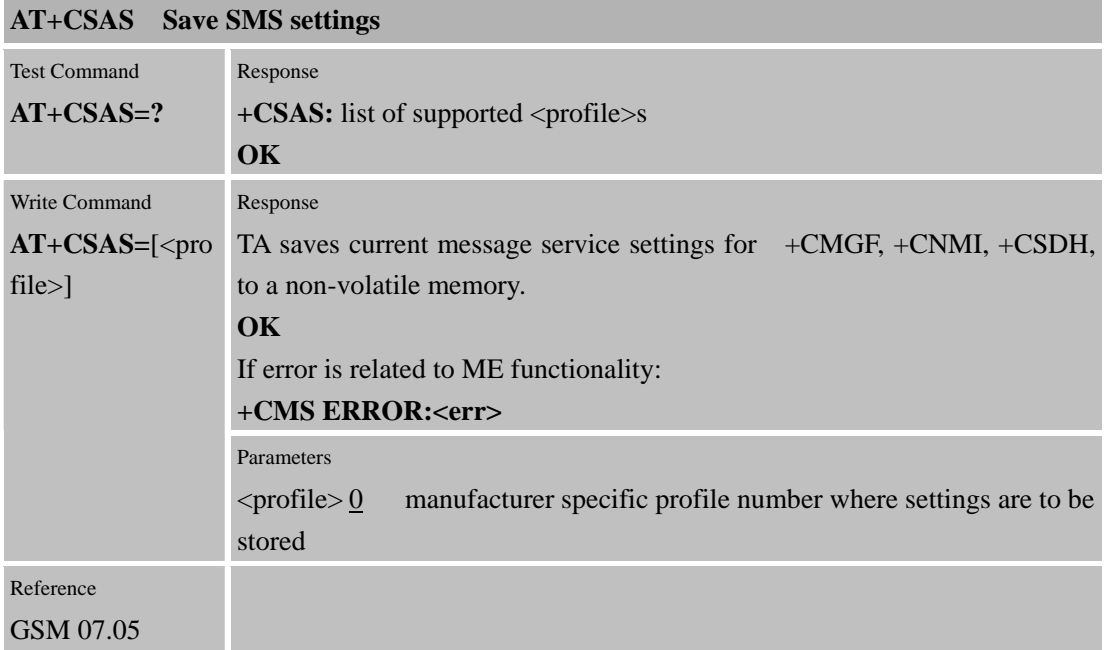

## **4.2.13 AT+CSCA SMS Service Center Address**

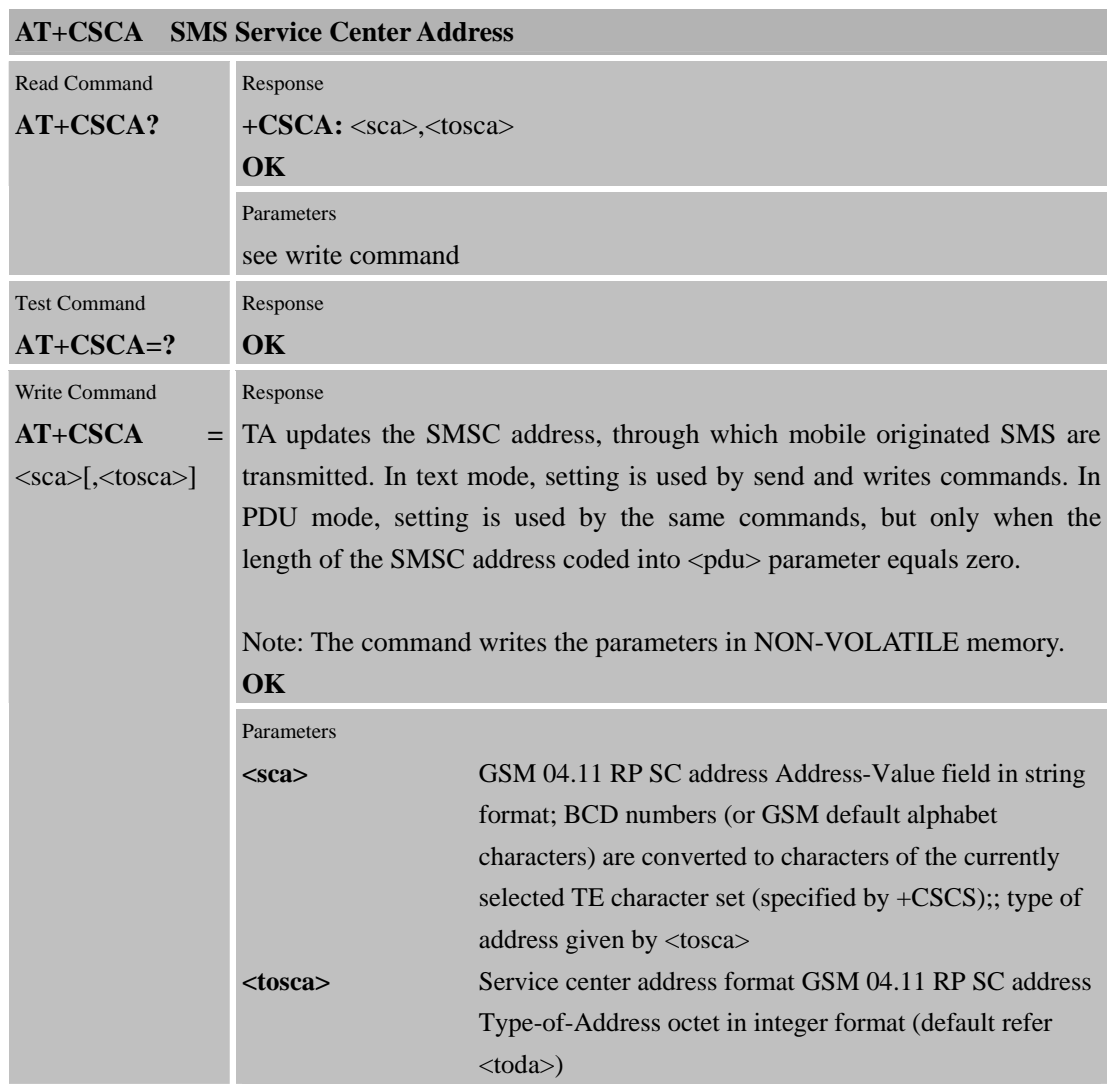

Reference GSM 07.05

# **4.2.14 AT+CSCB Select cell broadcast SMS messages**

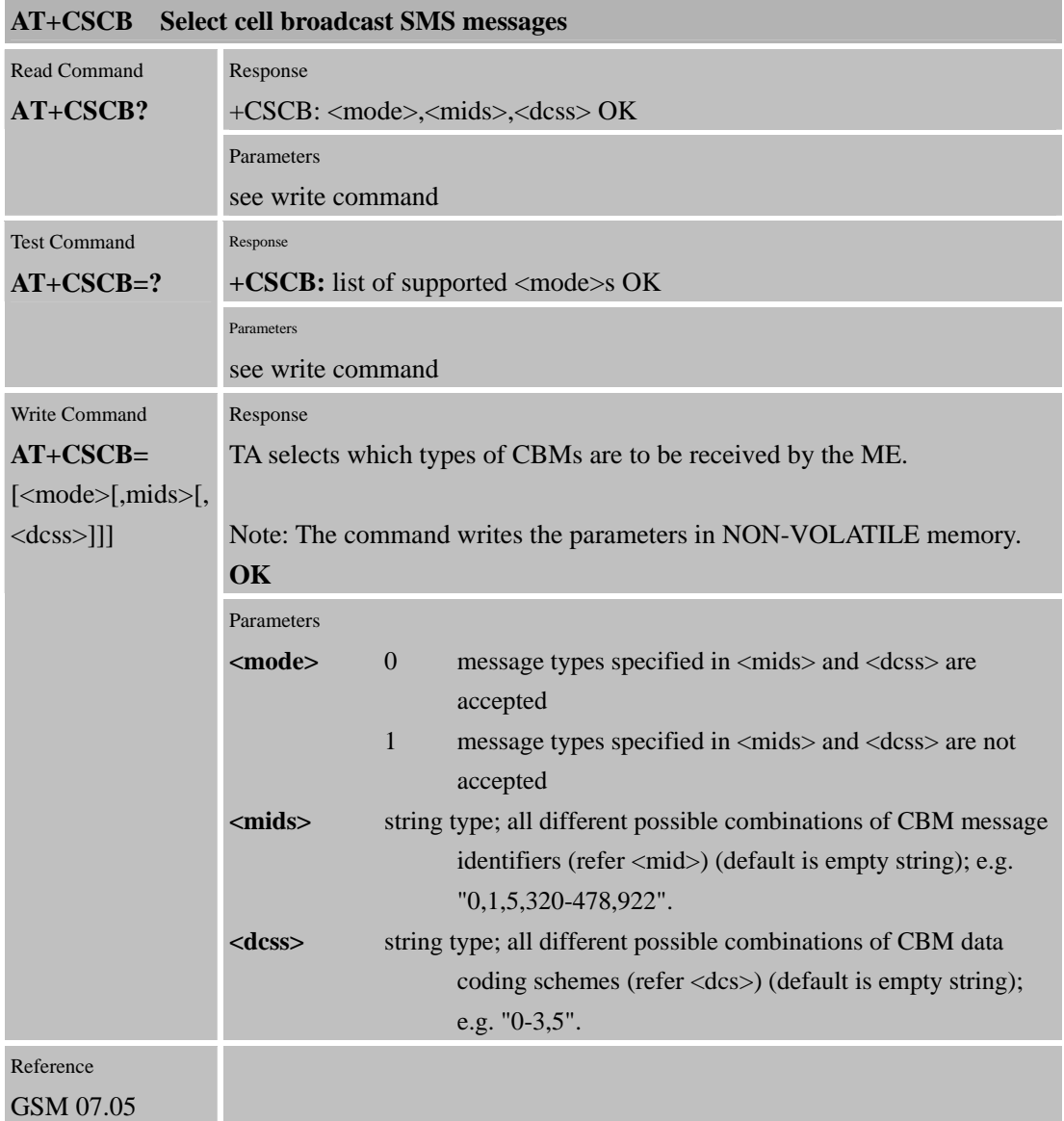

# **4.2.15 AT+CSDH Show SMS text mode parameters**

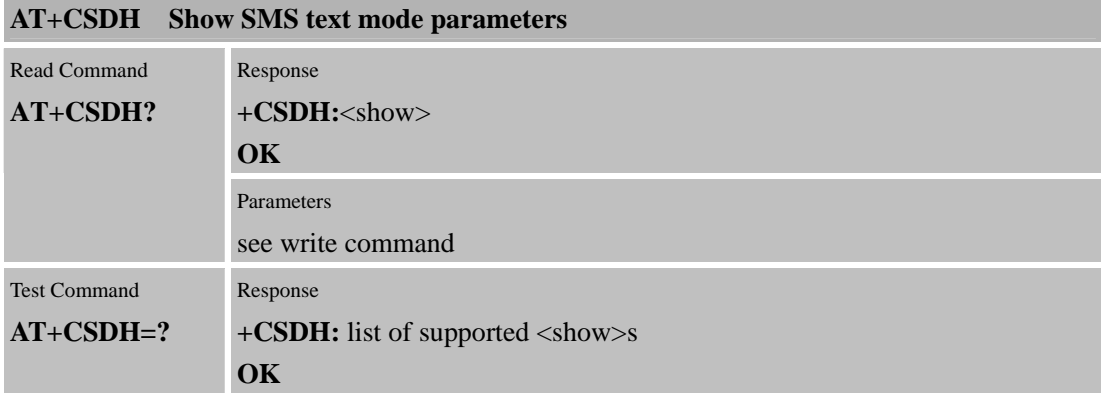

T.

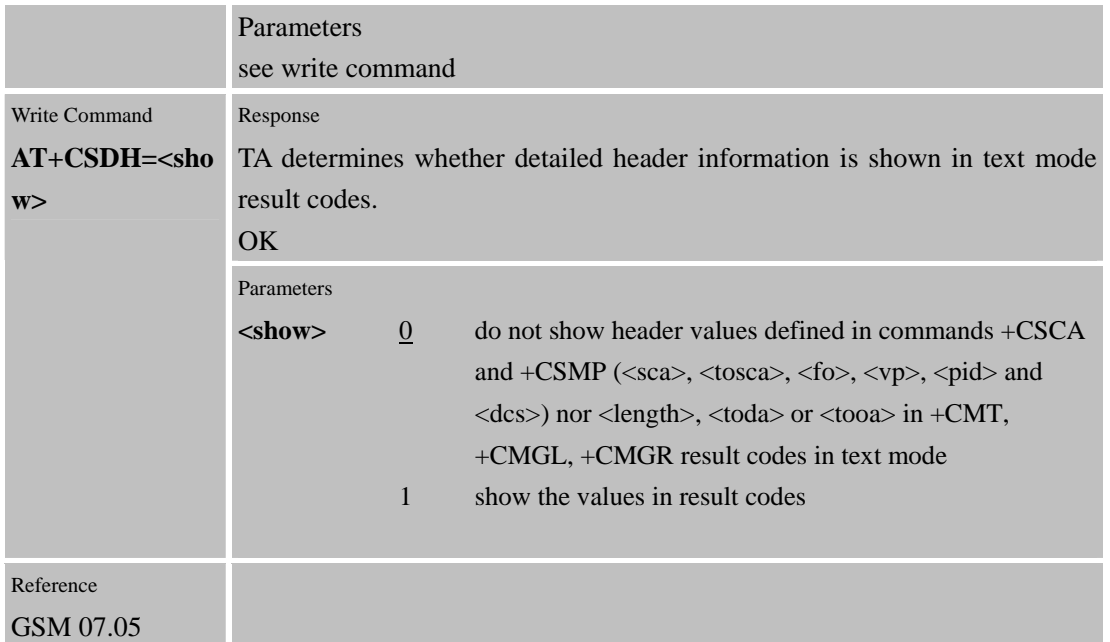

#### **4.2.16 AT+CSMP Set SMS text mode parameters**

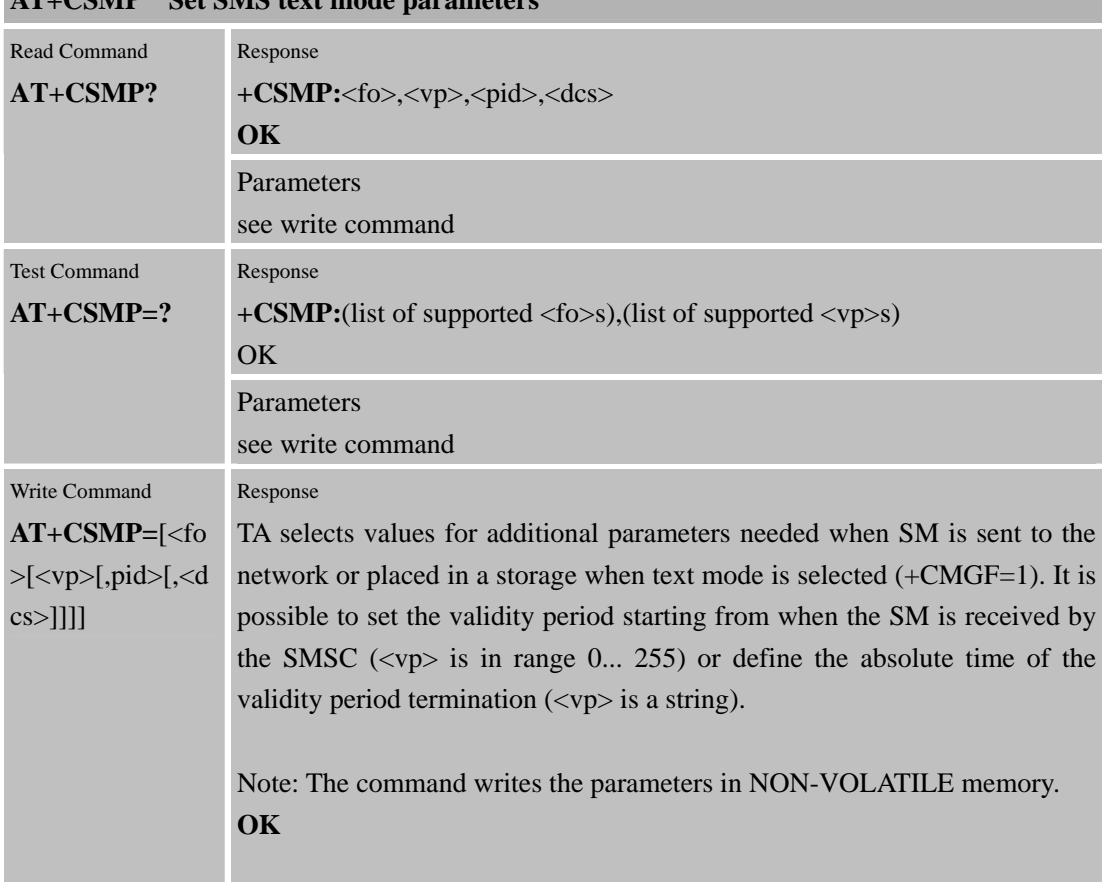

# **AT+CSMP Set SMS text mode parameters**

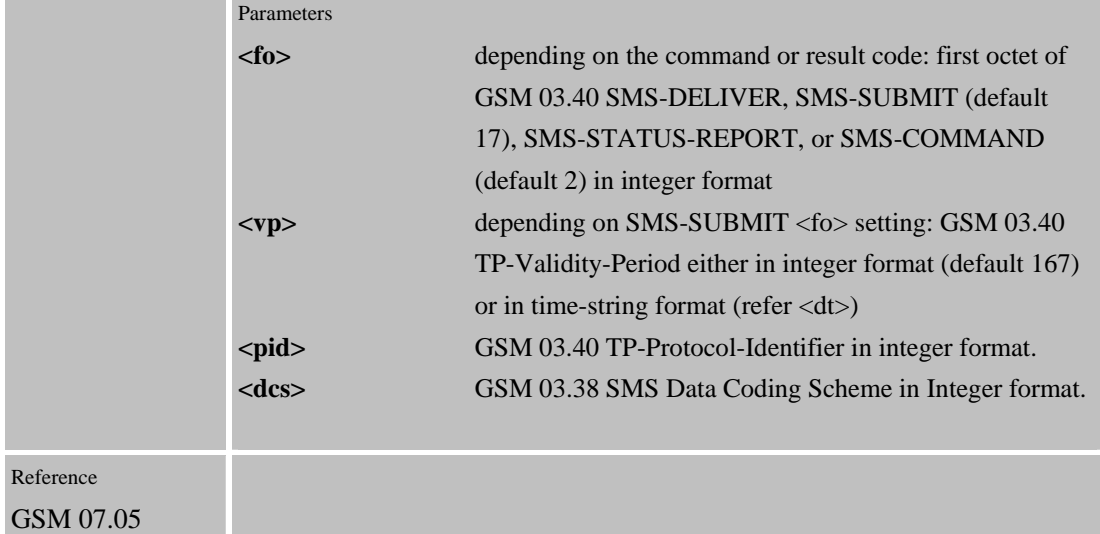

# **4.2.17 AT+CSMS Select Message Service**

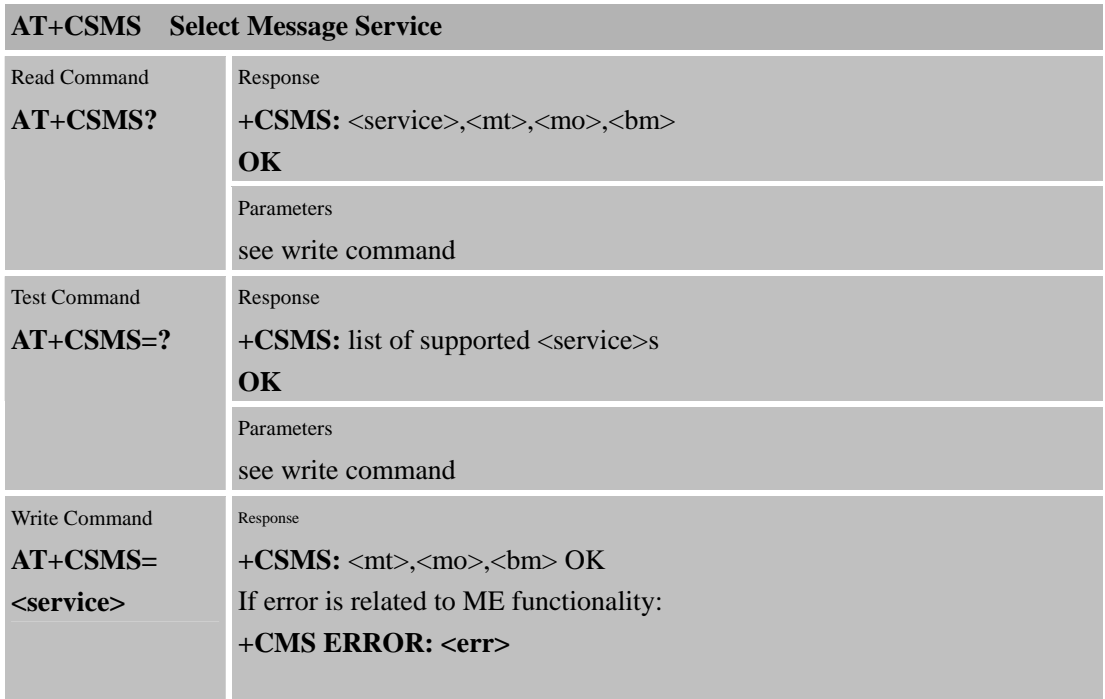

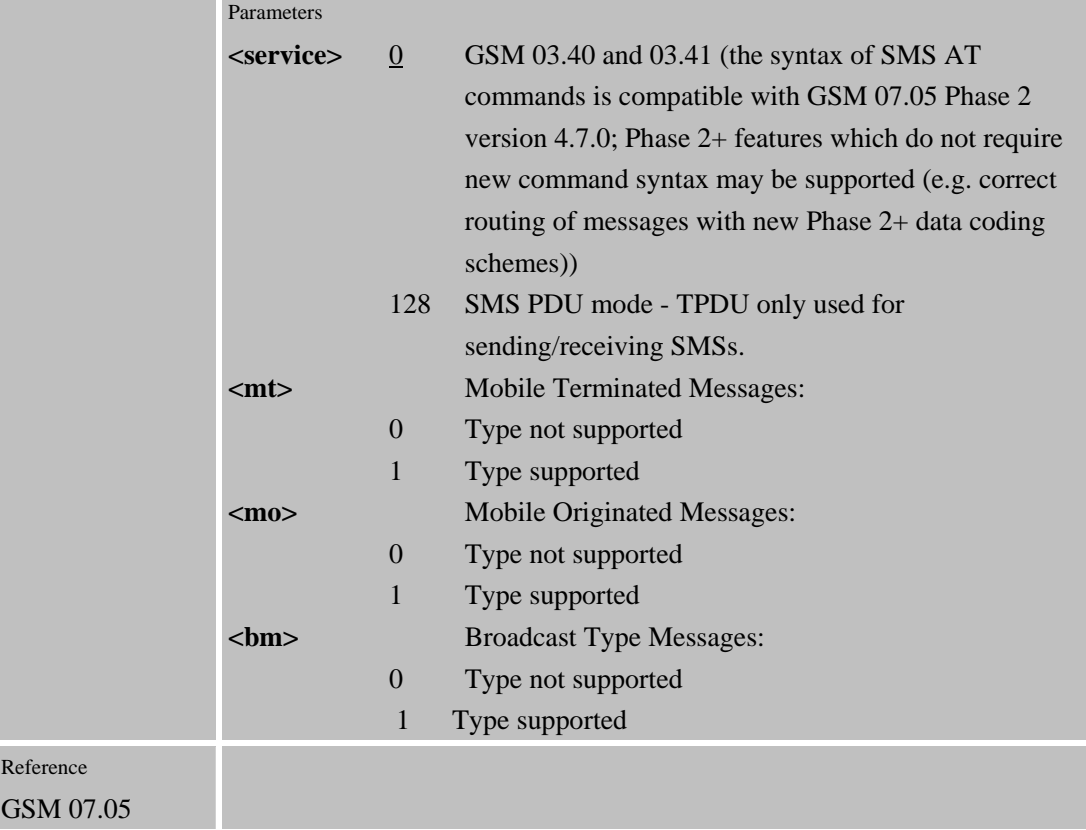

# **4.3 Configuration commands for SMS**

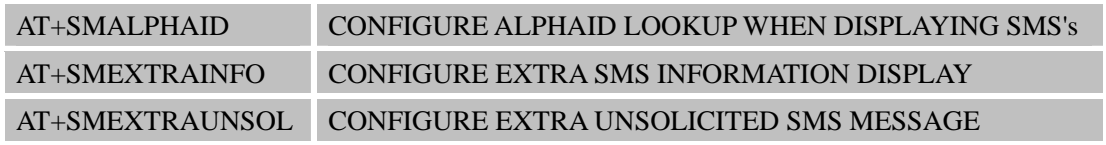

# **4.3.1 AT+SMALPHAID CONFIGURE ALPHAID LOOKUP WHEN DISPLAYING SMS's**

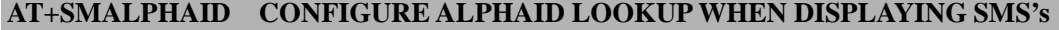

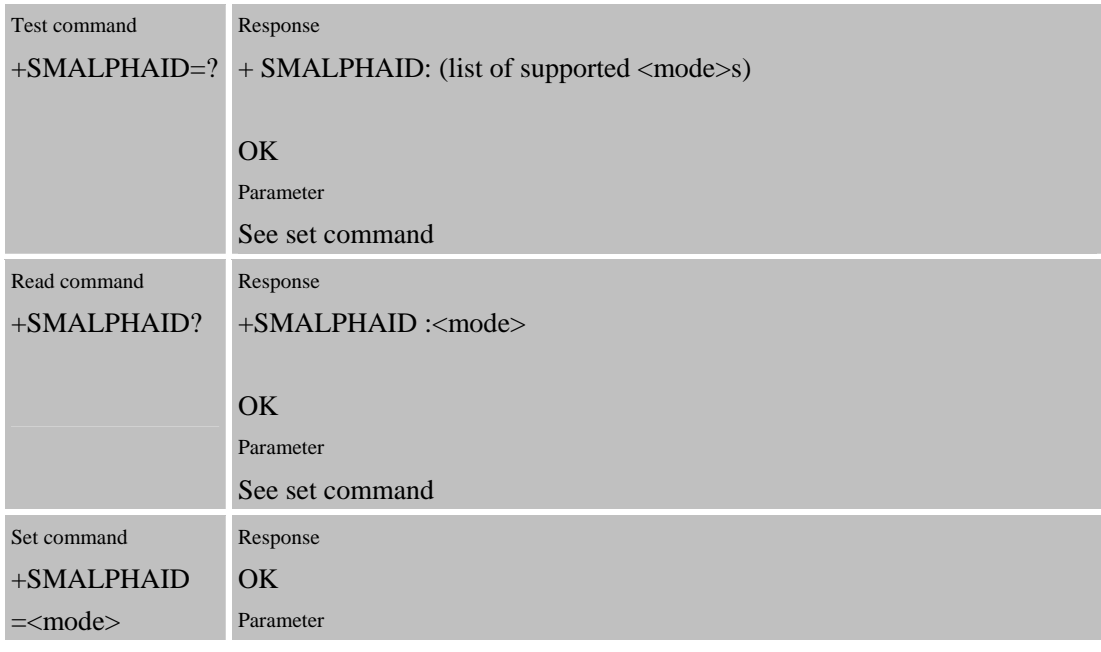

SIM300\_AT\_V1.03 Page 95 of 177

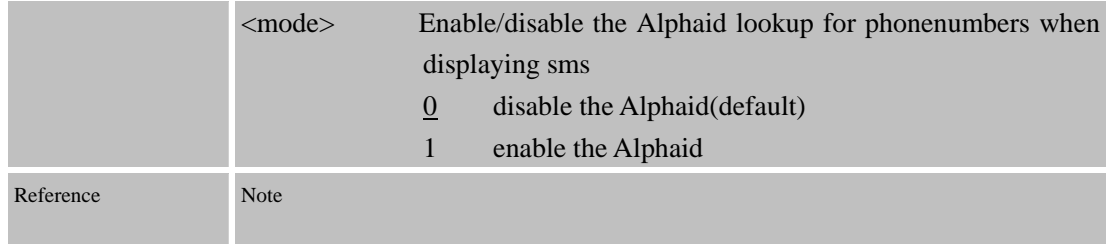

# **4.3.2 AT+SMEXTRAINFO CONFIGURE EXTRA SMS INFORMATION DISPLAY AT+SMEXTRAINFO CONFIGURE EXTRA SMS INFORMATION DISPLAY**

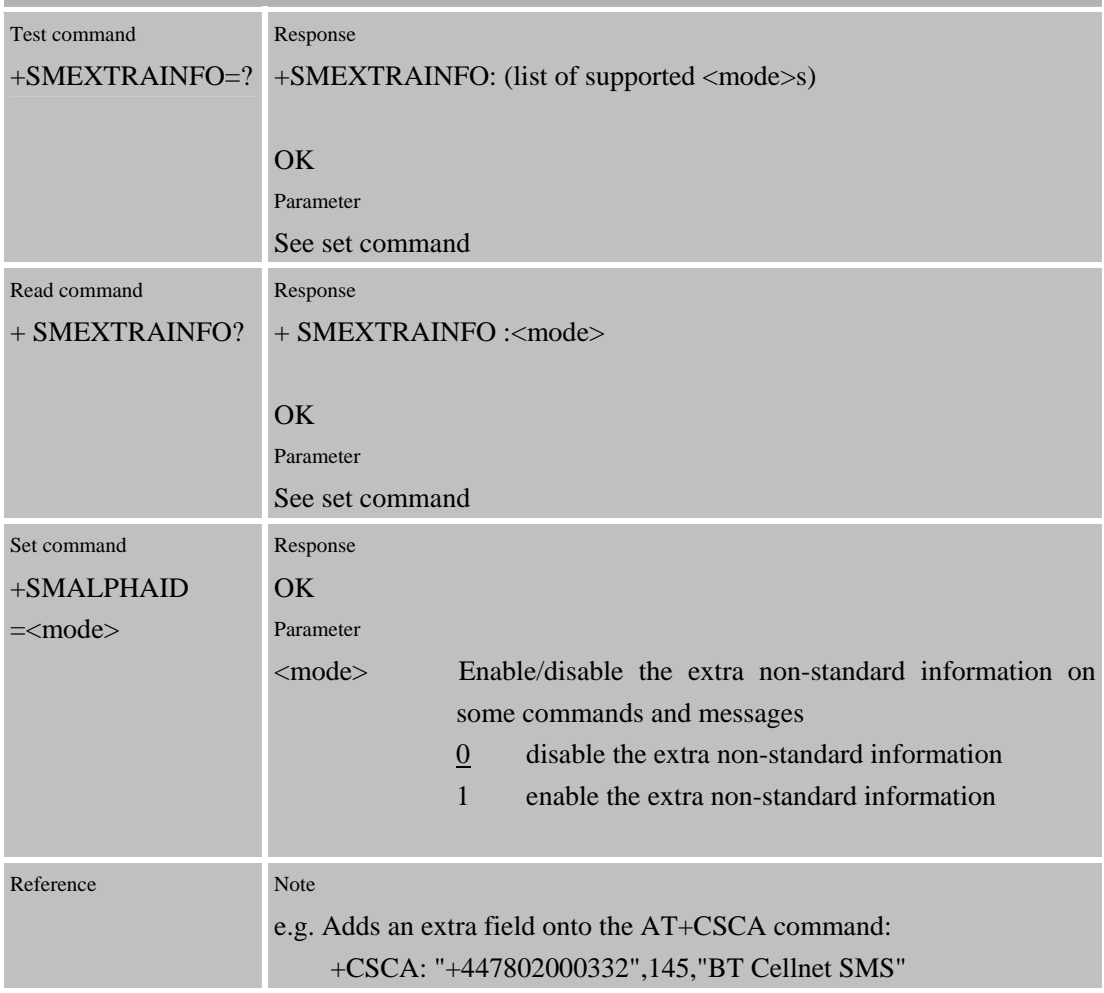

# **4.3.3 AT+SMEXTRAUNSOL CONFIGURE EXTRA UNSOLICITED SMS MESSAGE AT+SMEXTRAUNSOL CONFIGURE EXTRA UNSOLICITED SMS MESSAGE**

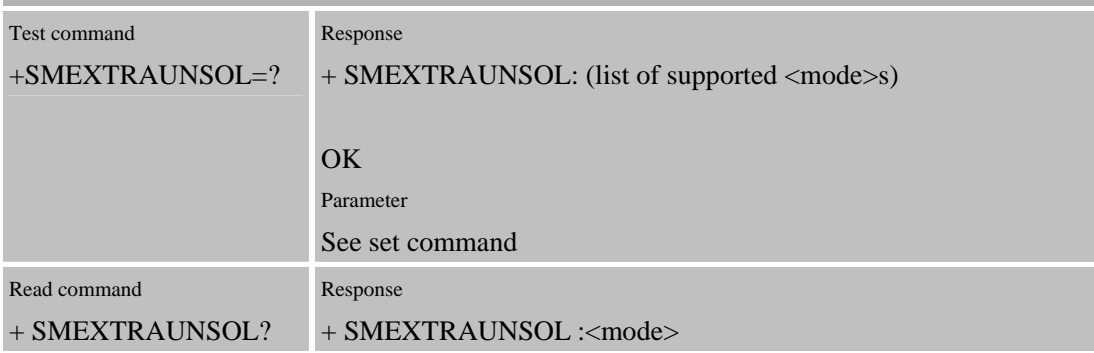

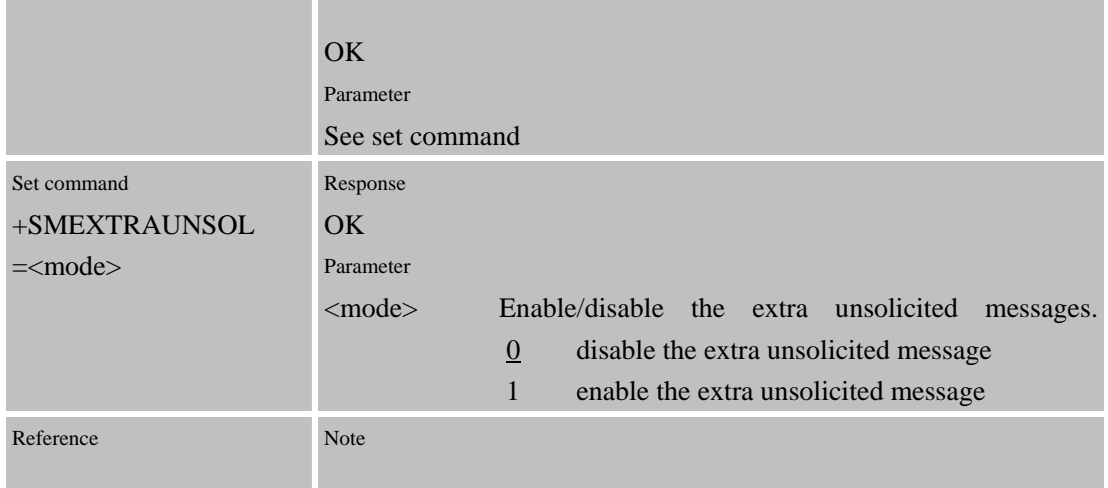

# **5 AT Commands for GPRS Support**

# **5.1 Overview of AT Commands for GPRS Support**

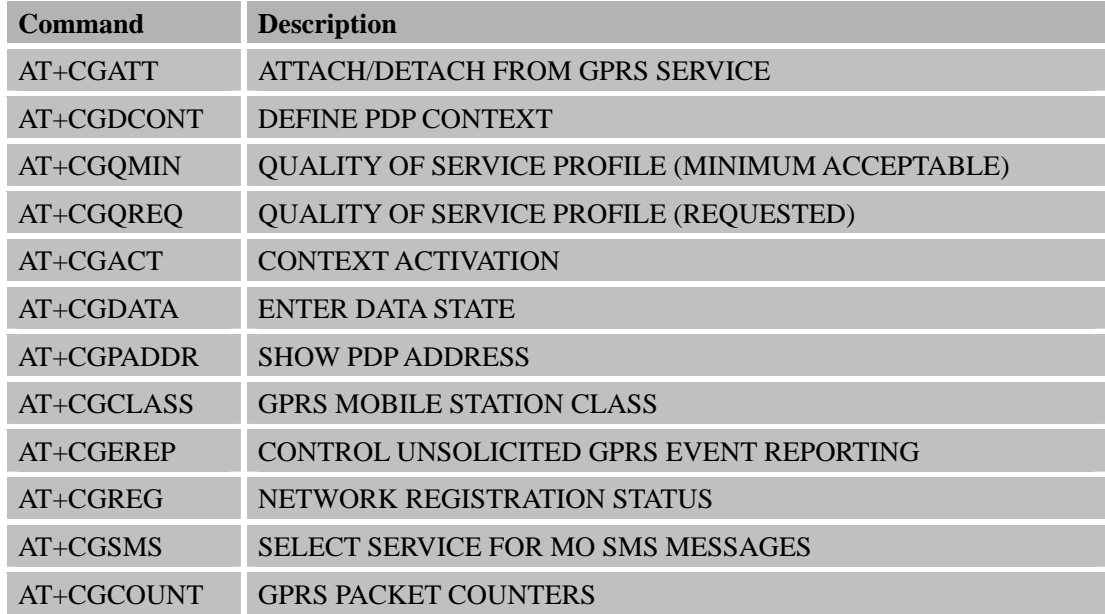

# **5.2 Detailed Descriptions of AT Commands for GPRS Support**

## **5.2.1 AT+CGATT Attach or detach from GPRS service**

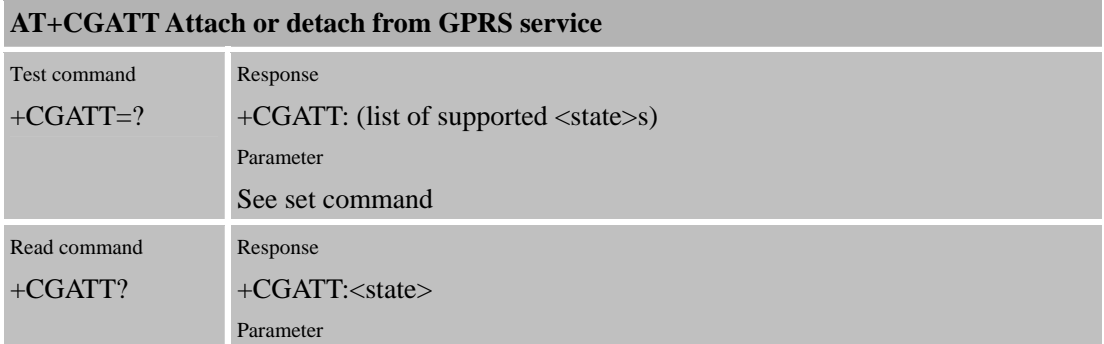

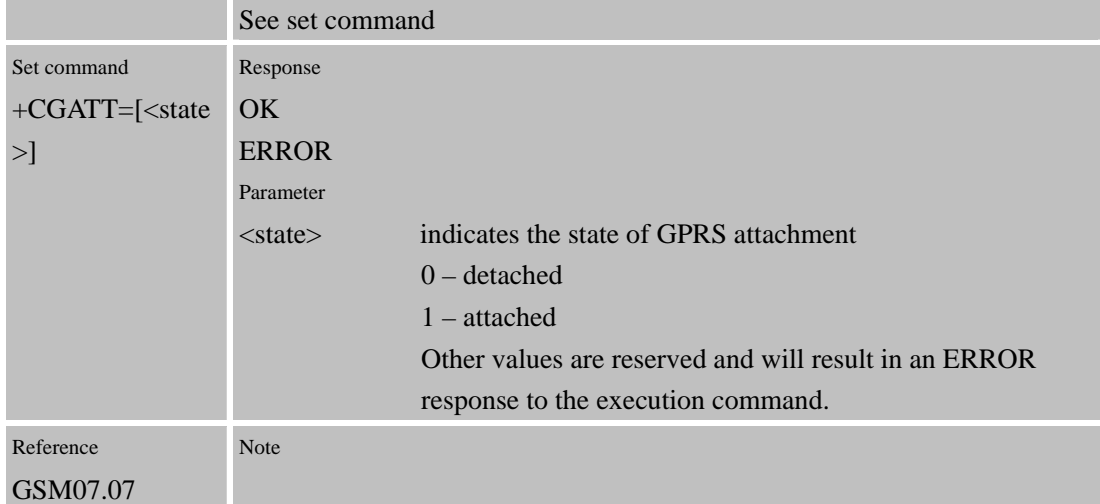

# **5.2.2 AT+CGDCONT Define PDP context**

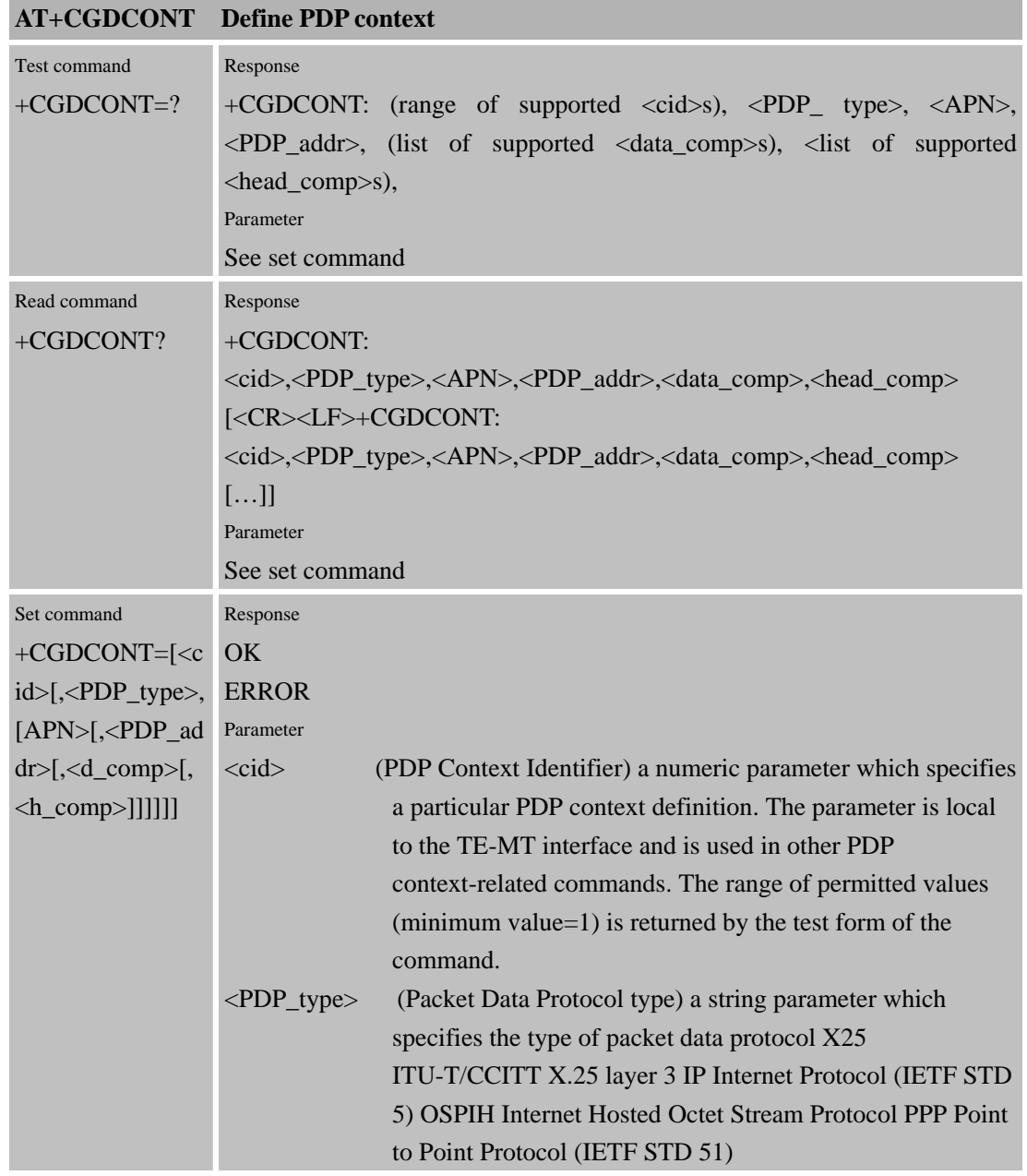

## **SIM300 AT Command Set**  Confidential **SIMCOM**

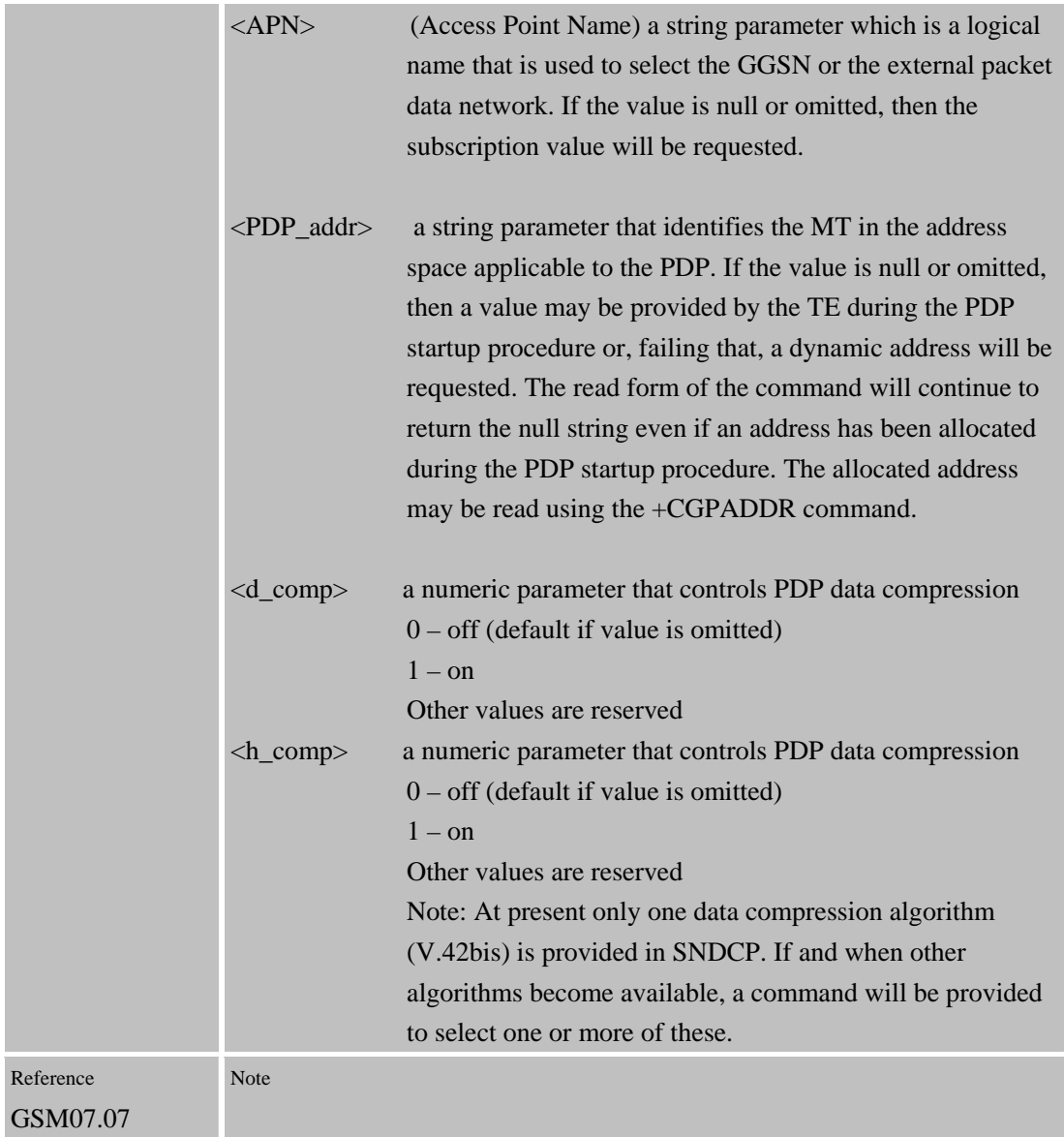

# **5.2.3 AT+CGQMIN Quality of service profile (minimum acceptable)**

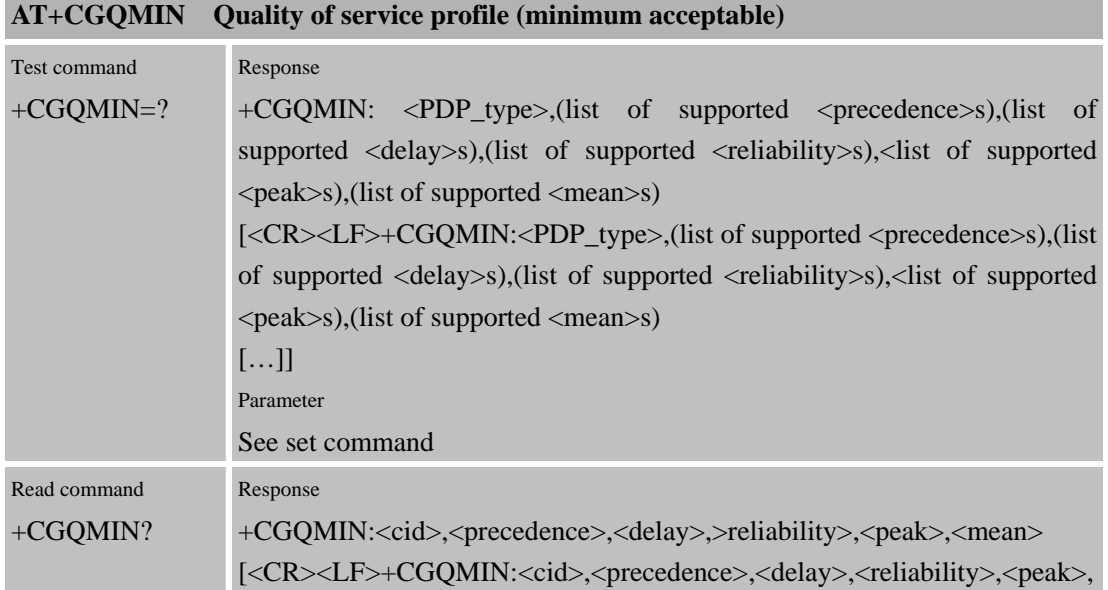

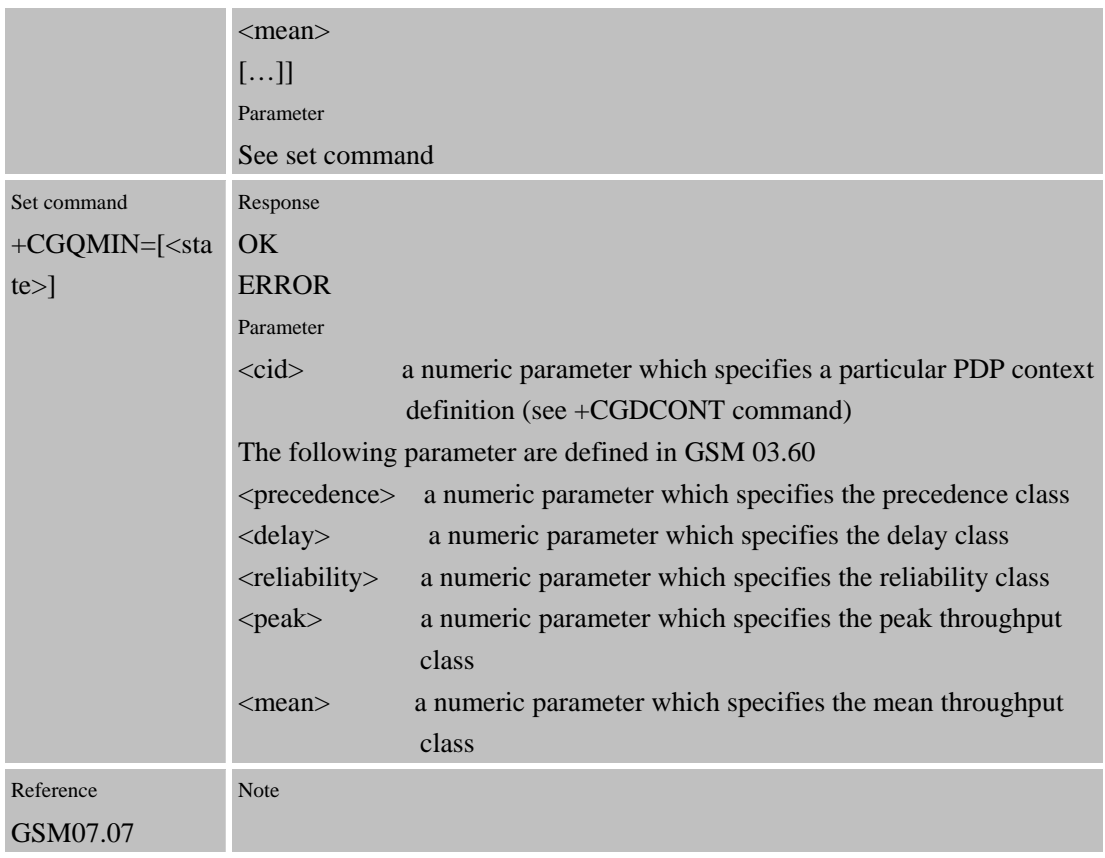

# **5.2.4 AT+CGQREQ Quality of service profile (requested)**

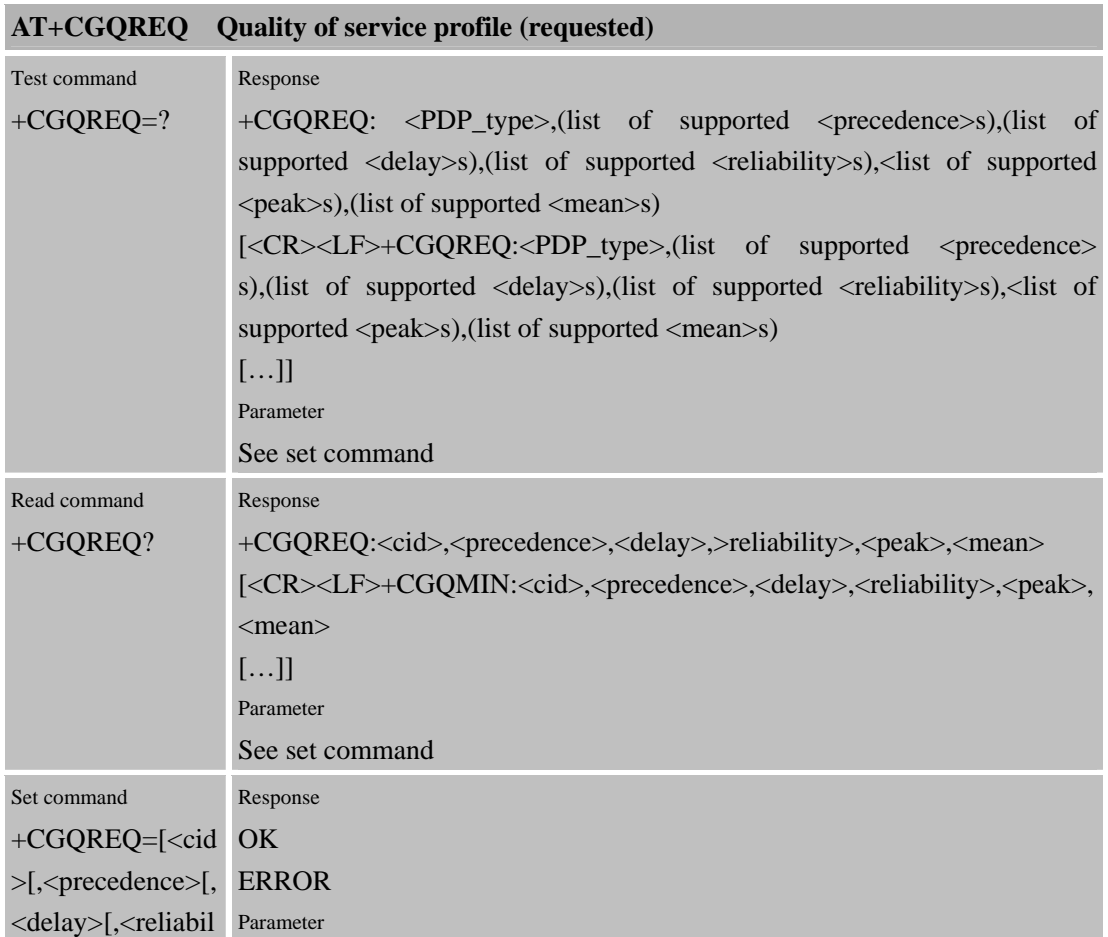

#### **SIM300 AT Command Set**  Confidential **SIMCOM**

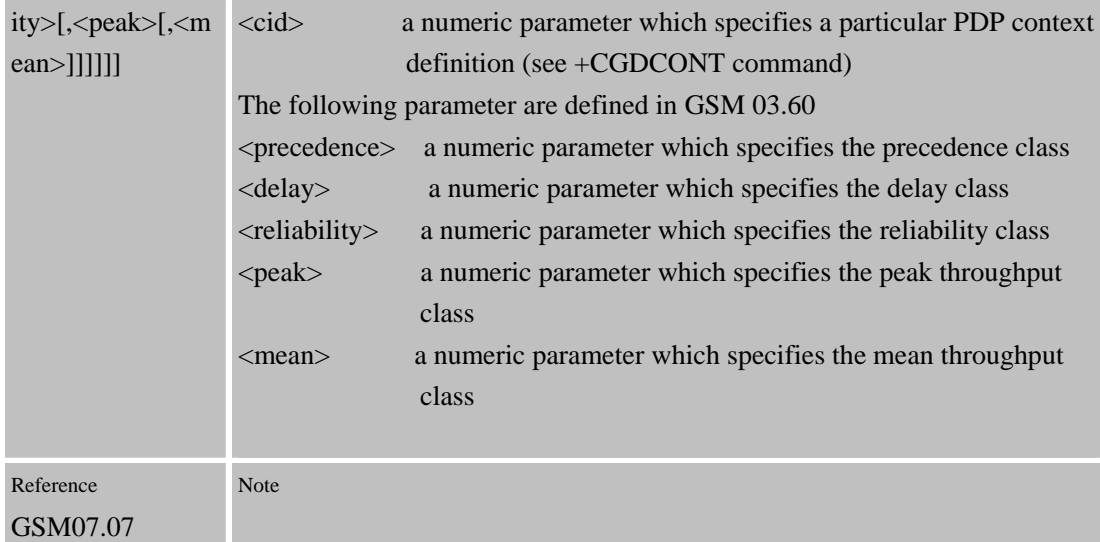

# **5.2.5 AT+CGACT PDP context activate or deactivate**

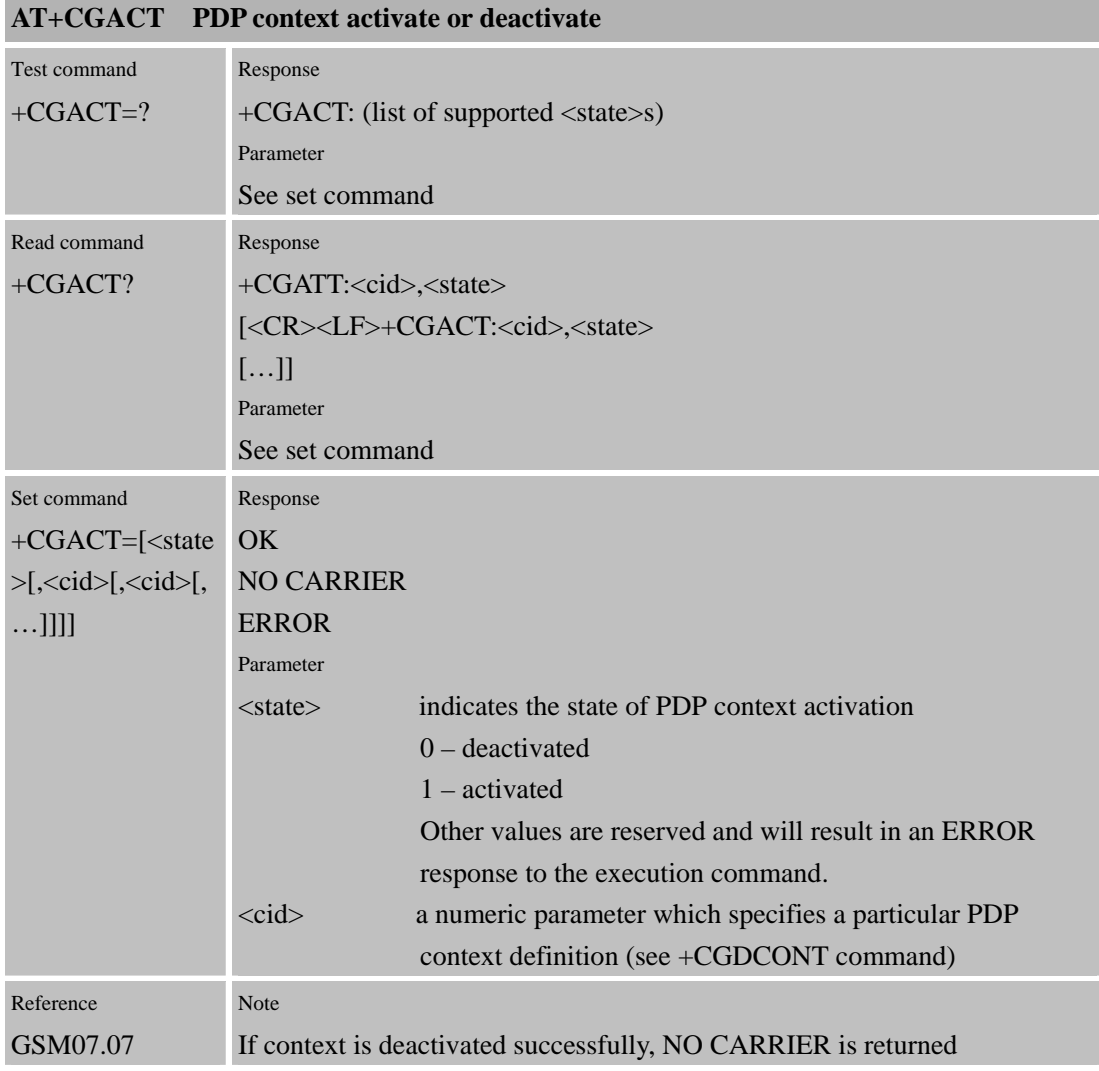

## **5.2.6 AT+CGDATA PDP context activate or deactivate**

**AT+CGDATA PDP context activate or deactivate** 

**Confidential** 

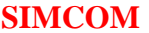

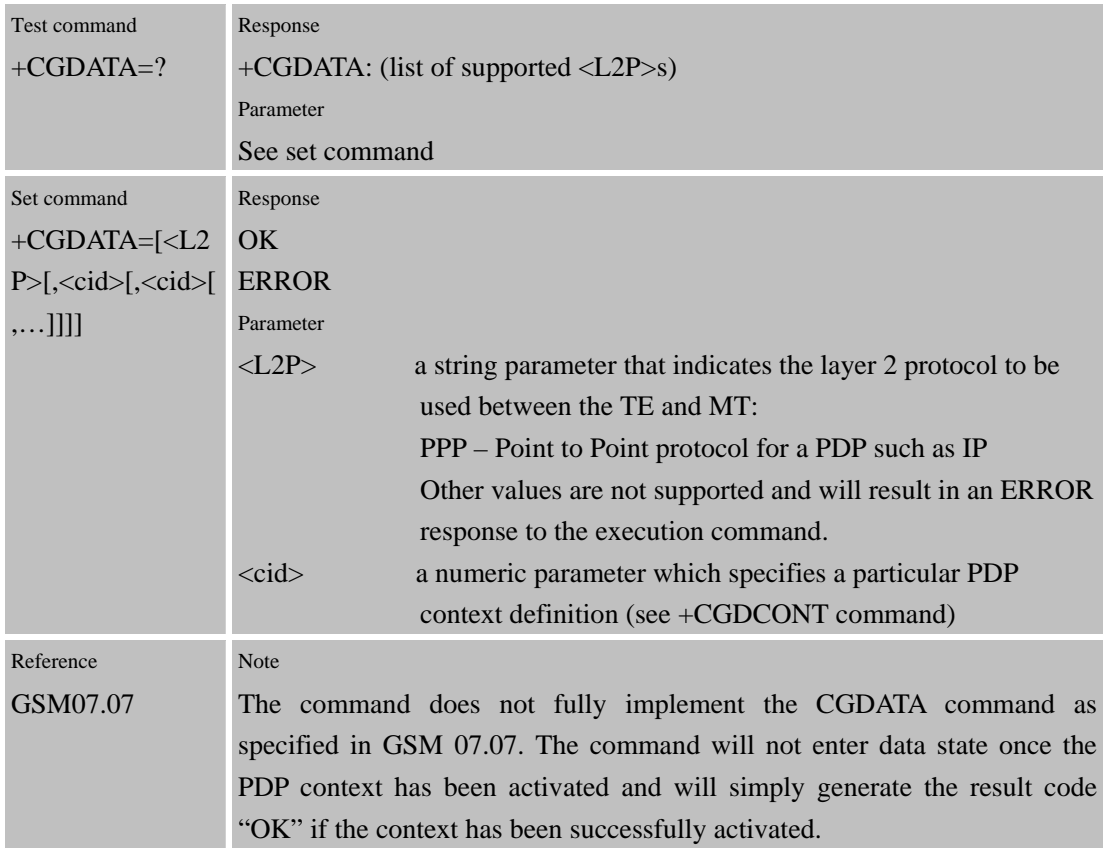

# **5.2.7 AT+CGPADDR Show PDP address**

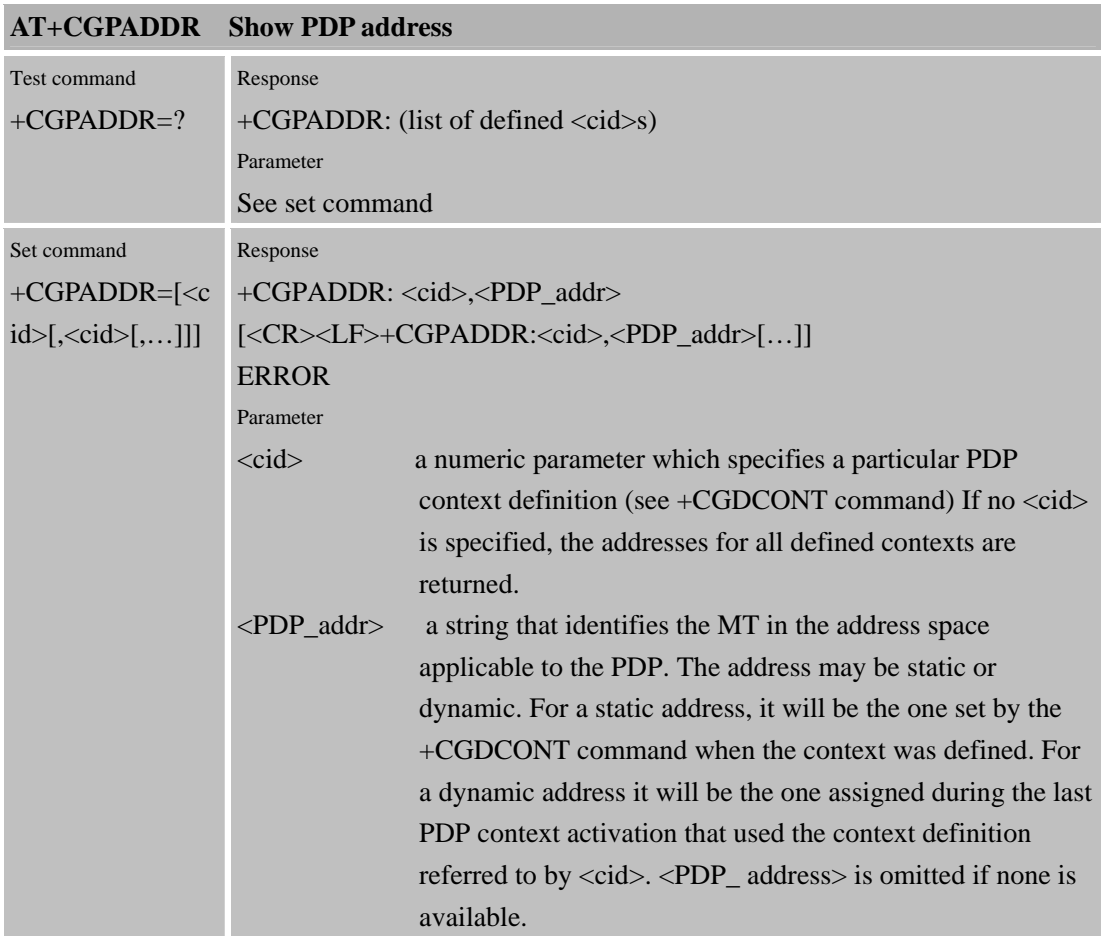

Confidential **SIMCOM**

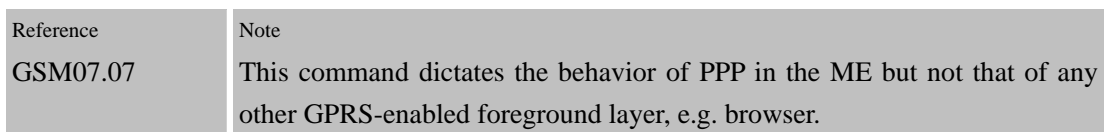

## **5.2.8 AT+CGCLASS GPRS mobile station class**

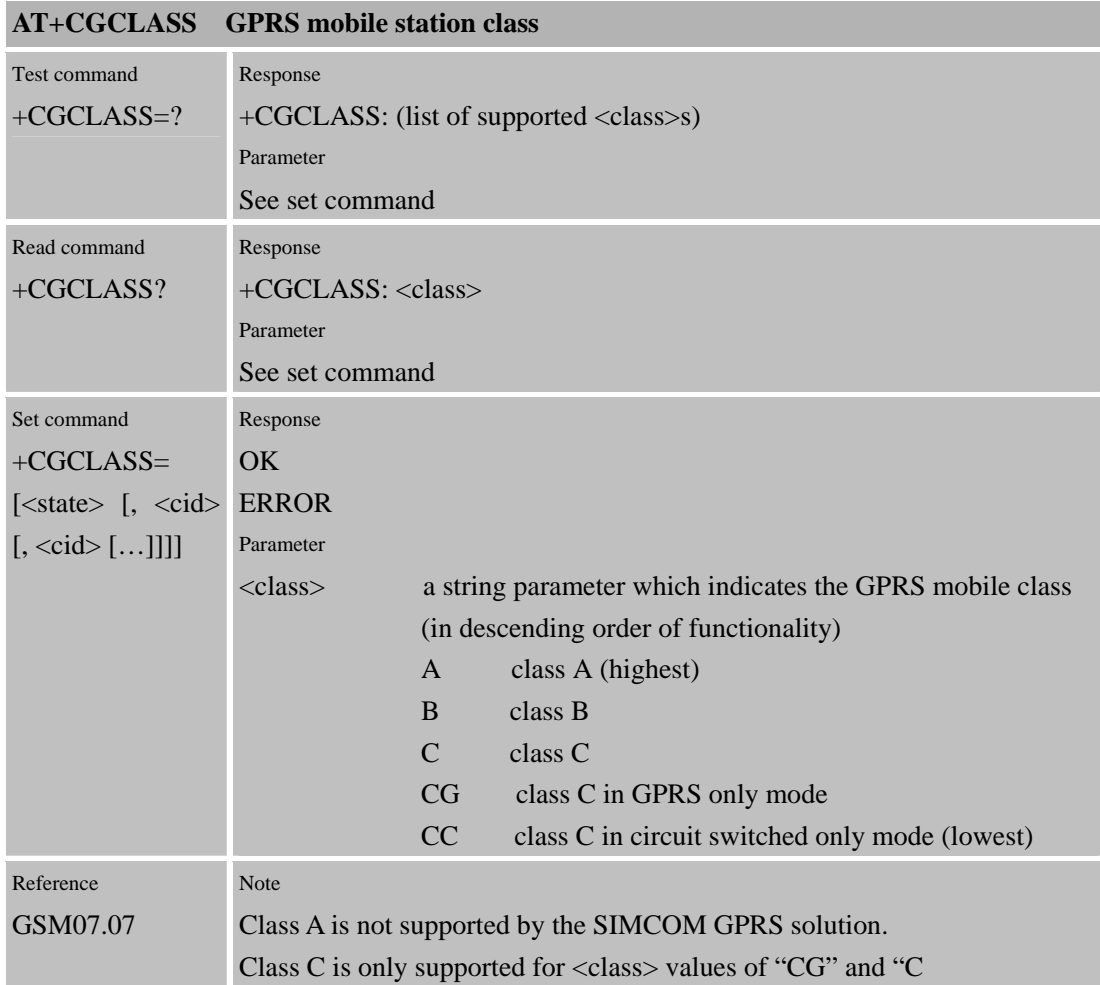

# **5.2.9 AT+CGEREP Control unsolicited GPRS event reporting**

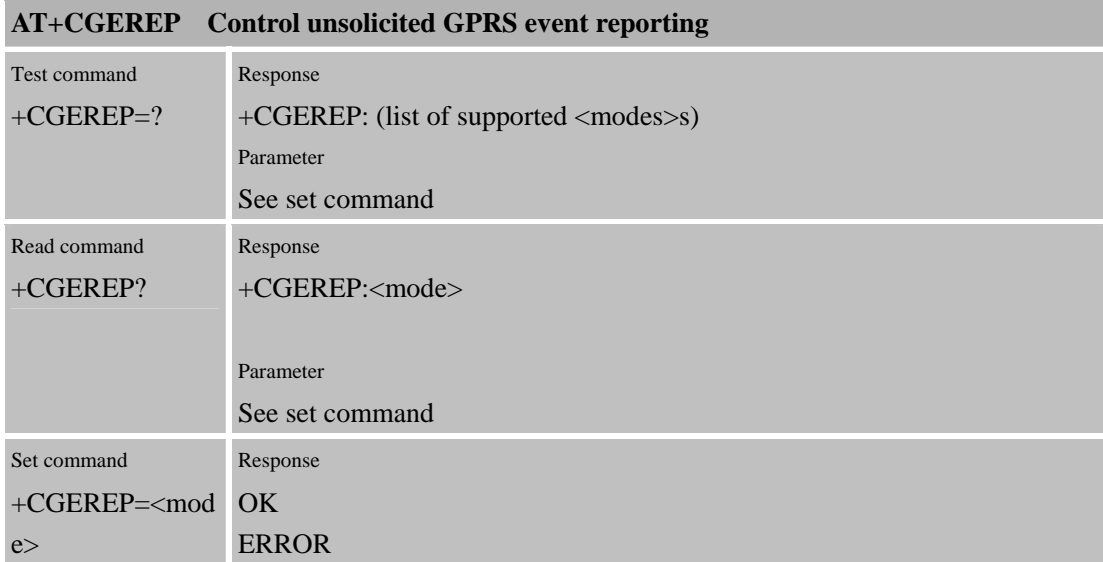

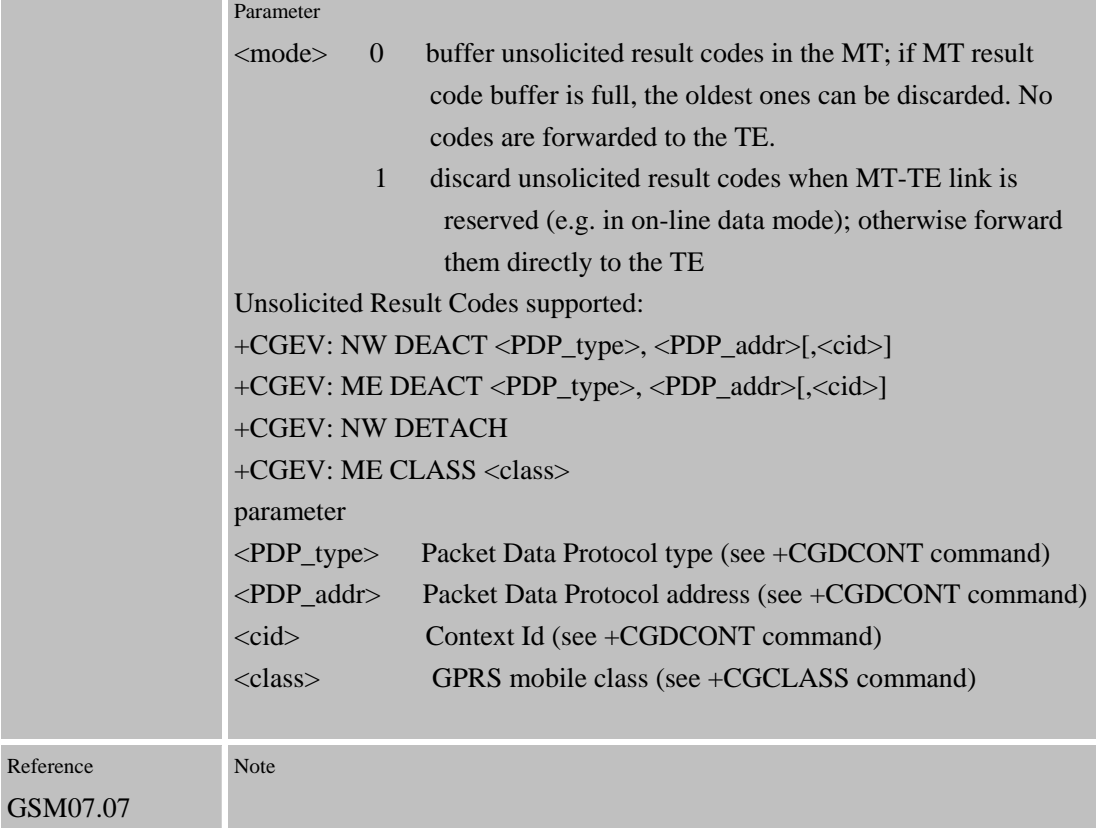

# **5.2.10 AT+CGREG Network registration status**

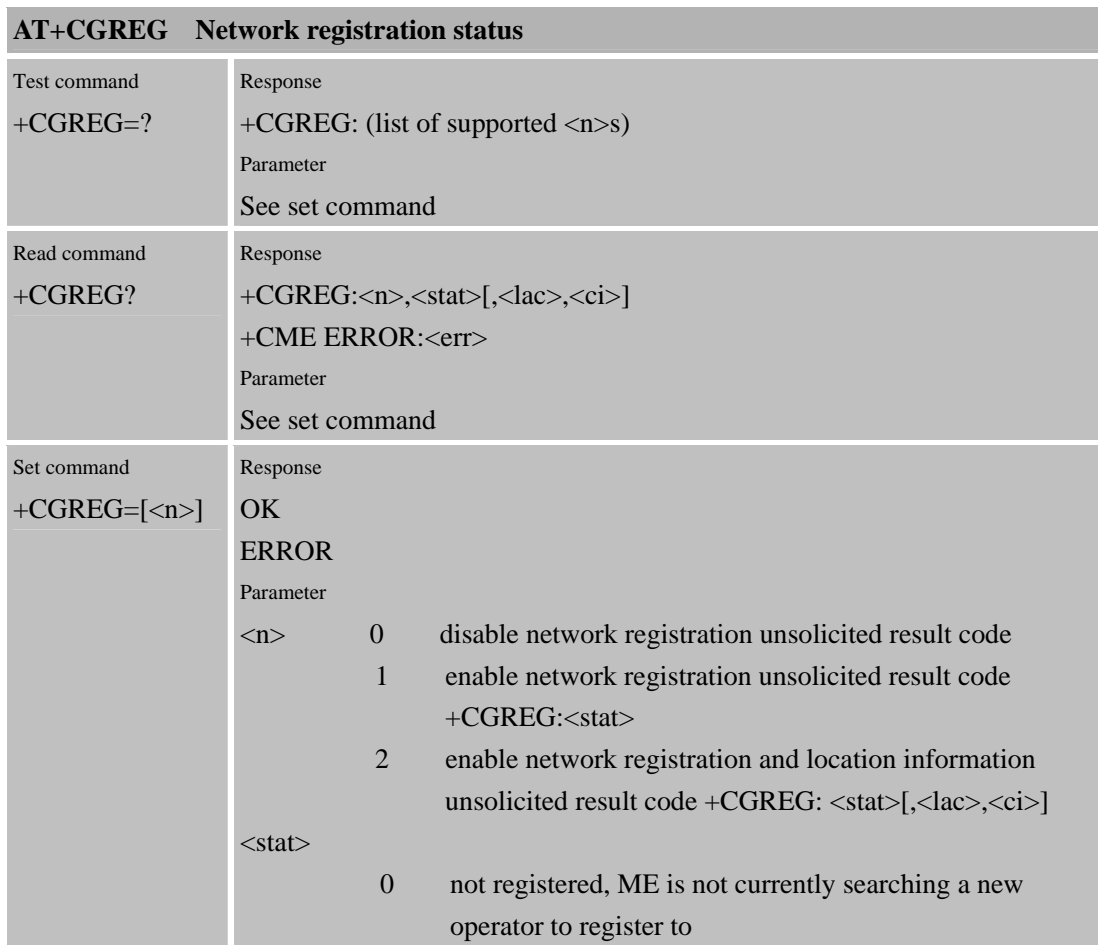

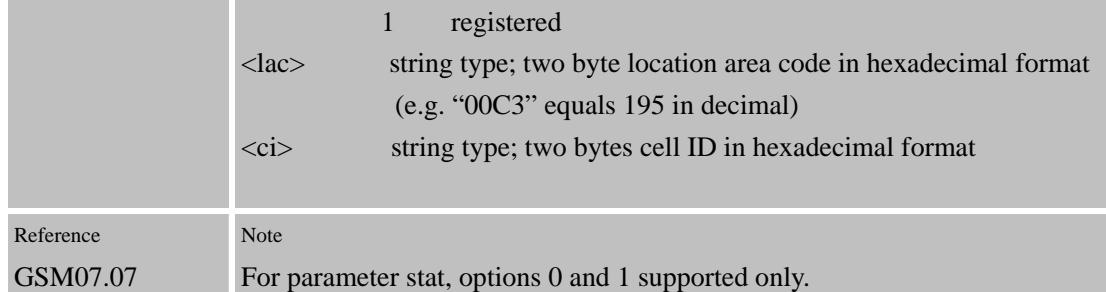

# **5.2.11 AT+CGSMS Select service for MO SMS messages**

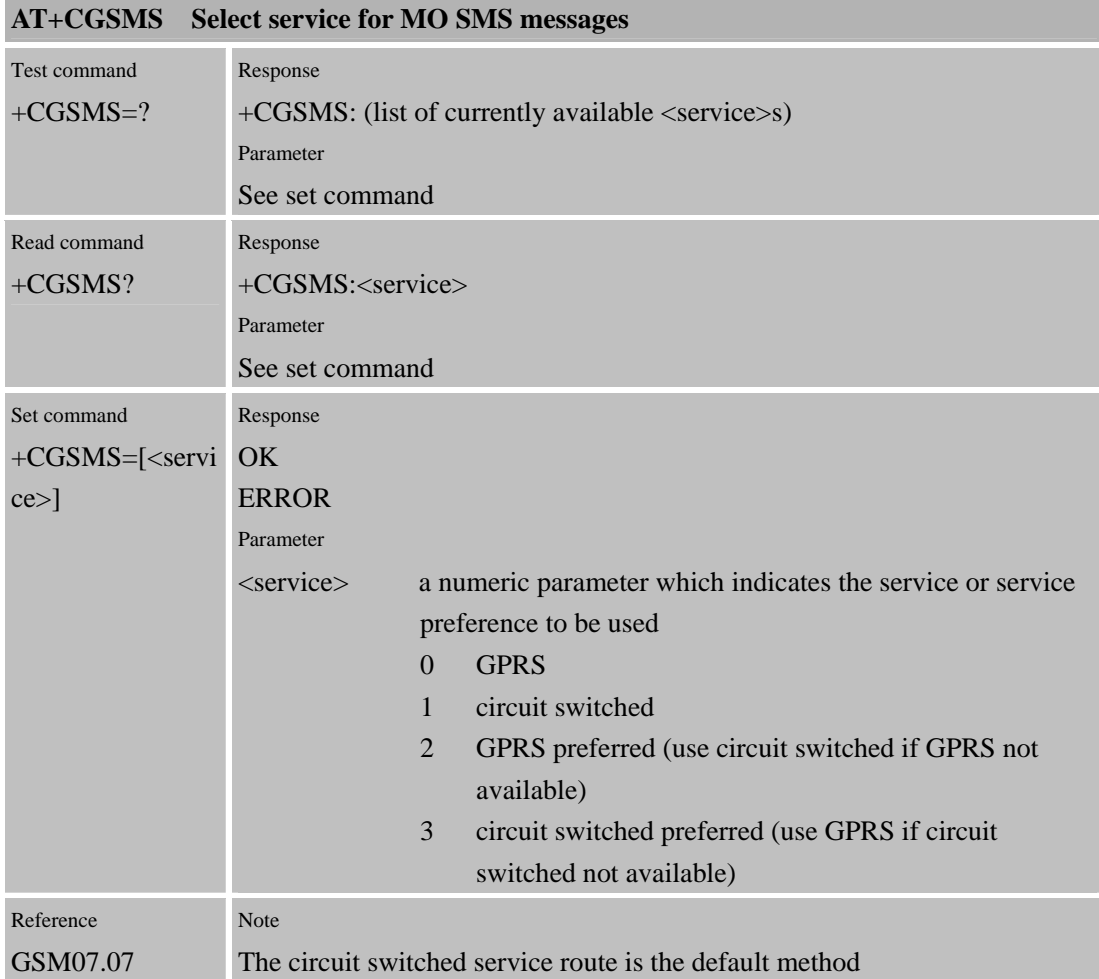

# **5.2.12 AT+CGCOUNT GPRS packet counters**

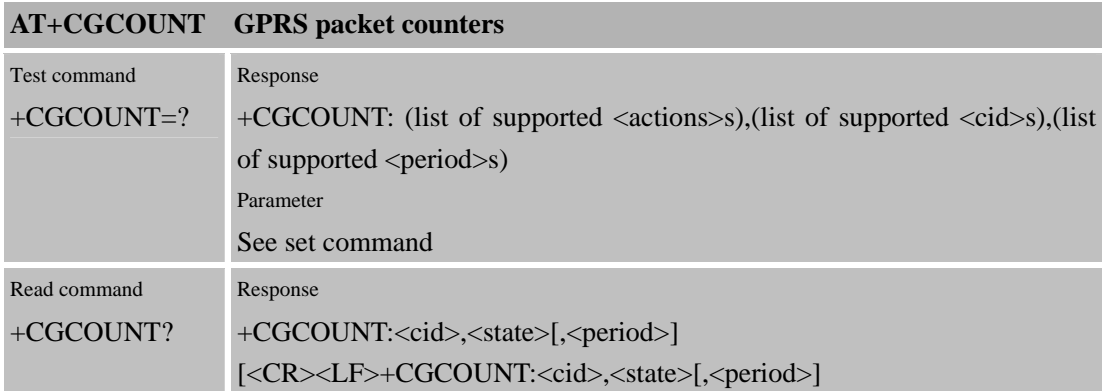

## **SIM300 AT Command Set**  Confidential **SIMCOM**

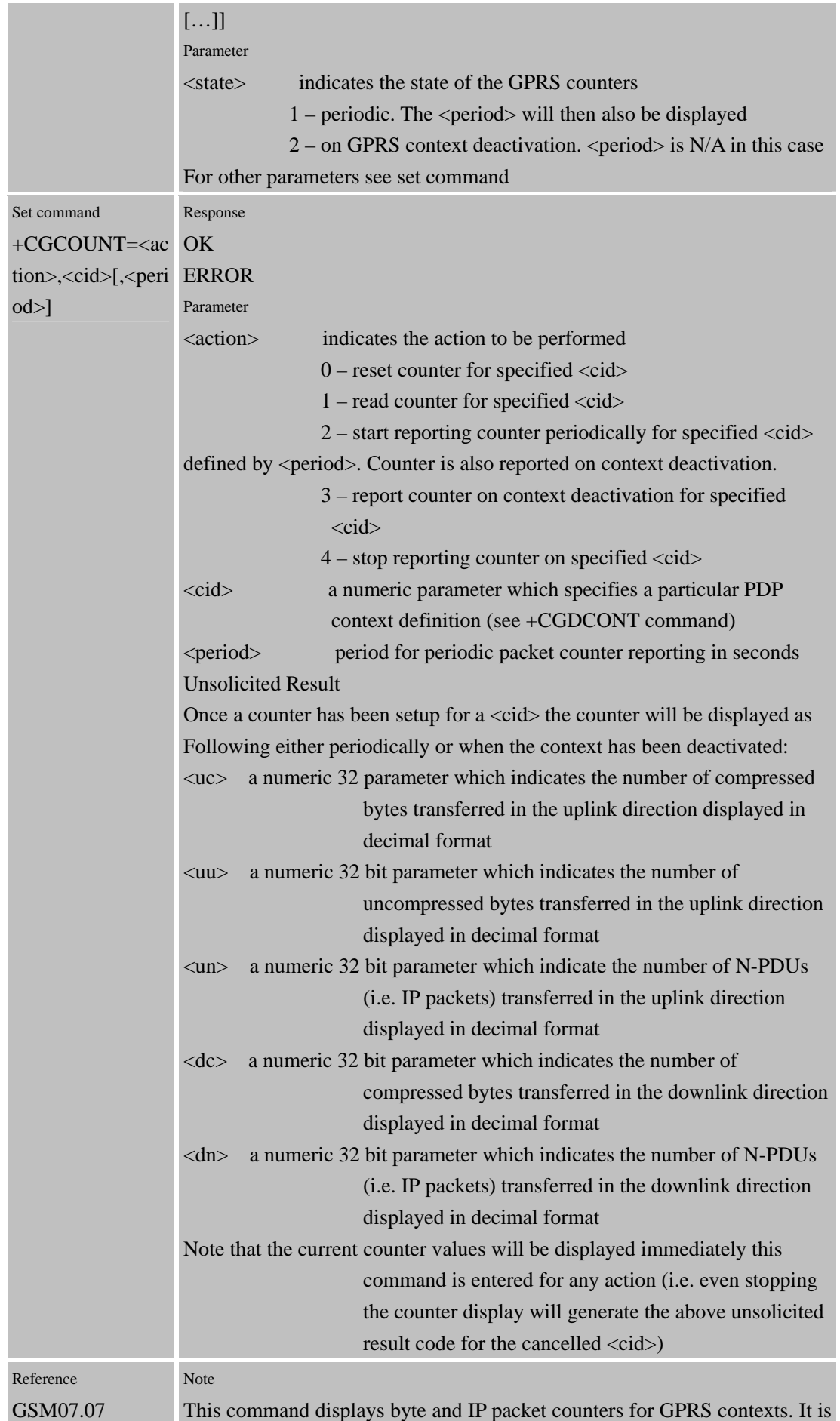

proprietary to SIMCOM. If counters are displayed periodically, they will only be displayed if: - there is a separate multiplexer channel for unsolicited result codes, or - the user switches to command mode using the "+++" escape sequence

# **6 AT Commands for SIM Application Toolkit**

This section defines the AT Commands implemented in SIM300 for the control of the SIM Application Toolkit protocol, as per specification GSM 11.14. The table in section 6.1 lists the AT commands supported – these are SIMCOM proprietary commands as no formal specification currently exist defining STK functionality via an AT interface. The parameters supported by each AT command for the different proactive commands are given in the subsections which follow the main table.

The protocol defined below provides a generic mechanism for the exchange of information between the ME and the application for a typical proactive SIM command.

How to use SIM300 STK AT interface please see document SIM300\_STK\_USER\_GUIDE.DOC

# **6.1 Overview of Commands, Responses and Result codes**

The following tables outline the AT commands, responses and unsolicited result codes applicable for control of the SIM Application Toolkit protocol via the AT command interface.

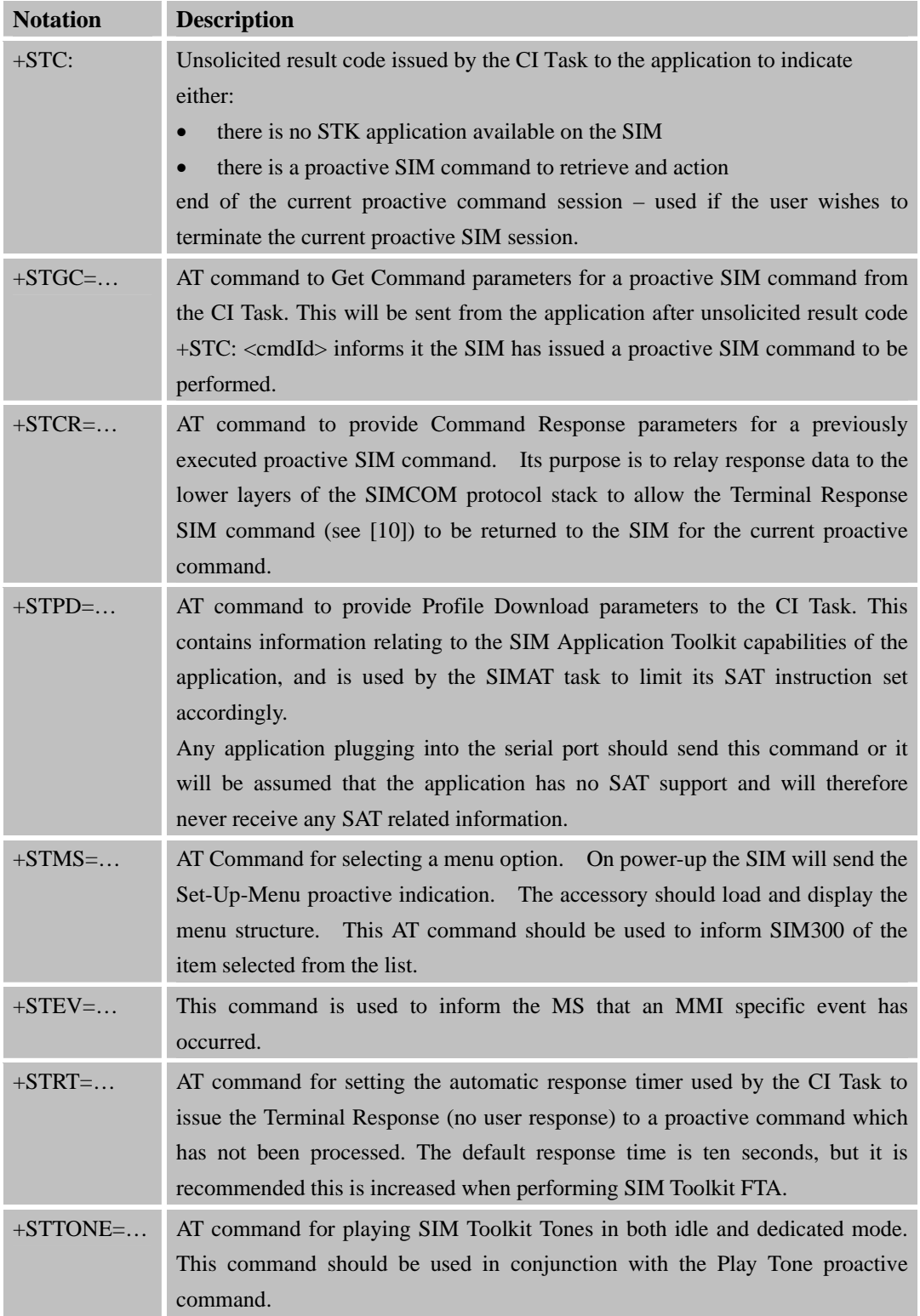
# **6.2 Definition of Unsolicited Result Codes**

Not all proactive commands are required to be visible to the application. For example, the proactive commands More Time and Provide Local Information are transparent and therefore do not require an unsolicited result code to be sent to the user. The commands, which are relevant for user interaction in one form or another, are listed in the following tables.

The output generated for strings is controlled by the +CMGF AT command. The factory default for string output is PDU mode where strings are output in HEX. The tables below illustrate the alternative mechanism of TEXT output; this is obtained by using the +CMGF AT command with a parameter of one.

**+STC Informs the application of the type of proactive SIM command data awaiting** 

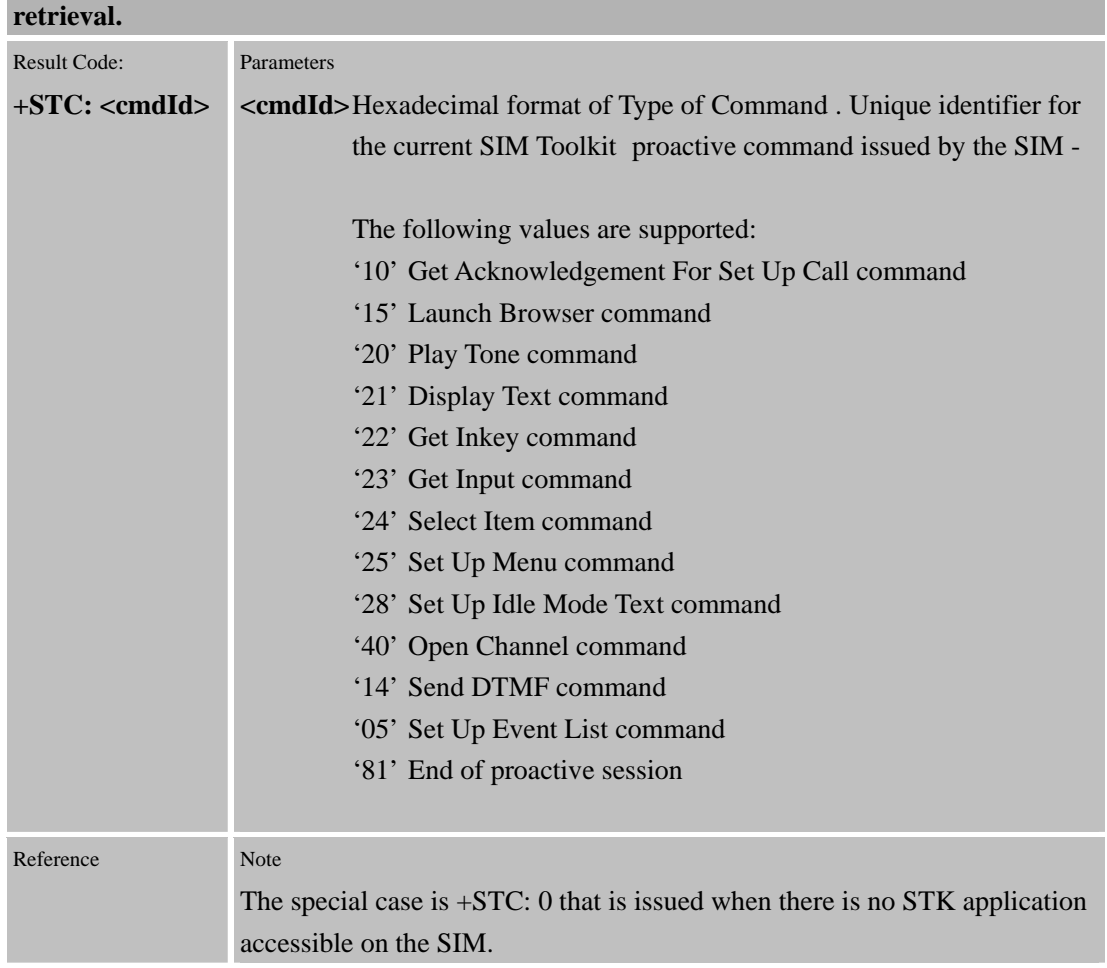

#### **6.2.1 +STC Command**

The following tables in this section detail the information that is distributed to the application for proactive indications using unsolicited result codes. The information applicable to the proactive command is sent to the application using the +STUD (SIM Toolkit Unsolicited Data) results code.

#### **6.2.2 Send SM**

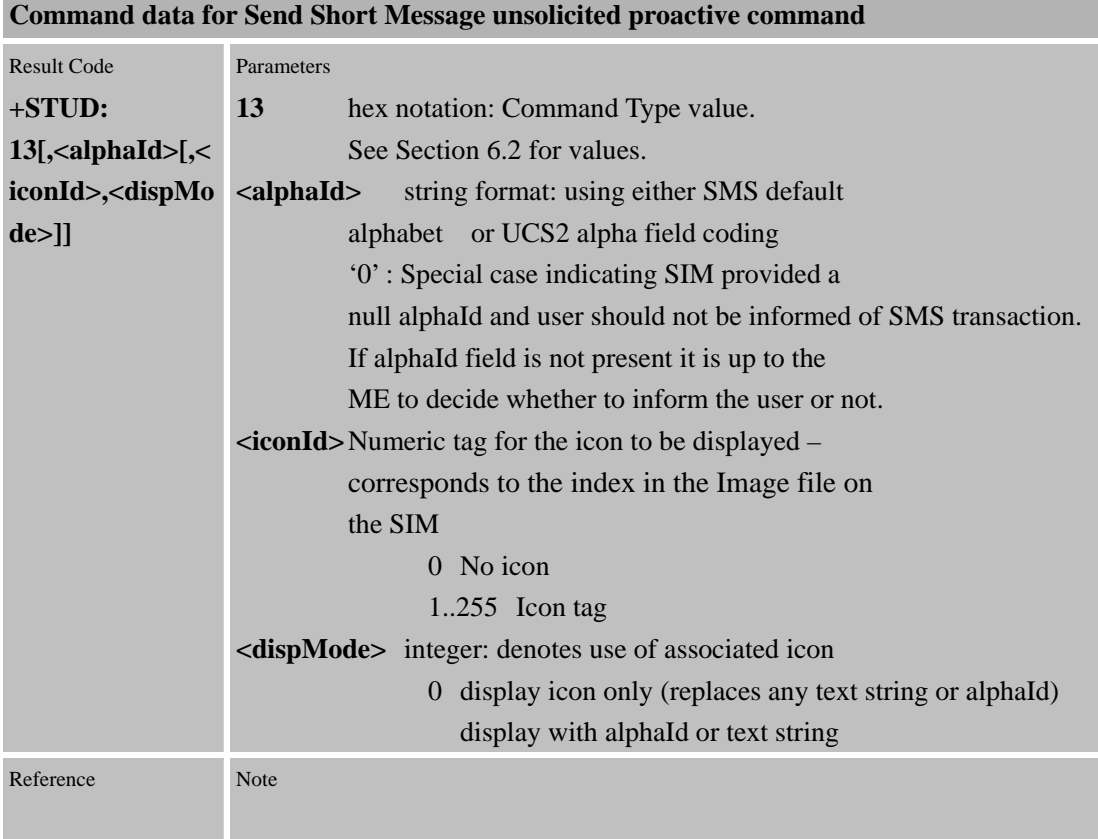

### **6.2.3 Send SS**

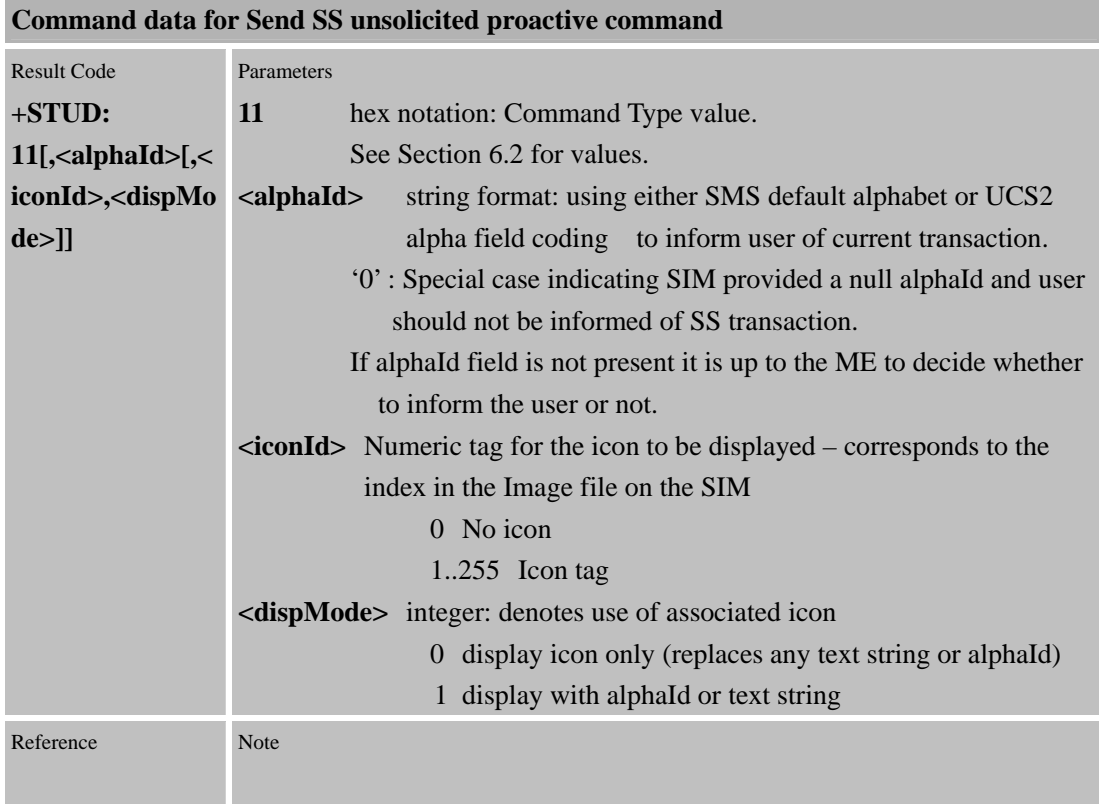

**6.2.4 Send USSD** 

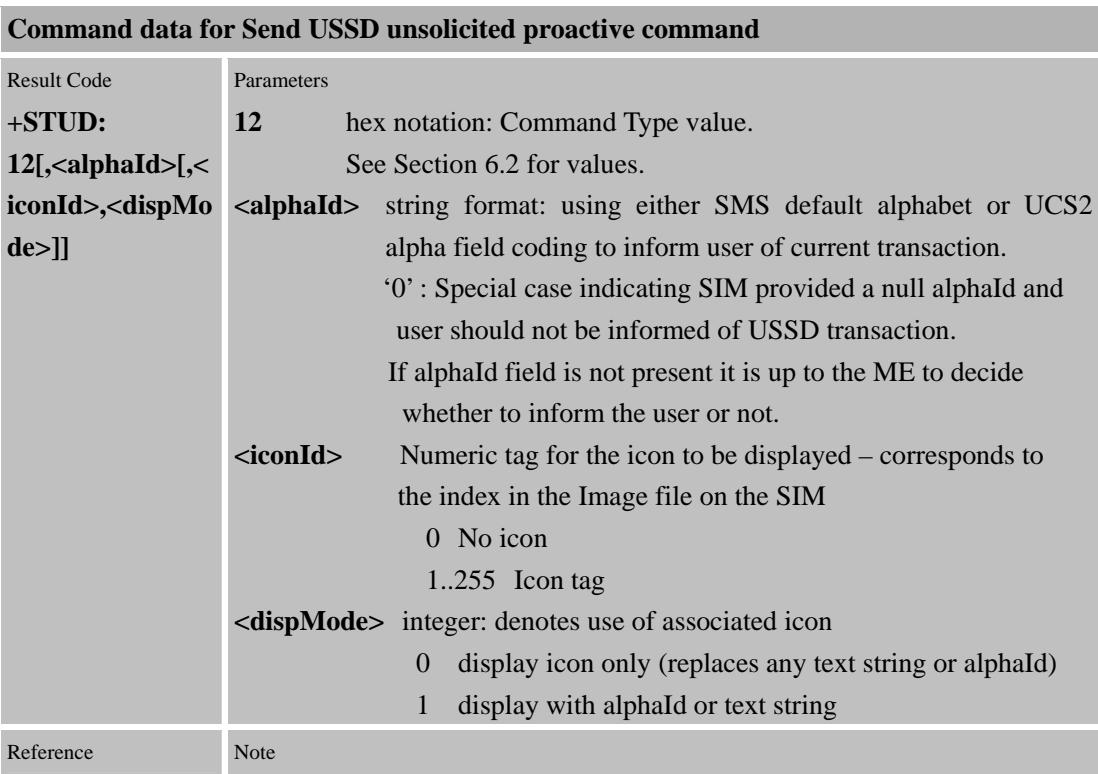

# **6.2.5 Set Up Call**

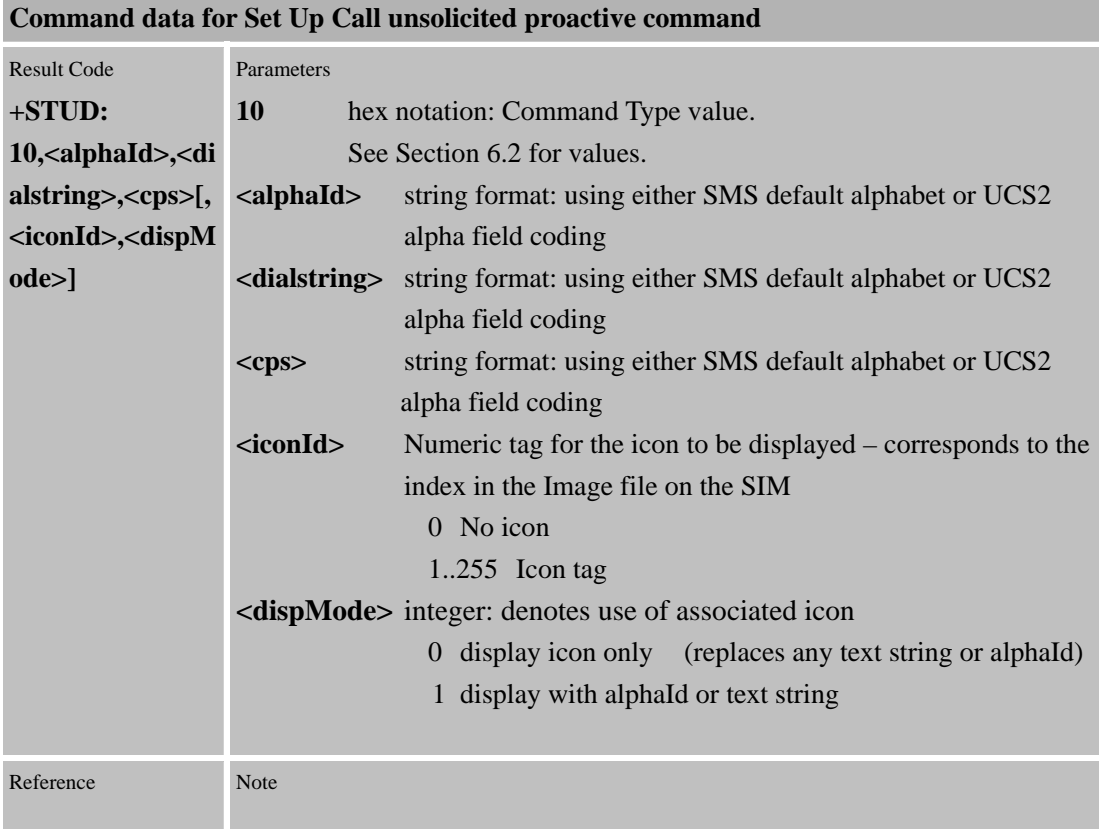

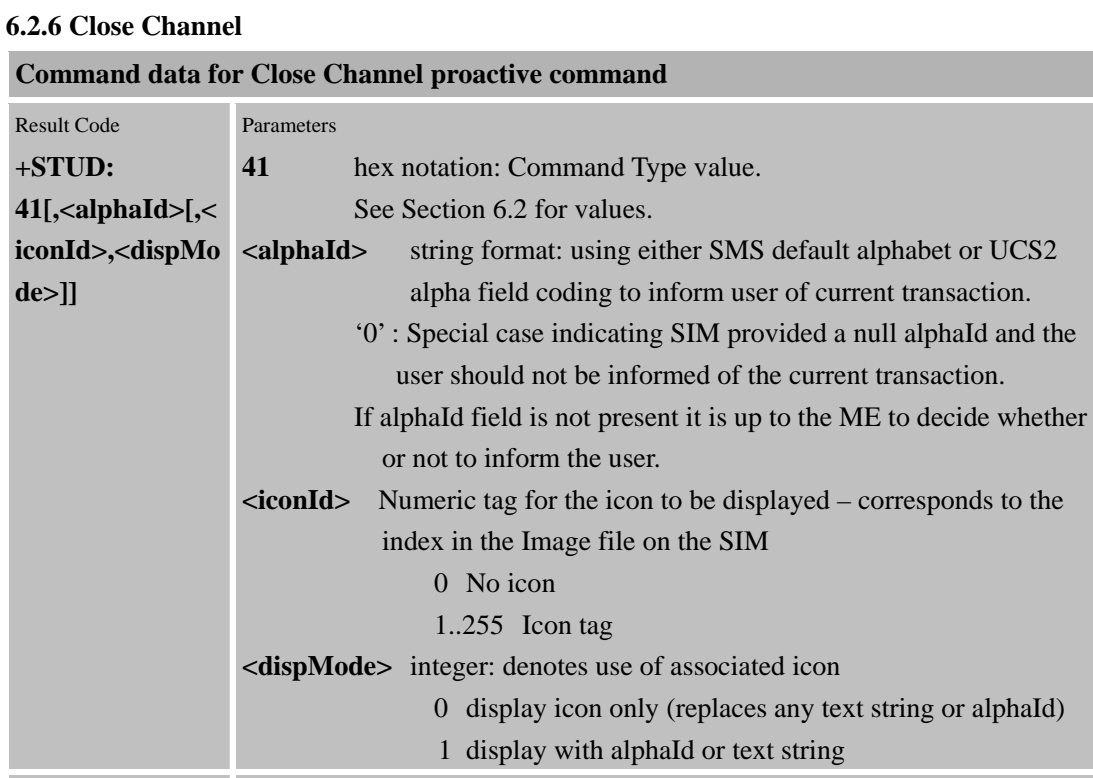

Reference Note

## **6.2.7 Receive Data**

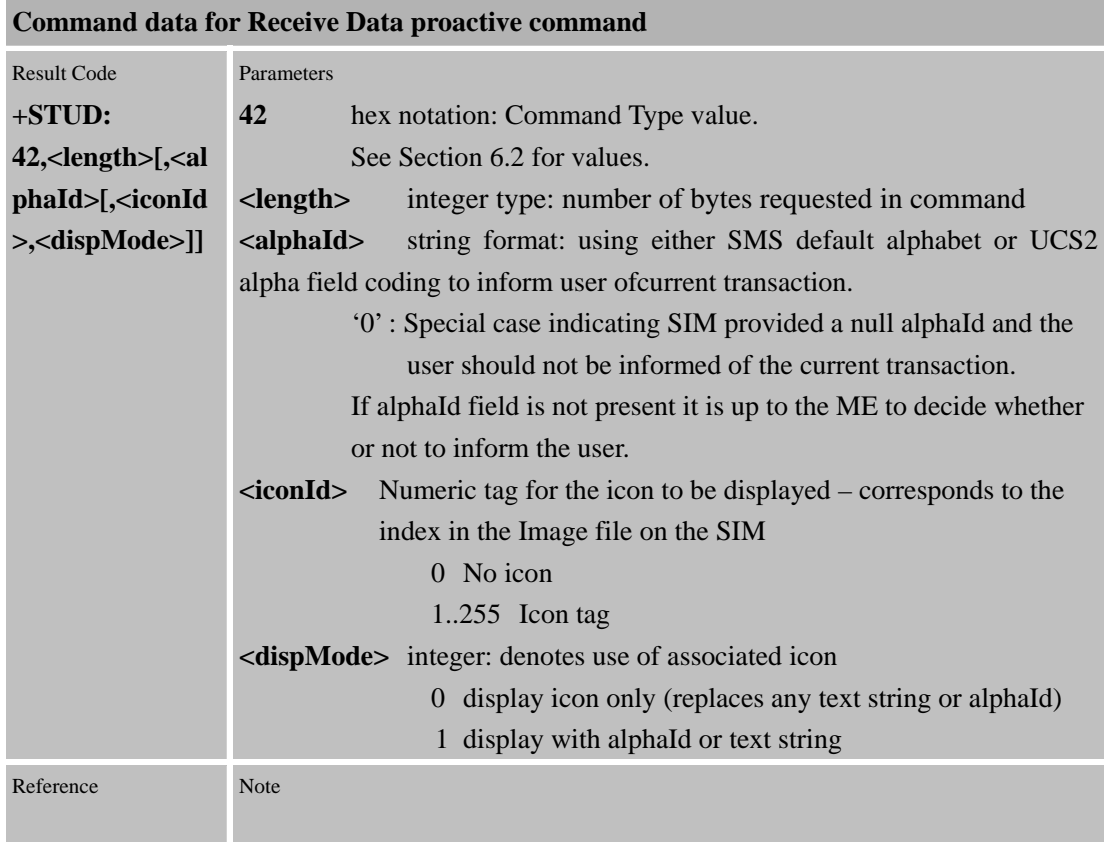

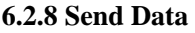

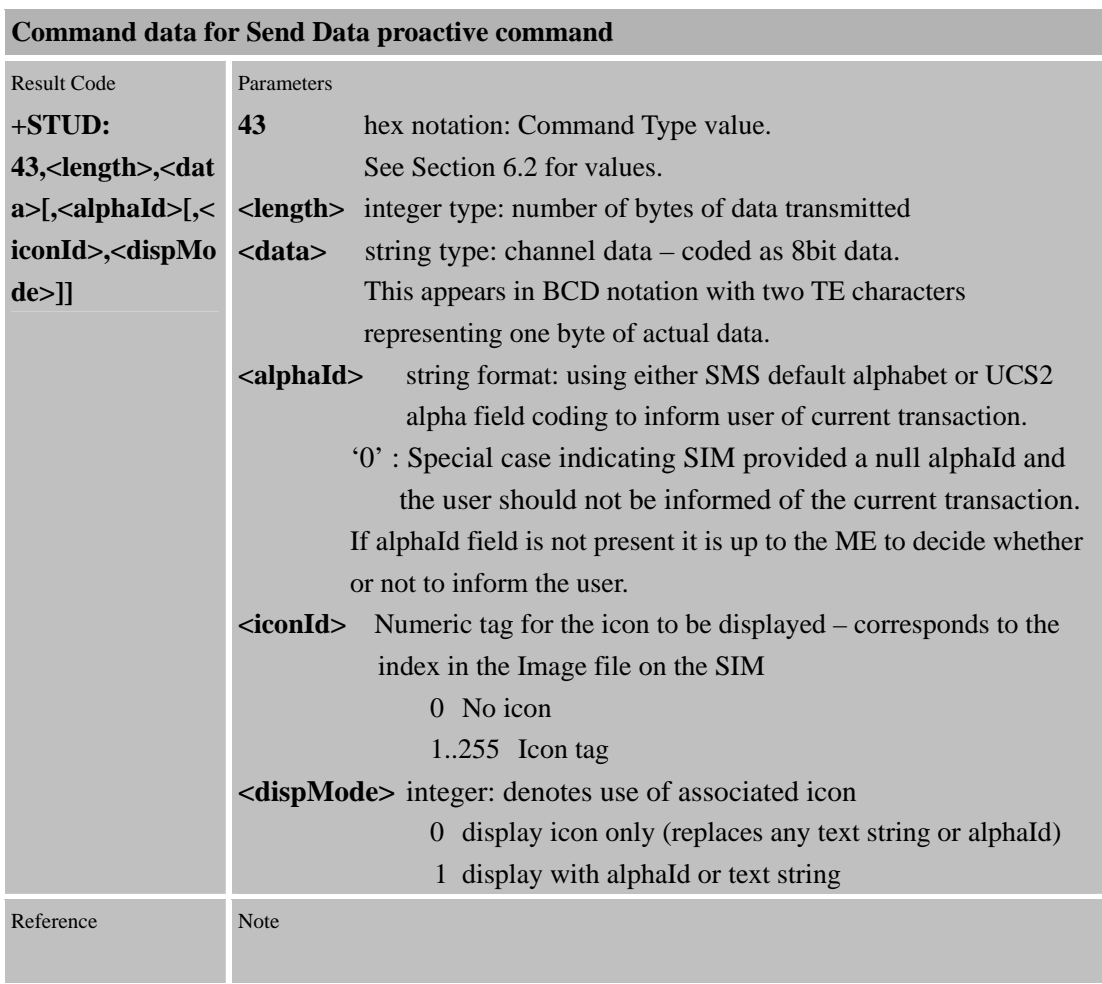

# **6.2.9 Language Notification**

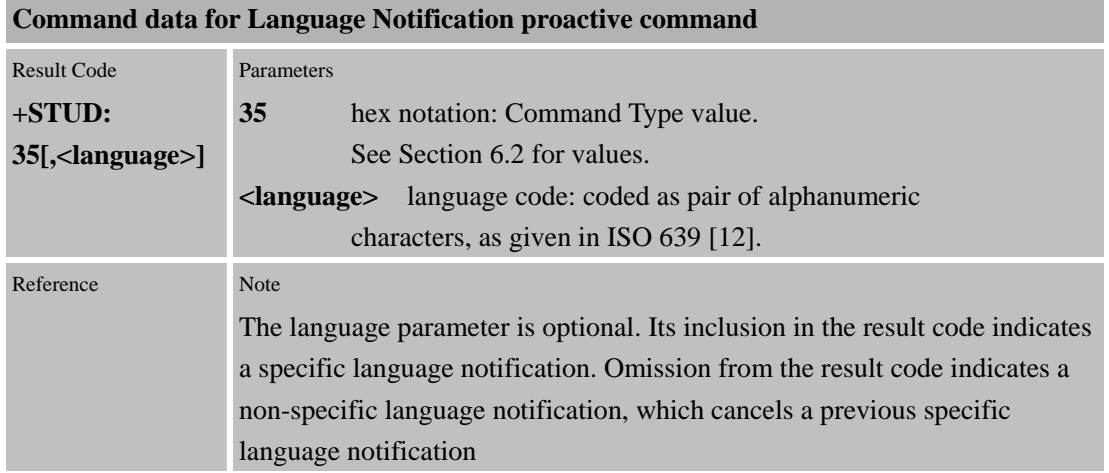

# **6.2.10 Run AT**

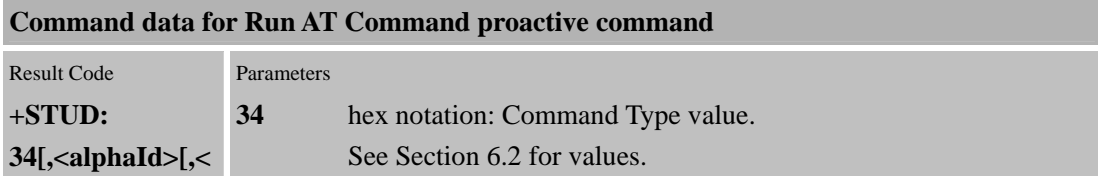

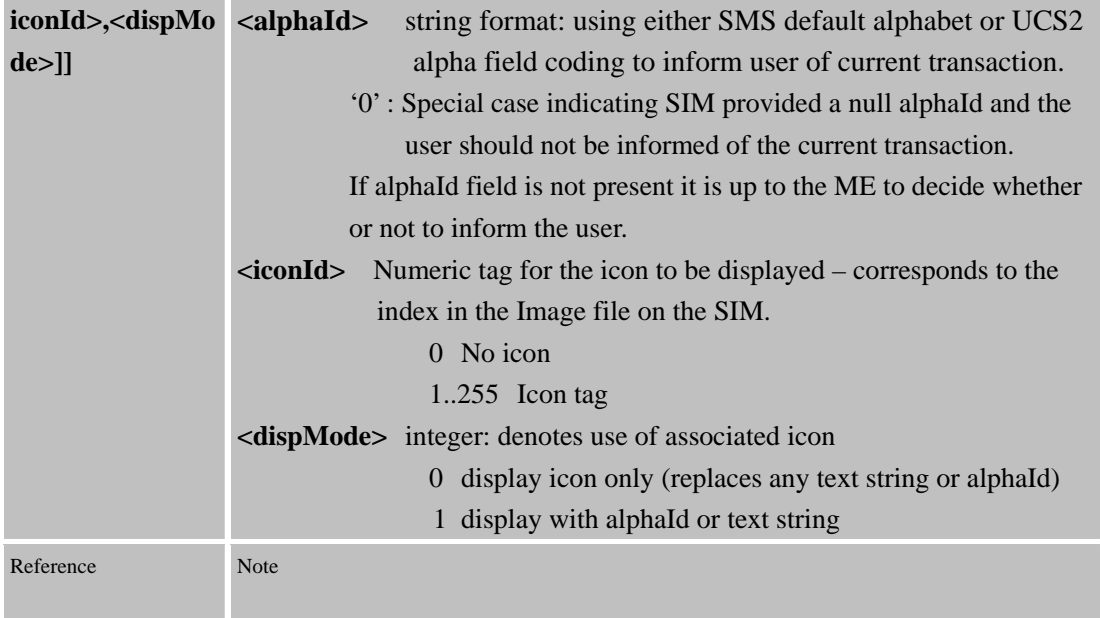

## **6.2.11 Refresh**

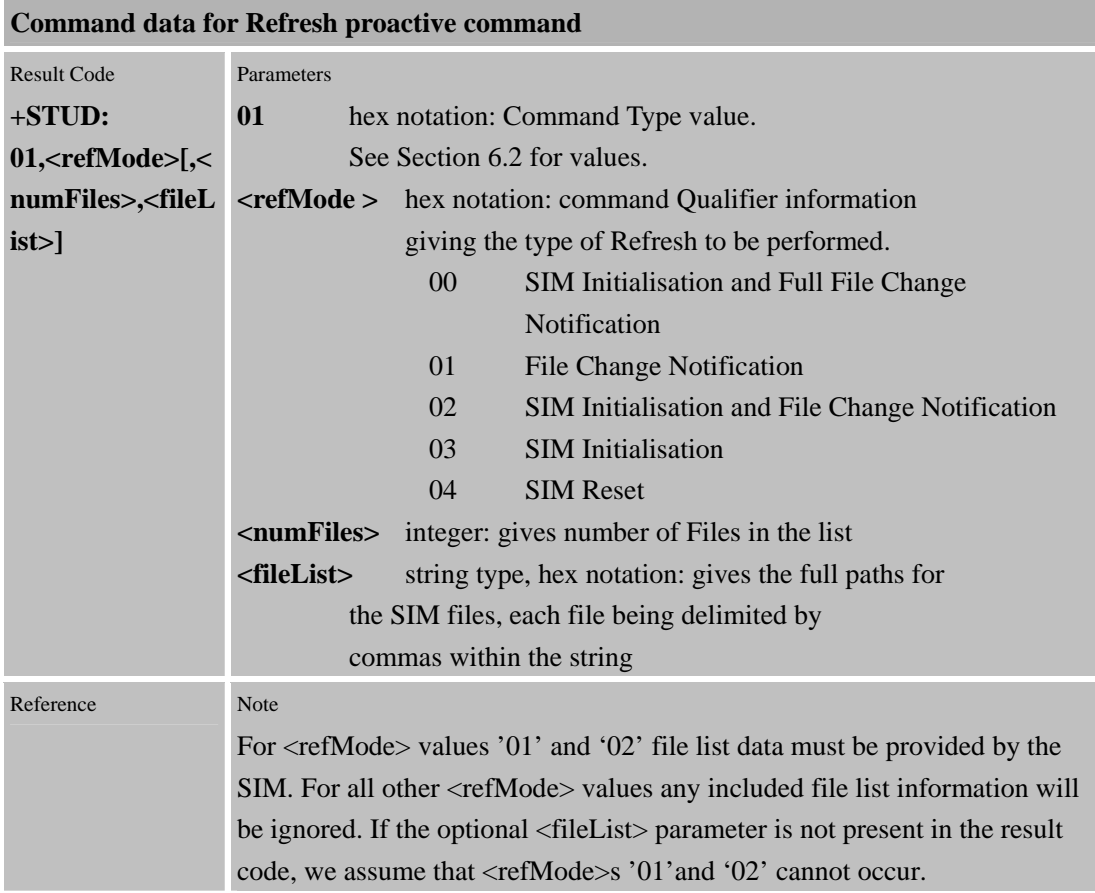

# **6.3 ME Initialisation Procedure**

On powering up the ME the SIM's Phase file (EF 0x6FAE) is read. If this indicates the SIM is of Phase 2+ or greater the ME sends a Terminal Profile command (see [3]) to the SIM to inform it of the SIM Application Toolkit capabilities of the ME. The SIM then limits its instruction set based on this profile. This terminal profile data is configurable and resides in an application layer configuration file for ease of customisation. On sending the Profile Download command The SIM will respond with signals that will provide the ME with information on whether the SIM has a SIM Toolkit application present.

If on completing ME initialisation the stack determines that the SIM has no STK capability an unsolicited result code +STC: 0 will be issued to indicate to the user that there is no SIM toolkit availability during the current session.

However, if STK information is available for use by the ME/application then the lower layers of the SIMCom Protocol Stack are informed and the first proactive command to be sent from the SIM to the user will be the Set Up Menu command to allow the available STK menu to be added to the ME's own menu structure (i.e. unsolicited result code +STC: 25 will be issued by the CI Task after it has received this proactive command from the SIMAT task.

# **6.4 Definition of AT Commands**

This section details the AT commands for driving an STK application on the SIM.

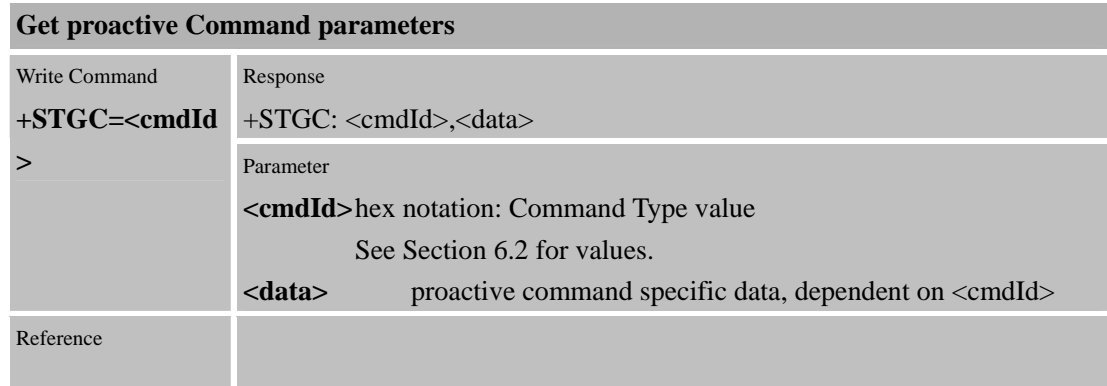

#### **6.4.1 AT+STGC SIM Toolkit Get Command parameters**

The <data> information varies between proactive SIM commands, according to the type of command issued by the SIM, as given by <cmdId>. This reflects the useful part of the proactive command from a user's perspective. The result codes returned to the application on a command by command basis are outlined in the following subsections:

**6.4.1.1 Display Text** 

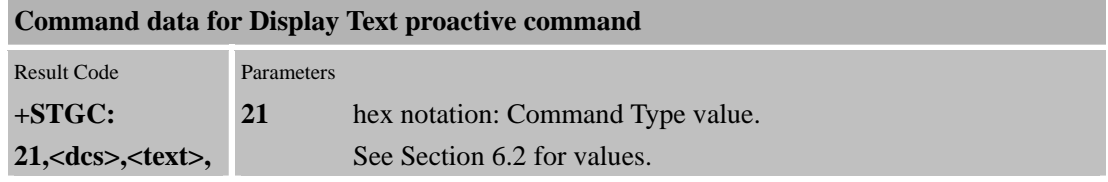

SIM300 AT V1.03 Page 115 of 177

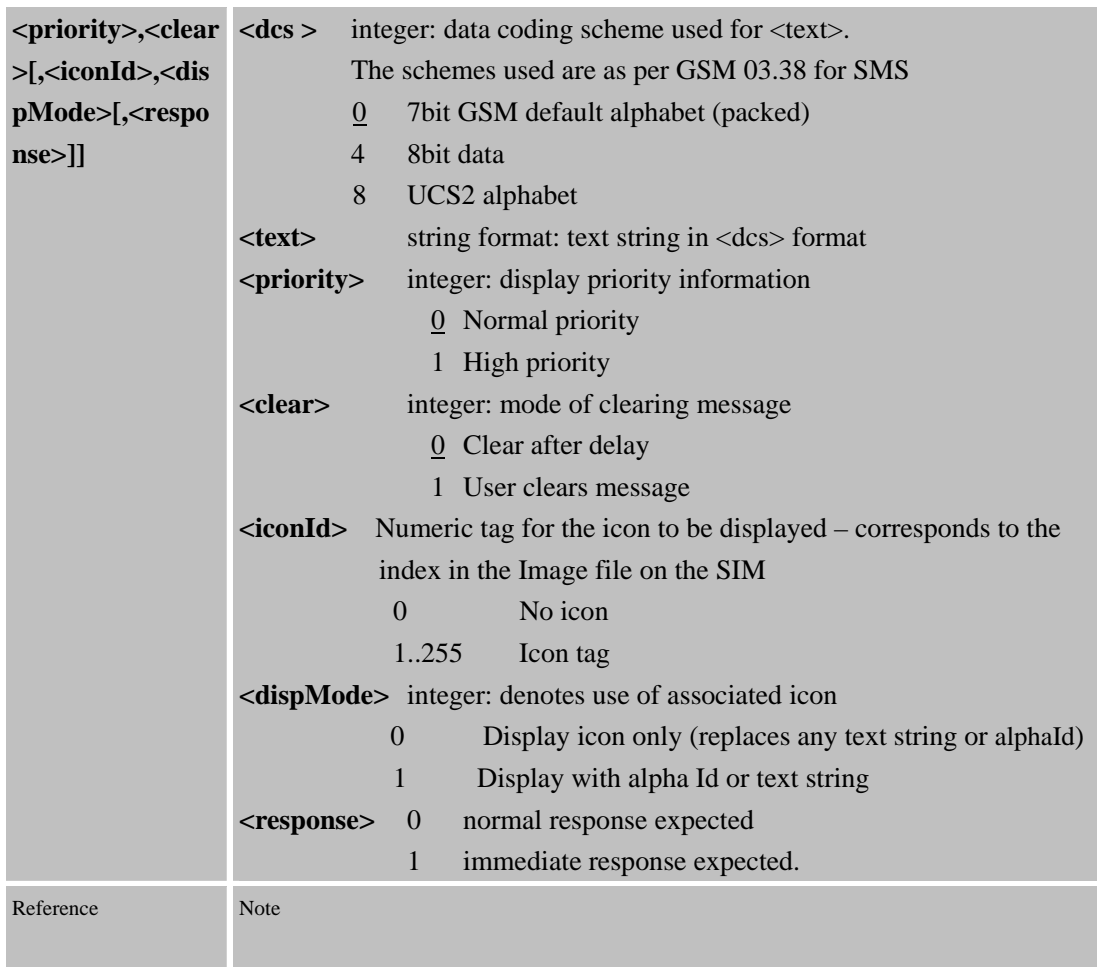

# **6.4.1.2 Get Inkey**

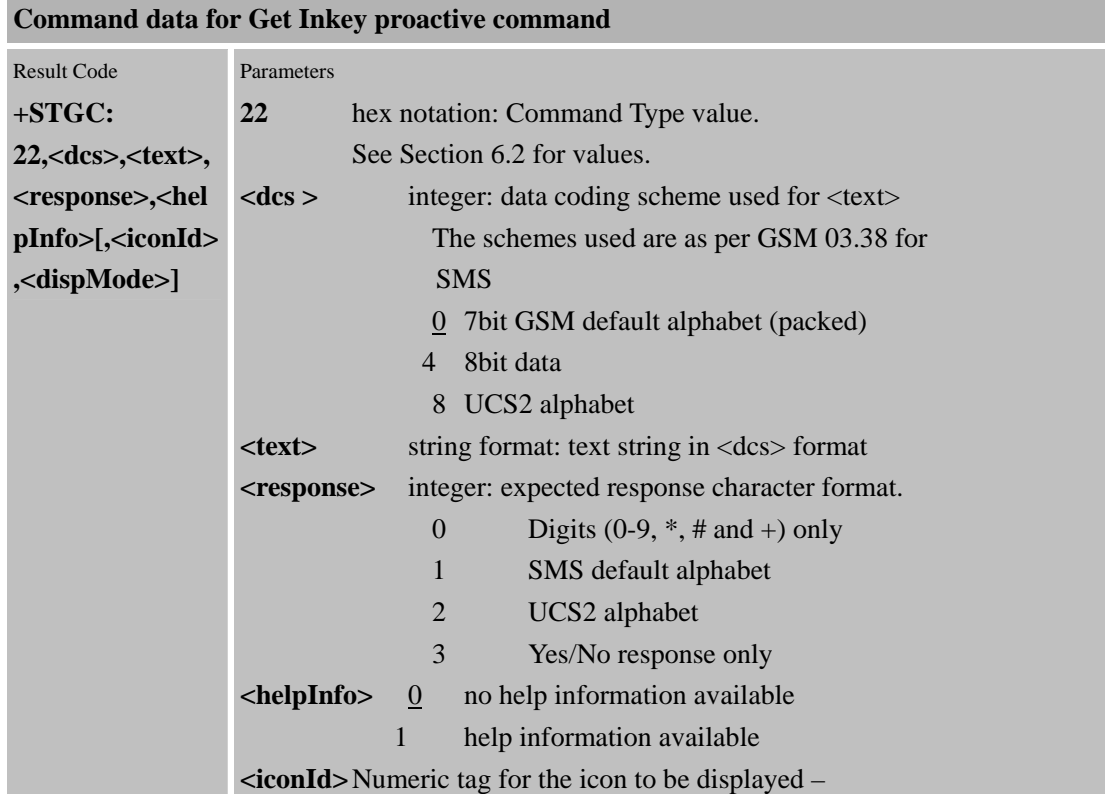

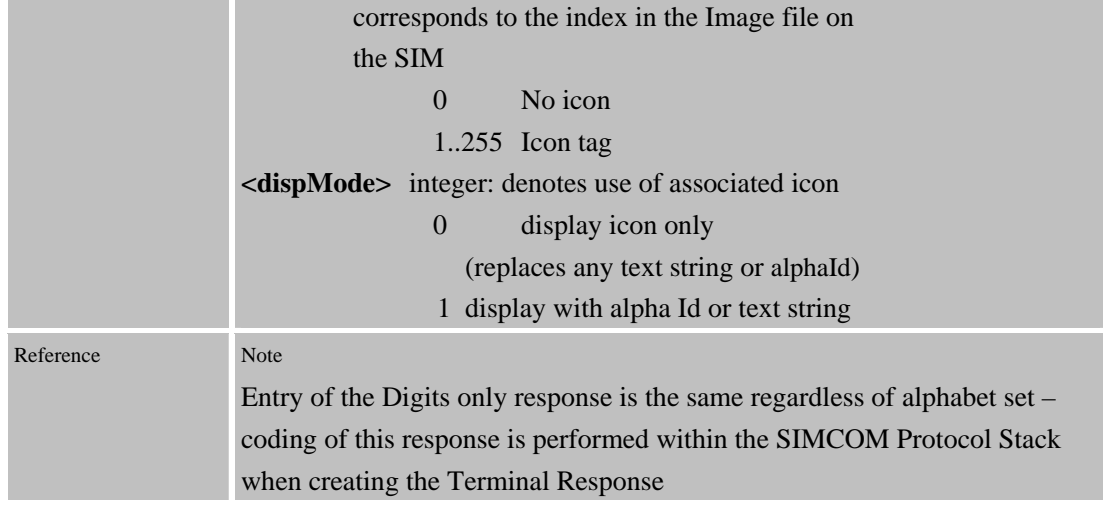

#### **6.4.1.3 Get Input**

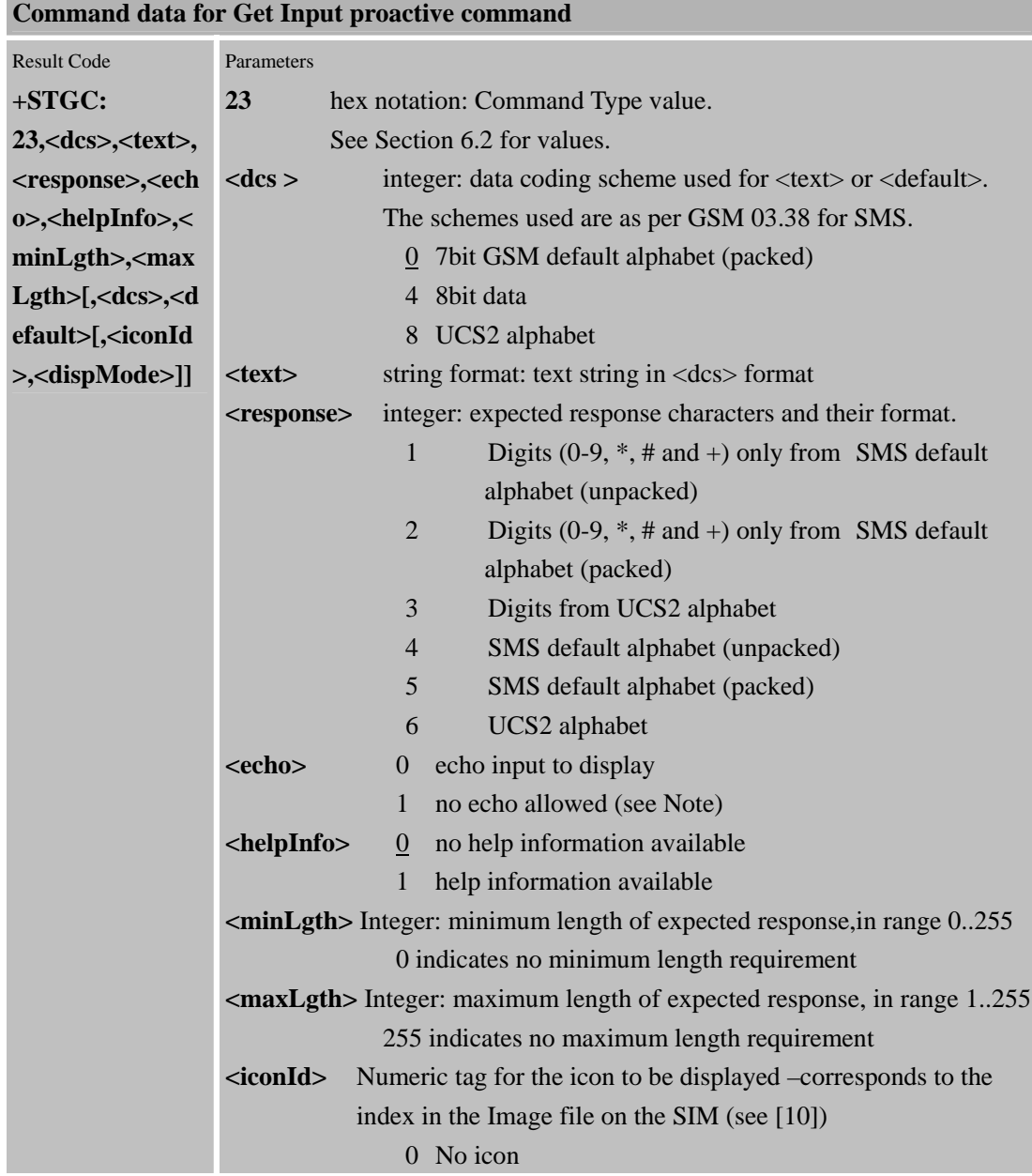

\_\_\_\_\_\_

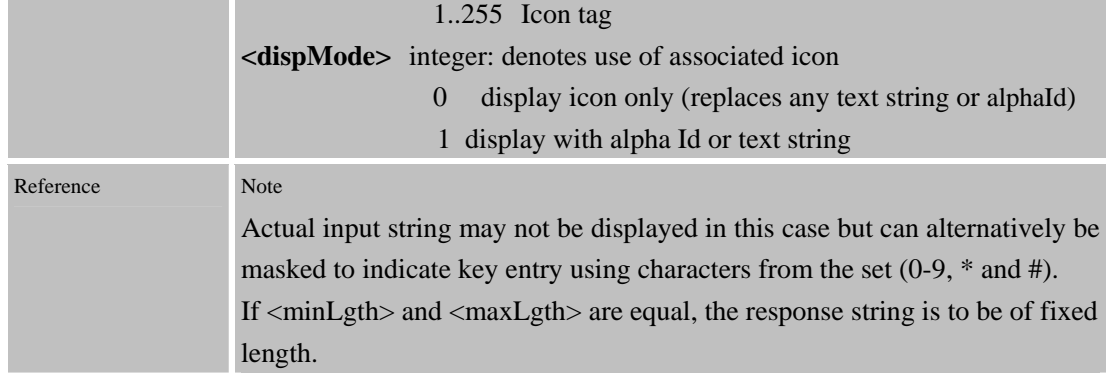

the control of the control of the con-

#### **6.4.1.4 Play Tone**

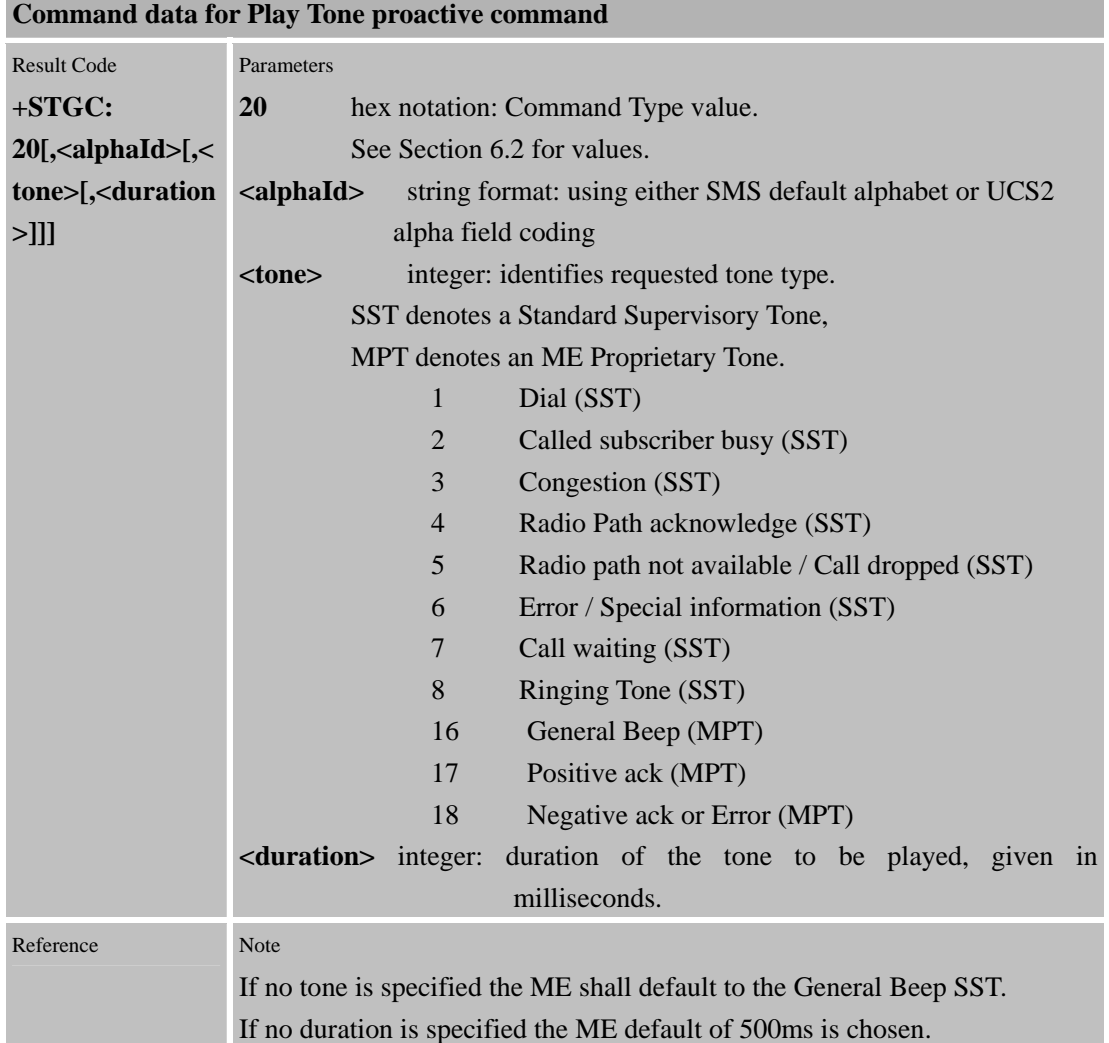

# **6.4.1.5 Set Up Menu**

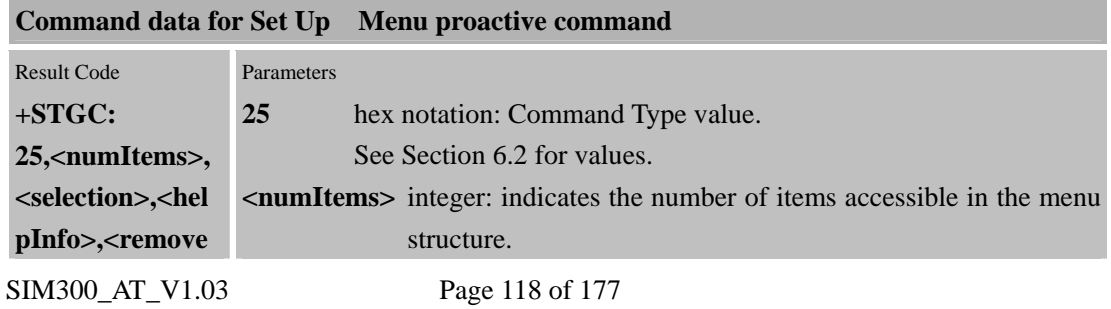

#### **SIM300 AT Command Set**  Confidential **SIMCOM**

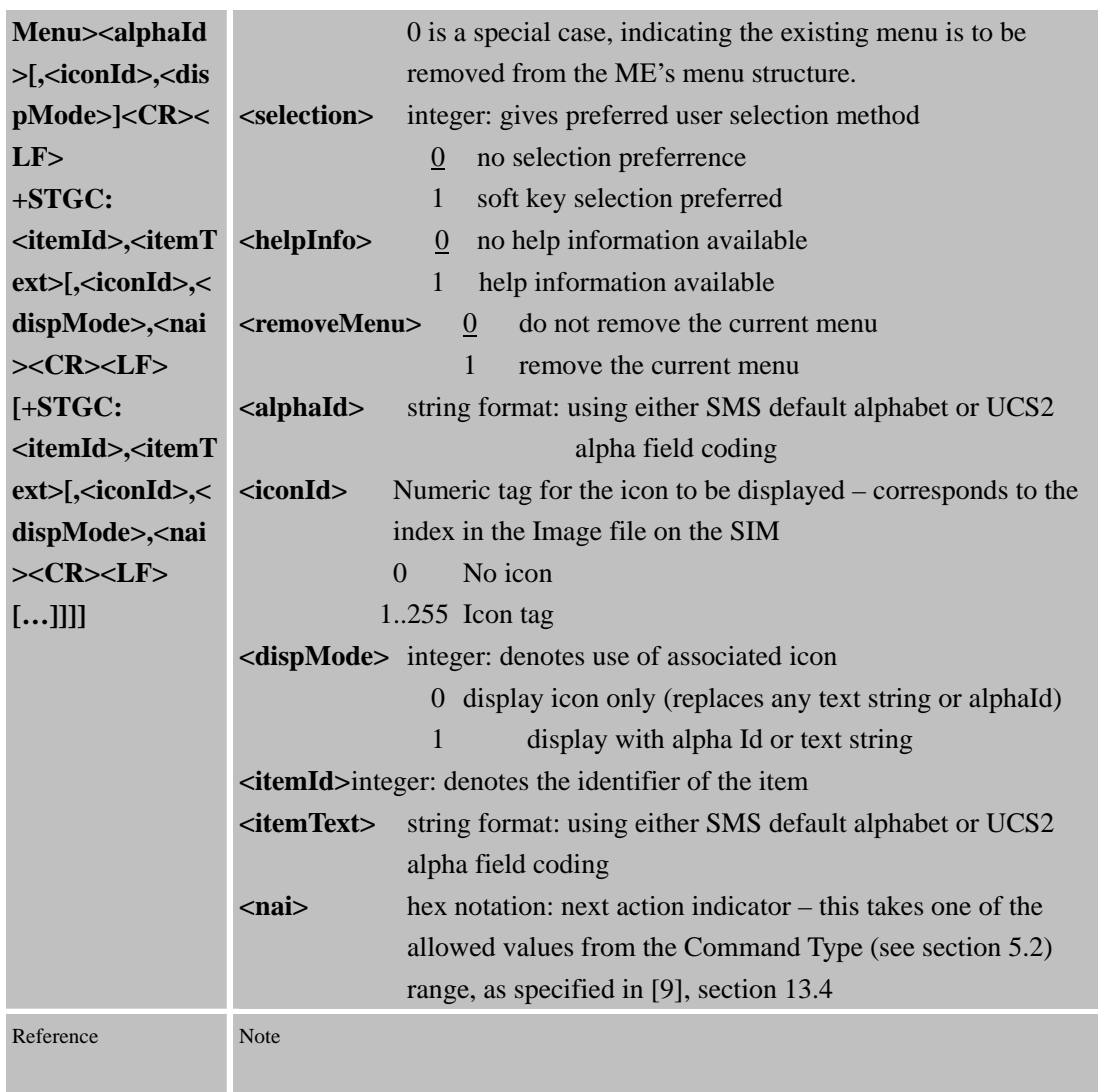

#### **6.4.1.6 Select Item**

i.

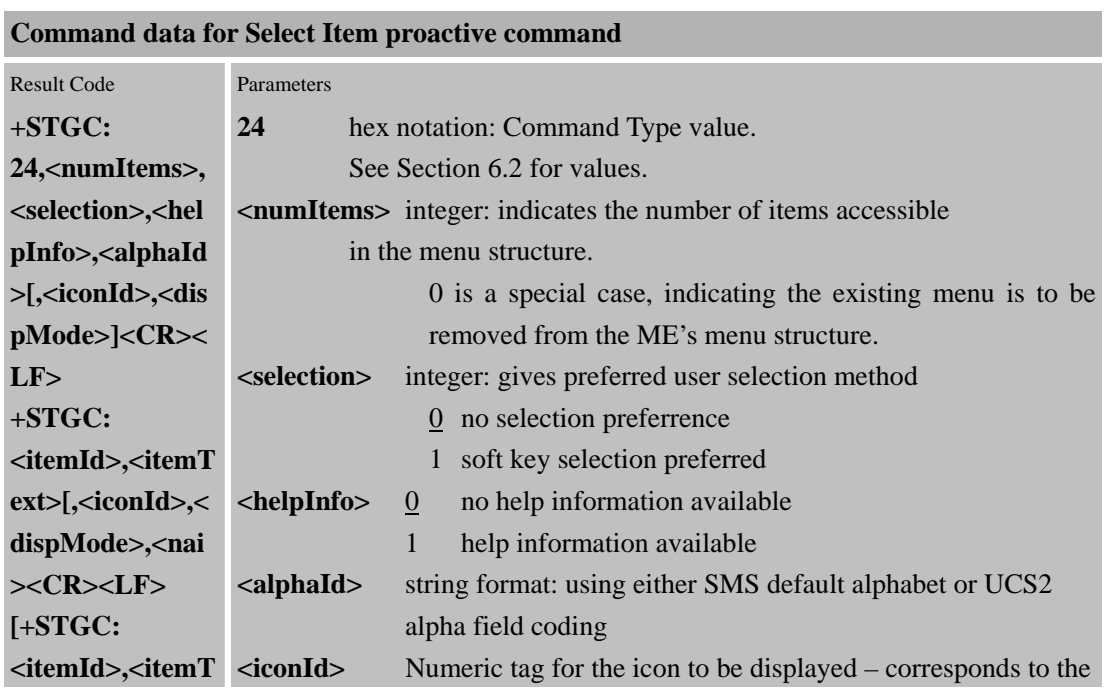

## Confidential **SIMCOM**

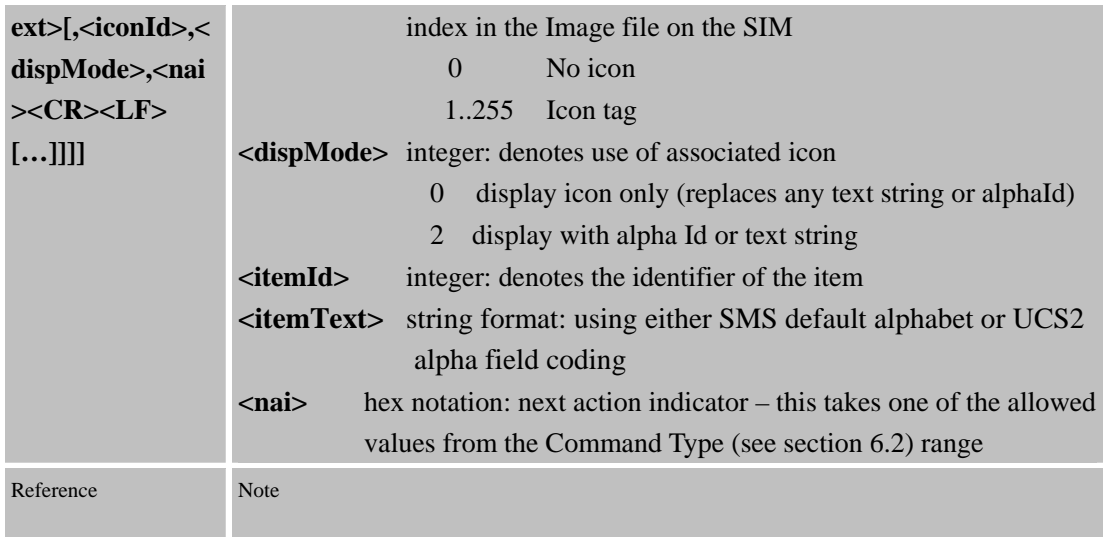

# **6.4.1.7 Get Acknowledgement For Set Up Call**

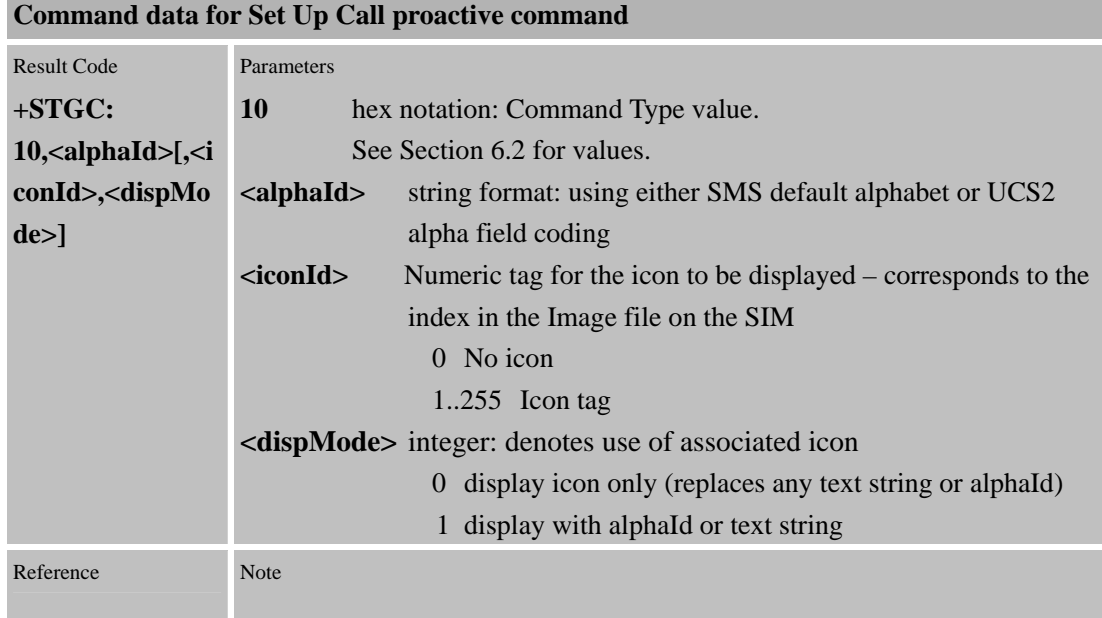

# **6.4.1.8 Set Up Idle Mode Text**

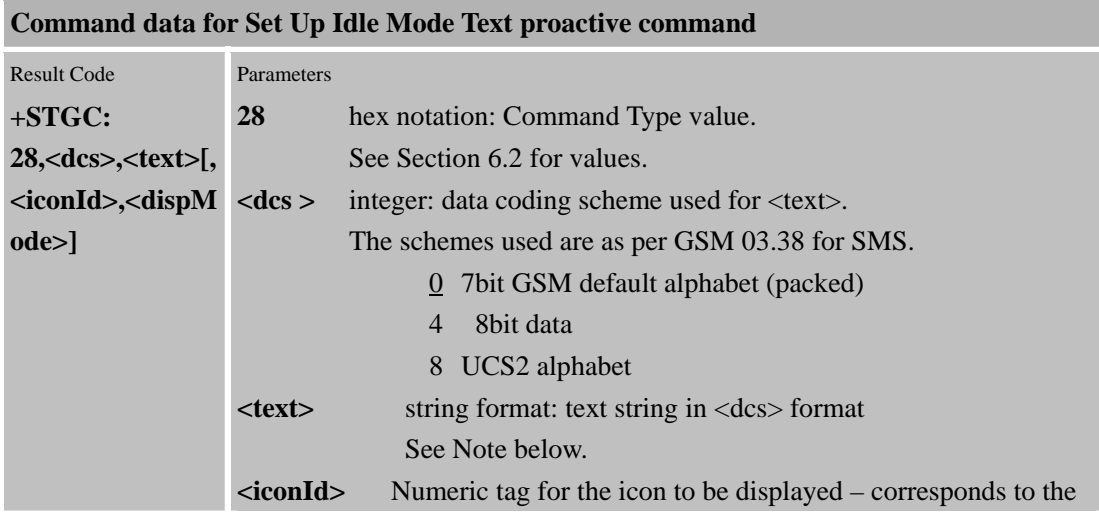

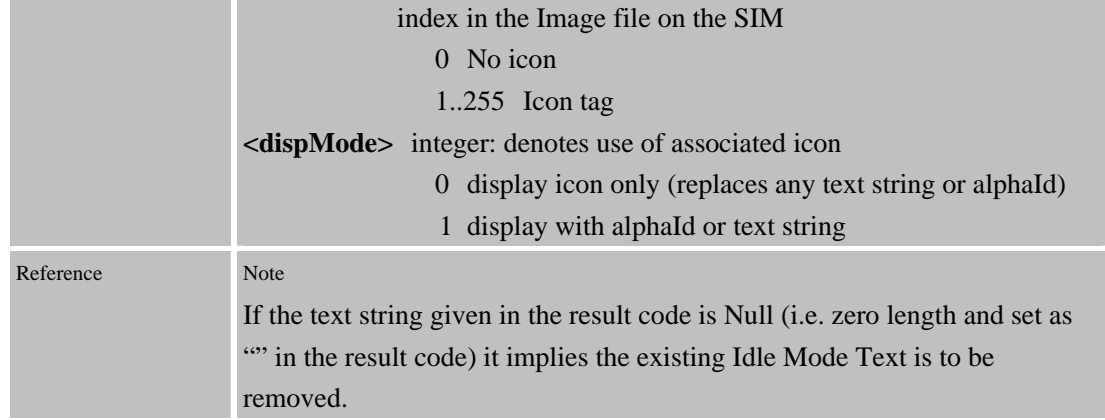

## **6.4.1.9 Send DTMF**

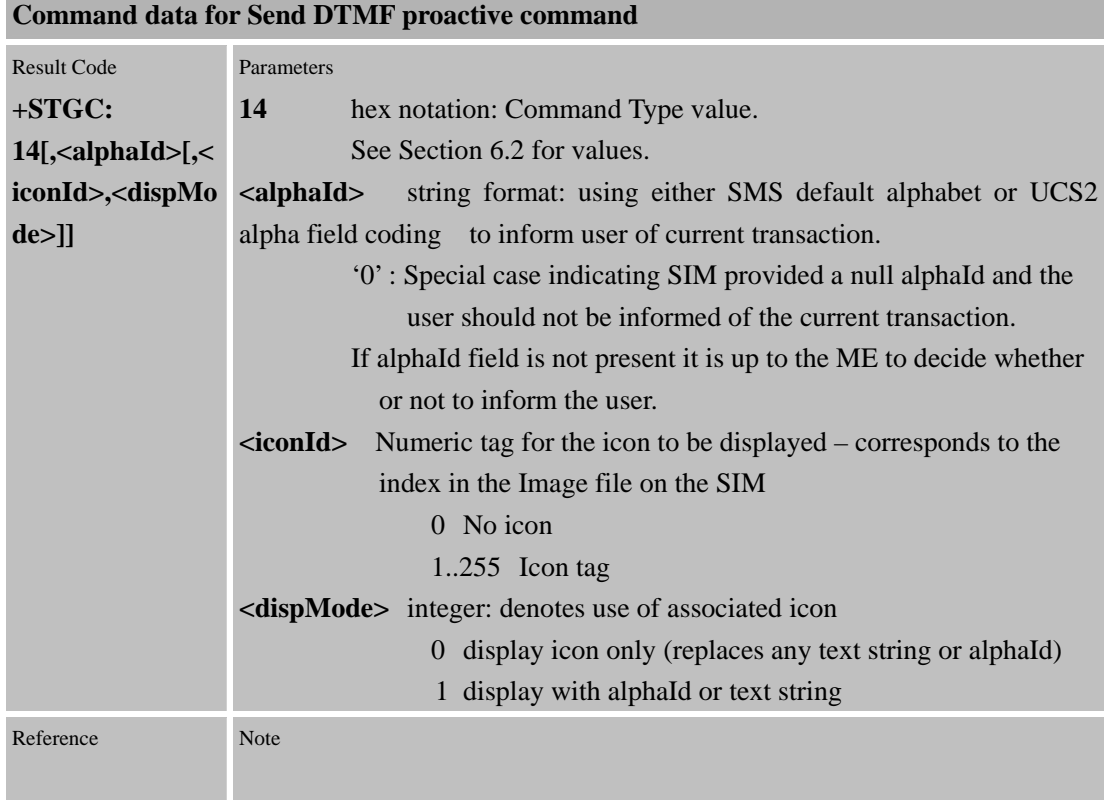

#### **6.4.1.10 Launch Browser**

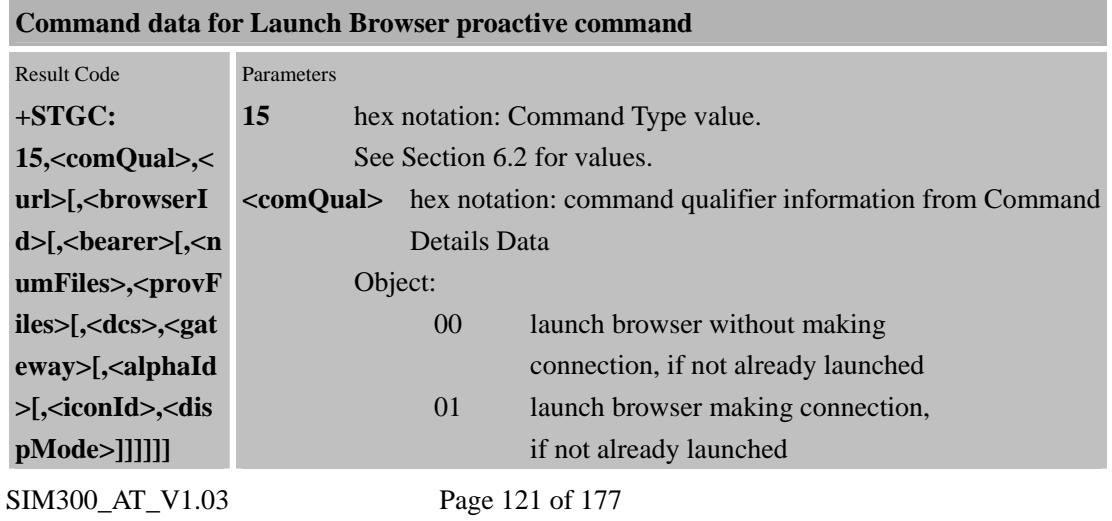

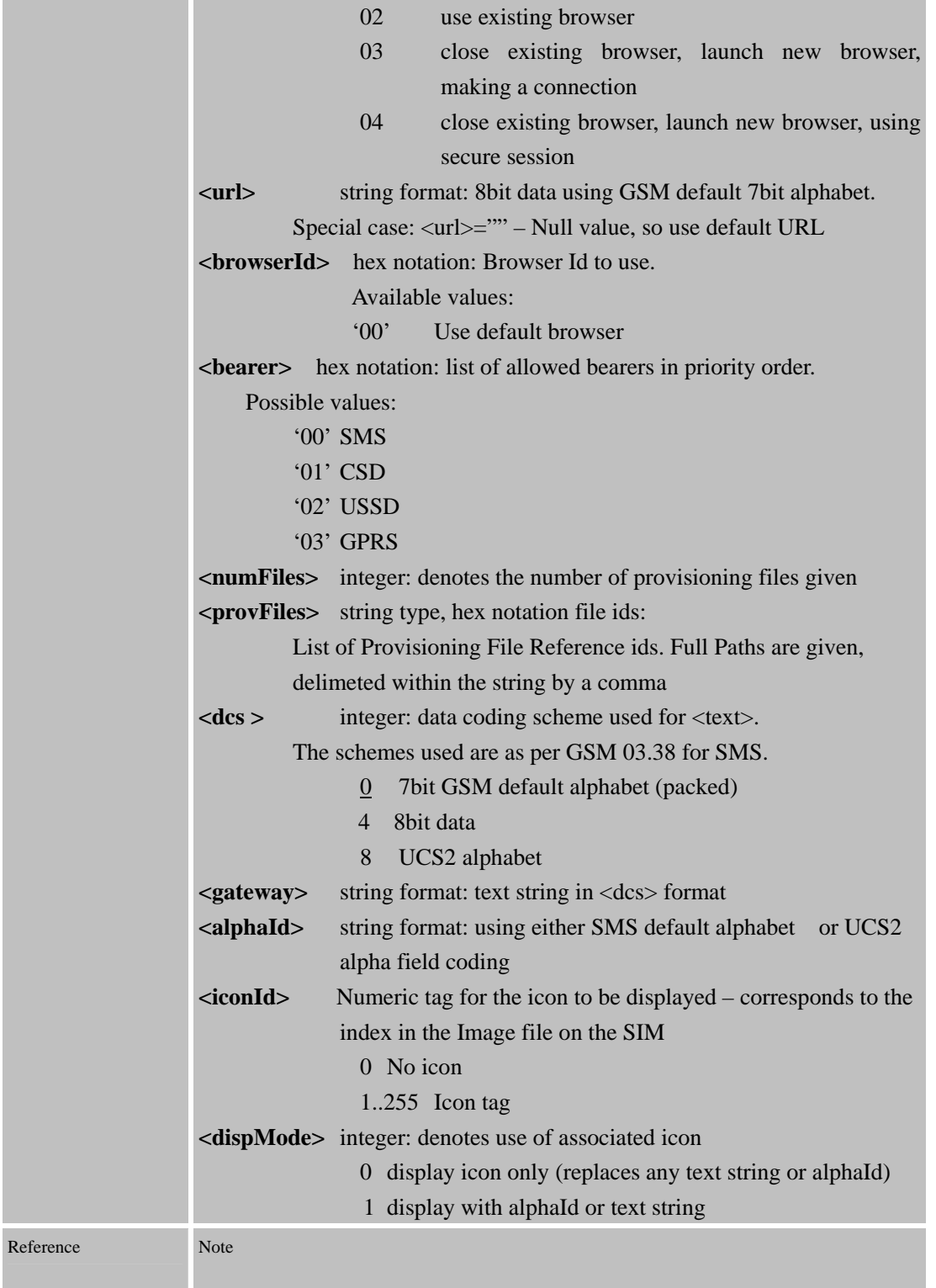

# **6.4.1.11 Open Channel**

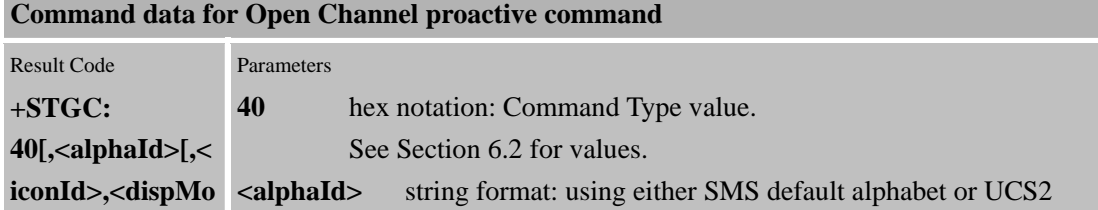

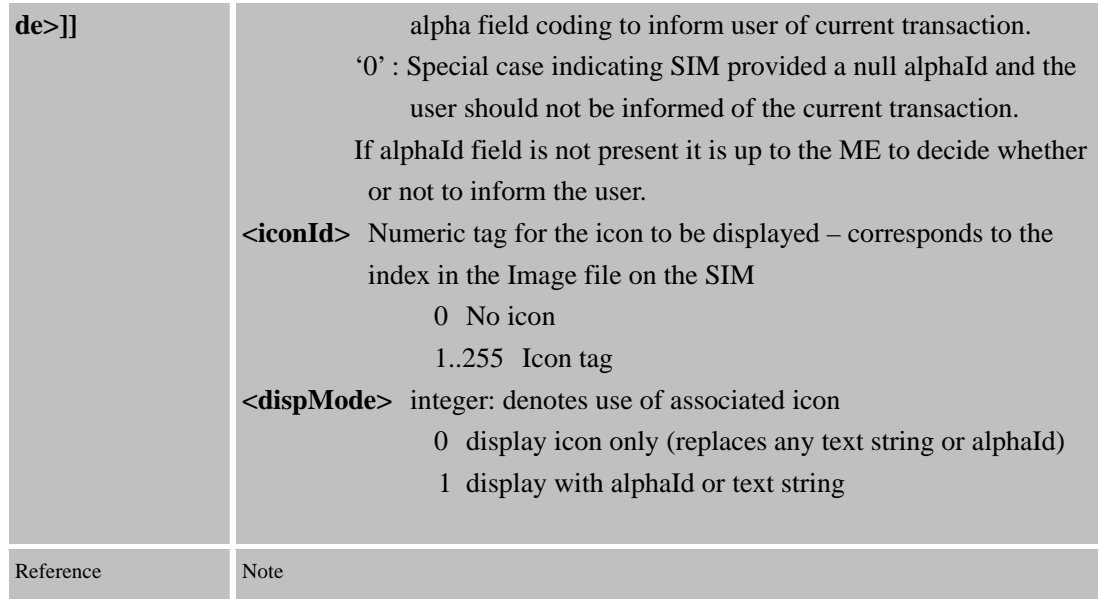

### **6.4.1.12 Set Up Event List**

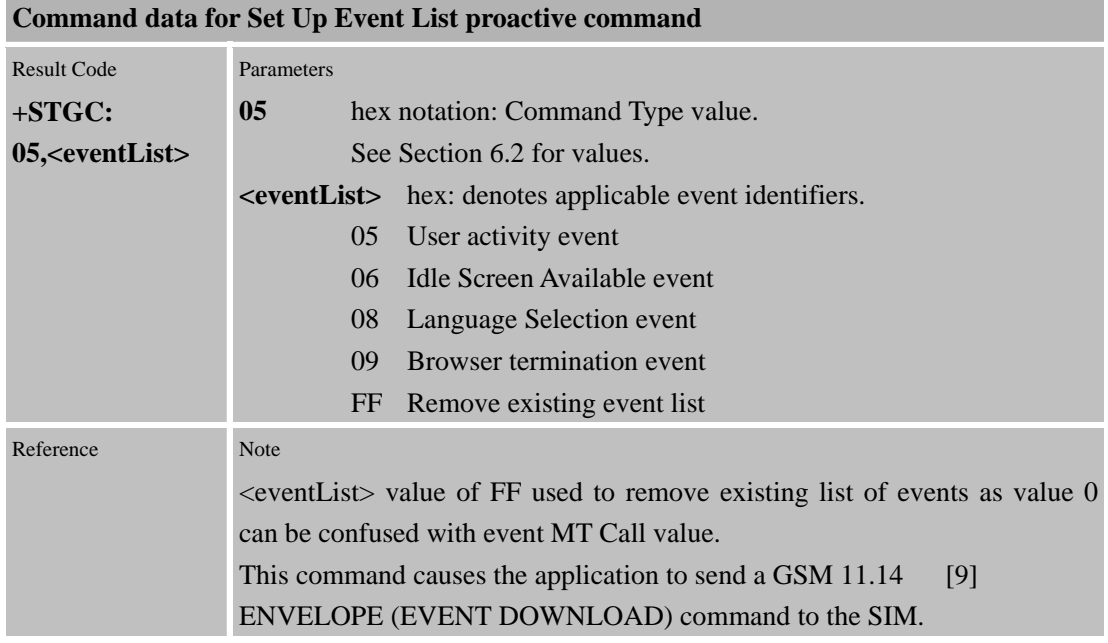

#### **6.4.2 AT+STCR SIM Toolkit Command Response**

Once a proactive command has been processed by the application a response needs to be sent to the SIM in the form of a TERMINAL RESPONSE command. It is therefore only a requirement for the application to issue command +STCR for those proactive commands it already retrieved via the +STGC AT command. The general format is shown below:

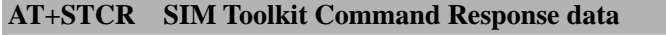

Write Command **+STCR=<cmdId** *+CME ERROR: <err>*Response

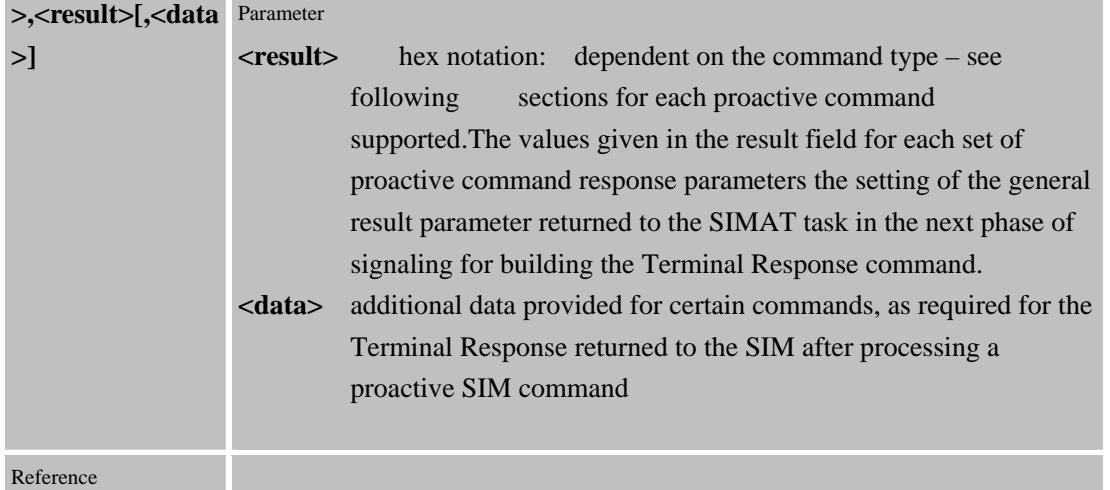

For the above AT Command, the data contained within the <data> field varies depending on the current proactive SIM command being processed. The result data available for each of the proactive commands processed by the application is described in the following subsections:

#### **6.4.2.1 Display Text**

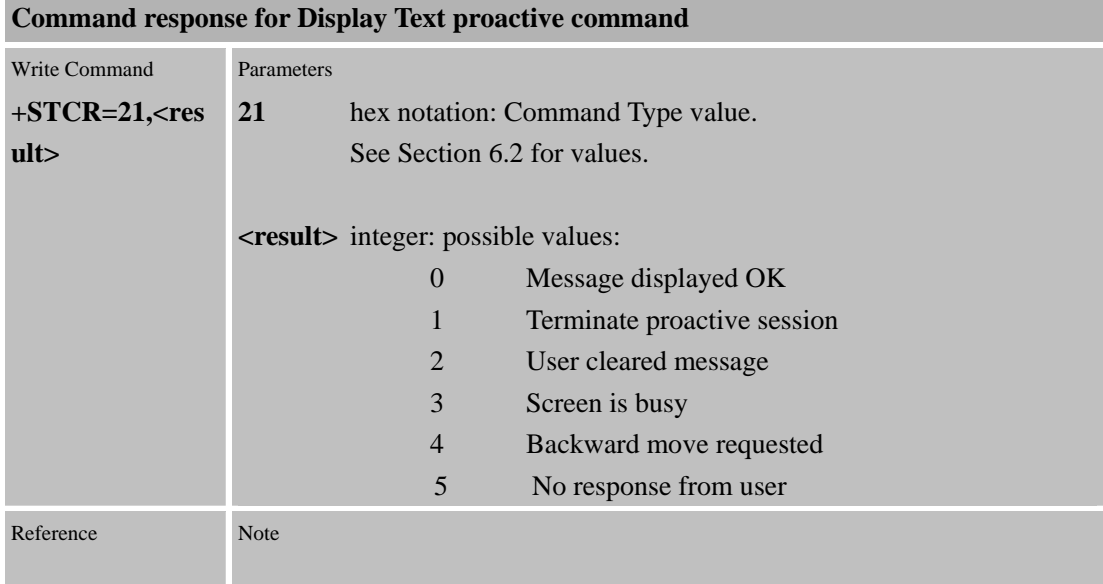

#### **6.4.2.2 Get Inkey**

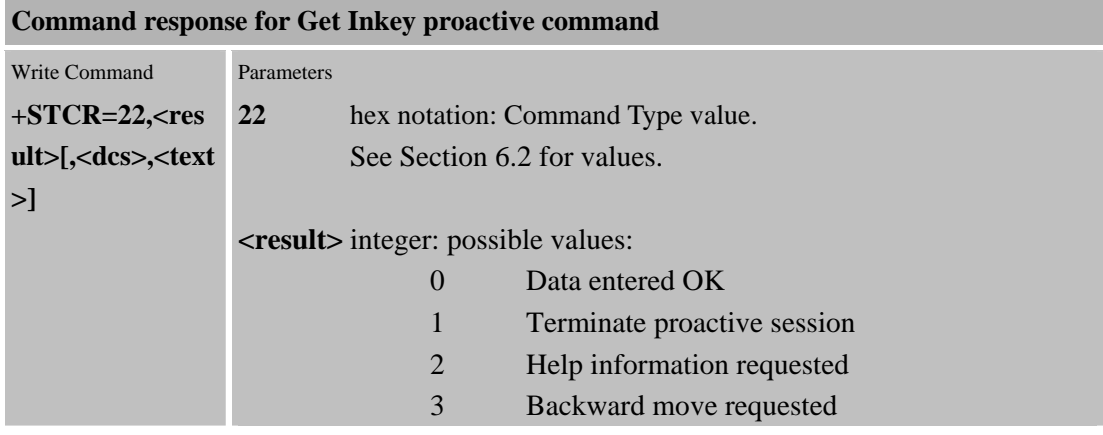

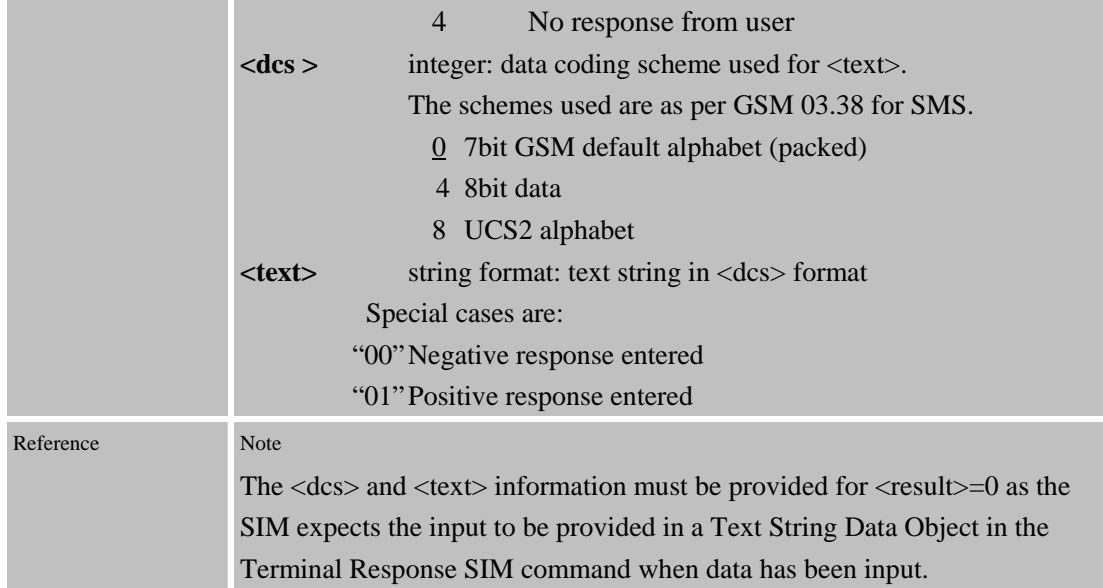

#### **6.4.2.3 Get Input**

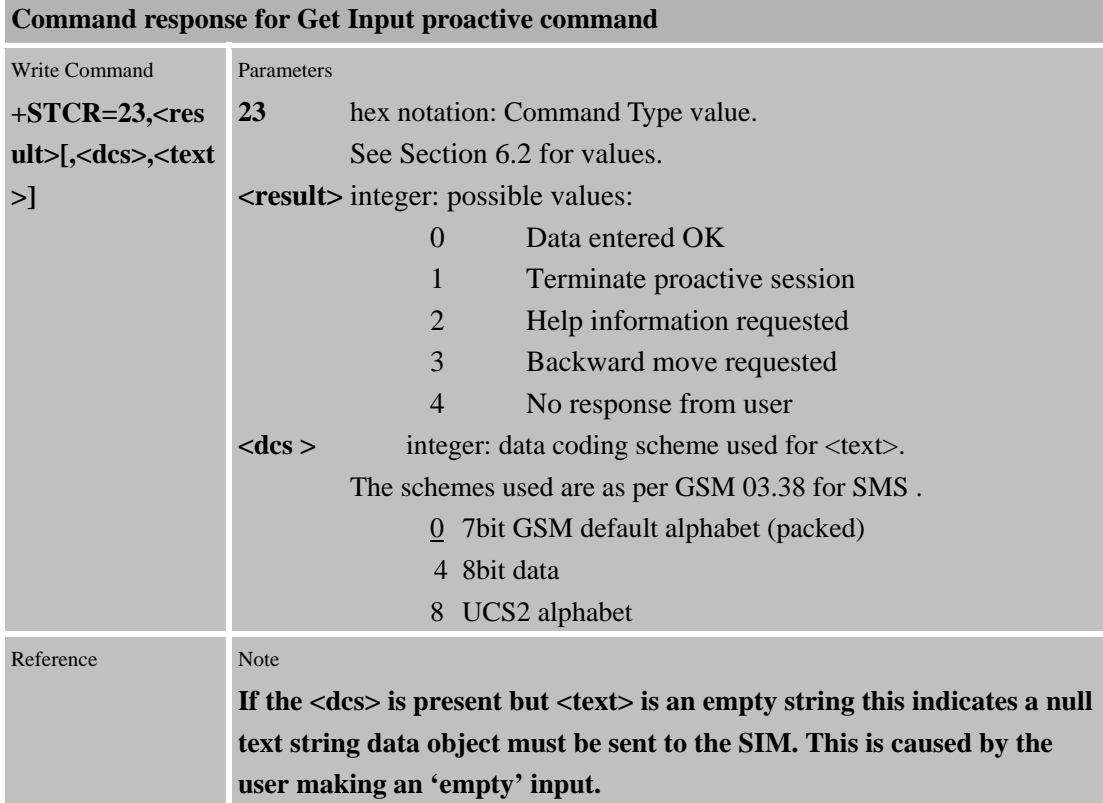

# **6.4.2.4 Play Tone**

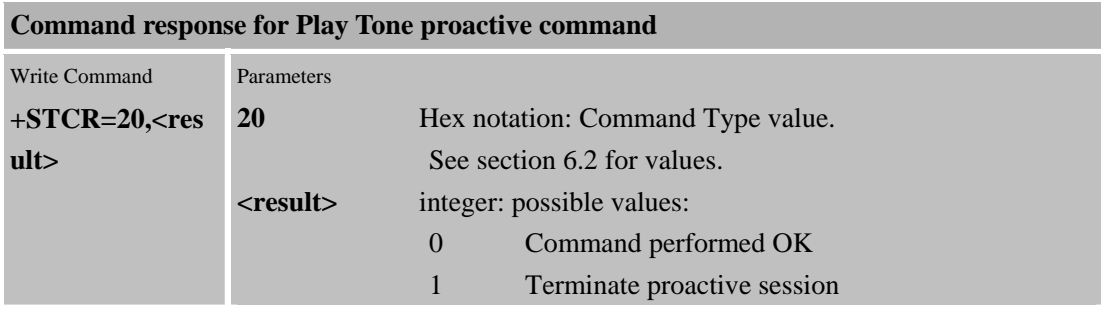

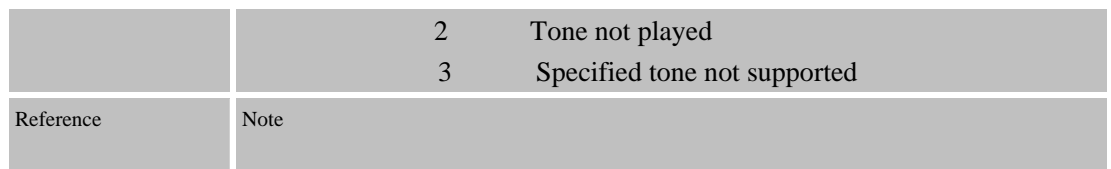

# **6.4.2.5 Set Up Menu**

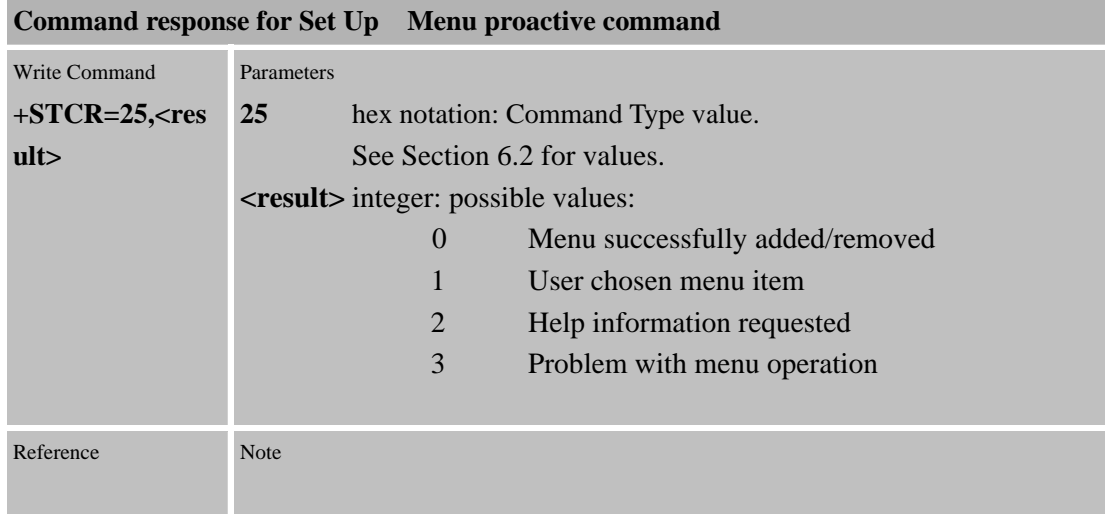

### **6.4.2.6 Select Item**

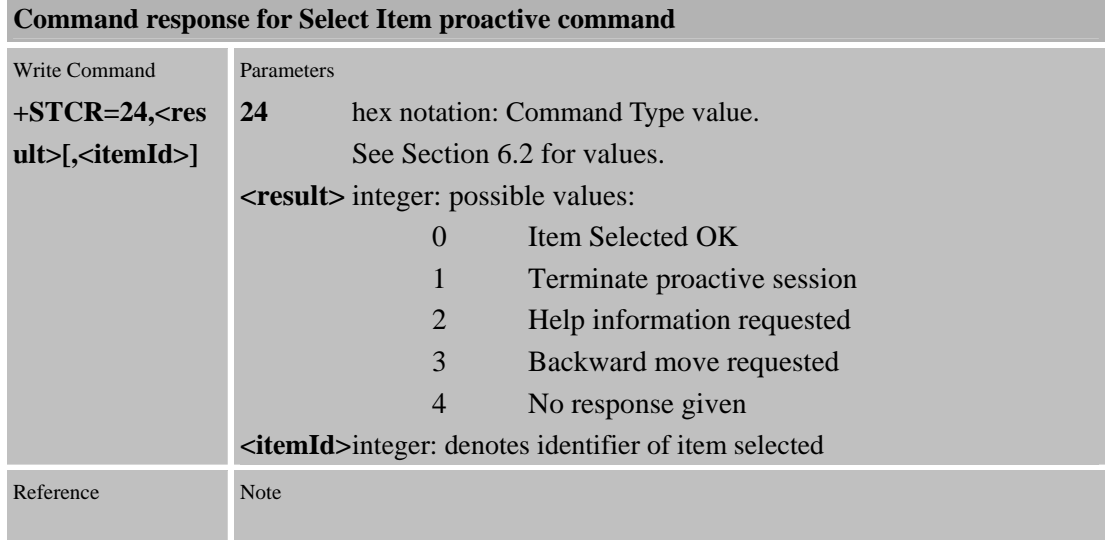

# **6.4.2.7 Get Acknowledgement For Set Up Call**

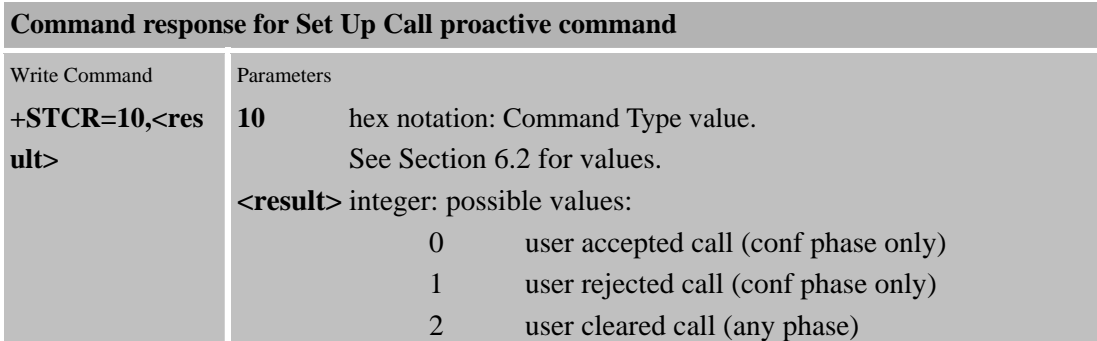

Reference Note

# **6.4.2.8 Set Up Idle Mode Text**

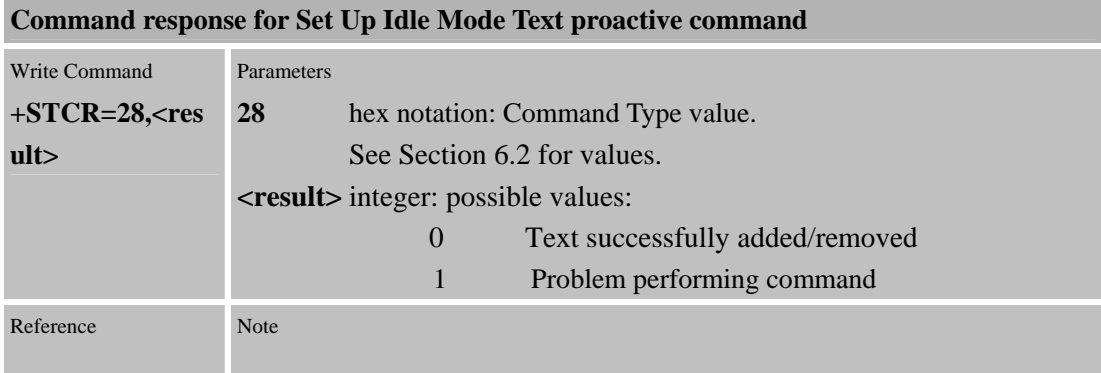

#### **6.4.2.9 Send DTMF**

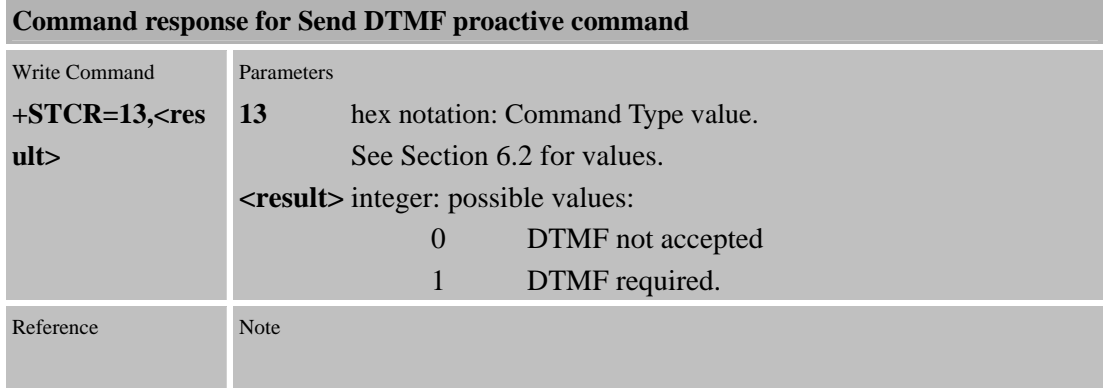

#### **6.4.2.10 Launch Browser**

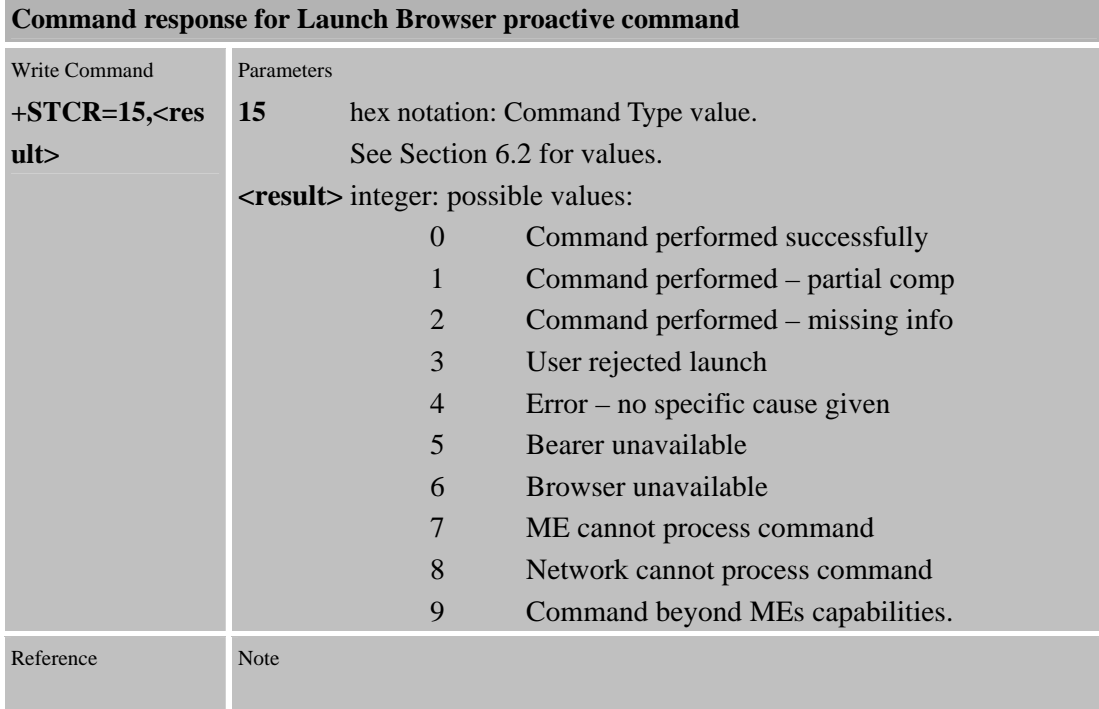

#### **6.4.2.11 Open Channel**

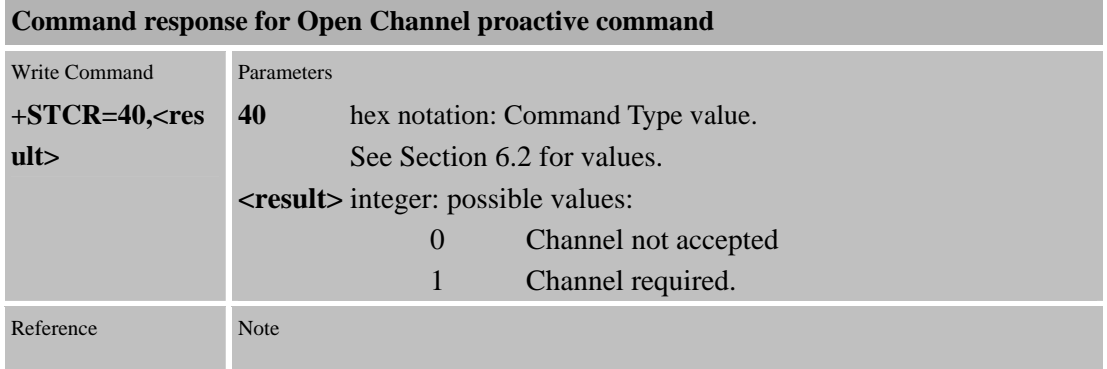

#### **6.4.2.12 Set Up Event List**

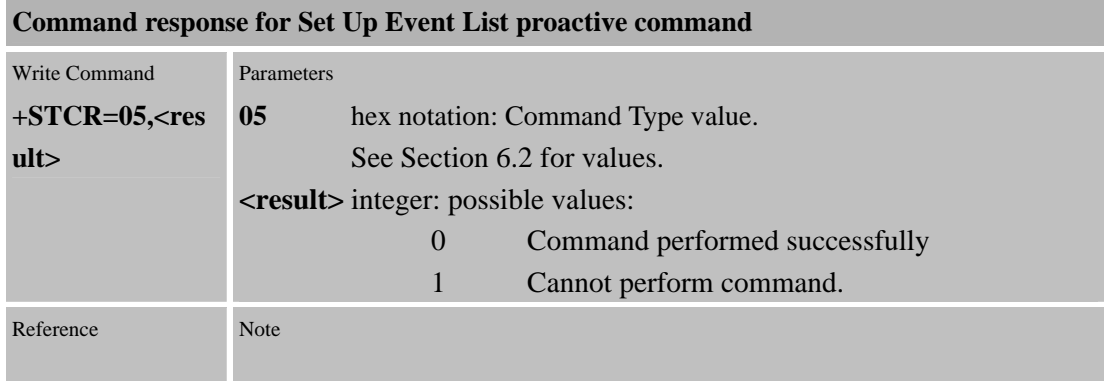

#### **6.4.3 AT+STPD SIM Toolkit Profile Download**

When an application is plugged into the serial port the command interpreter needs to have knowledge of its SAT capabilities to enable it to route all SAT related signaling to that application if required. If this command is not received it will be assumed that any attached application has no SAT capability and will therefore not send any related signals to it. If the SIM has reported that it does not have any proactive capability then an STC: 0 unsolicited response will be sent to the application.

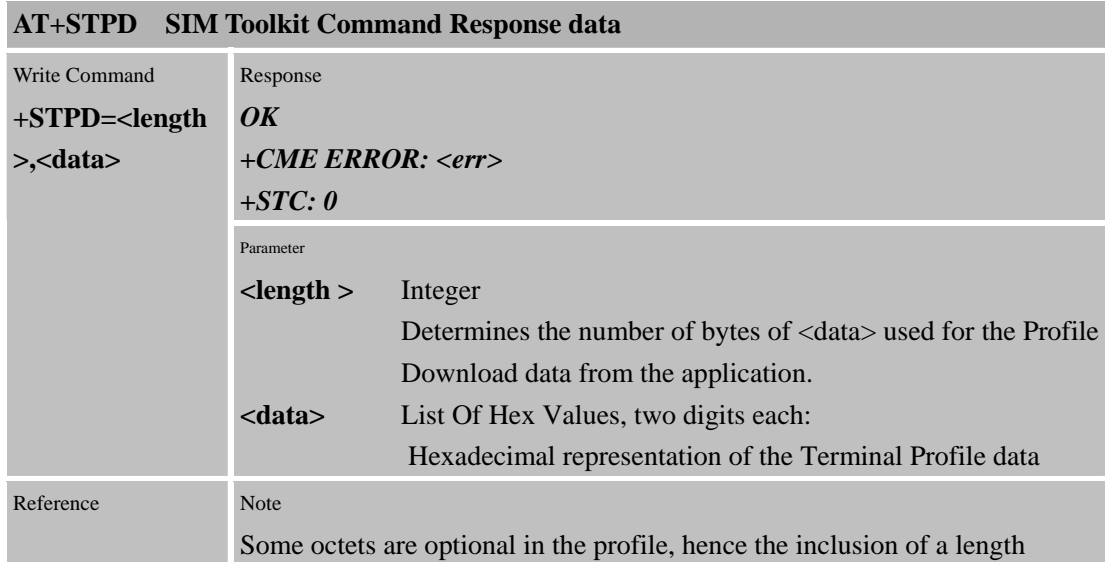

parameter. For example, the following command sets all the bits in octets 3 and 4: AT+STPD=4,0000FFFF.

#### **6.4.4 AT+STEV SIM Toolkit Event Command**

The application can inform the MS of defined MMI events using this command.

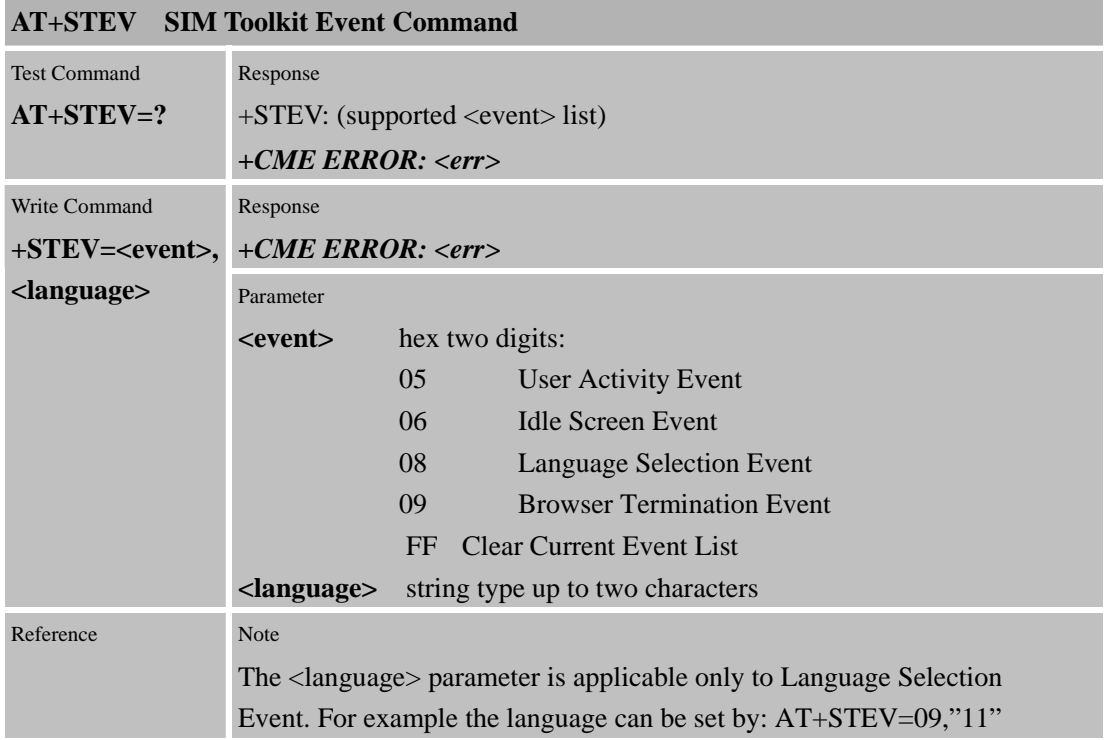

#### **6.4.5 AT+STMS SIM Toolkit Main Menu Selection Command**

The application may set up its main menu on receipt of the Set Up Menu SIM Toolkit event. The application can select an item from the menu by sending this AT command to the MS.

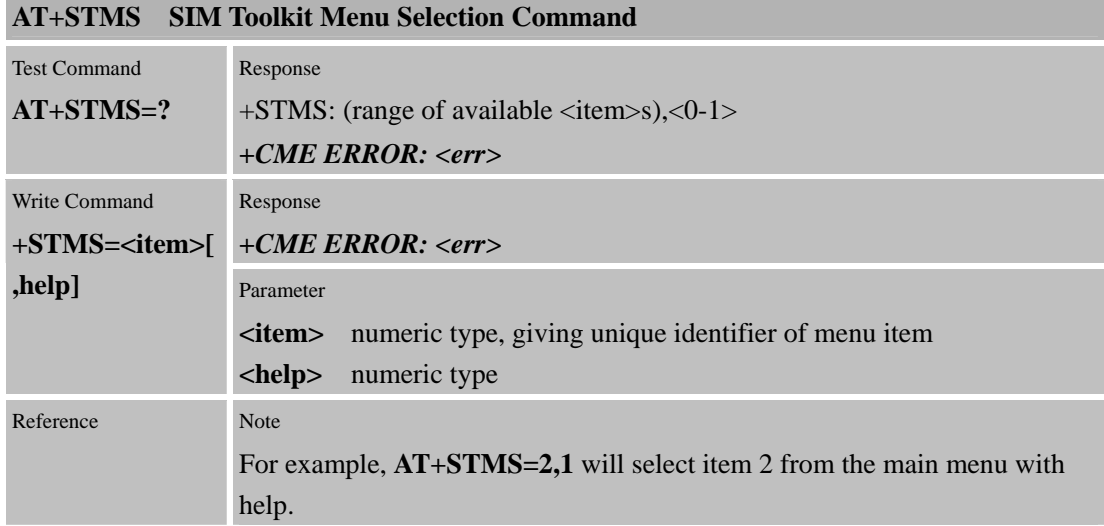

#### **6.4.6 AT+STRT SIM Toolkit Response Timer Command**

When a proactive command is received from the SIM an automatic response timer is started. If this timer expires before the application has provided a suitable response via the +STCR command, a Terminal Response is sent to the SIM containing a result of No User Response. This AT command allows the automatic response timeout period to be configured by the application at run-time, thus giving it extended time to respond to certain proactive commands (e.g. the Get Input command may request a long input string to be entered as part of the associated test case). The default setting for the response timer is ten seconds, and the maximum duration available is one hour.

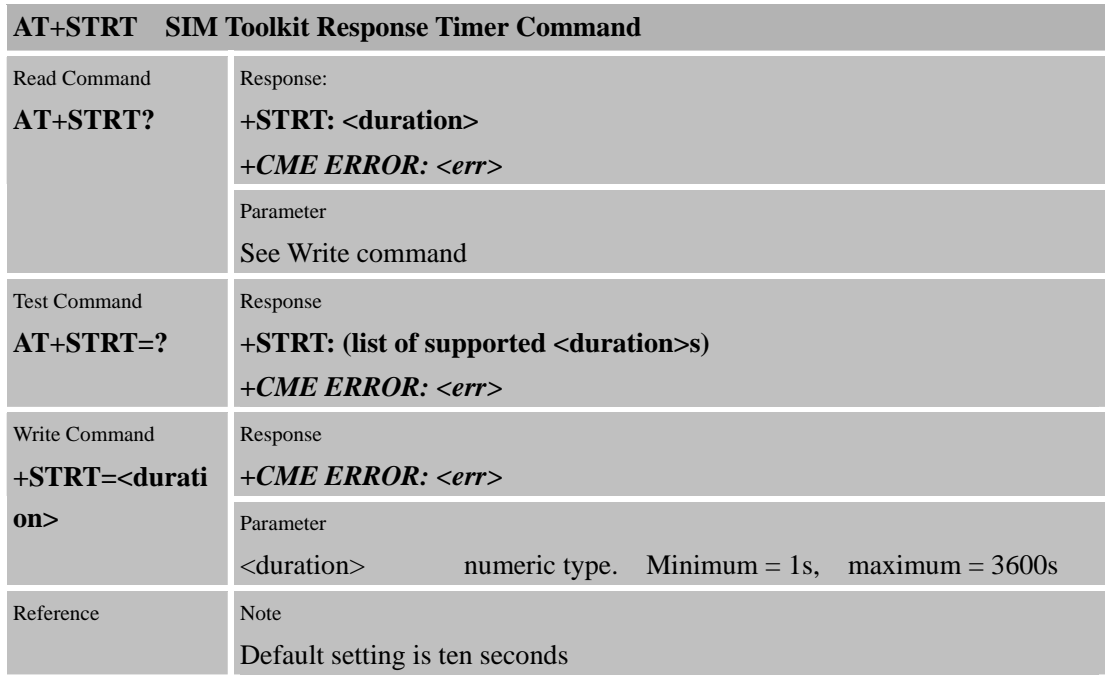

#### **6.4.7 AT+STTONE SIM Toolkit Tone Command**

The application may request a tone to played after receiving the Play Tone proactive command. The application either starts playing the tone with the requested tone Id, or stops playing the current tone depending on the <mode> parameter. Tones may be played in either idle or dedicated mode.

On completion of the current tone, unsolicited result code +STTONE: 0 will be issued by the CI Task. However, if  $\leq$ mode $\geq$ =0 is used to terminate the tone before it has completed playing there will be no unsolicited result code but only a result code of OK generated by the CI Task.

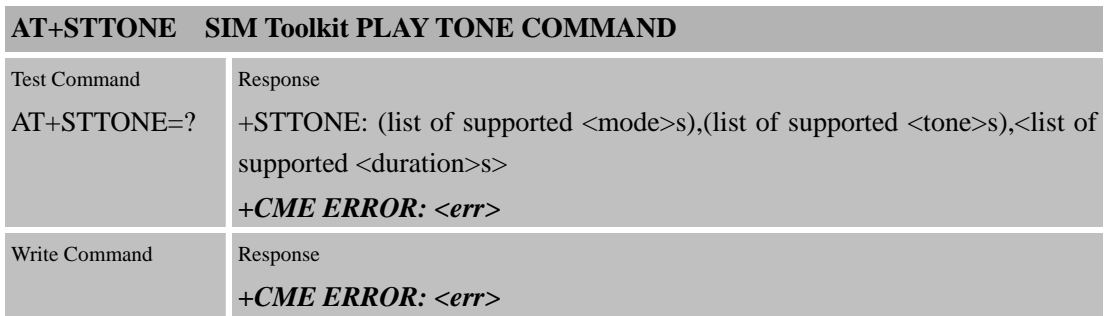

#### **SIM300 AT Command Set**  Confidential **SIMCOM**

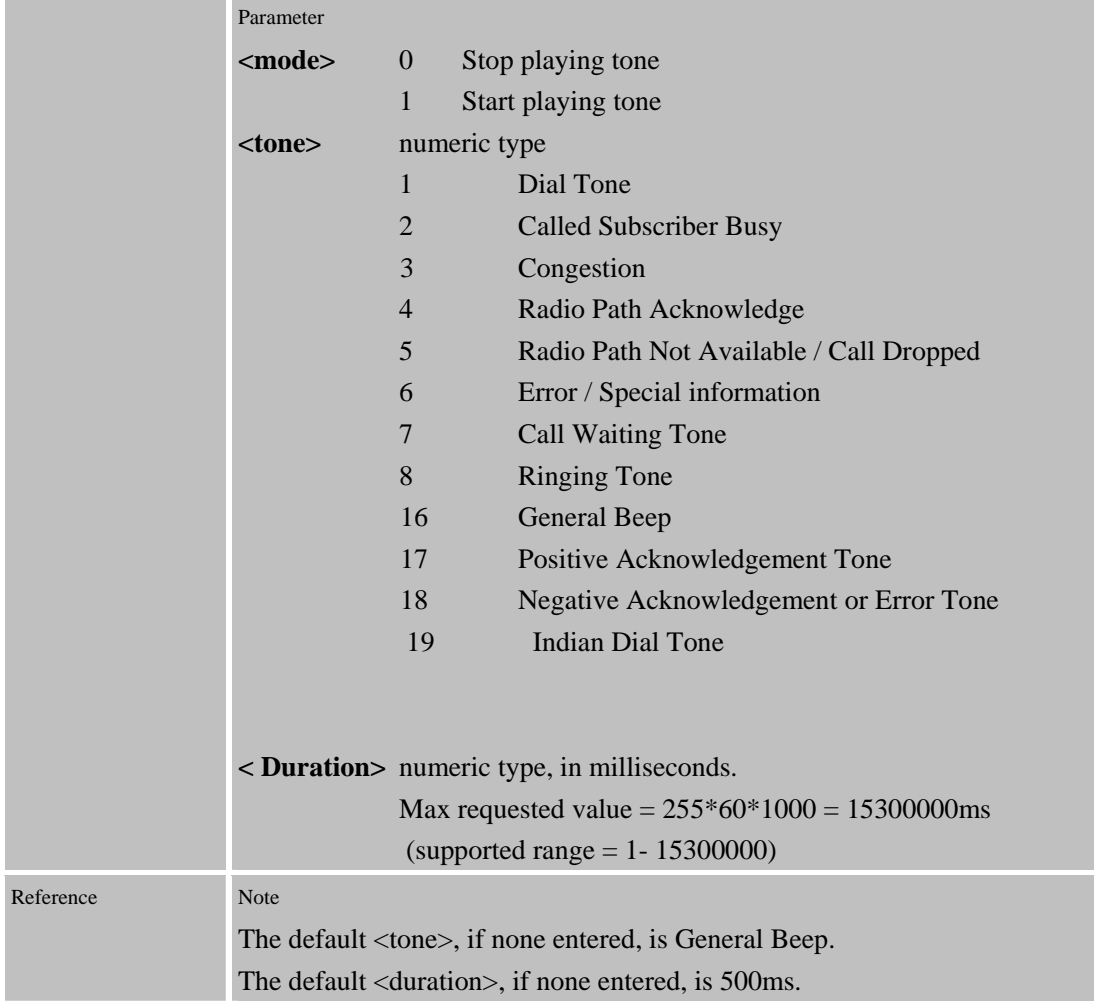

# **6.4.8 AT+HSTK Terminate All STK action**

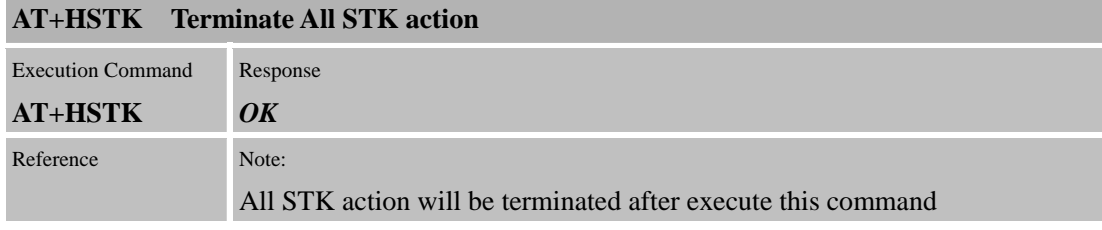

# **7 AT Commands Special for SIMCOM**

# **7.1 Overview**

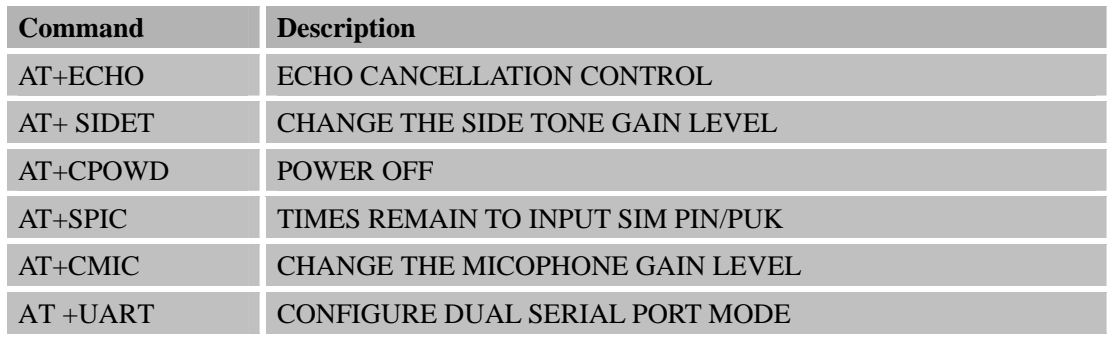

Confidential **SIMCOM**

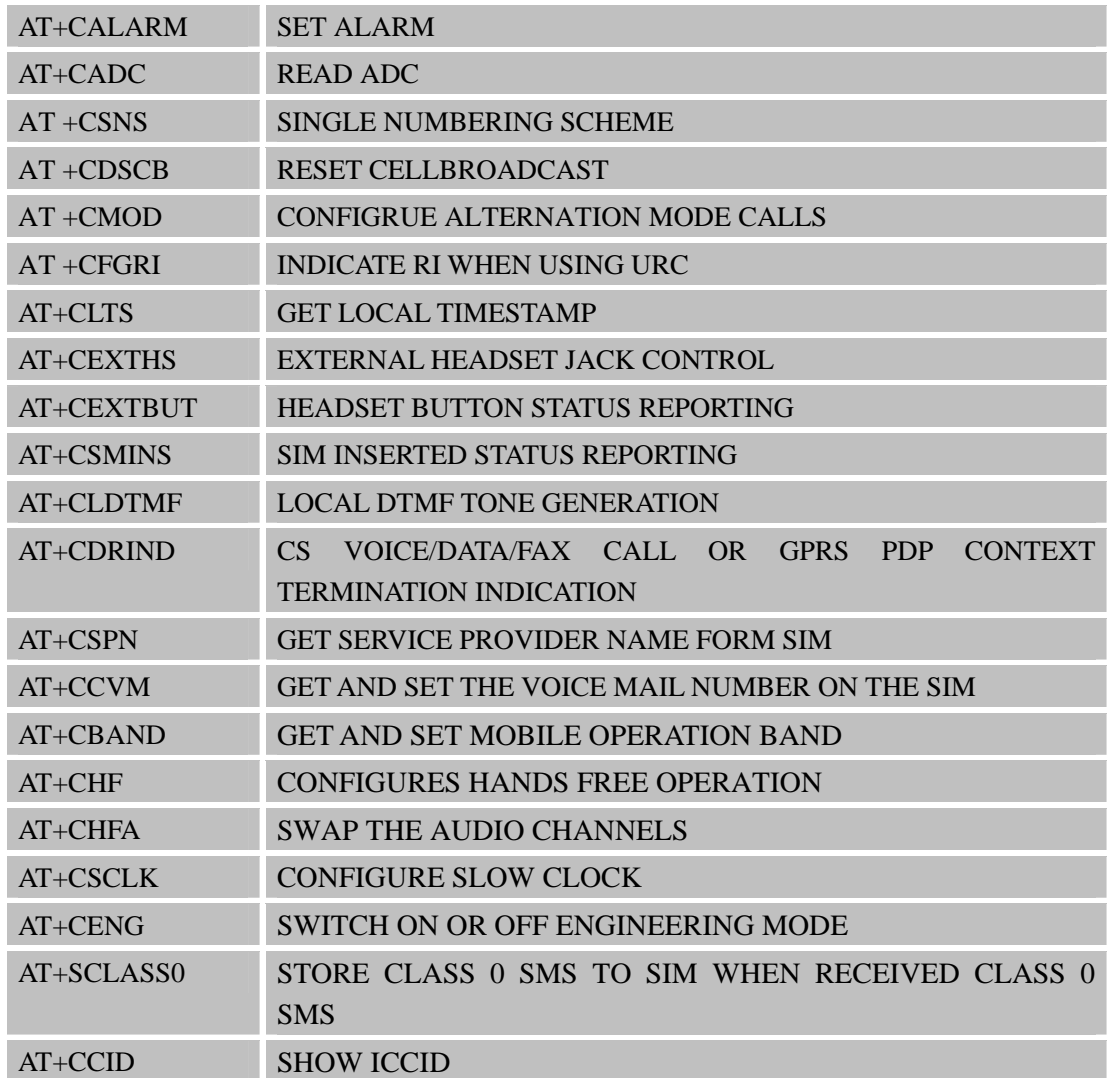

# **7.2 Detailed Descriptions of Commands**

**7.2.1** AT+ECHO Echo cancellation control

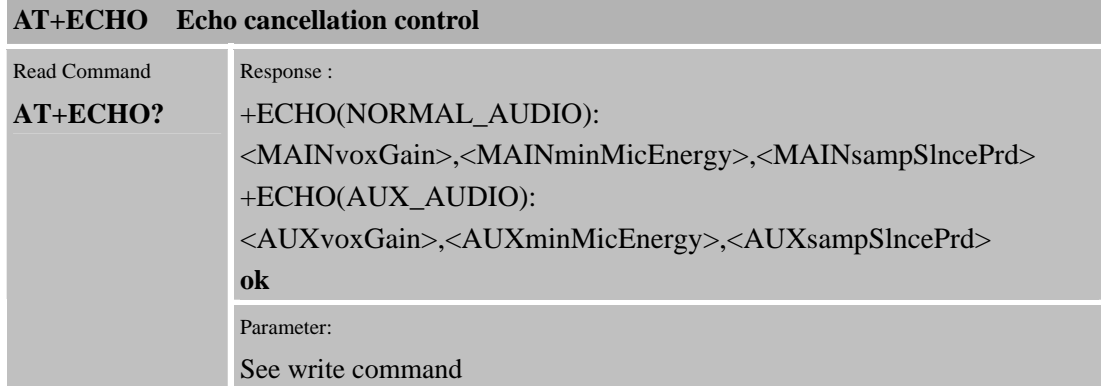

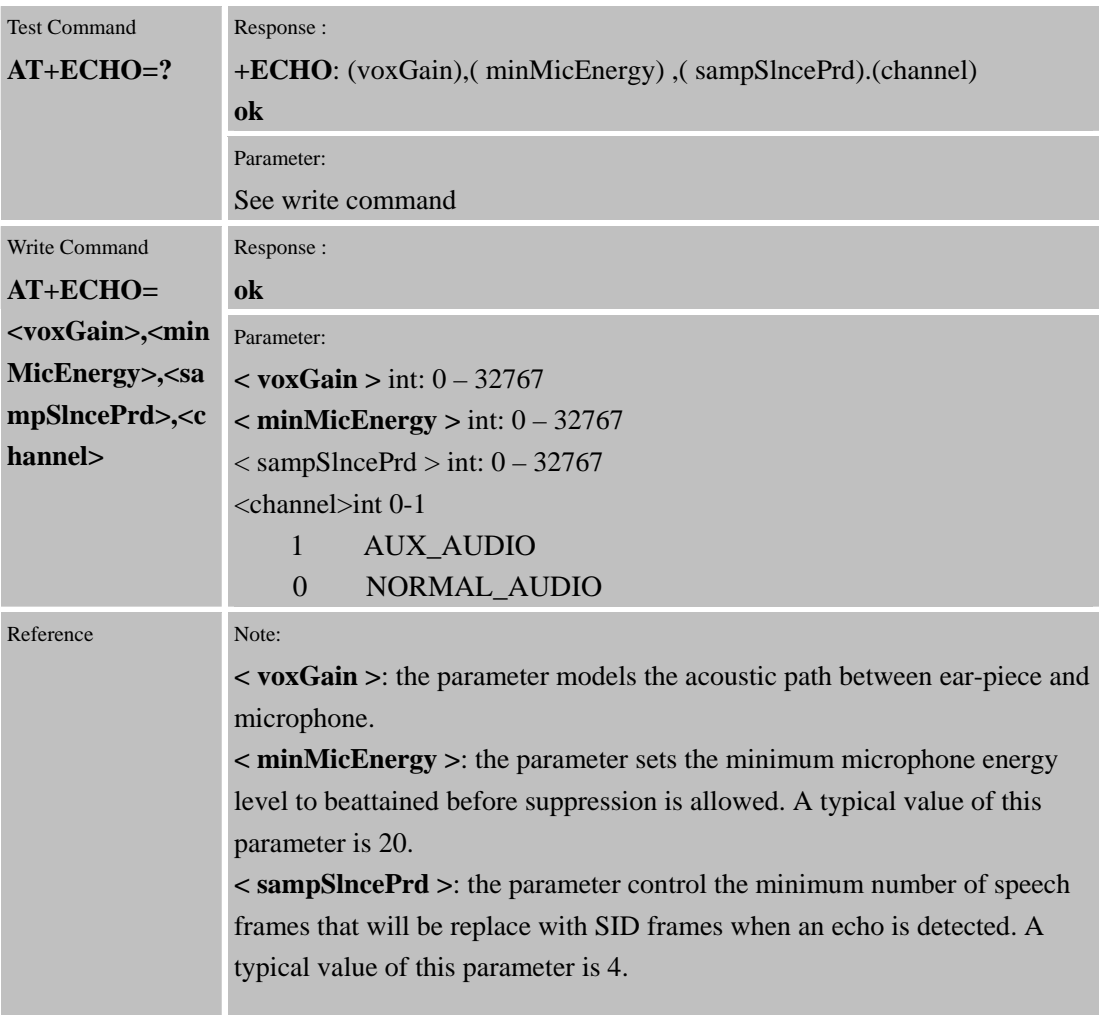

# **7.2.2 AT+SIDET Change the side tone gain level**

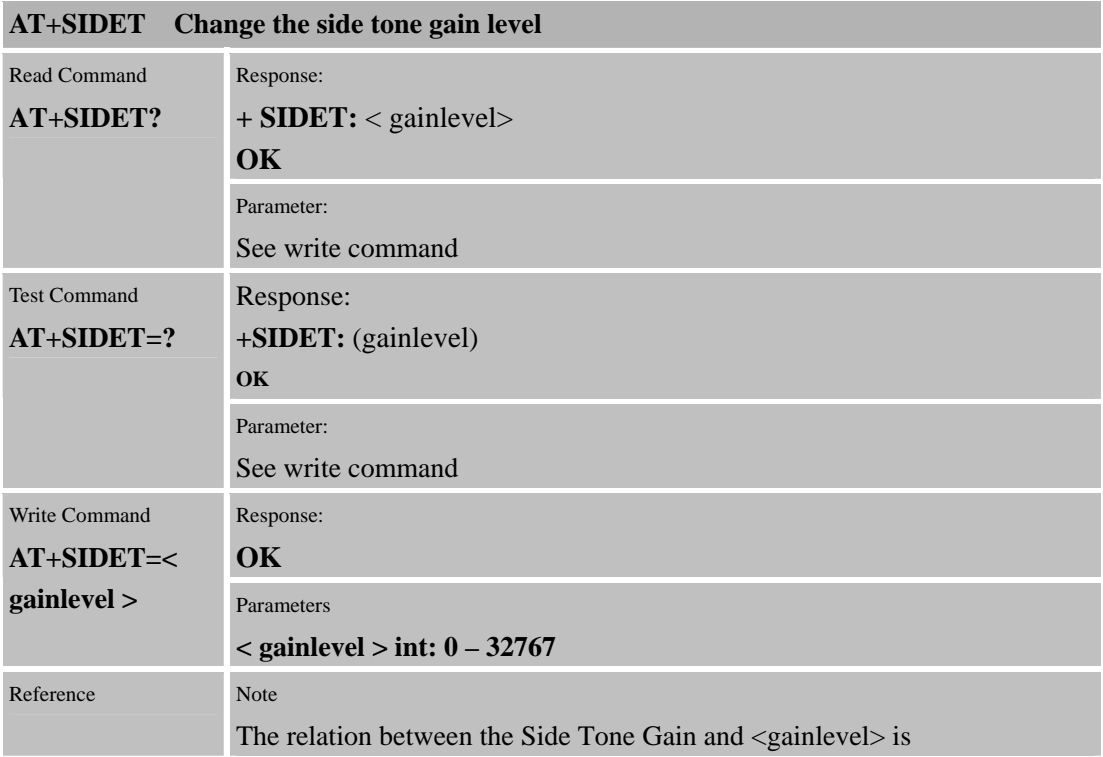

Side Tone Gain/dB =  $20*log(sideTone/32767)$ 

#### **7.2.3 AT+CPOWD Power Off**

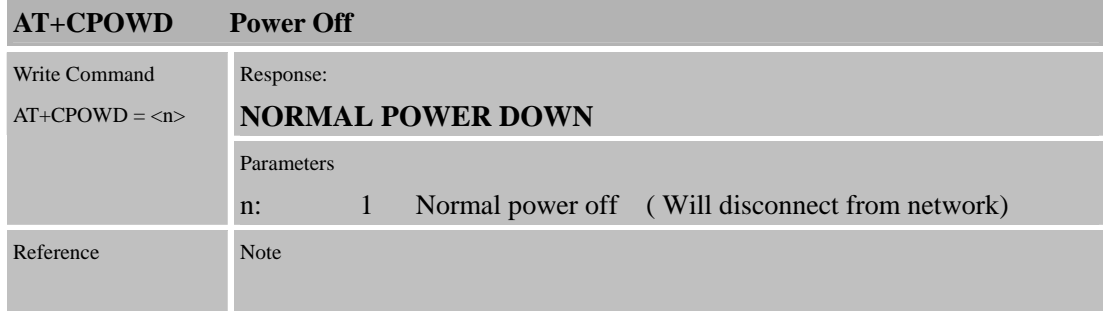

# **7.2.4 AT+SPIC Times remain to input SIM PIN/PUK**

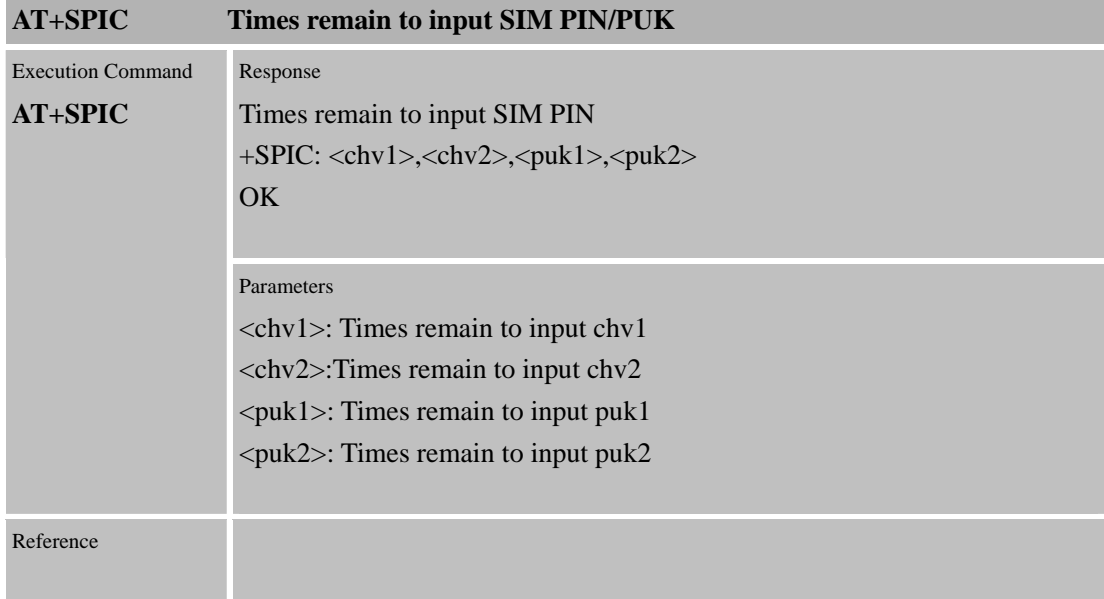

# **7.2.5 AT+CMIC Change the microphone gain level**

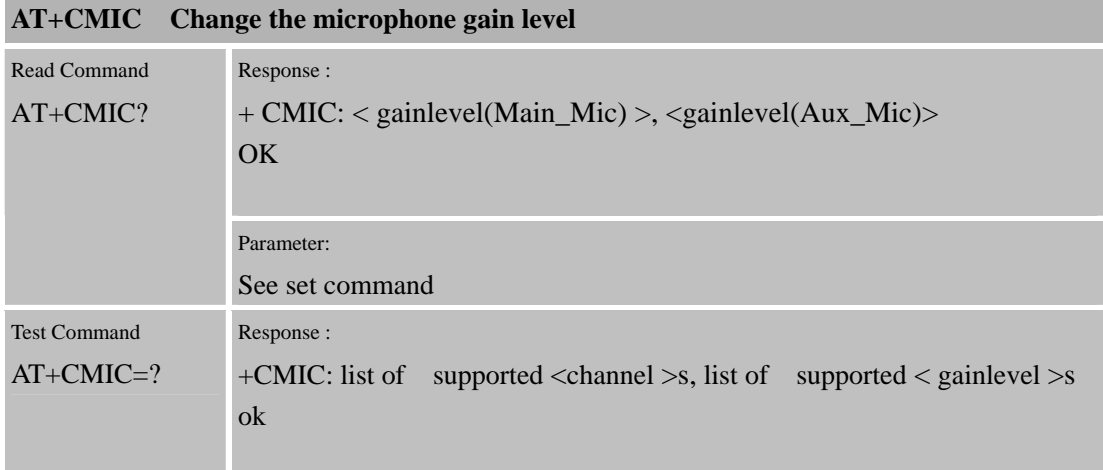

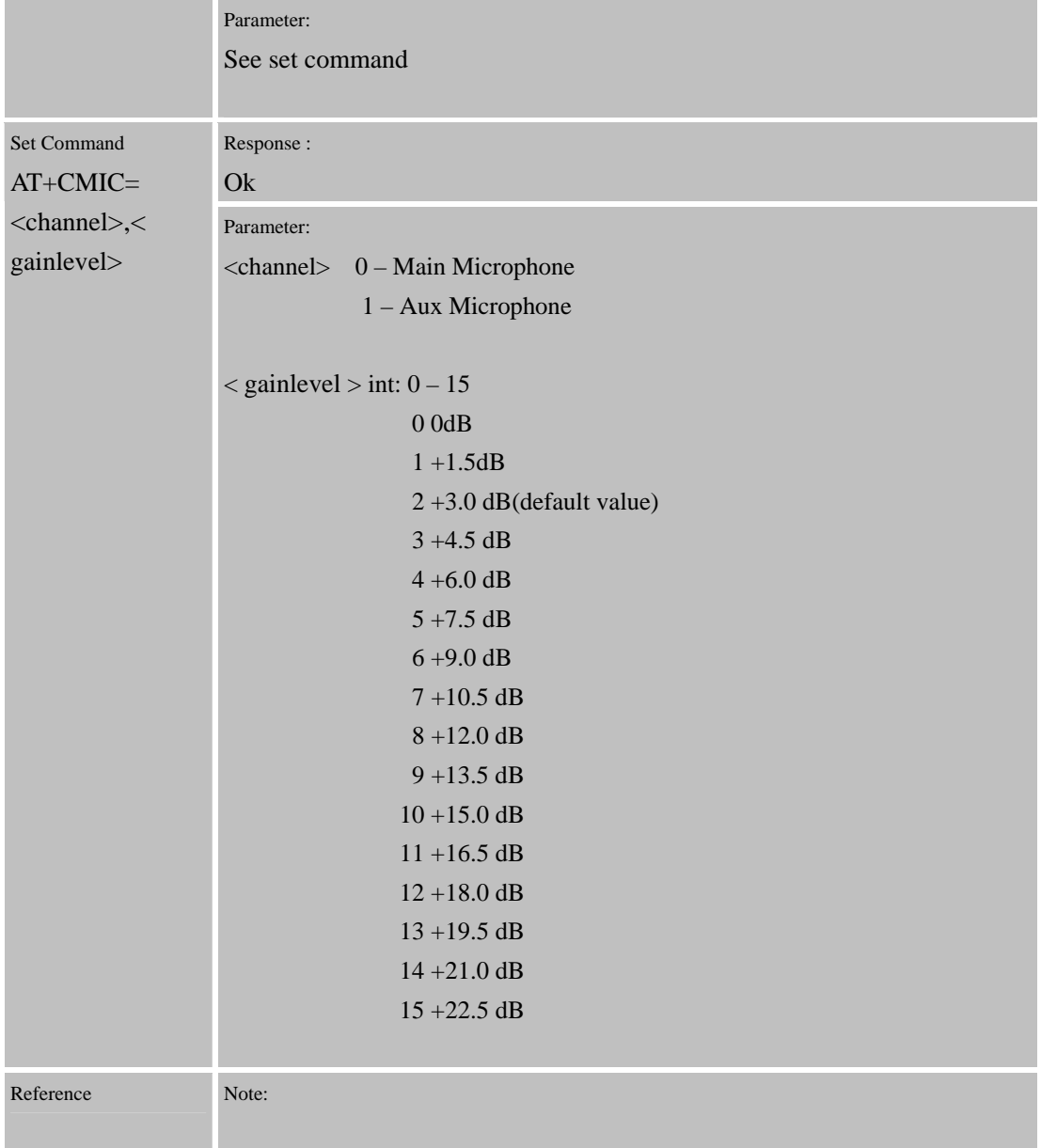

# **7.2.6 AT+UART Configure dual serial port mode**

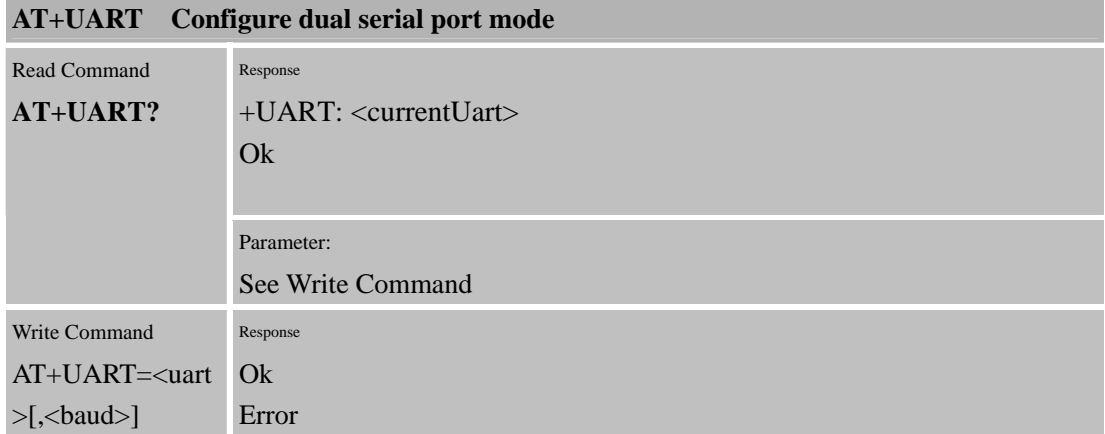

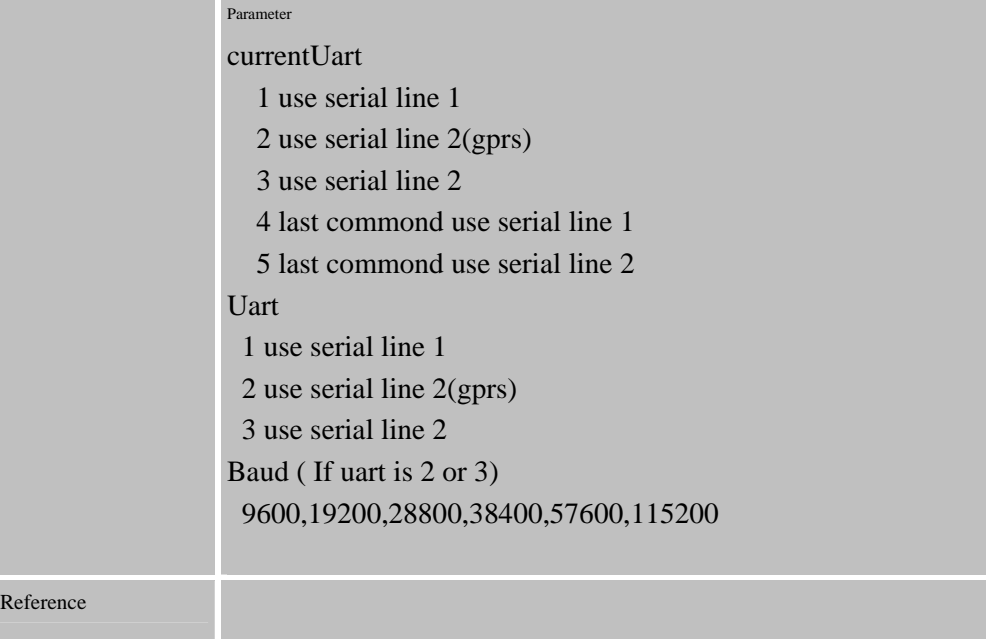

#### **7.2.7 AT+CALARM Set alarm**

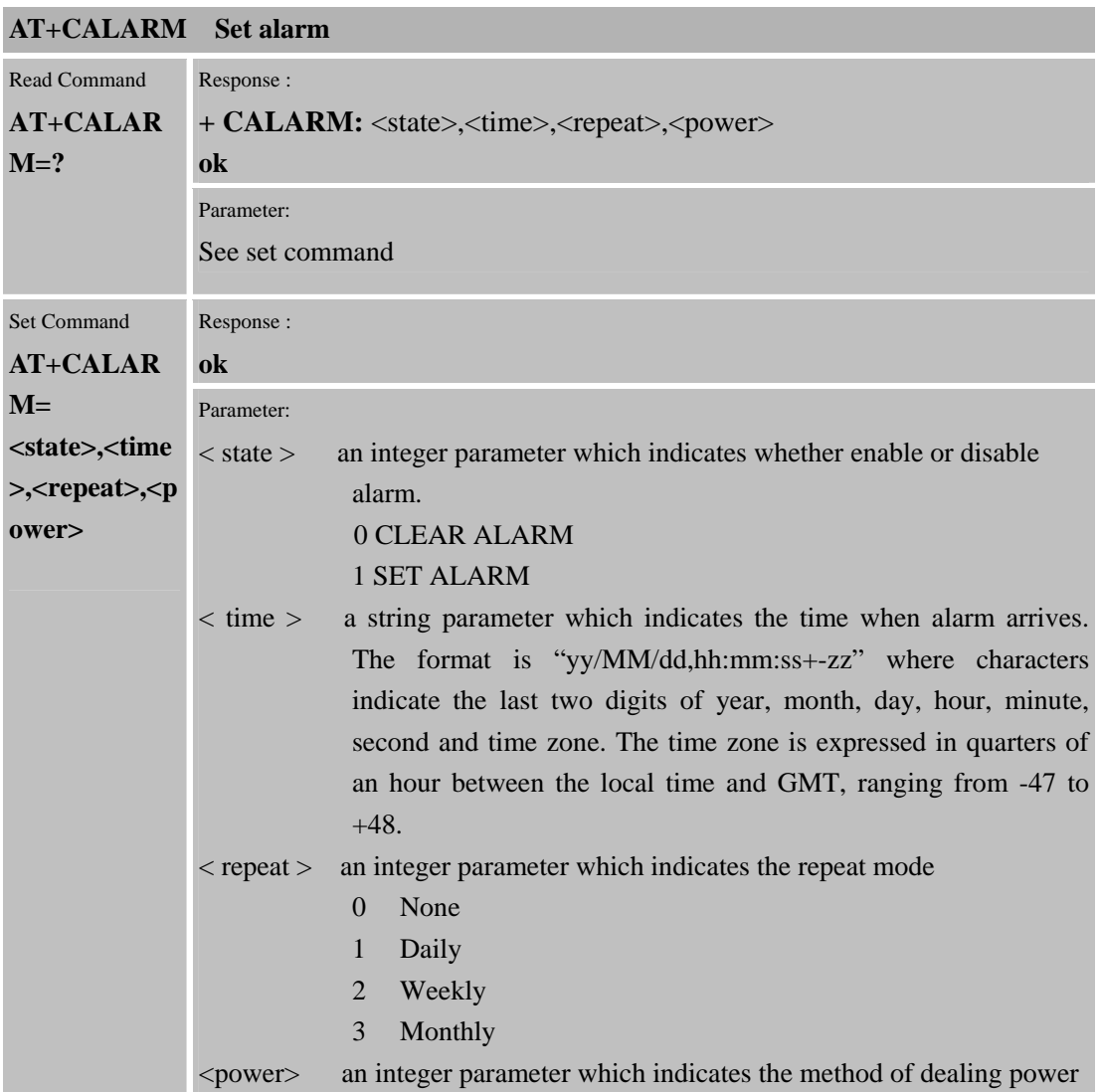

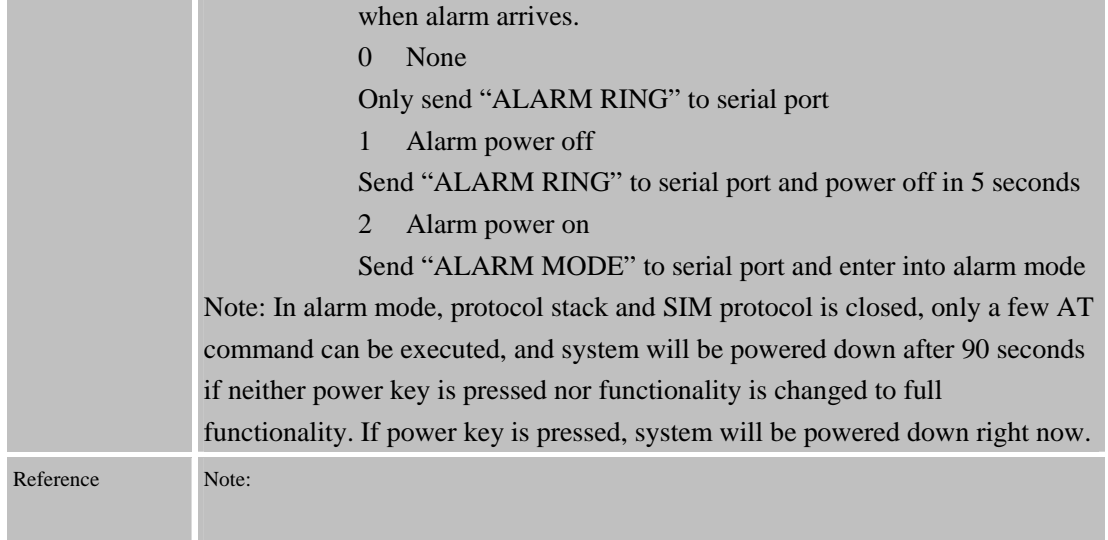

## **7.2.8 AT+CADC Read ADC**

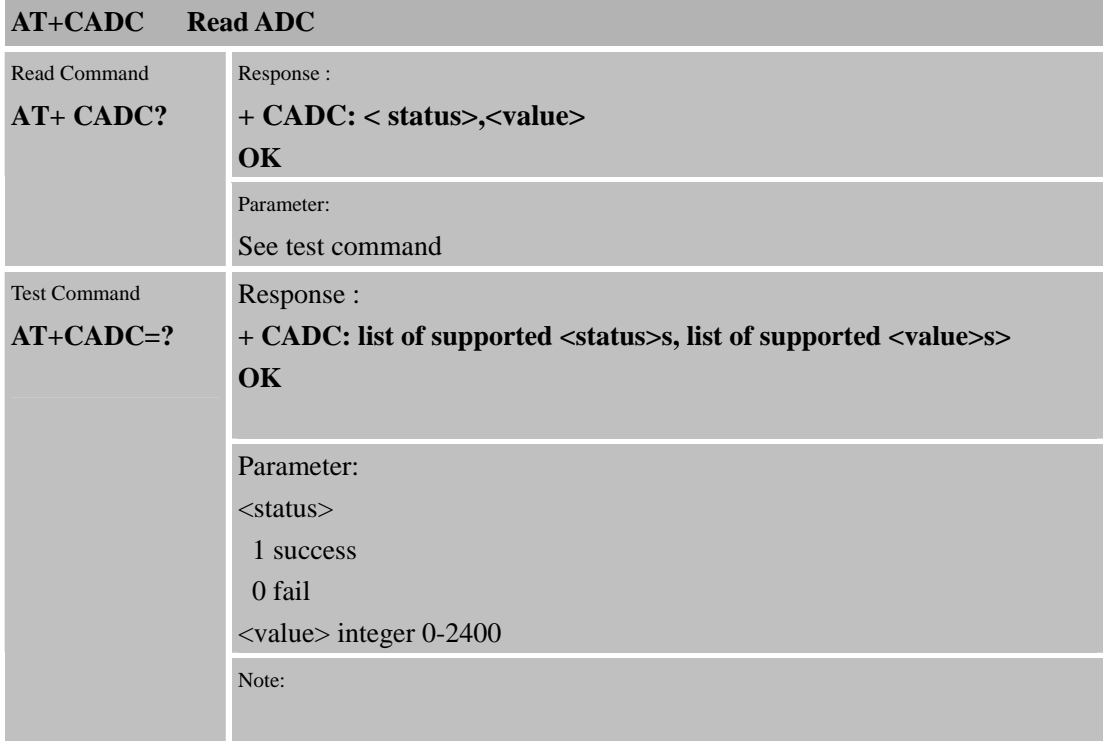

# **7.2.9 AT+CSNS Single numbering scheme**

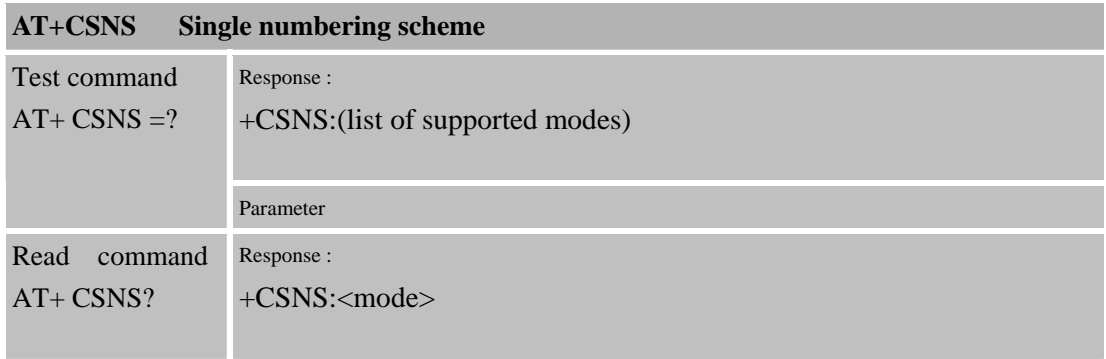

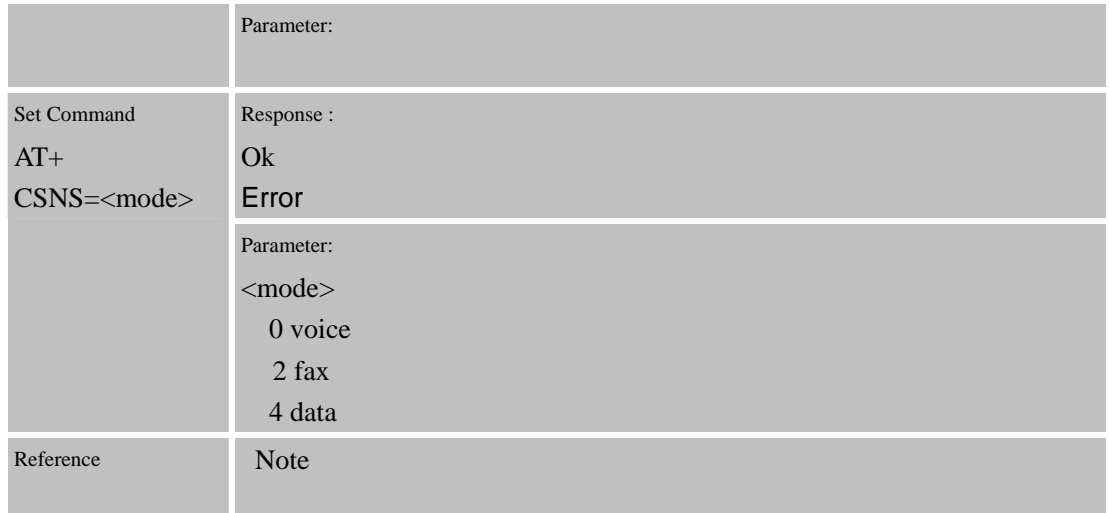

#### **7.2.10 AT+CDSCB Reset cell broadcast**

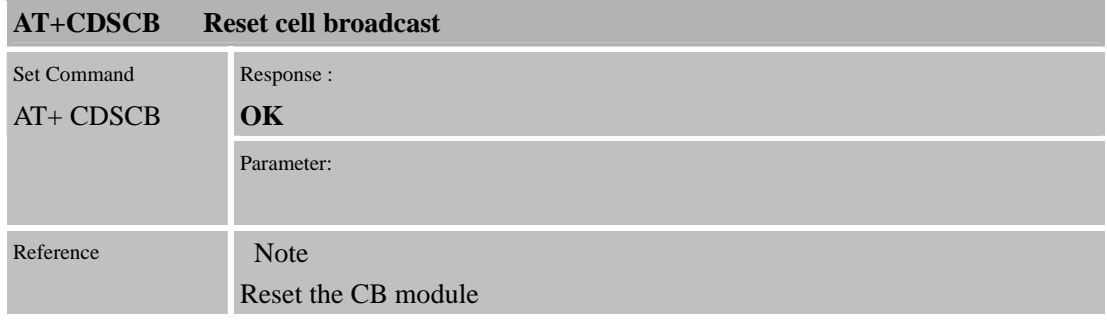

# **7.2.11 AT+CMOD Configures alternating mode calls**

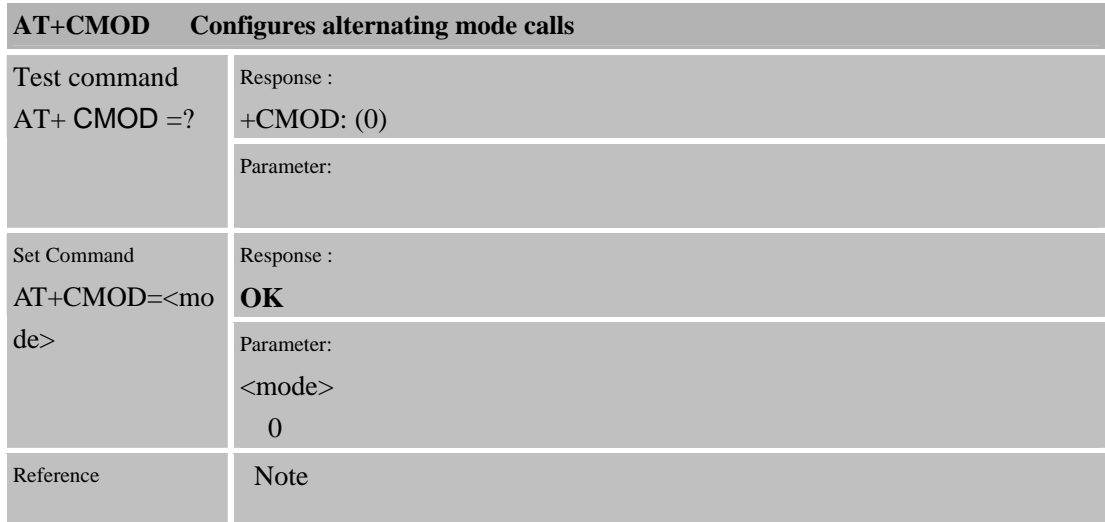

#### **7.2.12 AT+CFGRI Indicate RI when using URC**

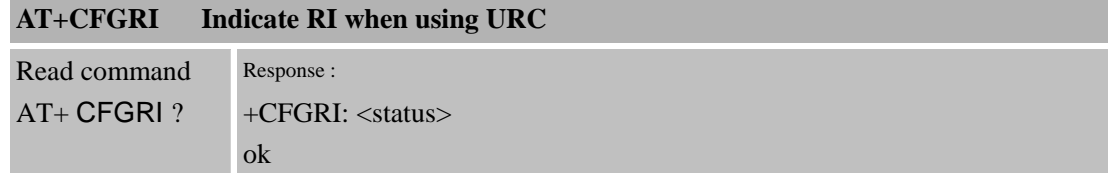

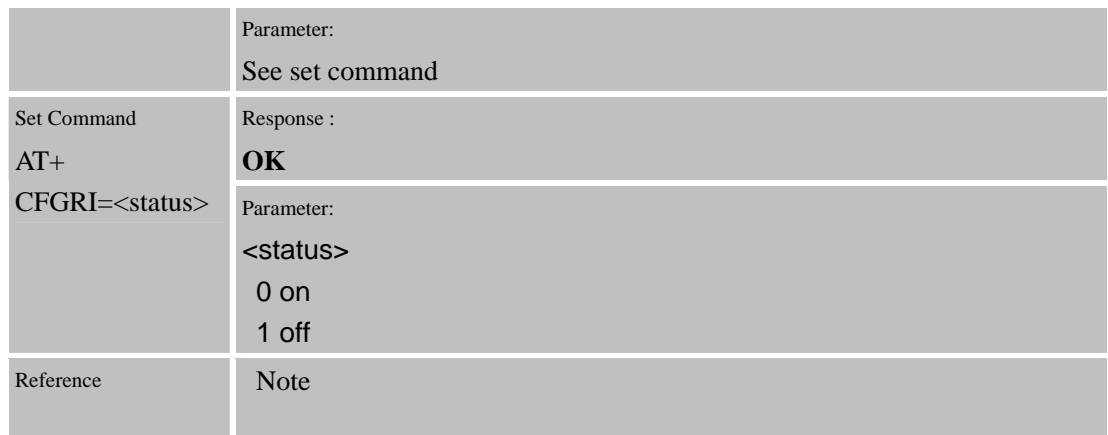

# **7.2.13 AT+CLTS Get local timestamp**

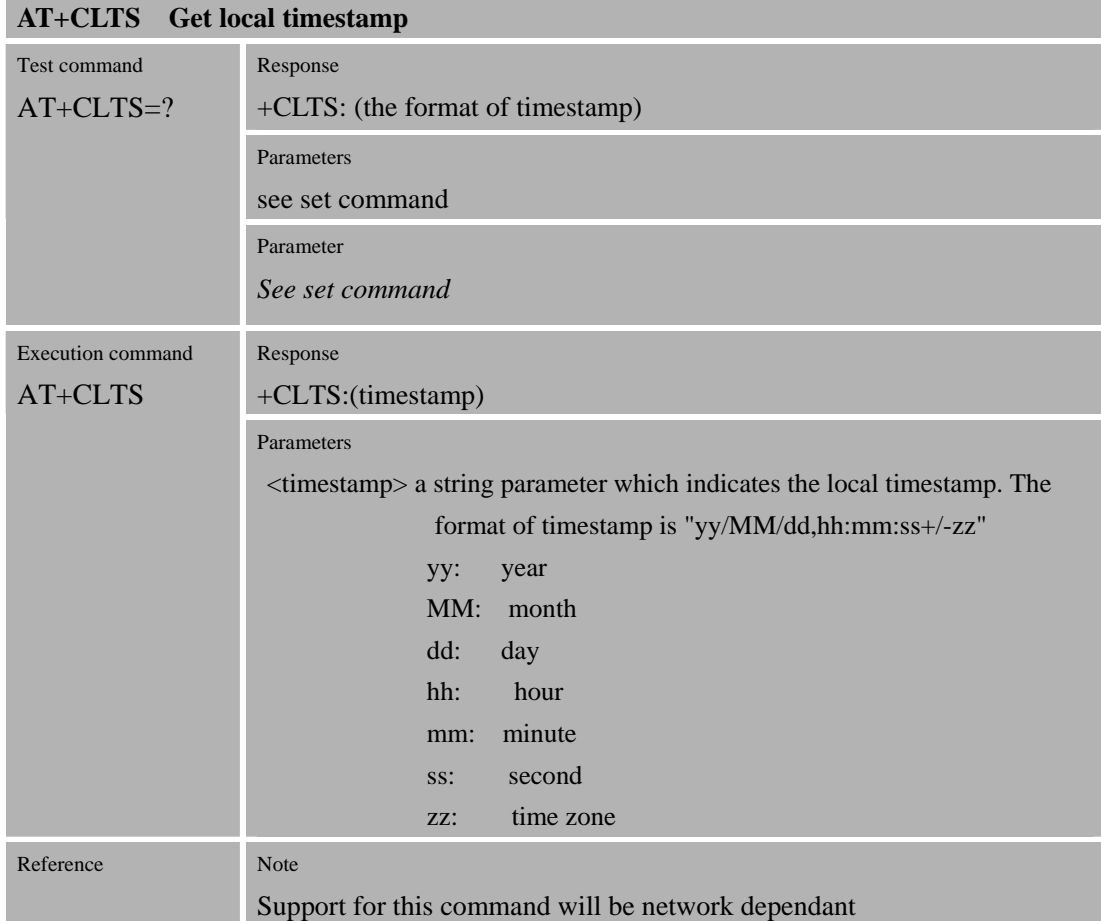

# **7.2.14 AT+CEXTHS External headset jack control**

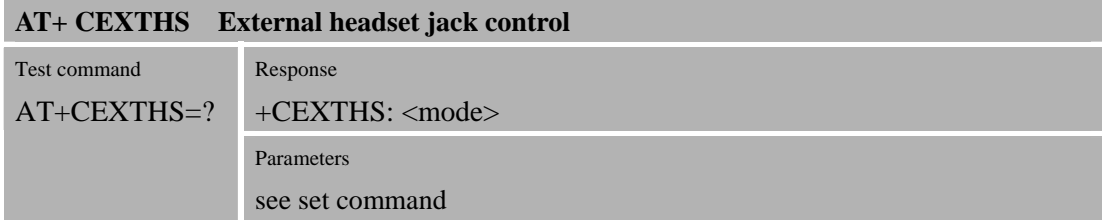

**Confidential** 

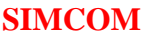

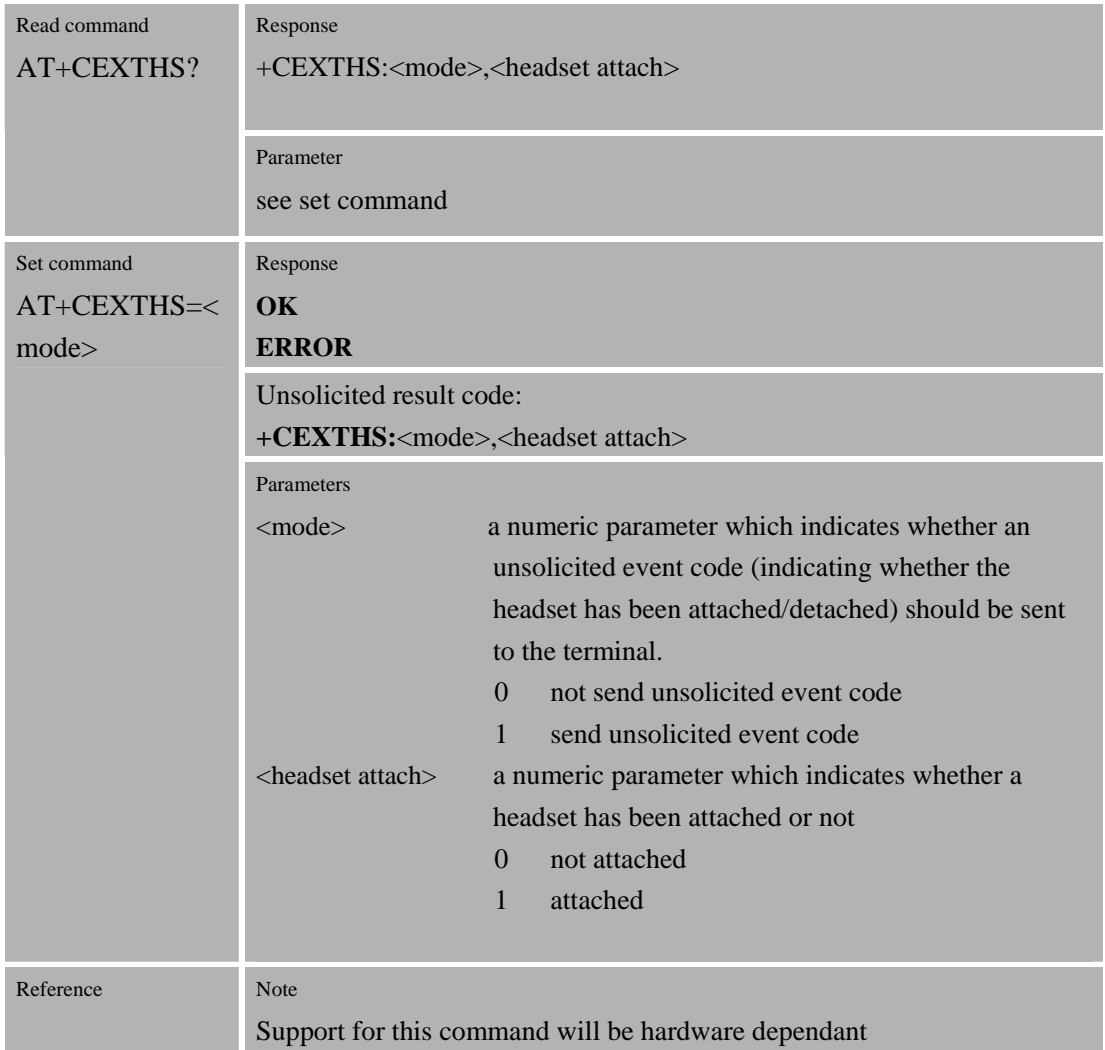

# **7.2.15 AT+CEXTBUT Headset button status reporting**

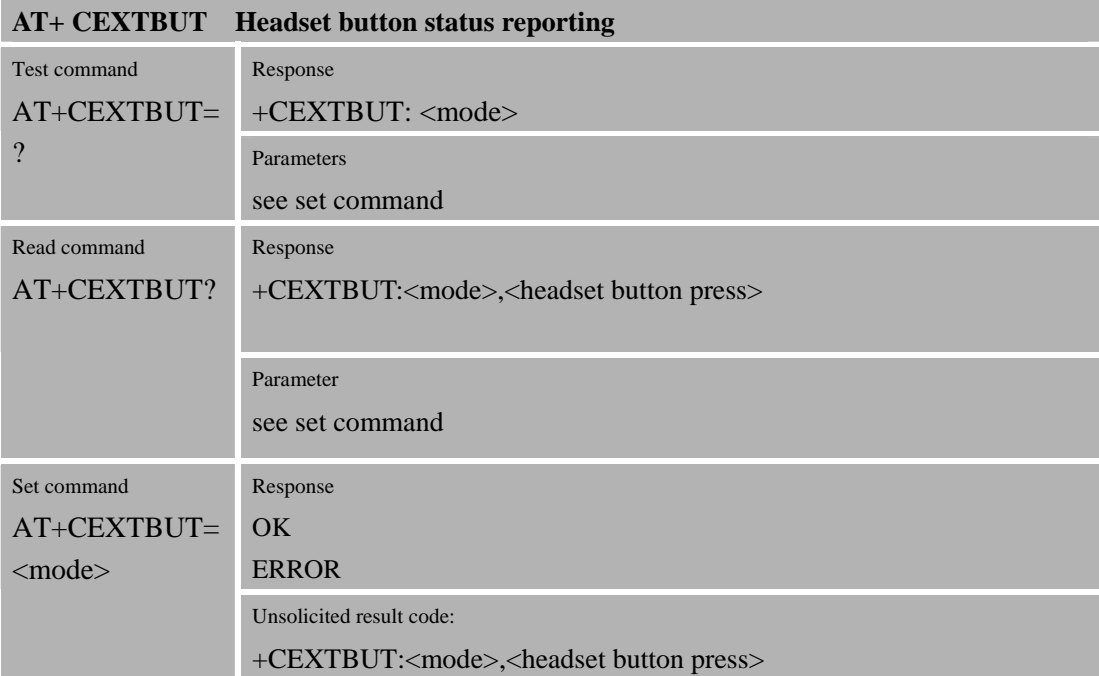

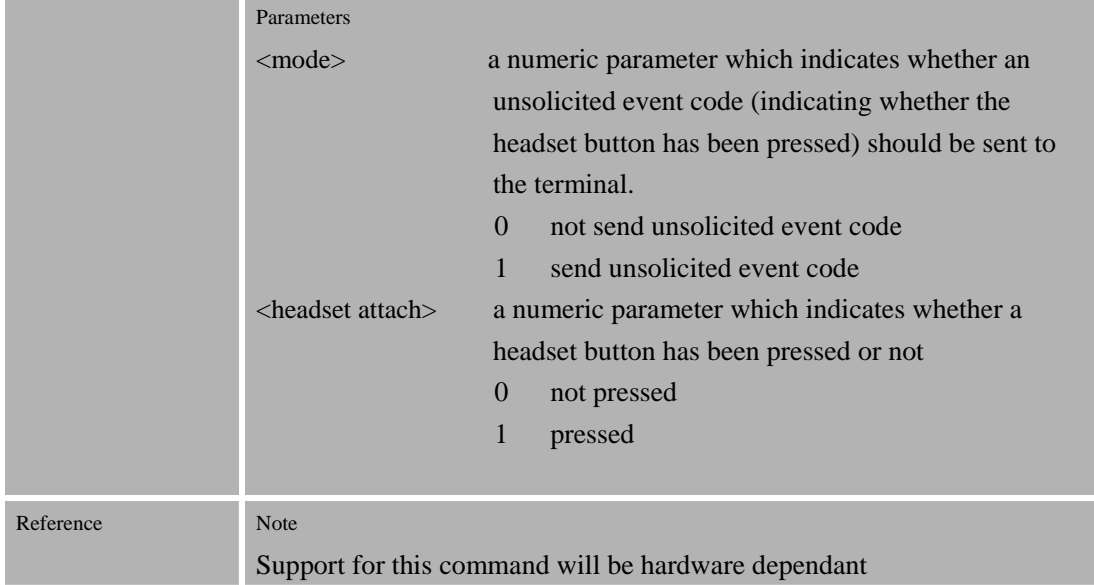

#### **7.2.16 AT+CSMINS SIM inserted status reporting**

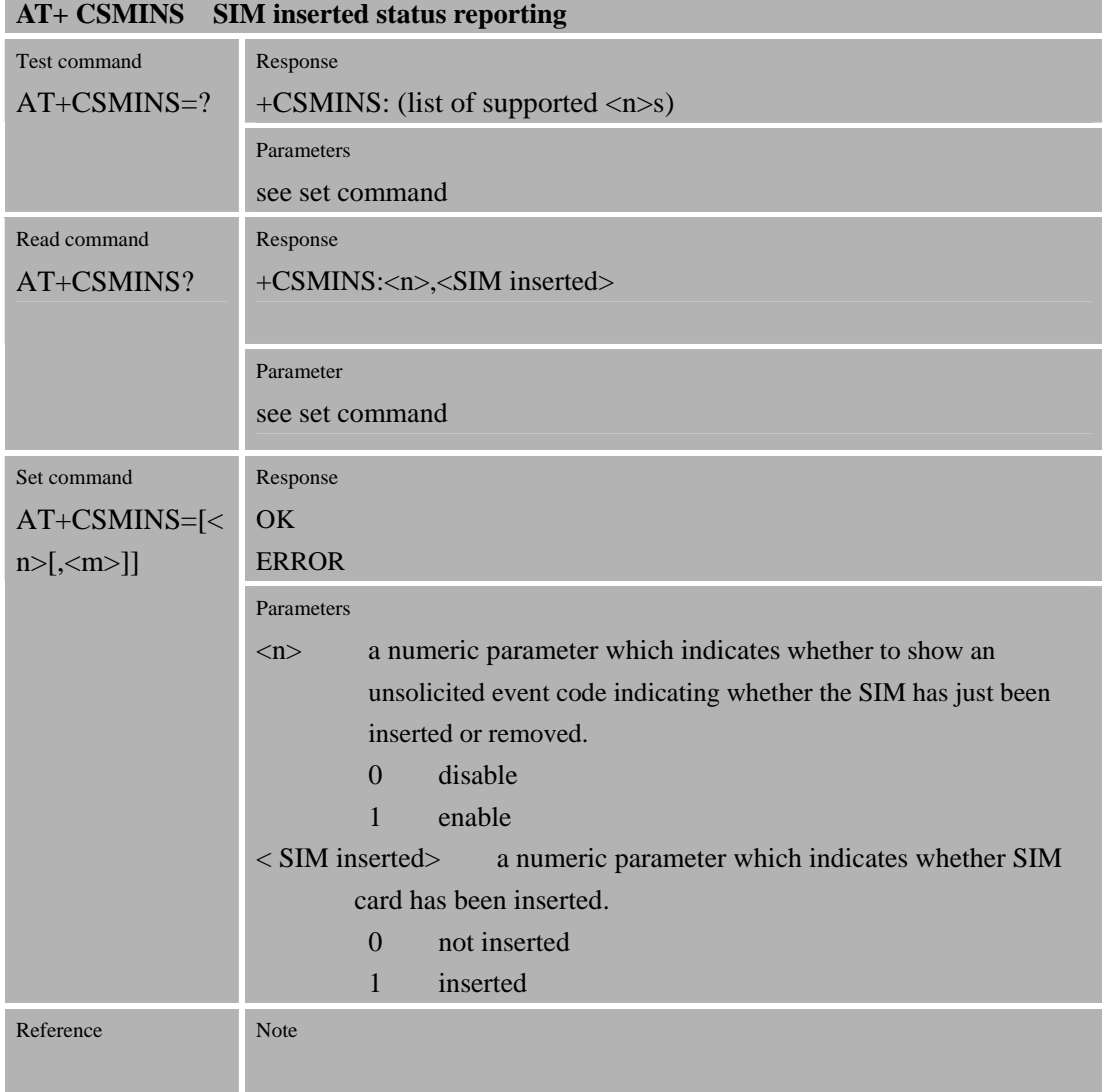

#### **7.2.17 AT+CLDTMF Local DTMF tone generation**

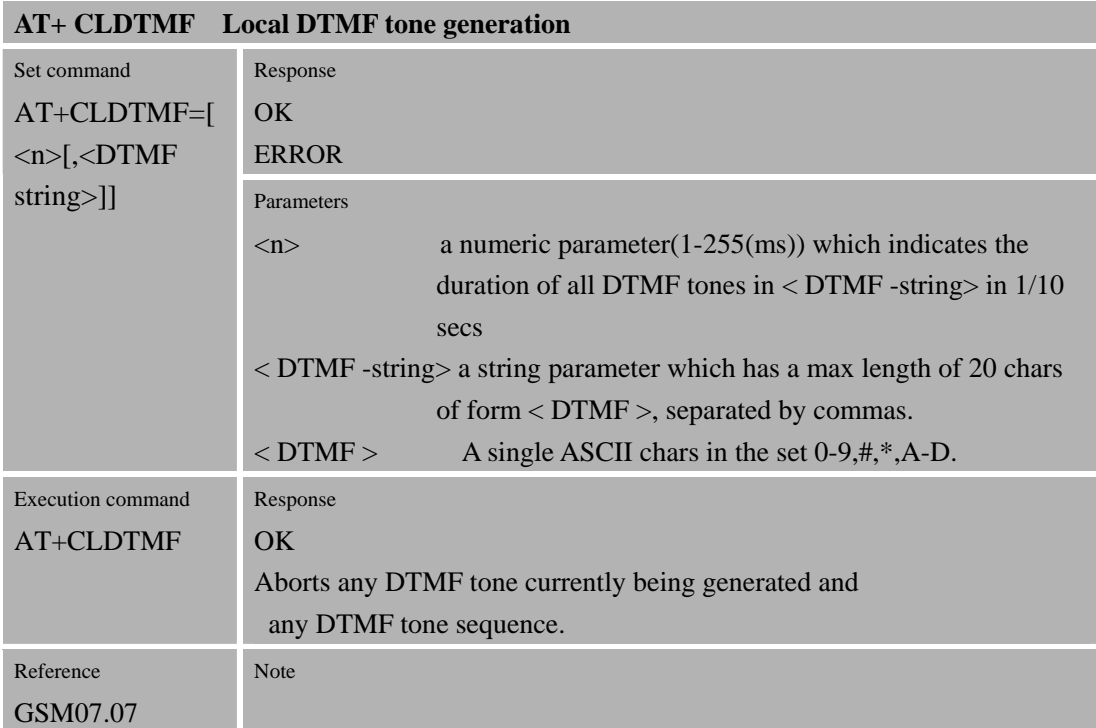

#### **7.2.18 AT+CDRIND CS voice/data/fax call or GPRS PDP context termination indication**

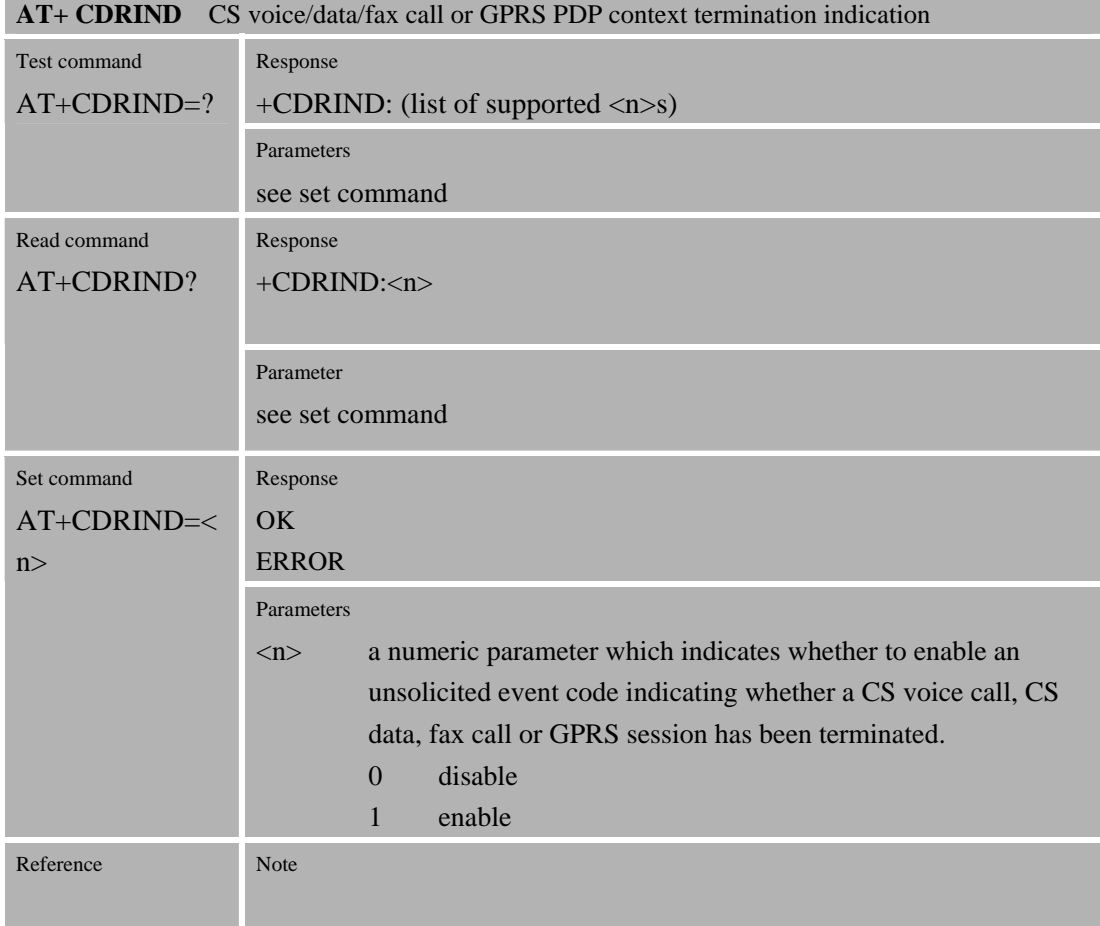

#### **7.2.19 AT+CSPN Service Provider Name (from SIM)**

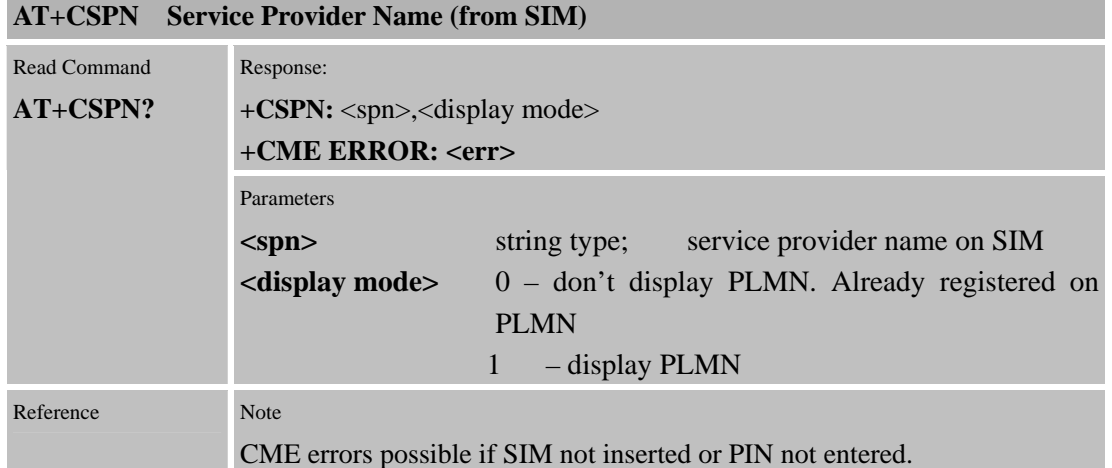

# **7.2.20 AT+CCVM Read and write the voice mail number on the SIM**

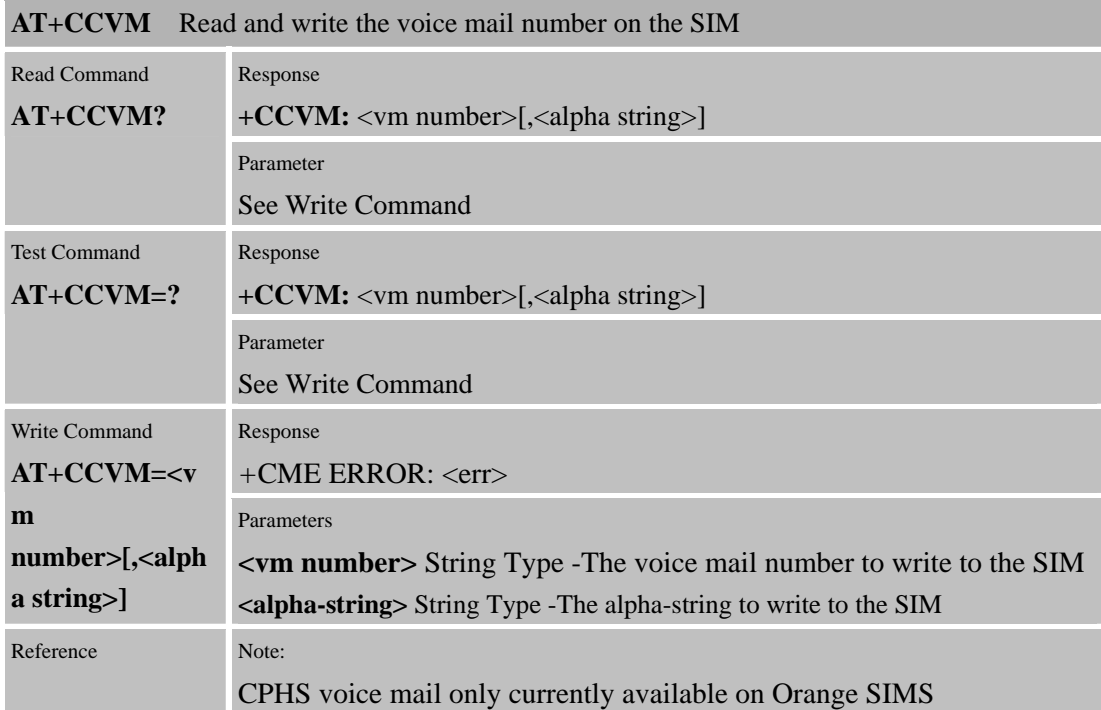

# **7.2.21 AT+CBAND Get and Set Mobile Operating Band**

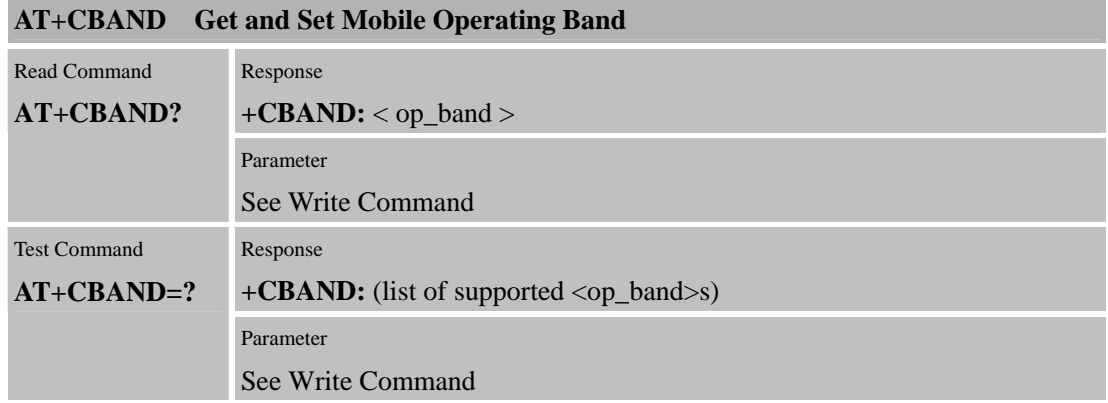

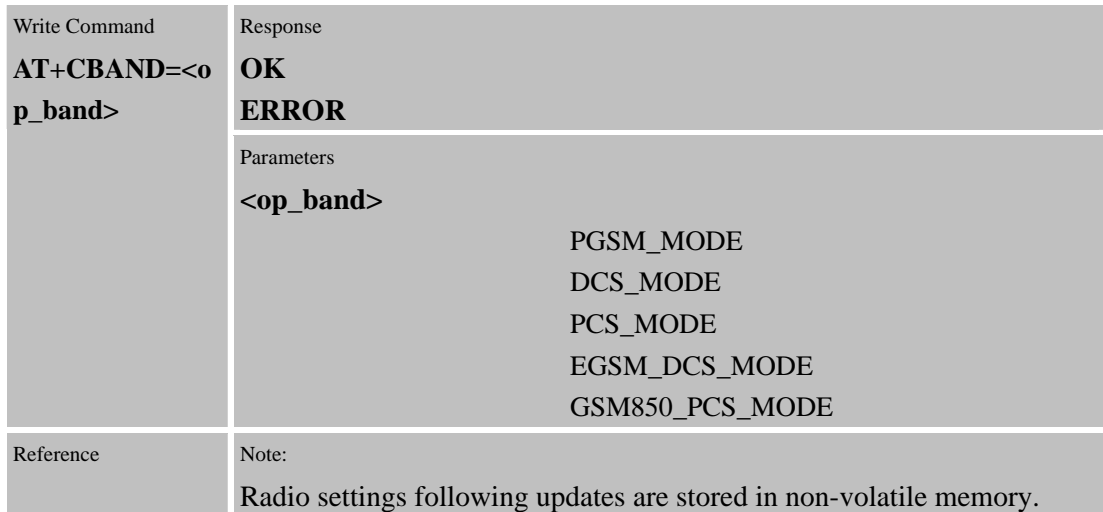

# **7.2.22 AT+CHF Configures hands free operation**

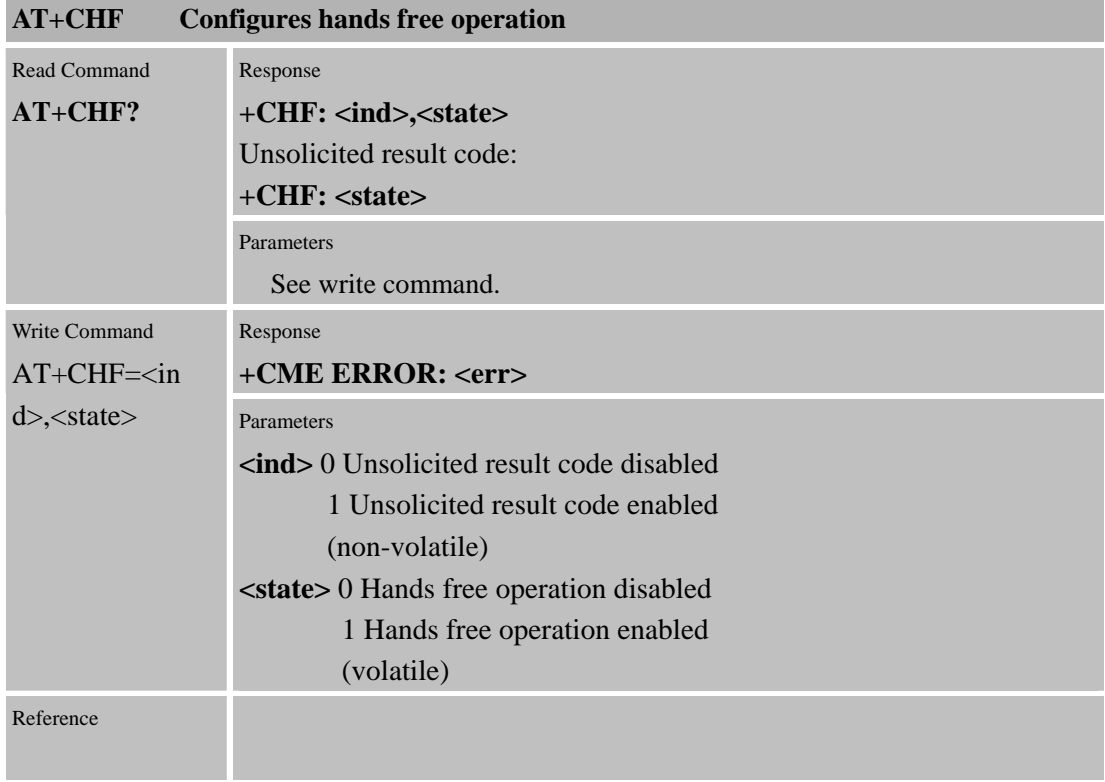

# **7.2.23 AT+CHFA Swap the audio channels**

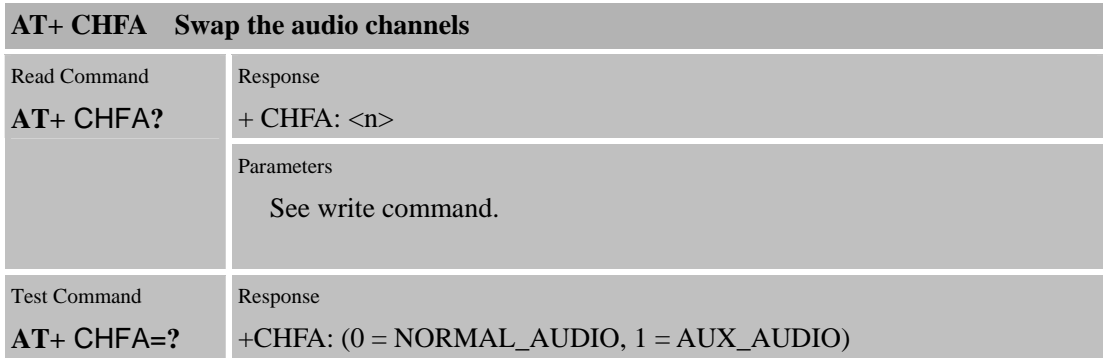
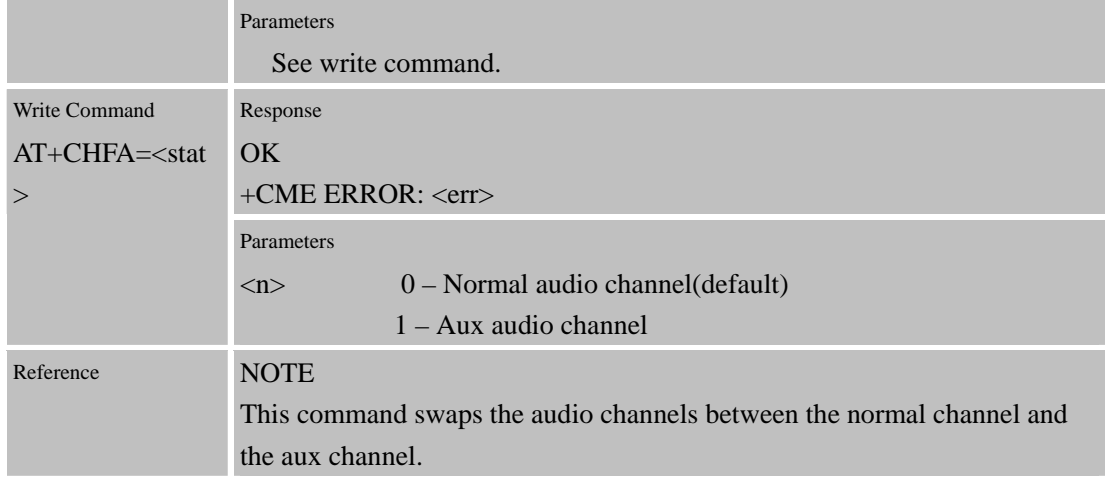

#### **7.2.24 AT+CSCLK Configure Slow Clock**

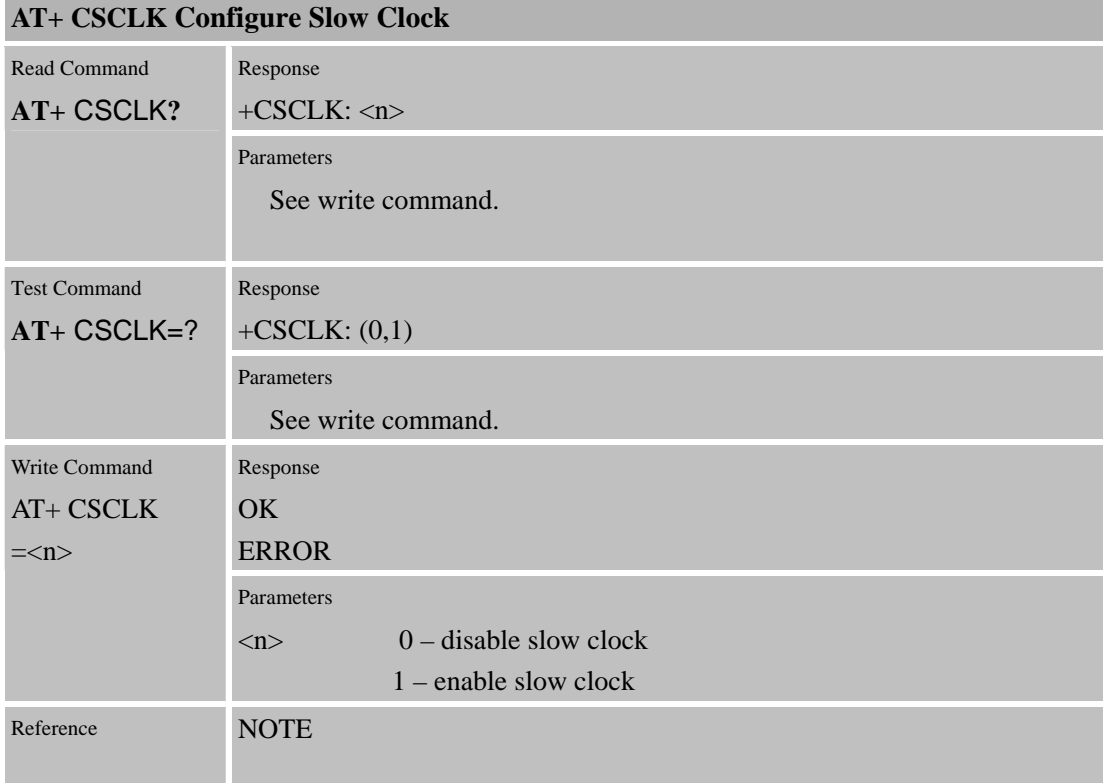

# **7.2.25AT+CENG Switch On or Off Engineering Mode**

**AT+ CENG Switch On or Off Engineering Mode** 

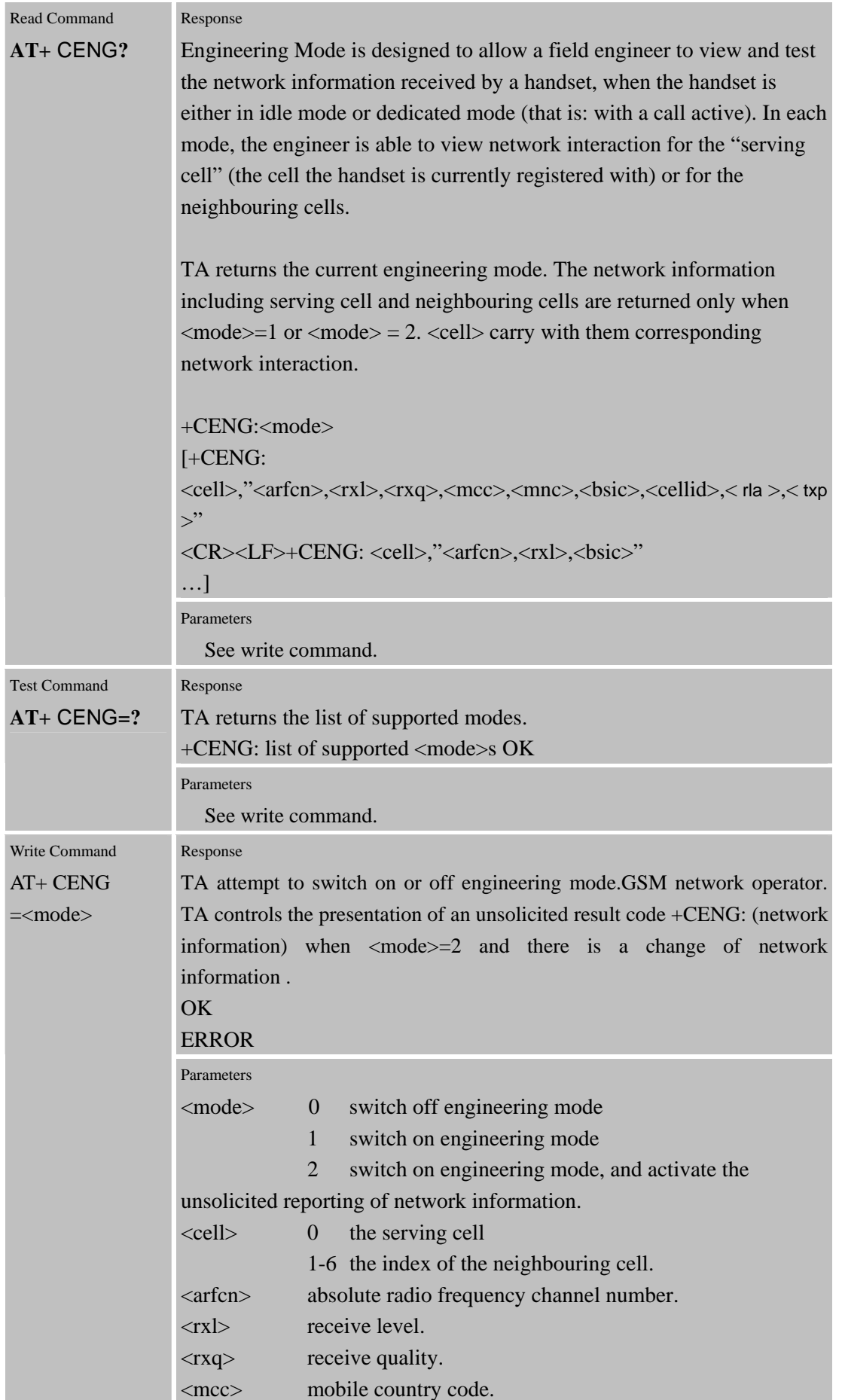

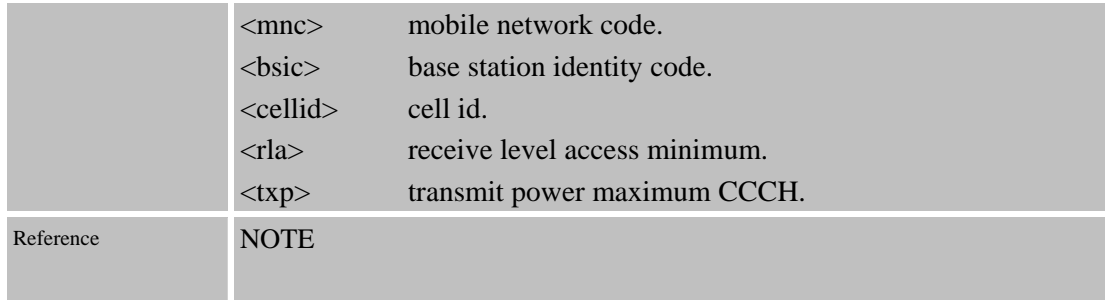

#### **7.2.26 AT+SCLASS0 Store Class 0 SMS**

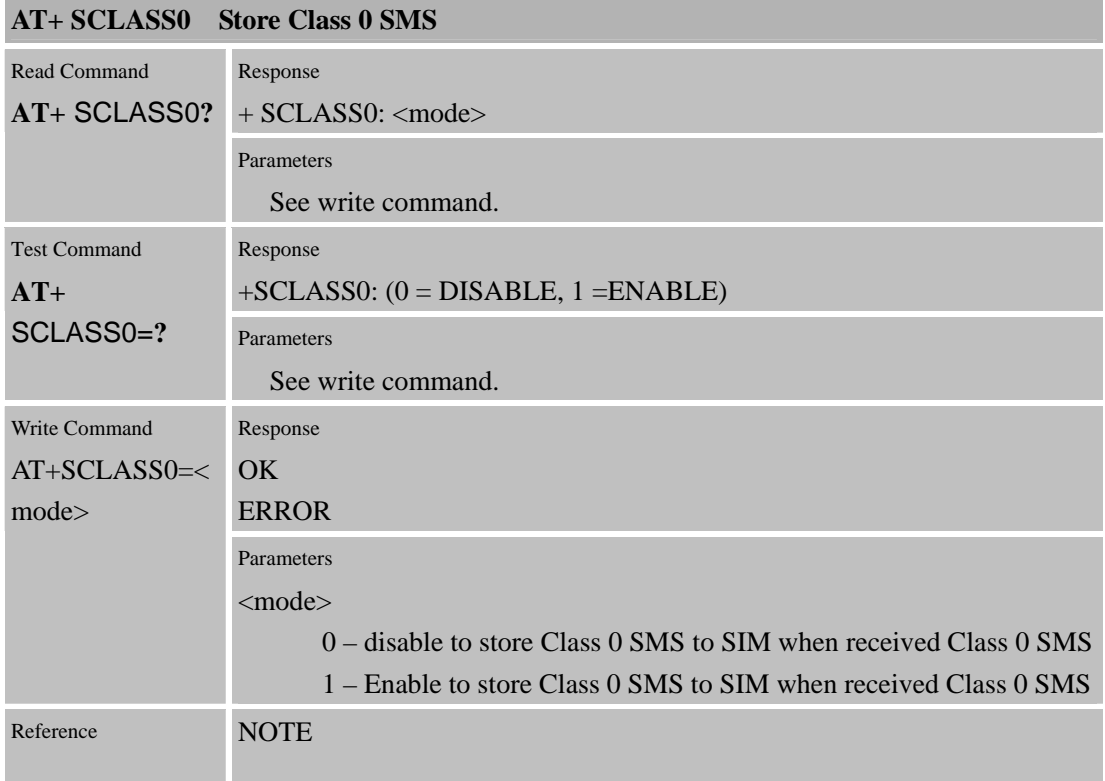

#### **7.2.27 AT+CCID Show ICCID**

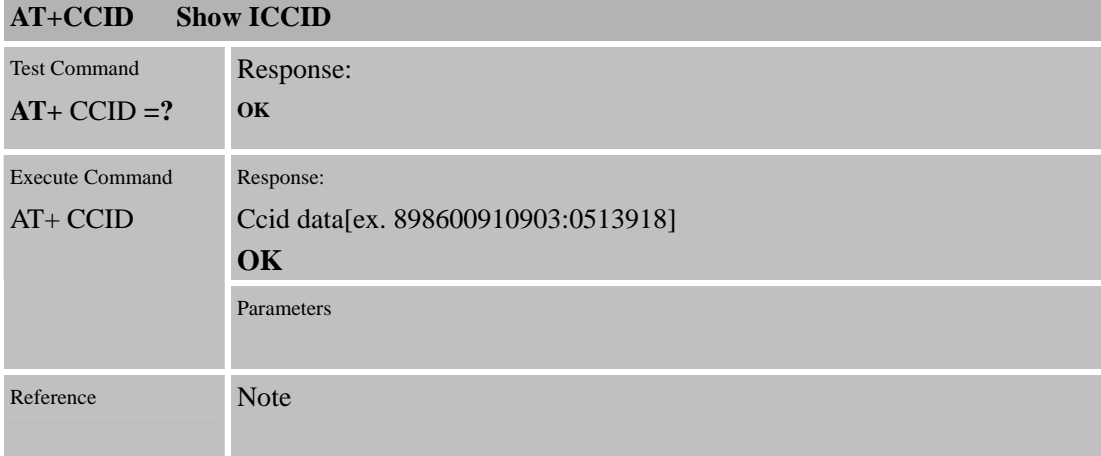

# **8 AT Commands for TCPIP Application Toolkit**

# **8.1 Overview**

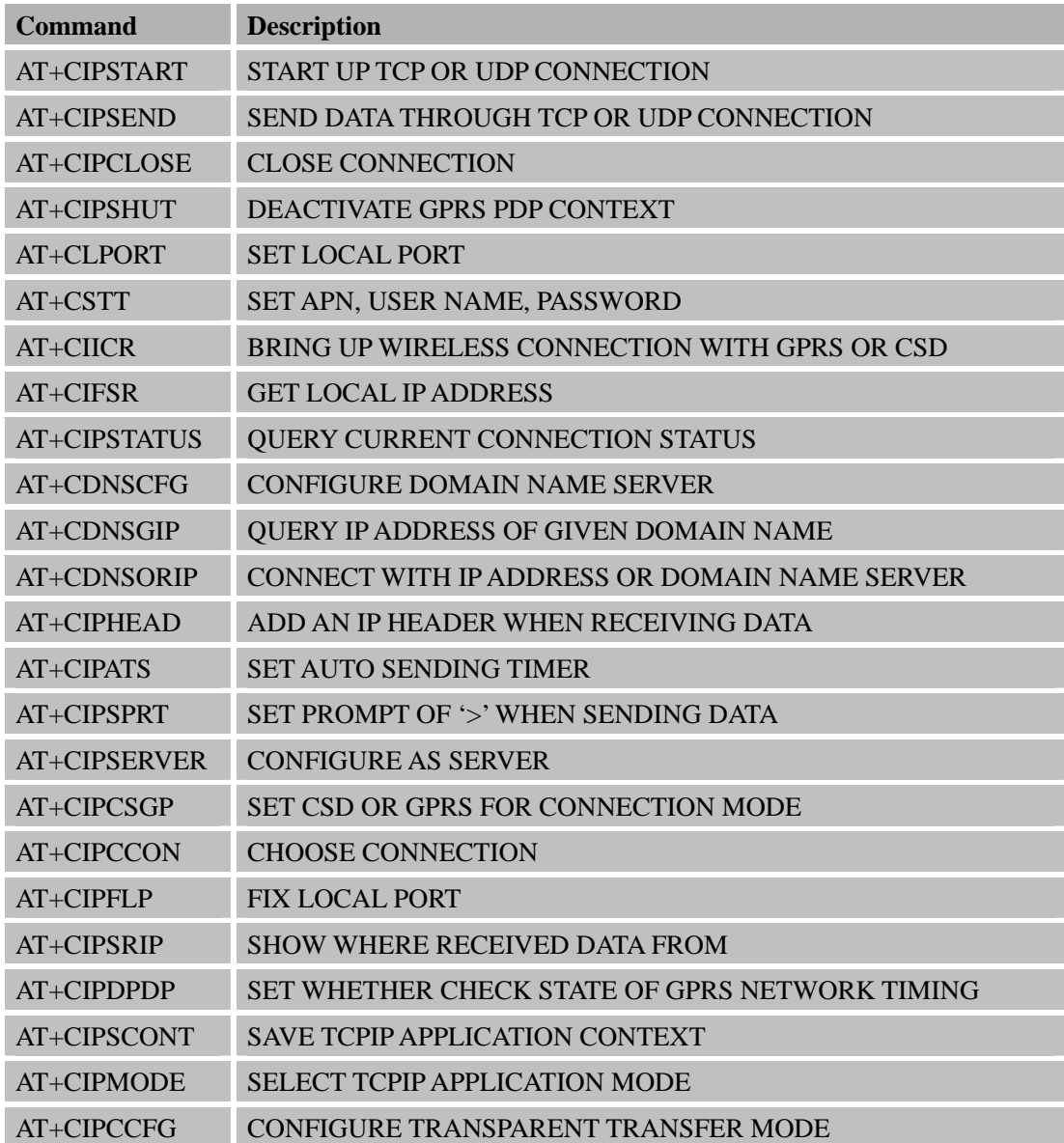

# **8.2 Detailed Descriptions of Commands**

#### **8.2.1 AT+CIPSTART Start up TCP or UDP connection**

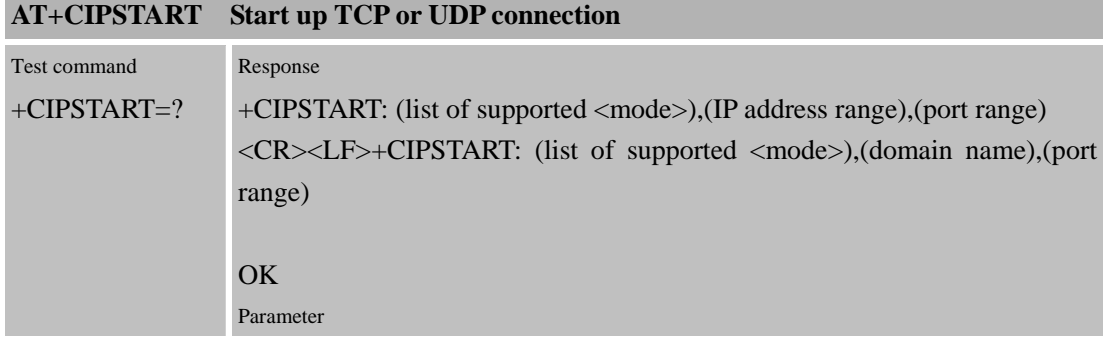

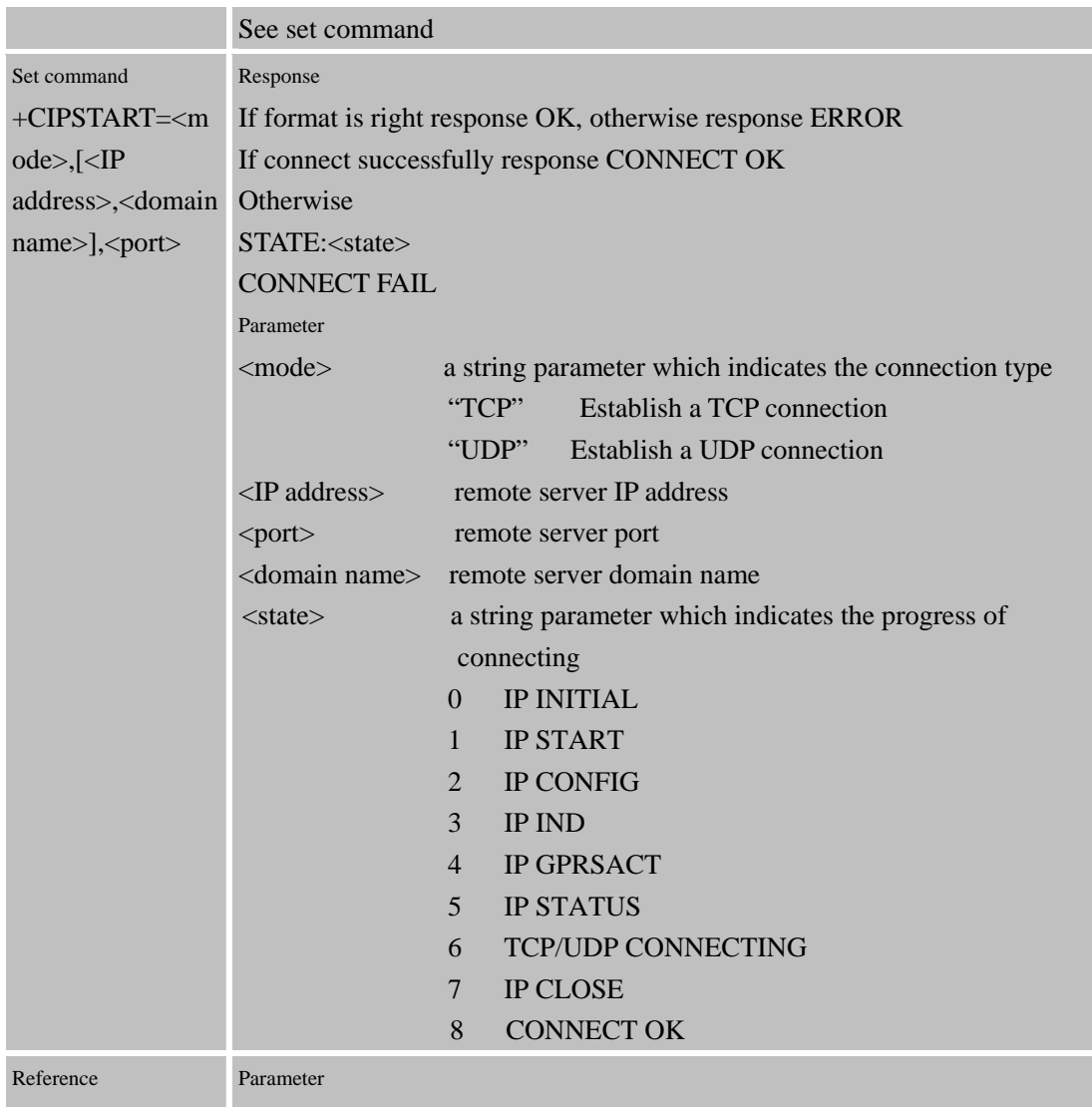

## **8.2.2 AT+CIPSEND Send data through TCP or UDP connection**

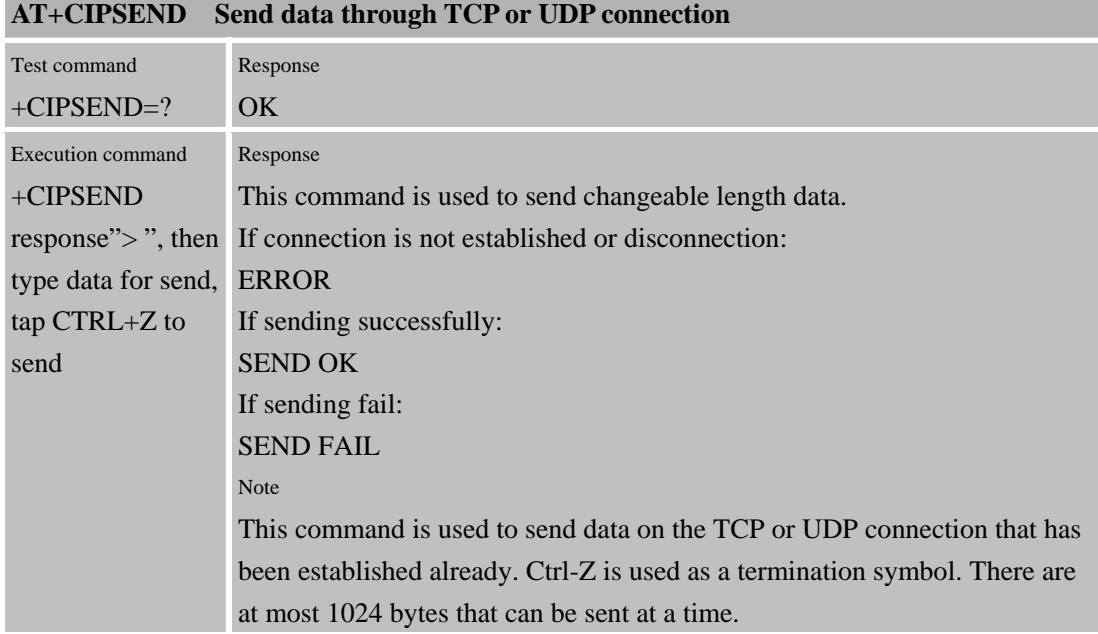

**Confidential** 

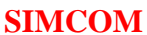

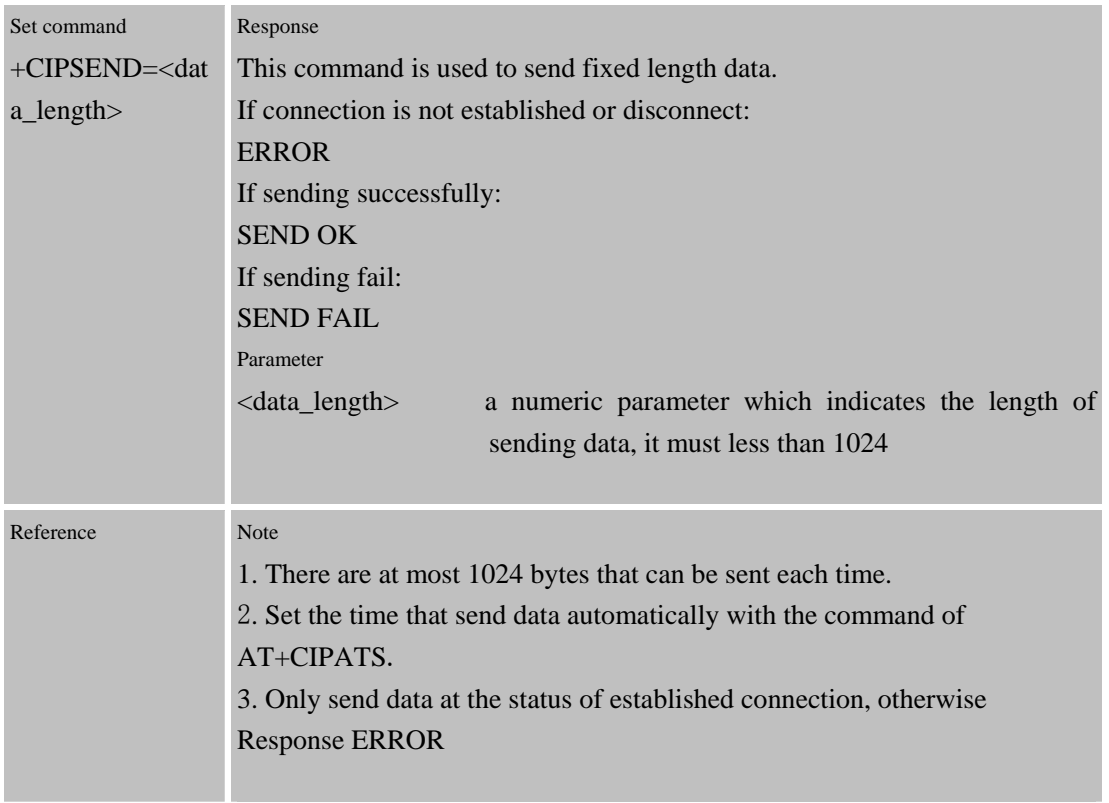

#### **8.2.3 AT+CIPCLOSE Close TCP or UDP Connection**

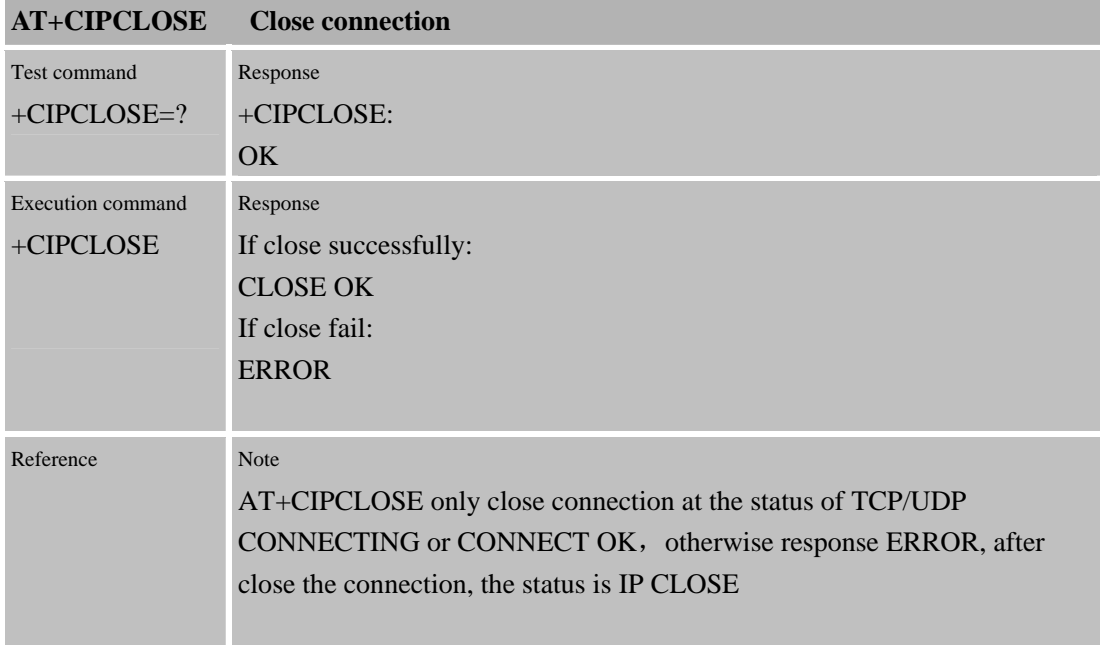

#### **8.2.4 AT+CIPSHUT Disconnect wireless connection**

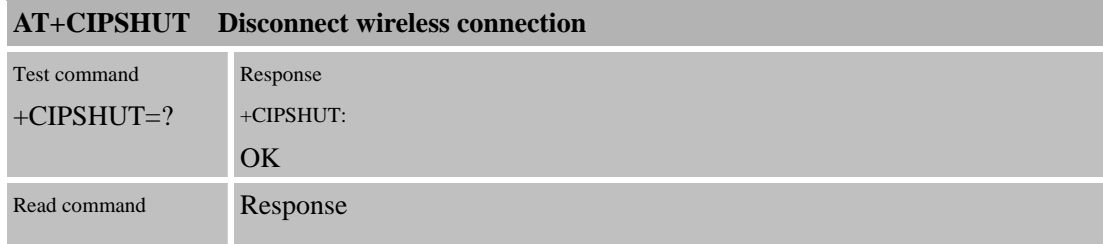

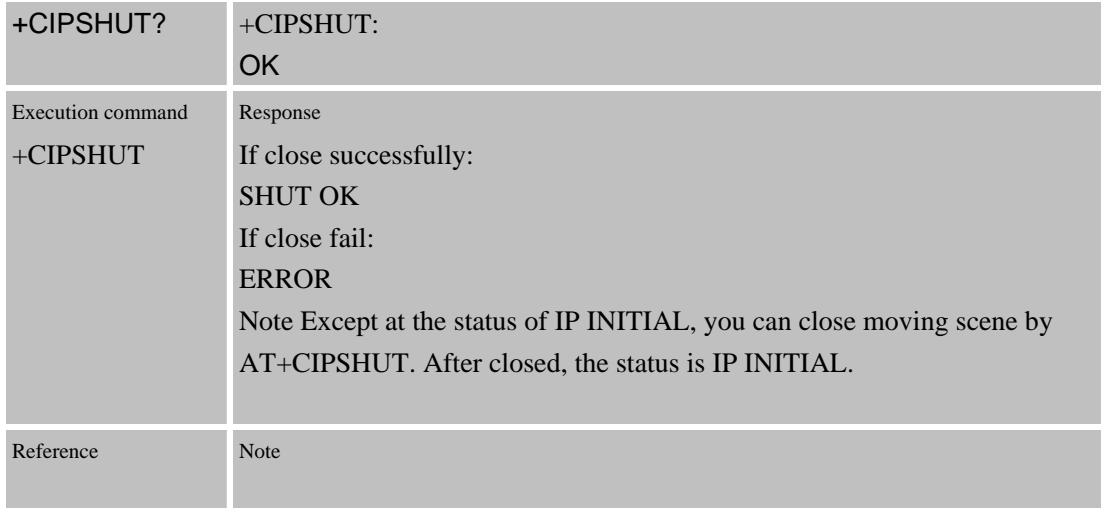

## **8.2.5 AT+CLPORT Set local port**

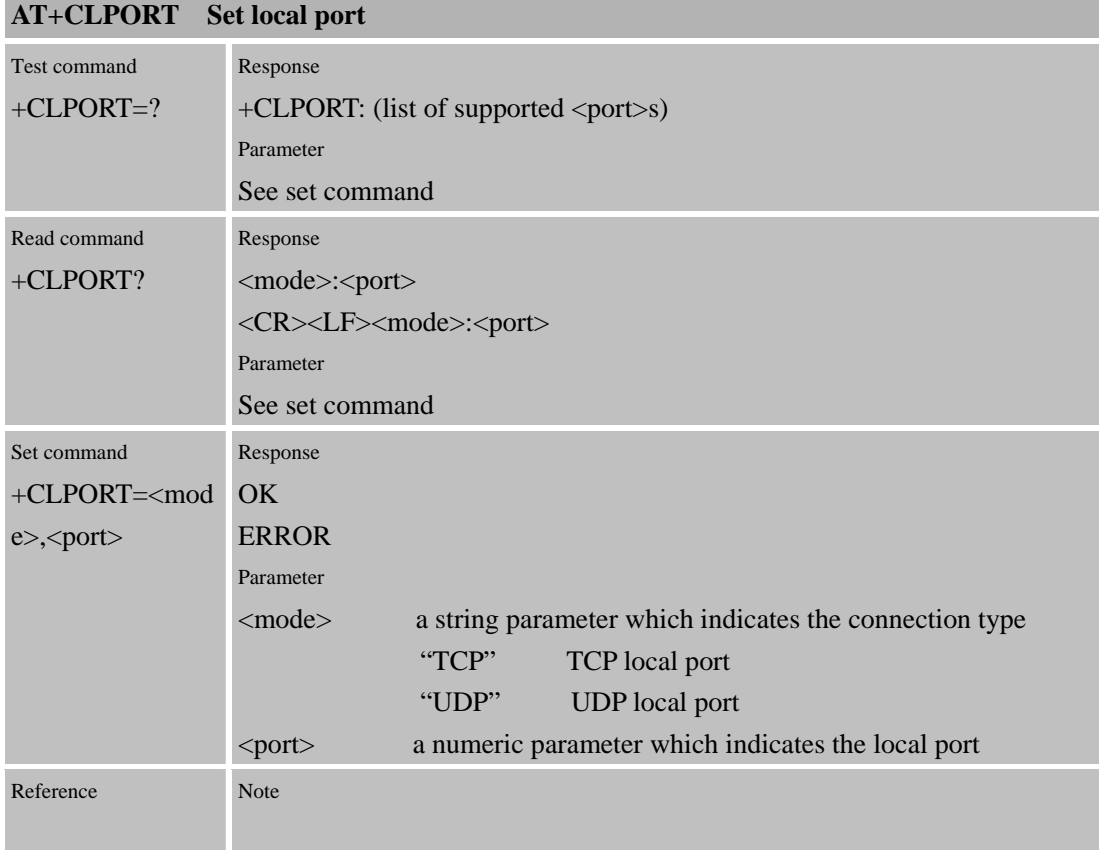

#### **8.2.6** AT+CSTT **START task and Set APN**、**USER ID**、**PASSWORD**

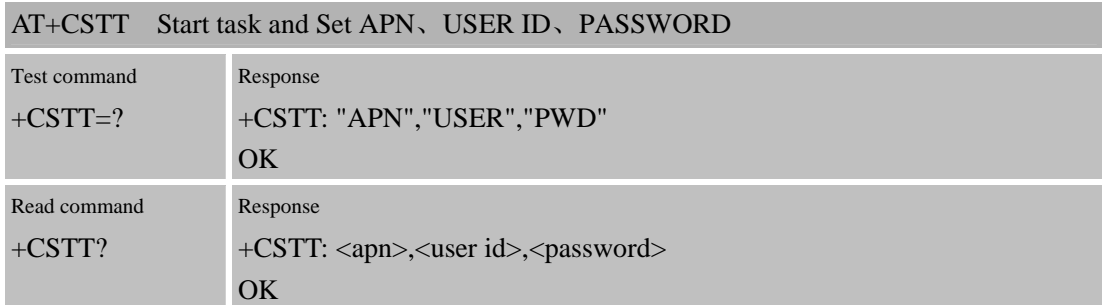

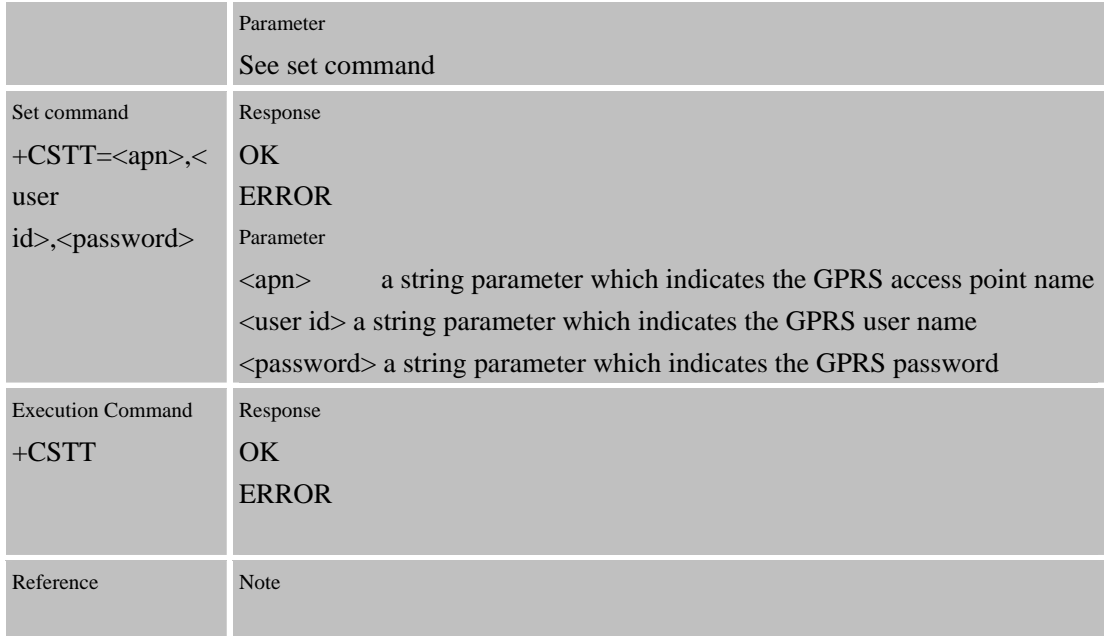

## **8.2.7 AT+CIICR Bring up wireless connection with GPRS or CSD**

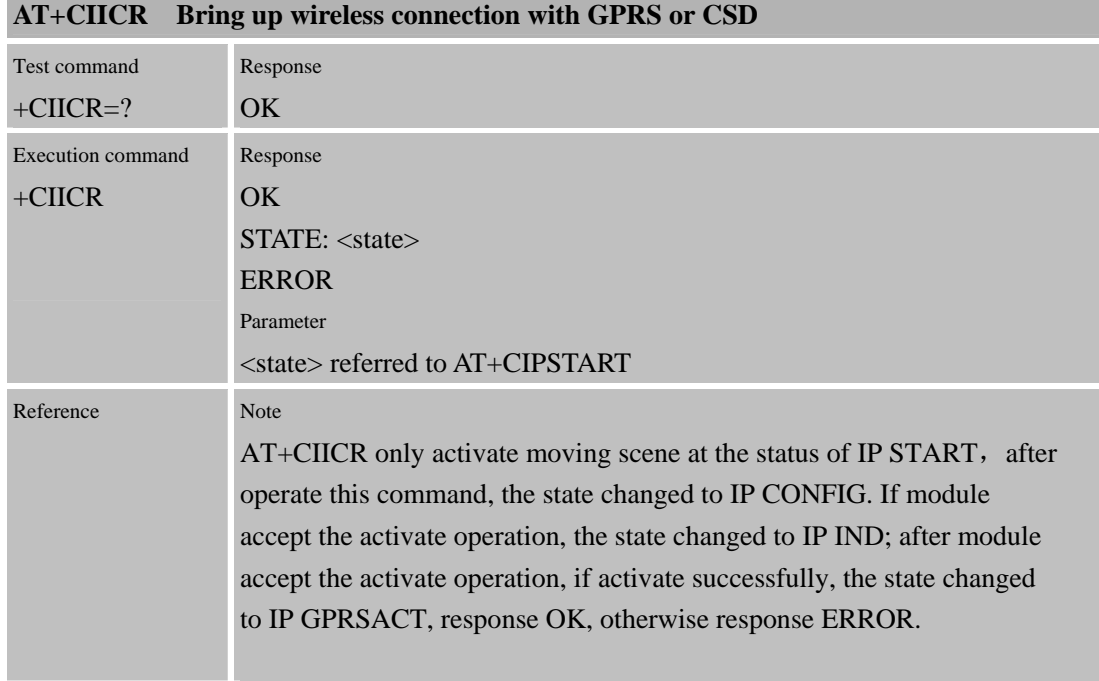

# **8.2.8 AT+CIFSR Get local IP address**

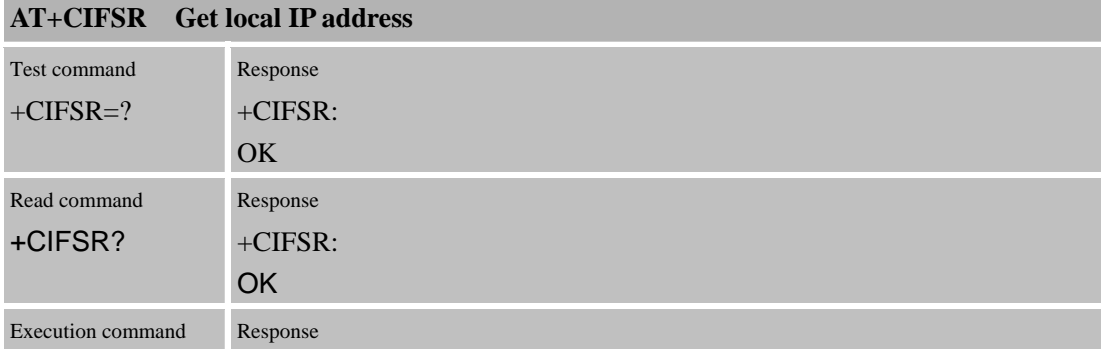

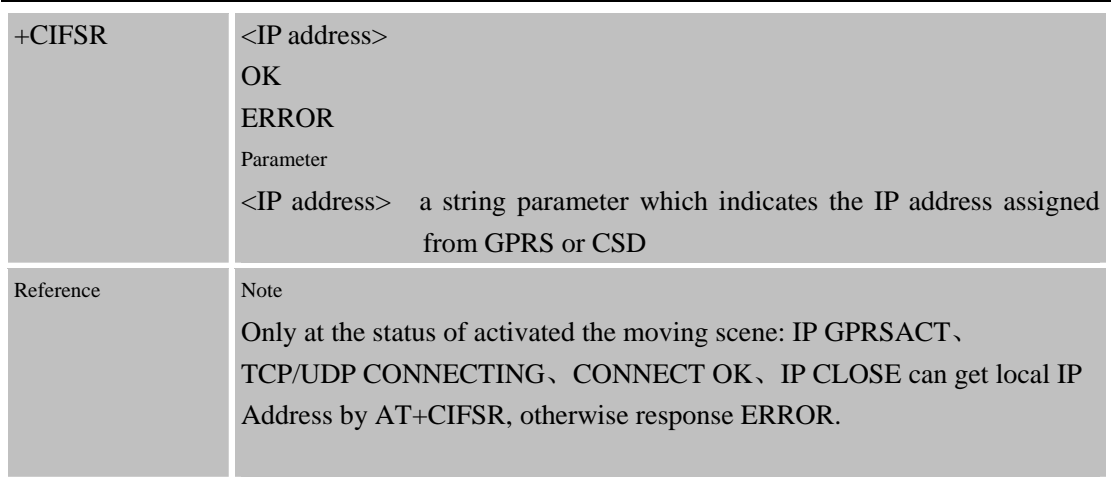

## **8.2.9 AT+CIPSTATUS Query current connection status**

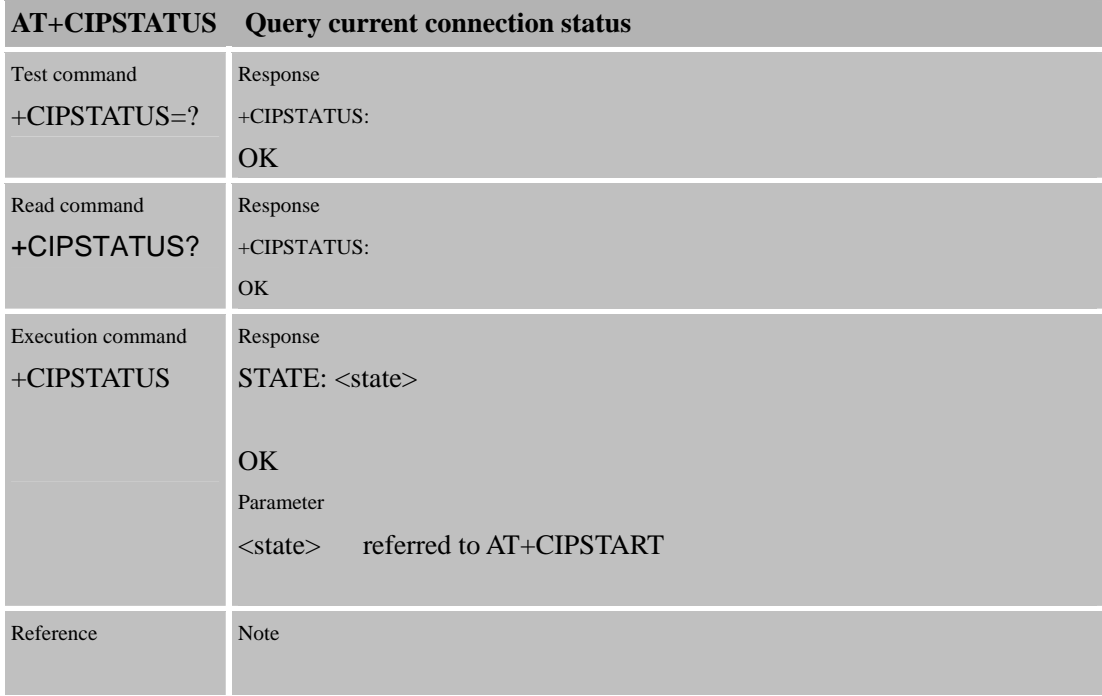

#### **8.2.10 AT+CDNSCFG Configure domain name server**

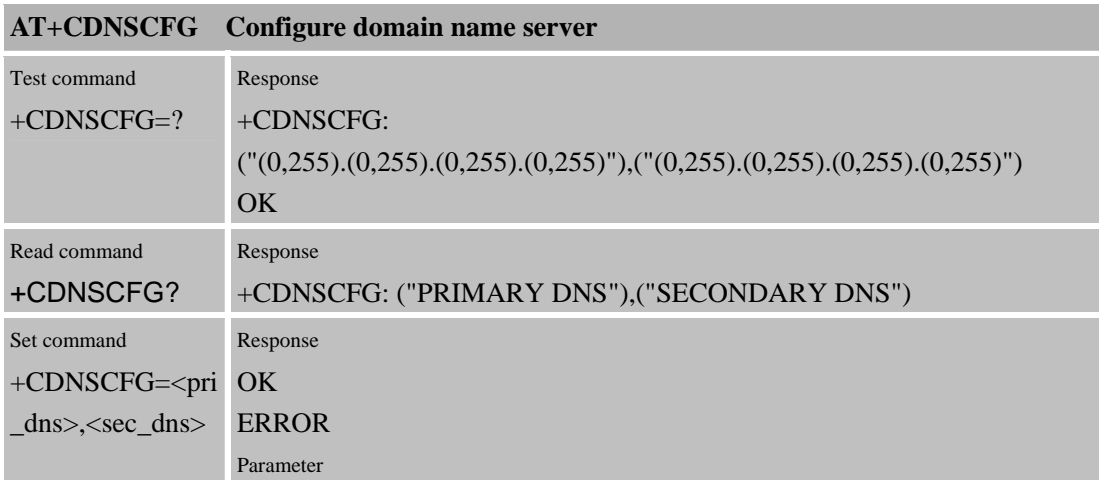

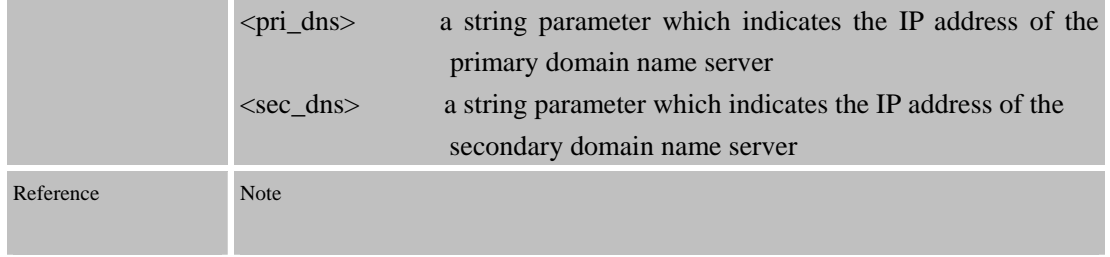

## **8.2.11 AT+CDNSGIP Query the IP address of given domain name**

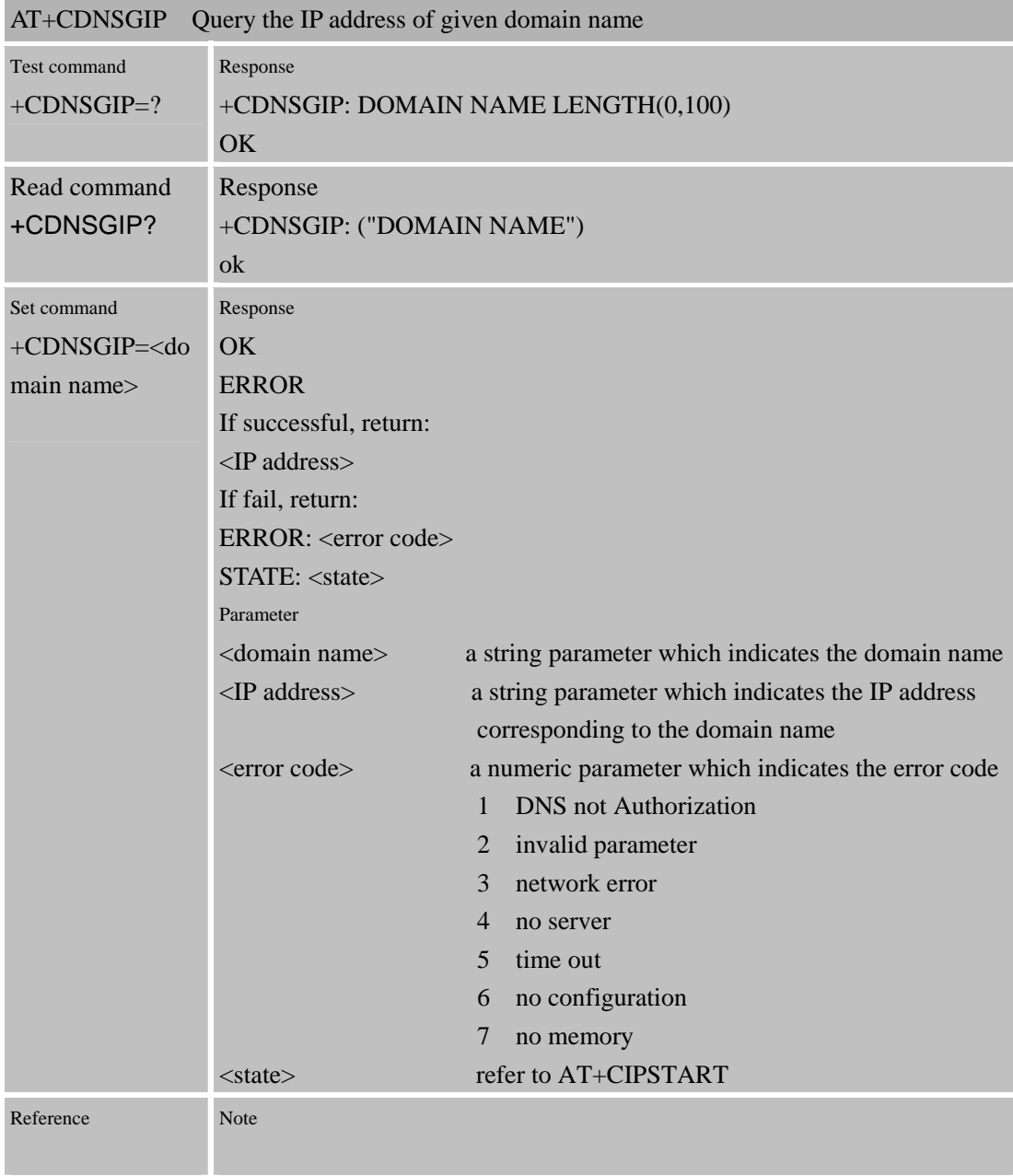

#### **8.2.12 AT+CDNSORIP Connect with IP address or domain name server**

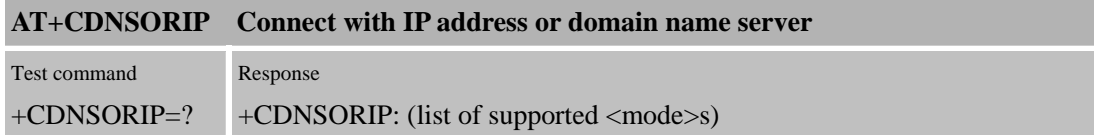

٠

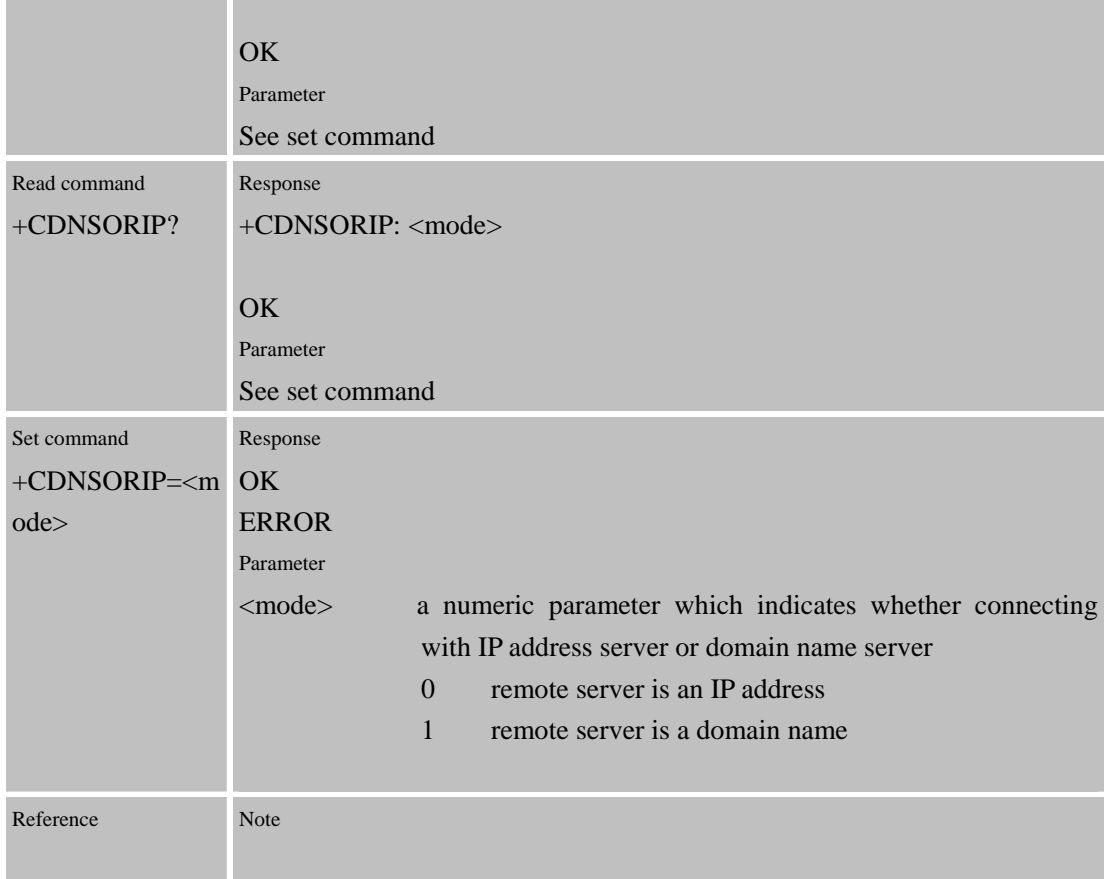

# **8.2.13 AT+CIPHEAD Add an IP head when receiving data**

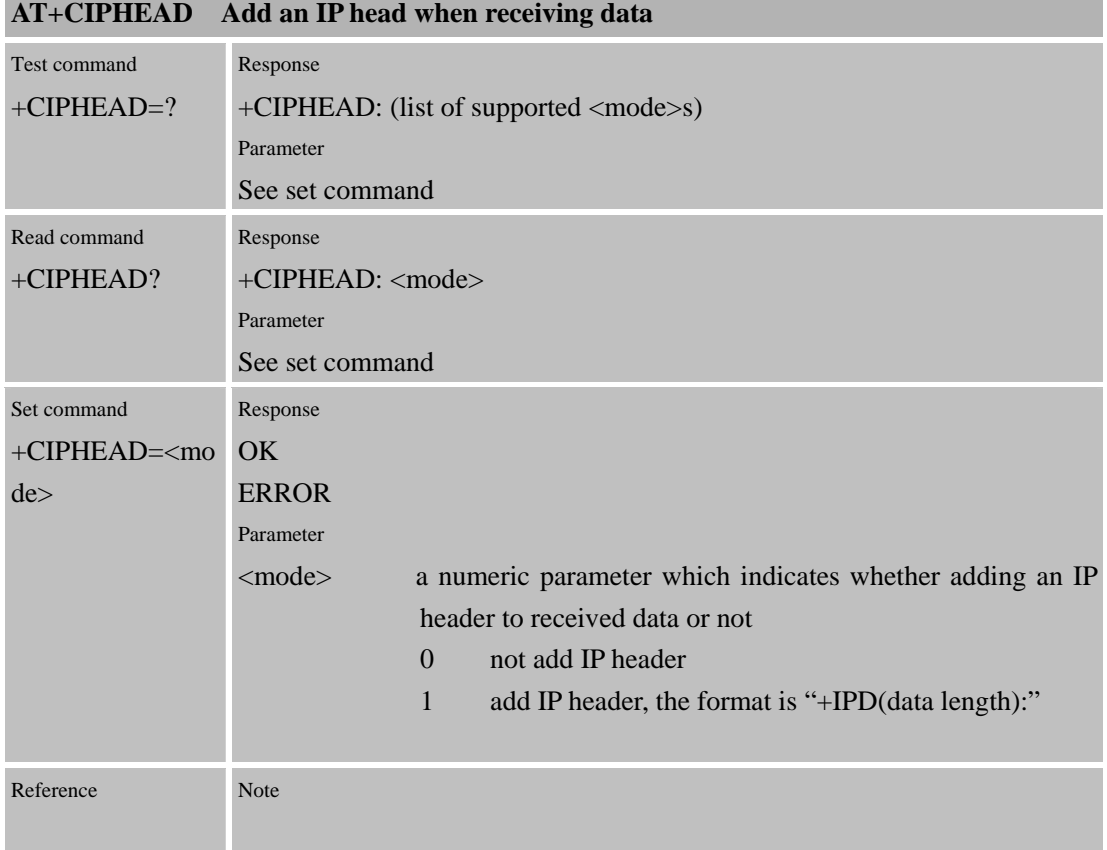

# **8.2.14 AT+CIPATS Set auto sending timer**

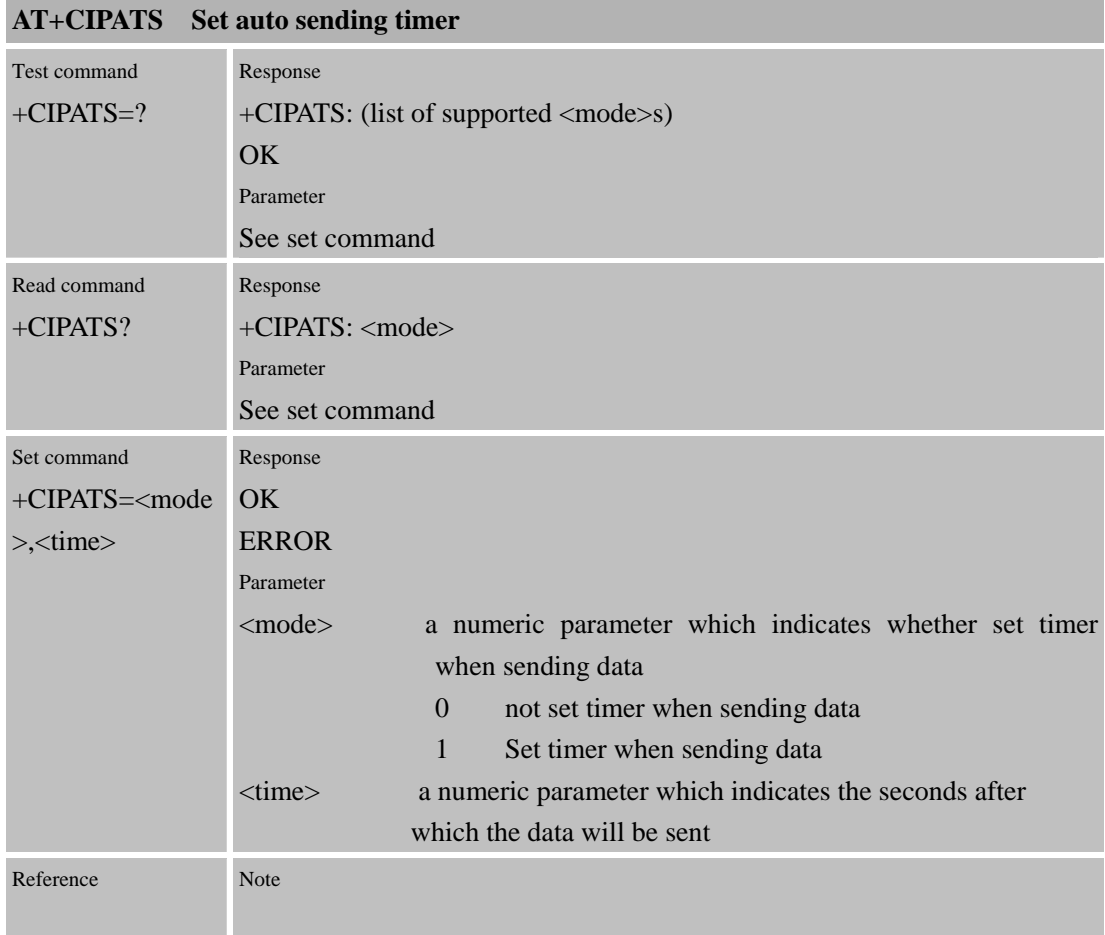

## **8.2.15 AT+CIPSPRT Set prompt of '>' when sending data**

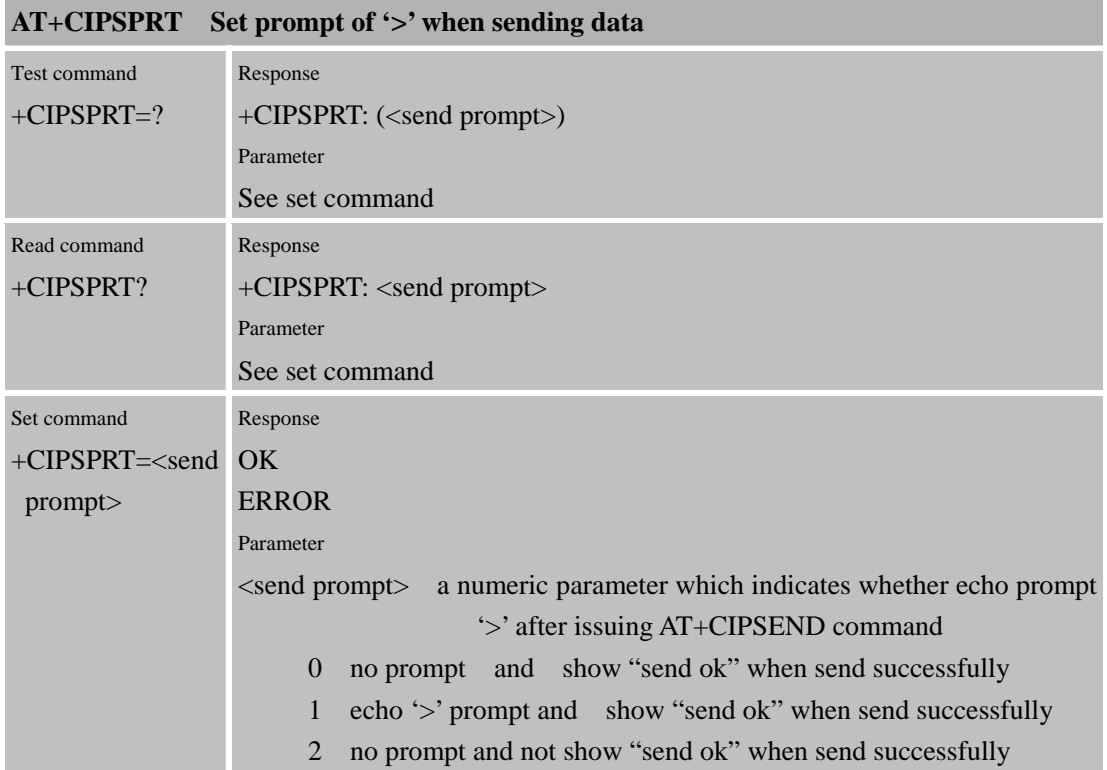

Reference Note

# **8.2.16 AT+CIPSERVER Configure as a server**

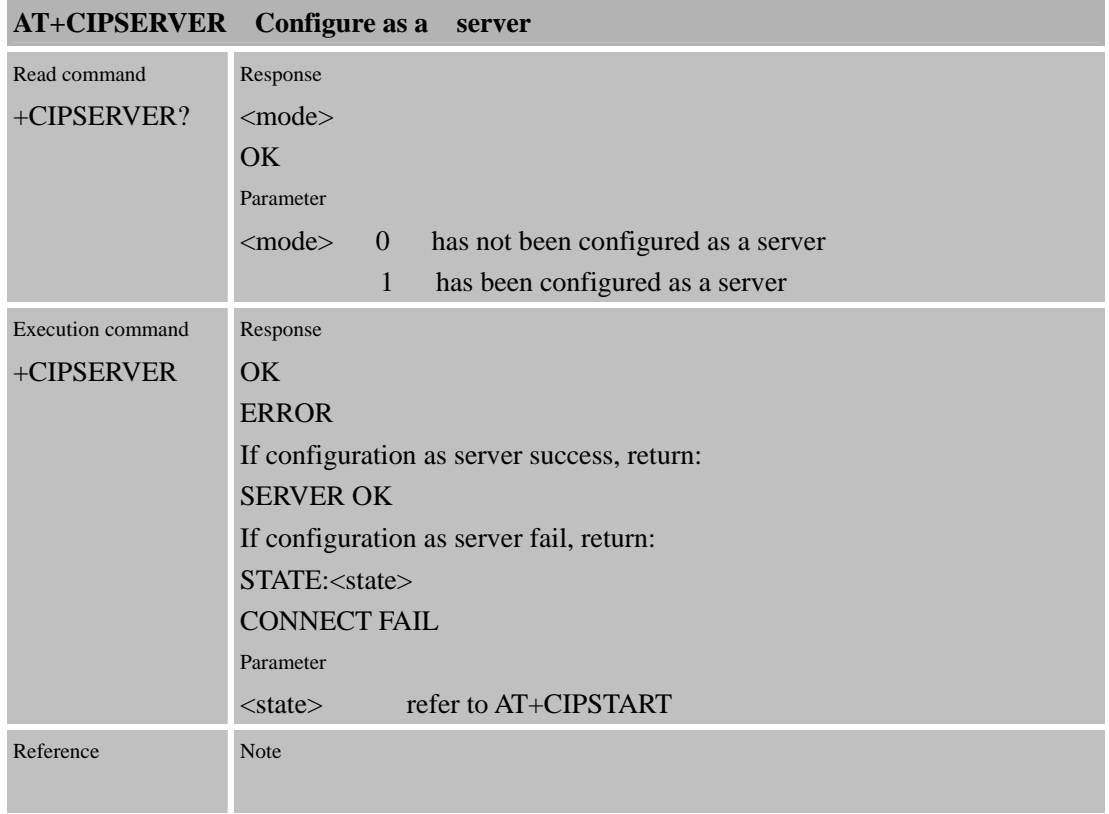

#### **8.2.17 AT+CIPCSGP Set CSD or GPRS connection mode**

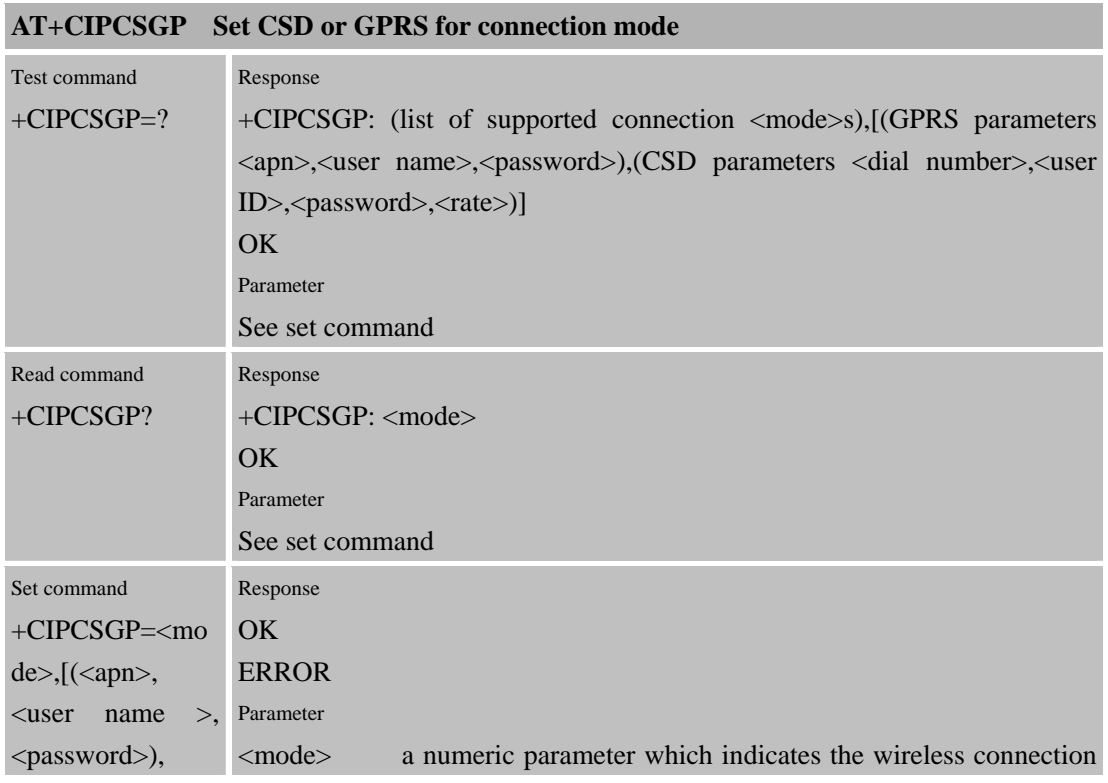

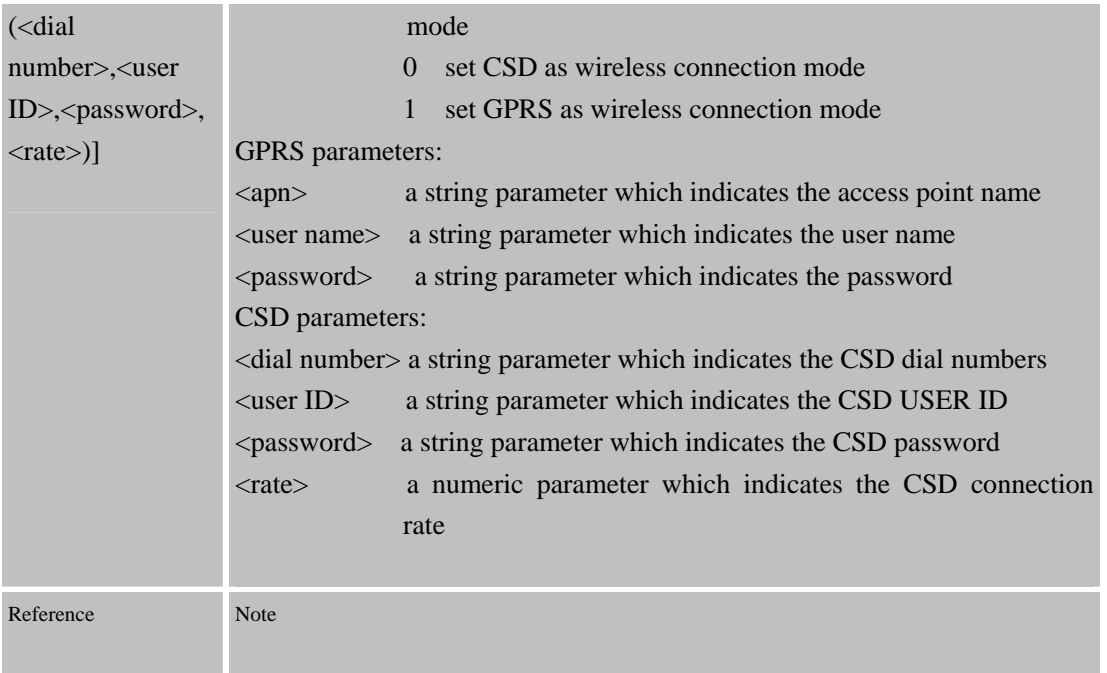

#### **8.2.18 AT+CIPCCON Choose connection**

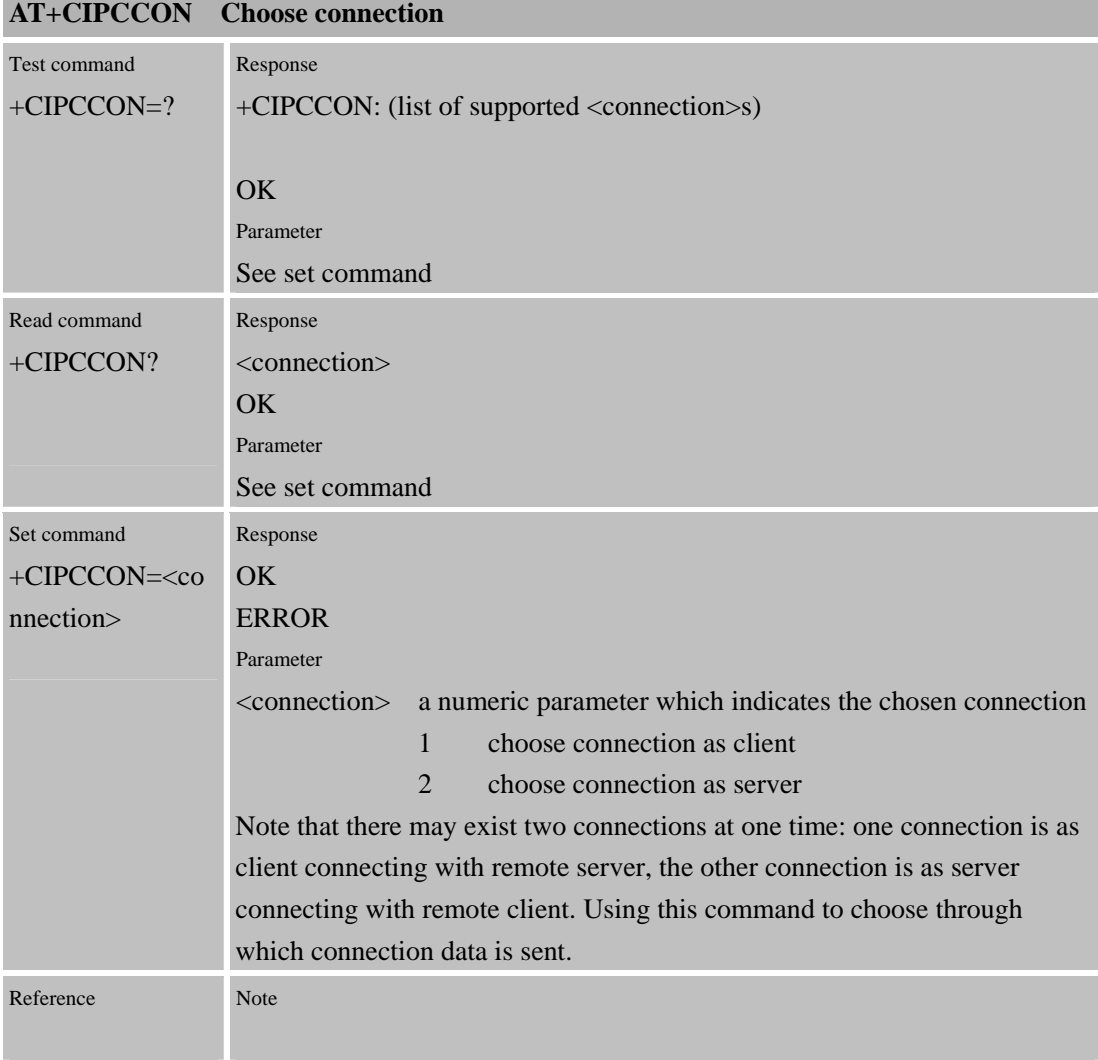

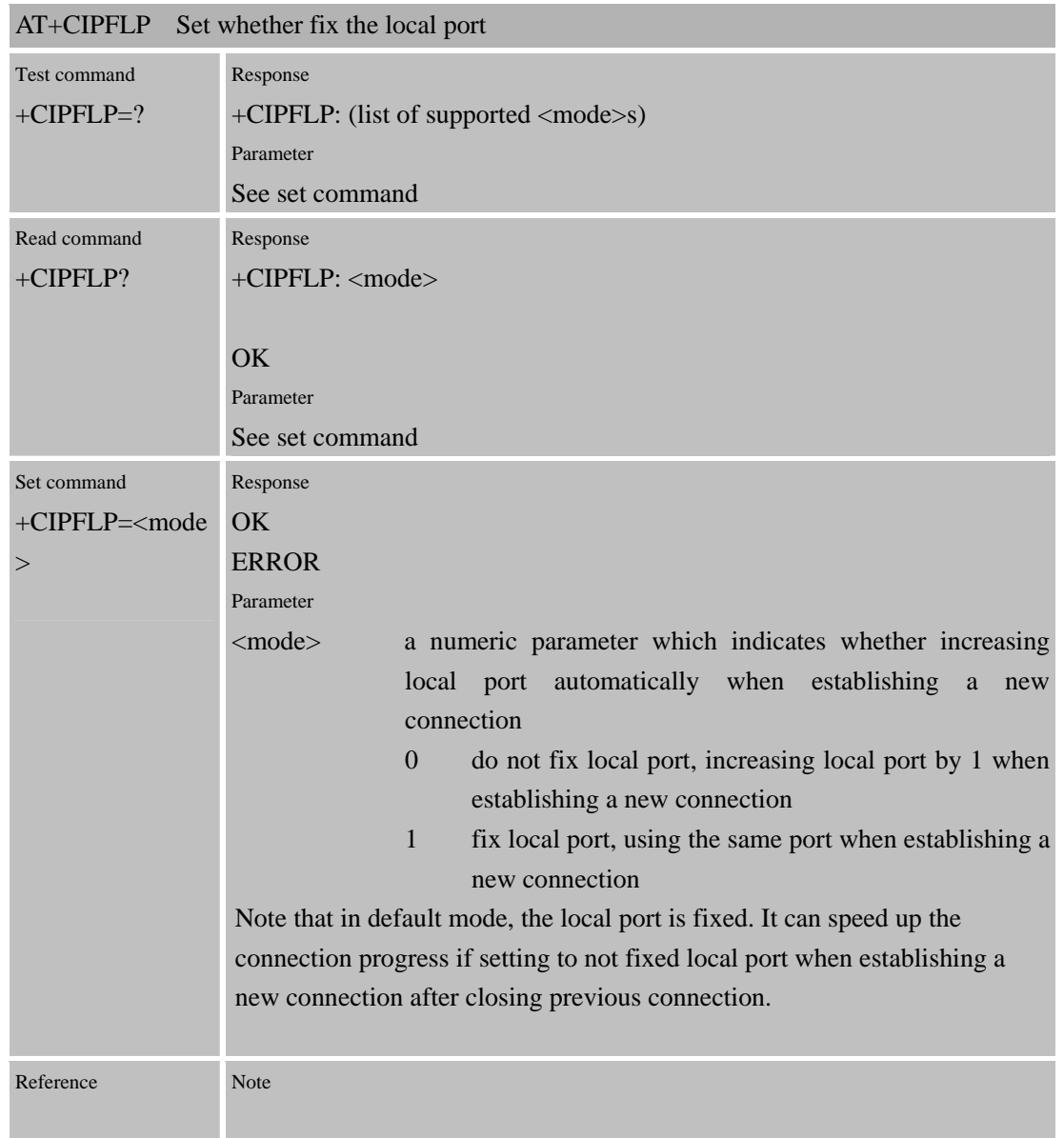

## **8.2.19 AT+CIPFLP Set whether fix the local port**

# **8.2.20 AT+CIPSRIP Set whether display IP address and port of sender when receive data**

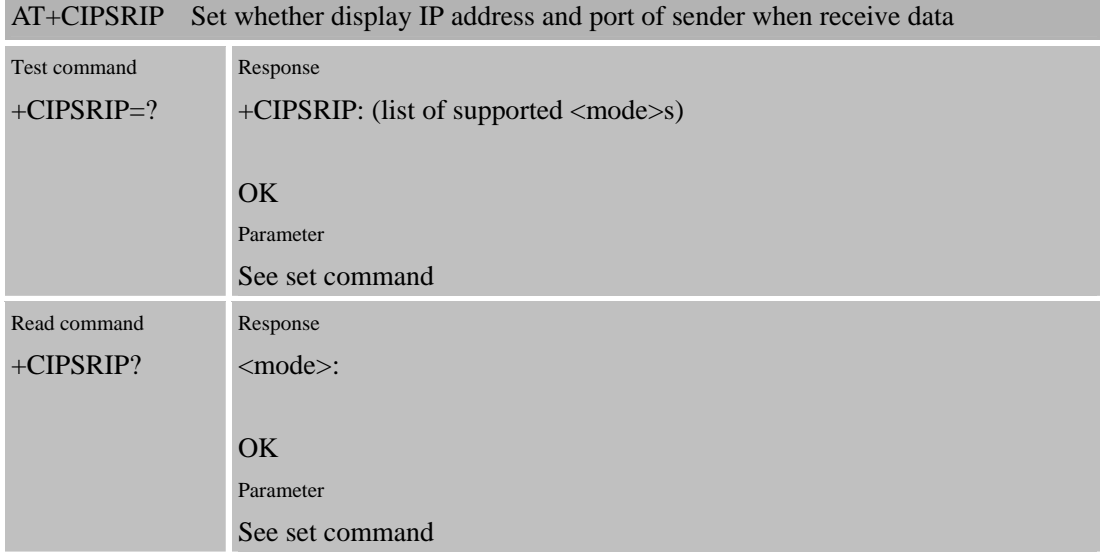

Confidential **SIMCOM**

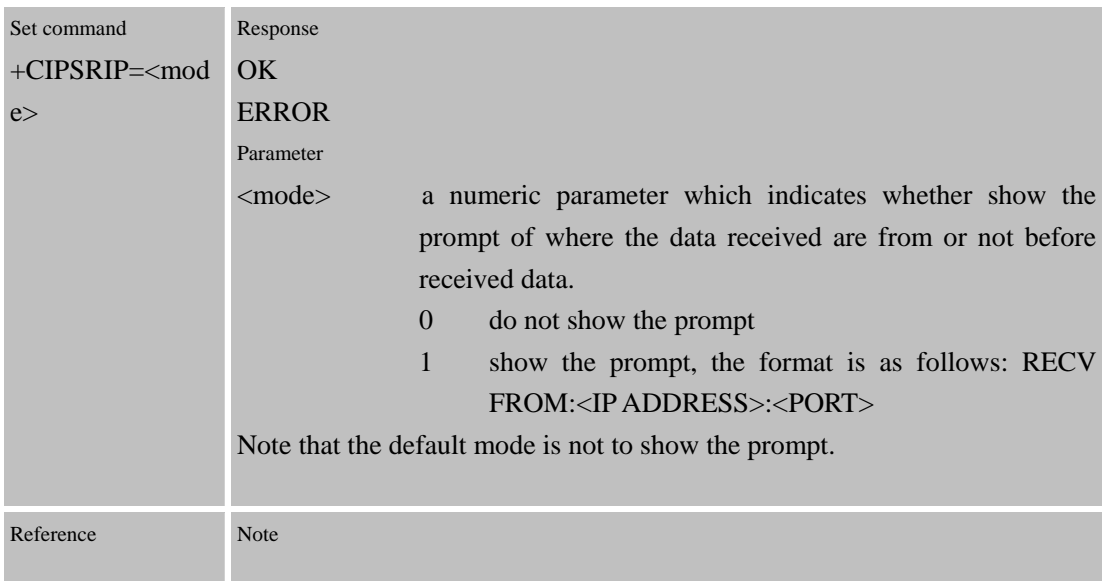

## **8.2.21 AT+CIPDPDP Set Whether Check State Of GPRS Network Timing**

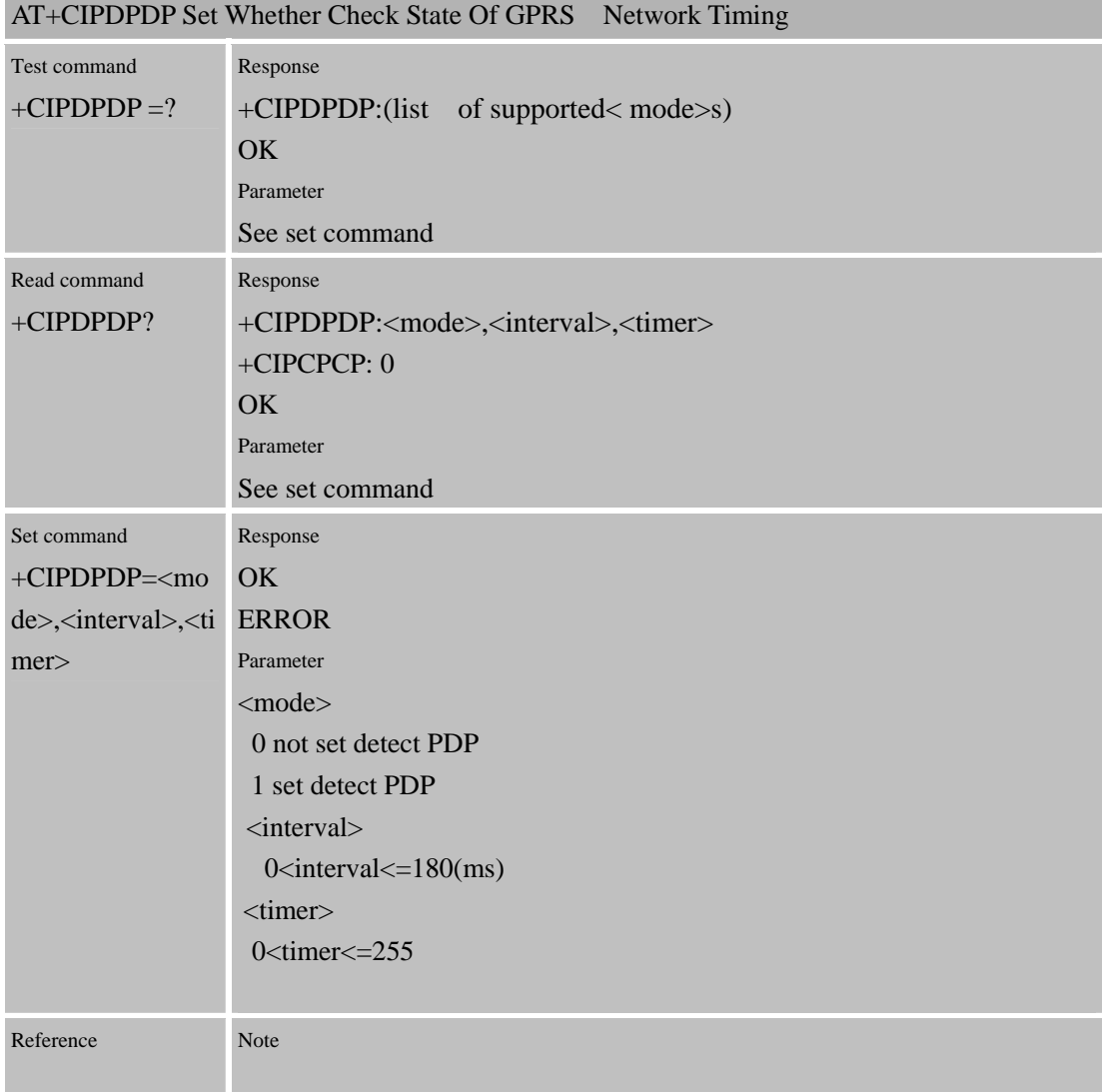

## **8.2.22 AT+CIPSCONT Save TCPIP Aplicaton Context**

# **AT+CIPSCONT Save TCPIP Application Context**

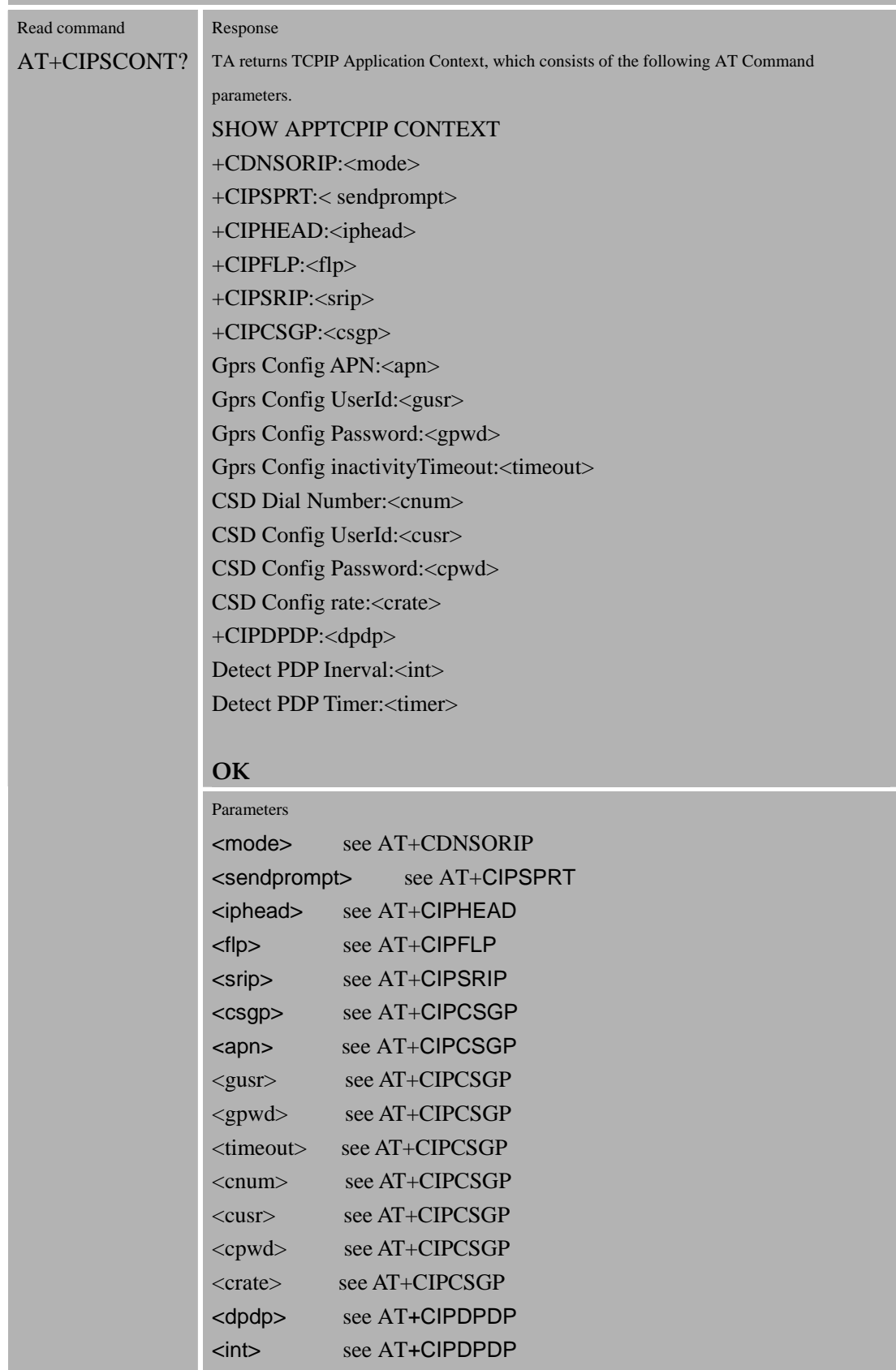

**<**timer**>** see AT+CIPDPDP

Confidential **SIMCOM**

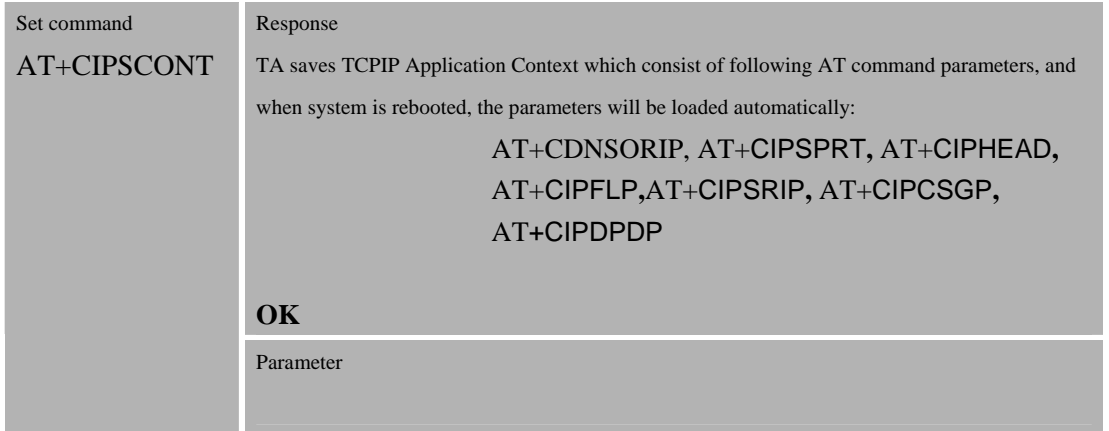

# **8.2.23 AT+CIPMODE Select TCPIP Application mode**

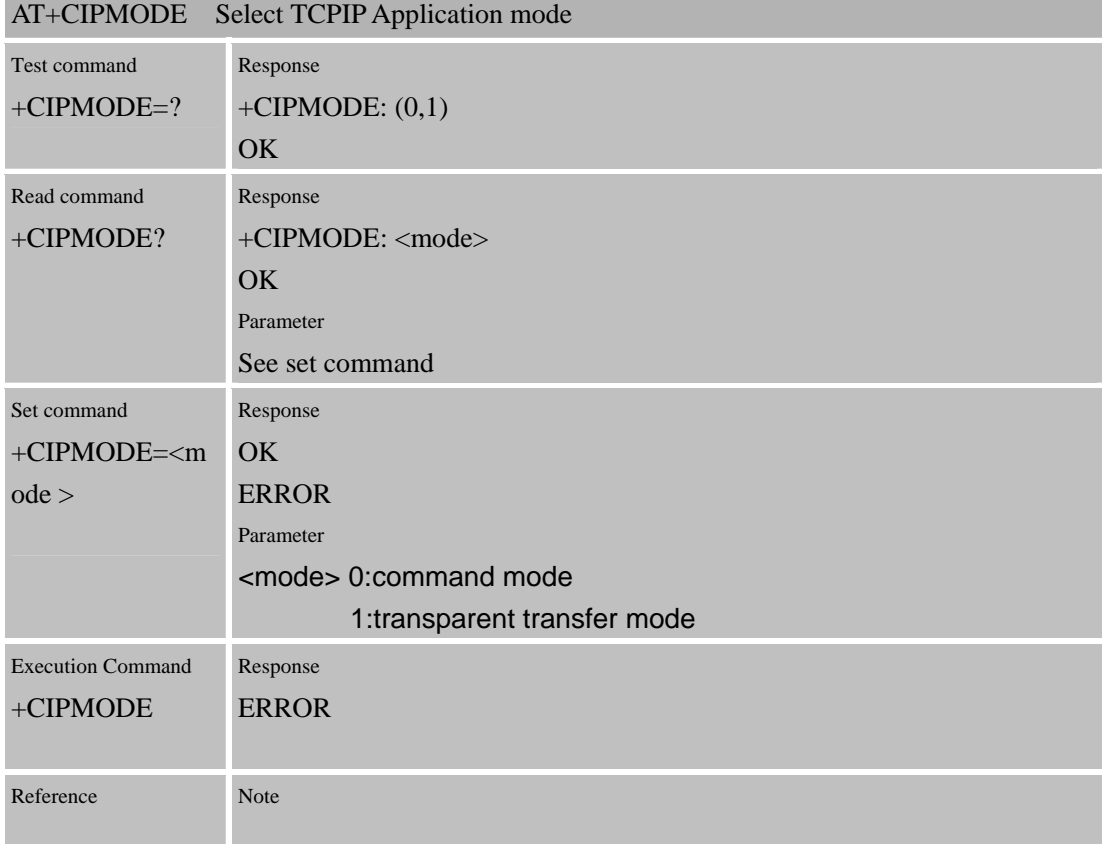

## **8.2.24 AT+CIPCCFG Configure Transparent Transfer mode**

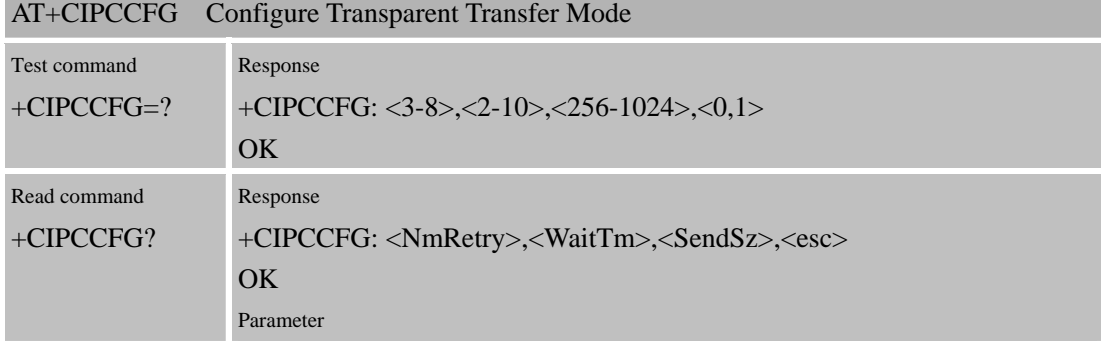

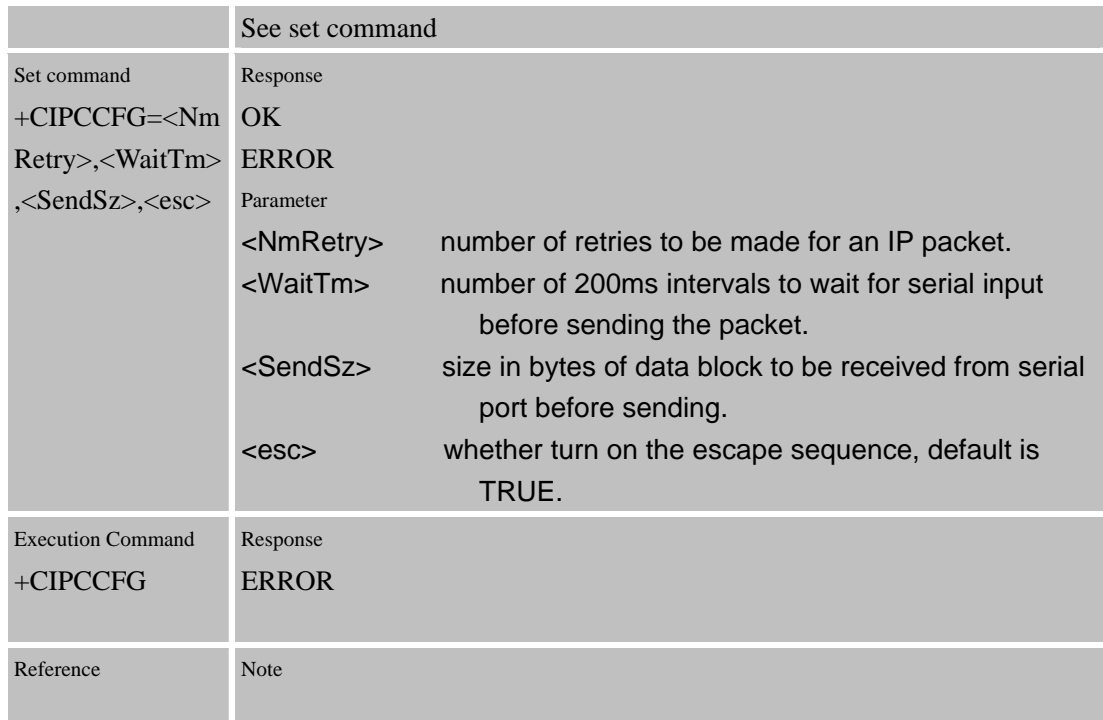

# **9 Supported unsolicited result codes**

# **9.1 Summary of CME ERROR Codes**

Final result code +CME ERROR: <err> indicates an error related to mobile equipment or network. The operation is similar to ERROR result code. None of the following commands in the same command line is executed. Neither ERROR nor OK result code shall be returned. <err> values used by common messaging commands:

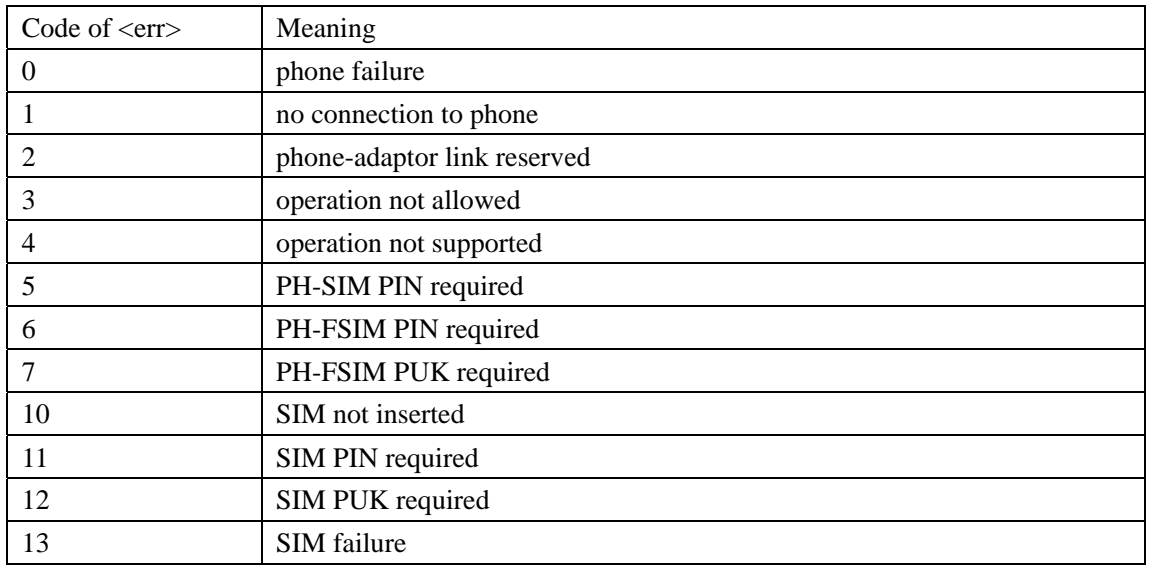

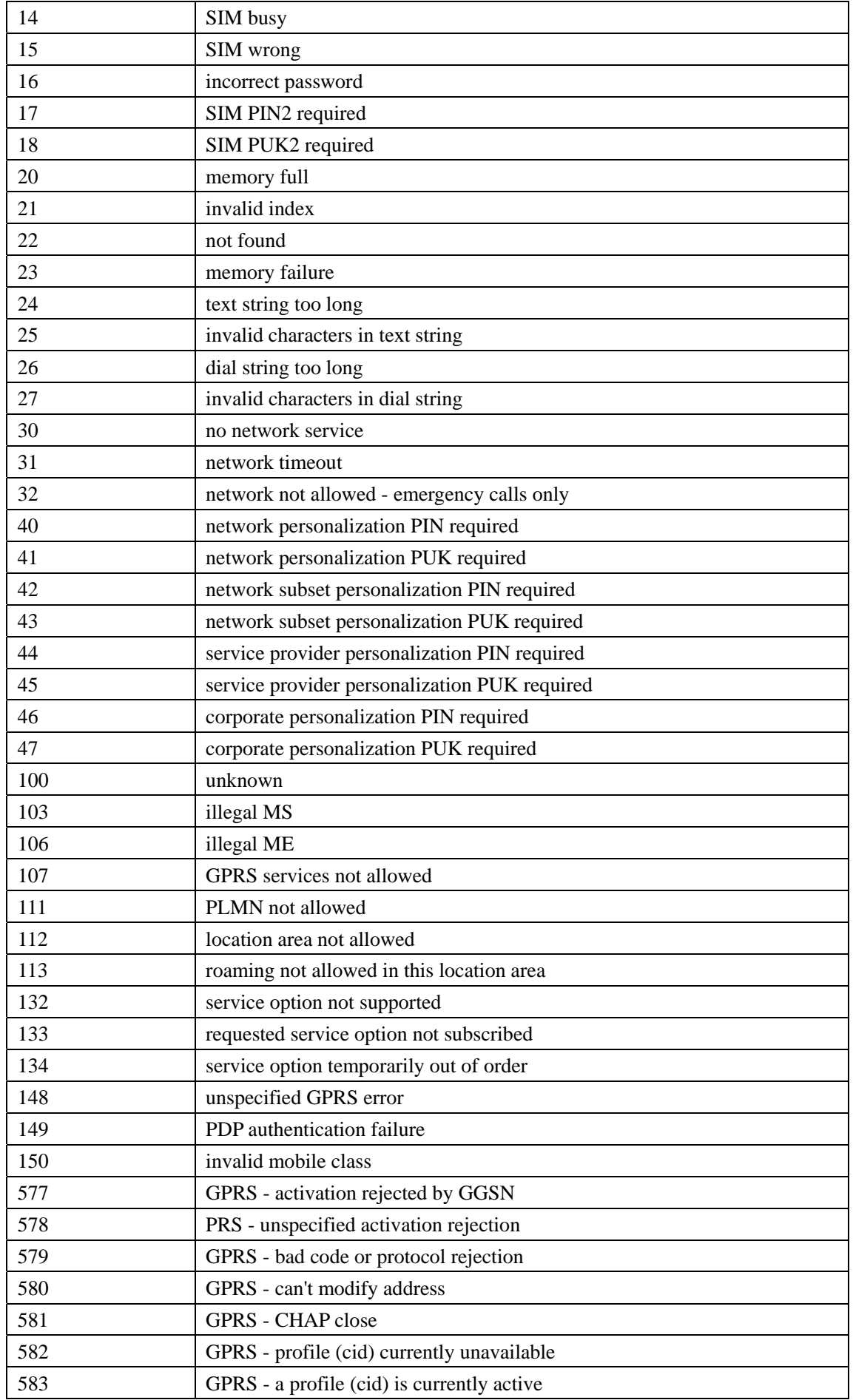

## Confidential **SIMCOM**

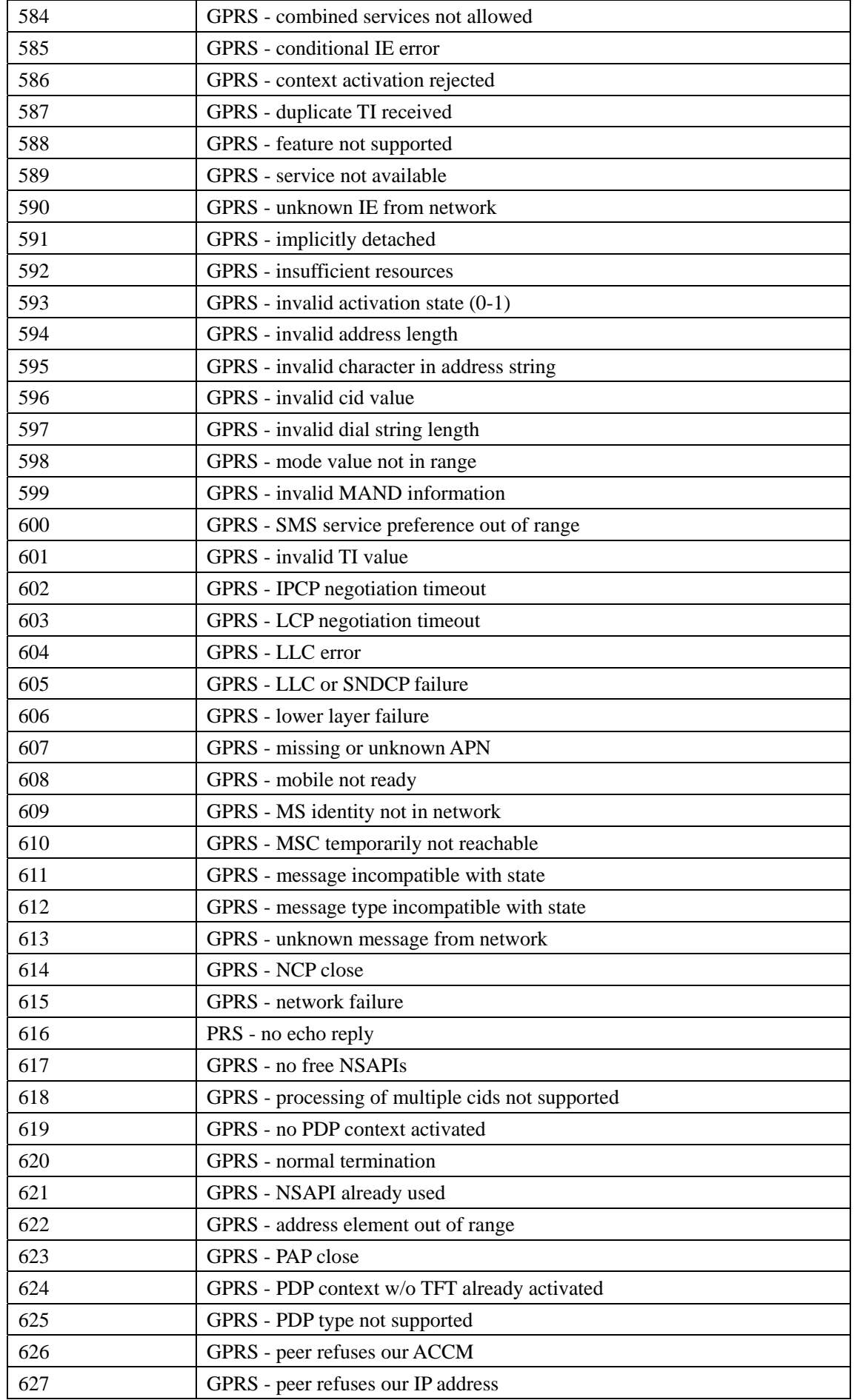

Confidential **SIMCOM**

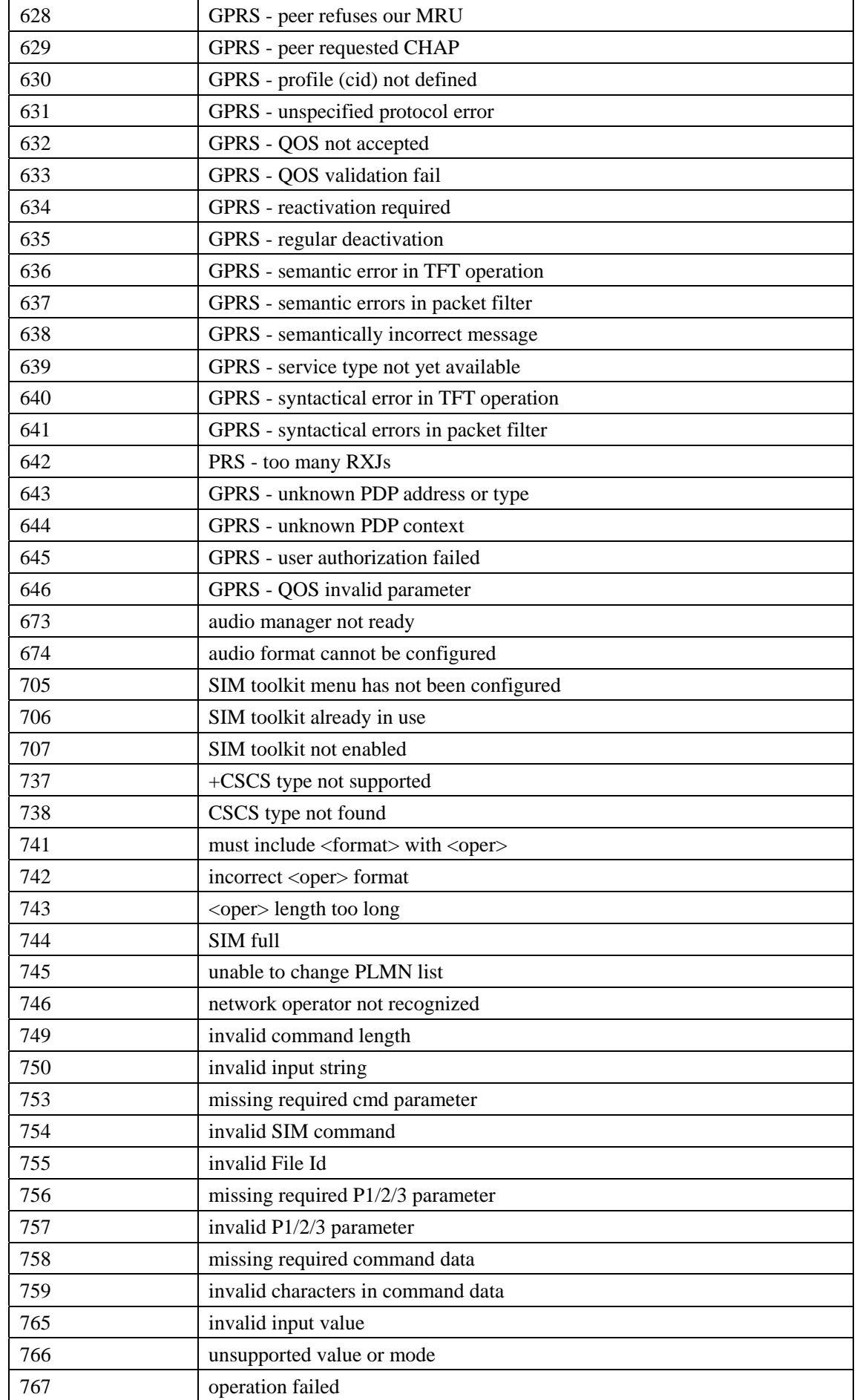

Confidential **SIMCOM**

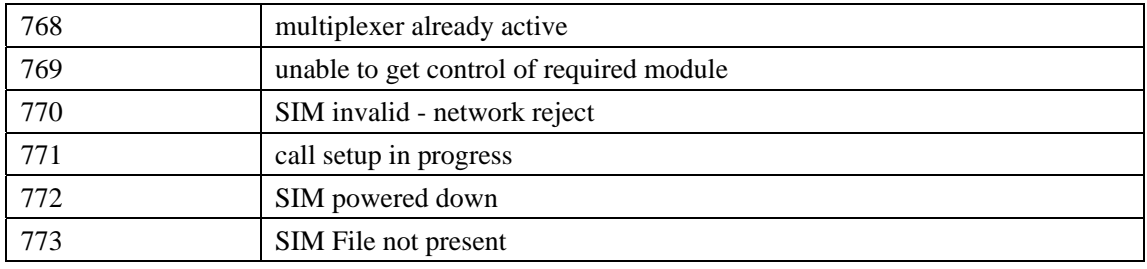

# **9.2 Summary of CMS ERROR Codes**

Final result code +CMS ERROR: <err> indicates an error related to mobile equipment or network. The operation is similar to ERROR result code. None of the following commands in the same command line is executed. Neither ERROR nor OK result code shall be returned.

<err> values used by common messaging commands:

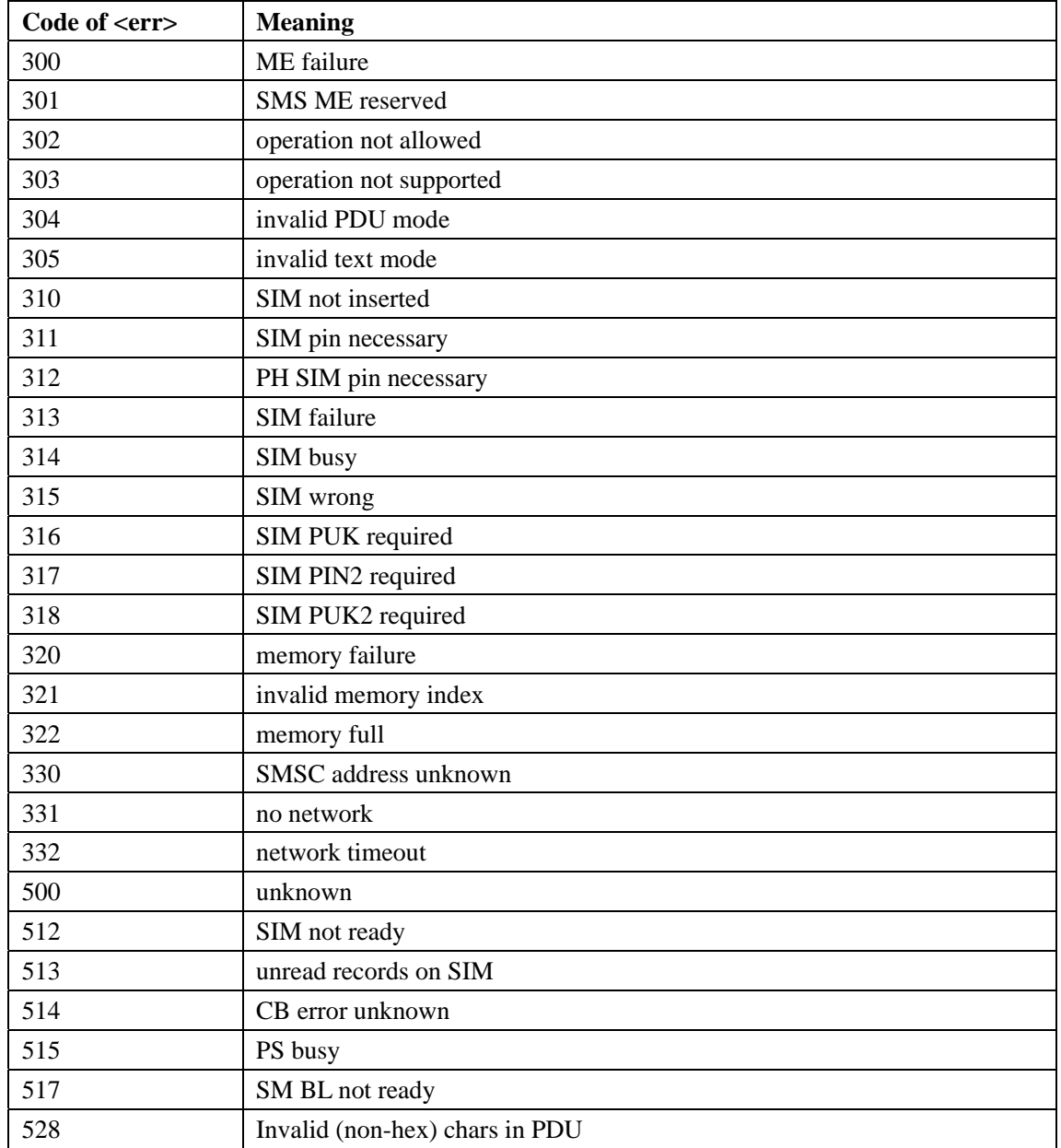

Confidential **SIMCOM**

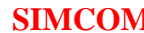

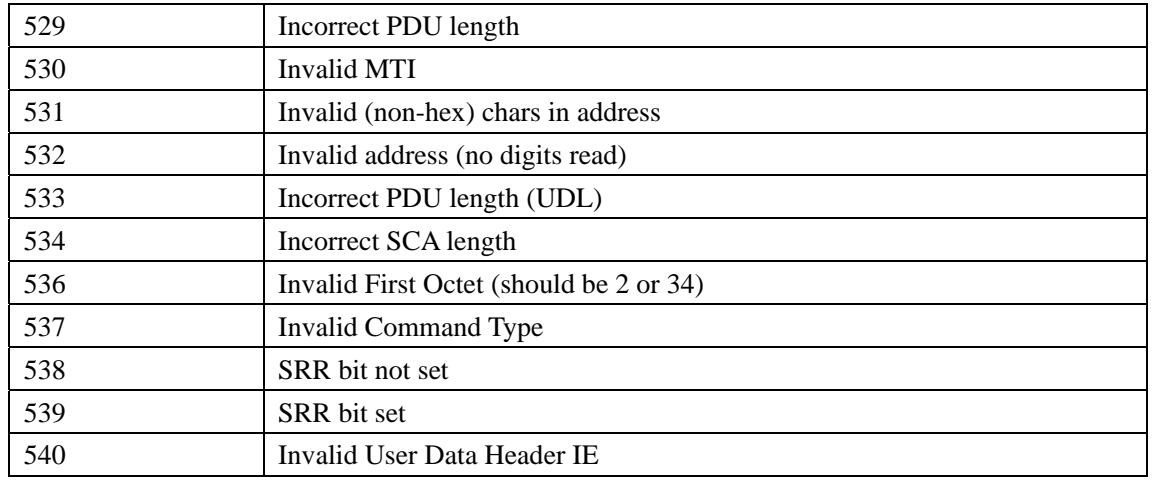

# **10AT Commands Sample**

# **10.1 Profile Commands**

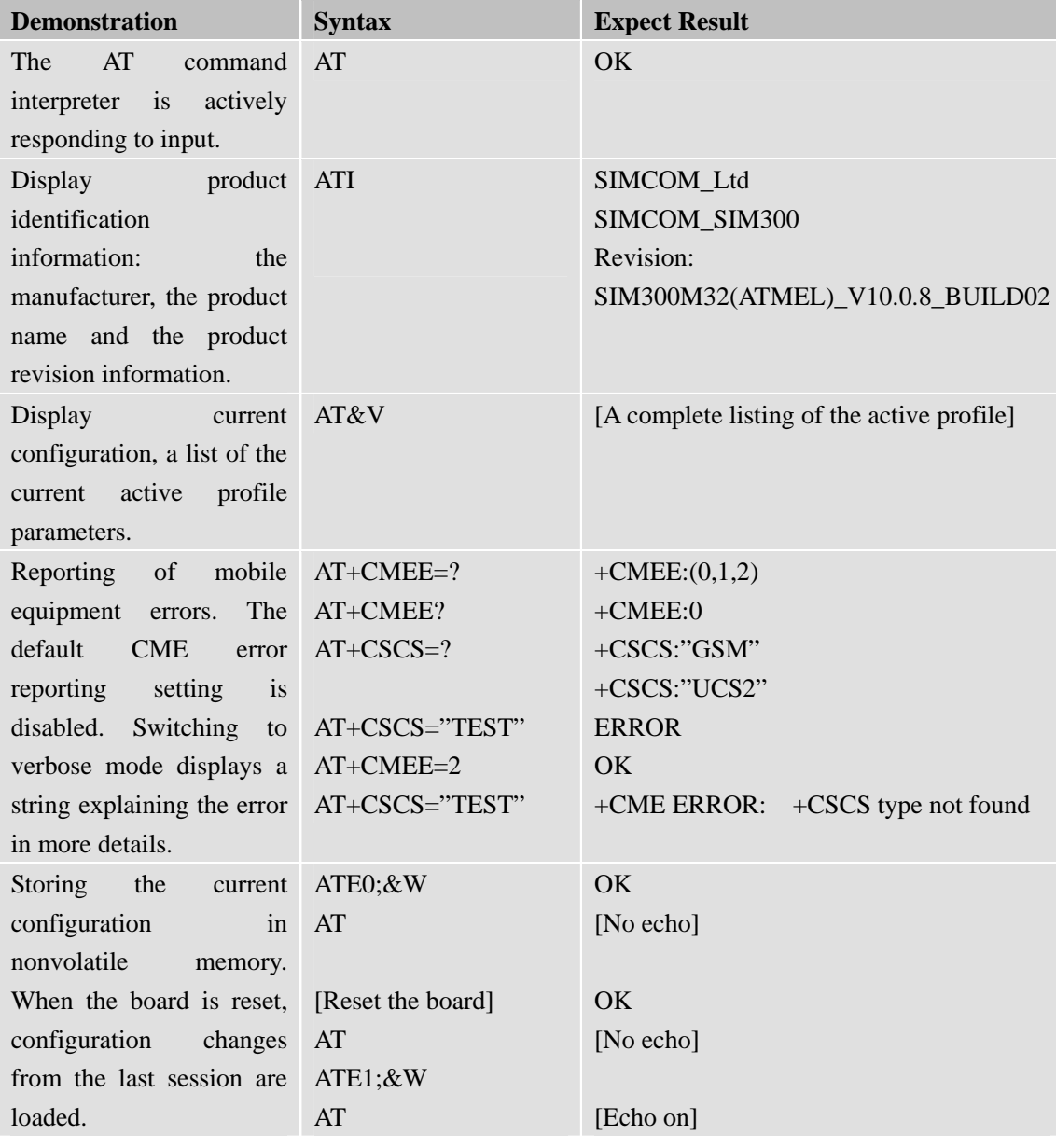

Confidential

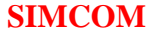

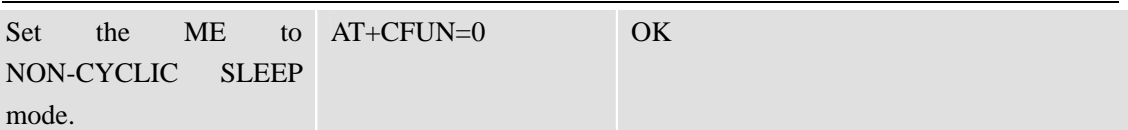

When, for example, and SMS is being received and indicated by an unsolicited result code (URC), the ME wakes up to full operation.

+CMTI:"SM",5 Note that the URC used in this example will appear only if CMTI=1,1 was configured before.

After this, you may want to verify the operation status:

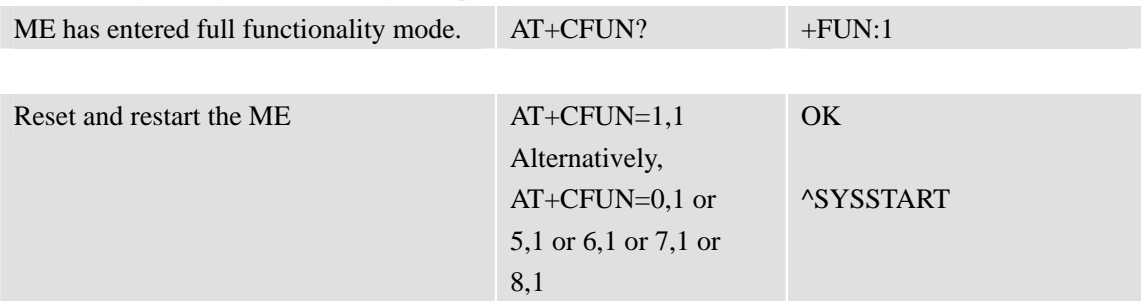

The ^SYSSTART URC confirms that the ME has been rebooted. Note that ^SYSSTART appears only if AT+IPR≠0.

# **10.2 SIM Commands**

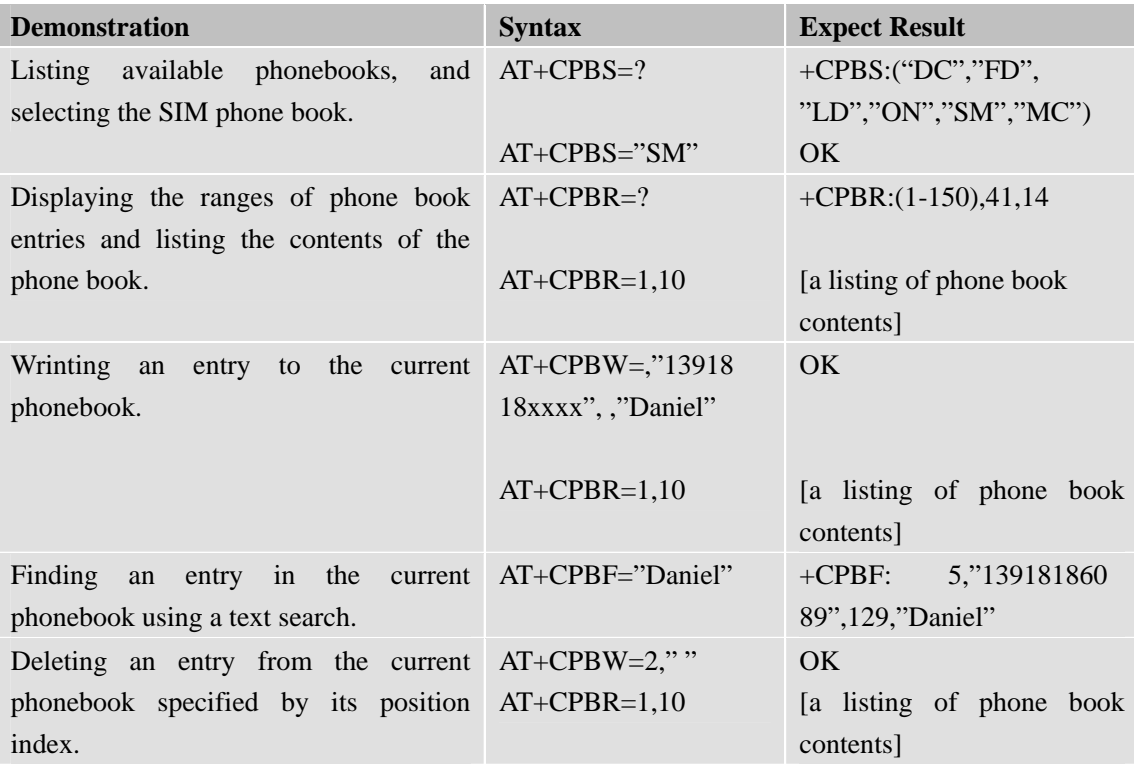

# **10.3 General Commands**

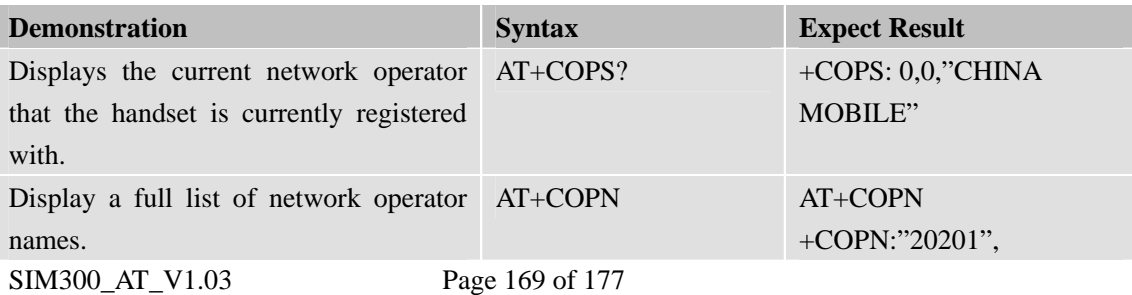

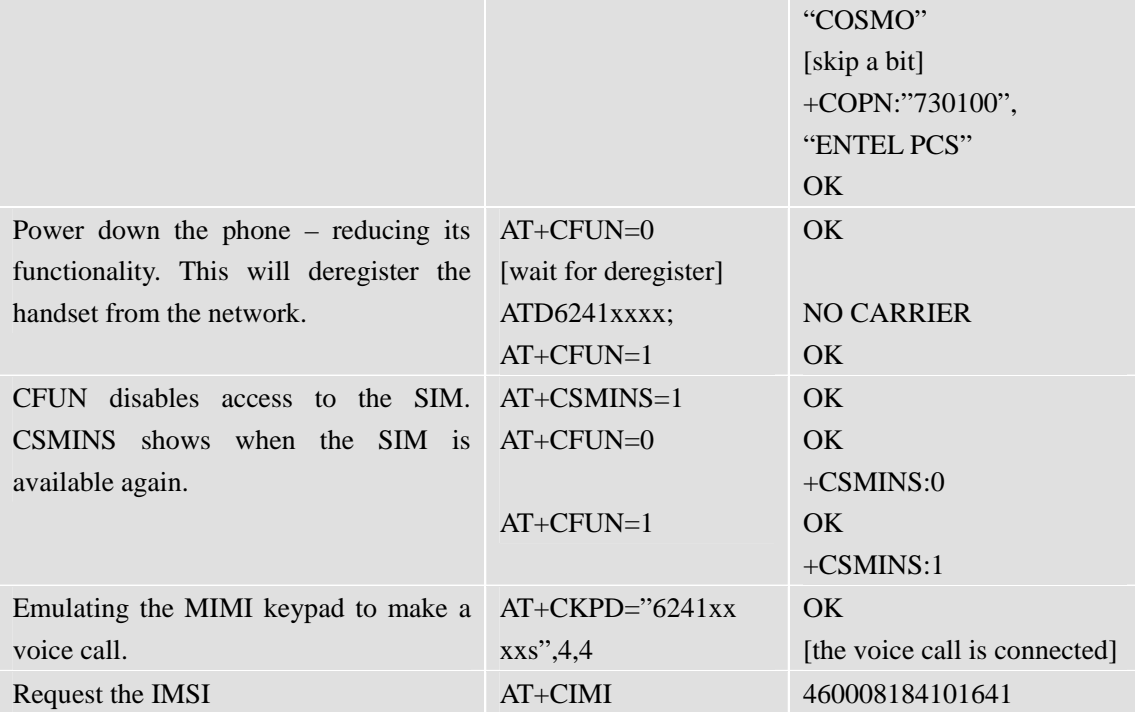

# **10.4 GPRS Commands**

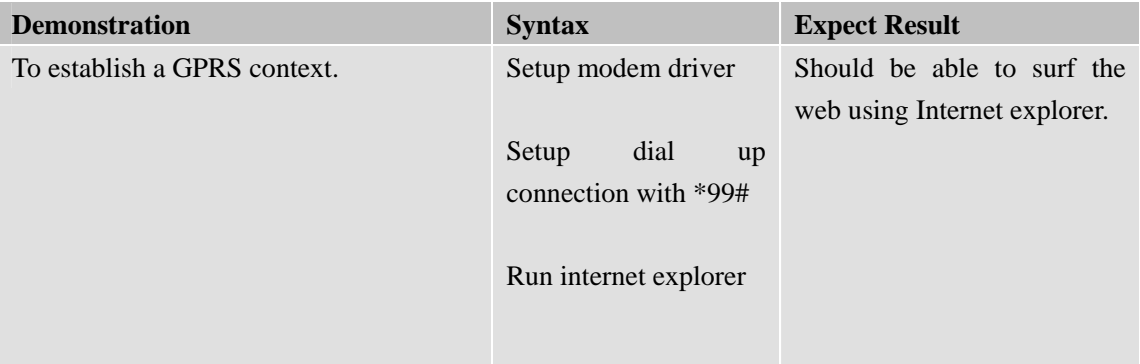

Confidential **SIMCOM**

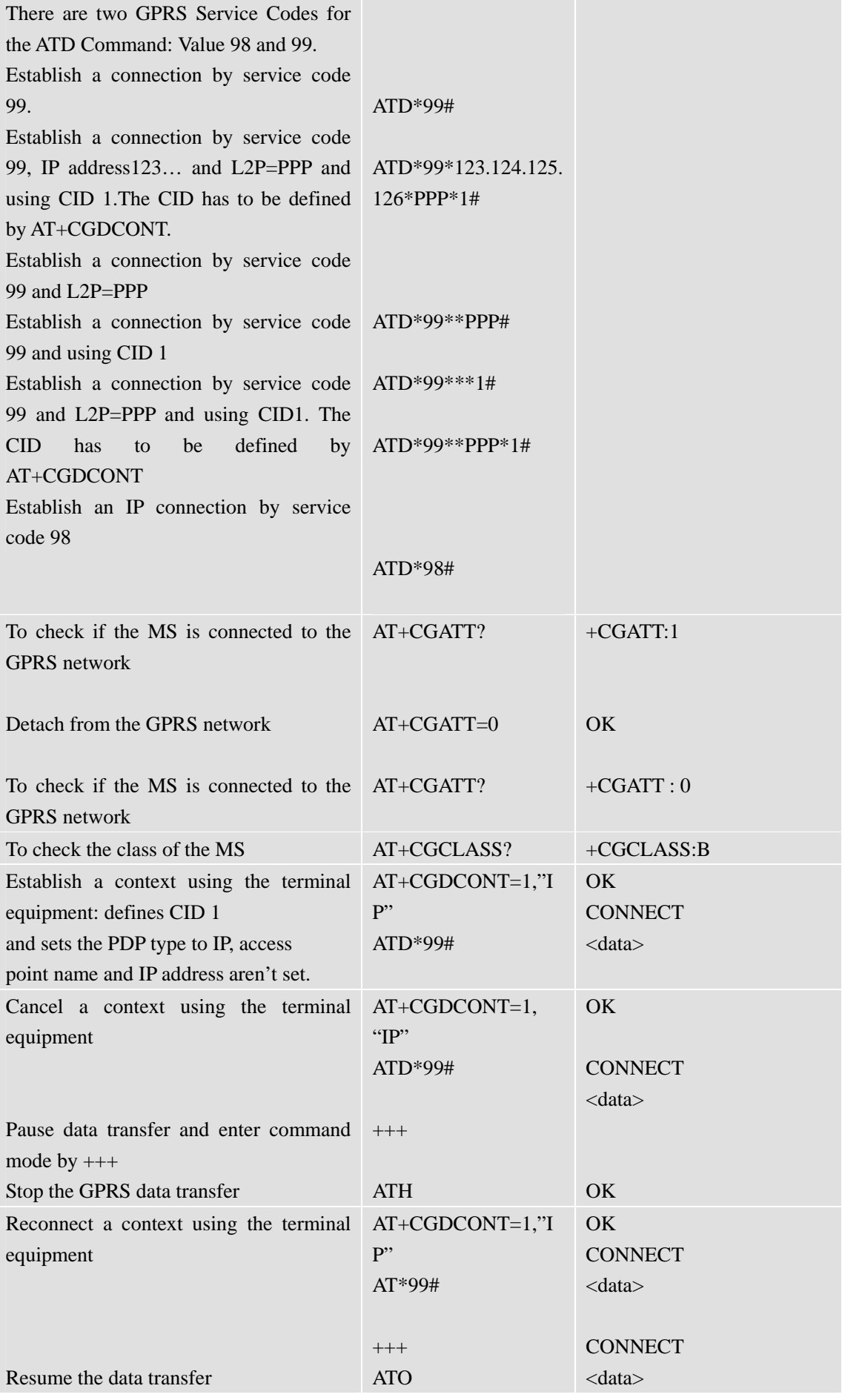

#### Confidential **SIMCOM**

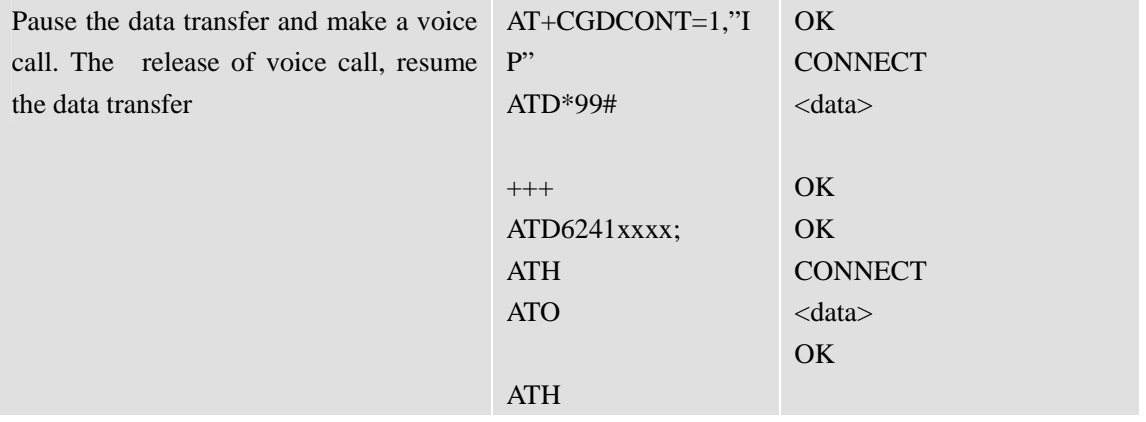

**\***Quality of Service (QOS) is a special parameter of a CID which consists of several parameters itself.

The QOS consists of

- The precedence class
- The delay class
- The reliability class
- The peak throughput class
- The mean throughput class
- And is decided in "requested QOS" and "minimum acceptable QOS".

All parameters of the QOS are initiated by default to the "network subscribed value (=0)" but the QOS itself is set to be undefined. To define a QOS use the AT+CGQREQ or AT+CGQMIN command.

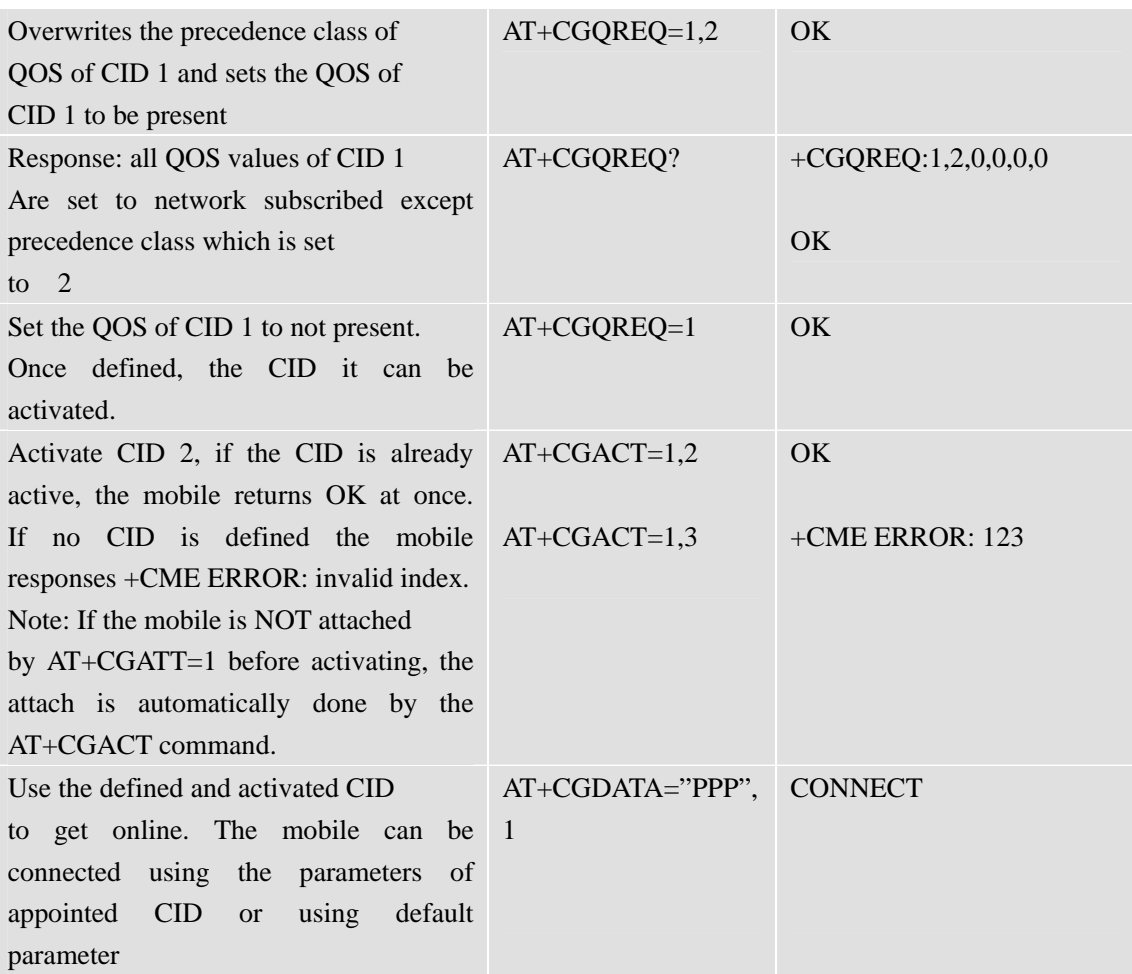

The mobile supports Layer 2 Protocol(L2P) PPP only.

Note: If the mobile is NOT attached by AT+CGATT=1 and the CID is NOT activated before connecting, attaching and activating is automatically done by the AT+CGDATA command.

Some providers require to use an APN to establish a GPRS connection. So if you use the Microsoft Windows Dial-Up Network and ATD\*9… to connect to GPRS you must provide the context definition as part of the modem definition (Modem properties/Connection/Advanced…/Extra settings.) As an alternative, you can define and activate the context in a terminal program (e.g. Microsoft HyperTerminal) and then use the Dial-Up Network to send only the ATD command.

# **10.5 Call Control Commands**

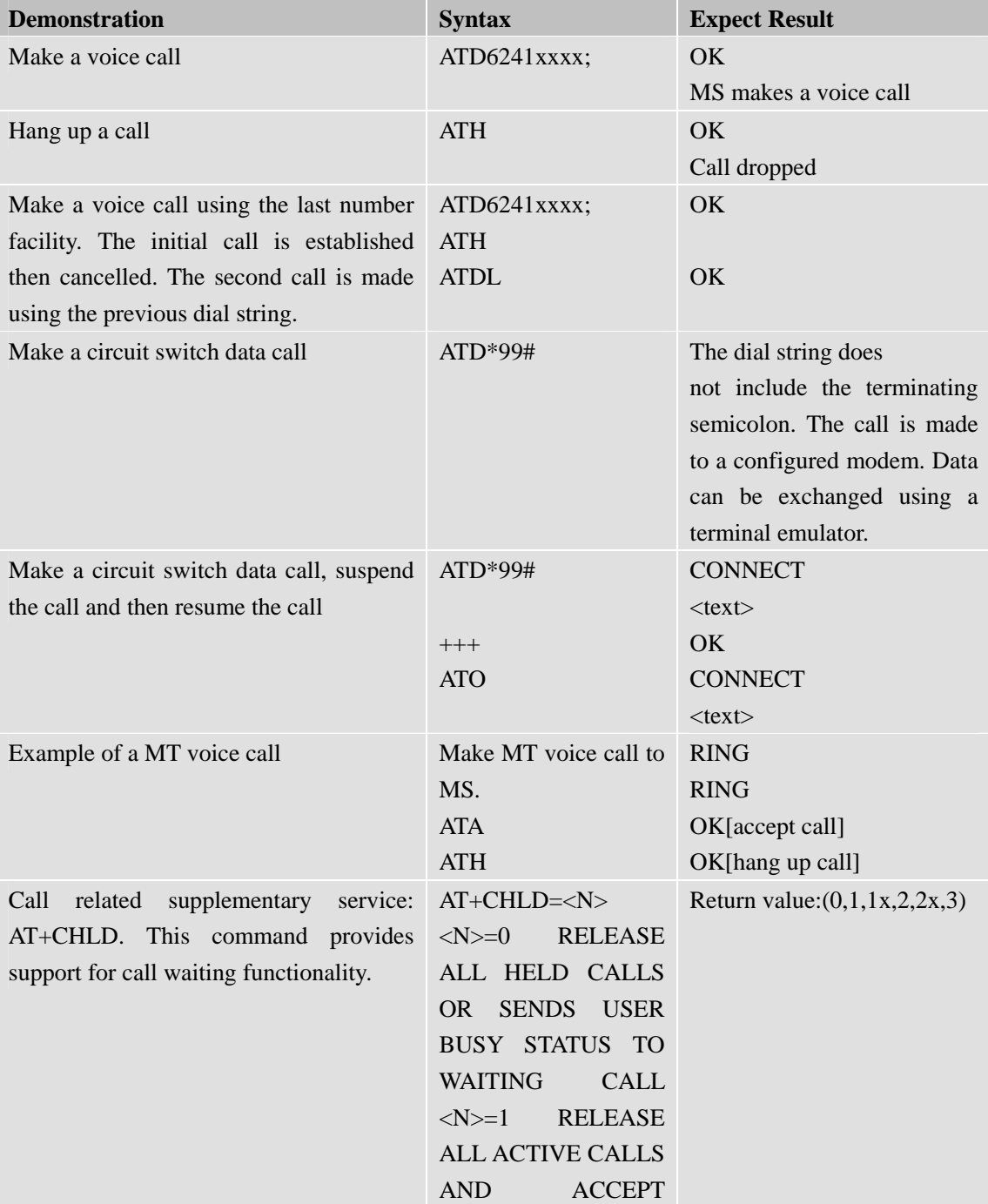

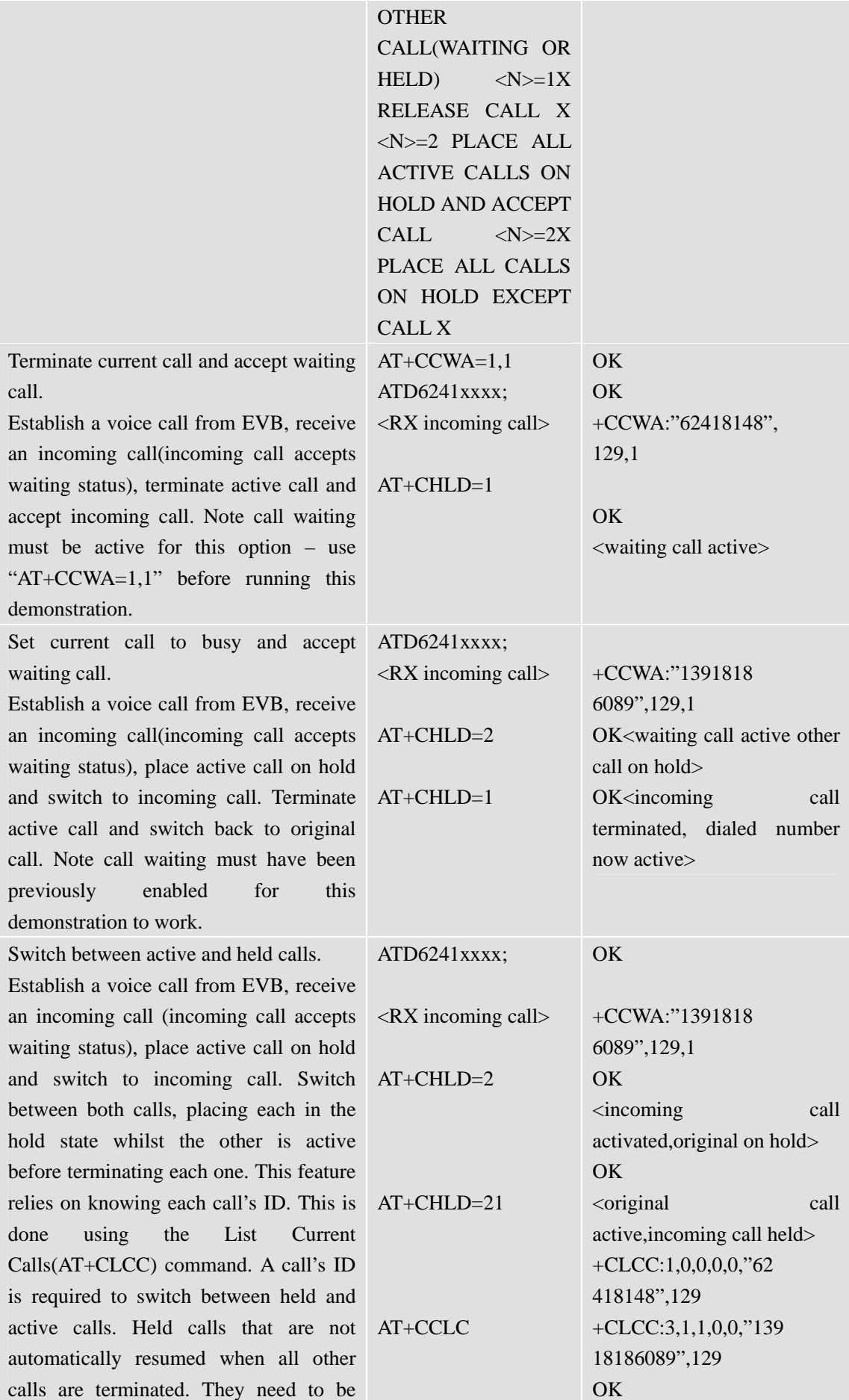

#### **SIM300 AT Command Set**  Confidential **SIMCOM**

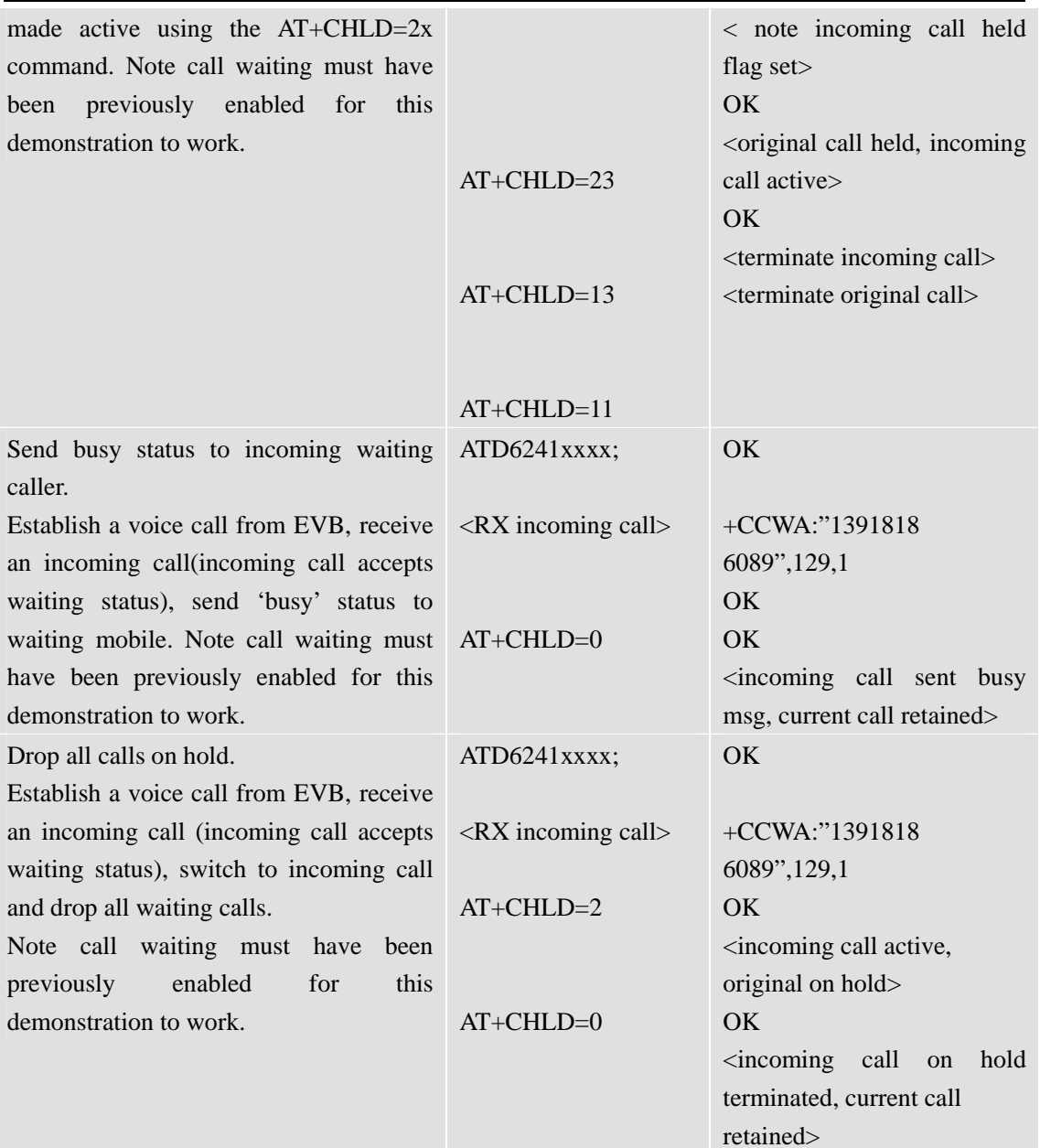

# **10.6 SIM Toolkit Commands**

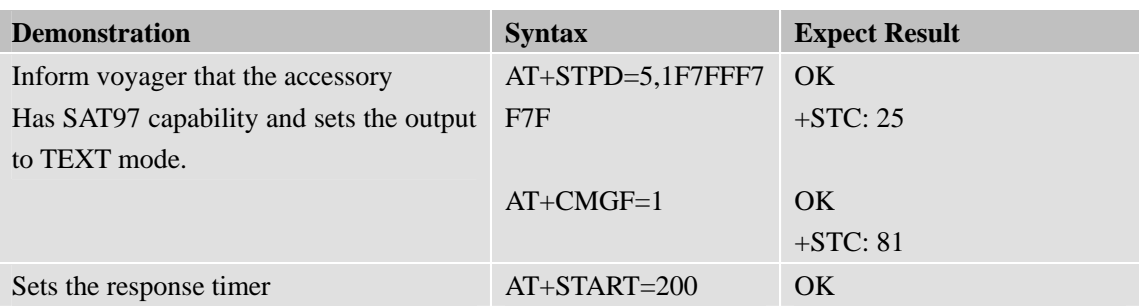

# **10.7 Audio Commands**

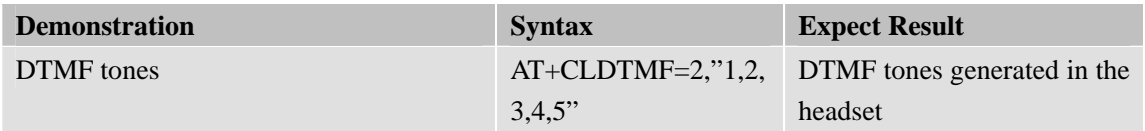

# **10.8 SMS commands**

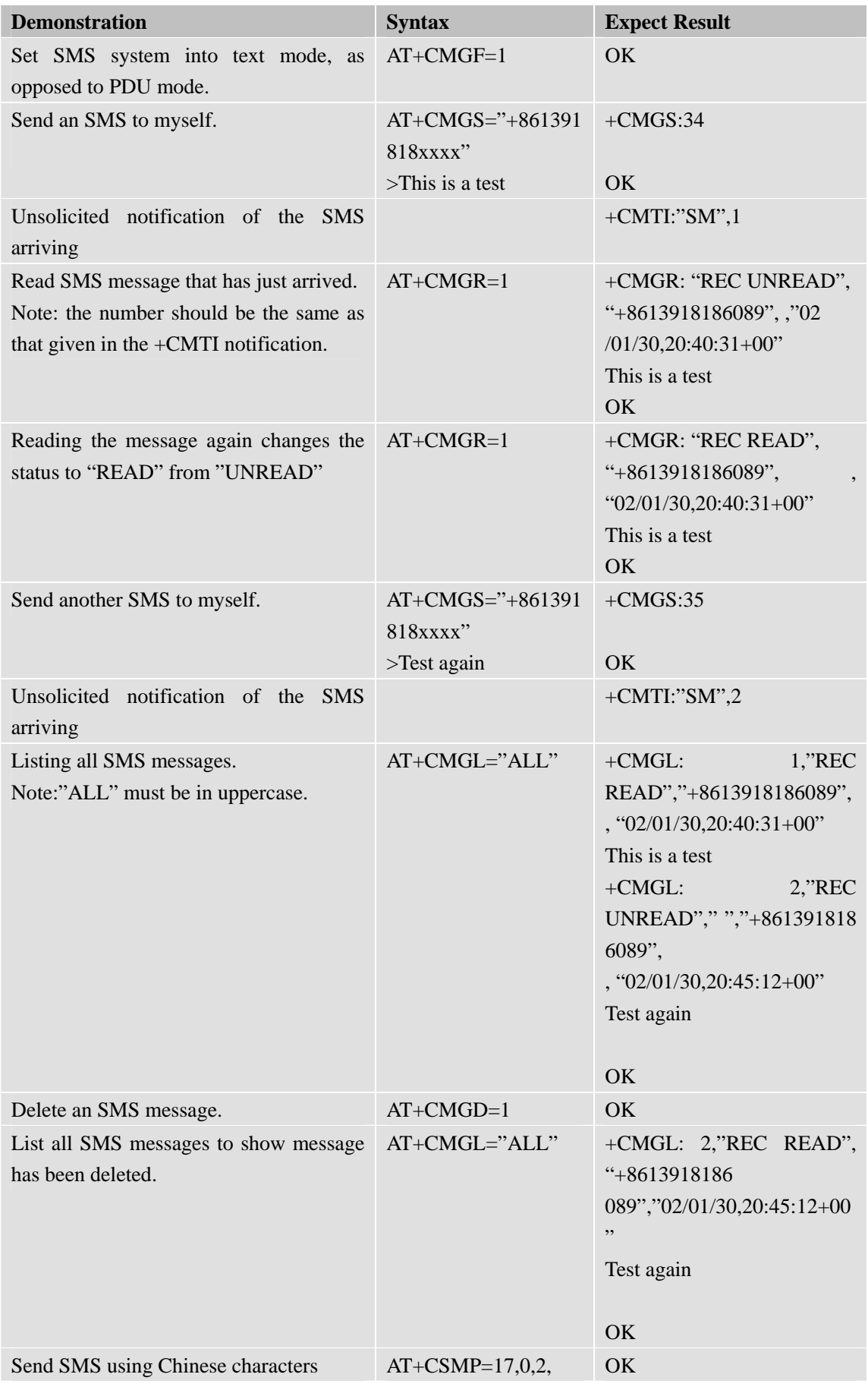

#### **SIM300 AT Command Set**  Confidential **SIMCOM**

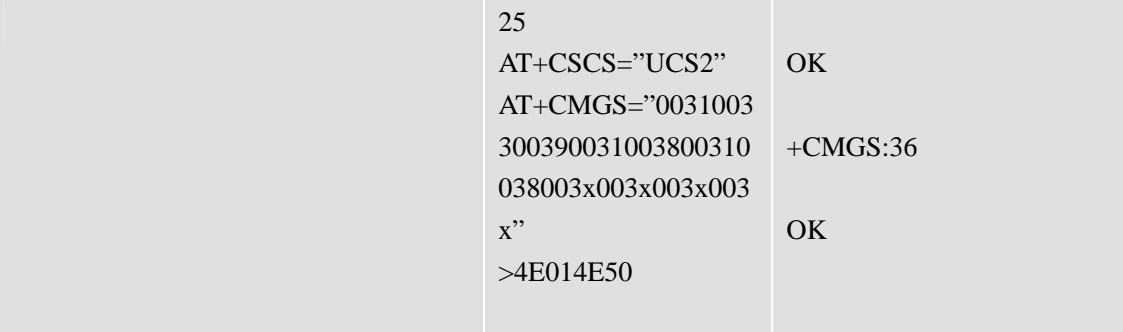